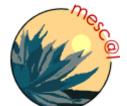

#### **MESCAL**

Management of End-to-end Quality of Service
Across the Internet at Large

IST-2001-37961

# D3.2: Final Experimental Results: Validation and Performance Assessment of Algorithms and Protocols for Inter-domain QoS through Service-driven Traffic Engineering

| Document Identifier: MESCAL/WP3/ALGO/D3.2/final |                                  |  |
|-------------------------------------------------|----------------------------------|--|
| <b>Deliverable Type:</b> Report                 | Contractual Date: 31 August 2005 |  |
| Deliverable Nature: Public                      | Actual Date: 4 July 2005         |  |

| Editor:          | Eleni Mykoniati, Algonet S.A.                                                                                                    |
|------------------|----------------------------------------------------------------------------------------------------|
| Authors:         | FTR&D: M. Boucadair, P. Morand                                                                                                    |
|                  | TRT: H. Asgari, R. Egan                                                                                                    |
|                  | UCL: J. Griem, D. Griffin, J. Spencer                                                                                                    |
|                  | UniS: S. Georgoulas, K. H. Ho, M. Howarth, P. Trimintzios, N. Wang                                                                                                    |
|                  | Algo: P. Georgatsos, I. Liabotis, E. Mykoniati                                                                                                    |
| Abstract:        | The deliverable presents the tests undertaken and the results produced for validating and assessing MESCAL's solution for inter-domain QoS delivery.                                                                                                    |
|                  | Experimentation was carried out through simulations and in testbeds comprised of experimental Linux-based routers. It covered functional and performance testing, cost/benefit, scalability, stability, usability tests, of the following components: q-BGP, the enhanced inter-domain QoS routing protocol, regarding its employment in providing QoS in the Internet; inter- and intra-domain traffic engineering for uni- and multicast traffic, pSLS negotiations and handling functions for producing the required TE info and c/pSLS admission control. For each of these component tests, results and the conclusions drawn are presented.  The deliverable also includes a scalability analysis of the MESCAL approach. |
| <b>Keywords:</b> | Inter-domain QoS, Experimentation, Validation, Performance Assessment, Results.                                                                                                    |

#### Copyright © MESCAL Consortium:

| France Telecom Research and Development | FTR&D | Co-ordinator         | France |
|-----------------------------------------|-------|----------------------|--------|
| Thales Research and Technology          | TRT   | Principal Contractor | UK     |
| University College London               | UCL   | Principal Contractor | UK     |
| The University of Surrey                | UniS  | Principal Contractor | UK     |
| Algonet SA                              | Algo  | Principal Contractor | Greece |

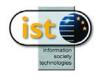

## **Executive Summary**

This deliverable presents the experimentation work undertaken for validating and assessing the performance of the functionality pertaining to the MESCAL solution for inter-domain QoS delivery.

The MESCAL solution relies on interactions between adjacent providers at the service layer, for establishing agreements for QoS traffic exchange, pSLSs, and at the network (IP) layer for finding, determining and maintaining suitable inter-domain QoS routes. The commonly used inter-domain routing protocol BGP has been enhanced to convey QoS related information. In addition, the solution specified the required service management and traffic engineering functionality per provider domain. Three technical options of the general MESCAL solution have been specified to meet the QoS requirements of different service types. Solution option 1 provides for loose (qualitative) QoS guarantees across the Internet, while solution option 2 delivers statistical guarantees (i.e. not per flow but per flow aggregate) for quantitative QoS targets, in addition to qualitative QoS guarantees. Solution option 3 is suitable for services requiring hard QoS guarantees. The technical aspects and details of the MESCAL solution are included in deliverables [D1.1], [D1.2] and [D1.3].

Experimentation was carried out in either physical testbeds, comprised of Linux-based routers, or simulated networks and covered functional validation and performance assessment aspects in terms of cost/benefit, scalability and stability assessment.

The deliverable presents the tests, results and conclusions drawn regarding the following functional aspects of the MESCAL inter-domain QoS delivery solution, including:

- Behaviour of the specified q-BGP protocol and associated route selection process;
- Off-line inter-domain TE algorithms and their coupling with intra-domain TE;
- Off-line intra-domain IP-based QoS TE algorithms;
- Off-line intra- and inter-domain multicast TE algorithm;
- SLS Mgt functions -pSLS modelling, negotiation, translation and request handling- and admission control on c/pSLS invocations;
- 'In-router' deployment and operation of q-BGP and delivery of inter-domain QoS with loose guarantees according to the specified solution (option 1) in a realistic network set-up (testbed);
- Delivery of inter-domain QoS with hard QoS guarantees through the establishment of interdomain LSPs (MPLS tunnels) based on the concept of PCSs (Path Computation Systems) according to the specified solution (option3) in a realistic network set-up (testbed).

Furthermore, the deliverable includes a scalability analysis of the overall MESCAL solution approach. The scalability analysis addressed a number of aspects of the MESCAL solution, including:

- The extent and complexity of message flow/processing for pSLS set-up during the negotiation phase. In this respect, a comparison between the CADENUS model, see [CADENUS], and the MESCAL model in serving service requests is made;
- An analysis of the MESCAL QoS peering model in terms of the number of pSLSs required for large networks;
- An analysis of the number and granularity of QoS Classes required for the MESCAL solution options.

The results of the tests undertaken prove the validity and feasibility of the MESCAL inter-domain QoS delivery solution and the proposed algorithms/schemes and protocols. They show that better performing routes for carrying QoS traffic can be established through the proposed approach (q-BGP exchanges, following pSLS establishment), compared to using standard BGP. The specified traffic engineering and service handling functions performed well, giving favourable results compared to adhoc configurations/solutions or alternative schemes.

# **Table of Contents**

| EXECUTIVE SUMMARY                                                  | 2       |
|--------------------------------------------------------------------|---------|
| TABLE OF CONTENTS                                                  | 3       |
| LIST OF FIGURES                                                    | 7       |
| LIST OF TABLES                                                     | 9       |
| 1 INTRODUCTION                                                     |         |
| 1.1 Background                                                     | 10      |
| 1.2 Scope of the Deliverable                                       |         |
| 1.3 Organisation of the Deliverable                                |         |
| 2 EXPERIMENTATION FRAMEWORK                                        | 12      |
| 2.1 Experimentation Activities                                     | 12      |
| 2.1.1 Experimentation Environment                                  |         |
| 2.1.2 Experimentation Categories                                   |         |
| 2.2 Experimentation Structure                                      |         |
| 3 OFFLINE TRAFFIC ENGINEERING TESTS AND RE                         | SULTS15 |
| 3.1 Inter-domain Traffic Engineering Tests                         | 15      |
| 3.1.1 Introduction                                                 |         |
| 3.1.2 Genetic Algorithm for Decoupled Inter-domain TE              |         |
| 3.1.2.1 Overview                                                   |         |
| 3.1.2.2 Experiment Setup and Test Description 3.1.2.3 Test Results |         |
| 3.1.2.4 Conclusions                                                |         |
| 3.1.3 Heuristic Algorithm for Integrated Inter-/Intra-domain Ta    |         |
| 3.1.3.1 Overview                                                   |         |
| 3.1.3.2 Experiment Setup and Test Description                      |         |
| 3.1.3.4 Conclusions                                                |         |
| 3.2 Offline Traffic Engineering Interactions                       | 27      |
| 3.2.1 Overview                                                     |         |
| 3.2.1.1 Assumptions                                                |         |
| 3.2.1.2 Performance Metrics                                        |         |
| 3.2.3 Test Results                                                 |         |
| 3.2.4 Conclusions                                                  |         |
| 3.3 Intra-domain Traffic Engineering Tests                         |         |
| 3.3.1 Overview                                                     |         |
| 3.3.2 Experiment setup and test description                        |         |
| 3.3.3 Test Results                                                 |         |
| 3.3.3.1 Algorithm Performance and Optimisation                     |         |
| 3.3.4 Conclusions                                                  |         |
| 3.4 Multicast Traffic Engineering Tests                            |         |
| 3.3.1 Offline Dimensioned Test                                     |         |
| 3.4.1.1 Overview                                                   |         |
| 3.4.1.2 Experiment Setup and Test Description                      |         |
| 3.4.1.3 Test Results                                               |         |
| 3.4.2 Real-Time Test                                               |         |
| 3.4.2.1 Overview                                                   | 49      |
| 3.4.2.2 Experiment Setup and Test Description                      |         |
| 3.4.2.3 Test Results                                               |         |
| 5.4.2.4 CONCIUSIONS                                                |         |

| 4 DYNA             | MIC TRAFFIC ENGINEERING TESTS AND RESULTS                            | 56  |
|--------------------|----------------------------------------------------------------------|-----|
| 4.1 q-F            | BGP Simulation Tests                                                 | 56  |
|                    | Simulation Scenarios                                                 |     |
| 4.1.2              | q-BGP Policies under test                                            | 57  |
| 4.1.2.1            | <u> </u>                                                             |     |
| 4.1.2.2            |                                                                      |     |
|                    | Experimental overview                                                |     |
|                    | Experimental results: efficacy                                       |     |
|                    | Experimental results: comparison of q-BGP selection policies         |     |
|                    | Experimental results: scalability<br>Experimental results: stability |     |
|                    | Conclusions                                                          |     |
|                    | ta Plane Testbed Tests.                                              |     |
|                    | Overview                                                             |     |
|                    | Experiment Setup and Test Description                                |     |
|                    | Test Results                                                         |     |
|                    | Conclusions                                                          |     |
|                    | BGP Testbed Tests                                                    |     |
|                    | Overview                                                             |     |
|                    | Experiment Setup and Test Description                                |     |
|                    | Test Results                                                         |     |
|                    | Conclusions                                                          |     |
| 4.4 PC             | S Testbed Tests                                                      |     |
| 4.4.1              | Overview                                                             | 75  |
|                    | Experiment setup and test description                                |     |
| 4.4.3              | Test Results                                                         | 75  |
| 4.4.4              | Conclusions                                                          | 76  |
| 5 SERVI            | CE MANAGEMENT TESTS AND RESULTS                                      | 77  |
| 5.1 pS             | LS Ordering Tests                                                    | 77  |
| 5.1.1.1            |                                                                      |     |
| 5.1.2              | Experiment Setup and Test Description                                |     |
|                    | Test Results                                                         |     |
| 5.1.4              | Conclusions                                                          | 84  |
| 5.2 SL             | S Order Handling Tests                                               | 85  |
|                    | Objectives                                                           |     |
|                    | Controlled and Uncontrolled Variables                                |     |
|                    | Experimentation Environment                                          |     |
|                    | Test Campaigns and Results                                           |     |
|                    | Conclusions                                                          |     |
|                    | S Invocation Handling Tests                                          |     |
|                    | Intra-domain cSLS                                                    |     |
| 5.3.1.1            |                                                                      |     |
| 5.3.1.2<br>5.3.1.3 | 1 1                                                                  |     |
| 5.3.1.4            |                                                                      |     |
|                    | Inter-domain cSLS                                                    | 101 |
| 5.3.2.1            |                                                                      |     |
| 5.3.2.2            | r · · · · · · · · · · · · · · · · · · ·                              |     |
| 5.3.2.3            |                                                                      |     |
| 5.3.2.4            |                                                                      |     |
| 5 SYSTE            | M-LEVEL SCALABILITY ANALYSIS                                         | 107 |
| 6.1 Co             | mparison of CADENUS & MESCAL Scalability                             | 107 |
|                    | alability of Inter-Provider Peering Models                           |     |
|                    | e Extent of pSLS Set-up                                              |     |
|                    | mber and Granularity of QCs                                          | 114 |
| 6.5 Su             | mmary                                                                | 115 |
| CONC               | LUCIONO                                                              | 117 |

| 7.1       | Overview                                       |      |
|-----------|------------------------------------------------|------|
| 7.2       | Implementation of the MESCAL Solution          |      |
| 7.3       | Scalability of the MESCAL Solution             |      |
| 7.4       | q-BGP                                          |      |
| 7.5       | Off-line TE                                    |      |
| 7.6       | c/pSLS Management                              | 119  |
| 8 RI      | EFERENCES                                      | 120  |
|           |                                                |      |
| APPEN     | NDIX A                                         | 122  |
|           |                                                |      |
| 9 TE      | ESTBED CONFIGURATION                           | 122  |
| 9.1       | Introduction                                   | 122  |
| 9.2       | Autonomous system topology                     |      |
| 9.3       | Testbed components                             |      |
|           | 3.1 Hardware components                        |      |
|           | 9.3.1.1 PCs                                    |      |
|           | 9.3.1.2 Traffic Generators                     |      |
| 9.3       | 3.2 Software components                        |      |
|           | 9.3.2.1 Operating system                       |      |
| !         | 9.3.2.2 Software information                   |      |
| 9.4       | Configuration for phase 1                      | 128  |
| 9.4       | 4.1 User' accounts                             |      |
| 9.4       | 4.2 Remote connection                          | 128  |
| 9.4       | 4.3 Internet access                            |      |
| 9.4       | 4.4 Firewall rules                             |      |
| 9.4       | 4.5 Time synchronisation                       |      |
| 9.4       | 4.6 Printer                                    |      |
| 9.4       | 4.7 AS identifiers                             | 129  |
| 9.4       | 4.8 LANs                                       |      |
| 9.4       |                                                |      |
| 9.4       | 4.10 Network addresses announced by each AS    |      |
| 9.4       | 4.11 Routing configuration                     | 131  |
|           | 9.4.11.1 e-bgp                                 |      |
|           | 9.4.11.2 i-bgp                                 |      |
|           | 9.4.11.3 Networks                              |      |
|           | 9.4.11.4 Static routes                         |      |
|           | 9.4.11.5 Prefix list                           |      |
|           | 9.4.11.7 BGP timers                            |      |
|           | 9.4.11.8 Route selection process               | 134  |
|           | 4.12 Local QoS class DSCP values               |      |
|           | 4.13 Inter-domain Meta-QoS-classes DSCP values |      |
|           | 4.14 Bandwidth thresholds per Meta-QoS-class   |      |
|           | 4.15 Maximum bandwidth per local-QoS-class     |      |
|           | 4.16 DiffServ-related configuration            |      |
|           | 9.4.16.1 qsa                                   |      |
|           | 9.4.16.2 qsi                                   |      |
|           | 9.4.16.3 qse                                   |      |
|           | 9.4.16.4 qsdel                                 |      |
|           | 9.4.16.5 qsi-eth1                              |      |
|           | 9.4.16.6 qsHTB-eth1                            |      |
|           | 4.17 Backup                                    |      |
|           | 4.18 Logs                                      |      |
|           | 4.19 Check the sanity of the test bed          |      |
|           | 4.20 Configuration scripts                     |      |
| 9.5       | Specific Configuration for phase 2             |      |
| 9.6       | Specific Configuration for phase 3             | 146  |
| APPEN     | NDIX B                                         | 140  |
| . * 1 121 |                                                | 140  |
| 10        | DETAIL ED TESTDED VALIDATION TESTS             | 1.40 |

| 10.1 Phas | e 1                    | 148 |
|-----------|------------------------|-----|
| 10.1.1    | TB P1 FUNCT/ROUT       |     |
| 10.1.2    | TB P1 FUNCT/DSSW       | 166 |
| 10.1.3    | TB P1 FUNCT/SHAP       | 193 |
| 10.1.4    | TB_P1_FUNCT/POLI       | 239 |
| 10.1.5    | TB_P1_FUNCT/BWMA       | 284 |
| 10.2 Phas | · =······              |     |
| 10.2.1    | TB_P2_FUNCT/CMES       |     |
| 10.2.2    | TB_P2_FUNCT/DSCP       |     |
| 10.2.3    | TB_P2_FUNCT/QCMP       | 341 |
| 10.2.4    | TB_P2_FUNCT/RSEL       |     |
| 10.2.5    | <i>TB_P2_FUNCT/INT</i> | 372 |
| 10.3 Phas | e 3                    | 375 |
| 10.3.1    | TB_P3_FUNCT/CMES       |     |
| 10.3.1.1  | =                      |     |
| 10.3.1.2  | r = = = +8             |     |
| 10.3.2    | TB_P3_FUNCT/QAGG       |     |
| 10.3.3    | TB_P3_FUNCT/RESAV      | 396 |

# **List of Figures**

| Figure 1: Very Small Topology for functional tests                                                             | 15   |
|----------------------------------------------------------------------------------------------------|------|
| Figure 2: Simulation network topology for benefit / cost performance tests                                     |      |
| Figure 3: OC Mapping                                                                                           | 16   |
| Figure 4: Validation of full-scale tests (single e-QC)                                                         | 18   |
| Figure 5: pSLS cost plus Intra-domain TE cost ( $\Omega$ + $\Phi$ )                                            |      |
| Figure 6: Comparison of pSLS utilisation in random and genetic algorithms (pSLS cost $\Omega$ and Intra-TE co. | st Ф |
| only)                                                                                                    | 19   |
| Figure 7: Link utilisations (pSLS cost $\Omega$ and Intra-TE cost $\Phi$ only)                                 |      |
| Figure 8: pSLS cost, Intra-domain TE, and Inter-domain link utilisation costs ( $\Omega$ + $\Phi$ + $\Theta$ ) |      |
| Figure 9: Link utilisations (based on $\Omega+\Phi+\Theta$ )                                                   |      |
| Figure 10: Impact of Genetic Algorithm parameters: variation of $p_c$                                          |      |
| Figure 11: Total bandwidth consumption as function of traffic                                                  |      |
| Figure 12: Bandwidth consumption difference between Greedy-cost and Greedy-penalty heuristics                  |      |
| Figure 13: Bandwidth acceptance ratio for Greedy-penalty heuristic                                             |      |
| Figure 14: Total bandwidth consumption vs. number of egress routers for Greedy-penalty heuristic               |      |
| Figure 15: Evaluation of inter-domain cost                                                                     |      |
| Figure 16: Evaluation of intra-domain cost                                                                     |      |
| Figure 17: Evaluation of total bandwidth consumption                                                           |      |
| Figure 18: Evaluation of maximum inter-domain link utilization                                                 |      |
| Figure 19: Evaluation of maximum intra-domain link utilisation                                                 |      |
| Figure 20: 10 Node Test Network                                                                                |      |
| Figure 21: Load balancing improvement on a 100 node network, after 500 iterations                              |      |
| Figure 22: routing plane effectiveness on a 10 node network, 500 iterations                                    |      |
| Figure 23: Effect of Routing Planes on Utilisation for a 50 Node Network, 1300 demands                         |      |
| Figure 24: Average hop count for 50 node 100 link network, 500 iterations, 1300, 3000 demands                  |      |
| Figure 25: average utilisation for bandwidth constrained class, 1300 demands, 500 iterations                   |      |
| Figure 27: Convergence Efficiency for the 50 node topology, 1600 demands, 5 routing planes                     |      |
| Figure 28: Algorithm efficiency measured on utilisation StDev, 60% average utilisation                         |      |
| Figure 29: Convergence Time 50 Node Topology                                                                   |      |
| Figure 30: Total bandwidth consumption vs. Max $D_g$                                                           | 45   |
| Figure 31: Overloaded link rate vs. Max $D_{ m g}$                                                             | 46   |
| Figure 32: MLOR vs. Max $D_{ m g}$                                                                             | 46   |
| Figure 33: GA Success rate vs. MLOR <sub>SPH</sub>                                                             | 47   |
| Figure 34: Total bandwidth consumption vs. Max $D_{g}$                                                         | 48   |
| Figure 35: Highest inter-domain link utilization vs. $D_{ m g}$                                                | 48   |
| Figure 36: ns-2 based simulation topology                                                                      | 50   |
| Figure 37: Real-time performance in average network load (Max $D_g$ =3000, $\omega$ =1)                        |      |
| Figure 38: Real-time performance in maximum link utilisation (Max $D_g$ =3000, $\omega$ =1)                    | 51   |
| Figure 39: Real-time performance in average network load (Max $D_{g}$ =6000, $\omega$ =1)                      |      |
| Figure 40: Real-time performance in maximum link utilisation (Max $D_g$ =6000, $\omega$ =1)                    |      |
| Figure 41: Join block rate vs. invocation ratio ω                                                              |      |
| Figure 42: Network load vs. invocation ratio ω                                                                 |      |
| Figure 43: Transmission ratio of 2 groups                                                                      |      |
| Figure 44: Simultaneous l-QC joins                                                                             |      |
| Figure 45: Dynamic l-QC upgrading                                                                              |      |
| Figure 45 Mean delivered bandwidth fraction (delivered/offered) for a range of pBW under the BWQA-only         |      |
| policypolicy                                                                                                   |      |
| Figure 46 Mean pSLS utilisation for a range of pBW equivalence margins for the BWQA-only policy                |      |
| Figure 47 Mean delivered delay for various BW QA equivalence margins for the BWQA-only policy                  |      |
| Figure 48 Mean delivered delay for various OWD QA equivalence values for the DELAYQA-only policy               |      |

| Figure 49 The mean delivered bandwidth fraction over a range of over-provisioning coefficients for the var                                                                                               |       |
|----------------------------------------------------------------------------------------------------|-------|
| q-BGP policies                                                                                                    |       |
| Figure 50 Mean delivered delay for a select range of policies against the over-provisioning co-efficient                                                                                                 |       |
| Figure 51 Effect of q-BGP selection policy on delivered delay and bandwidth                                                                                                    |       |
| Figure 52 Q-BGP scalability: mean one way delay versus number of ASs                                                                                                    |       |
| Figure 53 Q-BGP scalability: number of q-BGP messages sent from initialisation until it settles in a stable                                                                                              | state |
| with a full mesh of demands applied                                                                                                    | 68    |
| Figure 55: pSLS Ordering Experimentation Environment                                                                                                    | 78    |
| Figure 56 Evolution of optimality over negotiation rounds                                                                                                    |       |
| Figure 57 Evolution of processing time over negotiation rounds                                                                                                    | 81    |
| Figure 58 Rate of decrease of the confirmed cost                                                                                                    |       |
| Figure 59 Number of negotiation rounds for successful conclusion                                                                                                    | 83    |
| Figure 60 Processing time of the negotiation logic                                                                                                    | 84    |
| Figure 61: SLS Order Handling Experimentation Environment                                                                                                    | 87    |
| Figure 62: Simulation topology                                                                                                    |       |
| Figure 63: Incurred PLR for VoIP sources and target l-QC PLR 0.01                                                                                                    | 91    |
| Figure 64: Achieved l-QC utilization for VoIP sources and target l-QC PLR 0.01                                                                                                    |       |
| Figure 65: Incurred blocking for VoIP sources and target l-QC PLR 0.01                                                                                                    |       |
| Figure 66: Incurred PLR for VoIP sources and target l-QC PLR 0.001                                                                                                    | 93    |
| Figure 67: Achieved l-QC utilization for VoIP sources and target l-QC PLR 0.001                                                                                                    | 93    |
| Figure 68: Incurred blocking for VoIP sources and target l-QC PLR 0.001                                                                                                    | 94    |
| Figure 69: Incurred PLR for Videoconference sources and target l-QC PLR 0.01                                                                                                    |       |
| Figure 70: Achieved l-QC utilization for Videoconference sources and target l-QC PLR 0.01                                                                                                    |       |
| Figure 71: Incurred blocking for Videoconference sources and target l-QC PLR 0.01                                                                                                    |       |
| Figure 71: Incurred PLR for Videoconference sources and target I-QC PLR 0.001                                                                                                    |       |
| Figure 73: Achieved l-QC utilization for Videoconference sources and target l-QC PLR 0.001                                                                                                    |       |
| Figure 73: Achieved 1-QC utilization for videoconference sources and target 1-QC PLR 0.001                                                                                                    |       |
| Figure 74. Incurred blocking for videoconference sources and larget 1-QC 1 EK 0.001<br>Figure 75: Incurred PLR for mixed VoIP and Videoconference sources and target l-QC PLR 0.01                       |       |
| Figure 75: Incurred I EK for mixed volt and videoconference sources and larget 1-QC I EK 0.01<br>Figure 76: Achieved l-QC utilization for mixed VoIP and Videoconference sources for target l-QC PLR 0.0 |       |
|                                                                                                    |       |
| Figure 77: Incurred blocking for mixed VoIP and Videoconference sources for target l-QC PLR 0.01                                                                                                    |       |
| Figure 78: Incurred PLR for mixed VoIP and Videoconference sources and target l-QC PLR 0.001                                                                                                    |       |
| Figure 79: Achieved l-QC utilization for mixed VoIP and Videoconference sources for target l-QC PLR 0.0                                                                                                  |       |
| Figure 80: Incurred blocking for mixed VoIP and Videoconference sources for target l-QC PLR 0.001                                                                                                    |       |
| Figure 81: Average l-QC utilization                                                                                                    |       |
| Figure 82: Average cSLS blocking rate                                                                                                    |       |
| Figure 83: Simulation topology                                                                                                    |       |
| Figure 84: Total incurred PLR                                                                                                    |       |
| Figure 85: Inter-domain link utilization                                                                                                    |       |
| Figure 86: Incurred blocking                                                                                                    | 104   |
| Figure 87: Utilization comparison for the inter-domain link                                                                                                    |       |
| Figure 88: Utilization comparison for the inter-domain link                                                                                                    |       |
| Figure 89: The CADENUS architecture as a queuing network (from CAD-D8)                                                                                                    |       |
| Figure 90: Message flow during service negotiation phase (from CAD-D8).                                                                                                    |       |
| Figure 91: MESCAL model in SLS negotiation.                                                                                                    |       |
| Figure 92: Star topology for connectivity.                                                                                                    |       |
| Figure 93: Three-Tier Internet model pSLS-based agreements                                                                                                    | 113   |
| Figure 94: The trend of pSLS set-up in each peering model                                                                                                    | 114   |
| Figure 95: FTR&D MESCAL testbed: hierarchical view                                                                                                    | 124   |
| Figure 96: FTR&D MESCAL testbed: detailed architecture                                                                                                    | 125   |
| Figure 97: FTR&D MESCAL testbed: Network interfaces schema                                                                                                    |       |

# **List of Tables**

| Table 1: Experimentation Activities                                                                 |     |
|----------------------------------------------------------------------------------------------------|-----|
| Table 2: Scalability: offline Inter-domain TE runtime as function of egress link utilisation        | 22  |
| Table 3: Comparison of approaches (overall egress utilisation=18%, single e-QC validation scenario) | 23  |
| Table 4: Topologies used for Simulations                                                            | 33  |
| Table 5: Demands used for Simulations                                                               | 33  |
| Table 6: Running time vs. topology size (100 groups)                                                |     |
| Table 7: Running time vs. number of groups (100 nodes)                                              | 47  |
| Table 8 Mean delivered BW fraction and delivered end-to-end delay for the MCID-only                 | 59  |
| Table 9 Convergence time versus q-BGP selection policy                                              | 69  |
| Table 10: Phase 1 Test Suites                                                                       | 70  |
| Table 11: Phase 1 Tests results                                                                     | 71  |
| Table 12: Phase 2 Validation Test Suites                                                            | 72  |
| Table 13: Phase 2 Validation Tests results                                                          | 74  |
| Table 14: Phase 3 Validation Test Suites                                                            | 75  |
| Table 15: Phase 3 Validation Tests results                                                          | 76  |
| Table 16: pSLS Ordering Performance Metrics                                                         | 77  |
| Table 17: pSLS Ordering Variables                                                                   | 77  |
| Table 18: Test Configurations                                                                       |     |
| Table 19: SLS Order Handling Controlled Variables                                                   | 85  |
| Table 20: SLS Order Handling Uncontrolled Variables                                                 | 86  |
| Table 21: Traffic Matrices Size Test Configuration Options                                          | 86  |
| Table 22: SLS Order Handling Test Suites                                                            | 87  |
| Table 23: SLS Order Handling Tests                                                                  | 88  |
| Table 24: PC characteristics                                                                        | 127 |
| Table 25: Software information                                                                      | 128 |
| Table 26: AS numbers                                                                                | 129 |
| Table 27: Administrative network addressing                                                         |     |
| Table 28: Customers IP address realms                                                               | 130 |
| Table 29: Customers IP address realms                                                               | 131 |
| Table 30: l-QC DSCP values                                                                          |     |
| Table 31: Inter-domain meta-QoS-class DSCP values                                                   | 136 |
| Table 32: Bandwidth threshold per meta-QoS-class and per pSLS                                       | 137 |
| Table 33: Bandwidth threshold per local-QoS-class                                                   | 137 |
| Table 34: List of useful scripts                                                                    | 146 |
| Table 35: PCE locations                                                                             |     |
| Table 36 - Bandwidth Threshold per meta-QoS-class                                                   | 193 |
| Table 37: Local QoS Class Characteristics                                                           | 352 |
| Table 38: Local QoS Class Characteristics                                                           | 397 |
| Table 39: Maximum bandwidth allowed for MC1                                                         | 397 |
|                                                                                                    |     |

#### 1 INTRODUCTION

## 1.1 Background

MESCAL adopts a hop-by-hop, cascaded model for the interactions between providers, at the service and network (IP) layers. Interactions at the service layer aim at the establishment of agreements for QoS traffic exchange, pSLSs in MESCAL terminology, to allow providers to expand the topological scope of their offered QoS-based services beyond the boundaries of their domains. Interactions at the IP layer are required to enable providers to find, determine and maintain suitable QoS routes for forwarding traffic in the Internet. In addition to appropriate protocols for supporting these interactions, MESCAL has specified the required service management and traffic engineering functionalities per provider domain to the end of effectively supporting these interactions, while optimising the utilisation of the network resources.

Driven by the different levels of QoS guarantees on packet transfer performance and bandwidth that could be provided to services – loose, statistical and hard contractual QoS guarantees – three corresponding technical solution options have been specified. As such, each solution option suits the needs of a different service type, targeting different customer/user segments and requiring different levels of operational complexity and scalability. Solution option 3 is suitable for services requiring hard QoS guarantees but with the inherent limitation that it cannot scale to the mass market (size of the Internet). Following the aggregate philosophy of DiffServ networks, solution option 1 has been designed to provide for loose, qualitative QoS guarantees across the Internet, while solution option 2 delivers statistical guarantees (i.e. not per flow but per flow aggregate) for either quantitative or qualitative QoS targets. The technical targets, aspects and constraints of the three MESCAL solution options have been presented in [D1.1], while suitable protocols and algorithms are described in [D1.2] and [D1.3].

Technical work in the MESCAL project is split over 3 work packages (WPs), and follows a phased approach: a theoretical phase followed by an experimentation-driven design and implementation phase and subsequently by an experimentation and dissemination phase. WP1 – Functional Architecture and Algorithms – specifies the inter-domain solution, per-domain architecture and related protocols and algorithms. WP2 – System Design and Implementation – develops aspects of the specified functionality subject to experimentation and required testing components. WP3 – Integration, Validation and Experimentation – sets up the experimentation infrastructure, testbeds and simulators, and conducts experiments with the purpose to validate and assert on performance of the specified functionality.

## 1.2 Scope of the Deliverable

The deliverable presents the tests, results and conclusions drawn regarding the validity and feasibility of the proposed inter-domain QoS delivery solution and its specified functional aspects; q-BGP, intraand inter-domain traffic engineering and pSLS-aware service handling functions.

## 1.3 Organisation of the Deliverable

The rest of this document is structured as follows:

Chapter 2 presents the overall experimentation approach of the project.

Chapter 3 presents tests and results regarding the specified off-line TE algorithms; intra- and inter-domain traffic engineering for uni- and multi-cast traffic. As inter- and intra-domain traffic engineering inter-depend, tests regarding alternative ways for their coupling are also included.

Chapter 4 focuses on the specified protocol, q-BGP, for inter-domain QoS routing. Simulation-based tests and results are presented to assess q-BGP behaviour and acquire insight into intrinsic aspects of its operation in Internet-like topologies. It also presents testbed-based tests to verify the validity of the

q-BGP implementation and operation in a realistic network environment to realise the proposed interdomain QoS delivery solution. Furthermore, it includes testbed results regarding the computation of QoS-constrained paths using the PCS-based approach.

Chapter 5 presents tests and results regarding the specified c/pSLS-aware service handling functions. It focuses on pSLS negotiations with emphasis on automated client-side logic and on cSLS admission control taking into account inter-domain considerations.

Chapter 6 analyses the proposed solution for providing QoS in the Internet from a scalability perspective.

Chapter 7 summarises the conclusions drawn from the undertaken tests.

Appendix A outlines the testbed topology and set-up used in the tests and appendix B presents the detailed validation tests undertaken in the testbed and the results yielded.

#### 2 EXPERIMENTATION FRAMEWORK

## 2.1 Experimentation Activities

Experimentation is an essential aspect of MESCAL work to verify and validate the overall project objectives. Table 1 depicts the related activities undertaken by the project, in terms of the:

- Functional aspect under test (with reference to the functional architecture in [D1.1] and algorithm/protocol specifications in [D1.2]).
- Type of the environment where experimentation will be undertaken.
- Category of the experiments to be carried out.

| Component/<br>Sub-system          | Environment | Reference<br>Section | Functional | Benefit/Cost | Scalability | Stability | Usability |
|-----------------------------------|-------------|----------------------|------------|--------------|-------------|-----------|-----------|
| Offline Inter-domain TE           | Simulation  | 3.1                  | X          | X            | X           |           |           |
| Offline Intra-domain TE           | Simulation  | 3.2.4                | x          | X            | X           | X         |           |
| Offline Intra-domain Multicast TE | Simulation  | 3.4                  | X          | X            | X           | X         |           |
| Data Plane                        | Testbed     | 4.2                  | X          |              |             |           |           |
| Dynamic Inter-domain TE q-BGP     | Simulation  | 4.1                  |            | X            | X           | X         |           |
|                                   | Testbed     | 4.2.4                | Х          | X            |             | X         | X         |
| Dynamic Inter-domain TE PCS       | Testbed     | 4.3.4                | X          | X            |             |           | X         |
| pSLS Ordering                     | Simulation  | 5.1                  | X          | X            |             |           |           |
| SLS Order Handling                | Simulation  | 5.2                  | Х          |              |             |           |           |
| SLS Invocation Handling           | Simulation  | 5.3                  | Х          | X            |             | X         |           |

**Table 1: Experimentation Activities** 

## **2.1.1** Experimentation Environment

Experimentation activities were carried out both in testbed and simulated network environments, as appropriate to the aspect under test and the experimentation objectives. Specifically, experiments were undertaken:

- In a testbed comprised of Linux-based routers that enabled the incorporation of the specified interdomain QoS routing protocol, q-BGP. The project testbed is provided by FTR&D and is located in Caen, France.
- In simulators, which, depending on the aspect of the network environment they simulate, can be distinguished into:
  - Dynamic network operation simulation engines, simulating the dynamics of network behaviour at a level of abstraction appropriate to the experiment e.g. at a packet, flow or protocol or control-plane activity levels.
  - Static network environment simulation tools, simulating the static aspects of the network environment i.e. the context in which the network is to operate; such aspects include network topology, number of supported QoS-classes, established service agreements, aggregate QoS traffic demands and QoS traffic generation patterns.

Three incremental phases of testbed-based experimentation have been identified, as discussed below:

- The objective of the first phase was to deploy an operational testbed including several ASs exchanging BGP-based inter-domain routing information between them and exercise the notion of meta-QoS-classes within separate autonomous systems.
- The objectives of the second phase were to deploy q-BGP and the associated route selection algorithm, as specified by MESCAL, thus creating a prototype of the solution option 1 (loose end-to-end guarantees on multiple meta-QoS-class planes) and verify its operation.
- The objectives of the third phase were to deploy PCSs and their communication protocol on top of set-up of phase 2 and validate the machinery for computing QoS paths across domains.

## 2.1.2 Experimentation Categories

As for their objectives, experimentation activities fall under the following commonly recognised categories:

- Functional validation experiments, aiming at assessing feasibility of implementation and validity of specifications. Not all functional validation tests and results carried out are reported in this deliverable for reasons of document length.
- Performance assessment experiments, aiming at assessing the behaviour of the aspect under test in a variety of network operation and environment set-ups and conditions. Behaviour is assessed in terms of scalability, stability, sensitivity and yielded benefits/incurred cost. Specifically:
  - Benefit/Cost assessment experiments aim at assessing the benefits/costs that the aspect under test yields/incurs in network performance, as measured through specific metrics in a representative set of network and traffic cases.
  - Scalability assessment experiments aim at calculating and verifying the resource requirements and/or computational performance of the aspect under test as a function of various uncontrollable variables, to see if it can be used in a large scale deployment.
  - Stability assessment tests verify that the aspect under test, given its specified dynamics/responsiveness, is operating in a way that drives the network to a stable state of operation, in a representative set of network and traffic cases.
  - Usability tests demonstrate that the aspect under test can operate as expected (according to its functional objectives) in terms of policy-based and/or tuning parameters upon which it may depend.

Obviously, experimentation objectives are restricted by the capabilities of the experimentation environment. As such, performance assessment experiments were primarily performed in a simulated network environment, static or dynamic, while functional validity experiments fit better in a testbed environment.

## 2.2 Experimentation Structure

The identified experimentation activities were specified in a clear and concise manner using a common structure/template, along the following headings:

Objectives: An answer to the question "What do we want to test?". The aspects under test (specified algorithm, protocol, mechanism) and the particular goals of experimentation are outlined. Specifically, the broad experimentation categories of functional validity and assessment of benefit/cost, scalability, stability and usability are qualified in terms of concrete objectives as appropriate to the functional aspect under test.

Performance Metrics: The metrics inherent to the particular functional aspect under test that quantify the experimentation objectives such as processing time, overhead, throughput, size of etc. are

- described. How these metrics can be obtained, e.g. through probes in the entity under test or through test tools, is also discussed where appropriate.
- *Controlled Variables*: The configuration parameters of the aspect under test. The defined performance metrics will be calculated as a function of these configuration parameters.
- *Uncontrolled Variables:* The parameters of the external environment where the aspect under test is to operate are defined affecting its behaviour and/or its performance. Such parameters are network topology, volume and symmetry of traffic, number of peers, contracts etc. Generators or models for creating a realistic and representative set of their values are described where appropriate.
- *Experimentation Environment*: The platform and the set-up upon which the envisaged experimentation is to be carried out are described in terms of: components of the functional architecture, experimentation platform and required test tools, their capabilities and interactions.
- Test Campaigns: The tests to be carried out in achieving the specified objectives. Each of the tests aims at verifying/assessing a particular aspect of the behaviour/performance of the functional aspect under test (quantified by appropriate performance metrics) in a variety of test cases (quantified by appropriate combinations of uncontrolled variables) as a function of its configuration parameters (quantified by appropriate controlled variables). Tests are aggregated in test suites according to the general category they fall in.

#### 3 OFFLINE TRAFFIC ENGINEERING TESTS AND RESULTS

## 3.1 Inter-domain Traffic Engineering Tests

#### 3.1.1 Introduction

In this section we describe results from two Inter-domain TE test groups:

- Genetic Algorithm, implementing both delay and bandwidth as QoS metrics. This algorithm is decoupled from any intra-domain TE algorithms. In the presented results, the algorithm is compared with random assignment and brute force approaches;
- Heuristic Algorithms, implementing bandwidth only as a QoS metric, and including intradomain route optimisation. This set of algorithms implements inter- and intra-domain TE in an integrated approach.

#### 3.1.2 Genetic Algorithm for Decoupled Inter-domain TE

#### *3.1.2.1 Overview*

This Section describes the results of the Inter-domain traffic engineering tests specified in section 5 of [D3.1].

### 3.1.2.2 Experiment Set-up and Test Description

The functional tests were conducted using a Very Small Network Topology (Figure 1). This is a degenerate case where there is no intra-domain TE and hence the testing of the Inter-domain TE functions is separate from the behaviour of any Inter-domain TE software.

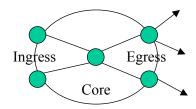

Figure 1: Very Small Topology for functional tests

The network topology for the simulations is shown in Figure 2, and focuses on the inter-domain connectivity. We assume a moderate sized AS with 20 adjacent ASs. The AS under test supports two l-QCs (25ms and 50 ms delays), and as a result of its service planning wishes to offer two e-QCs for its inter-domain flows (100ms and 175ms). Each adjacent AS is connected to the AS under test by either 1 or 2 links, giving a total of 27 inter-domain links, each of whose link bandwidth is set in the range 150-300 units. A number of destination prefixes are reachable through each adjacent AS (there may be other ASs en-route to the final destination prefix, but these are not relevant to our model). Each AS is able to reach between 30 and 60 of the prefixes. This reflects the observation that a small number of destination prefixes are responsible for a large fraction of an AS' outbound traffic volume [Feam03]. Although in reality the destination prefixes will in general overlap each other, for simplicity here we assume they are disjoint.

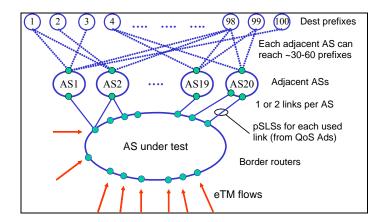

Figure 2: Simulation network topology for benefit / cost performance tests

Each adjacent AS is assumed to support a subset of three downstream o-QC delays. For simplicity, the set of supported delays is identical in each adjacent AS, being set to any of 50, 75 and 125ms (Figure 3). QoS advertisements for each link are generated based on a random combination of downstream o-QCs and random pSLS costs; for the QoS advertisements announced by any individual adjacent AS, the cost of a higher QoS class (i.e. lower delay) is set higher than the cost of a lower QoS class. Each pSLS has a bandwidth in the range 0 to 300, and the pSLS cost is set to a value between 1 and 10 per unit bandwidth. This results in overbooked pSLSs that support a total bandwidth that is 1.9 times the inter-domain link capacity. In the evaluation described here, each QoS advertisement is assumed to have resulted in the establishment of a pSLS, resulting in a total of 47 pSLSs being available to the 20 adjacent ASs. Finally the entire system is driven by a set of eTM flows randomly generated in such a way that the destination prefix in each eTM entry can be reached through one or more pSLSs supported by at least one adjacent AS. Each flow requires either a 100ms or 175ms e-QC to one of the 100 remote destination prefixes, and has a bandwidth requirement randomly selected in the range 1 to 40.

```
Offered e-QCs
                                       Domain l-QCs
                                                                      Downstream o-QCs
                                                                     o\text{-}QC_{x,1}: \ 50 \ ms
 e-QC<sub>1</sub>: 100 ms
                                      1-QC<sub>1</sub>: 25 ms
                                                               (H)
                                                                     o-QC_{x,2}: 75 ms
e-QC<sub>2</sub>: 175 ms
                                     1-QC_2:50 \text{ ms}
                                                                     o\text{-}QC_{x,3}:125\ ms
Binding Candidates:
             e-QC<sub>1</sub> (100ms):
                    1\text{-QC}_1(25) \oplus \text{o-QC}_{x,1}(50)
                    \text{1-QC}_2\left(50\right) \oplus \text{o-QC}_{x,1}\left(50\right)
                    \text{l-QC}_{1}\left(25\right)\oplus\text{o-QC}_{x,2}\left(75\right)
             e-QC<sub>2</sub> (175ms): as for e-QC<sub>1</sub>, plus:
                    1-QC_{2}(50) \oplus o-QC_{x,2}(75)
                    1-QC_1(25) \oplus o-QC_{x,3}(125)
                    1-QC_2(50) \oplus o-QC_{x,3}(125)
```

Figure 3: QC Mapping

Three cost functions were used in the Inter-domain tests, two of which represent inter-domain parameters and the third was used to represent Intra-domain costs. The cost functions were as follows:

- pSLS cost  $\Omega$ , representing the cost per unit bandwidth of all pSLSs to which the domain is subscribed. We assume a subscription cost for a pSLS to be proportional to the bandwidth used.
- Inter-domain link utilisation cost function  $\Theta = \sum_{j} \theta(x_{j})$ , where  $\theta(x_{j})$  is based on the Fortz and Thorup piecewise linear cost function [For02], and reflects the desirability of minimising the inter-domain link utilisation.
- Intra-domain TE cost  $\Phi$  that reflects the cost of using Intra-domain resources. In order to decouple Intra-domain and Inter-domain effects, and to implement a decoupled algorithm (i.e.

inter-domain TE and intra-domain TE algorithms are independent) a simple illustrative model was used that reflects the higher cost of using low-delay l-QCs:

$$\Phi = K \sum_{flows} \frac{bandwidth}{delay}$$

In our tests we used a variety of cost function combinations; the Inter-domain cost defined in [D1.3] is to be read as either the pSLS cost  $\Omega$  or the Inter-domain link utilisation cost function  $\Theta$  or their sum, as appropriate.

#### 3.1.2.3 Test Results

#### 3.1.2.3.1 Functional Tests

The Binding Selection and Inter-domain Resource Optimisation function blocks were designed, coded and tested.

| Test Id              | Purpose                                                                                                    | Result                              |
|----------------------|----------------------------------------------------------------------------------------------------|-------------------------------------|
| InterTE/Funct/BSel   | Binding Selection functions                                                                                                    | Successfully completed.             |
| InterTE/Funct/IDRO/1 | General operation of<br>Inter-domain Resource<br>Optimisation                                                                              | Successfully completed.             |
| InterTE/Funct/IDRO/2 | Random algorithm functions                                                                                                    | Variation 1 successfully completed. |
| InterTE/Funct/IDRO/3 | Brute force algorithm functions                                                                                                    | Successfully completed.             |
| InterTE/Funct/IDRO/4 | Genetic algorithm functions                                                                                                    | Successfully completed.             |
| InterTE/Funct/System | System functional tests:<br>interworking between<br>Binding Selection /<br>Binding Activation and<br>Inter-domain Resource<br>Optimisation | Successfully completed.             |

#### 3.1.2.3.2 Algorithm Benefit/Cost Performance Tests

The behaviour of the algorithm was validated by considering a simplified set of QCs, in which only a single downstream o-QC is employed. The delay values in this validation were a single e-QC (150ms), three 1-QCs (25, 30, 40ms), and a single downstream o-QC per adjacent AS (all o-QCs=100ms). We assume that the intra-domain links have sufficient capacity to carry all flows. We simplify the problem by assuming that all destination addresses in the eTM can be carried by the set of lowest cost pSLSs that have a total bandwidth equal to the total bandwidth in the eTM. Finally we relax the problem constraints by allowing a single eTM flow to be partially assigned to more than one pSLS. The result of these simplifications is to decouple the task of assigning an I-OC to a given eTM flow from the task of pSLS selection, and an analytically solvable approximation to the problem can be produced. In this case, all flows are optimally carried within the AS using the cheapest l-QC (i.e. the one with the highest delay), and for the Inter-domain link the flows are all assigned to the set of lowest cost pSLSs. By considering only the two cost functions pSLS cost and Intra-domain TE, we can calculate using a spreadsheet a lower bound cost, shown in Figure 4 by the solid line. This lower bound cost is better than the brute force solution. The motivation for calculating a lower bound is to observe how close the genetic algorithm approaches this simplified approximation. We see that the genetic algorithm produces results close to this lower bound.

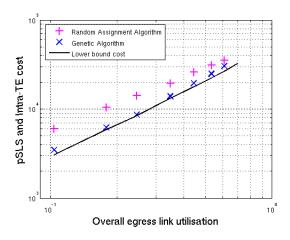

Figure 4: Validation of full-scale tests (single e-QC)

We now present results for the test scenario of Figure 2 with the full set of QoS classes shown in Figure 3. The Genetic Algorithm divides the population into three classes [D1.3]: we set the best to be the top 35%, the middle class to be the next 35% and the bottom class to be the bottom 30%. In producing each generation all members of the bottom class are discarded and replaced with child chromosomes one of whose parents is from the top class and the other parent from the middle class. We used a population size of N=250 chromosomes, crossover probability  $p_c=0.6$  and mutation probability  $p_m=0.05$ .

We first consider only two cost functions: pSLS cost  $\Omega$  and Intra-domain TE cost  $\Phi$ . Figure 5 shows how the sum of these costs varies as the total eTM traffic increases. The x-axis is normalised by dividing the total eTM flow by the sum of the capacities of the Inter-domain links. The genetic algorithm has a lower cost than the random assignment algorithm at all values of utilisation. We note in passing that the brute force algorithm is only computationally feasible at very low utilisation, and that at this point, the genetic algorithm solution successfully matches the cost of the brute force solution.

In essence, the genetic algorithm identifies solutions where a flow can be assigned to a low-cost combination of l-QC and downstream o-QC. A destination prefix is in general reachable with a given downstream o-QC through a number of different pSLSs, and each of these pSLSs is offered by an adjacent AS at one of a number of different pSLS costs. The genetic algorithm identifies the pSLS with the lowest cost.

We can observe this behaviour by analysing the utilisation of each pSLS. In Figure 6 the 47 pSLSs are shown, arranged in ascending order of cost per unit bandwidth. For each pSLS, the assigned bandwidth is shown for the random assignment algorithm and for the genetic algorithm. We see that the random assignment algorithm has distributed the flows over all pSLSs approximately evenly. However, the genetic algorithm has weighted the flows towards the lower cost pSLSs. In fact, the random assignment algorithm has assigned only 18% of the traffic to the pSLSs with cost per unit bandwidth of 2.2 or less, whereas the genetic algorithm has assigned 85% of the traffic to these pSLSs.

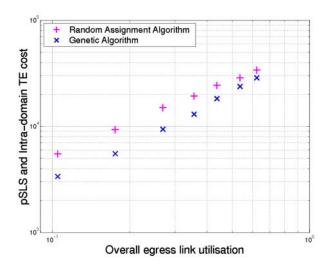

Figure 5: pSLS cost plus Intra-domain TE cost  $(\Omega + \Phi)$ 

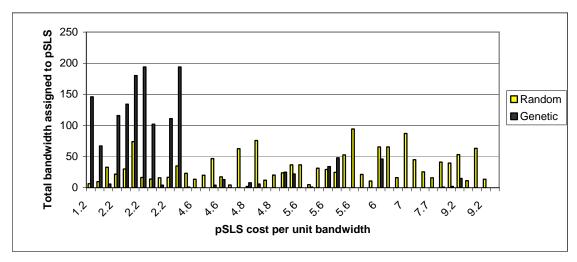

Figure 6: Comparison of pSLS utilisation in random and genetic algorithms (pSLS cost  $\Omega$  and Intra-TE cost  $\Phi$  only)

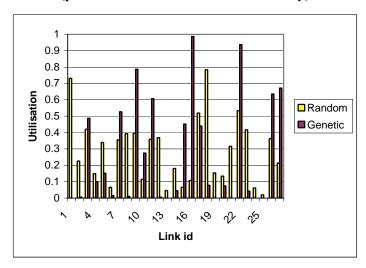

Figure 7: Link utilisations (pSLS cost  $\Omega$  and Intra-TE cost  $\Phi$  only)

However, the flow assignments are made without consideration of the maximum inter-domain link utilisation and have resulted in the genetic algorithm assigning flows such that some links are heavily utilised (Figure 7). This can be corrected by introducing the third cost function  $\Theta$  so that the total cost function is the sum of the pSLS cost, Intra-domain TE cost, and Inter-domain link utilisation (Figure 8). The link utilisation cost function is scaled so that all three components are given approximately equal weight. By introducing the link utilisation function, the peak link utilisations are reduced (Figure 9), with the worst link utilisation from the genetic algorithm reduced from 99% to 69%.

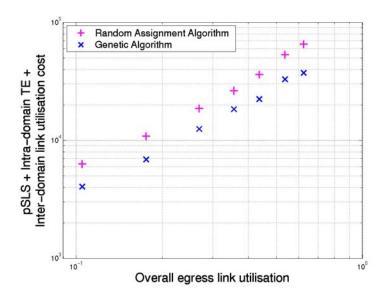

Figure 8: pSLS cost, Intra-domain TE, and Inter-domain link utilisation costs ( $\Omega+\Phi+\Theta$ )

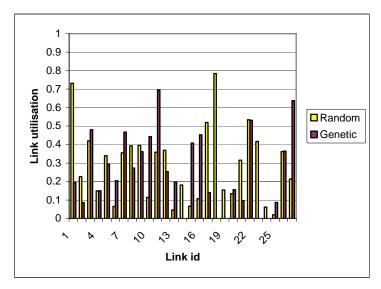

Figure 9: Link utilisations (based on  $\Omega + \Phi + \Theta$ )

#### 3.1.2.3.2.1 Impact of Controlled Variables on Performance of Genetic Algorithm

We assessed the performance of the Genetic Algorithm as a function of its controlled variables. We used the same test scenario as that described above for validation (Figure 4): i.e. a single e-QC (150ms), three l-QCs (25, 30, 40ms), and a single downstream o-QC value (100ms) per AS.

To assess the impact of the crossover probability  $p_c$ , three versions of the genetic algorithm were compared:

- Crossover probability  $p_c$ =0.6, child chromosomes based on one "best" parent and one "middle" parent (both randomly chosen);
- Crossover probability  $p_c$ =0.9, child chromosomes based on one "best" parent and one "middle" parent (both randomly chosen);
- Crossover probability  $p_c$ =1.0, child chromosome based on *single* parent chosen randomly from "best"/"middle" groups.

To enable fair comparison of these versions, all results were obtained for a fixed length run of 250 generations (and a population size of N=250 chromosomes). It should be noted that the GA results at high utilisation can be improved still further by increasing the number of generations.

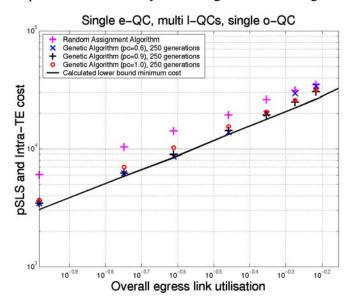

Figure 10: Impact of Genetic Algorithm parameters: variation of  $p_c$ 

The results are compared in Figure 10. This graph shows that at low utilisation, selecting either crossover probability of  $p_c$ =0.6 or 0.9 makes very little difference. However, at high utilisation (>0.75)  $p_c$ =0.9 give much better results than  $p_c$ =0.6. We believe that this is because at low utilisation there are many valid solutions that give a low cost, and mixing two solutions results in a valid child solution. However, at high utilisation the solution space is much smaller: retaining the bulk of a consistent solution (by setting  $p_c$ =0.9) means that the algorithm is able to converge and reduce costs much faster than mixing two possible inconsistent solutions ( $p_c$ =0.6). It is further to be noted that  $p_c$ =0.9 always gives better results then  $p_c$ =1.0: in this final case, there is no evolutionary / genetic component, and the algorithm is relying purely on random mutations to develop improved solutions. However, the random mutations occur slowly (we set  $p_m$ =0.03 here) and so convergence is slow.

We also investigated values of mutation probability  $p_m$  in the range 0.01 to 0.05 and found no general difference in the algorithm convergence or final results.

| Test Id        | Purpose                                           | Result                                                                                                    |
|----------------|---------------------------------------------------|----------------------------------------------------------------------------------------------------|
| InterTE/Perf/1 | Performance<br>assessment of<br>genetic algorithm | Successfully completed.                                                                                                    |
|                |                                                   | Performance assessed for GA parameters: crossover and mutation probabilities, pc and pm.                                             |
|                |                                                   | Performance assessed for impact of different cost functions pSLS cost, Intra-domain TE cost, and inter-domain link utilisation cost. |
| InterTE/Perf/3 | Performance comparison of algorithms              | Successfully completed.                                                                                                    |
| InterTE/Perf/4 | Performance<br>assessment of<br>interactions      | Successfully completed.                                                                                                    |

#### 3.1.2.3.3 Scalability Tests

We investigated the elapsed run time for each algorithm as a function of the number of flows in the eTM (Table 2). This shows that as expected the brute force approach is not scalable and is not applicable for any realistic configuration. The random assignment algorithm runtime increases with eTM size because it only assigns flows to pSLSs that have sufficient spare capacity; if a flow cannot be assigned the solution is discarded and a further attempt at randomly assigning flows is made [D1.3].

| Number of eTM rows                | 3        | 4      | 5       | 30     | 50      | 75      | 100      |
|-----------------------------------|----------|--------|---------|--------|---------|---------|----------|
| Percentage utilisation            | 0.8%     | 0.9%   | 1.2%    | 11%    | 18%     | 28%     | 36%      |
| Brute Force<br>Assignment runtime | 0.1 mins | 5 mins | >24 hrs | -      | -       | -       | -        |
| Random Assignment runtime         | -        | -      | -       | 2 secs | 2 secs  | 3 secs  | 4 secs   |
| Genetic Algorithm runtime         | -        | -      | -       | 5 mins | 15 mins | 50 mins | 180 mins |

Table 2: Scalability: offline Inter-domain TE runtime as function of egress link utilisation

Given the observations that the Genetic Algorithm with  $p_c$ =1.0 gives reasonable (but not excellent) results (Figure 10) and that the random assignment algorithm runs very quickly (Table 2) we investigated the hypothesis that an algorithm that selects the lowest of several randomly chosen configurations might provide an approach that gives a good solution with a moderately fast run time and might provide a scalable solution.

For a GA with *N*=250 chromosomes, running for 250 generations, with the bottom 30% of the population being replaced in each generation, a total of 19 000 chromosomes are generated. We therefore ran an algorithm which selects the lowest cost solution from 19 000 randomly generated solutions. The results are compared with the GA and random assignment algorithms in Table 3. This shows that while the lowest of 19 000 random solutions is significantly better than the random assignment algorithm, the Genetic Algorithm produces the best solutions.

By assuming that the probability density function of the costs is a normal distribution, an estimate can be made of the number of random solutions required to approach the GA solution. The random solutions can be printed to a spreadsheet, where their mean and standard deviation are found to be 10 300 and 450 respectively. The solution space contains approximately  $(3*12)^50 = 10^{78}$  solutions (since each of the 50 rows of the eTM can be assigned to any of 3 l-QCs and on average any of 12 pSLSs). To find a solution that is 6 standard deviations from the mean (i.e.  $10\ 300\ - 6*450 = 7\ 600$ ) requires  $\sim 10^9$  random guesses. This algorithm is therefore not scalable, and we therefore conclude that the Genetic Algorithm provides the superior approach in a way that is scalable.

| Algorithm                              | pSLS and Intra-TE cost (Ω+Φ) |  |  |
|----------------------------------------|------------------------------|--|--|
| Genetic Algorithm, p <sub>c</sub> =0.6 | 6 200                        |  |  |
| Genetic Algorithm, p <sub>c</sub> =0.9 | 6 200                        |  |  |
| Genetic Algorithm, $p_c$ =1.0          | 7 000                        |  |  |
| Random Assignment                      | 10 300                       |  |  |
| Lowest of 19 000 random solutions      | 8 800                        |  |  |

Table 3: Comparison of approaches (overall egress utilisation=18%, single e-QC validation scenario)

#### 3.1.2.4 Conclusions

We compared three algorithms for offline QoS-aware traffic engineering: a random assignment algorithm (effectively representing current day best-effort inter-domain traffic engineering practices applied to a QoS-aware environment); a brute force assignment algorithm; and an evolutionary Genetic Algorithm.

We have shown that in a simplified validation scenario the genetic algorithm obtains results that are close to an analytically obtainable lower bound solution. We have also demonstrated that in a more complex scenario the GA can be used to obtain offline QoS-aware traffic engineering solutions that are of significantly lower cost than a random approach; and that we can reduce the maximum interdomain link utilisation by representing this utilisation in the cost function, minimising the total of the Inter-domain pSLS costs, Intra-domain TE costs and Inter-domain link utilisation costs.

## 3.1.3 Heuristic Algorithm for Integrated Inter-/Intra-domain TE

#### *3.1.3.1 Overview*

In this section we describe the performance tests of the offline inter-domain TE heuristic algorithms. These algorithms provide an integrated approach between inter-domain and intra-domain TE. They implement bandwidth as the single QoS parameter, and we consequently use the total bandwidth consumption as the performance metric. The total bandwidth consumption is defined as the sum of bandwidth needed on each link in order to accommodate the projected eTM.

## 3.1.3.2 Experiment Setup and Test Description

We evaluate the three proposed heuristic algorithms through simulation. The simulation results are based on 100-node transit domain topologies. The topologies are randomly generated by the method described by Waxman. The set of ingress and egress routers are disjoint. We set the number of ingress routers to 30, whereas the number of egress routers is a variable, as we will evaluate some effects by changing its value between 10 and 30. Each egress router is attached to a maximum of two interdomain links. We assume that the inter-domain resource is less than that of intra-domain resource. The capacity of each link within a domain is randomly generated between 400 and 500, and the capacity of each inter-domain link is randomly generated between 250 and 300.

Feamster [Feam03] discovered that a typical default-free routing table may contain routes for more than 90,000 prefixes, but only a small fraction of prefixes are responsible for a large fraction of the traffic. Based on this finding, we consider 1000 routing prefixes. As these routing prefixes are usually popular destinations, we assume that each egress router can reach all of them. This set of routing prefixes is randomly distributed on the inter-domain link(s) of each egress router. Each routing prefix is advertised with available bandwidth randomly generated between 200 and 250.

For each customer traffic flow, the destination prefix and the ingress router are randomly generated and its bandwidth requirement is randomly generated between 10 and 40.

#### 3.1.3.3 Test Results

Figure 11 presents the total bandwidth consumption as a function of the number of eTM customer traffic flows under the three proposed greedy-based heuristic algorithms. This simulation is based on the scenario of 30 egress routers. The Greedy-penalty heuristic consumes less bandwidth than the others because it considers the penalties of all unassigned customer traffic flows and determines which of these flows, if assigned in the first place, can avoid consuming additional bandwidth. On the contrary, the Greedy-cost heuristic does not take this into consideration and often results in a greater penalty in terms of consuming more bandwidth. As the Greedy-random heuristic randomly selects an egress router without considering any optimisation, any efficient egress router selection algorithms should always outperform it.

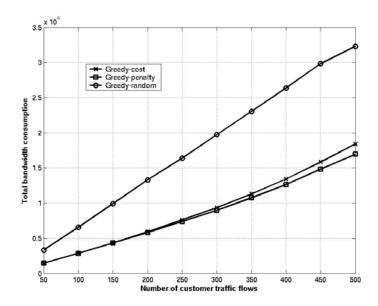

Figure 11: Total bandwidth consumption as function of traffic

In Figure 12, we show the difference of bandwidth consumption between the Greedy-cost and Greedy-penalty heuristics for a different number of egress routers. We study the bandwidth consumption difference under three traffic loads with 100% acceptance ratio at any considered number of egress routers: 50, 100 and 150 customer traffic flows. The bandwidth consumption difference is the total bandwidth consumption using the Greedy-cost heuristic minus the total bandwidth consumption using the Greedy-penalty heuristic. It is worthwhile to determine the improvement of bandwidth consumption when using the Greedy-penalty heuristic over the Greedy-cost heuristic.

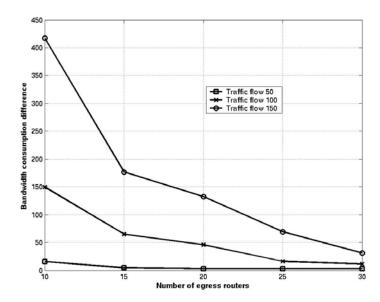

Figure 12: Bandwidth consumption difference between Greedy-cost and Greedy-penalty heuristics

When the number of traffic flows increases, the bandwidth consumption difference between the two heuristic algorithms increases. This can be explained by the case that, as traffic load to the egress routers increases, some egress routers do not have sufficient resource so that some customer traffic flows are directed to the "distance" egress router with possible great penalty in terms of consuming more bandwidth. It is the case where Greedy-penalty heuristic is used to avoid additional bandwidth consumption.

Something else that can be deduced from the figure is that as the number of egress routers increases, the bandwidth consumption difference decreases. This is the opposite effect to the previous one, with the aforementioned case occurs less frequently as more capacity is added. As a result, the two heuristic algorithms are likely to have same selection for traffic flows and the performance of them tends to become identical.

From the above, we conclude that the Greedy-penalty heuristic provides significant performance improvement over the Greedy-cost approach, under the situation where the network has a certain level of loading in order to take the advantage of penalty-based selection, and that no more than one egress router can preferentially accommodate most of the traffic flows while leaving the other egress routers barely selected. The latter situation is achievable due to the fact that resources are commonly distributed in the network for load balancing.

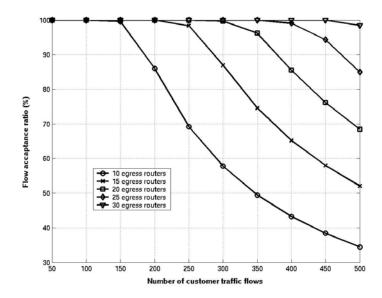

Figure 13: Bandwidth acceptance ratio for Greedy-penalty heuristic

For the rest of simulations, we continue to study the performance as the number of egress routers varies. As the Greedy-penalty heuristic outperforms the others, we only consider this one. Figure 13 shows the influence of the number of egress routers on the bandwidth acceptance ratio. The bandwidth acceptance ratio is the sum of bandwidths of accepted traffic flows over the sum of bandwidths of all the traffic flows. As the number of egress routers increases, the bandwidth acceptance ratio increases. This is due to the property that performance improves as more capacity, such as inter-domain link and advertised bandwidth capacity, is added by increasing the number of egress routers. It is also worthwhile to determine when the bandwidth acceptance ratio reaches a level of diminishing return.

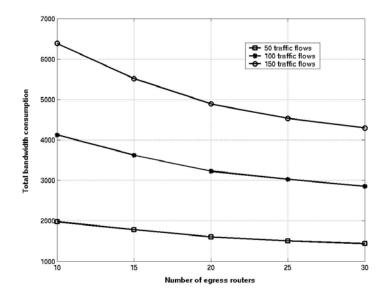

Figure 14: Total bandwidth consumption vs. number of egress routers for Greedy-penalty heuristic

To evaluate the influence of the number of egress routers on the total bandwidth consumption, we study the bandwidth consumption under three traffic loads as they were previously used: 50, 100 and 150 customer traffic flows. Figure 14 shows the total network bandwidth consumption with a different number of egress routers. For all the traffic flows, as the number of egress routers increases, the total bandwidth consumption decreases. This is because, as the number of

egress routers increases, the traffic flow can be directed to a "closer" router which results in reduced bandwidth consumption. This effect becomes more apparent when the number of traffic flows is large since the traffic load of each egress router is high, while adding additional egress routers can significantly improve the performance. On the contrary, this effect is less apparent when the number of traffic flows is small.

#### 3.1.3.4 Conclusions

We have developed three heuristic algorithms to solve the integrated inter-domain / intra-domain TE problem. Simulation results show that the Greedy-penalty performs better than the other two algorithms in terms of total network bandwidth consumption. We have also evaluated the influence of the number of egress routers on the total bandwidth consumption and bandwidth acceptance ratio. We found that the total bandwidth consumption decreases and the bandwidth acceptance ratio increases as the number of egress routers increases.

## 3.2 Offline Traffic Engineering Interactions

#### 3.2.1 Overview

In this section we describe the objectives, performance metrics and experimentation environment for the performance tests of the interactions between offline intra- and inter-domain TE.

In [D1.3], we proposed two approaches, namely the decoupled and integrated approaches, to combine offline intra- and inter-domain TE. The objective of the performance tests is to assess the performance of the decoupled and the integrated optimisation approaches.

#### 3.2.1.1 Assumptions

For the proposed heuristic algorithms for the decoupled and integrated approaches, there are of course many possible algorithm or solution combinations for the two approaches. However, since this paper is not intended as a comparative study of these options, we will propose a classical greedy-based heuristic algorithm as the TE algorithm for the decoupled and integrated approaches. The proposed heuristic algorithms are similar to that proposed by Xiao [Xiao00] which has been deployed in a real network system. The proposed algorithms for both approaches are very similar in order to accurately compare their TE performance. Although it might be appealing to test some more complex algorithms, the approach presented here is sufficient to illustrate the point of interest. For simplicity, but without loss of generality, we make the following assumptions for our algorithm and evaluation:

- Only outbound and transit traffic are considered.
- Bandwidth is considered as the QoS metric.
- The inter-domain resource objective to optimise is the inter-domain link utilization, and the outbound provider SLA is used as capacity constraint.
- Explicit routing is assumed and bandwidth constrained minimum cost routing algorithm is used for intra-domain route selection, where the cost is dynamically calculated for each considered traffic flow by the piece-wise linear cost function proposed in [For02]. This not only minimizes resource consumption but also attempts to achieve load balancing within the network. The granularity of explicit paths is per-prefix.
- The AS under consideration has sufficient capacity to meet the end-to-end bandwidth requirements of all inter-domain traffic flows. Thus, the traffic-oriented TE objective can be negligible.

## 3.2.1.2 Performance Metrics

We use the following performance metrics as the optimisation criteria to evaluate the decoupled and the integrated approaches: (i) Total network cost (the sum of intra-domain and inter-domain cost), (ii)

total bandwidth consumption, and (iii) maximum intra-domain and inter-domain link utilization. The first metric captures the overall network cost. Overall intra-domain (respectively inter-domain) cost is defined as the sum of the cost of the intra-domain (inter-domain) links. Fortz and Thorup [For02] propose a piecewise linear increasing function of link utilization which imitates the response time of M/M/1 queue to access the cost of intra-domain links. By using the piecewise linear cost function, two objectives of bandwidth usage and resource load balancing are taken into account simultaneously. These two objectives are related to our second and third performance metrics. In other words, the overall network cost is a function of both bandwidth consumption and link utilization.

In this paper, we adopt the piecewise linear function to quantify the cost of intra-domain and interdomain links. Since inter-domain links are the bottleneck in the Internet [Akam99], we assume that the cost of using them is a factor  $\alpha$  times the cost of intra-domain links. We assume  $\alpha$ =2 as our initial evaluation in this paper. The impact of  $\alpha$  on network performance will be evaluated in our future work.

The total bandwidth consumption is the amount of bandwidth needed to accommodate all traffic flows within an AS. It is calculated based on the bandwidth requirement of each traffic flow and the length of path on which the traffic flow has been assigned.

The utilization of a link is the amount of traffic on the link divided by its capacity. The maximum link utilization is the maximum utilization over all links in a network. Minimizing this objective ensures that traffic is moved away from congested to less utilized links and the distribution of traffic is balanced over the links [Wang99].

For all three metrics, the lower values are preferred.

#### 3.2.2 Experiment Setup and Test Description

The simulation is based on 100-node topologies generated by BRITE with node degree of 4. The number of border routers is set to 30% of the total network nodes. Note that inter-domain links can be ingress or egress links, and we only consider egress links for outbound TE in this paper. Without loss of generality, we assume that each border router is attached to a maximum of three egress links and the capacity of each egress link is randomly generated between 150 and 300 units. The capacity of each intra-domain link is randomly generated between 80 and 200 units. As inter-domain links are usually the bottleneck in the Internet, the total capacity of all intra-domain links should be larger than that of all inter-domain links.

Due to the fact that only a small fraction of prefixes are responsible for a large fraction of the traffic [Feam03], we consider 100 popular remote destinations which are uniformly and randomly distributed over all the border routers. The number of remote destinations that each border router can reach, specified in outbound provider SLAs, is randomly generated between 30 and 60 units, and these remote destinations are randomly distributed among all the egress links. The contracted bandwidth for a remote destination is randomly generated between 30 and 60 units.

For each aggregated inter-domain traffic flow, the remote destination and the ingress router are randomly generated. The bandwidth demand of each aggregated inter-domain flow is randomly generated between 1 and 40 units.

To ensure confident results, each simulation point takes an average value based on 10 trial runs.

#### 3.2.3 Test Results

Figure 15 and Figure 16 show the inter-domain and intra-domain cost as a function of number of inter-domain traffic flows achieved by the decoupled and integrated approaches respectively. The inter-cost achieved by the two approaches is nearly identical. This is because the cost of using inter- AS links is higher than that of intra-domain links, so the inter-domain link utilization becomes a dominant factor in the selection decision in both approaches. It is possible that there are several inter-domain links that have very similar utilization, but the intra-domain routes connected to them may have different costs. In this case, the integrated approach can select the best combination of inter-domain links and intra-

domain routes. We see in Figure 16 that the performance difference between the two approaches is primarily in their intra-domain cost.

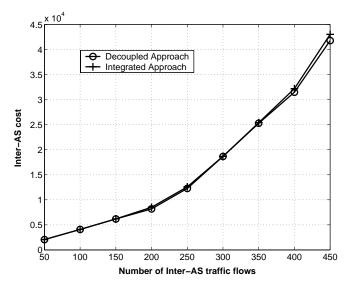

Figure 15: Evaluation of inter-domain cost

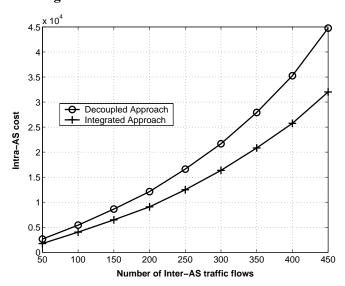

Figure 16: Evaluation of intra-domain cost

The total network cost is defined as the sum of intra-domain and inter-domain cost. Since the inter-domain cost achieved by both approaches are nearly identical, the total cost will mainly depend on the intra-domain cost. Hence, the total cost achieved by the integrated approach is much lower than that achieved by the decoupled approach. This resembles the performance shown in Figure 16.

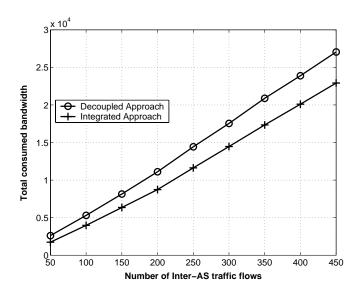

Figure 17: Evaluation of total bandwidth consumption

A major reason for the large intra-domain cost in the decoupled approach is due to the increase in bandwidth consumption and link utilization within an AS. Figure 17 shows that the integrated approach uses less bandwidth to accomplish its end-to-end QoS provisioning within the network than the decoupled approach. This is because, when choosing egress routers, the number of hops on the corresponding intra-domain routes has been considered as the selection criteria. The decoupled approach on the other hand may choose an egress router with the best inter-domain link utilization but at the expense of long intra-domain route towards the egress router, resulting in high bandwidth consumption.

Although Figure 18 shows that the integrated approach has a slightly higher maximum inter-domain link utilization than the decoupled approach, both approaches incur nearly identical inter-domain costs, as shown in Figure 15. This may result partially from the piecewise linear cost function, which gives the same penalty to links with utilizations in the same block, such as between 1/3 and 2/3. In this case, such links are considered as at the same level of congestion. Based on the fact that both approaches result in nearly identical inter-domain TE performance, Figure 19 shows that the integrated approach exhibits the advantage of significantly reducing the maximum intra-domain link utilization, compared to the decoupled approach.

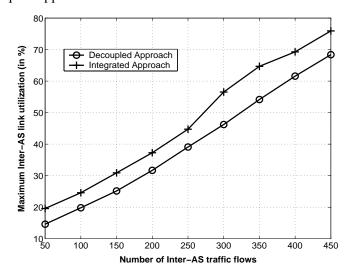

Figure 18: Evaluation of maximum inter-domain link utilization

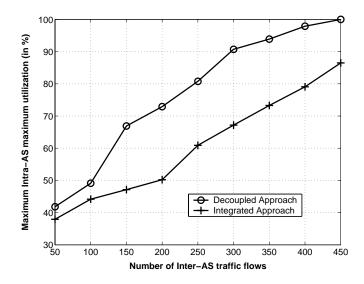

Figure 19: Evaluation of maximum intra-domain link utilisation

As the decoupled approach performs inter-domain TE prior to intra-domain TE, utilization performance on inter-domain link is good compared to that on intra-domain link. On the other hand, the integrated approach takes the balanced approach optimizing between intra-domain and inter-domain resource utilization, therefore the achieved inter-domain resource utilization may not be good as that achieved by the decoupled approach. Nevertheless, significant improvement in intra-domain utilization achieved by the integrated approach compared to the decoupled approach offsets this minor degradation in inter-domain resource utilization.

To compare the overall performance achieved by the decoupled and integrated approaches, our numerical experiments reveal that the integrated approach could save a significant amount of resource cost and achieve a good overall network resource performance, compared to the decoupled approach. Hence, we attempt to answer the question posed in the introduction section by introducing the integrated approach to achieve lower cost complete TE solution.

In fact, other factors can also affect the performance of the two approaches, such as the efficiency of algorithms, the definition of link cost function (linear, concave or discrete), network size and topology, etc. Further experiments are needed to understand their impact on traffic and resource utilization performance.

#### 3.2.4 Conclusions

We have established a direct relationship between intra-domain and inter-domain TE, and explored the interaction between them by proposing and analysing both the decoupled and integrated approaches. We have shown through simulation how the integrated approach results in lower cost TE solutions with lower total consumed bandwidth.

## 3.3 Intra-domain Traffic Engineering Tests

#### 3.3.1 Overview

MESCAL's intra-domain traffic engineering approach is based on layer 3 mechanisms (rather than MPLS-TE, for example). Its purpose is to compute a set of OSPF link weights to balance network load while honouring the QoS constraints of the traffic; and to provide answers to "what if" scenarios posed by Inter-domain Traffic Engineering in order to coordinate and optimise inter-domain and intra-domain traffic engineering decisions.

The IPTE approach is built on classical OSPF routing, but additionally introduces DSCP based routing to form multiple OSPF routing planes in the network. Each DSCP plane has individual link weights and can thus route traffic independently of the other planes. Each plane may be used to route traffic of

an equivalent QoS-class to meet the performance constraints of that class. Another benefit of this approach is that multiple routing planes – even for a single QoS-class – allow for better load balancing across an AS.

The IPTE algorithm runs off-line at Resource Provisioning Cycle epochs. Given a traffic demand matrix and the network topology, the algorithm computes a set of link weights using a search heuristic. The optimisation is cost function based, so that individual QoS class constraints as well as other optimisation goals can be taken into account by factoring them into the algorithms cost function. This allows for parallel existence of hop-count-constrained, bandwidth-constrained and best effort traffic classes.

Because the solution relies on IP routing, the IPTE approach is more lightweight than MPLS-TE in terms of state-information required to be maintained in the network and the associated management configuration overhead for establishing LSPs. Since QoS information remains at the management layer in the off-line algorithms, no QoS awareness is required at layer 3. Recent MT-OSPF Internet Drafts provide the required DSCP based routing support, so potentially no major changes at the router level are required for the approach to be implemented.

This section gives a detailed description of the simulations that have been carried out for the Intradomain Traffic Engineering component described in the MESCAL functional architecture. The campaigns focus predominantly on the *Resource Optimisation* block contained within Intra-domain Traffic Engineering. *Resource Optimisation* contains the essential link weight based IP traffic engineering functionality. In contrast, functionality contained within the *Resource Reconfiguration Scheduler* block is concerned with the efficient implementation of results computed by *Resource Optimisation* and is therefore of secondary concern. The test campaigns have three overall objectives:

- 1. Functional Validation
- 2. Algorithm Performance Measurement and Optimisation
- 3. Algorithm Efficiency Measurement and Optimisation

## 3.3.2 Experiment setup and test description

This section contains a description of the simulation setup and the input data used for each test. The network shown in Figure 20 resembles the early NSFNet backbone. It was used as test topology for functional testing as well as for load spread simulations to determine the effectiveness of routing planes.

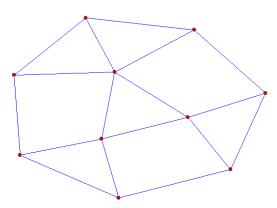

Figure 20: 10 Node Test Network

Larger topologies were also used ranging from 50 to 300 nodes. Topologies were generated using the BRITE [Brite] topology generator. A list of topologies used with more details is displayed in Table 4.

| Number<br>of Nodes | Number<br>of Links | Topology<br>Type | Min, Max<br>Link<br>Capacity | Link Capacity<br>Distribution | Node<br>Distribution | Average<br>Degree |
|--------------------|--------------------|------------------|------------------------------|-------------------------------|----------------------|-------------------|
| 10                 | 17                 | NSFNet           | 2, 5                         | exponential                   | heavy tail           | 3.2               |
| 50                 | 100                | Waxman           | 10, 1024                     | exponential                   | heavy tail           | 4                 |
| 100                | 200                | Waxman           | 10, 1024                     | exponential                   | heavy tail           | 4                 |
| 300                | 400                | Waxman           | 10, 1024                     | exponential                   | heavy tail           | 4                 |
| 300                | 600                | Waxman           | 10, 1024                     | exponential                   | heavy tail           | 4                 |

**Table 4: Topologies used for Simulations** 

As in [Fortz00] demands were generated according to

$$\alpha O_u D_v C_{uv} e^{-\frac{\lambda(u,v)}{2\Delta}}$$

Where O and  $D \in [0,1]$  are random numbers chosen for each node. Similarly,  $C \in [0,1]$  is chosen for each pair of nodes u, v. The parameter  $\lambda(u,v)$  denotes the Euclidian distance between u and v and  $\Delta$  is the maximum Euclidian distance between two nodes. This ensures that demands are greater between nodes with shorter Euclidian distance. Also, since there are three random numbers multiplied, the variation between demands is large. For the simulations, three demand matrices were generated for each topology size with small, medium and large numbers of individual demands; they are detailed in Table 5.

| Nodes in Topology | ]         | s          | Demand    |          |
|-------------------|-----------|------------|-----------|----------|
|                   | Small (#) | Medium (#) | Large (#) | α factor |
| 10                | N/A       | 35         | N/A       | N/A      |
| 50                | 900       | 1300       | 3000      | 1        |
| 100               | 900       | 1300       | 3000      | 5        |
| 200               | 900       | 1300       | 3000      | 10       |
| 300               | 900       | 1300       | 3000      | 15       |

**Table 5: Demands used for Simulations** 

The demand set for the 10 node topology was created manually; not using the method described above, but rather by applying individual demands across some of the network edges.

#### 3.3.3 Test Results

#### 3.3.3.1 Algorithm Performance and Optimisation

#### 3.3.3.1.1 (Perf1) Load Balancing Performance

The load balancing performance of the IPTE system is important to give the network more flexibility towards changes in the demand pattern. The more evenly balanced the network, the less traffic engineering changes have to be made over time in order to achieve operational goals of the network operator. The plots in Figure 21 show the results of an IPTE optimisation cycle run on a 100 node topology, utilising 5 routing planes. Both mean utilisation and standard deviation of utilisation are shown. As comparison, values for inverse capacity link weights are also plotted. Inverse capacity link weights are the Cisco recommended configuration for OSPF networks.

Plotting the standard deviation of the link utilisation gives a measure of how well loads are balanced across the network. The mean utilisation is the mean of individual link utilisation values and thus gives a measure the overall network utilisation.

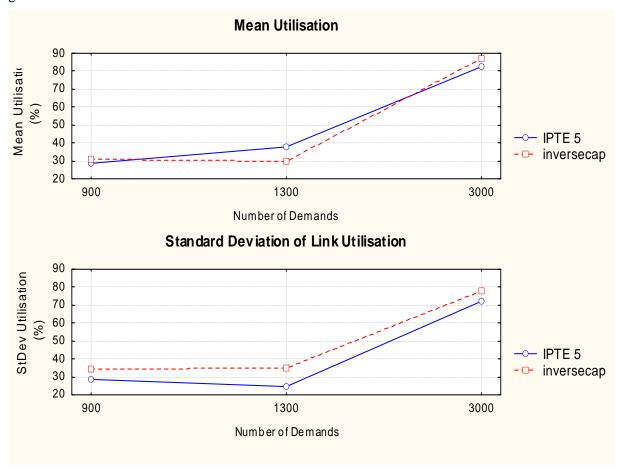

Figure 21: Load balancing improvement on a 100 node network, after 500 iterations

Whereas the mean utilisation increases from 30% to 80% for the IPTE case, the standard deviation decreases slightly from 30% to 40% utilisation and then increases as the mean utilisation is increased to 80%. The IPTE solution stays about 10% below the inverse capacity link weight settings. This shows that better load balancing is achieved.

#### 3.3.3.1.2 (Perf4) Routing Plane Effectiveness

Since there are 64 routing planes available, not all of which are necessary for MESCAL inter-domain QoS, spare planes may be used to split traffic of the same class for the purpose of intra-domain load balancing. The tests in this category were thus designed to investigate how the individual routing planes can be employed for the purposes of load balancing. Figure 22 shows the results simulated on the 10 node topology.

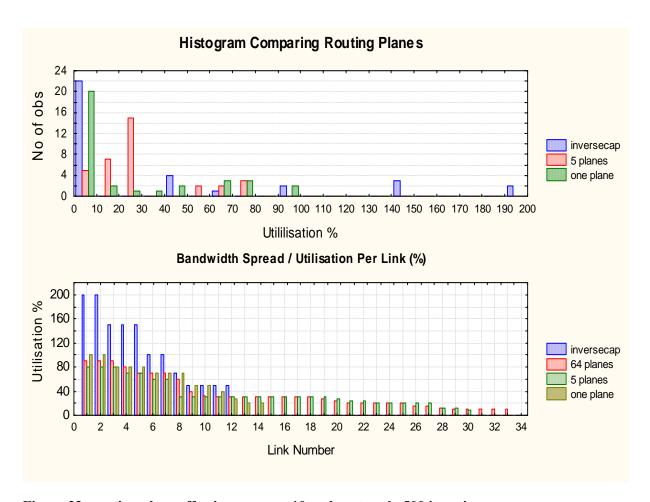

Figure 22: routing plane effectiveness on a 10 node network, 500 iterations

From the graph it can be seen that even a single routing plane based IPTE link weight optimisation can provide large gains in terms of load balancing in this case. Overloaded links from the Inverse Capacity routing disappear almost completely. However, several links remain underutilised with IPTE 1 (single routing plane) and some links still remain at near 100% utilisation. Performing the optimisation on 5 routing planes shows that the demands are now more effectively balanced, with many of the available links utilised and maximum link loads of less than 80% in this example. Interestingly, increasing the number of routing planes to 64 does not bring further improvement (second graph). Whereas only the 64 plane IPTE utilises all links, maximum link utilisation increases slightly, compared to the IPTE solution with 5 planes. Considering that a 10 node 17 link network does not offer many alternative paths, this result seems intuitive. In fact, even larger networks with 50+ nodes of the type generated for these simulations do not appear to benefit from more than 5 routing planes as can be seen on the graphs in Figure 24 which show the results for the 50 node topology.

Each of the four graphs shows a histogram of the utilisation of individual links on the network for Inverse Capacity and IPTE with 1, 5 and 64 routing planes with additional statistics displayed in the table below the plot. Again IPTE 1 shows significant improvement over inverse capacity weights, removing the overloaded link and significantly decreasing the utilisation Standard Deviation. The IPTE with 5 routing planes shows the best performance, with a further decrease in standard deviation accompanied by an increase in utilisation mean. This shows that IPTE 5 indeed performs load balancing more effectively than a single routing plane optimisation is able to. More links are utilised and the average utilisation increases, yet the maximum utilisation decreases (to 64% compared to 84% for IPTE 1 and 123% for InverseCap). IPTE 5 also removes the peak of underutilised links that featured in both InverseCap and IPTE 1.

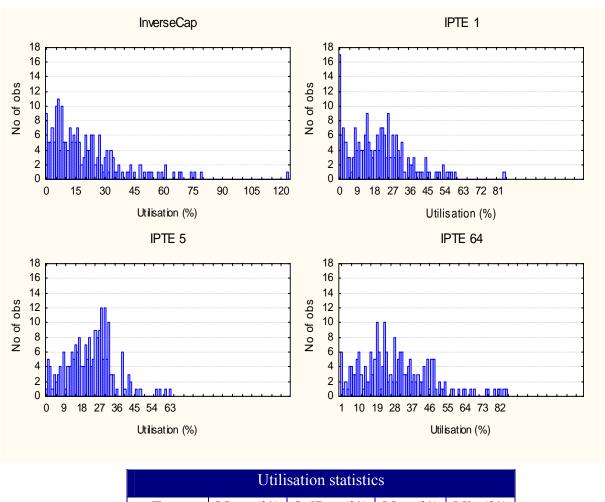

| Utilisation statistics |          |            |          |         |  |
|------------------------|----------|------------|----------|---------|--|
| Type                   | Mean (%) | StdDev (%) | Max (%)  | Min (%) |  |
| InverseCap             | 19.9789  | 18.0273    | 123.2366 | 0       |  |
| IPTE 1                 | 19.9368  | 14.715     | 84.8083  | 0       |  |
| IPTE 5                 | 23.021   | 11.6104    | 63.9776  | 0.8214  |  |
| IPTE 64                | 28.9738  | 17.9128    | 85.3099  | 1.145   |  |

Figure 23: Effect of Routing Planes on Utilisation for a 50 Node Network, 1300 demands

IPTE 64 does improve on the result of InverseCap, but not as significantly as either IPTE 1 or IPTE 5, which appears to be counterintuitive. However, one possible cause for this behaviour could be that IPTE 64 has a larger probability for arriving at local minimums than solutions with less routing planes. While iterations with 5 routing planes have an effect on the routing of up to 1/5 of the traffic, with 64 routing planes it is only up to 1/64. The optimisation algorithm may therefore track towards a near local minimum with marginal per-iteration improvements, from which it cannot escape without non improving moves (Perturbations are available as non-improving moves. However, these may be too coarse for the purpose). The Convergence performance of the IPTE 64 scenario supports this theory, by quickly arriving at the final solution with no further improvement for several 1000 iterations after that. IPTE 1 on the other hand shows the longest improvement time, with improvements still being occurring after 4500 iterations without plateau effect (see section 3.3.3.2.1 for details on plateau effect). In order to get maximum benefit from more routing planes, it thus seems necessary to modify the heuristic approach with increasing numbers of planes to compensate for the effect described.

For comparison, the cost function values range from 35358.0 for InverseCap to 4014 for IPTE 1, 2955 for IPTE 5 and 9264 for IPTE 64.

## 3.3.3.1.3 (Perf5/Perf6) QoS Constrained Performance

This section shows how individual routing planes can be optimised with different performance goals using the cost function. Two types of this individual treatment are shown: hop count constraint and utilisation constraint. The hop count constrained optimisation can be used for delay sensitive traffic classes, whereas the utilisation constrained optimisation can be used for bandwidth constrained classes. More elaborate QoS based optimisations could be devised, the results in this section are a demonstration of the feasibility of the approach.

#### **Hop Count Constrained Optimisation**

Before performing the hop count constrained optimisation it is important to realise that whereas the optimisation algorithm is based on identification of high cost links, hop count is an end-to-end feature. Thus, in order to factor hop count constraints into the cost function it is necessary to calculate the end-to-end path of each demand on a link. Once the hop-count has been determined, a per-link cost can be calculated based on routing plane membership, which is then added to the equivalent utilisation of the link as the sum of  $d_h$  over all (delay constraint) routing planes. (For more details on the build up of the basic cost function, see [D1.3], section 10.6.2.3.9)

$$\Phi = \sum_{l \in E} \Phi_l \left( \frac{\sum_{h \in H_l} (f_{l,h}(x_{l,h}))}{c(l)} + \sum_{h \in H_l} d_h \right)$$

Since the starting link weights are unit weights, the shortest path is already configured for each demand. It is thus important to ensure that the algorithm does not make these paths longer for the purposes of load balancing and so the cost calculated above helps the optimisation heuristics to identify when a link weight modification has caused a hop count limit to be exceeded. The resulting increase in cost should lead to a discarding of this modification. This ensures that hop counts are honoured while load is balanced.

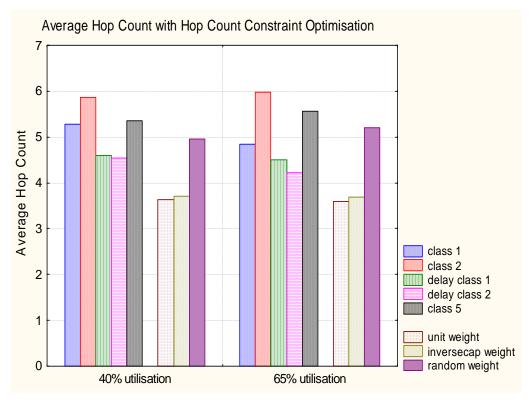

Figure 24: Average hop count for 50 node 100 link network, 500 iterations, 1300, 3000 demands

The graph in Figure 24 shows the effect of hop count constrained optimisation for a 50 node 200 link network. The two delay classes were hop count constrained, using a sharp maximum hop count cut-off of 7 for class 2 (i.e. a sudden increase in cost from 0 to 5000 between 6 and 7) and a gradual cost increase from 5 to 7 for class 1. The maximum shortest path distance across the network is 8 hops. Classes 1-5 (including delay classes 1 and 2) are operated in parallel on the same network, whereas unit weight, inverse capacity weight and random weight are computed separately for the same network topology and demand matrix. Several observations may be made from this graph. Firstly, the hop count for all classes remains approximately the same for different network load. This should be expected, for all reasonable loads, as long as the IPTE algorithm has sufficient free capacity to operate. Secondly, it can be seen from the graph that non-delay constrained classes have high average hop counts. This is also as expected, since longer average paths are an effect of the load balancing on these classes. Finally, the graph shows that the two delay classes have lower average hop counts than the non hop-count constrained classes. The delay classes perform worse than the both inverse capacity and unit weights, as a result of the costs specified in the cost function which is based on the absolute hop-count limitation of 6-7, rather than limitation based on relative path length. Maximum hop counts on both delay classes are equal to that of the shortest path on unit weights (because of the large cost applied for demands exceeding 7 hops), whereas all other optimised classes (1,2 and 5) have larger maximums (10-14).

#### **Spare bandwidth constrained optimisation**

Optimisation for higher average spare bandwidth on a routing plane is accomplished by increasing the equivalent bandwidth factor of the class. Higher equivalent bandwidth causes the utilisation to appear greater to the cost function than it is. As a result, the optimisation algorithm reduces the load on links occupied by the class more than average, leading to higher average available bandwidth.

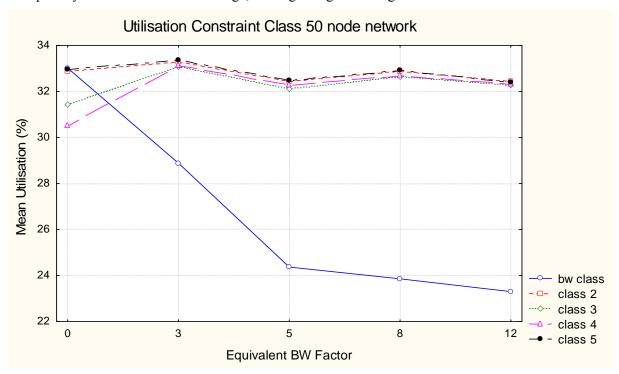

Figure 25: average utilisation for bandwidth constrained class, 1300 demands, 500 iterations

Figure 25 shows the effect of this method. The graph shows the mean link utilisation as seen by individual classes, i.e. the mean of utilisation (of all traffic) on all links that the class utilises. With all classes co-existing on the same network, Class 1 has lower mean utilisation than all other classes. The equivalent bandwidth factor is shown on the x axis. It demonstrates how the effect first increases rapidly and then levels off when the factor reaches 5. At this point, the utilisation constrained classes'

bandwidth requirements can no longer be met as efficiently through link weight optimisation, as bandwidth requirements begin to reach 100% link bandwidth.

It is also worth noting that the average link utilisation for all other classes stays approximately constant, which might be explained through the increase in both higher utilised links as well as lower utilised links on the network. Since some of the traffic on the non delay constrained classes also travels on the links with lower utilisation, the average of link utilisation remains approximately constant. Evidence for this is the increase in link utilisation standard deviation from 15.77 to 18.54 between equivalent bandwidth factors 0 to 8.

## 3.3.3.2 Algorithm Efficiency and Optimisation

## 3.3.3.2.1 (Effic5/Mixt) Convergence Properties

Measuring the algorithms performance is important in order to improve its convergence properties. The heuristic algorithm used for the IPTE system has to search a very large solution space that is a function of the number of links and routing planes. Thus, in order to achieve improvement over the inverse capacity/ unit link weight settings, a lot of work has to be invested into tweaking the heuristics. The plots in Figure 26 provide information on convergence. The top plot shows the improvement of cost function over iteration number plotted on a log scale, whereas the second and third plots track the mean and standard deviation of network utilisation. All graphs feature two plots, the best and the running value. The running value is the value computed for the current iteration and may be worse than the best value. If the value is worse, the new solution will be discarded at the beginning of the next iteration. The running cost value features large bumps caused by the "perturbation" feature of the algorithm, which perturbs the link weight set if no improvement is found to the best solution for some time. It is meant to enable the algorithm to escape from suboptimal local minimum solutions. After a perturbation begins, a new temporary best cost value is determined which causes the plateau-likeness of the large bums. Once a perturbation has completed it is discarded if unsuccessful or kept if an overall improvement was achieved.

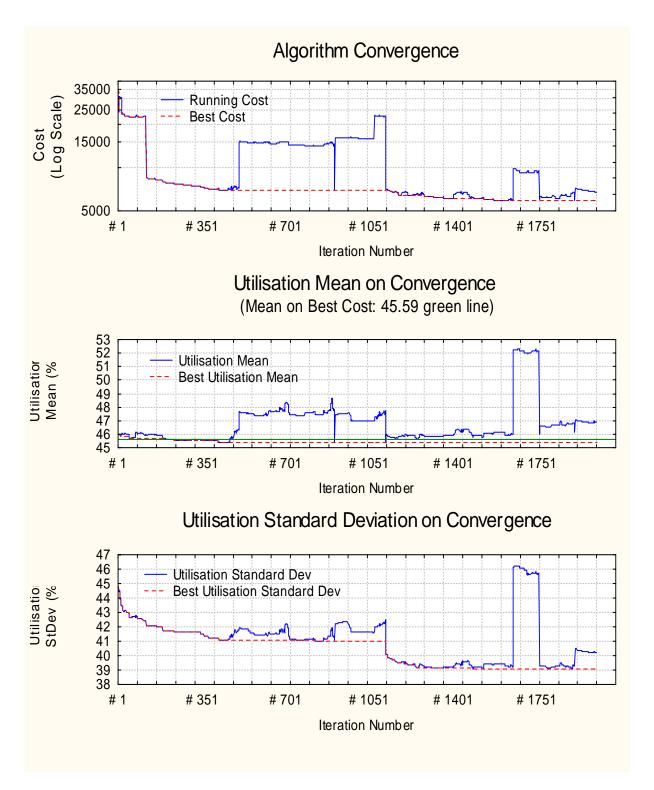

Figure 26: Convergence Efficiency for the 50 node topology, 1600 demands, 5 routing planes

The cost improvements are largest at the beginning of the optimisation cycle, but further improvement continues until the 1600<sup>th</sup> iteration in the depicted case. The standard deviation plot shows that these small improvements in cost have an equally large effect on load balancing than the first large drop in cost at the beginning of the optimisation. The reason for this becomes clear when recalling that the cost is based on an exponential function that assigns large values to overloaded links. These links are addressed by the optimisation in its first iterations causing large improvements on the cost plot. However, later iterations with less cost improvement nevertheless have high importance to load-balancing as can be seen on the standard deviation plot. The mean utilisation stays approximately

constant with a slight decrease in the beginning and then a slow increase over a long period. The drop is caused by reducing load on the most overloaded high cost links at the beginning of the optimisation. These links are most distant in utilisation value to the mean and thus removing them has a visible impact on the average. Load balancing over the course of the optimisation causes the slow increase in the mean, while more links are utilised and the paths that traffic takes become longer. An increase in mean utilisation should be expected when the load balancing is functioning effectively.

Further analysis of the algorithms convergence properties was performed on varying topology sizes, the results of which are shown in Figure 27. Plotted is the percentage improvement of link utilisation standard deviation from the starting value unit weight value.

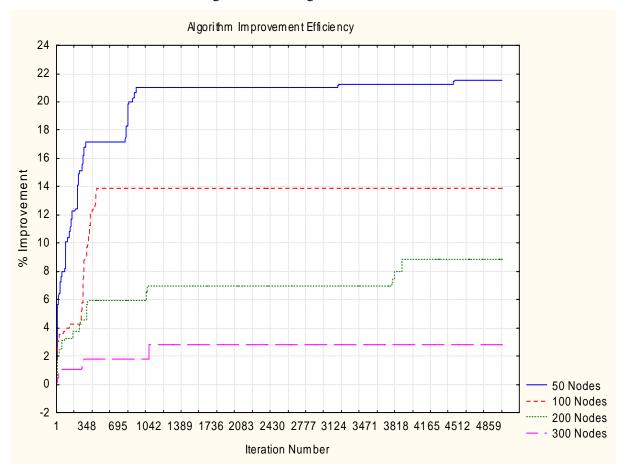

Figure 27: Algorithm efficiency measured on utilisation StDev, 60% average utilisation

As before, the results show that for all topology sizes there is a sharp improvement in the first few 300 iterations. However, the effect lessens with topology size with the 50 and 100 node networks benefiting most. With increasing topology size, the overall percentage improvement per iteration becomes smaller approximately halving per doubling of number of nodes. Improvements range from almost 22% for 50 nodes to only 3% for 300 nodes. As can be seen for the 200 node case, the optimisation for larger networks takes longer and significant improvement occurs at around 3800 iterations even after a long plateau of non-improvement. However, the heuristics devised for this study were not optimised for run times longer than a few thousand iterations required for the smaller topologies and runs longer than 5000 iterations are relatively inefficient. It would be more effective to adapt the heuristic for larger networks. Another likely cause for the lack of improvement on the two larger topologies is that only 1300 demands were in the demand matrix, thus causing a lack of improvement opportunities for the heuristic.

#### 3.3.3.2.2 (Effic1/Effic2) Execution Time

In order to measure how long it takes for a result to be computed, the algorithm execution time has to be plotted against an improvement factor, such as the cost value or the load balancing measure of utilisation standard deviation. The plot in Figure 28 shows how the standard deviation of link utilisation improves over the run time of the optimisation cycle.

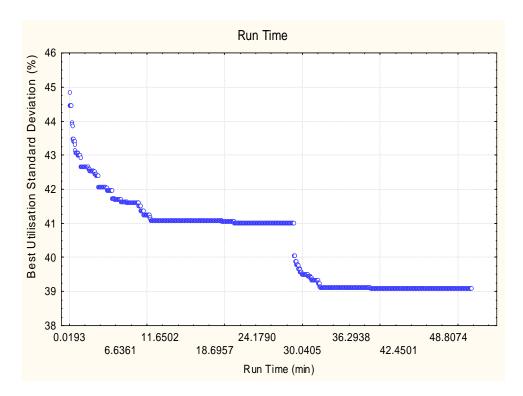

Figure 28: Convergence Time 50 Node Topology

For this case, the last improvement can be observed at around 32 minutes. However, since a long plateau was traversed before the improvement at around 28 minutes run time, it is not certain that no further improvement can be achieved beyond the 50 minutes of total run time. Execution time is significant for IPTE link weight optimisation. Whereas for this plot, 1800 iterations were computed on 1GHz CPU, larger topologies require 5000 and more iterations for large improvements to take place. However, results of this type are indicative as several factors that lead to the long execution time can be remedied. On more powerful hardware, such as a 3 GHz Pentium4, 5000 iterations for the same network configuration merely take 30 minutes. Additionally, the efficiency of the software implementation can be improved to reduce the algorithm run time. Finally, since offline intra-domain TE is an "offline" process, abundant time is available for processing.

#### 3.3.4 Conclusions

IPTE has been tested in various networks ranging from 10 - 300 nodes with up to 600 bi-directional links. For each topology, three demand matrices were generated ranging from 900 to 3000 individual source destination demands.

Link weight optimisation on a single routing plane achieves better performance in terms of load balancing and avoidance of overloaded links compared to the inverse capacity link weight rule of thumb. It can be concluded that while inverse capacity is a good rule of thumb if the demand matrix is unknown, overloaded links and packet losses may occur when the traffic demand is high. With average utilisation figures of 30-40% on a 10-100 node network, off-line link weight optimisation can distribute traffic so that overloaded links do not occur while the same demand pattern on the same physical network will cause packet losses when random or inverse capacity link weight assignment

policies are used. Use of IP-TE can therefore relieve congestion without resorting to a potentially expensive reconfiguration of the physical network, e.g. installation of additional links. IP-TE implements its traffic redistribution policy through a soft configuration of the existing network, which can be achieved more easily and furthermore can be done periodically as traffic demand matrices change significantly, also accommodating temporary demand fluctuations.

While improvements over random and inverse capacity link weight assignment policies are achieved with the IP-TE link-weight optimisation heuristic, the use of multiple routing planes on the same physical infrastructure results in further gains in load balancing. Up to 64 independent routing planes are available with DSCP-aware routing and forwarding mechanisms deployed in the routers. Simulation results comparing the utilisation and load balancing performance of assigning demands to a number of parallel routing planes show that the use of 64 link-weight-optimised planes exhibits a significant improvement in load balancing compared to a single link-weight-optimised routing plane. However it has been demonstrated that using 5 parallel link-weight-optimised routing planes achieves a comparable performance.

The conclusions so far relate to a single QoS-class, e.g. the current best effort Internet. For QoSenabled IP networks assumed by MESCAL an AS is required to implement multiple QoS-classes on the same physical infrastructure. We have demonstrated that the cost function of the link-weight optimisation heuristic can accommodate QoS-classes with different performance goals on different routing planes. Both hop-count- and bandwidth-constrained classes were considered and deployed on the same simulated network. The results show that link-weights for classes with different QoS targets can be derived and implemented on the same network through multiple routing planes. The resulting traffic distribution results show that delay-constrained classes take shorter paths and that bandwidthconstrained classes are routed over lower-utilised paths. Further investigations could study the impact of multiple equivalent routing planes for each QoS-class to determine whether the improvements in network load-balancing seen for a single QoS-class still hold. As it was seen that only 5 routing planes were required to achieve significant improvement over a single routing plane it can be seen that up to 64/5 parallel QoS-classes could be deployed within an AS, however, since traffic of all classes is shared on the same links it is unlikely that each QoS class requires 5 load balancing classes. Rather the different OoS classes should provide balancing between them if their OoS constraints are not too stringent.

With an iterative heuristic-based optimisation it is difficult to determine whether the algorithm has converged. Experimental results have shown that significant improvements in cost, utilisation and load-balancing are achieved after relatively few iterations of the algorithm (order of 100) for networks in the order of 10 – 100 nodes with 5 routing planes. Larger networks require more iterations (order of 1000) to reach significant improvement. Similarly if only a single routing plane is deployed, improvements may be observed after 1000s of iterations. However, even for smaller networks with 50-100 nodes and 5 routing planes, further significant improvements are occasionally observed at higher iterations (order of 1000) when a random perturbation of the current best solution finds an alternative set of solutions. It was seen overloaded links were removed early in the solution (order of 100 iterations), improvements in load-balancing were the main reason behind the smaller reductions in cost-function values at iterations in the order of 1000s. The reason for this is due to the high-cost associated with high link utilisation that causes the algorithm to quickly reroute traffic to remove overloaded links.

Algorithm run time was shown to scale approximately linearly with network size. Typical run times on a 3GHz Pentium 4 processor were around 30 minutes for 5000 iterations on a 50 node network with 1300 demands, however run time increases with topology size and the same run with a 300 node network can take up to 2 hours. The IP-TE optimisation heuristic is not intended as an on-line traffic control algorithm and therefore the execution time is acceptable for periodic off-line traffic engineering purposes.

# 3.4 Multicast Traffic Engineering Tests

### 3.3.1 Offline Dimensioned Test

#### 3.4.1.1 *Overview*

We provide in this section the test results from the simulation software for the Offline Multicast Traffic Engineering (OMTE) specified in section 7 in [D1.3]. The objectives and controlled/uncontrolled variable settings are same as those included in [D3.1].

## 3.4.1.2 Experiment Setup and Test Description

We adopt the Waxman's model in GT-ITM topology generator for constructing our network models. This approach distributes the nodes randomly on the rectangular grid and nodes are connected with the probability function:

$$P(u, v) = \lambda \exp(\frac{-d(u, v)}{\rho L})$$

where d(u, v) is the distance between node u and v and L is the maximum possible distance between any pair of nodes in the network. The parameters  $\lambda$  and  $\rho$  ranging (0, 1) can be modified to create the desired network model. A larger value of  $\lambda$  gives a node with a high average degree, and a small value of  $\rho$  increases the density of shorter links in comparison to longer ones. In our simulation we set the values of  $\lambda$  and  $\rho$  to be 0.2 respectively, and generate a random network of 100 nodes, out of which 50 are configured as Designated Routers (DRs) with attached group sources or receivers. The scaled bandwidth capacity of each link is set to  $10^5$  units. Apart from the GA approach, we also implemented two non-TE based hop-by-hop routing approaches and one explicit routing approach: (1) shortest path routing with random link weight setting (Random), (2) shortest path routing in terms of hop-counts (SPH), and (3) Steiner tree approach using the TM heuristic. For this TM Steiner tree algorithm, we use hop count as the link weight, and the resulting trees are group specific, i.e., one Steiner tree is specifically constructed for each multicast group.

## 3.4.1.3 Test Results

#### 3.4.1.3.1 Functional Tests

The software is functioning correctly.

#### 3.4.1.3.2 McastTE/Perf/OMTE-GA

Figure 29 illustrates the feature of overall bandwidth conservation capability of individual schemes with the variation of maximum group traffic demand  $D_g$ . As it is expected, explicit routing with the

TM heuristic achieves the lowest overall network loading while random link weight assignment results in the poorest performance. We can also see in the figure that the GA approach exhibits the best capability in conserving bandwidth among all the hop-by-hop routing schemes. Typically, when the network is under-utilised, our proposed GA approach exhibits significantly higher performance than the conventional IP based solutions without explicit routing. For example when  $D_g=3000$ , the overall bandwidth consumption of the Random and SPH solutions are higher than that of GA by 19.3% and 14.9% respectively. Compared with the TM heuristic that needs support from MPLS overlaying, the gap from GA is below 8%. However, when the external traffic demand grows, the performance of GA converges to that of the SPH approach. On the other hand, although the TM algorithm exhibits significant higher capability in bandwidth conservation when the external traffic demand grows ( $D_g>4000$ ), this does not mean what have been obtained are feasible solutions without introducing overloaded links.

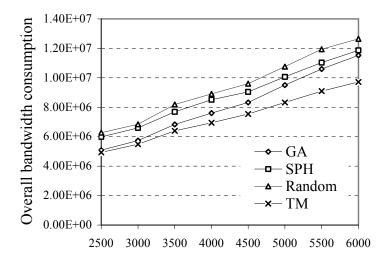

Figure 29: Total bandwidth consumption vs. Max  $D_g$ 

Figure 30 shows the relationship between the proportion of overloaded links and the maximum group traffic demand  $D_g$  in time of network congestions. From the figure we can see that there are more overloaded links as  $D_g$  increases. The most interesting result is that, through our GA optimisation, the percentage of overloaded links is significantly lower than all the other routing schemes. In the most congested situation ( $D_g$  =6000), the average rate of overloaded links computed by GA is only 1.4%, in contrast to 12.6% by random link weight setting, 8.6% by the TM heuristic, and 4.4% by SPH respectively. On the other hand, the amount of overloaded bandwidth occurred on the most congested links is another important parameter an INP is interested in. We define the Maximum Link Overload Rate (MLOR) as follows:

$$MLOR = \max_{(i,j) \in E} (\frac{\sum_{g=1}^{G} D_g \times y_{ij}^g - C_{ij}}{C_{ij}})$$

From this definition we can see that MLOR reflects the overloading scale of the most congested link (if any, i.e., MLOR>0). An INP should avoid configuring the network resulting in hot spots with high MLOR. Through our simulations, we also find that the proposed GA approach achieves the lowest MLOR performance. In Figure 31, the overloading scale is 45% of the bandwidth capacity on the most congested link in the GA approach with  $D_g$  equal to 6000, while this value reaches 110% and 59% in random link weight setting and SPH respectively. Even by using explicit routing TM heuristic, the overloaded bandwidth is 78% of the original link capacity.

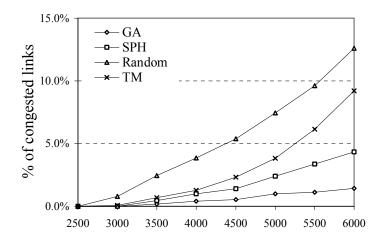

Figure 30: Overloaded link rate vs. Max  $D_a$ 

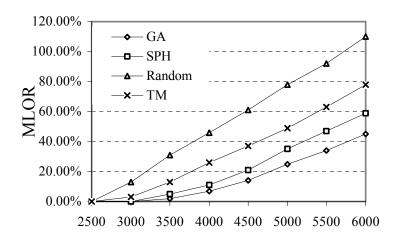

Figure 31: MLOR vs. Max  $D_g$ 

From Figure 30 and Figure 31 we find that shortest path routing with hop-counts (SPH) has higher capability in finding feasible solutions (i.e., no overloaded links incurred) than random link weight setting approaches. Hence, we will start from the comparison between GA and SPH in the capability of exploring feasible solutions. Figure 32 presents the ratio of successful instances obtained by GA but failed to be found in SPH. In the figure, when the value of MLOR computed by SPH is in range of (0%, 5%], GA can obtain feasible solutions (i.e.  $MLOR_{GA} \le 0$ ) for 65% of these instances. We can also see that, with the increase of external bandwidth demands, the capability of GA in finding feasible solutions is decreasing. When the MLOR value of SPH grows up to 25% due to the higher external traffic demand, the success rate of GA drops to 5%. From this figure, it can be inferred that, when the external group traffic demand is at the brink of causing network congestion, GA has higher capability of avoiding link overloading compared to other approaches. Obviously, it may be the case that no feasible solution exists at all, if external traffic demand exceeds a certain threshold.

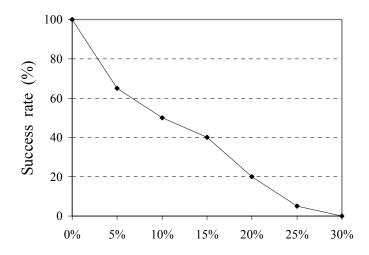

Figure 32: GA Success rate vs.  $MLOR_{SPH}$ 

#### 3.4.1.3.3 McastTE/Scal/OMTE-GA

The scalability test aims at the computing time required by the proposed GA based solution, particularly when large sized network topology and a large number of subscribed groups are considered.

The related GA configuration parameters for the following test are:

- (1)  $Population\_size = 100$
- (2) Maximum generation = 300

| Topology size    | 10 | 50  | 100 | 200 |
|------------------|----|-----|-----|-----|
| Running time (s) | 36 | 196 | 400 | 828 |

Table 6: Running time vs. topology size (100 groups)

| Number of groups | 50  | 100 | 150 | 200 |
|------------------|-----|-----|-----|-----|
| Running time (s) | 201 | 400 | 602 | 801 |

Table 7: Running time vs. number of groups (100 nodes)

#### 3.4.1.3.4 Inter-domain McastTE

The following are some preliminary test results for inter-domain multicast traffic engineering. We evaluate the three algorithms that are specified in [D1.3], namely (1) greedy single ingress router selection (GSIRS), (2) hop-count based Hot Potato routing (HC-HPR) and (3) GA based Hot Potato Routing (GA-HPR). We evaluate both intra-domain bandwidth consumption performances and inter-domain load balancing performances.

The configuration of Inter-domain Multicast TE is described as follows: The total number of multicast groups is set to 50 with altogether 20 DRs. We consider 100 sources and each of them can be reached via half of the border routers on average. The rest configuration is the same as the intra-domain scenario.

Figure 33 and Figure 34 shows respectively the overall intra-domain bandwidth consumption and the highest inter-domain link utilisation with the variation of  $D_{\rm g}$ . From the perspective of bandwidth conservation, we can find that the two hot potato based routing approaches achieve significantly stronger capability than the single ingress router selection algorithm (GSIRS). However, from Figure

34 we can find that GSIRS has the best performance in terms of inter-domain link utilization among all the three solutions. On the other hand, the proposed GA based hot potato routing has resulted in higher link utilization by up to 10% compared to GSIRS, but it exhibits the best performance in intradomain bandwidth consumption. Typically it only consumes 67% of bandwidth resources of GSIRS. From this point of view, we can regard the proposed GA based approach as a good trade-off example between intra- and inter-domain scenarios.

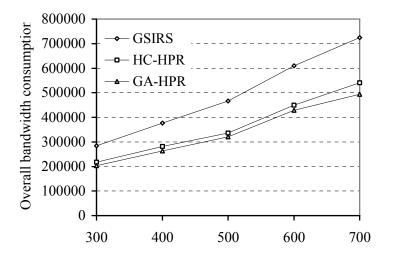

Figure 33: Total bandwidth consumption vs. Max  $D_g$ 

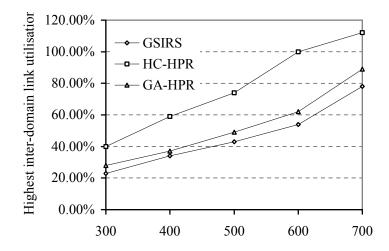

Figure 34: Highest inter-domain link utilization vs.  $D_{\scriptscriptstyle g}$ 

## 3.4.1.4 Conclusions

From the above simulation results, we can find out that, compared to existing solutions, the proposed GA based OMTE algorithm can conserve significantly network bandwidth and is also able to guarantee higher success rate in finding feasible solutions with the bandwidth constraints. The running time for large sized networks and group numbers is within several minutes, which is feasible for offline TE computations.

### 3.4.2 Real-Time Test

#### 3.4.2.1 *Overview*

In the real-time simulation tests, we mainly study the metric of blocking rate of group join requests based on the originally established mSLSes. The first objective (McastTE/Perf/DMR/1) is to study whether the proposed GA based OMTE algorithm is able to increase the service capability when individual mSLSes have been invoked. In addition, we also investigate the scenario when the proposed solution is applied to the DiffServ environment (McastTE/Perf/DMR/2), and see if effective service differentiation can be achieved without incurring any fairness issue between different l-QCs.

## 3.4.2.2 Experiment Setup and Test Description

Two different simulation scenarios have been applied in the real-time testing campaign. The first scenario (McastTE/Perf/DMR/1) is based on the flow level, which can be regarded as the continuation of the McastTE/Perf/OMTE-GA tests. The second (McastTE/Perf/DMR/2) is based on the packet level where the simulation is run on top of ns-2.

In the first scenario, we apply the same simulation model (topology, group membership information) as the one that is used in McastTE/Perf/OMTE-GA. Apart from that, We emulate a sequence of events for group membership updates based on the static scenario, and we evaluate the real-time traffic condition with the group dynamics derived from the original static multicast traffic matrix. For each event, we first randomly select one group  $g \in G$ , and then use the following probability function to decide whether this event is a group join or leave:

$$P_g = \frac{\omega(|V_g| - m_g)}{\omega(|V_g| - m_g) + (1 - \omega)m_g}$$

In the function,  $m_g$  indicates the instant number of active members while  $|V_g|$  identifies the maximum size of group g (i.e. total number of subscribers).  $\omega$  ranging [0, 1] is known as the invocation ratio that controls the density of each group. For example,  $\omega=0$  means that no group joins are invoked, while  $\omega=1$  indicates full group membership invocation. In our simulation we use this function for creating a series of events of group join/leave based on the static multicast traffic matrix. When a join request is issued for group g ( $P_g >$  a randomly created float number ranging from 0.0 to 1.0), a node  $v \in V_g$  but not yet on the multicast tree  $T_g$  is selected to join the group. Likewise, in case of a leave request for group g, an on-tree node is randomly selected for pruning from  $T_g$ . By introducing this group dynamics generator, we can also investigate the stability of the proposed solutions in time of inaccurate mSLS invocations (i.e., not all receivers activate their contracts by sending group join requests).

In the ns-2 based simulation test, our configuration is as follows. The network shown in Figure 35 comprises two ingress routers (S1, S2), three egress routers (R1, R2, R3) and two core routers (C1, C2). The bandwidth capacity of each link is 10Mbps. The metric of each link is set to 1 so that the join request always follows the path with the minimum number of hops back to the source. We assume that the INP is providing 4 l-QCs, i.e. l-QC1, l-QC2, l-QC3 and l-QC4. The scheduling mechanism for individual l-QC queues is based on Weighted Round Robin (WRR), and the weight for each l-QC queue is set as follows:

$$\begin{bmatrix} l - QC1 \\ l - QC2 \\ l - QC3 \\ l - QC4 \end{bmatrix} = \begin{bmatrix} 4 \\ 3 \\ 2 \\ 1 \end{bmatrix}$$

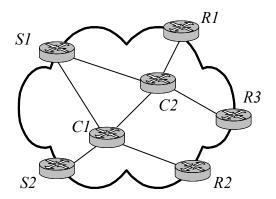

Figure 35: ns-2 based simulation topology

## 3.4.2.3 Test Results

#### 3.4.2.3.1 Functional Tests

The software is functioning correctly.

#### 3.4.2.3.2 McastTE/Perf/DMR/1

In the following simulation tests, we assume that new group join requests will be blocked once network congestion (i.e., an overloaded link) has been detected. Figure 36 and Figure 37 show respectively one typical instance of the real-time performance (5000 events in group dynamics) in terms of overall network load and maximum link utilisation respectively, with  $D_{_{\sigma}}$  equal to 3000 and ω equal to 1.0. In this condition the network is lightly loaded with no link congestions (overprovisioning). From Figure 36 we can see that when the group dynamics converge to a steady state, the network load resulting from random link weight setting is the highest, while using the TM algorithm for MPLS explicit routing achieves the lowest resource consumption. We also find that the proposed link weight optimisation using the GA approach results in very low network load compared to other IP based approaches, and its performance is even very close to the TM explicit routing scheme. This result is consistent with the static simulation scenario shown in Figure 29. As shown in Figure 37, the GA optimisation approach results in very high utilisation of the most heavily loaded link, which is only next to the Random link weight solution. On the other hand, both the SPH and TM algorithms exhibit good performance in load balancing. Nevertheless, it should be noted that although the performance in maximum link utilisation by the GA approach is not as good as these two schemes, there is still no network congestion as all the links are under-utilised and the overall bandwidth resources are significantly conserved.

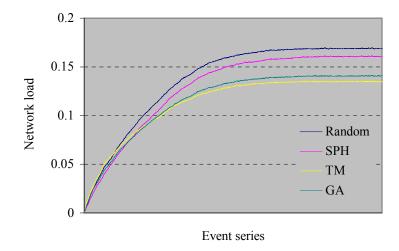

Figure 36: Real-time performance in average network load (Max  $D_g$  =3000,  $\omega$ =1)

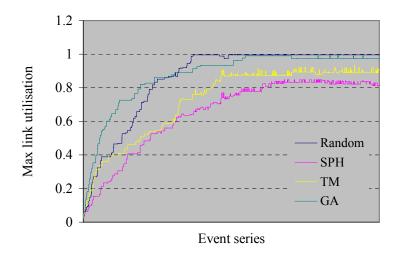

Figure 37: Real-time performance in maximum link utilisation (Max  $D_g$  =3000,  $\omega$ =1)

From Figure 38 and Figure 39 (typical instances for over-subscription scenarios) we can see that the performance of the four approaches changes significantly in time of overwhelming traffic demand when Max  $D_g$  is increased to 6000. First, both the GA and SPH approaches converge to the highest overall network load. On the other hand, explicit routing with the TM algorithm still achieves the lowest resource consumption, which remains the same with the scenario in Figure 38. From Figure 39 we see that all four schemes result in 100% utilisation in the highest loaded link due to the overwhelming traffic demand, and thus some new group joins are blocked due to the overloaded links. We can also see from this figure that the random approach first converges to the congested state while our proposed GA optimisation is the last to reach this phase. This implies that more group joins are likely to be rejected in the former while the least join requests will be blocked in the latter. In effect, group join blocks prevent the underlying multicast trees from consuming more network resources, and this explicitly explains why the overall network load of SPH and GA is higher than the random link weight approach in Figure 38, where a large number of group joins have failed due to overloaded links. Our subsequent simulation study will continue to focus on the statistics of group join blocks for the four approaches in different scenarios (e.g., with variations of  $\omega$ ).

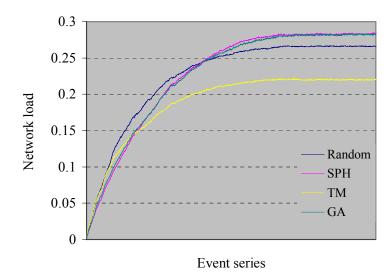

Figure 38: Real-time performance in average network load (Max  $D_g$  =6000,  $\omega$ =1)

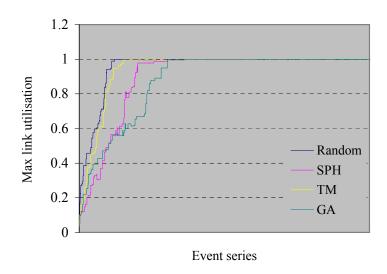

Figure 39: Real-time performance in maximum link utilisation (Max  $D_g$  =6000,  $\omega$ =1)

## 3.4.2.3.3 McastTE/Stab/OMTE-GA/1

In this test campaign, we investigate the stability of the proposed algorithm in terms of inaccurate mSLS invocations. Figure 40 illustrates the overall block rate with the variation of the invocation ratio  $\omega$  with respect to the 5000 group updates, while maximum  $D_g$  is set to 6000. From the figure we can see that more group joins are rejected as the invocation ratio grows. The reason for this is that, bandwidth consumption increases when there are more active members in each group. Once the consumed bandwidth on any link reaches its capacity, new group joins are blocked due to the detected congestion. On the other hand, we notice that through sophisticated network dimensioning using the proposed MT-IGP link weight optimisation, group join blocks are significantly lower than in the other approaches. When  $\omega$  increases from 0.5 to 1.0, the total number of blocks grows very slowly with our proposed GA solution, which is in contrast to all the other conventional methods. One interesting thing is that, compared to Figure 31 in the static scenario, although the provisioning performance of the GA approach results in 45% MLOR, the actual number of blocked join requests is quite low (2.1%) even in case of full group invocation. When  $\omega$  < 0.7, there are no blocked group join requests at all. The reason for this is that while there are overwhelming group joins, group leaves also take place at the

same time, with used bandwidth resources returned to the network. Finally, it is also worth mentioning that the MPLS based Steiner tree approach does not exhibit strong capability in reducing the blocking rate, as the TM algorithm is solely greedy in bandwidth conservation and not in eliminating congested links.

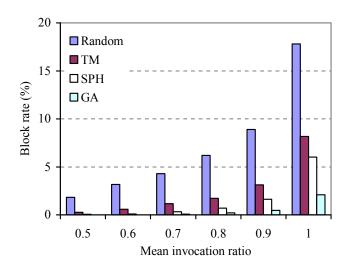

Figure 40: Join block rate vs. invocation ratio ω

Figure 41 shows the overall network load versus invocation ratio  $\omega$  with respect to the 5000 group updates. From the figure we can see that higher invocation ratio results in higher network load. On the other hand, the TM heuristic using MPLS explicit routing always achieves the lowest network load, which is in line with Figure 36. Moreover, we also notice that the network load of the GA optimisation is very close to that of the TM approach when  $\omega$  is relatively small, and this again indicates that the proposed solution exhibits strong capability in bandwidth conservation in time of light traffic loading. However, with the growth of  $\omega$ , the network load by the GA approach increases more sharply than all the other approaches, and this is because more group joins are able to be accommodated successfully, while in the other approaches, especially the random link weight one, a large number of join requests are blocked due to network congestion so that the total bandwidth consumption is relatively lower.

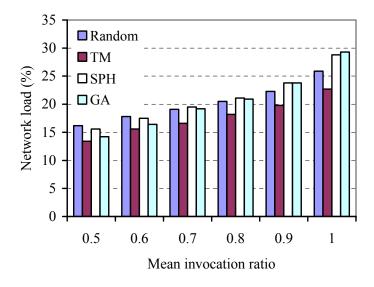

Figure 41: Network load vs. invocation ratio ω

#### 3.4.2.3.4 McastTE/Perf/DMR/2

In our first experiment in this test campaign, there are two active groups whose sources send data via the ingress routers S1 and S2 respectively. For simplicity we only consider two classes of service in this experiment, i.e. 1-QC1 and 1-QC2. The source rate from S1 is 2Mbps and that from S2 is 1Mbps (both for l-QC1 and l-QC2). We also set 3Mbps background traffic (both l-QC1 and l-QC2) from each ingress router to all the egress routers. We consider the situation that each egress router joins both channels with 1-QC1 and 1-QC2 simultaneously, resulting in 4 distinct multicast trees: (S1, 1-QC1), (S1, 1-QC2), (S2, 1-QC1) and (S2, 1-QC2). We define the Transmission Ratio (TR) as the number of packets received by each group member over the total number of packets sent by the source. Figure 42 illustrates the TR performance of each source/receiver pair. We can see that in most cases the TR performance of l-QC1 is significantly better than that of l-QC2 (except R2). By examining the traffic load of each link, we find that all the links between S1 and R2 (i.e., S1 $\rightarrow$  C1 and C1 $\rightarrow$ R2) are underloaded, resulting in 100% transmission ratio for both I-QC1 and I-QC2. On the other hand, the performance of transmission ratio also depends on the location of the egress router through which group members are attached to the distribution tree. For example, both egress routers R1 and R3 have 1-QC2 group members for S1. Our simulation results show that the TR value for R1 is 59.4% while that for R2 is significantly higher (77.6%). This is caused by the more overloaded link  $C2 \rightarrow R1$ .

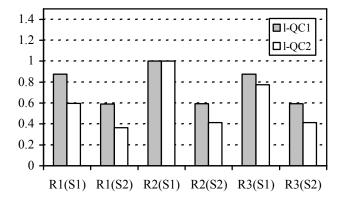

Figure 42: Transmission ratio of 2 groups

Next we investigate the performance of individual group members attached to the same egress router. The objective of this experiment is to examine the inter-class fairness in more detail without considering the receivers' physical location. The simulation scenario is described as follows: The source rate of S2 is fixed at 1Mbps and 4 receivers attached to egress router R1 join the session by subscribing to 4 different channels, i.e. (S2, 1-QC1), (S2, 1-QC2), (S2, 1-QC3) and (S2, 1-QC4). The grey column of Figure 43 indicates that if none of the links on the tree branch S2→C1→C2→R1 are congested, the transmission rate of all the four classes is 100%. In order to evaluate the performance in time of congestion, we impose 3Mbps background traffic for each of the four 1-QCs. From the figure we can observe the significant differentiation of the four 1-QCs when the network cannot handle all the traffic. The group member subscribing to the 1-QC1 channel achieves virtually no packet loss, whereas the one subscribing to 1-QC4 channel only receives 24.6% of the packets from S2. The "Good Neighbour Effect" does not happen if we construct this type of QoS specific trees for each channel. This scenario demonstrates the benefit of building per QC trees for end users with different QoS requirements.

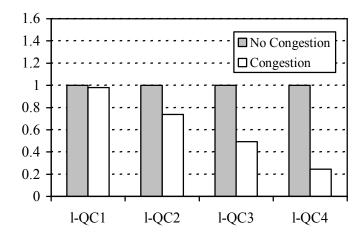

Figure 43: Simultaneous I-QC joins

Figure 44 illustrates the scenario when a particular group member dynamically upgrades its service level by joining higher QoS channels. Let's assume that a receiver attached to R1 subscribes to the (S2, l-QC4) channel in time  $t_0$ . Due to its capability to upgrade, this group member upgrades to the next higher QoS channel a number of times, i.e., at  $t_1$  to l-QC3,  $t_2$  to l-QC2 and  $t_3$  to l-QC1. From the figure we can see that this upgrading makes no improvement when there is no congestion along the tree from S2 to R1; in fact, the group member can achieve 100% packet transmission ratio at time  $t_0$  by subscribing to (S2, l-QC4). On the other hand, when we impose additional background traffic (in the same fashion to the last experiment), the performance differentiation of individual channels becomes obvious: the transmission ratio at  $t_1$  goes up to 58.0%, to 73.3% at  $t_2$ , and finally achieves 85.1% at  $t_3$  when the user finally subscribes to the (S2, l-QC1) channel.

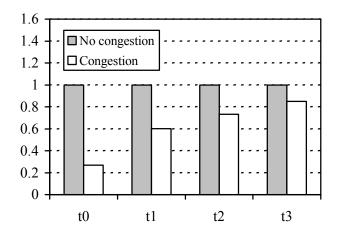

Figure 44: Dynamic l-QC upgrading

### 3.4.2.4 Conclusions

From the real-time performance tests we found that both bandwidth conservation capability and service capacity achieved by the proposed GA approach is constantly higher compared with existing paradigms even when the mSLSes are implicitly invoked. These results have proved the high stability of the proposed algorithm. Moreover, the service capacity in terms of admitting group join requests has also been drastically increased compared with conventional approaches. Finally, we also indicated in our simulation that inter-l-QC fairness problems are avoided by applying per l-QC trees.

# 4 DYNAMIC TRAFFIC ENGINEERING TESTS AND RESULTS

# 4.1 q-BGP Simulation Tests

This section focuses on the results of a macro-scale simulation of inter-AS topologies aimed at evaluating q-BGP's large-scale behaviour – tests that would be unfeasible on the relatively small-scale MESCAL testbed. The simulation models aggregate flows rather than individual packet behaviour as it implies an enormous simulation overhead when considering large inter-AS topologies and furthermore that level of simulation detail is unnecessary for the macroscopic behaviour under investigation.

It should be noted that these experiments are aimed at evaluating the use of q-BGP in the context of MESCAL's loose guarantees solution option (LGSO) and that since each meta-QoS-class runs a separate instance of q-BGP, will limit our simulations to a single QoS-class plane. This can be justified by the assumption that there is a partitioning between meta-QoS-classes at the pSLS level and therefore no interaction or interference between meta-QoS-class planes. The experiments and results obtained cover the following aspects:

- Scalability, which examines how the number of q-BGP messages depends on variables such as network size, topology, and traffic demand patterns.
- Stability, which considers the sensitivity of the q-BGP routing algorithms and protocol to changes in the inter-domain network and their ability to settle in a stable state.
- Efficacy, which considers the ability of q-BGP routing algorithms to find the optimal routes for a given demand matrix. Optimal is considered to be an inter-domain routing configuration that will accommodate demands with an acceptable level of QoS with minimal resource usage (e.g. inter-domain link usage).

## 4.1.1 Simulation Scenarios

When simulating an inter-domain network with inspection of QoS performance, a number of experimental variables play a large role in the resulting performance. These were discussed in Deliverable D3.1 and include:

- Inter-domain Topology: A representative inter-AS topology is required which we obtain from the BRITE topology generator. This creates power-law compliant topologies [bu02] when its preferential attachment option is used, and it has been shown that the Internet is also a power-law compliant topology at the AS level [fal99]. Parameters include network size (number of ASs) and average connectivity (the number of inter-domain links per AS).
- **Demand Matrix:** This is the traffic to be applied to our network. The demand matrix comprises a full mesh of demands between all AS pairs and whose offered bandwidth is uniformly randomly distributed across all demands. The parameter for the demand matrix generator is total network demand, so therefore the average demand bandwidth is this total bandwidth divided by ½.N.(N-1), where N is the network size in number of ASs. The absolute values chosen for the total demand bandwidth aren't important (as long as they are high enough to prevent rounding errors) as the pSLS capacities are directly derived from this matrix.
- pSLS Capacity Matrix: This is the scarce resource for which q-BGP is to optimise routing for. The pSLS generator described in Deliverable D3.1 provides a "base" pSLS capacity matrix which is capable of satisfying the input demand matrix but only with a single very specific routing configuration. So as not to favour shortest-path routing strategies the available capacity is placed on paths away from the shortest path. It would be very difficult for any routing policy to find the exact correct routing configuration that was used to generate the pSLS capacities so a pSLS scaling co-efficient is used to scale the capacities. Scaling the

capacities and therefore over-provisioning pSLSs, the number of alternative paths with available resources increases and it becomes easier for the routing policy to find a suitable routing configuration. This pSLS over-provisioning co-efficient is therefore a parameter to influence the number of suitable routing configurations. q-BGP strategies which require less over-provisioning to achieve good end-to-end QoS characteristics for demands are therefore the better solutions. As the pSLS capacities are in "useful" locations in the network an examination of pSLS utilisation is a meaningful measure of network resource utilisation. For the 100 AS experiments here the average shortest path between every AS pair was 2.8, however pSLS capacities were allocated on paths which had an average length of 4.6.

- Aggregate flow treatment model: as part of the calculation of end-to-end delay and delivered bandwidth we must emulate the effect of network congestion on packet flows through the network. To this end we use a simple M/M/1 queue to approximate queuing delay at pSLSs. Since router buffers are finite the delay experienced is capped at 100 ms. Demands have been implemented to perform as if they were inelastic and if along the path of the demand there is not enough capacity available then the demand will experience a degradation in throughput for the successive hops. The division of available pSLS capacity between demands is performed to the ratio of incoming offered flow bandwidth.
- I-QC Generator: For simplicity it is assumed that within each AS there are pre-defined l-QCs between all ASBRs (AS Border Routers). The ASs are assumed to have sufficient bandwidth for accommodating demands for the offered l-QCs (since the scarce resource which we are optimising for is the pSLS capacity and l-QCs should be matched anyway to pSLSs), and a fixed QoS transfer characteristic (i.e. a fixed delay). For these experiments the delay parameters are generated with a uniformly random number generator between the bounds of 5 and 50 ms and remains constant for all the l-QCs within a single AS, but differ between ASs.

## 4.1.2 q-BGP Policies under test

## 4.1.2.1 QoS\_NLRI QoS Attributes

In these experiments we'll be concentrating on two QoS Attributes (QAs):

## **4.1.2.1.1** One-Way Delay (OWD) QA:

This is the expected time for a packet to reach the prefix advertised. When traversing pSLSs and ASs this value is formed through the concatenation of the various delay contributors:

```
Advertised OWD QA = incoming advertisement OWD QA + 1-QC delay + pSLS queuing delay;
```

When calculating the actual *delivered* end-to-end delay the value calculated from the aggregate flow treatment model is used instead.

## 4.1.2.1.2 Bandwidth (BW) QA:

This is a value for available bandwidth to the prefix specified in the NLRI field. l-QCs are assumed to have sufficient bandwidth so the only restriction is the pSLS capacities, thus the value advertised becomes:

```
Advertised BW QA = min (incoming advertisement BW QA, offered pSLS capacity);
```

As there is no injection of dynamically monitored QoS attributes in this set of experiments the "offered pSLS capacity" is specified as the capacity of the pSLS on which the q-BGP advertisement came in, divided by the number of neighbours to which this message is to be re-advertised.

### 4.1.2.2 Route Selection Policies

Throughout the experiments we examine a number of route selection policies which make use of various combinations of the QoS attributes. For added variability of policies we also use a QoS

attribute equivalence margin. This margin effectively introduces a comparison granularity to QoS attributes. This approach is similar, but different to the precision parameter described in section 10.5.1.5.5.2.2.2.4 of deliverable D1.3.

In the following simulations QA equivalence is calculated by:

```
if( floor( MessageA_QA / QAmargin ) = floor( MessageB_QA / QAmargin ) )
```

then the messages are equivalent and the decision must be performed on the next metric.

The route selection processes examined here are:

## 4.1.2.2.1 Meta-QoS-Class Identifier Only (MCID-only)

Routing decisions are based purely on AS Path length, and use ASN (AS number) as a tie-breaker.

## 4.1.2.2.2 Delay QoS Attribute only (DELAYQA-only)

The routing decision is performed based on a One Way Delay (OWD) QoS attribute first, and then on AS path length and ASN. The value of the OWD is static throughout the simulation and calculated as described in section 4.1.2.1.1. A range of equivalence margins, pOWD, for OWD are also examined.

## 4.1.2.2.3 Bandwidth QoS Attribute only (BWQA-only)

The routing decision is performed based on the bandwidth QoS attribute. The advertised BW QA is as described in section 4.1.2.1.2. i.e. if an AS has eight neighbours and one of these sends an incoming message advertising 49 bandwidth units to the prefix in the NLRI, and the pSLS capacity is 100 units then the AS will send seven messages, each advertising 7 bandwidth units to the prefix in the NLRI. A range of equivalence margins, pBW, for BW are also examined.

## 4.1.2.2.4 Delay and Bandwidth Priority scheme (DELAYBWPRIO)

A two level priority scheme where depending on the priorities specified in the policy either one of OWD QA or BW QA is checked first, and then if found equivalent (depending on the pBW and pOWD parameters) the other QA is checked. If that too is equivalent the decision is the based on AS path length and the ASN.

## 4.1.3 Experimental overview

We examine three aspects of q-BGP policies, as described in the introduction to section 4.1: Scalability, Stability and Efficacy. To limit the range of parameters for the various policies under test we must first find regions of parameter space which perform well in efficacy tests to continue are analysis, otherwise the graphs become cluttered and have little additional value. Any additional parameters are described as part of the experiment groups below. As mentioned before all experiments are for a single meta-QoS-class in MESCAL LGSO (loose guarantee solution option).

## 4.1.4 Experimental results: efficacy

The experiments here were all performed on network topologies of 100 ASs with an average connectivity degree of four unidirectional links. Each set of parameters was repeated 16 times and the results averaged. Error bars are derived from the standard deviation of the mean for each simulation run and not each individual metric. i.e. the error bars on pSLS utilisation are the standard deviation of the mean pSLS utilisation for each network and not the mean of the standard deviations for all pSLS within each network.

Our first inspection of efficacy is to examine the effect of QA equivalence margins and to find a range of useful values for pBW and pOWD.

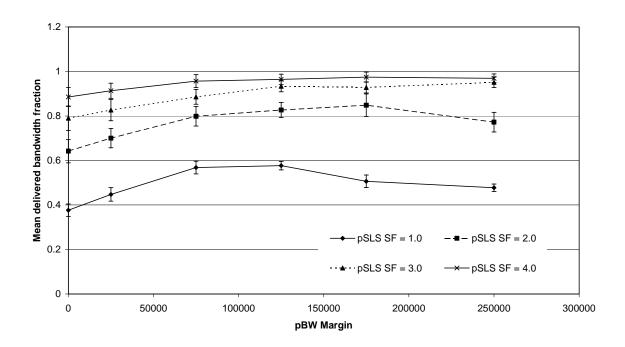

Figure 45 Mean delivered bandwidth fraction (delivered/offered) for a range of pBW under the BWQA-only policy

In Figure 45 we can see that when resources are scarce (pSLS SF = 1.0) the delivered bandwidth is low for no margin (pBW = 1.0) but as the margin increases the fraction of delivered (to offered) bandwidth improves. This continues until the margin is so large that the majority of route selections then fall to AS path length where the delivered fraction becomes worse again. For reference the delivered BW fraction (and for later reference the mean delivered end-to-end delay) for MCID-only is:

| pSLS SF | Mean Delivered BW fraction | Mean delivered end-to-end delay (ms) |
|---------|----------------------------|--------------------------------------|
| 1       | 0.4713                     | 201.7                                |
| 1.5     | 0.5446                     | 193.6                                |
| 1.75    | 0.5733                     | 190.2                                |
| 2       | 0.5986                     | 189.7                                |
| 2.25    | 0.6216                     | 187.9                                |
| 2.5     | 0.6422                     | 183.6                                |
| 3       | 0.6777                     | 177.0                                |
| 4       | 0.7347                     | 171.4                                |

Table 8 Mean delivered BW fraction and delivered end-to-end delay for the MCID-only

We hypothesise that the cause of the poor initial performance of BWQA-only with pBW = 1 is the convergence of routing paths towards the areas of high capacity and therefore the saturation of those links. As the QA values are static and administratively set they won't change to reflect this saturation

and the overall throughput for demands suffers. We refer to this phenomenon as the "QA rush". The effect can be also seen in the average utilisation of pSLSs in Figure 46:

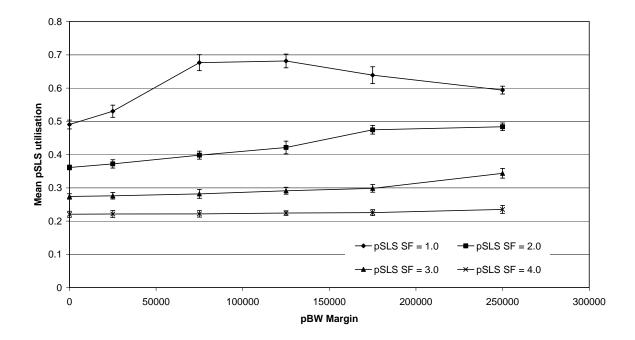

Figure 46 Mean pSLS utilisation for a range of pBW equivalence margins for the BWQA-only policy

As the pBW margin increases route selection is no longer performed purely on the BW QA, but also on AS path length, then there is less of a rush towards the high capacity links. This can be seen here as an increase in the average pSLS utilisation as more of the demand gets through the bottlenecks and the network load is better distributed across the network.

A second performance metric is mean delivered end-to-end delay. In our simulations the per-domain delay is chosen at random from the range 5 to 50 ms, while the administratively set pSLS queuing delay contribution is considered to be 7 ms. The figure of 7 ms is really a forecast of the very worst case scenario and corresponds to a pSLS utilisation of 0.875, assuming the queue behaves as an M/M/1 process. The sum of these values is the OWD QA metric advertised in the qBGP messages. However, when calculating the delivered end-to-end delay the per-domain delay is used alongside the *value calculated by the M/M/1 queue equation* (D3.1) (which is capped to 100 ms). This will provide a feedback into delivered delay from highly utilised pSLSs. This is so as to model the benefit to delivered delay from BW QA based policies.

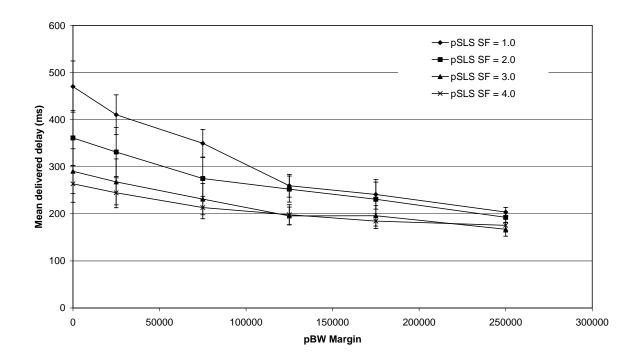

Figure 47 Mean delivered delay for various BW QA equivalence margins for the BWQA-only policy

In Figure 47 we see that for all over-provisioning factors pBW margin values below 125000 results in a much worse delivered delay, and higher values yield a much less significant improvement. This would suggest that a pBW value of 125000 is beneficial to end-to-end delivered delay. This improvement in delivered delay is the result of better load distribution, more available capacity, and therefore faster queuing service rates and a lower queuing delay.

The graph in Figure 48 examines the effect of the OWD equivalence margin on the actual delivered delay. When inter-domain resources are scarce (pSLS SF = 1.0) and there is no equivalence, all decisions are made purely on OWD QA and any advertisements of low delay routes cause "QA rush" causing poorer delivered performance. As the equivalence margin increases a number of alternative routes appear across which load is distributed, leading to less congestion and better delivered delay. As the margin increases further the delay gets worse (more significantly for the high pSLS SF cases) and the routes approach the shortest-path and the resulting delivered delay becomes more like the MCID only case (see Table 8 for comparison). A general purpose value for pOWD margin is therefore 50 ms as this is approximately a point where performance changed for the entire range of pSLS SFs.

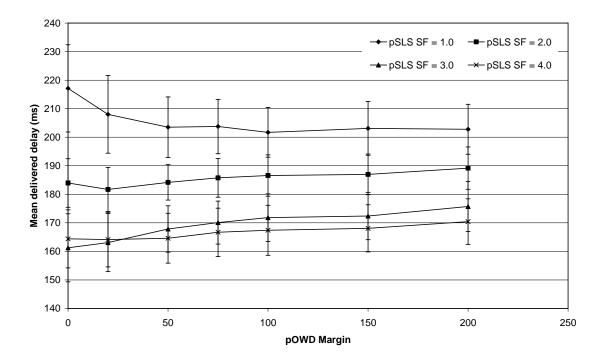

Figure 48 Mean delivered delay for various OWD QA equivalence values for the DELAYQA-only policy

In Figure 49 we can see the fraction of the offered load that is actually delivered for a range of route selection policies. This time we compare a range of policies against the amount of over-provisioning. The pBW chosen (125000) for the BWQA-only policy is seen as one of the better values from the previous graph, similarly a pOWD (the OWD equivalence margin) of 50 is found to perform better than other values, e.g. Figure 48.

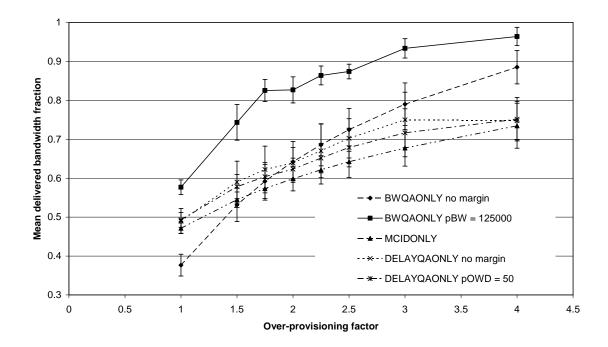

Figure 49 The mean delivered bandwidth fraction over a range of over-provisioning coefficients for the various q-BGP policies

For the delivered bandwidth fraction performance metric MCID initially outperforms BWQA-only with no equivalence margin (pBW = 1), but with an increase in over-provisioning the BW QA based policies outperform all other policies. MCID is outperformed by all policies, including the policies based on OWD QA which follow a non-shortest path dictated by the per-domain delays, adding heterogeneity and a certain level of load balancing.

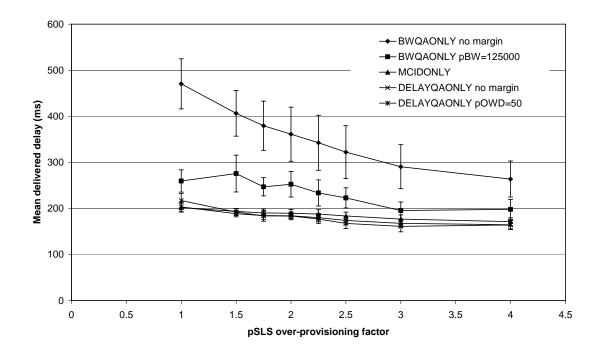

Figure 50 Mean delivered delay for a select range of policies against the over-provisioning coefficient

In Figure 50 we can see the mean delivered delay as experienced by all demands. The plot demonstrates that BWQA-only with no equivalence margin results in very poor delays in the network. This is caused again by the "QA rush", and as over provisioning is increased the delays drop as the bottlenecks are lessened. With an equivalence margin the BWQA-only actually performs a bit better because of the load distribution afforded by the shortest path decisions. What is interesting also from this graph is that DELAYQA-only doesn't perform significantly better than MCID-only. This is probably caused by the random distribution of l-QCs and because of the homogeneity of pSLS administratively set delay contributions (the 7 ms) effectively denature the path into a shortest-path equivalent. Any benefit from choosing a lower delay path by DELAYQA-only may also be eroded by a "QA rush" effect on that low delay path and forcing queuing delays higher until the result isn't much better than shortest-path.

## 4.1.5 Experimental results: comparison of q-BGP selection policies

This section analyses the relative performance of a range of different q-BGP selection policies in terms of their impact on the delivered delay and delivered bandwidth of end-to-end flows. The q-BGP route selection policies subject to test and comparison are:

- MCID-only. Given that the simulations focus on a single meta-QoS-class plane these tests are
  effectively without any additional QoS information injected into q-BGP and are therefore
  equivalent to classical BGP.
- Single QoS attributes of DELAYQA-only and BWQA-only. The performance of the q-BGP selection process where there is no margin of equivalence is compared to the delivered QoS when a margin is used. The values selected for the equivalence margin under test are those that exhibited good performance in the tests described in the previous subsection.
- Priority-based selection on both DELAYQA and BWQA attributes comparing the performance of DELAYQA having priority over BWQA and vice versa. A range of equivalence margin values were used for these tests based on the results obtained for single QoS attribute tests as described in the previous subsection.

Figure 51 shows a scatter plot of mean delivered delay against mean delivered bandwidth for a range of q-BGP selection policies. The results are shown for three pSLS over provisioning factors – 1.5, 2.0 and 2.5 – shown from left to right on each of the curves. Although results were obtained for many cases of equivalence margin value, for clarity the comparison graph concentrates on results from a more limited set of values, selected to highlight the major differences between the selection policies.

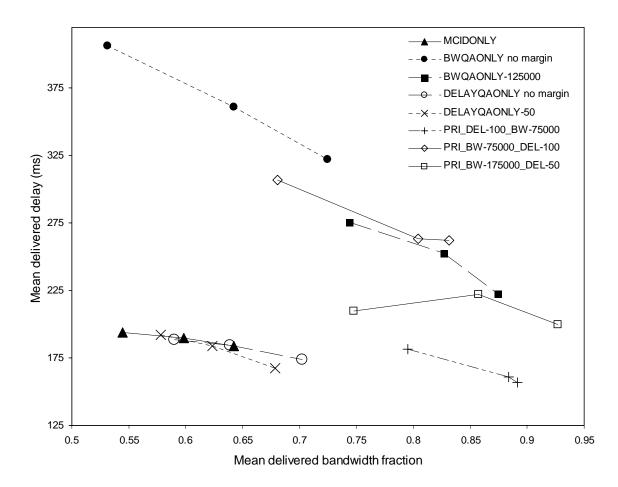

Figure 51 Effect of q-BGP selection policy on delivered delay and bandwidth

The policy of selection based on BWQA-only with no equivalence margin delivers higher bandwidth fractions than MCID-only for higher pSLS over provisioning factors, but performs worse than MCID-only in congested networks. The reason for the latter is due to the phenomenon of QA-rush as described earlier in the section. In all cases the adoption of the BWQA-only policy shows worse delivered delay than MCID-only, due to it selecting the largest capacity route at any cost. By adding a margin of equivalence, e.g. of 125000 bandwidth units as shown for the BWQAONLY-125000 curve, the performance is improved in terms of delivered delay and bandwidth when compared to selection based on the absolute widest path. This also beats MCID-only in terms of delivered bandwidth fraction but not one way delay. The policy of using an equivalence margin improves performance because the QA-rush has been avoided by increasing the number of equivalent bandwidth paths and allowing route selection within the set of best bandwidth paths to be done on the basis of AS path-length, thereby adding diversity to the overall routing behaviour.

The policy of selection based on DELAYQA-only shows some improvement over selection based on shortest AS path (MCID-only) in terms of both delay and delivered bandwidth. However the improvement is marginal. One of the reasons for this is that in the simulation scenarios – as in the real world – the shortest AS path is often the one with shortest delay. If the simulated inter-AS topology is

selected carefully so that the ASs along shortest path routes have large l-QC delays then a more marked improvement in performance of the DELAYQA-only selection policy may be observed.

The best performing route selection policies are those that select paths according to advertised delay and bandwidth. PRI DEL-100 BW-75000 is first of all selecting paths on the grounds of smallest advertised delay, with a margin of equivalence of 100 ms, and subsequently selecting between these on the basis of widest advertised bandwidth with a margin of equivalence of 75000 bandwidth units, falling back on AS path length and finally AS number if a tie breaker is required. This policy delivers the best overall performance in terms of bandwidth and delay at all three pSLS over provisioning factors. It is interesting to compare this to PRI BW-75000 DEL-100 - i.e. the same bandwidth and delay margins, but with the priority reversed (first select based on bandwidth then on delay). In the latter case delivered bandwidth and delay is worse than the former and worse than selection based on BWQA-only with a wider margin of equivalence. However it can be seen that with different margins of equivalence, a selection policy with the same priority order of QoS attributes can deliver significantly improved delay/bandwidth performance. This can be seen by comparing PRI BW-75000 DEL-100 with PRI BW-175000 DEL-50. It appears, therefore, that it is better for the path selection process not be too narrow in its choice of the set of best paths on the highest priority QoS attribute so that more potential paths are passed to the selection step based on the 2<sup>nd</sup> priority attribute and therefore a greater chance of finding a good path according to the 2<sup>nd</sup> priority QoS attribute.

One notable conclusion to be drawn from these comparisons is that a range of different performances can be achieved through applying different q-BGP selection policies. This means that different meta-QoS-classes may require different selection policies to implement desired end-to-end behaviour. It is important to state that this is in addition to any service differentiation implemented by utilising different PHBs/packet forwarding priorities within the routers of each AS. On the other hand it also indicates that end-to-end QoS differentiation is achievable even with homogenous forwarding behaviour for all traffic classes, e.g. BE only as in the current Internet.

## 4.1.6 Experimental results: scalability

The improvement in delay can be seen in Figure 52 as a function of AS topology size. It can be seen that the benefit of additional QoS info (delay QA only with no margin in the shown tests) in q-BGP messages is increasing with topology size. This is due to an increased number of alternative AS paths between a given source-destination pair (other than the default shortest AS-path length) as the topology grows, and therefore the chances of finding an improved path on one-way delay grounds is increased.

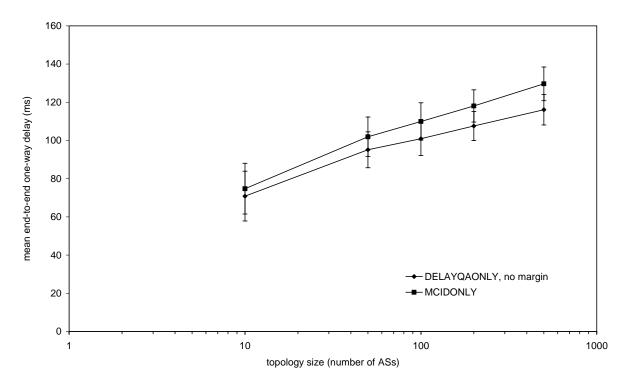

Figure 52 Q-BGP scalability: mean one way delay versus number of ASs

The use of additional QoS info in q-BGP brings an additional overhead in terms of an increased number of q-BGP UPDATE messages. Figure 53 shows the total number of q-BGP messages sent from the first set of bootstrap messages through to a stable routing configuration comparing MCID-only (equivalent to classical BGP) with DELAYQA-only selection policies. It should be noted that no equivalence margin was set for the DELAYQA-only test, and that this represents the worst case in terms of quantities of UPDATE messages generated for this class of q-BGP selection policy. Further, it should be noted that no message aggregation is performed in these simulations, either on network prefixes or QoS attributes.

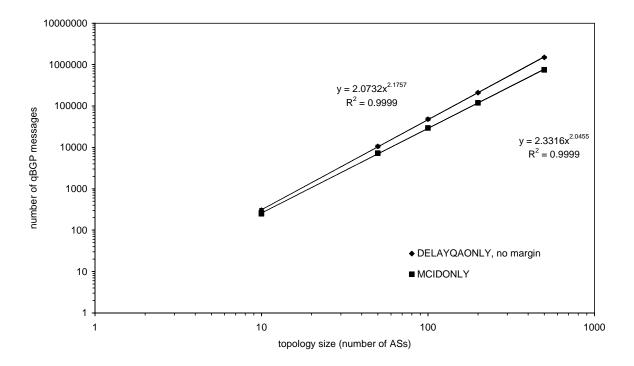

Figure 53 Q-BGP scalability: number of q-BGP messages sent from initialisation until it settles in a stable state with a full mesh of demands applied

When the two plots are extrapolated to a topology size of 18,000 ASs the q-BGP category two routing scheme produces only approximately three times as many messages as q-BGP messages conveying MCID only. The inclusion of additional QoS info in q-BGP therefore scales, in terms of number of q-BGP messages, in a similar way to q-BGP UPDATES and route selection based on MCID only. By this we mean that the number of messages forms a power law with topology size, which is equivalent to the scaling of BGP today.

The main reason for the increased number of messages required for convergence is that, on QoS grounds, the preferred AS path may not always be the shortest one. Imagine, from the perspective of the AS receiving q-BGP UPDATEs that the shortest AS path to a particular destination prefix has three AS hops, but the total one-way packet delay (in the data plane) as reported in q-BGP is significantly greater than an alternative five-hop AS path. According to the q-BGP route selection priority rules, the longer path with a smaller delay should be preferred. The q-BGP message received via the neighbouring AS announcing the 3-hop path is likely to arrive earlier than the one from the other neighbouring AS announcing the 5-hop path, due to the accumulation of processing time and propagation delay of the q-BGP route selection process at each intermediate AS. In the absence of the 5-hop shorter-delay announcement, q-BGP will select the first route and announce this to its peers. On receipt of the subsequent announcement of the shorter-delay path, q-BGP will select the latter route and propagate it to its peers: thereby increasing the total number of q-BGP messages and introducing a transient routing instability. One could imagine a scheme where an AS would not make immediate decisions, but wait for some period to be sure that it has received all likely updates. This would improve the transient stability of the solution but at the cost of longer convergence times.

## 4.1.7 Experimental results: stability

Table 9 shows convergence time for a range of q-BGP path selection policies for a topology of 100 ASs with a pSLS provisioning factor of 2.0. Convergence time is measured as the number of simulation epochs required for all ASs to stabilise in terms of their path selection. Convergence is identified when no further q-BGP UPDATE messages are transmitted.

| q-BGP Selection Policy           | Average number of simulator epochs until convergence |
|----------------------------------|------------------------------------------------------|
| MCID-only                        | 9.5                                                  |
| DELAYQA-only (pOWD=50)           | 10.4                                                 |
| DELAYQA-only (no margin)         | 10.8                                                 |
| PRI_DEL_BW (pOWD=100, pBW=75000) | 13.2                                                 |
| BWQA-only (pBW = 125000)         | 16.1                                                 |
| PRI_BW_DEL (pBW=175000, pOWD=50) | 16.4                                                 |
| BWQA-only (no margin)            | 17.6                                                 |

Table 9 Convergence time versus q-BGP selection policy

One reason for longer convergence times for some selection policies, e.g. BWQA-only with no margin of equivalence, is that they will determine that a newly arriving q-BGP UPDATE is better that the currently implemented path even if the new path outperforms the current one by only a tiny fraction. This will cause the AS to advertise its new path, which in turn will cause its neighbours to select the marginally better path, causing more q-BGP messages to be generated, and so on.

#### 4.1.8 Conclusions

The results show that performance in terms of delivered end-to-end delay or bandwidth is improved when q-BGP selection policies are employed to select paths based on QoS attributes injected into BGP messages. However, if the equivalence margin of QoS attributes on competing paths is set too small then a degradation of performance compared to that offered by classical BGP selection policies may be observed due to the observed phenomenon of "QA rush", where the best routes are quickly overloaded. This can be mitigated by increasing the margin of equivalence so that, while the worst paths are excluded, sufficient quantities of "good" paths are retained so that the subsequent selection between these, based on shortest AS path, results in sufficient routing diversity which alleviates congestion.

It has been demonstrated that different route selection policies result in different delivered performance. Appropriate policies should, therefore, be selected to implement different meta-QoS-classes – e.g. delay or bandwidth constrained qualitative classes. It is important to state that this is in addition to any service differentiation implemented by utilising different PHBs/packet forwarding priorities within the routers of each AS. On the other hand this result indicates that end-to-end QoS differentiation is achievable even with homogenous forwarding behaviour.

While the performance benefits of QoS-based path selection have been demonstrated it has also been shown that the cost of the solution is not prohibitive in terms of the overhead caused by additional q-BGP UPDATE messages. Simulation results of the worst-case value of equivalence margin for the DELAYQA-only q-BGP path selection policy, i.e. no margin, show that the number of q-BGP messages required for stable inter-domain routing scales with AS-topology size in a similar way to classical BGP. When scaled to current Internet topologies the results indicate that only three times the

number of UPDATE messages is needed for convergence compared to classical BGP. With larger equivalence margins the total number of messages is reduced.

Stability tests show that convergence times are worst when q-BGP selection policies are most stringent. The adoption of these policies also delivers worse end-to-end performance and it is desirable on the counts of both convergence time and delivered QoS to adopt more moderate equivalence margin values. The results show that when the best performing q-BGP selection policies (in terms of delivered QoS) are adopted, convergence time is in the mid-range of observed values.

## 4.2 Data Plane Testbed Tests

## 4.2.1 Overview

The data plane testbed experiments were carried out in order to verify that the network is set-up and operates correctly for conducting the tests in further phases. Especially, the objectives of experimentations conducted within this phase are to verify that routing and QoS configuration detailed in [D3.1] are correctly deployed and implemented. In addition, these experiments aim at verifying that policing and shaping policies are correctly configured in all testbed ASs.

## 4.2.2 Experiment Setup and Test Description

The environment to execute these tests is the MESCAL testbed deployed in FTR&D premises. The testbed is composed of eight ASs and ten Linux-based routers. All ASs are composed of a single Linux-based router except AS4 which is composed of three routers. Four local QoS Classes are configured in each AS. Shaping and policing are configured in testbed routers. BGP is configured to run between two neighbouring ASs. For more detailed information about the configuration of the testbed for this phase refer to section 9. This configuration will be used as it is for executing these tests except when there are explicit recommendations in the procedure tag.

#### 4.2.3 Test Results

In this section, we provide a list of tests that have been carried for this phase. Detailed results are provided in section 10. The experiments carried out during this phase are composed of several test groups (referred to as TB\_P1\_FUNCT group) that contain the following test suites:

| Test Suite Id    | Objective                                                                                                    |
|------------------|----------------------------------------------------------------------------------------------------|
| TB_P1_FUNCT/ROUT | This group of test aims at verifying the routing features, especially the activation of BGP and reachability aspects. |
| TB_P1_FUNCT/DSSW | This group of tests aims at verifying the DSCP swapping operations in ingress and egress of a domain.                 |
| TB_P1_FUNCT/SHAP | This group test aims at verifying shaping operation.                                                                  |
| TB_P1_FUNCT/POLI | This group of test aims at verifying policing issues.                                                                 |
| TB_P1_FUNCT/BWMA | This group of test aims at examining the bandwidth management.                                                        |

**Table 10: Phase 1 Test Suites** 

The table Table 11 hereafter gives the status of sub group test results:

| Test Id                    | Purpose                                                                                                    | Status                 |
|----------------------------|----------------------------------------------------------------------------------------------------|------------------------|
| TB_P1_FUNCT/ROUT/1         | Validate inter-domain link connectivity.                                                                                                    | SUCCESSFULLY<br>PASSED |
| TB_P1_FUNCT/ROUT/2-12      | Validate connectivity between two neighbours when BGP process is activated.                                                                         | SUCCESSFULLY<br>PASSED |
| TB_P1_FUNCT/ROUT/13        | Check the route propagation in a simple scenario.                                                                                                   | SUCCESSFULLY<br>PASSED |
| TB_P1_FUNCT/ROUT/14        | Check the reachability of all interfaces.                                                                                                    | SUCCESSFULLY<br>PASSED |
| TB_P1_FUNCT/ROUT/15        | Verify reachability status when link failure occurs.                                                                                                | SUCCESSFULLY<br>PASSED |
| TB_P1_FUNCT/ROUT/16        | Verify reachability status when a link failure is reestablished.                                                                                    | SUCCESSFULLY<br>PASSED |
| TB_P1_FUNCT/ROUT/17        | Verify intra-domain routing in AS4 domain.                                                                                                    | SUCCESSFULLY<br>PASSED |
| TB_P1_FUNCT/DSSW/1-10      | Verify DSCP swapping at egress of MESCAL11, MESCAL21, MESCAL31, MESCAL41, MESCAL42, MESCAL43, MESCAL51, MESCAL61, MESCAL71 and MESCAL81.            | SUCCESSFULLY<br>PASSED |
| TB_P1_FUNCT/DSSW/11-<br>20 | Verify DSCP swapping at ingress of MESCAL11, MESCAL21, MESCAL31, MESCAL41, MESCAL42, MESCAL43, MESCAL51, MESCAL61, MESCAL71 and MESCAL81.           | SUCCESSFULLY<br>PASSED |
| TB_P1_FUNCT/DSSW/21        | Verify QoS configuration of the whole testbed.                                                                                                    | SUCCESSFULLY<br>PASSED |
| TB_P1_FUNCT/SHAP/1-11      | Verify shaping configuration in MESCAL11, MESCAL71, MESCAL81, MESCAL51, MESCAL43, MESCAL41, MESCAL42, MESCAL21, MESCAL31 and MESCAL61.              | SUCCESSFULLY<br>PASSED |
| TB_P1_FUNCT/POLI/1-11      | Verify policing configuration in MESCAL11, MESCAL71, MESCAL81, MESCAL51, MESCAL43, MESCAL41, MESCAL42, MESCAL21, MESCAL31 and MESCAL61.             | SUCCESSFULLY<br>PASSED |
| TB_P1_FUNCT/BWMA/1-11      | Verify bandwidth management configuration in MESCAL11, MESCAL71, MESCAL81, MESCAL51, MESCAL43, MESCAL41, MESCAL42, MESCAL21, MESCAL31 and MESCAL61. | SUCCESSFULLY<br>PASSED |

**Table 11: Phase 1 Tests results** 

## 4.2.4 Conclusions

The results obtained during this phase certify that the configuration of the testbed is aligned with its objectives especially the following features:

- Configuration of local QoS classes: DSCP, prioritisation, bandwidth pre-emption
- DSCP marking and remarking at ingress and egress interfaces
- Shaping and policing at the boundary of domains
- Bandwidth pre-emption between a meta-QoS-class and BE configured in a given inter domain link
- Routing aspects.

## 4.3 q-BGP Testbed Tests

### 4.3.1 Overview

The objectives of experimentations of this phase are mainly: to (1) test the q-BGP messages conformance specifications enclosed in [D1.2], (2) to validate QoS computation as implemented by q-BGP machinery, (3) to validate the route selection process and finally to (4) validate DSCP swapping operations as implemented in q-BGP, especially validate the QoS route-map introduced in ZeboS.

## 4.3.2 Experiment Setup and Test Description

The environment to execute these tests is the MESCAL testbed that is deployed in FTR&D premises. The configuration of the testbed for this phase is detailed in section 9. This configuration will be used as it is for executing these tests except when there are explicit recommendations in the procedure of the test.

## 4.3.3 Test Results

In this section, we provide a list of tests that have been carried for this phase. Detailed results are provided in section 10. The experiments carried out during this phase are composed of several test groups (referred to as TB P2 FUNCT group) that contain the following test suites:

| Test Suite Id    | Objective                                                                                                    |
|------------------|----------------------------------------------------------------------------------------------------|
| TB_P2_FUNCT/CMES | This group of test aims at verifying the conformance of q-BGP messages such as defined in [D1.2].                                                                               |
| TB_P2_FUNCT/DSCP | This group of tests aims at verifying DSCP swapping operations for ingress and egress.                                                                                          |
| TB_P2_FUNCT/QCMP | This group tests aims at verifying basic computation of QoS information between two peering ASs.                                                                                |
| TB_P2_FUNCT/RSEL | This group of tests aims at verifying the behaviour of q-BGP route selection algorithm such as defined in [D1.2]. It also verifies more complex computation of QoS information. |
| TB_P2_FUNCT/QFIB | This group of tests aims at verifying that QoS-enabled entries are correctly installed in FIB via q-BGP.                                                                        |
| TB_P2_FUNCT/INT  | This group of tests aims at verifying the interoperability of q-BGP and BGP.                                                                                                    |

**Table 12: Phase 2 Validation Test Suites** 

TB P2 FUNCT group contains the tests in Table 13.

| Test Id            | Purpose                                                  | Status                 |
|--------------------|----------------------------------------------------------|------------------------|
| TB_P2_FUNCT/CMES/1 | Verify the capability length.                            | SUCCESSFULLY<br>PASSED |
| TB_P2_FUNCT/CMES/2 | Verify the QoS service capability field length.          | SUCCESSFULLY<br>PASSED |
| TB_P2_FUNCT/CMES/3 | Verify that Group 1 QoS service capability is supported. | SUCCESSFULLY<br>PASSED |
| TB_P2_FUNCT/CMES/4 | Verify that Group 2 QoS service capability is supported. | SUCCESSFULLY<br>PASSED |
| TB_P2_FUNCT/CMES/5 | Validate the conformance of QoS information length.      | SUCCESSFULLY<br>PASSED |

| TB_P2_FUNCT/CMES/6   | Verify that "Packet Rate QoS Code" and its associated Subcodes are supported.                                       | SUCCESSFULLY<br>PASSED |
|----------------------|----------------------------------------------------------------------------------------------------|------------------------|
| TB_P2_FUNCT/CMES/7   | Validate that "One Way Delay QoS Code" and its associated Sub-codes are supported.                                  | SUCCESSFULLY<br>PASSED |
| TB_P2_FUNCT/CMES/8   | Validate that "Inter-Packet Delay Variation QoS Code" and its associated Sub-codes are supported.                   | SUCCESSFULLY<br>PASSED |
| TB_P2_FUNCT/CMES/9   | Validate the QoS information value.                                                                                 | SUCCESSFULLY<br>PASSED |
| TB_P2_FUNCT/CMES/10  | Verify that QoS class identifier can be set to a value that is between 0 and 63.                                    | SUCCESSFULLY<br>PASSED |
| TB_P2_FUNCT/CMES/11  | Validate the QoS Origin field.                                                                                      | SUCCESSFULLY<br>PASSED |
| TB_P2_FUNCT/CMES/12  | Check the validity of Address Family Identifier (AFI).                                                              | SUCCESSFULLY<br>PASSED |
| TB_P2_FUNCT/CMES/13  | Check the validity of Subsequent Address Family Identifier (SAFI).                                                  | SUCCESSFULLY<br>PASSED |
| TB_P2_FUNCT/CMES/14  | Check the validity of Network Address of Next Hop.                                                                  | SUCCESSFULLY<br>PASSED |
| TB_P2_FUNCT/CMES/15  | Verify the conformance of NLRI field.                                                                               | SUCCESSFULLY<br>PASSED |
| TB_P2_FUNCT/DSCP/1-2 | Validate that egress DSCP swapping operation is correctly achieved when receiving BGP UPDATE messages.              | SUCCESSFULLY<br>PASSED |
| TB_P2_FUNCT/QCMP/1   | Check that the <i>reserved-rate</i> QoS parameter is correctly computed by the receiving ASBR.                      | SUCCESSFULLY<br>PASSED |
| TB_P2_FUNCT/QCMP/2   | Check that invalid <i>reserved-rate</i> values are rejected by the command-line interface.                          | SUCCESSFULLY<br>PASSED |
| TB_P2_FUNCT/QCMP/3   | Check that the <i>available-rate</i> QoS parameter is correctly computed by the receiving ASBR.                     | SUCCESSFULLY<br>PASSED |
| TB_P2_FUNCT/QCMP/4   | Check that invalid <i>available-rate</i> values are rejected by the command-line interface.                         | SUCCESSFULLY<br>PASSED |
| TB_P2_FUNCT/QCMP/5   | Check that the <i>min-owd</i> (minimum one-way-delay) QoS parameter is correctly computed by the receiving ASBR.    | SUCCESSFULLY<br>PASSED |
| TB_P2_FUNCT/QCMP/6   | Check that invalid <i>min-owd</i> values are rejected but the command-line interface.                               | SUCCESSFULLY<br>PASSED |
| TB_P2_FUNCT/QCMP/7   | Check that the <i>max-owd</i> (maximum one-way-delay) QoS parameter is correctly computed by the receiving ASBR.    | SUCCESSFULLY<br>PASSED |
| TB_P2_FUNCT/QCMP/8   | Check that invalid <i>max-owd</i> values are rejected by the command-line interface.                                | SUCCESSFULLY<br>PASSED |
| TB_P2_FUNCT/QCMP/9   | Check that the <i>average-owd</i> (average one-way-delay) QoS parameter is correctly computed by the receiving ASBR | SUCCESSFULLY<br>PASSED |
| TB_P2_FUNCT/QCMP/10  | Check that invalid <i>average-owd</i> values are rejected by the command-line interface.                            | SUCCESSFULLY<br>PASSED |
| TB_P2_FUNCT/QCMP/11  | Check that the <i>loss-rate</i> QoS parameter is correctly computed by the receiving ASBR.                          | SUCCESSFULLY<br>PASSED |
| TB_P2_FUNCT/QCMP/12  | Check that invalid <i>loss-rate</i> values are rejected by the command-line interface.                              | SUCCESSFULLY<br>PASSED |
| ·                    | · · · · · · · · · · · · · · · · · · ·                                                                               |                        |

| [                          |                                                                                                    |                        |
|----------------------------|----------------------------------------------------------------------------------------------------|------------------------|
| TB_P2_FUNCT/QCMP/13        | Check that the <i>jitter</i> QoS parameter is correctly computed by the receiving ASBR.                                                                                      | SUCCESSFULLY<br>PASSED |
| TB_P2_FUNCT/QCMP/14        | Check that invalid <i>jitter</i> values are rejected by the command-line interface.                                                                                          | SUCCESSFULLY<br>PASSED |
| TB_P2_FUNCT/QCMP/15        | Check that the receiving ASBR is able to compute multiple QoS parameters contained in an announcement.                                                                       | SUCCESSFULLY<br>PASSED |
| TB_P2_FUNCT/QCMP/16        | Check that the receiving ASBR is able to compute multiple QoS parameters for a same prefix announced within different meta-QoS-planes.                                       | SUCCESSFULLY<br>PASSED |
| TB_P2_FUNCT/RSEL/1         | Check that several ASs involved in the loose service option are able to exchange route updates containing correctly computed QoS information.                                | SUCCESSFULLY<br>PASSED |
| TB_P2_FUNCT/RSEL/2         | Check, in simple Scenarios, that the route selection process takes into account the priority level of each QoS attribute.                                                    | SUCCESSFULLY<br>PASSED |
| TB_P2_FUNCT/RSEL/3         | Check that the route selection process takes into account the QoS attributes which have a lower priority when the previous attributes (with higher priority) are equivalent. | SUCCESSFULLY<br>PASSED |
| TB_P2_FUNCT/RSEL/4         | Check that the precision command line parameter is correctly handled for the reserved-rate QoS attribute.                                                                    | SUCCESSFULLY<br>PASSED |
| TB_P2_FUNCT/RSEL/5         | Check that the precision command line parameter is correctly handled for the available-rate QoS attribute.                                                                   | SUCCESSFULLY<br>PASSED |
| TB_P2_FUNCT/RSEL/6         | Check that the precision command line parameter is correctly handled for the loss-rate QoS attribute.                                                                        | SUCCESSFULLY<br>PASSED |
| TB_P2_FUNCT/RSEL/7         | Check that the precision command line parameter is correctly handled for the min-owd QoS attribute.                                                                          | SUCCESSFULLY<br>PASSED |
| TB_P2_FUNCT/RSEL/8         | Check that the precision command line parameter is correctly handled for the max-owd QoS attribute.                                                                          | SUCCESSFULLY<br>PASSED |
| TB_P2_FUNCT/RSEL/9         | Check that the precision command line parameter is correctly handled for the average-owd QoS attribute.                                                                      | SUCCESSFULLY<br>PASSED |
| TB_P2_FUNCT/RSEL/10        | Check that the precision command line parameter is correctly handled for the jitter QoS attribute.                                                                           | SUCCESSFULLY<br>PASSED |
| TB_P2_FUNCT/RSEL/11-<br>17 | Validate the behaviour of q-BGP when mandatory parameters aren't received.                                                                                                   | SUCCESSFULLY<br>PASSED |
| TB_P2_FUNCT/RSEL/18-<br>24 | Validate the behaviour of q-BGP when optional parameters aren't received.                                                                                                    | SUCCESSFULLY<br>PASSED |
| TB_P2_FUNCT/QFIB           | A series of elementary tests will be carried out in order to verify the correct installation of QoS-based routes in the q-FIB table.                                         | SUCCESSFULLY<br>PASSED |
| TB_P2_FUNCT/INT/1          | Validate the behaviour of a BGP speaker when receiving unrecognised optional parameters.                                                                                     | SUCCESSFULLY<br>PASSED |
| TB_P2_FUNCT/INT/2          | Validate the behaviour of a q-BGP speaker when receiving notification set to unsupported capabilities from BGP speaker.                                                      | SUCCESSFULLY<br>PASSED |
| TB_P2_FUNCT/INT/3          | Validate the q-BGP router installs routes received from BGP speaker in best effort plane.                                                                                    | SUCCESSFULLY<br>PASSED |
| TB_P2_FUNCT/INT/4          | Validate the BGP router installs routes received from q-BGP speaker.                                                                                                    | SUCCESSFULLY<br>PASSED |
| <u></u>                    | · · · · · · · · · · · · · · · · · · ·                                                                                                    | ·                      |

**Table 13: Phase 2 Validation Tests results** 

### 4.3.4 Conclusions

The obtained results of this phase experiments certify that:

- q-BGP implementation is aligned with specifications
- q-BGP QC-Id swapping operation are correctly implemented
- QoS computation as achieved by q-BGP conforms with specification
- q-BGP route selection process conforms to what has been specified in [D1.3]
- q-BGP interoperates with classical BGP
- QoS-enabled routes could be installed in q-FIB and that q-BGP can successfully install QoS-enabled entries in q-FIB.

## 4.4 PCS Testbed Tests

### 4.4.1 Overview

The objectives of the experimentations of this phase are as follows:

- Test the PCP message conformance with what has been specified in [D1.2]
- Validate the QoS computation as implemented by PCS machinery
- Validate the route selection process
- Validate the interface between q-BGP and PCS
- Validate resource reservation and release

# 4.4.2 Experiment setup and test description

The environment to execute these tests is the MESCAL testbed that is deployed in FTR&D premises. The configuration of the testbed for this phase is detailed in section 9. This configuration will be used as it is for executing these tests except when there are explicit recommendations in the procedure of the test.

### 4.4.3 Test Results

TB\_P3\_FUNCT group contains the following test suites:

| Test Suite Id     | Objective                                                                                               |
|-------------------|----------------------------------------------------------------------------------------------------|
| TB_P3_FUNCT/CMES  | This group of test aims at verifying message conformance of PCP to what is specified in [D1.2].         |
| TB_P3_FUNCT/QAGG  | This group of tests aims at verifying QoS aggregation operations as achieved by PCE entities.           |
| TB_P3_FUNCT/RESAV | This group if tests aims at verifying the reservation operations when a path has been computed by a PCE |

**Table 14: Phase 3 Validation Test Suites** 

TB P3 FUNCT group contains the tests in Table 15.

| Test Id               | Purpose                                                                                        | Status                 |
|-----------------------|------------------------------------------------------------------------------------------------|------------------------|
| TB_P3_FUNCT/CMES/1    | Check the format of OPEN, CLOSE and ACCEPT messages.                                           | SUCCESSFULLY<br>PASSED |
| TB_P3_FUNCT/CMES/2    | Check the format of REQUEST, RESPONSE PATH-ERROR and ACKNOWLEDGE messages.                     | SUCCESSFULLY<br>PASSED |
| TB_P3_FUNCT/CMES/3    | Validate the REQ-REFERENCE-ID and PATH-COMPUTATION-ID.                                         | SUCCESSFULLY<br>PASSED |
| TB_P3_FUNCT/CMES/4    | Validate QoS information contained in REQUEST-PATH message.                                    | SUCCESSFULLY<br>PASSED |
| TB_P3_FUNCT/CMES/5    | Validate QoS information contained in RESPONSE-PATH message.                                   | SUCCESSFULLY<br>PASSED |
| TB_P3_FUNCT/CMES/6    | Check the format of PATH-ERROR and messages.                                                   | SUCCESSFULLY<br>PASSED |
| TB_P3_FUNCT/CMES/7    | Check the format of CANCEL and messages.                                                       | SUCCESSFULLY<br>PASSED |
| TB_P3_FUNCT/CMES/8    | Check operational behaviours when receiving REQUEST messages.                                  | SUCCESSFULLY<br>PASSED |
| TB_P3_FUNCT/QAGG/1    | Check QoS aggregation operation.                                                               | SUCCESSFULLY<br>PASSED |
| TB_P3_FUNCT/RESAV/1   | Check resource reservation                                                                     | SUCCESSFULLY<br>PASSED |
| TB_P3_FUNCT/RESAV/2-3 | Check resource release when the order is cancelled by user and when the validity date expires. | SUCCESSFULLY<br>PASSED |

**Table 15: Phase 3 Validation Tests results** 

# 4.4.4 Conclusions

In this phase, we have tested the MESCAL PathCompSys implementation, especially the following features:

- Configuration of path computation orders;
- Interface between PCEs and routing;
- Computation of inter-domain paths satisfying a set of QoS performance characteristics;
- The conformance of the PCP implementation.

These features are aligned with the specification.

## 5 SERVICE MANAGEMENT TESTS AND RESULTS

# **5.1 pSLS Ordering Tests**

The role of the *pSLS Ordering* functional block (see section 4.5 of [D1.3]) is to establish the set of pSLS agreements, the most advantageous to the AS with respect to Traffic Engineering and business objectives. The high-level experimentation objectives for the *pSLS Ordering* functional block are:

- Functional validation of the prototype implementation;
- Verification of the convergence of the collective agreement optimisation logic;
- Assessment of the impact of environment complexity upon the scalability of the approach;
- Gaining insight on inherent benefit/cost tradeoffs of the collective agreement optimisation.

The performance metrics, the controlled and uncontrolled variables considered for the *pSLS Ordering* experimentation are listed in Table 16 and Table 17.

| Performance Metrics                                 |                                                                                                    |  |
|-----------------------------------------------------|----------------------------------------------------------------------------------------------------|--|
| negotiation logic processing time<br>(ProcT.NLogic) | The processing time of the pSLS Ordering negotiation logic per round.                                                                             |  |
| SrNP processing time (ProcT.SrNP)                   | The processing time of the SrNP engine for handling send message requests.                                                                        |  |
| order execution time (OrdExecT)                     | The time elapsed between the reception of a <i>Negotiation Plan</i> and the completion of negotiations.                                           |  |
| agreement optimality (AgrOptimality)                | The confirmed cost at a round of the established order over the minimum possible cost, assuming a full knowledge of the providers' cost function. |  |

**Table 16: pSLS Ordering Performance Metrics** 

| Controlled Variables                     |                                                                                                    |  |
|------------------------------------------|----------------------------------------------------------------------------------------------------|--|
| maximum number of rounds (MaxRounds)     | The maximum number of negotiation rounds the negotiation logic is permitted to undertake before concluding the execution of an order.                                                                                                    |  |
|                                          | Uncontrolled Variables                                                                                                    |  |
| target limit (TrgL)                      | The limit each pSLS is bound to contribute to the order, takes values in (0,1]. A target limit of 1/3 for instance, signifies to the logic that each pSLS cannot exceed 1/3 of the total bandwidth required for a particular order; hence only combinations of three or more pSLSs may implement this order. We consider the distinct values of 1/3, 2/3 and 3/3. |  |
| number of cost areas<br>(CAreas)         | Assuming a linear step-wise decreasing cost function, the number of discontinuities on the cost function of a provider for a service type. In other words, the number of different values of cost per unit of a provider for a service type. We consider just one area, 4 areas and 20 areas.                                                                     |  |
| delta between cost areas<br>(CDAreas)    | The difference factor of the cost per unit between adjacent cost areas; we consider 1.5 and 3 as values.                                                                                                    |  |
| delta between providers<br>(CDProviders) | The maximum difference factor of the cost per unit between providers; we consider 2 and 10 as values.                                                                                                    |  |

**Table 17: pSLS Ordering Variables** 

# 5.1.1.1 Experimentation Environment

The test platform is composed by the *pSLS Ordering* prototype, a reduced version of the *SLS Order Handling* prototype, the *Negotiation Plan Generator* acting on behalf of *Binding Selection* block and the *SLS Order Handling Response Generator* testing tools (see Figure 54).

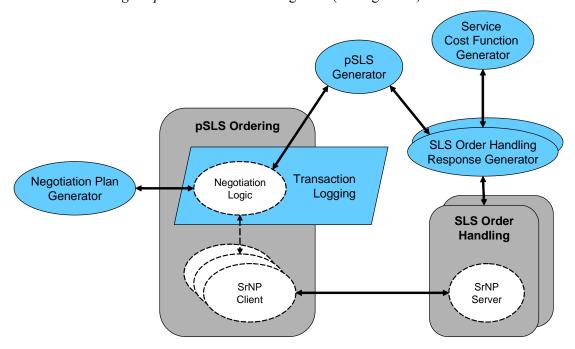

Figure 54: pSLS Ordering Experimentation Environment

An experiment corresponds to the execution of one order, expressed in the *Negotiation Plan*. However, multiple dynamic interactions with a number of *SLS Order Handling* servers may take place for the completion of the order execution and the conclusion of the experiment.

The *Negotiation Plan Generator* produces the negotiation plans to be fed to the *pSLS Ordering*. It can be configured to produce negotiation plans targeting a configurable number of pSLSs and providers. The acceptance criteria restrict the total bandwidth to be a fixed value (100 units) and the total cost less than a maximum value, aligned with the problem definition of *pSLS Ordering* negotiation logic (see [D1.3]). Target tolerance criteria automatically restrict the bandwidth per pSLS to be at maximum the *Target Limit* (see Table 17) times the order bandwidth of 100 units.

The pSLSs to be negotiated at each negotiation round are generated by the *pSLS Generator* function and can be parameterised based 1) on the pSLS type (Provider Loose QoS and Provider Loose QoS Tunnels, Peer Loose QoS and Peer Loose QoS Tunnels, Proxy Statistical QoS and Proxy Statistical QoS Tunnels), 2) the boundary link, 3) the QoS-class, 4) the destination labels or IP prefixes, 5) the bandwidth and 6) the cost. A simplified version used in the bulk of the experimentation activities generates pSLSs of Provider Loose QoS type for premium meta-QoS-class based on the provider identifier, the bandwidth and the cost. *pSLS Generator* is also used in functional validation of the *SLS Order Handling* function (see section 5.2).

The SLS Order Handling prototype is reduced and contains only its SrNP server engine which, instead of the Admission Logic, it is now controlled by the SLS Order Handling Response Generator. The SLS Order Handling Response Generator operates on the basis of the service cost function generated by the Service Cost Function Generator. A cost function for i-th service is of the form

$$fc_{i}(x) = \begin{cases} c_{i1} & 0 < x \le x_{i1} \\ c_{i2} & x_{i1} < x \le x_{i2} \\ \vdots & \vdots \\ c_{ik} & x_{i(k-1)} < x \le x_{ik} \end{cases}$$

where x is the bandwidth and  $fc_i(x)$  the cost per bandwidth unit. The Service Cost Function Generator generates cost functions with definite number of cost function areas k equal to the value of the CAreas variable with  $c_{ij}/c_{i(j+1)}$  always equal to CDAreas (see Table 17). Note that, as long as CDAreas > 1, the lesser the bandwidth the bigger the cost per unit, i.e. the function of cost per bandwidth unit monotonically decreases. Finally, the base cost  $c_{il}$  for the cost function of each of the configured pSLSs is determined randomly based on a uniform distribution in the range of [1, CDProviders \*  $C_{base}$ ].

The *SLS Order Handling Response Generator* will reply to any Proposal received from the *pSLS Ordering* for bandwidth in  $(x_{ij}, x_{i(j+l)}]$  and cost unspecified or other than  $c_{i(j+l)}$ , with a Revision SrNP message containing a pSLS generated by the *pSLS Generator* with the requested bandwidth and cost set to  $c_{i(j+l)}$ . On a Proposal or BindProposal SrNP message with bandwidth in  $(x_{ij}, x_{i(j+l)}]$  and cost set to  $c_{i(j+l)}$ , it will reply with SrNP Accept or AgreeProposal message respectively. An *SLS Order Handling Response Generator* runs per provider among the configured *Providers*.

In order to test the negotiation logic, appropriate *Transaction Logging* is added, so that the calculated costs and the processing time can be tracked down per negotiation round.

# 5.1.2 Experiment Setup and Test Description

To facilitate experimentation we focus to a representative set of test configuration options (see Table 18). The maximum number of rounds *MaxRounds* is set to infinite. The number of pSLSs to concurrently pursue is fixed to three.

The undertaken tests are described in detail in Table 18. Controlled or uncontrolled variables left unspecified in a test description are set to appropriate fixed values so that they have no impact upon the subject under testing.

|             | id         | provider delta | cost areas | cost area delta | target limit    |
|-------------|------------|----------------|------------|-----------------|-----------------|
| TestSetup#1 | 2A[1,2,3]  | 2              | 1          |                 |                 |
| TestSetup#2 | 10A[1,2,3] | 10             | 1          |                 |                 |
| TestSetup#3 | 2B[1,2,3]  | 2              |            | 1.5             |                 |
| TestSetup#4 | 10B[1,2,3] | 10             | 4          | 1.3             | (1/2 2/2 2/2)   |
| TestSetup#5 | 2C[1,2,3]  | 2              | 4          | 3               | {1/3, 2/3, 3/3} |
| TestSetup#6 | 10C[1,2,3] | 10             |            | 3               |                 |
| TestSetup#7 | 2D[1,2,3]  | 2              | 20         | 3               |                 |
| TestSetup#8 | 10D[1,2,3] | 10             | 20         | 3               |                 |

**Table 18: Test Configurations** 

### 5.1.3 Test Results

First, we assess the evolution of optimality and processing time through the negotiation rounds.

For test 10C2, Figure 55 presents per negotiation round the estimated and the confirmed cost, which are normalised over the actual minimum, theoretically calculated, cost. The estimated cost is the cost that the negotiation logic computes at each round based on the knowledge of the cost gained from the providers from the requests made at previous rounds; note that the logic builds on the assumption that the cost-rate function of the providers is decreasing. The confirmed cost at a negotiation round is the cost already agreed with the providers —the estimated cost accepted by the providers at a previous round.

As we can see from Figure 55, and actually is the case in all other conducted tests, the confirmed cost decreases, while the estimated cost increases as we progress the negotiation procedure, until they both converge to the same value, which is the optimum, minimum possible, cost value. The decrease of the confirmed cost is logical as this constitutes the mere objective of the logic. The increase of the estimated cost can be explained because of the optimistic nature of the logic and the fact the providers' cost-rate functions are decreasing. Departing from an initial valid solution, the logic asks for more bandwidth from what thought to be the cheaper providers, however this might not be the case —the providers might respond with higher than the estimated values. Should no estimates on feasible combinations yielding less than the confirmed cost can be found, the logic concludes with the last confirmed cost, which proves to be the minimum possible cost—assuming decreasing linear step-wise cost functions per provider. This proves the validity of the specified algorithm as well its stability convergence.

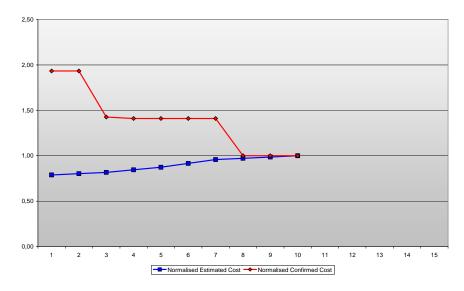

Figure 55 Evolution of optimality over negotiation rounds

For the above test, 10C2, Figure 56 depicts the processing time of the negotiation logic and the time consumed in SrNP-interactions as a function of the negotiation rounds. As we can observe, the time required for the logic to execute increases as negotiations progress, whereas the time spent on protocol interactions decreases. The same behaviour is noticed throughout all conducted tests. This behaviour was anticipated as the number of possible valid combinations to yield an estimated cost increases with the growing of knowledge of actual cost the providers can offer, gained from the previous rounds.

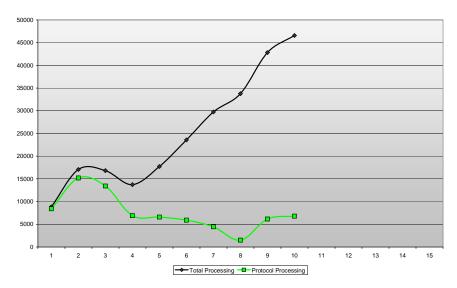

Figure 56 Evolution of processing time over negotiation rounds

Next, we try to assess the rate of decrease of the confirmed cost, therefore the acceleration in dropping down the cost of valid solutions found, over the negotiation rounds in relation to the parameters identified to influence the complexity of the negotiation logic.

Figure 57 depicts the normalised confirmed cost over its maximum value established at the first negotiation round, per round over 6 different test configurations; from top to down the 2B2 and 2B10, 2C2 and 2C10 and 2D2 and 2D10 test configurations. The three sets of these test configurations differ amongst them in the number of cost areas and the diversity of the cost-rate values per area; the two tests configurations within each of the three sets differ in the diversity of the cost-rate values amongst the providers.

As we can see, the more the diversity in the cost values per provider, the greater the drop in the confirmed cost. This is a reasonable result, considering that in cases where there is not significant difference in the offers made by a provider, the first agreed cost will be close to the minimum possible that can be found. From this result, we can also notice that the proposed algorithmic logic indeed pursues to the end of finding the minimum possible cost and indeed achieves that —assuming a liner step-wise decrease cost function per provider. Last, an observation to be made is that the diversity in the cost amongst the providers does not impact the dropping of cost from round to round, compared to the effect of cost diversity of a provider.

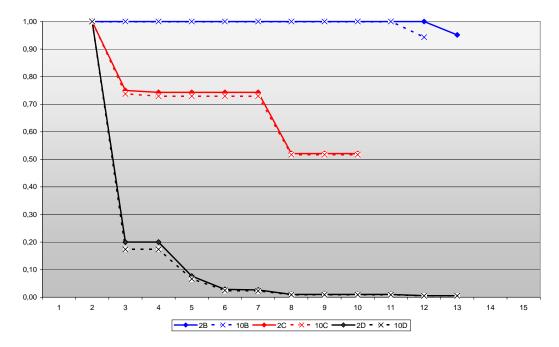

Figure 57 Rate of decrease of the confirmed cost

Following, we examine the effect of the parameters identified to affect the behaviour of the negotiation logic on the 'speed of convergence' represented by the number of negotiation rounds required to conclude successfully –achieve the minimum cost solution.

Figure 58 shows the number of negotiation rounds to successful conclusion for the conducted tests, which were executed in three cases, 1, 2 and 3 corresponding to the three different values for the target limit considered, 3/3, 2/3 and 1/3. These percentages mean that the logic can buy from each of the three providers only up to these percentages of the totally required bandwidth. Considering that the logic has been built assuming a linear step-wise cost function per provider, which indeed is the case in the conducted tests, we see that in the cases of 1/3 and 3/3 the logic concludes very fast. In these cases, the number of valid combinations of the amounts of bandwidth to purchase from each provider is limited by the constraint underlying the test case, case of 1/3, or the first to try to purchase indicates the cheapest solution, case of 3/3 –buy all from the cheapest. However, in cases, as in the case of 2/3, that the number of valid combinations is not limited or the cheapest solution cannot be identified, the logic needs to go through more steps for asking/identifying possible better combinations.

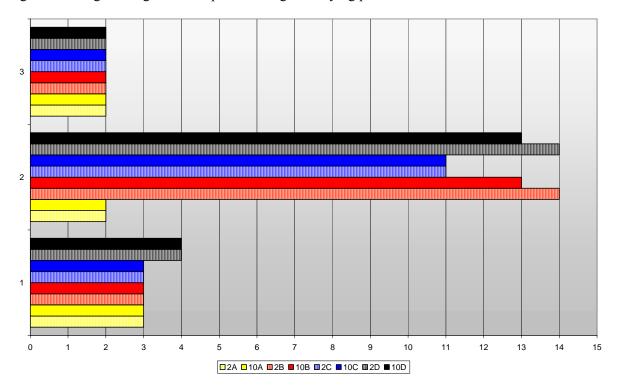

Figure 58 Number of negotiation rounds for successful conclusion

Last, we try to examine how the processing time of the logic is affected by the complexity of the external environment.

Figure 59 depicts the processing time of the negotiation logic as a function of the negotiation rounds in a number of test configurations representing different cases of complexity regarding the providers' cost functions. The following observations can be made. The processing time increases with the number of negotiations rounds, as we have seen before. The more the diversity in the cost functions of the providers the faster the increase of the processing time. The processing time increases from round to round not in a linear fashion; it is affected by both the diversity of the cost values within a provider as well as by the diversity of the cost values amongst providers. Note that as we have seen in a previous test, the diversity of the cost function within providers and not between providers mainly affects the number of negotiation rounds required to conclude the negotiations.

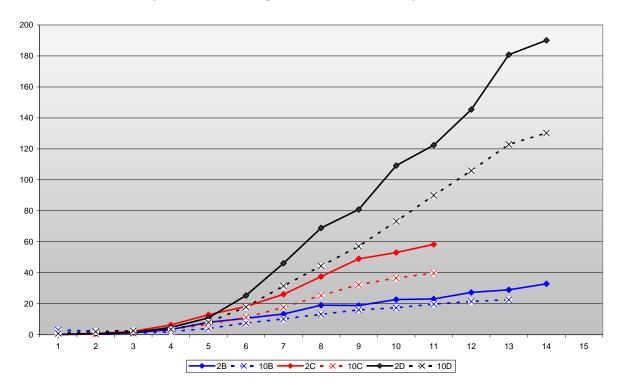

Figure 59 Processing time of the negotiation logic

#### 5.1.4 Conclusions

The tests carried out show that it is possible to conduct negotiations in an automated fashion, proving the validity and feasibility of the proposed ordering and negotiation framework.

We showed that an algorithmic negotiation logic can be built and operated on top of the specified negotiations protocol SrNP, which has been designed to support any kind of negotiation logic. The negotiation logic we built addresses a particular case for negotiations and it has been demonstrated that can indeed achieve the optimum bargain, provided that its assumptions regarding the providers' cost functions hold. In this set-up, a number of tests were carried out for assessing its scalability and stability in relation to various parameters representing the complexity of the external environment in which is to operate—diversity of cost functions in terms of their values per and amongst providers. The tests yielded reasonable and justifiable results, further advocating the validity of automating the negotiation logic.

From the results of the particular negotiation case we implemented, we can draw the following:

The optimality of negotiation logic depends on the amount of prior knowledge one can have regarding the decision making logic of the parties to negotiate. As demonstrated, assuming that all providers employ a specific type of cost function, step-wise linear decreasing, an algorithm for conducting negotiations to find the best solution/bargain can be built and conclude successfully in a scalable and stable fashion.

Assuming that the 'trend' of the decision-making logic of the other negotiating parties is known, then negotiation logic can be built to yield the optimum solution. Given a known trend, the larger the diversity in the values of the benefit-metrics (e.g. cost) of the issues under negotiations, the more the chances in achieving a better beneficial agreement, however at the expense of increased number of negotiation rounds and processing time.

The complexity of negotiation logic depends on the complexity of the decision making logic of the other negotiating parties and grows from negotiation round to negotiation round in a not linear fashion.

# **5.2 SLS Order Handling Tests**

# 5.2.1 Objectives

The SLS Order Handling functional block (see section 4.4 of [D1.2]) conducts negotiations with pSLS Ordering so that the best matching between service requests and available resources is achieved. The SLS Order Handling is decomposed into four major functions (see Figure 60): the Negotiations Server, the SLS Translation, the Admission Logic and the SLS Establishment functions.

The Negotiations Server function conducts negotiations for all pending SLS orders from different customers in parallel, using the underlying negotiation protocol. The SLS Translation function translates and maps the SLSs contained in an SLS order into their network view; further it performs validity checks against already established SLSs, primarily for ensuring uniqueness of customer/users identification. The Admission Logic compares the anticipated demand of the requested pSLS and of the already established pSLSs against the available resources provided in the Resource Availability Matrices and decides accordingly the acceptance of the requested pSLS. The accepted pSLSs are established via the SLS Establishment function responsible for maintaining the pSLSs repository and for communicating the relevant information to other system components that need to be updated.

### **5.2.2** Controlled and Uncontrolled Variables

| Controlled Variables       |                                                                                                    |  |
|----------------------------|----------------------------------------------------------------------------------------------------|--|
| Satisfaction<br>Level (SL) | The Satisfaction Level operational parameter of the Admission Control function (see section 4.4.3.1 of [D1.2]). Its permissible value range is [-1,1], however, for experimentation purpose we consider only the following three values:  #1 NoGuarantees (-1) #2 AlmostSatisfied (0) #3 FullySatisfied (+1) |  |

**Table 19: SLS Order Handling Controlled Variables** 

| Uncontrolled Variables                                                                                |                                                                                                    |                                                                                                    |
|----------------------------------------------------------------------------------------------------|----------------------------------------------------------------------------------------------------|----------------------------------------------------------------------------------------------------|
| Resource Availability (Availability)                                                                  |                                                                                                    | The availability of network resources as provided in the <i>Resource Availability Matrices</i> . We consider <i>low</i> and <i>unlimited</i> settings. |
| Traffic Matrices size¹ (TMSize)  number of lQCs (lQCs)  number of external interfaces (ExtInterfaces) | The number of lQCs is one dimension of the internal Traffic Matrix. We only consider the fixed set of three lQCs: <i>Premium</i> , <i>Better-Than-Best-Effort</i> and <i>Best-Effort</i> lQCs. |                                                                                                    |
|                                                                                                    | interfaces                                                                                                    | The number of external interfaces is the second dimension of the internal Traffic Matrix.                                                              |

<sup>&</sup>lt;sup>1</sup> The Resource Availability Matrices (see section 5.1.2.3 of [D1.2]) have the same size as the Traffic Matrices (see section 5.1.2.2 of [D1.2]).

|            | number of oQCs<br>(oQCs)                                        | The number of oQCs is one dimension of the external Traffic Matrix. We only consider the fixed set of three oQCs: <i>Premium</i> , <i>Better-Than-Best-Effort</i> and <i>Best-Effort</i> oQCs.                                                                                           |
|------------|-----------------------------------------------------------------|----------------------------------------------------------------------------------------------------|
|            | number of external<br>destination prefixes<br>(ExtDestPrefixes) | The number of destination prefixes outside the AS is the second dimension of the external Traffic Matrix.  The external destination prefixes result from the established pSLSs, hence their number is analogous to the number of the established pSLSs.                                  |
| Traffic    | number of service                                               | Traffic forecast parameters such as <i>Multiplexing Factor</i> (MF) and <i>Aggregation Weight</i> (AW) refer to a <i>service class</i> . A service class groups a homogeneous set of traffic flows allowing for aggregation under the assumed service usage and traffic source patterns. |
| HOVECASI   | classes (SrvClasses)                                            | The greater the number of service classes, the more granular the classification of traffic sources, hence the more homogenous the set of traffic flows and the more accurate the traffic forecast result.                                                                                |
|            |                                                                 | We consider just <i>one</i> or <i>many</i> service classes.                                                                                                    |
|            | number of ordered<br>SLSs (SLSsOrdered)                         | The total number of non alternative SLSs contained in every SLS order placed during the experiment. Assuming only valid SLSs and <i>Availability</i> set to <i>infinite</i> then at the end of experiment there will be <i>SLSsOrdered</i> number of established SLSs.                   |
|            | Orders  service types (SrvTypes)                                | The type of the service the SLS order belongs to. The supported service types are:                                                                                                    |
| SLS Orders |                                                                 | #1 Internet access at loose QoS #2 Loose QoS tunnels in the Internet #3 Traffic inter-exchange at a loose QoS #4 Loose QoS tunnel extension #5 Internet access at a statistically guaranteed QoS #6 Statistically guaranteed QoS tunnels in the Internet                                 |
|            |                                                                 | The all setting signifies all supported service types may be used.                                                                                                    |

**Table 20: SLS Order Handling Uncontrolled Variables** 

To facilitate experimentation we focus to a representative set of test configuration options for *TMSize* variable (see Table 21).

| Traffic Matrices size (TMsize) test configuration option | ExtInterfaces | ExtDestPrefixes |
|----------------------------------------------------------|---------------|-----------------|
| #1 Small                                                 | small         | Small           |
| #2 Medium                                                | medium        | Medium          |
| #3 LargeAtDestinations                                   | medium        | Large           |
| #4 LargetAtEdges                                         | large         | Medium          |
| #5 LargeAll                                              | large         | Large           |

Table 21: Traffic Matrices Size Test Configuration Options

# **5.2.3** Experimentation Environment

The test platform used is depicted in Figure 60.

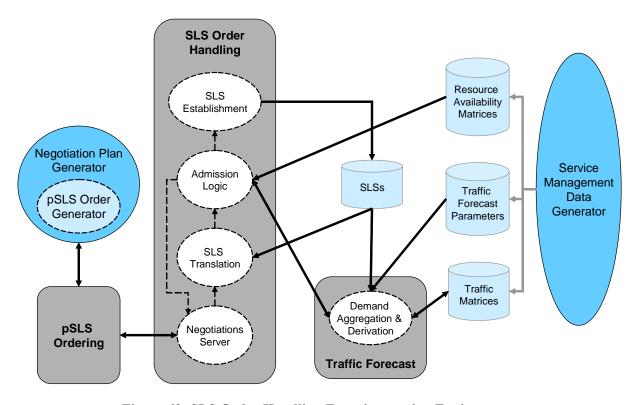

Figure 60: SLS Order Handling Experimentation Environment

# 5.2.4 Test Campaigns and Results

The tests undertaken are organised under the test suites outlined in Table 22 and described in detail in Table 23. All these tests have been successfully undertaken.

| Test Suite Id               | Objective                                                                                                    |
|-----------------------------|----------------------------------------------------------------------------------------------------|
| SLSOrderH/Funct/NServer     | Functional validation of the implementation of the Negotiations Server function.                                                  |
| SLSOrderH/Funct/Translation | Functional validation of the service type dependent functions, namely <i>pSLS Translation</i> and <i>Establishment</i> functions. |
| SLSOrderH/Funct/Admission   | Functional validation of the Admission Control function.                                                                          |

**Table 22: SLS Order Handling Test Suites** 

| Test Id                 | Purpose                                                                                                    | Description                                                                                                    |
|-------------------------|----------------------------------------------------------------------------------------------------|----------------------------------------------------------------------------------------------------|
| SLSOrderH/Funct/NServer | Verify handling of multiple parallel pSLS orders. Verify the FSM implementation is according to specifications. | Runtime parameters: Diversity fixed to significant covering all protocol message combinations, invalid ones too Customers fixed to many  Test: Check the negotiation protocol embedded in Negotiations Server function works as specified. |

| SLSOrderH/Funct/Translation/1 | Verify the implementation of pSLS translation and validation.                                                                                             | Runtime parameters: SrvTypes fixed to all Ordered pSLSs flow identification clauses configured to overlap and cause validation failure  Test: Check pSLSs are translated correctly to the corresponding network view data structures. Ensure validity checks indeed fail.                                                                                                    |
|-------------------------------|----------------------------------------------------------------------------------------------------|----------------------------------------------------------------------------------------------------|
| SLSOrderH/Funct/Translation/2 | Verify the implementation of pSLS validation and SLS establishment.  Verify derivation of TE information required for q-BGP configuration in the testbed. | Static parameters: SrvClasses fixed to many  Runtime parameters: SrvTypes fixed to all  Test: Ensure validity checks indeed succeed. Check Demand Aggregation and Derivation calculations are in accordance to the provided traffic parameters. Check SLS establishment produces information as expected by the SLS Invocation Handling and the Dynamic Inter-domain TE components. |
| SLSOrderH/Funct/Admission     | Verify the implementation of the admission control algorithm is according to specifications.                                                              | Static parameters: Availability varying between low and unlimited  Runtime parameters: SL varying between NoGuarantees, AlmostSatisfied and FullySatisfied values  Test: Check requested SLSs are admitted within the availability buffer as resized by the SL, while SLSs exceeding that buffer are rejected.                                                                      |

**Table 23: SLS Order Handling Tests** 

### 5.2.5 Conclusions

The tests undertaken prove the validity and feasibility of implementation of the specified pSLS-handling functions; modelling, translation, information exchange to/from TE functions and admission control at pSLS request epochs

# **5.3** SLS Invocation Handling Tests

# 5.3.1 Intra-domain cSLS

### 5.3.1.1 *Overview*

In this section we will describe the objectives, controlled/uncontrolled variables, performance metrics and experimentation environment for the performance and stability tests of the intra-domain cSLS Invocation Handling Component with reference to [D3.1]. The functionality of this component, named MTAC, and the details of our implementation are described in [D1.3]. We will also briefly describe the other algorithms we implemented for comparison reasons.

### **5.3.1.1.1 Objectives**

The objective of the performance and stability tests is to assess the performance of MTAC for intradomain real-time traffic cSLSs under a variety of traffic scenarios and loading conditions and to compare it with the performance achieved by other algorithms in the literature for the same traffic scenarios and loading conditions.

#### 5.3.1.1.2 Controlled/Uncontrolled Variables

The controlled variables are as specified in [D3.1]. The uncontrolled variables, with reference to [D3.1] are the packet loss rate of the l-QC employed for carrying the traffic of the intra-domain real-time cSLSs and the volume and characteristics of the traffic flows.

#### **5.3.1.1.3** Performance Metrics

The performance metric is the trade-off between packet loss rate (PLR) and utilization/cSLS blocking rate achieved by MTAC for intra-domain real-time traffic cSLSs. The primary goal is to guarantee that the requested packet loss rate is achieved and the secondary goal is to maximise the resource utilization/minimise the cSLS blocking rate, subject to the PLR constraints.

### **5.3.1.1.4** Experimentation Environment

The experimental environment, with reference to [D3.1], is the intra-domain cSLS Invocation Handling software developed by UniS using the Network Simulator (ns-2). The algorithms are implemented in oTCL, which is the interface language of the simulator. The topology is a standard dumbbell topology (see Figure 61). We assume that the sources (cSLSs) connect to the ingress node through links with negligible congestion (zero losses) and that the ingress router first hop link is the bottleneck link.

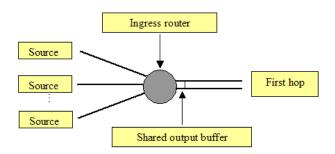

Figure 61: Simulation topology

#### 5.3.1.1.5 Comparison Algorithms

In order to compare the performance of MTAC with other algorithms from the literature we implement two other algorithms.

The first algorithm is a measurement-based admission control scheme —we refer to it as MBAC-described by Zukerman et al in [ZUK] as Rate Envelope Multiplexing (REM), with adaptive weight factor and no histogram update. The reasons for the selection of the specific MBAC scheme for comparison with our scheme are that: (a) REM also makes the zero buffer approximation with respect to statistical multiplexing and (b) implementation-wise, in a similar fashion to our scheme, it requires only aggregate bandwidth measurements and the peak rate of the sources requesting admission in order to derive the admission control decision. The parameters involved in the implementation of MBAC are set to the values used in [ZUK].

The second algorithm is an endpoint admission control scheme —we refer to it as EAC- described by Karlsson et al in [KAR]. In order to test this scheme we implement an additional lower priority queue for the probing packets (out-of-band probing) that can store, as proposed in [KAR], a single probe

packet and which is only served when the higher priority real-time traffic queue is empty. As in [KAR], we set the probing rate equal to the peak rate of the source requesting admission, we consider probe durations of 0.5sec up to 5sec, and we also assume that there is no latency involved between the probing phase completion and the admission control decision.

# 5.3.1.2 Experiment Setup and Test Description

The algorithms are tested for two target 1-QC PLR values: 0.01 and 0.001.

### **5.3.1.2.1** Topology

The details of the topology used for the intra-domain cSLS Invocation Handling tests are:

- Shared output buffer size: 5 packets
- Bandwidth assigned to l-QC: 3.33Mbps for target l-QC PLR value 0.01 and 3.56Mbps for target l-QC PLR 0.001.

### **5.3.1.2.2** Simulated Traffic

We consider two types of traffic sources for the simulations:

- 1. Voice-over-IP (VoIP) traffic sources: VoIP traffic sources are modelled as exponential ON-OFF sources with peak rate 64kbps, average ON duration 0.350sec, average OFF duration 0.650sec and average rate 22.4kbps [HAB].
- 2. Videoconference traffic sources: Videoconference traffic sources are modelled as H.263 encoded sources with peak rate 332.8kbps and average rate 64kbps [TKN].

The durations of VoIP and Videoconference traffic sources follows two independent exponential distributions with average durations  $h_{VoIP}$  and  $h_{H.263}$  respectively.

For the simulations we consider the traffic scenarios:

- 1. VoIP traffic sources only ( $h_{VoIP} = 300 \text{sec}$ )
- 2. Videoconference traffic sources only ( $h_{H.263}$ =300sec)
- 3. Mixed VoIP and Videoconference traffic sources ( $h_{VoIP} = 300 \text{sec}$  and  $h_{H.263} = 180 \text{sec}$ )

#### 5.3.1.2.3 Traffic Volume

The invocation processes of both VoIP and Videoconference traffic sources are modelled as two independent Poisson arrival processes with different mean arrival rates  $l_{VoIP}$  and  $l_{H.263}$  respectively.

The arrival rates are varied in order to produce various traffic loading conditions and examine the behaviour of the algorithms for these loading conditions. For the cases where both VoIP and Videoconference sources are employed (mixed traffic), the averages of their activation rates followed a ratio of 2:1

The value Load=1 corresponds to the average traffic load that that would be incurred by a VoIP source invocation rate equal to 1000 sources/hour. Given the average rates and durations of the VoIP and Videoconference traffic sources, Load=1 for the three simulated traffic scenarios corresponds to:

- 1.  $l_{VoIP} = 1000$  sources/hour (VoIP traffic sources only ( $h_{VoIP} = 300$ sec))
- 2.  $l_{H,263}$  =350 sources/hour (Videoconference traffic sources only ( $h_{H,263}$  =300sec))
- 3.  $l_{VoIP}$  =270 sources/hour and  $l_{H.263}$  =135 sources/hour (Mixed VoIP and Videoconference traffic sources ( $h_{VoIP}$  =300sec and  $h_{H.263}$  =180sec))

The simulated traffic loading conditions are: 0.5, 1, 2, 3, 4 and 5.

## **5.3.1.2.4** Algorithms Parameters

For the implementation of MTAC, as described in [D1.3] we use an exponential ON-OFF source with peak rate 64kbps, average ON duration 1.004sec and average OFF duration 1.587sec [CHU] as a *reference source* model and we fix the reference PLR level ( $e_{ref}$ ) to the value 0.01.

For the implementation of MBAC, as already mentioned, we use the default values of [ZUK].

For the implementation of EAC we try probing durations 0.5sec, 1sec, 2sec, 3sec, 4sec and 5sec. The results that are presented regarding EAC are the ones for the probing duration giving the best trade-off between packet loss and utilization/blocking for each simulated traffic scenario.

#### 5.3.1.3 Test Results

Each simulated scenario is run for 20 different randomly chosen seeds and for 4100sec, using the first 500sec as warming up period.

#### **5.3.1.3.1** Functional Tests

MTAC is functioning properly.

### **5.3.1.3.2** Performance and Stability Tests

### 5.3.1.3.2.1 **VoIP Sources**

### 5.3.1.3.2.1.1 Target I-QC PLR 0.01

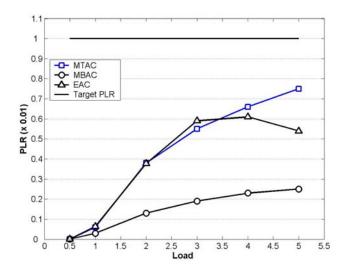

Figure 62: Incurred PLR for VoIP sources and target l-QC PLR 0.01

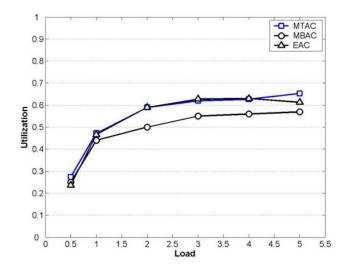

Figure 63: Achieved I-QC utilization for VoIP sources and target I-QC PLR 0.01

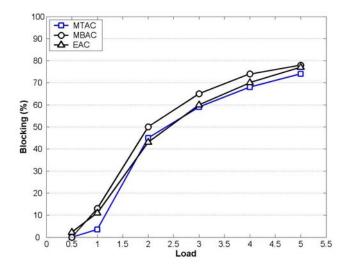

Figure 64: Incurred blocking for VoIP sources and target I-QC PLR 0.01

From the above figures, it can be seen that for VoIP sources and target I-QC PLR 0.01, the PLR achieved by MTAC always stays below the target PLR and, furthermore, MTAC is less conservative than MBAC and EAC, achieving therefore, on average, higher I-QC utilization and a lower blocking rate. For MTAC and MBAC, we observe an increase in the incurred PLR for increasing loading conditions. This is anticipated [GROS] because they both rely on measurements, so every new admission request has the potential of being a wrong decision. This means that a high source invocation rate is expected to have a negative effect on performance. For EAC we observe an increase in the incurred PLR and then a decrease. This happens for increasing loading conditions because simultaneous probing by many sources leads to a situation known as thrashing [BRES]. That is, even though the number of admitted flows is small, the cumulative level of probing packets prevents further admissions, driving therefore the utilization and the PLR to lower values.

# 5.3.1.3.2.1.2 Target I-QC PLR 0.001

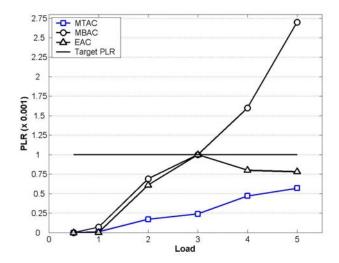

Figure 65: Incurred PLR for VoIP sources and target I-QC PLR 0.001

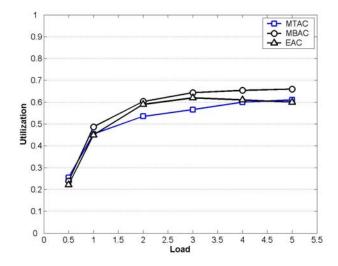

Figure 66: Achieved I-QC utilization for VoIP sources and target I-QC PLR 0.001

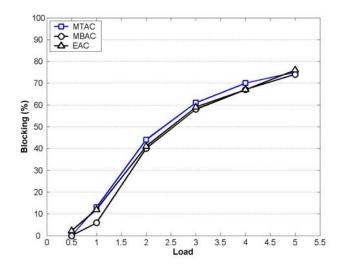

Figure 67: Incurred blocking for VoIP sources and target I-QC PLR 0.001

From the above figures, it can be seen that for VoIP sources and target l-QC PLR 0.001, MTAC is the more conservative of the three algorithms. MBAC violates the target l-QC PLR for increasing loading conditions and by a big margin. That means that in order for MBAC to be able to keep the incurred PLR below the target PLR, its tuning parameters should be reconfigured in an ad-hoc fashion until the desired result is achieved. For EAC we observe a similar thrashing situation as with the previous case.

### 5.3.1.3.2.2 Videoconference Sources

### 5.3.1.3.2.2.1 Target l-QC PLR 0.01

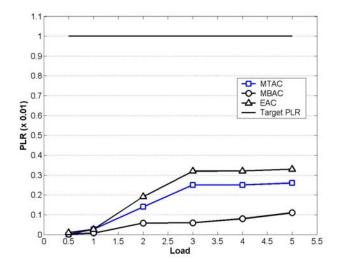

Figure 68: Incurred PLR for Videoconference sources and target I-QC PLR 0.01

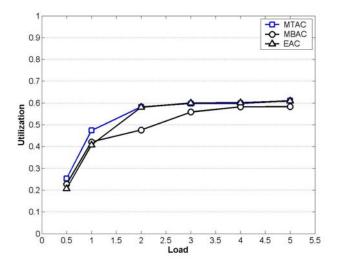

Figure 69: Achieved I-QC utilization for Videoconference sources and target I-QC PLR 0.01

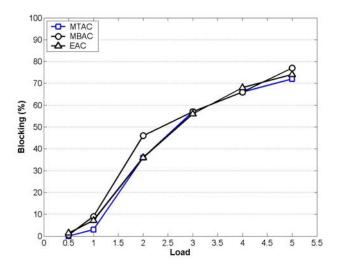

Figure 70: Incurred blocking for Videoconference sources and target l-QC PLR 0.01

For Videoconference sources and target l-QC PLR 0.01, all three algorithms are conservative. This can be partly attributed to the stringent admission control criterion (all algorithms make the worst case assumption that the new source will be transmitting at its peak rate) and the high peak rate of the videoconference sources compared to their average rate.

# 5.3.1.3.2.2.2 Target I-QC PLR 0.001

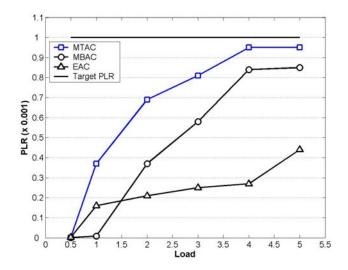

Figure 71: Incurred PLR for Videoconference sources and target I-QC PLR 0.001

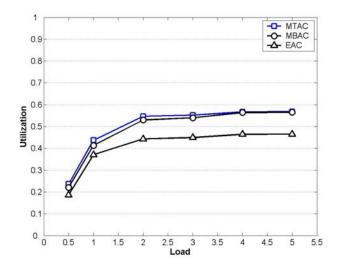

Figure 72: Achieved I-QC utilization for Videoconference sources and target I-QC PLR 0.001

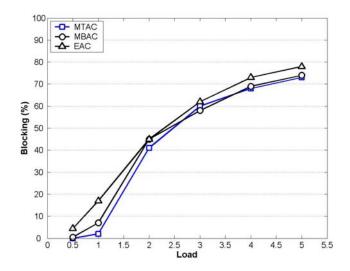

Figure 73: Incurred blocking for Videoconference sources and target I-QC PLR 0.001

For Videoconference sources and target I-QC PLR 0.001, MTAC is the less conservative algorithm achieving therefore better utilization and lower blocking. It needs to be mentioned that the objective of an admission control algorithm is not to achieve the lowest PLR possible, but to keep the achieved PLR within the limits of the target PLR, while maximizing the utilization and minimizing the blocking.

### 5.3.1.3.2.3 Mixed VoIP and Videoconference Sources

### 5.3.1.3.2.3.1 Target I-QC PLR 0.01

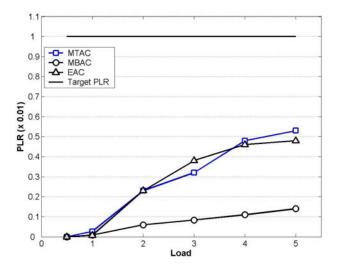

Figure 74: Incurred PLR for mixed VoIP and Videoconference sources and target l-QC PLR 0.01

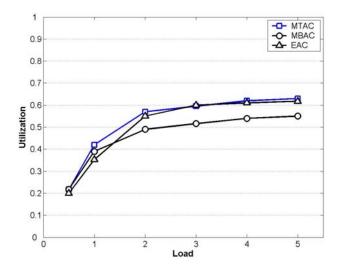

Figure 75: Achieved I-QC utilization for mixed VoIP and Videoconference sources for target l-QC PLR 0.01

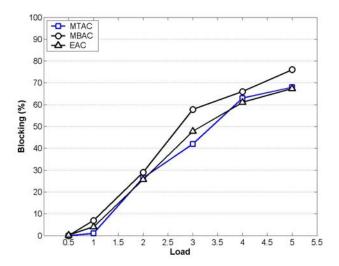

Figure 76: Incurred blocking for mixed VoIP and Videoconference sources for target l-QC PLR 0.01

For mixed traffic, all three algorithms satisfy the target l-QC PLR 0.01. MBAC is more conservative than MTAC and EAC, achieving therefore lower utilization and higher blocking.

# 5.3.1.3.2.3.2 Target I-QC PLR 0.001

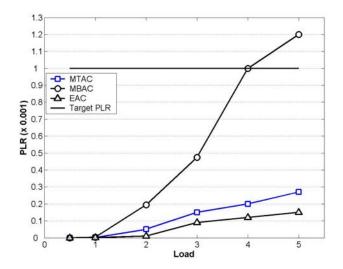

Figure 77: Incurred PLR for mixed VoIP and Videoconference sources and target l-QC PLR 0.001

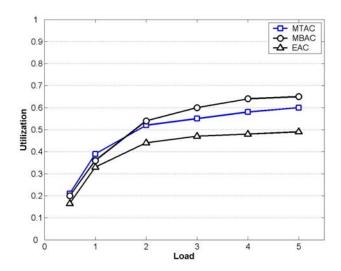

Figure 78: Achieved I-QC utilization for mixed VoIP and Videoconference sources for target l-QC PLR 0.001

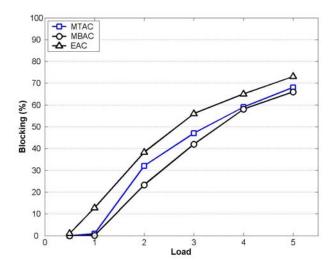

Figure 79: Incurred blocking for mixed VoIP and Videoconference sources for target l-QC PLR 0.001

For target l-QC PLR 0.001, MTAC and EAC achieve this PLR for all loading conditions with MTAC being less conservative, achieving a higher utilization. MBAC violates this PLR for very high loading conditions.

### 5.3.1.3.2.4 Aggregate Results

Taking into account all the simulated scenarios and traffic loading conditions, the average utilization and average blocking of the three tested algorithms are as follows:

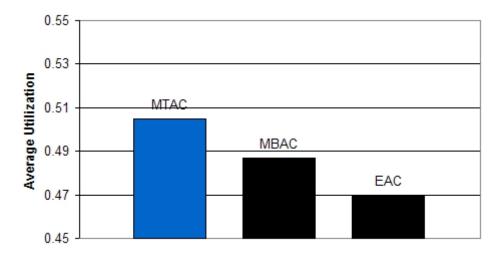

Figure 80: Average l-QC utilization

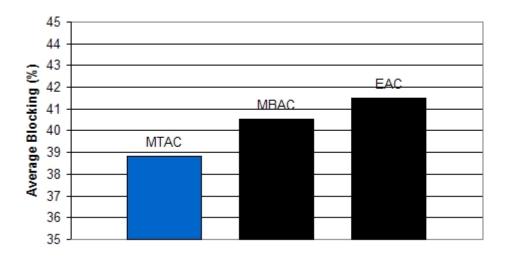

Figure 81: Average cSLS blocking rate

As it can be seen, MTAC achieves the highest average utilization and the lower blocking rate, while, as shown in the figures so far, keeping the incurred PLR below the target l-QC PLR in all simulated scenarios and for all traffic loading conditions. MBAC achieves the second highest average utilization and the second lower blocking rate, but, as already shown, fails to satisfy the target l-QC PLR without further ad-hoc adjustment of its tuning parameters. EAC achieves the worst performance, regarding average utilization and blocking rate, but manages to keep the incurred PLR below the target l-QC PLR. We need to state here though, that the results of EAC presented in the above figures are achieved by trying various values of its tuning parameter (probing period), according to the authors recommendations [KAR], and that for certain values of probing periods -not shown-, are worse than the results for MBAC.

### 5.3.1.4 Conclusions

The simulation results show that MTAC can perform reasonably well for a variety of traffic scenarios -for both short-range dependent (VoIP) and long range dependent (Videoconference) sources- and loading conditions without requiring any reconfiguration of its parameters and that it compares favourably against other algorithms existing in the literature for the same simulation setup.

While satisfying the target l-QC PLR, MTAC achieves on average 3.6% higher utilization than MBAC and 7.3% higher utilization than EAC. Regarding the cSLS blocking rate, MTAC achieves on average 4.2% lower blocking than MBAC and 6.5% lower blocking than EAC.

### 5.3.2 Inter-domain cSLS

### 5.3.2.1 *Overview*

In this section we will describe the objectives, controlled/uncontrolled variables, performance metrics and experimentation environment for the performance and stability tests of the inter-domain cSLS Invocation Handling Component with reference to [D3.1]. The functionality of this component, named e-MTAC, and the details of our implementation are described in [D1.3].

#### **5.3.2.1.1 Objectives**

The objective of the performance and stability tests is to assess the performance of e-MTAC for interdomain real-time traffic cSLSs under a variety of traffic scenarios and loading conditions. Also in order to demonstrate the performance gains introduced by deploying status information from the interdomain link, a comparison with the conventional MTAC scheme that does not take into account status information from the inter-domain link will be made. For the conventional MTAC scheme, the interdomain real-time traffic cSLSs are treated as in the case of intra-domain real-time traffic cSLSs, with the difference that the minimum available bandwidth (see [D1.3]) is not guaranteed edge-to edge, but end-to-end, taking into account the available inter-domain link capacity. That means that for the conventional MTAC scheme, the bandwidth value that will be used as a threshold for admission control at each ingress node, will be set equal to the minimum between the first-hop link capacity and the part of the inter-domain link capacity that can be logically allocated to the inter-domain real-time traffic cSLSs entering through that ingress node and exiting through that inter-domain link.

#### 5.3.2.1.2 Controlled/Uncontrolled Variables

The controlled variables are as specified in [D3.1]. The uncontrolled variables, with reference to [D3.1] are the packet loss rate of the l-QC employed for carrying the traffic of the inter-domain real-time cSLSs and the volume and characteristics of the traffic flows.

#### **5.3.2.1.3** Performance Metrics

As in section 5.3.1.1.3.

## **5.3.2.1.4 Experimentation Environment**

The experimental environment, with reference to [D3.1], is the inter-domain cSLS Invocation Handling software developed by UniS using the Network Simulator (ns-2). The algorithms are implemented in oTCL, which is the interface language of the simulator. The topology used is shown in Figure 82.

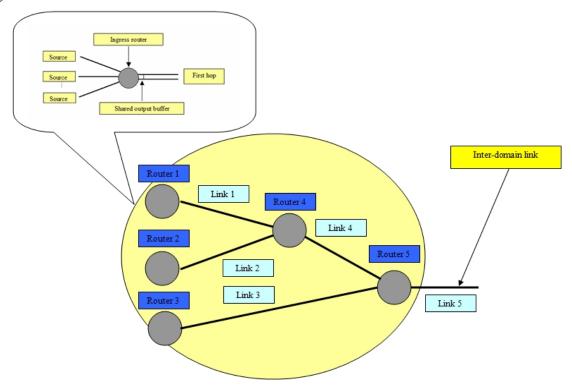

Figure 82: Simulation topology

# 5.3.2.2 Experiment Setup and Test Description

The algorithms are tested for target I-QC PLR value 0.01, setting  $PLR_{ingress}$  equal to 0.005 for links 1, 2 and 3 and  $PLR_{egress}$  equal to 0.005 for link 5 (inter-domain link) for e-MTAC. For the conventional MTAC scheme, since it does not use any feedback information from the inter-domain link, the allowed target loss rates for links 1, 2 and 3 are set equal to the target I-QC PLR value; that is 0.01.

#### **5.3.2.2.1 Topology**

The details of the topology used for the inter-domain cSLS Invocation Handling tests were:

- Shared output buffer size: 5 packets for links 1, 2 and 3 and 2 packets for links 4 and 5.
- Bandwidth assigned to l-QC: 3.33Mbps for links 1, 2 and 3, 6.66Mbps for link 4 (no losses allowed in core network) and 8Mbps for link 5. That means that link 5 is "over-booked" with respect to the aggregate l-QC capacity reserved in links 1, 2 and 3 (it is 80% the aggregate capacities assigned to the l-QC at links 1, 2 and 3). For the conventional MTAC scheme, even though the bandwidth assigned in links 1, 2 and 3 is 3.33Mbps, the capacity that the sources can use in each one of these links is limited to 2.66Mbps so that the aggregate allocated capacity in these three links (3×2.66Mbps) does not exceed the total capacity allocated in link 5 for the l-QC and, therefore, link 5 does not introduce any additional losses to the losses incurred by the first hop links.

#### **5.3.2.2.2** Simulated Traffic

We consider mixed VoIP and Videoconference sources, as described in section 5.3.1.2.2.

#### **5.3.2.2.3** Traffic Volume

In order to examine the performance of e-MTAC for various loading conditions, we simulate loading conditions for links 1 (L1), 2 (L2) and 3(L3): 0.5, 1, 2, 3, 4 and 5 (see section 5.3.1.2.3 for the definition of loading condition). We will refer to this simulated scenario as symmetrical loading

In order to demonstrate the performance gains introduced by deploying status information from the inter-domain link we simulate for e-MTAC and MTAC loading conditions for links 1, 2 and 3 as follows:

- 1. L1=0.5, L2=1, L3=0.5-1-2-3-4-5 (we fix load 1 to 0.5, load 2 to 1 and we vary load 3 from 0.5 to 5). We will refer to this simulated scenario as asymmetrical loading I.
- 2. L1=0.5, L2=0.5-1-2-3-4-5, L3=0.5-1-2-3-4-5 (we fix load 1 to 0.5 and we vary load 2 and load 3 from 0.5 to 5). We will refer to this simulated scenario as asymmetrical loading II.

#### **5.3.2.2.4** Algorithms Parameters

For the implementation of e-MTAC, as described in [D1.3] we use an exponential ON-OFF source with peak rate 64kbps, average ON duration 1.004sec and average OFF duration 1.587sec [CHU] as a reference source model and we fix the reference PLR level ( $e_{ref}$ ) to the value 0.01 for the first hop links and to 0.1 for the inter-domain link.

For MTAC, the algorithm parameters are as in section 5.3.1.2.4.

### 5.3.2.3 Test Results

Each simulated scenario was run for 20 different randomly chosen seeds and for 4100sec, using the first 500sec as warming up period.

#### **5.3.2.3.1** Functional Tests

e-MTAC is functioning properly.

#### **5.3.2.3.2** Performance and Stability Tests

#### 5.3.2.3.2.1 Symmetrical Loading

The total incurred PLR, the achieved inter-domain link utilization and the incurred blocking for e-MTAC as a function of L1, L2 and L3 are shown in the following figures.

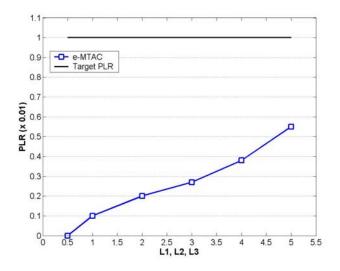

Figure 83: Total incurred PLR

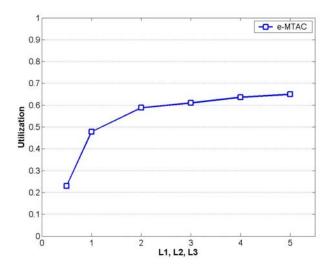

Figure 84: Inter-domain link utilization

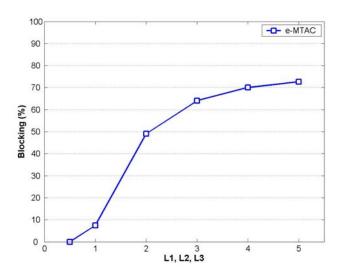

Figure 85: Incurred blocking

Copyright © MESCAL Consortium, July 2005

As it can be seen, e-MTAC keeps the incurred PLR below the target l-QC PLR for all simulated loading conditions and achieves satisfactory inter-domain link utilization. The performance gains, regarding inter-domain link utilization, by using status information from the inter-domain link, are demonstrated in the following figures where the achieved inter-domain link utilization of e-MTAC is compared to the inter-domain link utilization of MTAC.

### 5.3.2.3.2.2 Asymmetrical Loading I

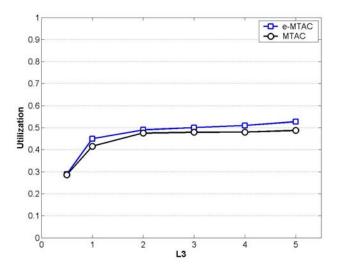

Figure 86: Utilization comparison for the inter-domain link

As it can be seen, e-MTAC achieves slightly better utilization than MTAC. The performance gain from using status information from the inter-domain link is relatively small, because of the low values of load in links 1 and 2 (0.5 and 1 respectively). In this case, because of the low values of load at links 1 and 2, the utilization gain is only a result of the fact that e-MTAC allows more traffic originating from router 3 to be admitted (taking advantage of the low contribution of traffic from routers 1 and 2 at the inter-domain link).

#### 5.3.2.3.2.3 Asymmetrical Loading II

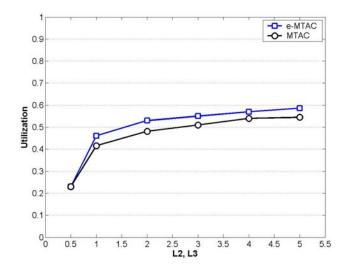

Figure 87: Utilization comparison for the inter-domain link

The utilization gain in this case is higher compared to the previous case because only load at link 1 is fixed to a low value. In this case, e-MTAC allows more traffic from both routers 2 and 3 to be admitted.

It needs to be mentioned that if the inter-domain link capacity was more "over-booked" with respect to the aggregate l-QC capacity reserved in links 1, 2 and 3 (e.g. if it was set to 50% of the aggregate l-QC capacity reserved in links 1, 2 and 3) then the utilization gains would be even higher.

### 5.3.2.4 Conclusions

The simulations show that e-MTAC can perform reasonably well for the simulated cases. The simulation results also illustrate the inter-domain link utilization gains that are achieved by incorporating status information from the inter-domain link in the admission control scheme.

## 6 SYSTEM-LEVEL SCALABILITY ANALYSIS

The MESCAL system has been built on a number of design principles and features to contribute to the system's scalability, summarized in the following:

- The MESCAL architecture is designed to function independently in each IP Network Provider (INP) domain. Each INP<sup>2</sup> only interacts with adjacent INPs. The interaction between INPs occurs at the service plane for pSLS ordering and at control plane for receiving/announcing reachability information. No protocols for resource reservation or for initiating the operations and actions of INPs are required.
- Service-layer co-operation between providers is achieved through scalable QoS peering models namely cascaded and bilateral peering models.
- pSLSs are established off-line between two adjacent domains for transporting traffic at aggregate levels in order to satisfy a large population of users at both customer and provider levels.
- No explicit signalling is propagated at inter-domain level. Any resource reservation request in term of pSLSs are carried out off-line at aggregate level between two providers. Only QoS-based routing information is propagated at inter-domain level through q-BGP, which may optionally carry performance information.
- A number of off-line and independent processes are devised to function including QoS Class (QC) discovery, pSLS ordering, off-line traffic engineering.
- Lightweight dynamic traffic engineering functions are applied at aggregate levels.
- A two-level service admission control scheme is adopted. Subscription negotiation operating offline, combined with light-weight admission control operating at service invocation instances, mainly relying on local information and coarse local network state indications.

The scalability of a solution/system is the ability for the system to function effectively and keep its performance at desired levels as the value of parameters influencing its behaviour increase. A scalable solution/system should be capable of being deployed at the scale of large networks offering a number of services to a large number of customers. Scalability in QoS-enabled IP networks has a number of distinct aspects at resource and service management levels, including network size, number and granularity of classes of service supported, the extent and complexity of service requests (c/pSLS) to manage, etc.

The pertinent parameters to be taken into account as scalability factors are as follows:

- The extent and complexity of message flow/processing for a new c/pSLS set-up during the c/pSLS negotiation.
- The extent of pSLS set-up per INP for offering inter-domain services
- The number of customer requests (cSLS) to be managed per INP
- The number and granularity of classes of service (QCs) to be offered
- The amount of routing announcements, size of routing tables, etc.

Generally, it is expected that a "no more than linear" dependency to the arrival rate of requests/messages indicates the system is prone to scale.

# 6.1 Comparison of CADENUS & MESCAL Scalability

In this section, we compare the CADENUS solution with MESCAL approach in terms of message flow in handling a new service request.

-

<sup>&</sup>lt;sup>2</sup> In this document the terms INP, ISP, domain, and AS (Autonomous System) are used interchangeably.

The CADENUS architecture uses a business model that takes into account the stakeholders including service and network providers. The scope of the CADENUS business model is broader than MESCAL, with additional stakeholder and roles to be played in providing value-added services. MESCAL is only concerned with QoS-based IP connectivity services. However, the CADENUS architecture does not go into the details of how static and dynamic resource management and traffic engineering is achieved at the network level or how a bi-directional service is constructed, as MESCAL does.

The CADENUS project developed an architecture, which includes functional blocks at the user-provider interface within the service provider domain, and between the service provider and the network provider [CAD-D2.3]. CADENUS defined three key components: *Access Mediator*, *Service Mediator* and *Resource Mediator*. The overall mediation procedure includes the mapping of user-requested QoS to the appropriate network resources, taking into account existing business processes.

Access Mediator: It presents the current service offer to the user. The Access Mediator is responsible for selecting the appropriate service provider, according to the user's request. After authentication, the user requirements are captured, and the Access Mediator sends the information to the service provider who then employs the Service Mediators and Resource Mediators to map the requested and subsequently selected service into the deployed physical network.

Service Mediator: It is responsible for finding and in some cases building from individual elements, the service, and selecting the appropriate Resource Mediator. The Service Mediator is an off-line process, which supervises the incorporation of new services and the management of the physical access to these services via the appropriate underlying network, using the Resource Mediators. It is the task of the Service Mediator to prepare the service level agreements, and subsequently to authenticate the user and map service requests into appropriate network configuration information required by the Resource Mediators.

Resource Mediator: It is associated with the underlying network and its capabilities. There will be one Resource Mediator per administrative domain, and one Network Controller for each network technology within that domain. The Resource Mediator receives SLSs from network clients (i.e., Service Mediator). During the negotiation of an SLS spanning multiple domains, a certain number of Resource Mediators- those belonging to the crossed domains – must be involved in the negotiation phase. Each Resource Mediator in the chain is in charge of assuring that part of the service pertaining to its domain. This follows a forward cascaded model where a multi-domain SLS is split into two parts: a single domain SLS plus a remaining part that has to be enforced over one/more downstream domains until the end-to-end path is completed.

It should be noted that the main functionality of the *Network Controller* is intra-domain Admission Control to verify a service arising from an SLS can be accepted without jeopardising the allocated resources.

In CADENUS scalability study [Antonio04], [CAD-D8], the negotiation of a new SLA has been selected, since it exercises the scenario in terms of message-passing and processing, as well as number of entities involved. Figure 88 shows the CADENUS architecture as a cascaded queuing network. In this figure various mediators, together with the Network Controller and service directory modules are modelled as service centres.

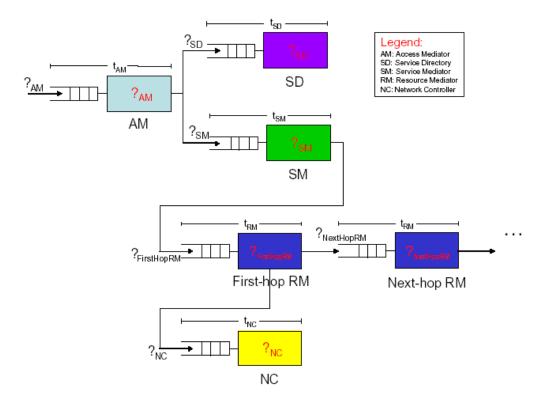

Figure 88: The CADENUS architecture as a queuing network (from CAD-D8).

Figure 89 shows the message flow in the negotiation phase in which an Access Mediator, the Service Directory, a Service Mediator, and all Resource Mediators and Network Controllers in the end-to-end service chain are involved.

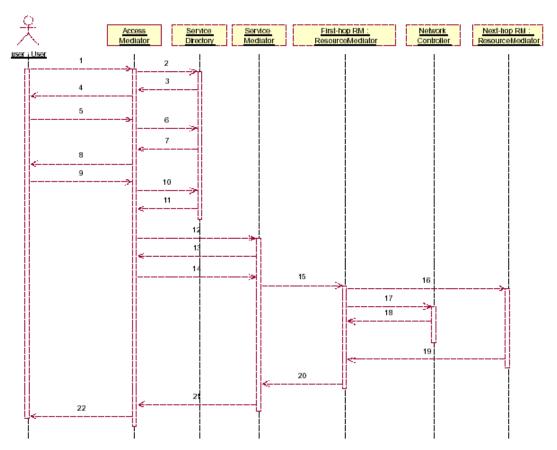

Figure 89: Message flow during service negotiation phase (from CAD-D8).

As shown in Figure 88 and Figure 89, the CADENUS solution involves a significant amount of signalling and processing to deal with a customer's (end-user) request (cSLA). An initial dialogue is performed between the end user and Access Mediator in order to select a service from a list offered by Access Mediator. Following the selection, a new set of parallel dialogues have to be carried out between Access Mediator and one or several candidate Service Mediator(s). Each Service Mediator in turn, has to contact the first Resource Mediator in the chain, (and the latter may have to contact others in the inter-domain chain based on the scope of SLSs), to allow Resource Mediators to make an evaluation of the impact the service is going to have on the network resources at each AS hop and derive a cost to be paid for the enforcement of service. The cSLA subscription operation is further performed by means of an admission control process at intra-domain level (a Network Controller function). This also implies the participation of all the network management entities in the end-to-end chain. Note that some network resources are already pre-reserved in each domain for which a Resource Mediator may reply to a request without performing any network re-configuration/redimensioning process. The computed cost is also returned to each Service Mediator by its corresponding Resource Mediator. The Service Mediator(s) return the final results to the Access Mediator, which provides the service list to the end user. Following end user selection and response, only one Service Mediator is eventually chosen and a transaction rollback should be performed by the Access Mediator for those Service Mediator(s) which have not been selected to provide the service.

The process of (automated) service definition and service offering by the Service Providers is outside the scope of MESCAL MESCAL focuses on the business relationships between customers and INPs and between INPs in order to provide QoS across multiple domains driven by agreed SLSs. As such, the primarily concern of MESCAL work is QoS-based IP connectivity services. QoS-based IP connectivity services offered by INPs are divided into elementary and complex connectivity services. Elementary connectivity services are strictly point-to-point and uni-directional. In this section, only elementary connectivity services are considered.

For a provider domain wishing to provide QCs from its domain to destinations outside its domain, a number of *QC-operations* are performed off-line to build end-to-end *QCs*. The *QC-advertisement* operation enables a provider domain to inform other providers of its QoS-class capabilities (*l-QCs*, *e-QCs*, or *m-QCs*). The *QC-discovery* operation enables a provider to find the QCs offered by other provider domains. Following QC-discovery, the *QC-mapping* operation enables a provider domain to either build *e-QCs* by determining suitable combinations of the domain's own capabilities (*l-QCs*) with the QC capabilities offered by other downstream provider domains or to map its *l-QCs* to *m-QCs*. The *QC-binding* operation enables a provider domain to decide which of the possible QoS-mappings will be used for actually negotiating corresponding *pSLSs* with appropriate downstream providers. The *QC-implementation* operation enables a provider domain to implement a QoS-binding at the network (IP) layer.

In MESCAL, prior to offering any connectivity service to its customers, an INP creates the logical infrastructure in order to provide these services across multiple domains. Therefore, a provider domain independently performs QC-operations and resource provisioning for implementing *e-QC/m-QC* in advance. This type of off-line process is repeated recursively to enable other upstream domains to offer QoS-based services. In each step of the cascade, the upstream provider acts in the consumer role to the provider immediately downstream. It is each provider's responsibility to make appropriate *pSLSs* with the immediate downstream provider making it possible for individual customer IP QoS services to be created and managed along the entire route. The pSLSs are established between two adjacent INPs for exchanging traffic in the Internet, with the purpose of expanding the geographical span of their offered services. pSLSs support aggregated traffic (i.e. serving many customers), and it is assumed that they are in place prior to any cSLS agreements with end customers or pSLS agreements upstream peers. After the appropriate pSLSs are put in place, an INP can accept service requests (c/pSLSs) and offer connectivity services to its customers or peers.

In the cascaded model, each INP makes *pSLS* contracts with the adjacent interconnected INPs but not with providers more than "one hop away". A service dialogue is only performed between the end user and INP or between two neighbouring INPs in order to establish a connectivity service. Figure 90 shows the MESCAL model in servicing the SLS requests and the message flow in the negotiation

phase between two adjacent domains, i.e., SLS ordering of a source domain and SLS order handling of downstream domain.

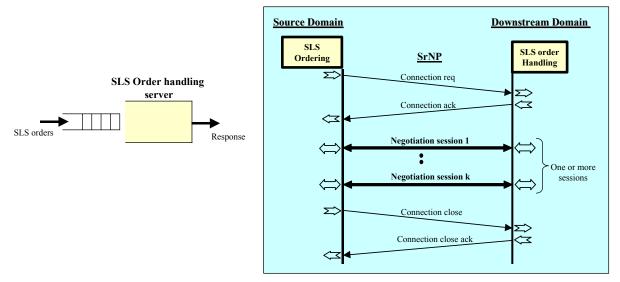

a): SLS orders queue and order handling server

b): Message flow during SLS negotiation phase.

Figure 90: MESCAL model in SLS negotiation.

Therefore, acceptance/rejection of any service requests at subscription epoch and admission control decisions at invocation epoch are performed locally at the INP level. There is no need to contact other INPs in the inter-domain chain to fulfil a service request. This approach creates a scalable solution in terms of message flow because it avoids propagation of the service request to downstream INPs in forward direction towards the end-to-end chain for every requested service.

The complicated set of signalling/message flow transactions used in CADENUS is as follows:

- $\{User\}_K \rightarrow \{Access Mediator\} \rightarrow \{Service Mediator\}_L \rightarrow \{Resource Mediator\}_N \text{ where } K, L, N \ge 1$
- Pre-allocation/rollback actions in different Resource Mediator(s).

While, the MESCAL design philosophy, as briefly explained above and specified in more detail in [D1.1], [D1.2], avoids the complicated set of signalling/message flow transactions used in CADENUS:

• {Customer/Provider: SLS Ordering}<sub>K</sub>  $\rightarrow$  {SLS order Handling @ INP2} where  $K \ge 1$ 

# **6.2** Scalability of Inter-Provider Peering Models

A number of QoS peering models can be used for the interconnection and service-layer interactions between providers' for offering QoS services across multiple domains. The type of inter-domain peering impacts the service negotiation procedures, the required signalling protocols, the path discovery through QoS binding, and path selection. Any solution for QoS peering should function effectively and in a scalable manner. Mescal studied three peering models (source-based, cascaded, and bilateral) that are explained briefly below.

In the *source-based model*<sup>3</sup>, an IP Network Provider (INP) negotiates *pSLSs* directly with a number of downstream providers to construct an end-to-end QoS service. With this model, service peers are not necessarily BGP peers. The source point requires an up-to-date topology of the Internet to discover domains to negotiate with and to select end-to-end routes. In addition it needs to know the domains' advertised *l-QCs* in order to perform mapping and binding of these *l-QCs* to form *e-QCs*. The source INP directly establishes *pSLSs* with a set of potential domains (neighbour, transit, and distant ASs) in

\_

<sup>&</sup>lt;sup>3</sup> Source-based model is referred to as Centralised model in D1.4.

order to reach a set of destinations and offer an end-to-end QoS-based service. Although it is possible to find and set-up optimal routes to the destinations since the source point has access to the overall QoS-based topology, the need for accurate topological and QoS related information of the Internet is a major drawback of this model. It may be feasible for a relatively small number of domains, but it raises scalability concerns when a large number of networks are involved. The source INP will end up with many *pSLSs* to manage.

In the *cascaded model*, an INP only negotiates *pSLSs* with its immediate neighbouring provider/s to construct an end-to-end QoS service. Thus, the QoS peering agreements are between adjacent neighbours, but not between providers more than "one hop away". There is no need for complete topology related information, except routing information. This type of peering agreement provides the QoS connectivity from a customer to reachable destinations that may be several domains away. Setting-up *pSLSs* with defined scope and distinct performance characteristics between adjacent INPs is the compelling feature of this model. For QoS-Class discovery and selection, each INP in the chain needs to know its adjacent neighbours and the status of related interconnection links. In addition, each INP needs to know the *e-QCs* advertised by its neighbouring domains for binding with its own *l-QCs* in order to implement its own *e-QCs*, which may subsequently be advertised to its customers and upstream domains. This is true for every INP involved in the chain in order to implement its *e-QCs*. Each INP has only a limited number of *pSLSs* to manage (see next section) making the cascaded model more scalable than source-based model.

The *bilateral model* relies on the cascaded model and the use of the *m-QC* concept. Setting-up *pSLSs* with open scope (i.e., no explicit reachability information) and no distinct performance characteristics but simple compliance with well-known m-QC behaviours between adjacent INPs is the compelling feature of this model. In this model, there is no end-to-end QoS guarantees defined and consequently there is no need to build *e-QCs*, which are the fundamental differences between this model and cascaded model. The bilateral model does not provide any end-to-end bandwidth guarantees because it enables any destination to be reached, without prior explicit indication in the *pSLS*. Each domain is engineered to support a number of local QoS classes (i.e. *l-QCs*). These *l-QCs* are mapped to globally well-known *m-QCs*. Each AS advertises the *m-QCs* that it supports in its administrative domain. Other domains can make *pSLS* arrangement in cascaded fashion with this domain to make use of offered *m-QCs*. Although, inter-domain routing is *pSLS* constrained, each domain can find out whether it can reach certain destinations in an *m-QC* plane through a BGP-like protocol (q-BGP) [Bouca05]. The basic requirement for a domain is to have one pSLS agreement with its adjacent domain to join an m-QC plane. This makes the bi-lateral model even more scalable than the other models.

# 6.3 The Extent of pSLS Set-up

Here, we study the scalability of pSLSs to manage when a specific QoS peering model is employed. Two different connectivity topologies are considered: a star topology (Figure 91) and a multi-tiered hierarchy topology (Figure 92).

In a simple star topology, the number of pSLSs to establish for all three models is an order of  $O(N_d)$  as

$$N_p = N_{qc} * (N_d - 1)$$
 where:

 $N_{qc}$  = Number of QCs offered by AS1 to its customers to reach customers in AS2, AS3, or ASn (specified as a constant value).

 $N_d$  = Number of domains (INPs)

 $N_p$  = Number of pSLSs from a source domain (i.e., AS1) to reach all domains for all e-QCs in either source-based or cascaded models.  $N_p$  is regarded as the number of pSLSs to join all m-QC planes in bilateral model.

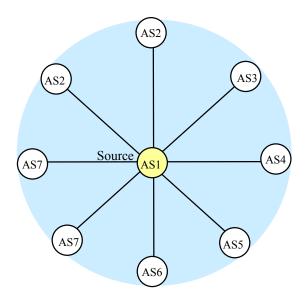

Figure 91: Star topology for connectivity.

A three-tiered hierarchy topology shows a model of the global Internet, organised as a collection of independently operated networks, shown in Figure 92. Here, we are mainly concerned about the customer-provider relationship.

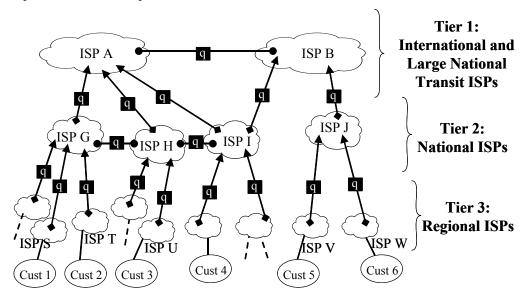

- → Mescal pSLS-based customer/provider relationship
- 9 Mescal pSLS-based peer/peer relationship

Figure 92: Three-Tier Internet model pSLS-based agreements.

Considering the above connectivity, the number of pSLSs to establish for all three models is as follows. It should be noted that:

 $N_p$  = Number of *pSLSs* from a source domain to reach all domains for all e-QCs in either source-based or cascaded models.  $N_p$  is regarded as the number of *pSLSs* to join all m-QC planes in bilateral model.

 $N_{qc}$  = Number of QCs (e-QC or m-QC) offered by a source INP (ISP-S) to its customers to reach customers in ISP-T, ISP-U, or ISP-V. Here, the number of peering points (K) shared between two domains is set to one. Hence,  $N_{qc}$  is regarded as a constant value that is studied in more detail in the next section.

Source-based Model: 
$$N_p = N_{qc} * \left[ \frac{N_d * (N_d - 1)}{2} \right]$$
 , in the order of  $O(N_d^2)$ 

Cascaded model:  $N_p = N_{qc} * (N_d - 1)$ , in the order of  $O(N_d)$ 

Bilateral model:  $N_p = N_{ac}$ 

The bilateral scalability figure (as in cascaded model) depends on the number of peering points (K) a domain share with its adjacent domains. With a single peering point, a domain can join the m-QC based parallel Internet. With more peering points, more pSLSs can be established for the same m-QC to improve the reachability, resiliency, etc. Figure 93 shows the scalability of different peering models in terms of pSLS set-up, where  $N_{qc}$  and K are set to one.

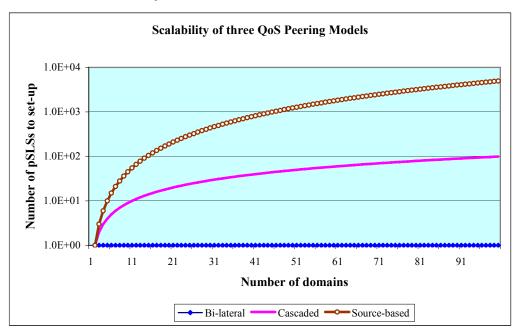

Figure 93: The trend of pSLS set-up in each peering model.

# 6.4 Number and Granularity of QCs

In MESCAL, three Solution Options are proposed to support a diversity of services. These service options are aimed at customers requiring different performance levels; Loose Guarantee (LG) for mass market with better-than-best-effort service levels, Hard Guarantee (HG) for a small number of value-added services with guaranteed bandwidth and performance and Statistical Guarantee (SG) for a range of services between the two extremes. The SG solution option is implemented using cascaded model while LG and HG solution options are implemented using bilateral model.

The scalability figures, shown in the previous section, are dependent on the number of QCs offered. Due to the definition of the LG and HG solution options, only a limited number of well-known *m-QCs* are used globally, whereas in SG the QC binding is more flexible, increasing the number of offered QCs and increasing the number of pSLSs to set-up.

In SG, the use of the DiffServ DSCP to distinguish QCs means that the maximum number of offered QCs for a given destination can be no more than the maximum allowable number of DSCPs, i.e. 64 in the IPv4 realm. In the worst case, the number of combinations for offering a single QC is  $\{64* N_c\}$  where ' $N_c$ ' is the number of peer ASs, and thus  $\{(64^2)*N_c\}$  for offering all the possible QCs. If two ASs have on average K peering points then the worst-case scalability factor for supporting and offering the maximum number of QCs becomes:

$$N_{qc} = \{(64^2) * N_c * K\}$$

We can see that the SG scales linearly with the number of peer ASs and the number of peering points for each peer AS.

The proposed Solution Options also introduce an increase to the number of BGP announcements proportional to the number of QCs supported. In LG, this is limited to the number m-QC planes and in SG, where q-BGP is optionally used, it depends on the number of e-QCs offered between the two peer domains having local significance.

In addition, the number of m-QCs in LG and e-QCs in SG have direct impact on the size of routing tables, but the size increase will depend on the level of address aggregation.

The scalability of HG as it uses MPLS-TE could be a concern. In order to establish a full mesh logical network, an order of  $O(N_e^2)$  unidirectional LSP tunnels needs to be established where ' $N_e$ ' is the number of edge nodes, which can be very large. In fact, it is even worse than  $O(N_e^2)$  since multiple LSP paths are used for load sharing and different QoS services may use different LSPs between two node pairs. HG is scalable and feasible only if a limited number of LSPs are to be established. Therefore, HG has scalability concerns for large deployments in terms of end-to-end inter-domain tunnel set-up but as stated above HG Solution Option is not aimed at the mass-market deployment but at specialised services where its scalability is less of a concern.

# 6.5 Summary

This study of the scalability of MESCAL has

- identified the key scalability attributes of the MESCAL solution.
- compared the message flows associated with a service request in both the CADENUS and MESCAL architectures and shows how the cascaded approach in the MESCAL solution leads to a significant reduction in the amount of inter-domain signalling relative to the CADENUS approach.
- analyses various peering models (source, cascaded and bilateral) and shows that the models used in the MESCAL solution (cascaded and bilateral) are scalable in terms of the number of pSLSs required for large networks.
- shown that the three solution options (Loose, Statistical and Hard Guarantee) have scalability in terms of QoS Classes that is matched to their intended usage i.e. the mass deployment option (Loose) has excellent scalability, the Statistical option scales linearly while the Hard Guarantee option does not scale well for large deployments, but it is targeted at specialised high value services and therefore will not be mass deployed.

#### 7 CONCLUSIONS

#### 7.1 Overview

The overall MESCAL solution for Internet QoS provisioning can be summarised as follows: provider domains determine QoS routes by means of q-BGP, which is activated between adjacent provider domains following establishment of peering agreements, pSLSs, to exchange aggregate QoS traffic. MESCAL has proposed three instances of solutions, which we have called solution options, for delivering the type of QoS required across the spectrum of services/applications, namely loose, statistical and hard QoS guarantees.

This deliverable has presented the tests undertaken to assess the validity and performance of the MESCAL functionality for inter-domain QoS delivery and has described the yielded results. In addition to the scalability results obtained through experimentation, further aspects of the scalability of the MESCAL solution have been analysed at a theoretical level.

Overall, based on the yielded experimentation results, the following conclusions can be drawn:

- Prototype implementation and the tests undertaken in the testbed prove the overall validity of the MESCAL solution for delivering QoS across multiple domains and the proposed algorithms, schemes and protocols; and show that the specified functionality can be feasibly implemented.
- Simulation results indicate that better performing routes for carrying QoS traffic can be established through the proposed solution compared to classical BGP. The specified intra- and inter-domain traffic engineering and c/pSLS admission control algorithms are of reasonable performance, yielding favourable results compared to ad-hoc configurations or alternative schemes.
- Theoretical analysis shows that the proposed solutions, for providing QoS with loose, hard or statistical guarantees in the Internet, scale in terms of the QoS-classes to be used/offered.
- By virtue of its design, the MESCAL inter-domain QoS solution is inherently scalable and realistic; it relies on interactions between adjacencies, it does not rely on per flow end-to-end bandwidth reservations and QoS signalling means.

Finally, it should be noted that the MESCAL solution for providing QoS in the Internet supplements the current best-effort Internet and does not distort current business relationships between providers.

The following summarise the main points and conclusions drawn from experimentation for each of the major functional aspects of the MESCAL solution.

# 7.2 Implementation of the MESCAL Solution

MESCAL implemented a testbed of experimental Linux-based routers for 'proving the concept' of the specified QoS solution in a realistic network environment. The primary purpose of the testbed was to assess the feasibility of the enhancements and interactions required at the IP level for employing q-BGP as the inter-domain routing protocol between adjacent ASs and the computation of QoS-constrained paths.

Within the limitations on the number of emulated domains in the testbed, it was proved that the specified q-BGP protocol achieved its functional objectives and the MESCAL solution for interdomain OoS delivery is valid and feasible. In particular:

- QoS-aware inter-domain routes can be constructed by using q-BGP; different routes, in terms of AS paths and end-to-end QoS performance, are determined per QoS-class and the traffic following a QoS route receives the appropriate QoS-class treatment within each domain.
- The specification of the q-BGP protocol and the associated QoS-aware route selection process can lead to feasible implementations.

- It is feasible to implement the necessary data plane interactions (DSCP swapping, q-FIB, etc.) to provide end-to-end QoS as specified.
- q-BGP can interoperate with classical BGP, due to the use of capability negotiation procedure.
- No significant impairment of the performance of q-BGP was observed, compared to classical BGP, as a result of the addition of QoS-related information.
- q-BGP is able to select distinct routes per QoS class;
- q-BGP reacts to the change of QoS class configuration that can occur on the AS chain.

Furthermore, through testbed tests it was proved the validity and feasibility of the specified PCS-based approach for building inter-domain MPLS LSPs was proven – for providing hard QoS guarantees. In particular:

- It is possible to compute inter-domain QoS constrained paths.
- The specification of the communication protocol between PCSs (PCP) is a basis for feasible implementation of the protocol.
- It is feasible to integrate the operation of q-BGP with the PCS to discover QoS-aware path candidates.
- The speed of path computation indicates that the PCS-based approach is a viable solution for larger networks.
- The activation of the solution option to provide hard QoS guarantees does not impact the size of inter-domain routing tables one entry per QoS-class is required.

# 7.3 Scalability of the MESCAL Solution

The scalability analysis has shown that *the MESCAL solution is scalable*. The design of the solution approach is based on a set of principles that contribute to overall scalability. In particular:

- Provider domains interact only with adjacent domains with distinct interfaces at the service and IP planes.
- Inter-domain service layer interactions are achieved through cascaded and bilateral QoS peering arrangements, which are shown to be scalable in terms of the number of pSLSs required for large networks
- pSLSs address aggregate traffic flows between domains; per-flow end-to-end QoS signalling and bandwidth reservations for QoS are not required.
- As QoS routes are constrained between those provider-domains, that have established pSLSs, providers have increased levels of control in handling the volumes of QoS traffic transported through their domains.
- QoS peering is simplified through the use of Meta-QoS-Classes, reducing the complexity of QoS bindings between adjacent domains, and making the inclusion of QoS-related information in BGP scalable at the scale of the Internet.
- The MESCAL solution requires the set-up of marking/remarking mechanisms at the domains' edges and the employment of QoS-aware routing, resulting in expansion of the routing table space; both these aspects, scale with the number of pSLSs, which in turn scales with the number of QoS-classes and provider domains participating in the QoS solution.
- The three solution options proposed by MESCAL to address the diversity of customer requirements for QoS services have scalability properties that are appropriate to their expected deployment i.e. mass market solutions relying on loose QoS are highly scalable, solutions for more specialized QoS needs are less scalable.

## 7.4 q-BGP

In addition to proving the validity and feasibility of q-BGP through testbed implementation, simulations have been conducted for assessing and getting insight into its behaviour and impact on network performance in larger Internet-like topologies. The conclusions of this work can be summarised as follows:

Injecting QoS information into BGP when coupled with a QoS-aware route selection process can result in better performing routes across meta-QoS-class planes compared to classical BGP. However, poor selection of q-BGP policy parameters may degrade performance compared to standard BGP.

It has been demonstrated that, in addition to any service differentiation implemented by utilising different PHBs/packet forwarding priorities within the routers of each AS, the application of appropriate route selection policies on advertised QoS attributes can also deliver QoS differentiation.

While the quantity of q-BGP messages is greater than for plain BGP the results indicate that when scaled to Internet-sized AS topologies there is only a three-fold increase in q-BGP-update messages.

Stability tests show that convergence times are worst when q-BGP selection policies are most stringent. The adoption of these policies also delivers worse end-to-end performance and it is desirable on the counts of both convergence time and delivered QoS to adopt broader selection criteria.

In summary, the addition of administratively set QoS attributes to BGP can be achieved in a scalable and incremental manner that maintains the scalability of classical BGP while yielding better performance in terms of end-to-end delivered QoS. This maintains a certain level of predictability for INPs while improving performance.

#### 7.5 Off-line TE

For realizing the off-line decision-making processes required by the MESCAL solution for dimensioning provider domains with the appropriate amount of intra- and inter-domain resources, suitable traffic engineering algorithms for uni- and multi-cast traffic have been developed and tested in computer/simulation environments. Experimentation showed that the *developed algorithms achieved their functional objectives with reasonable performance, yielding favourable results when compared – where possible - to ad-hoc configurations and alternative schemes.* In particular, simulation results show that:

#### Inter-domain TE

- The specified genetic-based algorithm for off-line inter-domain traffic engineering can find near-optimum solutions/allocations for accommodating QoS-sensitive traffic demands assigning them to intra-domain resources (represented by l-QCs) and inter-domain resources (represented by pSLSs).
- The genetic-based algorithm outperforms ad-hoc random-based assignment approaches in the sense that the determined bindings (combinations of l-QCs and pSLSs) result in significant lower cost (represented by the sum of the pSLS cost, intra-domain TE cost and inter-domain link utilisation); it has been shown that under simplified conditions the cost of the genetic algorithm is close to a theoretical lower bound cost.
- The algorithm scales with the number of traffic demands, l-QCs and pSLSs, yielding processing times in the order of minutes to hours, which is acceptable for its prescribed time-scale of operation (in the order of days to weeks).

#### Intra-domain TE

 DSCP-aware routing can successfully be used for providing individual routing to different traffic classes. Bandwidth- as well as hop-count-optimised routing per QoS class can be configured to run in parallel on the same physical network, using the proposed link weight optimisation techniques.

- The load is balanced more evenly across the network than with standard all-class shortest path routing on inverse capacity link weights.
- The approach is scalable to large ASs with more than 500 nodes.

#### Inter- and intra-domain TE

• An integrated approach to off-line TE results in lower cost TE solutions with lower total consumed bandwidth than a decoupled approach in which inter-domain and intra-domain solutions are treated separately.

### Multicast TE

- The specified scheme for intra- and inter-domain multicast TE scheme, which is based on a genetic algorithm approach, can produce effective resource optimisation solutions with constrained bandwidth capacity.
- The algorithm outperforms alternative, shortest-path-based, schemes, resulting in improved network design -savings in consumed intra-domain bandwidth and also balanced inter-domain link utilisation- as well as in reduced blocking rate for group join requests.
- The proposed TE scheme scales with the number of multicast groups and network nodes, yielding processing times in the order of minutes, which is acceptable for off-line TE computations.
- By applying per l-QC trees (engineered through the aforementioned scheme) for each QoS class per group, fairness problems amongst QoS-classes that appear in DiffServ aware multicast can be avoided.

# 7.6 c/pSLS Management

The pSLS-centric interactions between providers for negotiating pSLSs as well as the interfaces between the service handling and the TE functions within a provider domain, required by the MESCAL solution, have been developed and tested for their validity and performance. The results prove that the process of pSLS establishment between providers can be feasibly realised in a highly-comprehensive manner, hiding underlying complexity; also, that the specified pSLS handling functions can safely and efficiently —with increased levels of automation and flexibility- realise the decisions and/or provide the input required to the inter-domain TE functions, off-line and q-BGP. In particular, it was shown that:

- It is possible to describe in a highly-abstracted form the essential aspects of pSLSs, as appropriate to the type of QoS exchange and the underlying business relationships between providers, hiding underlying complexity and realisation details.
- The concepts and notions required by the operation of the pSLS-aware service layer functions of the MESCAL QoS solution are consistent and can lead to implementation; on pSLS establishment, it is feasible and scalable to derive all information required by the inter-domain TE functions traffic matrix and q-BGP configuration information.
- It is feasible to carry out pSLS ordering and negotiations in an automated fashion, facilitating therefore the process of pSLS establishment between providers; it is possible to fully automate even the logic of negotiating pSLSs, proving the validity of the proposed ordering and negotiation framework.
- On pSLS request epochs, admission control may be exerted for managing the trade-off between long-term performance of the engineered domain and accepted subscriptions/contracts; the proposed algorithm is of polynomial complexity with respect to the number of established pSLSs.
- The developed cSLS invocation handling algorithms perform reasonably well for a variety of traffic scenarios, satisfying the target packet loss rate while achieving satisfactory resource utilization; in addition, inter-domain link utilization gains can be achieved by utilising interdomain link status information in the admission control scheme.

## **8 REFERENCES**

- [Akam99] Akamai, "Internet Bottlenecks: the Case for Edge Delivery Services," Akamai White Paper, 1999.
- [Antonio04] S.D'Antonio, M.Esposito, S.P.Romano, G.Ventre, "Assessing the scalability of component-based frameworks: the CADENUS case study", ACM SIGMETRICS Performance Evaluation Review, Special Issue of E-commerce, Volume 32, Issue 3, pp. 34-43, December 2004.
- [Bouca05] M.Boucadair Ed., "QoS-Enhanced Border Gateway Protocol", Internet Draft, <draft-boucadair-qos-bgp-spec-00.txt>, June 2005.
- [BRES] L.Breslau, E.Knightly, S.Shenker, I.Stoica and Z.Zhang "Endpoint Admission Control: Architectural Issues and Performance", SIGCOMM 2000, Stockholm 2000.
- [Brite] http://www.cs.bu.edu/BRITE
- [bu02] T. Bu and D. Towsley, "On Distinguishing between Internet Power Law Topology Generators", IEEE Infocom 2002
- [CADENUS] European IST (Information Society Technologies) research project, for more on IST-CADENUS visit: http://www.cadenus.fokus.fraunhofer.de/old\_entry.html .
- [CAD-D2.3] S.P.Romano, ed., "Resource Management in SLA Networks", D2.3 CADENUS Deliverable, May 2003.
- [CAD-D8] S.P.Romano, ed., "Cadenus Scalability Analysis", D8 CADENUS Deliverable, June 2003.
- [CHU] C.Chuah, L.Subramarian and R.Katz "Furies: A Scalable Framework for Traffic Policing and Admission Control", May 2001, U.C Berkeley Technical Report No. UCB/CSD-01-1144.
- [D1.1] P.Flegkas, et al., D1.1 MESCAL Deliverable, "Specification of Business Models and a Functional Architecture for Inter-domain QoS Delivery", <a href="http://www.mescal.org/">http://www.mescal.org/</a>, June 2003.
- [D1.2] M.Howarth, et al., D1.2 MESCAL Deliverable, "Initial specification of protocols and algorithms for inter-domain SLS management and traffic engineering for QoS-based IP service delivery and their test requirements", <a href="http://www.mescal.org/">http://www.mescal.org/</a>, January 2004.
- [D1.3] N.Wang, et al., D1.3 MESCAL Deliverable, "Final specification of protocols and algorithms for inter-domain SLS management and traffic engineering for QoS-based IP service delivery", <a href="http://www.mescal.org/">http://www.mescal.org/</a>, June 2005.
- [D3.1] E.Mykoniati, et al., D3.1 MESCAL Deliverable, "Specification of test campaigns and experimentation plans for performance analysis and prototype validation", <a href="http://www.mescal.org/">http://www.mescal.org/</a>, September 2004.
- [fal99] M. Faloutsos, P. Faloutsos and C. Faloutsos, "On Power-Law Relationships of the Internet Topology", SIGCOMM 1999.
- [Feam03] N.Feamster, J.Borkenhagen and J.Rexford, "Guidelines for Interdomain traffic engineering," *ACM Computer Communications Review*, Oct 2003.
- [Fortz00] Fortz, B., and M. Thorup, "Internet traffic engineering by optimizing OSPF weights," paper presented at INFOCOM 2000. *Nineteenth Annual Joint Conference of the IEEE Computer and Communications Societies. Proceedings.* IEEE, Vol.2, 2000.
- [For02] B.Fortz and M.Thorup, "Optimizing OSPF/IS-IS weights in a changing world," *IEEE Journal on Selected Areas in Communications*, Vol. 20, pp.756-767, 2002.

- [GROS] M.Grossglauser and D.Tse "A Framework for Robust Measurement-Based Admission Control", IEEE/ACM Transactions on Networking, June 1999.
- [HAB] I.Habib and T.Saadawi "Multimedia Traffic Characteristics in Broadband Networks", IEEE Communications Magazine, July 1992.
- [KAR] V.Elek, G.Karlsson and R.Ronngren "Admission Control based on End-to End Measurements", IEEE INFOCOM 2000.
- [TKN] <a href="http://www-tkn.ee.tu-berlin.de/research/trace/trace.html">http://www-tkn.ee.tu-berlin.de/research/trace/trace.html</a>.
- [Wang99] Y.Wang and Z.Wang, "Explicit Routing Algorithms for Internet Traffic Engineering," *Proceedings IEEE ICCCN* 1999, pp. 582-588.
- [Xiao00] X.Xiao et al., "Traffic Engineering with MPLS in the Internet," *IEEE Network*, Vol. 14, No. 2, pp. 28-33, 2000.
- [ZUK] T.Lee and M.Zukerman, "Admission Control for Bursty Multimedia Traffic", IEEE INFOCOM 2001.

# Appendix A

#### 9 TESTBED CONFIGURATION

#### 9.1 Introduction

This document describes the MESCAL testbed that has been used during the development and validation phases 1, 2 and 3 defined in [D2.1]. This testbed is located in FTR&D premises, in Caen, France.

The same platform is used for carrying out these 3 phases. From phase 1 to phase 3 the core of the platform (AS topology, links, addressing, core technologies) remains the same but evolves, mainly in terms of configuration in order to support the specific constraints and requirements of each of these phases.

Phase 1 aims at validating the overall testing environment including: hardware, software, traffic generators, BGP and QoS configuration. This phase needs a large number of Linux and non-Linux features to be activated but does not include any of the new features MESCAL has to develop. This phase allows verifying that the selected environment is suitable for supporting phases 2 and 3 and definitively confirm the pertinence of MESCAL technical choices for this testbed. Additionally, the experience gained during this phase will help to identify and/or improve all appropriate tools for maintaining the testbed in an efficient way.

In particular, this phase will allow:

- To validate the inter-domain routing with ZebOS running on Linux PCs by setting-up several ASs and by configuring BGP between those domains.
- To validate, at the data plane level, the DSCP swapping (marking/remarking) between ASs in order to signal a given meta-QoS-class.
- To validate the implementation of l-OCs in each domain using Linux traffic control features.

Phase 2 aims at validating the loose service option. The same testbed will be used for validating q-BGP implementation and the enhanced Linux IP forwarding. Depending on the tests that will be performed the number and the definition of local-QoS-classes in each AS will be adapted together with the pSLS definitions. This will be on per test basis.

Phase 3 aims at validating the Path Computation System (PCS) function. For this purpose, the PCS implementation will be uploaded in an appropriate set of Linux routers but the overall infrastructure will remain the same as for the phase 1. No MPLS features will be deployed since the project will focus only on the computation of inter-AS paths for establishing inter-domain LSPs.

More precisely, this document provides information on:

- The AS topology
- The deployed hardware,
- The links set-up between routers,
- The IP addressing scheme,
- The BGP and q-BGP configurations,
- The QoS policies defined for each domain, including a description of the local-QoS-classes deployed in each AS,
- The tools developed for maintaining, configuring and monitoring the platform,
- The tools used for generating and analysing IP traffic.

# 9.2 Autonomous system topology

The testbed supports 8 autonomous systems. A single router implements each AS except AS4, which is composed of 3 routers. AS4 and AS6 represent Tier-one providers and have more network resources allocated. AS1 represents a Tier-3 provider. The remaining ASs are Tier-two providers.

In phase 1, BGP is activated at the boundaries of each domain and iBGP is activated within AS4 domain. In phase 2 q-BGP and q-iBGP will be activated instead.

These ASs are interconnected as roughly shown in Figure 94 and depicted in more details in Figure 95.

Some inter-AS interconnections have been doubled in order to allow more sophisticated inter-domain routing tests and to evaluate eventual load balancing features especially between:

- AS4 and AS6
- AS3 and AS4

Even if this topology is far from the real Internet it will nevertheless allow learning different QoS routes thanks to ad-hoc activation of pSLS. If necessary, a maximum of 6 crossed AS can be reached provided the appropriate configuration.

Figure 95 gives a more accurate view of the testbed. It groups on the same picture different level of information:

- AS numbers
- Links between ASs
- IP address of the interfaces, with their interface number on each machine
- DS code point values used to signal local-QoS-classes
- Agreed DS code point values used to signal meta-QoS-classes between domains together with the capacity provisioned for each class.
- Role of the remaining interface: management interface or customer interface

Smartbit interfaces are connected to each router via a dedicated interface. These interfaces are mainly used for injecting load traffic in the testbed. Some of the routers (AS1 and AS8) have additional Smartbit interfaces connected in order to inject customer traffic used for measurement purposes.

D3.2: Final Experimental Results

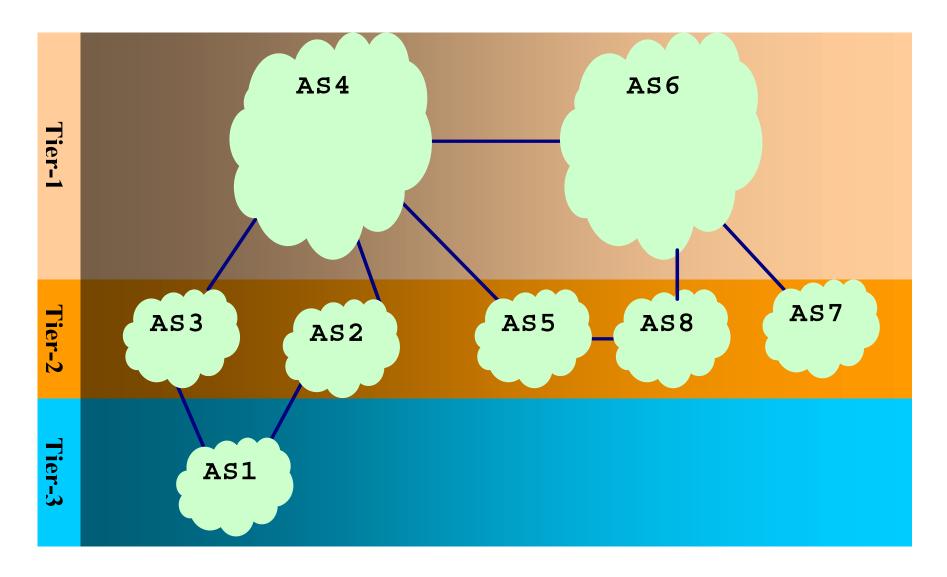

Figure 94: FTR&D MESCAL testbed: hierarchical view

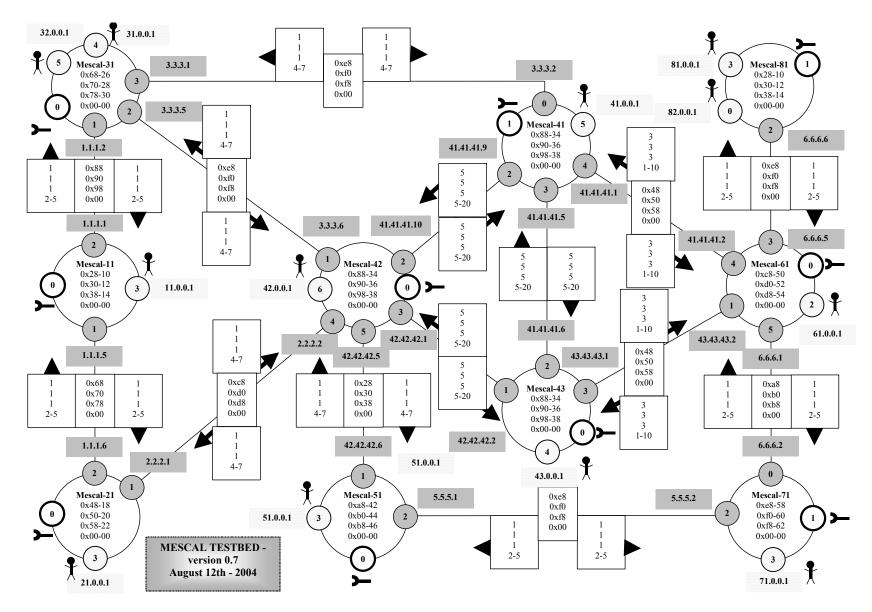

Figure 95: FTR&D MESCAL testbed: detailed architecture

D3.2: Final Experimental Results

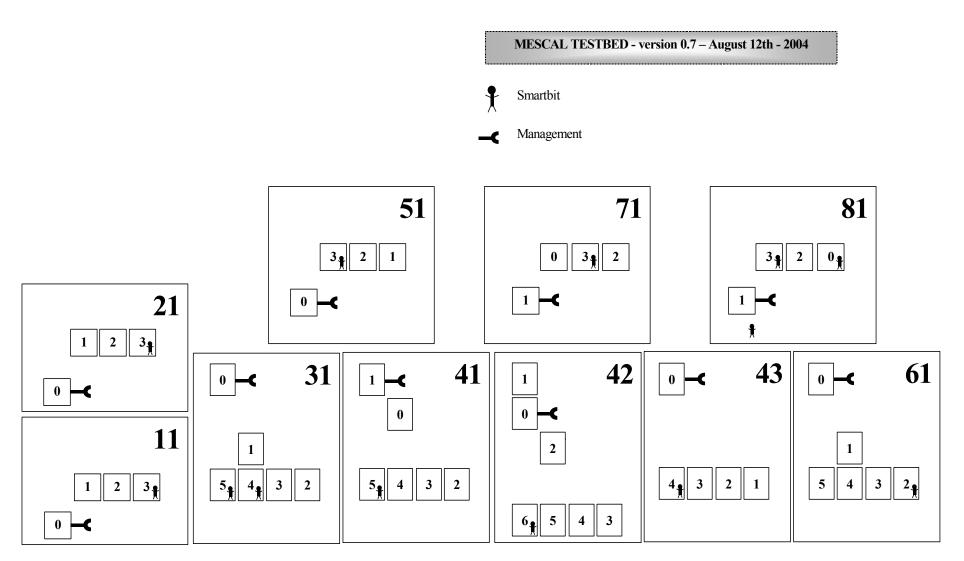

Figure 96: FTR&D MESCAL testbed: Network interfaces schema

## 9.3 Testbed components

The testbed deployed by France Telecom R&D in its premises contains many devices including network elements (routers, hubs...), workstations and test equipments. In this current section, we list and describe both the hardware and software components used for building the FTR&D MESCAL testbed.

## 9.3.1 Hardware components

#### 9.3.1.1 PCs

PCs used in the testbed are of four types:

- Type 1: Intel® Xeo, CPU 1.7 GHz, 17 GB hard disk drive, 512 MB RAM
- Type 2: Intel® PIII, CPU 1.0 GHz, 20 GB hard disk drive, 512 MB RAM
- Type 3: Intel® P4, CPU 1.7 GHz, 20 GB hard disk drive, 512 MB RAM
- Type 4: Intel® PIII, CPU 500 MHz, 8 GB hard disk drive, 256 MB RAM

| Name     | Туре | Available PCI Slots |
|----------|------|---------------------|
| Mescal11 | 1    | 4                   |
| Mescal21 | 3    | 3                   |
| Mescal31 | 3    | 3                   |
| Mescal41 | 2    | 3                   |
| Mescal42 | 1    | 4                   |
| Mescal43 | 2    | 3                   |
| Mescal51 | 1    | 4                   |
| Mescal61 | 1    | 4                   |
| Mescal71 | 1    | 4                   |
| Mescal81 | 3    | 3                   |
| PC-admin | 4    | 4                   |

**Table 24: PC characteristics** 

Except PC-admin, all these PCs are used as PC-based routers.

Additional PCs could be added to the testbed and would be used to emulate customer premises.

# 9.3.1.2 Traffic Generators

#### **9.3.1.2.1** Smartbits

Two *SmartBits* chassis (SMB 2000 and SMB600) are available in the lab. These equipments are used to inject traffic in the network and to carry out measurements.

The SMB 2000 is equipped with 20 Ethernet cards:

- 10 of them are 10/100 Mbit/s full duplex cards,
- The others are 10 Mbit/s half duplex cards.

The SMB 6000 is equipped with 2 cards of 2 x 10/100 Mbit/s Ethernet cards. Those cards support additional features the SMB 2000 card does not support and should be preferred when QoS measurements need to be carried out.

#### 9.3.1.2.2 **OARobots**

In addition, *QARobot* will be used to generate BGP messages in order to test routing features. This tool will be used to validate the behaviour of q-BGP and more especially the conformity of BGP messages.

## 9.3.2 Software components

## 9.3.2.1 Operating system

Linux Red Hat version 9 (kernel version of 2.4.20-8) is installed on all PC-based routers and PC-admin.

## 9.3.2.2 Software information

| Software | Version | Company/Package              | Description                   |
|----------|---------|------------------------------|-------------------------------|
| GCC      | 3.2.2   | GNU                          | C++ Compiler                  |
| ZebOS    | 5.3.1   | IPInfusion                   | Routing stack including BGP   |
| Ethereal | 0.9.8   |                              | Traffic analyzer              |
| MGEN     | 4.2     | Naval Research<br>Laboratory | Traffic generator             |
| Jnettop  | 0.9     | GNU                          | Real-time interface bandwidth |
|          |         |                              | measurement                   |
| NTP      | 4.2     |                              | Time server                   |

**Table 25: Software information** 

During phase 1, the ZebOS routing stack is used without any modification. During phase 2, it is enhanced to support QoS related messages and information. Phase 3 relies on the q-BGP implementation realised during phase 2.

MGEN and TG are traffic generators that could be used as a complement to the Smartbits. These tools can generate UDP and TCP traffic (especially TG). They can set the DS code point on a per flow basis.

# 9.4 Configuration for phase 1

#### 9.4.1 User' accounts

Only two accounts have been created in all PCs: "root" and "mescal".

#### 9.4.2 Remote connection

Remote connections to the routers are achieved via SSH. There are no restrictions between testbed components. From outside the testbed, connections are filtered by an external firewall. Only **PC-admin** has been made accessible. The firewall ensures a network address translation for this latter machine. The corresponding public IP address will be provided by FTRD on request. Firewall rules will be updated to allow external connexions from MESCAL partners.

In addition, the ftpd service has been enabled in PC-admin and in the routers.

#### 9.4.3 Internet access

An Internet access is configured in all machines involved in the testbed. All Internet connexions go through **PC-admin**, which acts as a HTTP/FTP proxy.

### 9.4.4 Firewall rules

Firewall rules have been added in order to control communications from/to testbed machines.

### 9.4.5 Time synchronisation

**PC-admin** is configured as a NTP server. It synchronizes its clock with a public NTP server. All routers in the testbed synchronise their clock with PC-admin.

#### **9.4.6 Printer**

A postscript printer, called **Gutenberg**, is available for all the machines of the testbed.

#### 9.4.7 AS identifiers

Hereafter is listed the AS number affected to each AS. This AS number will be used when configuring BGP instances.

| AS  | AS number |
|-----|-----------|
| AS1 | 1         |
| AS2 | 2         |
| AS3 | 3         |
| AS4 | 4         |
| AS5 | 5         |
| AS6 | 6         |
| AS7 | 7         |
| AS8 | 8         |

Table 26: AS numbers

#### 9.4.8 LANs

This table summarizes the addressing plan for each local area network.

| Subnet                    | Address/Mask    | Device/Interface | Address | Description |
|---------------------------|-----------------|------------------|---------|-------------|
| Administrative<br>Network | 192.168.66.0/24 |                  |         |             |
|                           |                 | PC Admin /Eth0   | .73     | AN2         |
|                           |                 | Firewall         | .1      | AN1         |

Table 27: Administrative network addressing

#### 9.4.9 Customer addresses

The following table lists the IP network addresses used by customers connected to each AS (via a direct physical connection to each AS)

| AS  | Customers  | IP addresses realm |
|-----|------------|--------------------|
| AS1 | Customer11 | 11.0.0.0/10        |
|     | Customer12 | 12.0.0.0/10        |
|     | Customer13 | 13.0.0.0/10        |
|     | Customer14 | 14.0.0.0/10        |
| AS2 | Customer21 | 21.0.0.0/10        |
|     | Customer22 | 22.0.0.0/10        |
|     | Customer23 | 23.0.0.0/10        |
|     | Customer24 | 24.0.0.0/10        |
| AS3 | Customer31 | 31.0.0.0/10        |
|     | Customer32 | 32.0.0.0/10        |
|     | Customer33 | 33.0.0.0/10        |
|     | Customer34 | 34.0.0.0/10        |
| AS4 | Customer41 | 41.0.0.0/10        |
|     | Customer42 | 42.0.0.0/10        |
|     | Customer43 | 43.0.0.0/10        |

|     | Customer44 | 44.0.0.0/10 |
|-----|------------|-------------|
| AS5 | Customer51 | 51.0.0.0/10 |
|     | Customer52 | 52.0.0.0/10 |
|     | Customer53 | 53.0.0.0/10 |
|     | Customer54 | 54.0.0.0/10 |
| AS6 | Customer61 | 61.0.0.0/10 |
|     | Customer62 | 62.0.0.0/10 |
|     | Customer63 | 63.0.0.0/10 |
|     | Customer64 | 64.0.0.0/10 |
| AS7 | Customer71 | 71.0.0.0/10 |
|     | Customer72 | 72.0.0.0/10 |
|     | Customer73 | 73.0.0.0/10 |
|     | Customer74 | 74.0.0.0/10 |
| AS8 | Customer81 | 81.0.0.0/10 |
|     | Customer82 | 82.0.0.0/10 |
|     | Customer83 | 83.0.0.0/10 |
|     | Customer84 | 84.0.0.0/10 |

Table 28: Customers IP address realms

# 9.4.10 Network addresses announced by each AS

This table lists the IP network addresses announced by each AS.

| AS  | Customers  | IP addresses realm |
|-----|------------|--------------------|
| AS1 | Network11  | 193.251.128.0/19   |
|     | Network12  | 212.167.0.0/21     |
|     | Network13  | 62.42.0.0/16       |
|     | Network14  | 193.251.240.0/20   |
| AS2 | Network21  | 194.52.168.0/21    |
|     | Network22  | 202.167.22.0/24    |
|     | Network23  | 194.199.98.0/24    |
|     | Network24  | 128.223.60.102/20  |
|     | Network25  | 193.41.227.0/24    |
|     | Network26  | 192.176.123.0/24   |
|     | Network27  | 192.94.149.0/24    |
| AS3 | Network31  | 216.191.64.0/20    |
|     | Network32  | 154.101.11.10/24   |
|     | Network33  | 132.150.224.0/24   |
|     | Network34  | 155.234.165.12/19  |
|     | Network35  | 199.79.131.0/24    |
|     | Network36  | 198.26.215.0/24    |
|     | Network37  | 196.11.196.0/24    |
| AS4 | Network41  | 62.177.143.254/20  |
|     | Network42  | 62.216.31.254/19   |
|     | Network43  | 146.188.61.109/22  |
|     | Network44  | 195.69.144.12/18   |
|     | Network45  | 192.70.132.0/24    |
|     | Network46  | 216.169.114.0/24   |
|     | Network47  | 216.116.175.0/24   |
|     | Network48  | 214.3.214.0/24     |
|     | Network49  | 205.237.35.0/24    |
|     | Network410 | 204.222.17.0/24    |
|     | Network411 | 204.116.187.0/24   |
|     | Network412 | 203.116.188.0/24   |
|     | Network413 | 216.103.190.0/24   |
|     | Network414 | 216.84.141.0/24    |
|     | Network415 | 213.239.59.0/24    |
|     | Network416 | 213.205.25.0/30    |

|     | Network417 | 198.205.10.0/24   |
|-----|------------|-------------------|
| AS5 | Network51  | 198.32.247.85/20  |
|     | Network52  | 12.129.192.134/20 |
|     | Network53  | 170.170.0.0/16    |
|     | Network54  | 203.34.233.0/24   |
| AS6 | Network61  | 205.204.1.0/24    |
|     | Network62  | 216.255.39.0/24   |
|     | Network63  | 193.100.167.0/24  |
|     | Network64  | 193.19.208.0/24   |
|     | Network65  | 198.129.78.23/20  |
|     | Network66  | 193.111.167.0/24  |
|     | Network67  | 192.197.12.0/24   |
|     | Network68  | 192.58.243.0/24   |
|     | Network69  | 192.43.226.0/24   |
|     | Network610 | 200.108.174.0/24  |
|     | Network611 | 200.10.200.0/24   |
|     | Network612 | 194.215.31.0/24   |
|     | Network613 | 195.177.120.0/24  |
|     | Network614 | 193.108.167.0/24  |
|     | Network615 | 170.163.0.0/16    |
|     | Network616 | 217.108.191.0/24  |
|     | Network617 | 217.10.217.0/24   |
|     | Network618 | 216.95.141.0/24   |
|     | Network619 | 212.78.144.0/24   |
| AS7 | Network71  | 209.215.12.0/24   |
|     | Network72  | 208.147.73.0/24   |
|     | Network73  | 207.245.48.0/27   |
|     | Network74  | 192.228.46.0/24   |
| AS8 | Network81  | 198.69.130.0/24   |
|     | Network82  | 193.16.208.0/24   |
|     | Network83  | 192.35.226.0/24   |
|     | Network84  | 192.236.46.0/24   |

Table 29: Customers IP address realms

# 9.4.11 Routing configuration

This section provides routing information, as currently configured in the testbed. The routing protocol used in the network is BGP (Border Gateway Protocol). Each AS has at least one e-BGP session with its adjacent ASs. i-BGP sessions have been established between all AS4 border routers.

Hereafter is an example of a BGP configuration (example of MESCAL420)

```
!
!
! Config for ZebOS version 5.3.1:03312003-Main (i686-pc-linux-gnu)
! Written 2004/05/19 17:59:55
!
!
banner motd Welcome to MESCAL42 Router :))
if-arbiter
!
interface lo
   ip address 42.1.1.1/32
!
interface eth0
   ip address 192.168.66.69/24
!
interface eth1
   ip address 3.3.3.6/30
```

```
interface eth2
ip address 41.41.41.10/30
interface eth3
ip address 42.42.42.1/30
interface eth4
ip address 2.2.2.2/30
interface eth5
ip address 42.42.42.5/30
interface eth6
router bgp 4
bgp router-id 42.42.42.1
bgp log-neighbor-changes
bqp scan-time 10
network 41.0.0.0/10
network 42.0.0.0/10
network 43.0.0.0/10
network 44.0.0.0/10
network 62.177.128.0/20
network 62.216.0.0/19
network 146.188.60.0/22
network 192.70.132.0/24
network 195.69.128.0/18
network 198.205.10.0/24
network 203.116.188.0/24
network 204.116.187.0/24
network 204.222.17.0/24
network 205.237.35.0/24
network 213.205.25.0/30
network 213.239.59.0/24
network 214.3.214.0/24
network 216.84.141.0/24
network 216.103.190.0/24
network 216.116.175.0/24
network 216.169.114.0/24
redistribute connected
redistribute static
 timers bgp 10 15
neighbor 2.2.2.1 remote-as 2
neighbor 2.2.2.1 advertisement-interval 5
neighbor 2.2.2.1 prefix-list FLAN out
neighbor 3.3.3.5 remote-as 3
neighbor 3.3.3.5 advertisement-interval 5
neighbor 3.3.3.5 prefix-list FLAN out
neighbor 41.41.41.9 remote-as 4
neighbor 41.41.41.9 advertisement-interval 5
neighbor 41.41.41.9 prefix-list FLAN1 out
neighbor 42.42.42.2 remote-as 4
neighbor 42.42.42.2 advertisement-interval 5
neighbor 42.42.42.2 prefix-list FLAN2 out
neighbor 42.42.42.6 remote-as 5
neighbor 42.42.42.6 advertisement-interval 5
neighbor 42.42.42.6 prefix-list FLAN out
ip route 3.3.3.0/30 41.41.41.9 2
ip route 3.3.3.0/30 42.42.42.2 3
```

```
ip route 41.0.0.0/30 41.41.41.9 2
ip route 41.0.0.0/30 42.42.42.2 3
ip route 41.41.41.0/30 41.41.41.9 2
ip route 41.41.41.0/30 42.42.42.2 3
ip route 41.41.41.4/30 41.41.41.9 2
ip route 41.41.41.4/30 42.42.42.2 2
ip route 43.0.0.0/30 42.42.42.2 2
ip route 43.0.0.0/30 41.41.41.9 3
ip route 43.43.43.0/30 42.42.42.2 2
ip route 43.43.43.0/30 41.41.41.9 3
ip route 192.168.1.0/24 192.168.66.1
ip prefix-list FLAN seq 5 deny 192.168.66.0/24
ip prefix-list FLAN seq 10 deny 192.168.1.0/24
ip prefix-list FLAN seq 15 permit any
ip prefix-list FLAN1 seq 5 deny 3.3.3.0/30
ip prefix-list FLAN1 seq 10 deny 41.41.41.0/30
ip prefix-list FLAN1 seg 15 deny 192.168.66.0/24
ip prefix-list FLAN1 seg 20 deny 192.168.1.0/24
ip prefix-list FLAN1 seg 25 permit any
ip prefix-list FLAN2 seg 5 deny 43.43.43.0/30
ip prefix-list FLAN2 seg 10 deny 192.168.66.0/24
ip prefix-list FLAN2 seq 15 deny 192.168.1.0/24
ip prefix-list FLAN2 seq 20 permit any
```

## 9.4.11.1 e-bgp

An e-BGP session is configured in ZebOS routers as follows (example of AS4 declaring AS2 as neighbour):

```
router bgp 4
bgp router-id 42.42.42.1
neighbor 2.2.2.1 remote-as 2
```

## 9.4.11.2 i-bgp

In the testbed, AS4 is made of three routers. Each router has to declare the other two routers as i-BGP neighbours, to do so the following configuration has to be added (example of **MESCAL420**):

```
router bgp 4
bgp router-id 42.42.42.1
neighbor 41.41.41.9 remote-as 4
neighbor 42.42.42.2 remote-as 4
```

#### 9.4.11.3 *Networks*

In order to advertise networks prefixes, the command "network" is used as listed below:

```
router bgp 4
network 214.3.214.0/24
network 216.84.141.0/24
network 216.103.190.0/24
network 216.116.175.0/24
network 216.169.114.0/24
```

#### 9.4.11.4 Static routes

We made the decision not to activate an IGP protocol within AS4 domain. This is motivated by the fact that we prefer not having to modify IGP related processes feeding the FIBs when q-BGP is deployed and enabled. Thus, we will make use of static routes in order to simplify the development phase.

Static routes can be configured with the command "ip route". The example below illustrates the static routes that have been configured in MESCAL420 for joining other AS4 intra-domain destination.

```
ip route 41.41.41.0/30 42.42.42.2 3
ip route 41.41.41.4/30 41.41.41.9 2
ip route 41.41.41.4/30 42.42.42.2 2
ip route 43.0.0.0/30 42.42.42.2 2
ip route 43.0.0.0/30 41.41.41.9 3
ip route 43.43.43.0/30 42.42.42.2 2
ip route 43.43.43.0/30 42.42.42.9 2
```

## 9.4.11.5 Prefix list

The ZebOS implementation can filter network prefixes announcements on a peer-by-peer basis thanks to the use of the "prefix-list" command. The configuration bellow allows to send all configured network prefixes except the 43.43.43.0/30, 192.168.66.0/24 and 192.168.1.0/24 Addresses.

```
ip prefix-list FLAN2 seq 5 deny 43.43.43.0/30
ip prefix-list FLAN2 seq 10 deny 192.168.66.0/24
ip prefix-list FLAN2 seq 15 deny 192.168.1.0/24
ip prefix-list FLAN2 seq 20 permit any
```

#### 9.4.11.6 Fast link failover detection

ZebOS has been configured to support fast link failover detection.

### **9.4.11.7 BGP** timers

The BGP timers that can be configured are: "keepalive", "holdtime" and "connect". We configured the two first timers to 10s and 15s respectively. This is achieved with the following command:

```
Bgp router 4 timers bgp 10 15
```

The motivation behind these values is to decrease the time needed for the detection of invalid routes.

### 9.4.11.8 Route selection process

ZebOS allows selecting a type of route selection process. We selected the "rfc-1771-path-selection" for all routers.

#### 9.4.12 Local OoS class DSCP values

This table summarizes the l-QC DSCP values that are used in each AS.

| AS  | Local QC | DSCP   | b-DSCP    | x-DSCP | d-DSCP | b-DS      | x-DS | d-DS |
|-----|----------|--------|-----------|--------|--------|-----------|------|------|
| AS1 | 1-QC11   | 001010 | 0000-1010 | 0xa    | 10     | 0010-1000 | 0x28 | 40   |
|     | 1-QC12   | 001100 | 0000-1100 | 0xc    | 12     | 0011-0000 | 0x30 | 48   |
|     | 1-QC13   | 001110 | 0000-1110 | 0xe    | 14     | 0011-1000 | 0x38 | 56   |
|     | 1-QC14   | 000000 | 0000-0000 | 0x0    | 0      | 0000-0000 | 0x0  | 0    |
| AS2 | 1-QC21   | 010010 | 0001-0010 | 0x12   | 18     | 0100-0100 | 0x48 | 72   |
|     | 1-QC22   | 010100 | 0001-0100 | 0x14   | 20     | 0101-0000 | 0x50 | 80   |
|     | 1-QC23   | 010110 | 0001-0110 | 0x16   | 22     | 0101-1000 | 0x58 | 88   |
|     | 1-QC24   | 000000 | 0000-0000 | 0x0    | 0      | 0000-0000 | 0x0  | 0    |
| AS3 | 1-QC31   | 011010 | 0001-1010 | 0x1a   | 26     | 0110-1000 | 0x68 | 104  |
|     | 1-QC32   | 011100 | 0001-1100 | 0x1c   | 28     | 0111-0000 | 0x70 | 112  |
|     | 1-QC33   | 011110 | 0001-1110 | 0x1e   | 30     | 0111-1000 | 0x78 | 120  |
|     | 1-QC34   | 000000 | 0000-0000 | 0x0    | 0      | 0000-0000 | 0x0  | 0    |

| AS4 | 1-QC41 | 100010 | 0010-0010 | 0x22 | 34 | 1000-1000 | 0x88 | 136 |
|-----|--------|--------|-----------|------|----|-----------|------|-----|
|     | 1-QC42 | 100100 | 0010-0100 | 0x24 | 36 | 1001-0000 | 0x90 | 144 |
|     | 1-QC43 | 100110 | 0010-0110 | 0x26 | 38 | 1001-1000 | 0x98 | 152 |
|     | 1-QC44 | 000000 | 0000-0000 | 0x0  | 0  | 0000-0000 | 0x0  | 0   |
| AS5 | 1-QC51 | 101010 | 0010-1010 | 0x2a | 42 | 1010-1000 | 0xa8 | 168 |
|     | 1-QC52 | 101100 | 0010-1100 | 0x2c | 44 | 1011-0000 | 0xb0 | 176 |
|     | 1-QC53 | 101110 | 0010-1110 | 0x2e | 46 | 1011-1000 | 0xb8 | 184 |
|     | 1-QC54 | 000000 | 0000-0000 | 0x0  | 0  | 0000-0000 | 0x0  | 0   |
| AS6 | 1-QC61 | 110010 | 0011-0010 | 0x32 | 50 | 1100-1000 | 0xc8 | 200 |
|     | 1-QC62 | 110100 | 0011-0100 | 0x34 | 52 | 1101-0000 | 0xd0 | 208 |
|     | 1-QC63 | 110110 | 0011-0110 | 0x36 | 54 | 1101-1000 | 0xd8 | 216 |
|     | 1-QC64 | 000000 | 0000-0000 | 0x0  | 0  | 0000-0000 | 0x0  | 0   |
| AS7 | 1-QC71 | 111010 | 0011-1010 | 0x3a | 58 | 1110-1000 | 0xe8 | 232 |
|     | 1-QC72 | 111100 | 0011-1100 | 0x3c | 60 | 1111-0000 | 0xf0 | 240 |
|     | 1-QC73 | 111110 | 0011-1110 | 0x3e | 62 | 1111-1000 | 0xf8 | 248 |
|     | 1-QC74 | 000000 | 0000-0000 | 0x0  | 0  | 0000-0000 | 0x0  | 0   |
| AS8 | l-QC11 | 001010 | 0000-1010 | 0xa  | 10 | 0010-1000 | 0x28 | 40  |
|     | 1-QC12 | 001100 | 0000-1100 | 0xc  | 12 | 0011-0000 | 0x30 | 48  |
|     | 1-QC13 | 001110 | 0000-1110 | 0xe  | 14 | 0011-1000 | 0x38 | 56  |
|     | 1-QC14 | 000000 | 0000-0000 | 0x0  | 0  | 0000-0000 | 0x0  | 0   |

Table 30: I-QC DSCP values

# 9.4.13 Inter-domain Meta-QoS-classes DSCP values

This table summarizes DSCP values used between ASs in order to signal meta-QoS-classes. These values are used in both directions (i.e. upstream and downstream).

| AS-AS   | MC  | b-DSCP | b-DSCP    | x-DSCP | d-DSCP | b-DS     | x-DS | d-DS |
|---------|-----|--------|-----------|--------|--------|----------|------|------|
| AS1-AS2 | MC1 | 011010 | 0001-1010 | 0x1a   | 26     | 01101000 | 0x68 | 104  |
|         | MC2 | 011100 | 0001-1100 | 0x1c   | 28     | 01110000 | 0x70 | 112  |
|         | MC3 | 011110 | 0001-1110 | 0x1e   | 30     | 01111000 | 0x78 | 120  |
|         | MC4 | 000000 | 0000-0000 | 0x0    | 0      | 00000000 | 0x0  | 0    |
| AS1-AS3 | MC1 | 100010 | 0010-0010 | 0x22   | 34     | 10001000 | 0x88 | 136  |
|         | MC2 | 100100 | 0010-0100 | 0x24   | 36     | 10010000 | 0x90 | 144  |
|         | MC3 | 100110 | 0010-0110 | 0x26   | 38     | 10011000 | 0x98 | 152  |
|         | MC4 | 000000 | 0000-0000 | 0x0    | 0      | 00000000 | 0x0  | 0    |
| AS2-AS4 | MC1 | 110010 | 0011-0010 | 0x32   | 50     | 11001000 | 0xc8 | 200  |
|         | MC2 | 110100 | 0011-0100 | 0x34   | 52     | 11010000 | 0xd0 | 208  |
|         | MC3 | 110110 | 0011-0110 | 0x36   | 54     | 11011000 | 0xd8 | 216  |
|         | MC4 | 000000 | 0000-0000 | 0x0    | 0      | 00000000 | 0x0  | 0    |
| AS7-AS5 | MC1 | 111010 | 0011-1010 | 0x3a   | 58     | 11101000 | 0xe8 | 232  |
|         | MC2 | 111100 | 0011-1100 | 0x3c   | 60     | 11110000 | 0xf0 | 240  |
|         | MC3 | 111110 | 0011-1110 | 0x3e   | 62     | 11111000 | 0xf8 | 248  |
|         | MC4 | 000000 | 0000-0000 | 0x0    | 0      | 00000000 | 0x0  | 0    |
| AS3-AS4 | MC1 | 111010 | 0011-1010 | 0x3a   | 58     | 11101000 | 0xe8 | 232  |
|         | MC2 | 111100 | 0011-1100 | 0x3c   | 60     | 11110000 | 0xf0 | 240  |
|         | MC3 | 111110 | 0011-1110 | 0x3e   | 62     | 11111000 | 0xf8 | 248  |
|         | MC4 | 000000 | 0000-0000 | 0x0    | 0      | 00000000 | 0x0  | 0    |
| AS4-AS5 | MC1 | 001010 | 0000-1010 | 0xa    | 10     | 00101000 | 0x28 | 40   |
|         | MC2 | 001100 | 0000-1100 | 0xc    | 12     | 00110000 | 0x30 | 48   |
|         | MC3 | 001110 | 0000-1110 | 0xe    | 14     | 00111000 | 0x38 | 56   |
|         | MC4 | 000000 | 0000-0000 | 0x0    | 0      | 00000000 | 0x0  | 0    |
| AS4-AS6 | MC1 | 010010 | 0001-0010 | 0x12   | 18     | 01001000 | 0x48 | 72   |
|         | MC2 | 010100 | 0001-0100 | 0x14   | 20     | 01010000 | 0x50 | 80   |
|         | MC3 | 010110 | 0001-0110 | 0x16   | 22     | 01011000 | 0x58 | 88   |
|         | MC4 | 000000 | 0000-0000 | 0x0    | 0      | 00000000 | 0x0  | 0    |
| AS6-AS7 | MC1 | 101010 | 0010-1010 | 0x2a   | 42     | 10101000 | 0xa8 | 168  |
|         | MC2 | 101100 | 0010-1100 | 0x2c   | 44     | 10110000 | 0xb0 | 176  |

|         | MC3 | 101110 | 0010-1110 | 0x2e | 46 | 10111000 | 0xb8 | 184 |
|---------|-----|--------|-----------|------|----|----------|------|-----|
|         | MC4 | 000000 | 0000-0000 | 0x0  | 0  | 00000000 | 0x0  | 0   |
| AS6-AS8 | MC1 | 111010 | 0011-1010 | 0x3a | 58 | 11101000 | 0xe8 | 232 |
|         | MC2 | 111100 | 0011-1100 | 0x3c | 60 | 11110000 | 0xf0 | 240 |
|         | MC3 | 111110 | 0011-1110 | 0x3e | 62 | 11111000 | 0xf8 | 248 |
|         | MC4 | 000000 | 0000-0000 | 0x0  | 0  | 00000000 | 0x0  | 0   |

Table 31: Inter-domain meta-QoS-class DSCP values

## 9.4.14 Bandwidth thresholds per Meta-QoS-class

This table illustrates the amount of bandwidth that is negotiated between two adjacent ASs and per direction. This amount is expressed in Mbit/s.

| AS-AS     | MC         | BW (Mbit/s)           | BW (Mbit/s)           |
|-----------|------------|-----------------------|-----------------------|
| AD AD     | MC         | → (HB1C/B)            | ₩ (MDIC/B)            |
| AS1-AS2   | MC1        | 1                     | 1                     |
| 1101 1102 | MC2        | 1                     | 1                     |
|           | MC3        | 1                     | 1                     |
|           | MC4        | Maximum is 5          | Maximum is 5          |
|           | 1101       | Min is 2              | Min is 2              |
| AS1-AS3   | MC1        | 1                     | 1                     |
|           | MC2        | 1                     | 1                     |
|           | MC3        | 1                     | 1                     |
|           | MC4        | Maximum is 5          | Maximum is 5          |
|           |            | Min is 2              | Min is 2              |
| AS2-AS4   | MC1        | 1                     | 1                     |
|           | MC2        | 1                     | 1                     |
|           | MC3        | 1                     | 1                     |
|           | MC4        | Maximum is 7          | Maximum is 7          |
|           |            | Min is 4              | Min is 4              |
| AS7-AS5   | MC1        | 1                     | 1                     |
|           | MC2        | 1                     | 1                     |
|           | MC3        | 1                     | 1                     |
|           | MC4        | Maximum is 5          | Maximum is 5          |
|           |            | Min is 2              | Min is 2              |
| AS3-AS4   | MC1        | 1                     | 1                     |
|           | MC2        | 1                     | 1                     |
|           | MC3        | 1                     | 1                     |
|           | MC4        | Maximum is 7          | Maximum is 7          |
|           |            | Min is 4              | Min is 4              |
| AS4-AS5   | MC1        | 1                     | 1                     |
|           | MC2        | 1                     | 1                     |
|           | MC3        | 1                     | 1                     |
|           | MC4        | Maximum is 7          | Maximum is 7          |
|           |            | Min is 4              | Min is 4              |
| AS4-AS6   | MC1        | 3                     | 3                     |
|           | MC2        | 3                     | 3                     |
|           | MC3        | 3                     | 3                     |
|           | MC4        | Max is 10             | Max is 10             |
| 7.06 7.05 | 1101       | Min is 1              | Min is 1              |
| AS6-AS7   |            |                       | 1                     |
|           | MC2        | 1                     | 1                     |
|           | MC3        | 1<br>Marainan in 5    | 1<br>Manadanana dan E |
|           | MC4        | Maximum is 5 Min is 2 | Maximum is 5 Min is 2 |
| AS6-AS8   | MC1        | MIN IS Z              | MIN IS Z              |
| ADU-ADO   | MC1<br>MC2 | 1                     | 1                     |
|           |            | 1                     | 1                     |
|           | MC3        | 1                     | 1                     |

| MC4 | Maximum is 5 | Maximum is 5 |
|-----|--------------|--------------|
|     | Min is 2     | Min is 2     |

Table 32: Bandwidth threshold per meta-QoS-class and per pSLS

### 9.4.15 Maximum bandwidth per local-QoS-class

This table summarizes the amount of bandwidth allocated per local QoS class. AS4 only is concerned since it is the sole AS in the platform to have intra-domain links.

| AS  | 1-QC  | BW in Mbit/s  |
|-----|-------|---------------|
| AS4 | 1-QC1 | 5             |
|     | 1-QC2 | 5             |
|     | 1-QC3 | 5             |
|     | 1-QC4 | Maximum is 20 |
|     |       | Min is 5      |

Table 33: Bandwidth threshold per local-QoS-class

## 9.4.16 DiffServ-related configuration

The implementation of the classes of service in the testbed will be achieved thanks to the activation of the HTB (Hierarchical Token Bucket), or the priority queuing discipline coupled with a HTB.

Preliminary tests we achieved shown that the Linux CBQ implementation had difficulties to handle more than 1.5Mbit/s of IP traffic. In addition, the TBF Linux implementation has a 1Mbit/s limitation.

In order to ease the configuration and the debugging operations, the following structure is followed for all routers present in the testbed.

Two files are created for each interface: qsi-ethx and qsHTB-ethx.

- qsi-ethx: this file contains the ingress related DiffServ policy configuration
- qsHTB-ethx: this file contains the egress related DiffServ policy configuration

In addition, the following files are used to execute the configuration of all interfaces.

- **qsi**: This script launches the ingress related DiffServ policy configuration for all relevant interfaces.
- **qse**: This script launches the egress related DiffServ policy configuration for all relevant interfaces.
- **qsa**: This script launches the ingress and the egress related DiffServ policy configuration for all relevant interfaces.
- **qsdel**: This script deletes all ingress and egress policies.

Below are listed some of these files that are used to configure DiffServ policies on **MESCAL110**:

## 9.4.16.1 qsa

```
#!/bin/bash

HOME_DSMARK=/home/mescal/scripts/DSmarking
$HOME_DSMARK/qsdel
$HOME_DSMARK/qsi
$HOME_DSMARK/qse
```

# 9.4.16.2 qsi

#!/bin/bash

```
HOME_DSMARK=/home/mescal/scripts/DSmarking
$HOME_DSMARK/qsi-eth1
$HOME_DSMARK/qsi-eth2
```

#### 9.4.16.3 qse

```
#!/bin/bash

HOME_DSMARK=/home/mescal/scripts/DSmarking
$HOME_DSMARK/qshtb-eth1
$HOME_DSMARK/qshtb-eth2
```

### 9.4.16.4 qsdel

```
#!/bin/bash
tc qdisc del dev eth1 root
tc qdisc del dev eth2 root
tc qdisc del dev eth1 ingress
tc qdisc del dev eth2 ingress
```

## 9.4.16.5 qsi-eth1

```
#!/bin/bash
####
#Interfaces AS1-AS2
INGRESS=eth1
####
# Masks
MASK1=0xfc
MASK2=0x03
MASK3=0xff
####
# Local QoS classes
#_
1QC1 = 0x28
1QC2 = 0x30
1QC3=0x38
1QC0 = 0x00
###
# Meta-QoS-classes as signaled by peers
ICP210=0x00
ICP211=0x68
ICP212=0x70
ICP213 = 0x78
####
# Meta-QoS-classes as should be signaled if similar codes are
# used in both ways
ICP120=0x00
ICP121=0x68
ICP122=0x70
ICP123=0x78
```

```
####
# Rates for policing purposes
RATE_Total=10Mbit
RATE_ICP210=2.5Mbit
RATE_ICP211=2.5Mbit
RATE_ICP212=2.5Mbit
RATE_ICP213=2.5Mbit
####
# Attach an ingress qdisc to the $INGRESS interfaces
echo $INGRESS "ingress policies configuration started....."
tc qdisc add dev $INGRESS handle ffff: ingress
#####
# Definition of filter that will put MC1 traffic in the relevant
# class
tc filter add dev $INGRESS parent ffff: protocol ip prio 1 u32 \
match ip tos $ICP211 $MASK1 \
police rate $RATE_ICP211 buffer 10k \
drop flowid :1
#####
# Definition of filter that will put MC2 traffic in the relevant
# class. This class is dedicated to TCP traffic
tc filter add dev $INGRESS parent ffff: protocol ip prio 1 u32 \
match ip tos $ICP212 $MASK1 \
police rate $RATE_ICP212 buffer 10k \
drop flowid :2
#match ip protocol 6 0xff \
#####
# Definition of filter that will put MC3 traffic in the relevant
# class. This class is dedicated to UDP traffic
tc filter add dev $INGRESS parent ffff: protocol ip prio 1 u32 \
match ip tos $ICP213 $MASK1 \
police rate $RATE_ICP213 buffer 10k \
drop flowid :3
#####
# Definition of filter that will put MCO traffic in the relevant
tc filter add dev $INGRESS parent ffff: protocol ip prio 1 u32 \
match ip tos $ICP210 $MASK1 \
flowid:4
#####
# Definition of filter that will drop all other types of traffic
tc filter add dev $INGRESS parent ffff: protocol ip prio 2 u32 match ip tos
0x0 0x0 police mtu 1 drop flowid :4
```

## 9.4.16.6 qsHTB-eth1

```
#!/bin/bash
####
#Interfaces AS1-AS2
EGRESS=eth1
####
# Masks
MASK1=0xfc
MASK2=0x03
MASK3=0xff
####
# Local QoS classes
1QC1 = 0x28
1QC2 = 0x30
1QC3 = 0x38
1QC0 = 0x00
###
# Meta-QoS-classes as signaled by peers
ICP210=0x00
ICP211=0x68
ICP212=0x70
ICP213=0x78
####
# Meta-QoS-classes as should be signaled to peers if similar codes are
# used in both ways
ICP120=0x00
ICP121=0x68
ICP122=0x70
ICP123=0x78
ICP130 = 0x00
ICP131=0x88
ICP132=0x90
ICP133=0x98
# Rates for policing purposes
RATE Total=10Mbit
RATE ICP120=2500Kbit
RATE ICP121=2500Kbit
RATE_ICP122=2500Kbit
RATE_ICP123=2500Kbit
echo $EGRESS "egress policies configuration started....."
#####
# Attach a dsmark to the eth1 interface
tc qdisc add dev $EGRESS handle 1:0 root dsmark indices 8
```

```
#####
# Definition of four classes: MC1, MC2, MC3 and MC0
tc class change dev $EGRESS classid 1:1 dsmark mask $MASK2 value $ICP121
tc class change dev $EGRESS classid 1:2 dsmark mask $MASK2 value $ICP122
tc class change dev $EGRESS classid 1:3 dsmark mask $MASK2 value $ICP123
tc class change dev $EGRESS classid 1:4 dsmark mask $MASK2 value $ICP120
####
# Definition of filters that will be invoked in order to put the ingress
# traffic in the right class
tc filter add dev $EGRESS parent 1:0 prio 1 prot ip tcindex pass_on
tc filter add dev $EGRESS parent 1:0 prio 1 prot ip handle 1 tcindex
classid 1:1
tc filter add dev $EGRESS parent 1:0 prio 1 prot ip handle 2 tcindex
classid 1:2
tc filter add dev $EGRESS parent 1:0 prio 1 prot ip handle 3 tcindex
tc filter add dev $EGRESS parent 1:0 prio 1 prot ip handle 4 tcindex
classid 1:4
# Definition of filters that will be invoked in order to put the local
# traffic in the right class
tc filter add dev $EGRESS parent 1:0 protocol ip prio 3 u32 match ip tos
$1QC1 $MASK1 classid 1:1
tc filter add dev $EGRESS parent 1:0 protocol ip prio 3 u32 match ip tos
$1QC2 $MASK1 classid 1:2
tc filter add dev $EGRESS parent 1:0 protocol ip prio 3 u32 match ip tos
$1QC3 $MASK1 classid 1:3
tc filter add dev $EGRESS parent 1:0 protocol ip prio 3 u32 match ip tos
$1QC0 $MASK1 classid 1:4
#####
# Definition of filters that will be used in order to put the traffic
# generated by local interfaces in the relevant egress classes
# Must add other realms if used to identify local interfaces
\# Case of 1.1.1.0/30 and 1.1.1.4/30 realm
tc filter add dev $EGRESS parent 1:0 protocol ip prio 4 u32 match ip tos
$ICP121 $MASK1 match ip src 1.1.1.1/30 classid 1:1
tc filter add dev $EGRESS parent 1:0 protocol ip prio 4 u32 match ip tos
$ICP122 $MASK1 match ip src 1.1.1.1/30 classid 1:2
tc filter add dev $EGRESS parent 1:0 protocol ip prio 4 u32 match ip tos
$ICP123 $MASK1 match ip src 1.1.1.1/30 classid 1:3
tc filter add dev $EGRESS parent 1:0 protocol ip prio 4 u32 match ip tos
$ICP120 $MASK1 match ip src 1.1.1.1/30 classid 1:4
tc filter add dev $EGRESS parent 1:0 protocol ip prio 4 u32 match ip tos
$ICP121 $MASK1 match ip src 1.1.1.5/30 classid 1:1
tc filter add dev $EGRESS parent 1:0 protocol ip prio 4 u32 match ip tos
$ICP122 $MASK1 match ip src 1.1.1.5/30 classid 1:2
tc filter add dev $EGRESS parent 1:0 protocol ip prio 4 u32 match ip tos
$ICP123 $MASK1 match ip src 1.1.1.5/30 classid 1:3
tc filter add dev $EGRESS parent 1:0 protocol ip prio 4 u32 match ip tos
$ICP120 $MASK1 match ip src 1.1.1.5/30 classid 1:4
```

```
tc filter add dev $EGRESS parent 1:0 protocol ip prio 4 u32 match ip tos
$ICP131 $MASK1 match ip src 1.1.1.1/30 classid 1:1
tc filter add dev $EGRESS parent 1:0 protocol ip prio 4 u32 match ip tos
$ICP132 $MASK1 match ip src 1.1.1.1/30 classid 1:2
tc filter add dev $EGRESS parent 1:0 protocol ip prio 4 u32 match ip tos
$ICP133 $MASK1 match ip src 1.1.1.1/30 classid 1:3
tc filter add dev $EGRESS parent 1:0 protocol ip prio 4 u32 match ip tos
$ICP130 $MASK1 match ip src 1.1.1.1/30 classid 1:4
tc filter add dev $EGRESS parent 1:0 protocol ip prio 4 u32 match ip tos
$ICP131 $MASK1 match ip src 1.1.1.5/30 classid 1:1
tc filter add dev $EGRESS parent 1:0 protocol ip prio 4 u32 match ip tos
$ICP132 $MASK1 match ip src 1.1.1.5/30 classid 1:2
tc filter add dev $EGRESS parent 1:0 protocol ip prio 4 u32 match ip tos
$ICP133 $MASK1 match ip src 1.1.1.5/30 classid 1:3
tc filter add dev $EGRESS parent 1:0 protocol ip prio 4 u32 match ip tos
$ICP130 $MASK1 match ip src 1.1.1.5/30 classid 1:4
####
# A generic filter that will put other traffic in the BE class
tc filter add dev $EGRESS parent 1:0 prio 5 prot ip handle 0 tcindex
classid 1:4
# Definition of an HTB qdisc that is used to simulate a virtual link
tc qdisc add dev $EGRESS parent 1:0 handle 2:0 htb default 1
tc class add dev $EGRESS parent 2:0 classid 2:1 htb rate $RATE_Total burst
####
# Definition of an HTB qdisc that will be used to share bw between
# classes
tc qdisc add dev $EGRESS parent 2:1 handle 3:0 htb default 1
tc class add dev $EGRESS parent 3:0 classid 3:1 htb rate $RATE_Total burst
10kb
####
# Definition of an HTB class in order to shape the MC1 traffic.
# A pfifo/bfifo/sfq is attached to this class
tc class add dev $EGRESS parent 3:1 classid 3:10 htb rate $RATE_ICP121
burst 1500b prio 0
tc qdisc add dev $EGRESS parent 3:10 handle a:0 pfifo limit 128
# Definition of an HTB class in order to shape the MC2 traffic.
# A pfifo/bfifo/sfq is attached to this class
tc class add dev $EGRESS parent 3:1 classid 3:11 htb rate $RATE_ICP122
burst 1500b prio 1
tc qdisc add dev $EGRESS parent 3:11 handle b:0 pfifo limit 128
# Definition of an HTB class in order to shape the MC3 traffic.
# A pfifo/bfifo/sfq is attached to this class
tc class add dev $EGRESS parent 3:1 classid 3:12 htb rate $RATE_ICP123
burst 1500b prio 2
tc qdisc add dev $EGRESS parent 3:12 handle c:0 pfifo limit 128
```

### **9.4.17** Backup

In order to limit the impact of a system failure or a possible configuration error, we put in place a two-level backup procedure, which save most of the configuration files of the testbed.

The shared directory /home/mescal/backup has been created in PC-admin for this purpose. This folder is mounted in every router under: /mnt/backup. Routers data are saved using the backup command, which can be executed from each router.

In other hand, the PC Admin data is saved in MESCAL110.

On **PC-admin** side the "backupall" command will achieve a backup operation of all routers.

The /home/mescal/backup folder contains one sub-folder per router identified with the hostname of the router.

This folder contains again sub-folders containing data saved during a single backup operation. The name of each of these latter folders respects the following structure: **xxxx-DATE-TIME.** "**xxxx**" is set to "local" or "global" depending on the type of backup operation invoked. When backups are achieved with the **backup** command from a single router, **xxxx** takes the value "local" otherwise it is a general backup and it takes the value "global".

- The backup command saves:
- The **DSmarking** folder
- The Zebos.conf file
- The hosts file

The second backup level consists in saving all **PC-admin** data in **MESCAL110** router. The following data are saved:

- The **common** folder
- The scripts folder
- The hosts file
- The backup folder

#### 9.4.18 Logs

In order to verify quickly that all routers are correctly running (interface configured and services launched), every router is configured to report its BGP (bgpd and nsm daemons) and TC status.

A crontab list has been configured in each router that triggers a reporting every 10 min.

An example of the log file is provided below (example of **MESCAL110** router):

```
Tue May 25 17:21:00 CEST 2004-MESCAL110: bgpd running...
Tue May 25 17:21:00 CEST 2004-MESCAL110: nsm running...
Tue May 25 17:21:01 CEST 2004-MESCAL110: Warning An HTB root hasn't been
configured in interface lo
Tue May 25 17:21:01 CEST 2004-MESCAL110: a Warning An HTB class hasn't been
configured for the interface lo
Tue May 25 17:21:01 CEST 2004-MESCAL110: Warning A DSMARK gdisc hasn't been
configured for the interface lo
Tue May 25 17:21:01 CEST 2004-MESCAL110: Number of configured HTB root
classes is OK for interface eth0
Tue May 25 17:21:01 CEST 2004-MESCAL110: Number of configured HTB classes
is OK for the interface eth0
Tue May 25 17:21:01 CEST 2004-MESCAL110: Number of configured DSMARK
classes is OK for the interface eth0
Tue May 25 17:21:01 CEST 2004-MESCAL110: Number of configured HTB root
classes is OK for interface eth1
Tue May 25 17:21:01 CEST 2004-MESCAL110: Number of configured HTB classes
is OK for the interface eth1
Tue May 25 17:21:01 CEST 2004-MESCAL110: Number of configured DSMARK
classes is OK for the interface eth1
Tue May 25 17:21:01 CEST 2004-MESCAL110: Warning An HTB root hasn't been
configured in interface eth2
Tue May 25 17:21:01 CEST 2004-MESCAL110: a Warning An HTB class hasn't been
configured for the interface eth2
Tue May 25 17:21:01 CEST 2004-MESCAL110: Warning A DSMARK qdisc hasn't
been configured for the interface eth2
Tue May 25 17:21:01 CEST 2004-MESCAL110: Warning An HTB root hasn't been
configured in interface eth3
Tue May 25 17:21:01 CEST 2004-MESCAL110: a Warning An HTB class hasn't been
configured for the interface eth3
Tue May 25 17:21:01 CEST 2004-MESCAL110: Warning A DSMARK qdisc hasn't
been configured for the interface eth3
Tue May 25 17:21:01 CEST 2004-MESCAL110: Warning An HTB root hasn't been
configured in interface eth4
Tue May 25 17:21:01 CEST 2004-MESCAL110: a Warning An HTB class hasn't been
configured for the interface eth4
Tue May 25 17:21:01 CEST 2004-MESCAL110: Warning A DSMARK qdisc hasn't
been configured for the interface eth4
Tue May 25 17:21:01 CEST 2004-MESCAL110: Warning An HTB root hasn't been
configured in interface eth5
Tue May 25 17:21:01 CEST 2004-MESCAL110: a Warning An HTB class hasn't been
configured for the interface eth5
Tue May 25 17:21:01 CEST 2004-MESCAL110: Warning A DSMARK qdisc hasn't been
configured for the interface eth5
Tue May 25 17:21:01 CEST 2004-MESCAL110: Warning An HTB root hasn't been
configured in interface eth6
Tue May 25 17:21:01 CEST 2004-MESCAL110: a Warning An HTB class hasn't been
configured for the interface eth6
Tue May 25 17:21:01 CEST 2004-MESCAL110: Warning A DSMARK qdisc hasn't been
configured for the interface eth6
```

# 9.4.19 Check the sanity of the test bed

In order to verify that all routers in the testbed are configured as expected, two scripts that check the status of the configuration have been developed: **pfc** and **pfcheck**. These scripts must be executed from **PC-admin**.

## 9.4.20 Configuration scripts

The table below lists useful scripts that are used for configuring the testbed. A description of the service they provide is also given.

| Location | Script     | description                                                                                                    |  |  |
|----------|------------|----------------------------------------------------------------------------------------------------|--|--|
| Routers  | pcm        | This script allows mounting the log, transfer,                                                                                      |  |  |
|          |            | common and backup folders.                                                                                                    |  |  |
|          | pcu        | This script allows un-mounting the log, transfer,                                                                                   |  |  |
|          |            | common and backup folders.                                                                                                    |  |  |
|          | qsa        | This script configures all ingress and egress                                                                                       |  |  |
|          |            | policies for a given router.                                                                                                    |  |  |
|          | qsdel      | This script deletes all ingress and egress policies for a given router.  This script configures egress policies for a given router. |  |  |
|          |            |                                                                                                    |  |  |
|          | qse        |                                                                                                    |  |  |
|          | qsi        | This script configures ingress policies for a                                                                                       |  |  |
|          | dpi        | given router.                                                                                                    |  |  |
|          | qsi-ethj   | This script configures ingress policies of the                                                                                      |  |  |
|          | 1          | interface ethj of a given router.                                                                                                   |  |  |
|          | qshtb-ethj | This script configures egress policies of the                                                                                       |  |  |
|          |            | interface ethj of a given router.                                                                                                   |  |  |
|          | qsstat     | This script displays real-time egress TC related                                                                                    |  |  |
|          |            | statistics                                                                                                    |  |  |
|          | qsstati    | This script displays real-time ingress TC related statistics                                                                        |  |  |
|          |            |                                                                                                    |  |  |
|          | ifstat     | This script displays the interface's statistics                                                                                     |  |  |
|          |            | as reported by the kernel. If the argument "-s"                                                                                     |  |  |
|          | bgpstart   | is given the script sets to zero all statistics.  This script starts the bgpd and nsm daemons                                       |  |  |
|          | bgpstart   | This script starts the bgpd and nsm daemons  This script stops the bgpd and nsm daemons                                             |  |  |
|          | isalive    | This script stops the bgpd and fish daemons  This scripts returns the status of the bgpd and nsm daemons                            |  |  |
|          | Ibailve    |                                                                                                    |  |  |
|          | svty       | This script launches the VTY. If the argument "-                                                                                    |  |  |
|          |            | l" is given, the scripts loads the configuration                                                                                    |  |  |
|          |            | stored in /usr/local/etc/ZeboS.conf                                                                                                 |  |  |
|          | pfgping    | This scripts displays reachability information of                                                                                   |  |  |
|          |            | all operational interfaces                                                                                                    |  |  |
|          | cgping     | This scripts displays reachability information                                                                                      |  |  |
|          |            | for all customers                                                                                                    |  |  |
|          | confstatus | This scripts returns the status of the                                                                                              |  |  |
|          | backup     | configuration of a router                                                                                                    |  |  |
|          |            | This script achieved a backup operation.                                                                                            |  |  |
|          | pcabackup  | This script can only be executed from MESCAL110.                                                                                    |  |  |
|          | clean      | It achieved a PC-admin backup operation  This script recursively deletes all files ending                                           |  |  |
|          | Jican      | with "~" in the /home/mescal folder.                                                                                                |  |  |
| PC-admin | lup        | This script activates a given interface of a                                                                                        |  |  |
|          | -          | router                                                                                                    |  |  |
|          | ldown      | This script deactivates a given interface of a                                                                                      |  |  |
|          |            | router                                                                                                    |  |  |
|          | lstatus    | This script returns the status of all routers                                                                                       |  |  |
|          |            | interfaces                                                                                                    |  |  |

| rtrupdate | This script achieves an automatic update for a remote router                                                  |  |  |
|-----------|----------------------------------------------------------------------------------------------------|--|--|
| updateall | This script achieves an automatic update for all routers                                                      |  |  |
| rtrbackup | This script achieves an automatic backup for a remote router                                                  |  |  |
| backupall | This script achieves an automatic backup for all routers                                                      |  |  |
| pbackup   | This script achieves a PC-admin backup                                                                        |  |  |
| pfc       | This script displays the status of the testbed configuration without details and based on differed log files. |  |  |
| pfcheck   | This script displays the detailed status of the testbed configuration.                                        |  |  |
| initqos   | This script initializes the QoS configuration of all routers                                                  |  |  |
| delqos    | This script deletes the QoS configuration of all routers                                                      |  |  |
| egqos     | This script initializes the egress QoS configuration of all routers                                           |  |  |
| ingqos    | This script initializes the ingress QoS configuration of all routers                                          |  |  |
| iifstat   | This script initializes the interface statistics of all routers                                               |  |  |
| lcap      | This script configures the capabilities of Ethernet cards:                                                    |  |  |
|           | lcap -s: restarts a negotiation between two back to back interfaces                                           |  |  |
|           | lcap -10: sets an interface to 10Mbit full duplex.                                                            |  |  |
|           | lcap -100: sets an interfaces to 100Mbit full duplex.                                                         |  |  |

Table 34: List of useful scripts

# 9.5 Specific Configuration for phase 2

In the phase 2, the testbed architecture will be the same. The major difference will be the q-BGP activation.

The following scripts have been created for phase 2 purposes:

- initgbgp: this scripts initialises all q-BGP routers.
- stopqbgp: this scripts stops all q-BGP routers.
- qbgpstart: this scripts initialises a q-BGP router.
- qbgpstop: this scripts stops a q-BGP router.
- qisalive: this scripts tests if a q-BGP process is active.
- qsvty: this scripts launches an VTTY terminal for configuring q-BGP router.
- createPSLS: this scripts manages pSLSs.
- psls2qbgp: this scripts configures q-BGP router according to a given pSLS.

# 9.6 Specific Configuration for phase 3

In this phase, the configuration will be the same as for the phase 2. Nevertheless, we will install a PCE (Path Computation Element) in every AS. The table below shows the locations of these PCEs:

| PCE identifier | Router ID | IP address | PCSId       |
|----------------|-----------|------------|-------------|
| PCE11          | MESCAL110 | 14.0.0.2   | 11.11.11.11 |
| PCE21          | MESCAL210 | 24.0.0.2   | 21.21.21.21 |
| PCE31          | MESCAL310 | 34.0.0.2   | 31.31.31.31 |
| PCE41          | MESCAL410 | 44.0.0.2   | 41.41.41.41 |
| PCE51          | MESCAL510 | 54.0.0.2   | 51.51.51.51 |
| PCE61          | MESCAL610 | 64.0.0.2   | 61.61.61.61 |
| PCE71          | MESCAL710 | 74.0.0.2   | 71.71.71.71 |
| PCE81          | MESCAL810 | 84.0.0.2   | 81.81.81.81 |

**Table 35: PCE locations** 

# Appendix B

## 10 DETAILED TESTBED VALIDATION TESTS

## 10.1 Phase 1

### 10.1.1TB P1 FUNCT/ROUT

Test Reference : TB\_P1\_FUNCT/ROUT/1

Test Purpose : Validate inter-domain link connectivity.

Procedure

: Log into MESCAL11 and verify that BGP process is disabled. Ping the following addresses:

Scenario 1: 1.1.1.2Scenario 2: 1.1.1.6

Log into MESCAL21 and verify that BGP process is disabled. Ping the following addresses:

• Scenario 3: 1.1.1.5

Scenario 4: 2.2.2.2

• Scenario 5: 2.2.2.6

Log into MESCAL31 and verify that BGP process is disabled. Ping the following addresses:

• Scenario 6: 1.1.1.1

Scenario 7: 3.3.3.2

• Scenario 8: 3.3.3.6

Log into MESCAL41 and verify that BGP process is disabled. Ping the following addresses:

Scenario 9: 3.3.3.1

• Scenario 10: 41.41.41.10

• Scenario 11: 41.41.41.6

• Scenario 12: 41.41.41.2

Log into MESCAL42 and verify that BGP process is disabled. Ping the following addresses:

Scenario 13: 3.3.3.5

Scenario 14: 2.2.2.1

• Scenario 15: 42.42.42.6

Scenario 16: 42.42.42.2

• Scenario 17: 41.41.41.9

Log into MESCAL43 and verify that BGP process is disabled. Ping the following addresses:

• Scenario 18: 42.42.42.1

Scenario 19: 41.41.41.5

• Scenario 20: 43.43.43.2

Log into MESCAL51 and verify that BGP process is disabled. Ping the following addresses:

- Scenario 21: 42.42.42.5
- Scenario 22: 2.2.2.5

Log into MESCAL61 and verify that BGP process is disabled. Ping the following addresses:

- Scenario 23: 6.6.6.6
- Scenario 24: 41.41.41.1
- Scenario 25: 43.43.43.1
- Scenario 26: 6.6.6.2

Log into MESCAL71 and verify that BGP process is disabled. Ping the following addresses:

• Scenario 27: 6.6.6.1

Log into MESCAL81 and verify that BGP process is disabled. Ping the following addresses:

• Scenario 28: 6.6.6.5

Expected result: Results of ping requests must be as follows:

- Scenario 1: success
- Scenario 2: success
- Scenario 3: success
- Scenario 4: success
- Scenario 5: success
- Scenario 6: success
- Scenario 7: success
- Scenario 8: success
- Scenario 9: success
- Scenario 10: success
- Scenario 11: success
- Scenario 12: success
- Scenario 13: success
- Scenario 14: successScenario 15: success
- Scenario 16: success
- Scenario 17: success
- Scenario 18: success
- Scenario 19: success
- Scenario 20: success
- Scenario 21: success
- Scenario 22: success
- Scenario 23: success
- Scenario 24: success
- Scenario 25: success
- Scenario 26: success
- Scenario 27: success
- Scenario 28: success

Execution date: 15/09/04

*Result* : Obtained results are as follows:

- Scenario 1: success
- Scenario 2: success

- Scenario 3: success
- Scenario 4: success
- Scenario 5: Cancelled
- Scenario 6: success
- Scenario 7: success
- Scenario 8: success
- Scenario 9: success
- Scenario 10: success
- Scenario 11: success
- Scenario 12: success
- Scenario 13: success
- Scenario 14: success
- Scenario 15: success
- Scenario 16: success
- Scenario 17: success
- Scenario 18: success
- Scenario 19: success
- Scenario 20: success
- Scenario 21: success
- Scenario 22: Cancelled
- Scenario 23: success
- Scenario 24: success
- Scenario 21: success
   Scenario 25: success
- Scenario 26: success
- Scenario 27: success
- Scenario 28: success

Failure level : None Remarks : None

Test Reference : TB\_P1\_FUNCT/ROUT/2
Test Purpose : Validate connectivity betwee
Procedure : Activate BGPD and NSM

: Validate connectivity between two neighbours when BGPD process is activated.

: Activate BGPD and NSM processes in both MESCAL11 and MESCAL21. Log to MESCAL 21 and configure MESCAL11 as a neighbor of MESCAL21. And log to MESCAL 11 and configure MESCAL21 as a neighbor of MESCAL11.

From MESCAL11 Ping the following addresses:

- Scenario 1: 1.1.1.6
- Scenario 2: 21.0.0.1
- Scenario 3: 2.2.2.5
- Scenario 4: 2.2.2.1
- Scenario 5: 2.2.2.2

From MESCAL21 Ping the following addresses:

- Scenario 6: 1.1.1.5
- Scenario 7: 1.1.1.1
- Scenario 8: 11.0.0.1
- Scenario 9: 11.0.0.2
- Scenario 10: 12.0.0.1
- Scenario 11: 12.0.0.2

Expected result: Results of ping requests must be as follows:

- Scenario 1: success
- Scenario 2: success
- Scenario 3: success
- Scenario 4: success
- Scenario 5: success
- Scenario 6: success
- Scenario 7: success
- Scenario 8: success
- Scenario 9: success
- Scenario 10: success
- Scenario 11: success

Result : Obtained results are as follows:

- Scenario 1: success
- Scenario 2: success
- Scenario 3: Cancelled
- Scenario 4: success
- Scenario 5: success
- Scenario 6: success
- Scenario 7: success
- Scenario 8: success
- Scenario 9: success
- Scenario 10: success
- Scenario 11: success

Failure level : None Remarks : None

Test Reference: TB P1 FUNCT/ROUT/3

Test Purpose : Validate connectivity between two neighbours when BGPD process is activated.

Procedure : Activate BGPD and NSM processes in both MESCAL11 and MESCAL31. Log to MESCAL 31 and configure MESCAL11 as a neighbor. Log to MESCAL11 and

configure MESCAL31 as a neighbor of MESCAL11.

From MESCAL11 Ping the following addresses:

- Scenario 1: 31.0.0.1
- Scenario 2: 3.3.3.1
- Scenario 3: 3.3.3.5
- Scenario 4: 1.1.1.2
- Scenario 5: 31.0.0.2

From MESCAL31 Ping the following addresses:

- Scenario 6: 1.1.1.5
- Scenario 7: 1.1.1.1
- Scenario 8: 11.0.0.1
- Scenario 9: 11.0.0.2
- Scenario 10: 12.0.0.1
- Scenario 11: 12.0.0.2

Expected result: Results of ping requests must be as follows:

- Scenario 1: success
- Scenario 2: success
- Scenario 3: success
- Scenario 4: success
- Scenario 5: success
- Scenario 6: success
- Scenario 7: success
- Scenario 8: success
- Scenario 9: success
- Scenario 10: success
- Scenario 11: success

Result : Obtained results are as follows:

- Scenario 1: success
- Scenario 2: success
- Scenario 3: success
- Scenario 4: success
- Scenario 5: success
- Scenario 6: success
- Scenario 7: success
- Scenario 8: success
- Scenario 9: success
- Scenario 10: success
- Scenario 11: success

Failure level : None Remarks : None

Test Reference: TB\_P1\_FUNCT/ROUT/4

Test Purpose : Validate connectivity between two neighbours when BGPD process is activated.

Procedure

: Activate BGPD and NSM processes in both MESCAL21 and MESCAL42. Log to MESCAL 21 and configure MESCAL42 as a neighbor. And log to MESCAL42 and configure MESCAL21 as a neighbor.

From MESCAL42 Ping the following addresses:

- Scenario 1: 1.1.1.6
- Scenario 2: 21.0.0.1
- Scenario 3: 2.2.2.5
- Scenario 4: 2.2.2.1
- Scenario 5: 2.2.2.2

From MESCAL21 Ping the following addresses:

- Scenario 6: 3.3.3.6
- Scenario 7: 41.41.41.10
- Scenario 8: 42.42.42.1
- Scenario 9: 42.42.42.5
- Scenario 10: 2.2.2.2
- Scenario 11: 42.0.0.1
- Scenario 12: 42.0.0.2

Expected result: Results of ping request must be as follows:

- Scenario 1: success
- Scenario 2: success
- Scenario 3: success
- Scenario 4: success
- Scenario 5: success
- Scenario 6: success
- Scenario 7: success
- Scenario 8: success
- Scenario 9: success
- Scenario 10: success
- Scenario 11: success
- Scenario 12: success

Result : Obtained results are as follows:

- Scenario 1: success
- Scenario 2: success
- Scenario 3: Cancelled
- Scenario 4: success
- Scenario 5: success
- Scenario 6: success
- Scenario 7: success
- Scenario 8: success
- Scenario 9: success
- Scenario 10: success
- Scenario 11: success
- Scenario 12: success

Failure level : None Remarks : None

Test Reference: TB\_P1\_FUNCT/ROUT/5

Test Purpose : Validate connectivity between two neighbours when BGPD process is activated.

Procedure: Activate BGPD and NSM processes in both MESCAL21 and MESCAL51. Log to MESCAL 21 and configure MESCAL51 as a neighbor. And log to MESCAL51 and configure MESCAL21 as a neighbor.

From MESCAL51 Ping the following addresses:

- Scenario 1: 1.1.1.6
- Scenario 2: 21.0.0.1
- Scenario 3: 2.2.2.5
- Scenario 4: 2.2.2.1
- Scenario 5: 2.2.2.2

From MESCAL21 Ping the following addresses:

- Scenario 6: 2.2.2.6
- Scenario 7: 42.42.42.6
- Scenario 8: 51.0.0.1
- Scenario 9: 51.0.0.2

Expected result: Results of ping requests must be as follows:

Scenario 1: success

- Scenario 2: success
- Scenario 3: success
- Scenario 4: success
- Scenario 5: success
- Scenario 6: success
- Scenario 7: successScenario 8: success
- Scenario 9: success

*Result* : Obtained results are as follows:

- Scenario 1: Cancelled
- Scenario 2: Cancelled
- Scenario 3: Cancelled
- Scenario 4: Cancelled
- Scenario 5: Cancelled
- Scenario 6: Cancelled
- Scenario 7: Cancelled
- Scenario 8: Cancelled
- Scenario 9: Cancelled

Failure level

: None

Remarks

: This test has been cancelled since the topology of the platform has been changed. This is not a critical test since there is some tests that check the overall testbed reachability.

Test Reference: TB P1 FUNCT/ROUT/6

Test Purpose : Validate connectivity between two neighbours when BGP process is activated.

Procedure

: Activate BGPD and NSM processes in both MESCAL31 and MESCAL42. Log to MESCAL 31 and configure MESCAL42 as a neighbor. And log to MESCAL42 and configure MESCAL31 as a neighbor.

From MESCAL42 Ping the following addresses:

- Scenario 1: 31.0.0.1
- Scenario 2: 3.3.3.1
- Scenario 3: 3.3.3.5
- Scenario 4: 1.1.1.2
- Scenario 5: 31.0.0.2

From MESCAL31 Ping the following addresses:

- Scenario 6: 3.3.3.6
- Scenario 7: 41.41.41.10
- Scenario 8: 42.42.42.1
- Scenario 9: 42.42.42.5
- Scenario 10: 2.2.2.2
- Scenario 11: 42.0.0.1
- Scenario 12: 42.0.0.2

Expected result: Results of ping requests must be as follows:

- Scenario 1: success
- Scenario 2: success
- Scenario 3: success

- Scenario 4: success
- Scenario 5: success
- Scenario 6: success
- Scenario 7: success
- Scenario 8: success
- Scenario 9: success
- Scenario 10: success
- Scenario 11: success
- Scenario 12: success

*Result* : Obtained results are as follows:

- Scenario 1: success
- Scenario 2: success
- Scenario 3: success
- Scenario 4: success
- Scenario 5: success
- Scenario 6: success
- Scenario 7: success
- Scenario 8: success
- Scenario 9: success
- Scenario 10: success
- Scenario 11: success
- Scenario 12: success

Failure level : None Remarks : None

Test Reference: TB P1 FUNCT/ROUT/7

Test Purpose : Validate connectivity between two neighbours when BGP process is activated.

Procedure

: Activate BGPD and NSM processes in both MESCAL31 and MESCAL41. Log to MESCAL 31 and configure MESCAL41 as a neighbor. And log to MESCAL41 and configure MESCAL31 as a neighbor.

From MESCAL41 Ping the following addresses:

- Scenario 1: 31.0.0.1
- Scenario 2: 3.3.3.1
- Scenario 3: 3.3.3.5
- Scenario 4: 1.1.1.2
- Scenario 5: 31.0.0.2

From MESCAL31 Ping the following addresses:

- Scenario 6: 3.3.3.2
- Scenario 7: 41.41.41.9
- Scenario 8: 41.41.41.5
- Scenario 9: 41.41.41.1
- Scenario 10: 41.0.0.1
- Scenario 11: 41.0.0.2

Expected result: Results of ping operation must be as follows:

- Scenario 1: success
- Scenario 2: success

- Scenario 3: success
- Scenario 4: success
- Scenario 5: success
- Scenario 6: success
- Scenario 7: success
- Scenario 8: success
- Scenario 9: success
- Scenario 10: successScenario 11: success

*Result* : Obtained results are as follows:

- Scenario 1: success
- Scenario 2: success
- Scenario 3: success
- Scenario 4: success
- Scenario 5: success
- Scenario 6: success
- Scenario 7: success
- Scenario 8: success
- Scenario 9: success
- Scenario 10: success
- Scenario 11: success

Failure level : None Remarks : None

Test Reference: TB P1 FUNCT/ROUT/8

Test Purpose : Validate connectivity between two neighbours when BGP process is activated.

Procedure: Activate BGPD and NSM processes in both MESCAL61 and MESCAL41. Log to MESCAL 61 and configure MESCAL41 as a neighbor. And log to MESCAL41 and configure MESCAL61 as a neighbor.

From MESCAL41 Ping the following addresses:

- Scenario 1: 61.0.0.1
- Scenario 2: 6.6.6.5
- Scenario 3: 6.6.6.1
- Scenario 4: 41.41.41.2
- Scenario 5: 43.43.43.2

From MESCAL61 Ping the following addresses:

- Scenario 6: 3.3.3.2
- Scenario 7: 41.41.41.9
- Scenario 8: 41.41.41.5
- Scenario 9: 41.41.41.1
- Scenario 10: 41.0.0.1
- Scenario 11: 41.0.0.2

Expected result: Results of ping requests must be as follows:

- Scenario 1: success
- Scenario 2: success
- Scenario 3: success

- Scenario 4: success
- Scenario 5: success
- Scenario 6: success
- Scenario 7: success
- Scenario 8: success
- Scenario 9: success
- Scenario 10: success
- Scenario 11: success

Results of ping requests must be as follows:

- Scenario 1: success
- Scenario 2: success
- Scenario 3: success
- Scenario 4: success
- Scenario 5: success
- Scenario 6: success
- Scenario 7: success
- Scenario 8: success
- Scenario 9: success
- Scenario 10: success
- Scenario 11: success

Failure level : None Remarks : None

Test Reference: TB\_P1\_FUNCT/ROUT/9

Test Purpose : Validate connectivity between two neighbours when BGPD process is activated.

Procedure

: Activate BGPD and NSM processes in both MESCAL61 and MESCAL43. Log to MESCAL 61 and configure MESCAL43 as a neighbor. And log to MESCAL43 and configure MESCAL61 as a neighbor.

From MESCAL43 Ping the following addresses:

- Scenario 1: 61.0.0.1
- Scenario 2: 6.6.6.5
- Scenario 3: 6.6.6.1
- Scenario 4: 41.41.41.2
- Scenario 5: 43.43.43.2

From MESCAL61 Ping the following addresses:

- Scenario 6: 43.43.43.1
- Scenario 7: 41.41.41.6
- Scenario 8: 42.42.42.2
- Scenario 9: 43.0.0.1
- Scenario 10: 43.0.0.2

Expected result: Results of ping requests must be as follows:

- Scenario 1: success
- Scenario 2: success
- Scenario 3: success
- Scenario 4: success
- Scenario 5: success

Scenario 6: success
Scenario 7: success
Scenario 8: success
Scenario 9: success
Scenario 10: success

Execution date: 15/09/04

*Result* : Obtained results are as follows:

Scenario 1: success
Scenario 2: success
Scenario 3: success
Scenario 4: success
Scenario 5: success
Scenario 6: success
Scenario 7: success
Scenario 8: success
Scenario 9: success

Scenario 10: success

Failure level : None Remarks : None

Test Reference: TB\_P1\_FUNCT/ROUT/10

Test Purpose : Validate connectivity between two neighbours when BGPD process is activated.

Procedure: Activate BGPD and NSM processes in both MESCAL51 and MESCAL42. Log to MESCAL 51 and configure MESCAL42 as a neighbor. And log to MESCAL42 and configure MESCAL51 as a neighbor.

From MESCAL42 Ping the following addresses:

Scenario 1: 2.2.2.6
Scenario 2: 42.42.42.6
Scenario 3: 51.0.0.1
Scenario 4: 51.0.0.2

From MESCAL51 Ping the following addresses:

Scenario 5: 3.3.3.6Scenario 6: 41.41.41.10

Scenario 7: 42.42.42.1

Scenario 8: 42.42.42.5

• Scenario 9: 2.2.2.2

Scenario 10: 42.0.0.1

Scenario 11: 42.0.0.2

Expected result: Results of ping requests must be as follows:

Scenario 1: success

Scenario 2: success

Scenario 3: success

Scenario 4: success

Scenario 5: success

Scenario 6: success

Scenario 7: success

Scenario 8: success

Scenario 9: successScenario 10: successScenario 11: success

Execution date: 15/09/04

*Result* : Obtained results are as follows:

- Scenario 1: Cancelled
  Scenario 2: success
  Scenario 3: success
  Scenario 4: success
  Scenario 5: success
  Scenario 6: success
- Scenario 7: successScenario 8: successScenario 9: successScenario 10: success
- Scenario 11: success

Failure level : None Remarks : None

Test Reference: TB\_P1\_FUNCT/ROUT/11

Test Purpose : Validate connectivity between two neighbours when BGPD process is activated.

Procedure : Activate BGPD and NSM processes in both MESCAL61 and MESCAL71. Log to MESCAL 61 and configure MESCAL71 as a neighbor. And log to MESCAL71 and

configure MESCAL61 as a neighbor.

From MESCAL71 Ping the following addresses:

- Scenario 1: 61.0.0.1
- Scenario 2: 6.6.6.5
- Scenario 3: 6.6.6.1
- Scenario 4: 41.41.41.2
- Scenario 5: 43.43.43.2

From MESCAL61 Ping the following addresses:

- Scenario 6: 6.6.6.2
- Scenario 7: 71.0.0.1
- Scenario 8: 71.0.0.2

Expected result: Results of ping operation must be as follows:

- Scenario 1: success
- Scenario 2: success
- Scenario 3: success
- Scenario 4: success
- Scenario 5: success
- Scenario 6: success
- Scenario 7: success
- Scenario 8: success

Execution date: 15/09/04

*Result* : Obtained results are as follows:

Scenario 1: success

- Scenario 2: success
- Scenario 3: success
- Scenario 4: success
- Scenario 5: success
- Scenario 6: success
- Scenario 7: successScenario 8: success

Failure level : None Remarks : None

Test Reference: TB\_P1\_FUNCT/ROUT/12

Test Purpose : Validate connectivity between two neighbours when BGPD process is activated.

Procedure : Activate BGPD and NSM processes in both MESCAL61 and MESCAL81. Log to MESCAL 61 and configure MESCAL81 as a neighbor. And log to MESCAL81 and

configure MESCAL61 as a neighbor.

From MESCAL81 Ping the following addresses:

- Scenario 1: 61.0.0.1
- Scenario 2: 6.6.6.5
- Scenario 3: 6.6.6.1
- Scenario 4: 41.41.41.2
- Scenario 5: 43.43.43.2

From MESCAL61 Ping the following addresses:

- Scenario 6: 6.6.6.6
- Scenario 7: 81.0.0.1
- Scenario 8: 81.0.0.2

Expected result: Results of ping requests must be as follows:

- Scenario 1: success
- Scenario 2: success
- Scenario 3: success
- Scenario 4: success
- Scenario 5: success
- Scenario 6: success
- Scenario 7: success
- Scenario 8: success

Execution date: 15/09/04

Result : Obtained results are as follows:

- Scenario 1: success
- Scenario 2: success
- Scenario 3: success
- Scenario 4: success
- Scenario 5: success
- Scenario 6: success
- Scenario 7: successScenario 8: success

Failure level : None

Remarks : None

Test Reference: TB\_P1\_FUNCT/ROUT/13

Test Purpose : Check the route propagation in a simple Scenario.

Procedure : Configure MESCAL11 to be a neighbor of MESCAL21 and MESCAL31. Configure MESCAL31 and MESCAL31 to be neighbours of MESCAL11. Activate BGPD and

NSM processes in MESCAL11, MESCAL21 and MESCAL31.

From MESCAL31 Ping the following addresses:

• Scenario 1: 1.1.1.6

• Scenario 2: 21.0.0.1

Scenario 3: 2.2.2.5

• Scenario 4: 2.2.2.1

Scenario 5: 2.2.2.2

#### From MESCAL21 Ping the following addresses:

• Scenario 6: 1.1.1.2

Scenario 7: 3.3.3.5

• Scenario 8: 3.3.3.1

• Scenario 9: 31.0.0.1

• Scenario 10: 31.0.0.2

#### Expected result: Results of ping requests must be as follows:

• Scenario 1: success

• Scenario 2: success

Scenario 3: success

Scenario 4: success

• Scenario 5: success

• Scenario 6: success

Scenario 7: success

Scenario 8: success

Scenario 9: successScenario 10: success

Execution date: 15/09/04

*Result* : Obtained results are as follows:

Scenario 1: success

Scenario 2: success

• Scenario 3: Cancelled

• Scenario 4: success

• Scenario 5: success

• Scenario 6: success

• Scenario 7: success

• Scenario 8: success

Scenario 9: success

• Scenario 10: success

Failure level : None Remarks : None

Test Reference: TB P1 FUNCT/ROUT/14

Test Purpose : Check the reachability of all interfaces.

Procedure : Activate BGPD and NSM in all routers present in the testbed. BGP configuration is

as described in Appendix A.

Log into the following routers and execute from bash prompt "pfgping":

- Scenario 1: MESCAL11
- Scenario 2: MESCAL21
- Scenario 3: MESCAL31
- Scenario 4: MESCAL41
- Scenario 5: MESCAL42
- Scenario 6: MESCAL43
- Scenario 7: MESCAL51
- Scenario 8: MESCAL61
- Scenario 9: MESCAL71
- Scenario 10: MESCAL81

#### Expected result: Results of "pfgping" must be as follows:

- Scenario 1: All destinations are successfully reached.
- Scenario 2: All destinations are successfully reached.
- Scenario 3: All destinations are successfully reached.
- Scenario 4: All destinations are successfully reached.
- Scenario 5: All destinations are successfully reached.
- Scenario 6: All destinations are successfully reached.
- Scenario 7: All destinations are successfully reached.
- Scenario 8: All destinations are successfully reached.
- Scenario 9: All destinations are successfully reached.
- Scenario 10: All destinations are successfully reached.

Execution date: 15/09/04

Result : Obtained results are as follows:

- Scenario 1: All destinations are successfully reached.
- Scenario 2: All destinations are successfully reached.
- Scenario 3: All destinations are successfully reached.
- Scenario 4: All destinations are successfully reached.
- Scenario 5: All destinations are successfully reached.
- Scenario 6: All destinations are successfully reached.
- Scenario 7: All destinations are successfully reached.
- Scenario 8: All destinations are successfully reached.
- Scenario 9: All destinations are successfully reached.
  Scenario 10: All destinations are successfully reached.

Failure level : None Remarks : None

Test Reference: TB P1 FUNCT/ROUT/15

Test Purpose : V

: Verify the reachability when link failure occurs.

Procedure

: Activate BGPD and NSM in all routers present in the testbed. BGP configuration is as described in Appendix A.

#### Execute the following operations:

- Scenario 1: Disable interface eth6 of MESCAL21, and from bash prompt of MESCAL11 execute "pfgping"
- Scenario 2: Disable interface eth1 of MESCAL31, and from bash prompt of MESCAL11 execute "pfgping"

- Scenario 3: Disable interface eth1 of MESCAL42, and from bash prompt of MESCAL11 execute "pfgping"
- Scenario 4: Disable interface eth4 of MESCAL42, and from bash prompt of MESCAL11 execute "pfgping"
- Scenario 5: Disable interfaces eth4 and eth1 of MESCAL42, and from bash prompt of MESCAL11 execute "pfgping"
- Scenario 6: Disable interfaces eth2 and eth3 of MESCAL42, and from bash prompt of MESCAL11 execute "pfgping"
- Scenario 7: Disable interfaces eth5 of MESCAL41, and from bash prompt of MESCAL11 execute "pfgping"
- Scenario 8: Disable interfaces eth5 of MESCAL41 and eth0 of MESCAL43, and from bash prompt of MESCAL11 execute "pfgping"

#### Expected result: Results of "pfgping" must be as follows:

- Scenario 1: All destinations are successfully reached except interface eth6 of MESCAL21.
- Scenario 2: All destinations are successfully reached except interface eth1 of MESCAL31.
- Scenario 3: All destinations are successfully reached except interface eth1 of MESCAL42.
- Scenario 4: All destinations are successfully reached except interface eth4 of MESCAL42.
- Scenario 5: All destinations are successfully reached except interface eth1 and eth4 of MESCAL42.
- Scenario 6: All destinations are successfully reached except interface eth2 and eth3 of MESCAL42.
- Scenario 7: All destinations are successfully reached except interface eth5 of MESCAL41.
- Scenario 8: All destinations are successfully reached except:

Interface eth5 of MESCAL41

Interface eth0 of MESCAL43

All interfaces of MESCAL61

All interfaces of MESCAL71

All interfaces of MESCAL81

Execution date: 15/09/04

Result

: Obtained results are as follows:

- Scenario 1: All destinations are successfully reached except interface eth6 of MESCAL21.
- Scenario 2: All destinations are successfully reached except interface eth1 of MESCAL31.
- Scenario 3: All destinations are successfully reached except interface eth1 of MESCAL42.
- Scenario 4: All destinations are successfully reached except interface eth4 of MESCAL42.
- Scenario 5: All destinations are successfully reached except interface eth1 and eth4 of MESCAL42.
- Scenario 6: All destinations are successfully reached except interface eth2 and eth3 of MESCAL42.
- Scenario 7: All destinations are successfully reached except interface eth5 of MESCAL41.
- Scenario 8: All destinations are successfully reached except:

Interface eth5 of MESCAL41

Interface eth0 of MESCAL43 All interfaces of MESCAL61 All interfaces of MESCAL71 All interfaces of MESCAL81

Failure level : None Remarks : None

Test Reference: TB\_P1\_FUNCT/ROUT/16

Test Purpose : Verify the reachability when a link failure is re-established.

Procedure : Activate BGPD and NSM in all routers present in the testbed. BGP configuration is

as described in Appendix A.

#### Execute the following operations:

- Scenario 1: Disable interface eth6 of MESCAL21. In few minutes activate this interface, and from bash prompt of MESCAL11 execute "pfgping"
- Scenario 2: Disable interface eth1 of MESCAL31. In few minutes activate this interface, and from bash prompt of MESCAL11 execute "pfgping"
- Scenario 3: Disable interface eth1 of MESCAL42. In few minutes activate this interface, and from bash prompt of MESCAL11 execute "pfgping"
- Scenario 4: Disable interface eth4 of MESCAL42. In few minutes activate this interface, and from bash prompt of MESCAL11 execute "pfgping"
- Scenario 5: Disable interfaces eth4 and eth1 of MESCAL42. In few minutes activate these interfaces, and from bash prompt of MESCAL11 execute "pfgping"
- Scenario 6: Disable interfaces eth2 and eth3 of MESCAL42. In few minutes activate these interfaces, and from bash prompt of MESCAL11 execute "pfgping"
- Scenario 7: Disable interfaces eth5 of MESCAL41. In few minutes activate this interface, and from bash prompt of MESCAL11 execute "pfgping"
- Scenario 8: Disable interfaces eth5 of MESCAL41 and eth0 of MESCAL43.
   In few minutes activate these interfaces, and from bash prompt of MESCAL11 execute "pfgping"

#### Expected result: Results of "pfgping" must be as follows:

- Scenario 1: All destinations are successfully reached.
- Scenario 2: All destinations are successfully reached.
- Scenario 3: All destinations are successfully reached.
- Scenario 4: All destinations are successfully reached.
- Scenario 5: All destinations are successfully reached.
- Scenario 6: All destinations are successfully reached.
- Scenario 7: All destinations are successfully reached.
- Scenario 8: All destinations are successfully reached.
- Scenario 9: All destinations are successfully reached.
- Scenario 10: All destinations are successfully reached.

Execution date: 15/09/04

*Result* : Obtained results are as follows:

- Scenario 1: All destinations are successfully reached.
- Scenario 2: All destinations are successfully reached.
- Scenario 3: All destinations are successfully reached.
- Scenario 4: All destinations are successfully reached.

- Scenario 5: All destinations are successfully reached.
- Scenario 6: All destinations are successfully reached.
- Scenario 7: All destinations are successfully reached.
- Scenario 8: All destinations are successfully reached.
- Scenario 9: All destinations are successfully reached.
- Scenario 10: All destinations are successfully reached.

Failure level : None Remarks : None

 $\textit{Test Reference}\ : \textbf{TB\_P1\_FUNCT/ROUT/17}$ 

Test Purpose Procedure : Verify intra-domain routing in AS4.

:

Configure the following static routes in MESCAL42:

- 41.41.41.1/30 via 41.41.41.9 metric 1
- 41.41.41.1/30 via 42.42.42.2 metric 2
- 43.43.43.1/30 via 41.41.41.9 metric 2
- 43.43.43.1/30 via 42.42.42.9 metric 1

Configure the following static routes in MESCAL41:

- 43.43.43.1/30 via 41.41.41.10 metric 2
- 43.43.43.1/30 via 41.41.41.6 metric 1

Configure the following static routes in MESCAL43:

- 41.41.41.1/30 via 41.41.41.5 metric 1
- 41.41.41.1/30 via 42.42.42.1 metric 2

Log into MESCAL42. From a bash prompt, ping the following addresses:

- Scenario 1: 41.41.41.1
- Scenario 2: 43.43.43.1

Disable interface eth2 of MESCAL43, and then ping the following addresses:

- Scenario 3: 41.41.41.1
- Scenario 4: 43.43.43.1

Disable interface eth4 of MESCAL41, and then ping the following addresses:

- Scenario 5: 41.41.41.1
- Scenario 6: 43.43.43.1

Enable interface eth2 of MESCAL43, and then ping the following addresses:

- Scenario 7: 41.41.41.1
- Scenario 8: 43.43.43.1

Disable interface eth3 of MESCAL41, and then ping the following addresses:

- Scenario 9: 41.41.41.1
- Scenario 10: 43.43.43.1

Expected result: Results of ping requests must be as follows:

- Scenario 1: Success.
- Scenario 2: Success.
- Scenario 3: Success.
- Scenario 4: Success.
- Scenario 5: Unreachable destination.

- Scenario 6: Unreachable destination.
- Scenario 7: Success.
- Scenario 8: Success.
- Scenario 9: Success.
- Scenario 10: Unreachable destination.

Result : Obtained results are as follows:

- Scenario 1: Success.
- Scenario 2: Success.
- Scenario 3: Success.
- Scenario 4: Success.
- Scenario 5: Unreachable destination.
- Scenario 6: Unreachable destination.
- Scenario 7: Success.
- Scenario 8: Success.
- Scenario 9: Success.
- Scenario 10: Unreachable destination.

Failure level : None Remarks : None

## 10.1.2TB P1 FUNCT/DSSW

In this section, we list tests that aim at verifying DSCP swapping operations in both ingress and egress of ASs. Before starting executing these tests, it is recommended to verify that the DSCP values that have been assigned in the testbed configuration are correctly settled in **qsi** and **qse** scripts in all routers of the testbed.

Test Reference: TB P1 FUNCT/DSSW/1

Test Purpose

: Verify DSCP swapping at egress of MESCAL11.

Procedure

: Configure local-QoS-classes of MESCAL11 as defined in testbed Configuration

section. Practically, execute **qsa** script in MESCAL11.

Launch a traffic analyzer in:

- MESCAL31 that captures traffic going through eth1.
- MESCAL21 that captures traffic going through eth6.

Execute successively the following commands from a bash terminal of MESCAL11:

- Scenario 1: ping –Q 0x28 1.1.1.2
- Scenario 2: ping –Q 0x30 1.1.1.2
- Scenario 3: ping –Q 0x38 1.1.1.2
- Scenario 4: ping 1.1.1.2
- Scenario 5: ping –Q 0x45 1.1.1.2
- Scenario 6: ping –Q 0x144 1.1.1.2
- Scenario 7: ping –O 0x28 1.1.1.6
- Scenario 8: ping –Q 0x30 1.1.1.6
- Scenario 9: ping –Q 0x38 1.1.1.6
- Scenario 10: ping 1.1.1.6
- Scenario 11: ping –Q 0x98 1.1.1.6
- Scenario 12: ping –Q 0x144 1.1.1.6

Expected result: Within the traffic analyzer, following results must be obtained:

- Scenario 1: ping requests are received with a TOS value of 0x88.
- Scenario 2: ping requests are received with a TOS value of 0x90.
- Scenario 3: ping requests are received with a TOS value of 0x98.
- Scenario 4: ping requests are received with a TOS value of 0x00.
- Scenario 5: ping requests are received with a TOS value of 0x00.
- Scenario 6: ping requests are received with a TOS value of 0x00.
- Scenario 7: ping requests are received with a TOS value of 0x68.
- Scenario 8: ping requests are received with a TOS value of 0x70.
- Scenario 9: ping requests are received with a TOS value of 0x78.
- Scenario 10: ping requests are received with a TOS value of 0x00.
- Scenario 11: ping requests are received with a TOS value of 0x00.
- Scenario 12: ping requests are received with a TOS value of 0x00.

Result : Obtained results are as follows:

- Scenario 1: ping requests are received with a TOS value of 0x88.
- Scenario 2: ping requests are received with a TOS value of 0x90.
- Scenario 3: ping requests are received with a TOS value of 0x98.
- Scenario 4: ping requests are received with a TOS value of 0x00.
- Scenario 5: ping requests are received with a TOS value of 0x00.
- Scenario 6: ping requests are received with a TOS value of 0x00.
- Scenario 7: ping requests are received with a TOS value of 0x68.
- Scenario 8: ping requests are received with a TOS value of 0x70.
- Scenario 9: ping requests are received with a TOS value of 0x78.
- Scenario 10: ping requests are received with a TOS value of 0x00.
- Scenario 11: ping requests are received with a TOS value of 0x00.
- Scenario 12: ping requests are received with a TOS value of 0x00.

Failure level : Remarks :

: None : None

Test Reference: TB P1 FUNCT/DSSW/2

Test Purpose

: Verify DSCP swapping at egress of MESCAL21.

Procedure

: Configure local-QoS-classes of MESCAL21 as defined in testbed Configuration section. Practically, execute **qsa** script in MESCAL21.

Launch a traffic analyzer in:

- MESCAL11 that captures traffic going through eth1.
- MESCAL42 that captures traffic going through eth4.
- MESCAL51 that captures traffic going through eth2.

Execute successively the following commands from a bash terminal of MESCAL21:

- Scenario 1: ping –Q 0x48 1.1.1.5
- Scenario 2: ping –Q 0x50 1.1.1.5
- Scenario 3: ping –Q 0x58 1.1.1.5
- Scenario 4: ping 1.1.1.5
- Scenario 5: ping –Q 0x98 1.1.1.5
- Scenario 6: ping –Q 0x144 1.1.1.5
- Scenario 7: ping –Q 0x48 2.2.2.2
- Scenario 8: ping –Q 0x50 2.2.2.2
- Scenario 9: ping –Q 0x58 2.2.2.2
- Scenario 10: ping 2.2.2.2

- Scenario 11: ping –Q 0x98 2.2.2.2
- Scenario 12: ping –Q 0x144 2.2.2.2
- Scenario 13: ping –Q 0x48 2.2.2.6
- Scenario 14: ping –Q 0x50 2.2.2.6
- Scenario 15: ping –Q 0x58 2.2.2.6
- Scenario 16: ping 2.2.2.6
- Scenario 17: ping –Q 0x98 2.2.2.6
- Scenario 18: ping –Q 0x144 2.2.2.6

#### Expected result: Within the traffic analyzer, following results must be obtained:

- Scenario 1: ping requests are received with a TOS value of 0x68.
- Scenario 2: ping requests are received with a TOS value of 0x70.
- Scenario 3: ping requests are received with a TOS value of 0x78.
- Scenario 4: ping requests are received with a TOS value of 0x00.
- Scenario 5: ping requests are received with a TOS value of 0x00.
- Scenario 6: ping requests are received with a TOS value of 0x00.
- Scenario 7: ping requests are received with a TOS value of 0xc8.
- Scenario 8: ping requests are received with a TOS value of 0xd0.
- Scenario 9: ping requests are received with a TOS value of 0xd8.
- Scenario 10: ping requests are received with a TOS value of 0x00.
- Scenario 11: ping requests are received with a TOS value of 0x00.
- Scenario 12: ping requests are received with a TOS value of 0x00.
- Scenario 13: ping requests are received with a TOS value of 0xe8.
- Scenario 14: ping requests are received with a TOS value of 0xf0.
- Scenario 15: ping requests are received with a TOS value of 0xf8.
- Scenario 16: ping requests are received with a TOS value of 0x00.
- Scenario 17: ping requests are received with a TOS value of 0x00.
- Scenario 18: ping requests are received with a TOS value of 0x00.

Execution date: 15/09/04

Result : Obtained results are as follows:

- Scenario 1: ping requests are received with a TOS value of 0x68.
- Scenario 2: ping requests are received with a TOS value of 0x70.
- Scenario 3: ping requests are received with a TOS value of 0x78.
- Scenario 4: ping requests are received with a TOS value of 0x00.
- Scenario 5: ping requests are received with a TOS value of 0x00.
- Scenario 6: ping requests are received with a TOS value of 0x00.
- Scenario 7: ping requests are received with a TOS value of 0xc8.
- Scenario 8: ping requests are received with a TOS value of 0xd0.
- Scenario 9: ping requests are received with a TOS value of 0xd8.
- Scenario 10: ping requests are received with a TOS value of 0x00.
- Scenario 11: ping requests are received with a TOS value of 0x00.
- Scenario 12: ping requests are received with a TOS value of 0x00.
- Scenario 13: Cancelled
- Scenario 14: Cancelled
- Scenario 15: Cancelled
- Scenario 16: Cancelled
- Scenario 17: Cancelled
- Scenario 18: Cancelled

Failure level : None

Remarks

: The scenarios cancelled are obsolete since the inter-domain link between AS2 and AS5 is dropped.

Test Reference: TB P1 FUNCT/DSSW/3

Test Purpose

: Verify DSCP swapping at egress of MESCAL31.

Procedure

: Configure local-QoS-classes of MESCAL31 as defined in testbed Configuration section. Practically, execute qsa script in MESCAL31.

Launch a traffic analyzer in:

- MESCAL11 that captures traffic going through eth0.
- MESCAL42 that captures traffic going through eth1.
- MESCAL41 that captures traffic going through eth0.

Execute successively the following commands from a bash terminal of MESCAL31:

- Scenario 1: ping –Q 0x68 1.1.1.1
- Scenario 2: ping –Q 0x70 1.1.1.1
- Scenario 3: ping –Q 0x78 1.1.1.1
- Scenario 4: ping 1.1.1.1
- Scenario 5: ping –Q 0x98 1.1.1.1
- Scenario 6: ping –Q 0x144 1.1.1.1
- Scenario 7: ping –Q 0x68 3.3.3.6
- Scenario 8: ping –Q 0x70 3.3.3.6
- Scenario 9: ping –Q 0x78 3.3.3.6
- Scenario 10: ping 3.3.3.6
- Scenario 11: ping -O 0x98 3.3.3.6
- Scenario 12: ping –Q 0x144 3.3.3.6
- Scenario 13: ping –Q 0x68 3.3.3.2
- Scenario 14: ping –Q 0x70 3.3.3.2
- Scenario 15: ping –Q 0x78 3.3.3.2
- Scenario 16: ping 3.3.3.2
- Scenario 17: ping –Q 0x98 3.3.3.2
- Scenario 18: ping –Q 0x144 3.3.3.2

#### Expected result: Within the traffic analyzer, following results must be obtained:

- Scenario 1: ping requests are received with a TOS value of 0x88.
- Scenario 2: ping requests are received with a TOS value of 0x90.
- Scenario 3: ping requests are received with a TOS value of 0x98.
- Scenario 4: ping requests are received with a TOS value of 0x00.
- Scenario 5: ping requests are received with a TOS value of 0x00.
- Scenario 6: ping requests are received with a TOS value of 0x00.
- Scenario 7: ping requests are received with a TOS value of 0xe8.
- Scenario 8: ping requests are received with a TOS value of 0xf0.
- Scenario 9: ping requests are received with a TOS value of 0xf8.
- Scenario 10: ping requests are received with a TOS value of 0x00.
- Scenario 11: ping requests are received with a TOS value of 0x00.
- Scenario 12: ping requests are received with a TOS value of 0x00.
- Scenario 13: ping requests are received with a TOS value of 0xe8.
- Scenario 14: ping requests are received with a TOS value of 0xf0.
- Scenario 15: ping requests are received with a TOS value of 0xf8.
- Scenario 16: ping requests are received with a TOS value of 0x00.
- Scenario 17: ping requests are received with a TOS value of 0x00.

• Scenario 18: ping requests are received with a TOS value of 0x00.

Execution date: 15/09/04

Result : Obtained results are as follows:

- Scenario 1: ping requests are received with a TOS value of 0x88.
- Scenario 2: ping requests are received with a TOS value of 0x90.
- Scenario 3: ping requests are received with a TOS value of 0x98.
- Scenario 4: ping requests are received with a TOS value of 0x00.
- Scenario 5: ping requests are received with a TOS value of 0x00.
- Scenario 6: ping requests are received with a TOS value of 0x00.
- Scenario 7: ping requests are received with a TOS value of 0xe8.
- Scenario 8: ping requests are received with a TOS value of 0xf0.
- Scenario 9: ping requests are received with a TOS value of 0xf8.
- Scenario 10: ping requests are received with a TOS value of 0x00.
- Scenario 11: ping requests are received with a TOS value of 0x00.
- Scenario 12: ping requests are received with a TOS value of 0x00.
- Scenario 13: ping requests are received with a TOS value of 0xe8.
- Scenario 14: ping requests are received with a TOS value of 0xf0.
- Scenario 15: ping requests are received with a TOS value of 0xf8.
- Scenario 16: ping requests are received with a TOS value of 0x00.
- Scenario 17: ping requests are received with a TOS value of 0x00.
- Scenario 18: ping requests are received with a TOS value of 0x00.

Failure level : None Remarks : None

Test Reference: TB P1 FUNCT/DSSW/4

Test Purpose

: Verify DSCP swapping at egress of MESCAL41.

Procedure

: Configure local-QoS-classes of MESCAL41 as defined in testbed Configuration

section. Practically, execute **qsa** script in MESCAL41.

#### Launch a traffic analyzer in:

- MESCAL31 that captures traffic going through eth6.
- MESCAL42 that captures traffic going through eth2.
- MESCAL43 that captures traffic going through eth1.
- MESCAL61 that captures traffic going through eth4.

Execute successively the following commands from a bash terminal of MESCAL41:

- Scenario 1: ping –Q 0x88 3.3.3.1
- Scenario 2: ping –Q 0x90 3.3.3.1
- Scenario 3: ping –Q 0x98 3.3.3.1
- Scenario 4: ping 3.3.3.1
- Scenario 5: ping –Q 0x55 3.3.3.1
- Scenario 6: ping –Q 0x144 3.3.3.1
- Scenario 7: ping –Q 0x88 41.41.41.10
- Scenario 8: ping –Q 0x90 41.41.41.10
- Scenario 9: ping –Q 0x98 41.41.41.10
- Scenario 10: ping 41.41.41.10
- Scenario 11: ping –Q 0x55 41.41.41.10
- Scenario 12: ping –Q 0x144 41.41.41.10
- Scenario 13: ping –Q 0x88 41.41.41.6
- Scenario 14: ping –Q 0x90 41.41.41.6

- Scenario 15: ping –Q 0x98 41.41.41.6
- Scenario 16: ping 41.41.41.6
- Scenario 17: ping –Q 0x38 41.41.41.6
- Scenario 18: ping –Q 0x144 41.41.41.6
- Scenario 19: ping –Q 0x88 41.41.41.2
- Scenario 20: ping –Q 0x90 41.41.41.2
- Scenario 21: ping –Q 0x98 41.41.41.2
- Scenario 22: ping 41.41.41.2
- Scenario 23: ping –Q 0x38 41.41.41.2
- Scenario 24: ping –Q 0x144 41.41.41.2

#### Expected result: Within the traffic analyzer, following results must be obtained:

- Scenario 1: ping requests are received with a TOS value of 0xe8.
- Scenario 2: ping requests are received with a TOS value of 0xf0.
- Scenario 3: ping requests are received with a TOS value of 0xf8.
- Scenario 4: ping requests are received with a TOS value of 0x00.
- Scenario 5: ping requests are received with a TOS value of 0x00.
- Scenario 6: ping requests are received with a TOS value of 0x00.
- Scenario 7: ping requests are received with a TOS value of 0x88.
- Scenario 8: ping requests are received with a TOS value of 0x90.
- Scenario 9: ping requests are received with a TOS value of 0x98.
- Scenario 10: ping requests are received with a TOS value of 0x00.
- Scenario 11: ping requests are received with a TOS value of 0x00.
- Scenario 12: ping requests are received with a TOS value of 0x00.
- Scenario 13: ping requests are received with a TOS value of 0x88.
- Scenario 14: ping requests are received with a TOS value of 0x90.
- Scenario 15: ping requests are received with a TOS value of 0x98.
- Scenario 16: ping requests are received with a TOS value of 0x00.
- Scenario 17: ping requests are received with a TOS value of 0x00.
- Scenario 18: ping requests are received with a TOS value of 0x00.
- Scenario 19: ping requests are received with a TOS value of 0x48.
  Scenario 20: ping requests are received with a TOS value of 0x50.
- Scenario 21: ping requests are received with a TOS value of 0x58.
- Scenario 22: ping requests are received with a TOS value of 0x00.
- Scenario 23: ping requests are received with a TOS value of 0x00.
- Scenario 24: ping requests are received with a TOS value of 0x00.

Execution date: 15/09/04

Result : Obtained results are as follows:

- Scenario 1: ping requests are received with a TOS value of 0xe8.
- Scenario 2: ping requests are received with a TOS value of 0xf0.
- Scenario 3: ping requests are received with a TOS value of 0xf8.
- Scenario 4: ping requests are received with a TOS value of 0x00.
- Scenario 5: ping requests are received with a TOS value of 0x00.
- Scenario 6: ping requests are received with a TOS value of 0x00.
- Scenario 7: ping requests are received with a TOS value of 0x88.
- Scenario 8: ping requests are received with a TOS value of 0x90.
- Scenario 9: ping requests are received with a TOS value of 0x98.
- Scenario 10: ping requests are received with a TOS value of 0x00.
- Scenario 11: ping requests are received with a TOS value of 0x00.
- Scenario 12: ping requests are received with a TOS value of 0x00.

- Scenario 13: ping requests are received with a TOS value of 0x88.
- Scenario 14: ping requests are received with a TOS value of 0x90.
- Scenario 15: ping requests are received with a TOS value of 0x98.
- Scenario 16: ping requests are received with a TOS value of 0x00.
- Scenario 17: ping requests are received with a TOS value of 0x00.
- Scenario 18: ping requests are received with a TOS value of 0x00.
- Scenario 19: ping requests are received with a TOS value of 0x48.
- Scenario 20: ping requests are received with a TOS value of 0x50.
- Scenario 21: ping requests are received with a TOS value of 0x58.
- Scenario 22: ping requests are received with a TOS value of 0x00.
- Scenario 23: ping requests are received with a TOS value of 0x00.
- Scenario 24: ping requests are received with a TOS value of 0x00.

Failure level : None Remarks : None

Test Reference: TB P1 FUNCT/DSSW/5

Test Purpose : Verify DSCP swapping at egress of MESCAL42.

Procedure : Configure local-QoS-classes of MESCAL42 as defined in testbed Configuration section. Practically, execute **qsa** script in MESCAL42.

#### Launch a traffic analyzer in:

- MESCAL21 that captures traffic going through eth0.
- MESCAL31 that captures traffic going through eth0.
- MESCAL41 that captures traffic going through eth4.
- MESCAL43 that captures traffic going through eth2.
- MESCAL51 that captures traffic going through eth1.

Execute successively the following commands from a bash terminal of MESCAL42:

- Scenario 1: ping –Q 0x88 2.2.2.1
- Scenario 2: ping –Q 0x90 2.2.2.1
- Scenario 3: ping –Q 0x98 2.2.2.1
- Scenario 4: ping 2.2.2.1
- Scenario 5: ping –Q 0x55 2.2.2.1
- Scenario 6: ping –Q 0x144 2.2.2.1
- Scenario 7: ping –Q 0x88 3.3.3.5
- Scenario 8: ping –Q 0x90 3.3.3.5
- Scenario 9: ping –Q 0x98 3.3.3.5
- Scenario 10: ping 3.3.3.5
- Scenario 11: ping –Q 0x55 3.3.3.5
- Scenario 12: ping –Q 0x144 3.3.3.5
- Scenario 13: ping –Q 0x88 41.41.41.9
- Scenario 14: ping –Q 0x90 41.41.41.9
- Scenario 15: ping –Q 0x98 41.41.41.9
- Scenario 16: ping 41.41.41.9
- Scenario 17: ping –Q 0x38 41.41.41.9
- Scenario 18: ping –Q 0x144 41.41.41.9
- Scenario 19: ping –Q 0x88 42.42.42.1
- Scenario 20: ping –Q 0x90 42.42.42.1
- Scenario 21: ping –Q 0x98 42.42.42.1
- Scenario 22: ping 42.42.42.1
- Scenario 23: ping –Q 0x38 42.42.42.1
- Scenario 24: ping –Q 0x144 42.42.42.1

- Scenario 25: ping –Q 0x88 42.42.42.6
- Scenario 26: ping –Q 0x90 42.42.42.6
- Scenario 27: ping –Q 0x98 42.42.42.6
- Scenario 28: ping 42.42.42.6
- Scenario 29: ping –Q 0x38 42.42.42.6
- Scenario 30: ping –Q 0x144 42.42.42.6

#### Expected result: Within the traffic analyzer, following results must be obtained:

- Scenario 1: ping requests are received with a TOS value of 0xc8.
- Scenario 2: ping requests are received with a TOS value of 0xd0.
- Scenario 3: ping requests are received with a TOS value of 0xd8.
- Scenario 4: ping requests are received with a TOS value of 0x00.
- Scenario 5: ping requests are received with a TOS value of 0x00.
- Scenario 6: ping requests are received with a TOS value of 0x00.
- Scenario 7: ping requests are received with a TOS value of 0xe8.
- Scenario 8: ping requests are received with a TOS value of 0xf0.
- Scenario 9: ping requests are received with a TOS value of 0xf8.
- Scenario 10: ping requests are received with a TOS value of 0x00.
- Scenario 11: ping requests are received with a TOS value of 0x00.
- Scenario 12: ping requests are received with a TOS value of 0x00.
- Scenario 12: ping requests are received with a TOS value of 0x88.
- Scenario 13: ping requests are received with a TOS value of 0x90.
- Section 14. ping requests are received with a TOS value of 0x/0.
- Scenario 15: ping requests are received with a TOS value of 0x98.
- Scenario 16: ping requests are received with a TOS value of 0x00.
  Scenario 17: ping requests are received with a TOS value of 0x00.
- Scenario 17: ping requests are received with a TOS value of 0x00.
- Scenario 19: ping requests are received with a TOS value of 0x88.
- Scenario 20: ping requests are received with a TOS value of 0x80.
- Scenario 21: ping requests are received with a TOS value of 0x98.
- Scenario 22: ping requests are received with a TOS value of 0x00.
- Scenario 23: ping requests are received with a TOS value of 0x00.
- Scenario 24: ping requests are received with a TOS value of 0x00.
- Scenario 25: ping requests are received with a TOS value of 0x28.
- Scenario 26: ping requests are received with a TOS value of 0x30.
- Scenario 27: ping requests are received with a TOS value of 0x38.
  Scenario 28: ping requests are received with a TOS value of 0x00.
- Scenario 29: ping requests are received with a TOS value of 0x00.
- Scenario 30: ping requests are received with a TOS value of 0x00.

Execution date: 15/09/04

Result : Obtained results are as follows:

- Scenario 1: ping requests are received with a TOS value of 0xc8.
- Scenario 2: ping requests are received with a TOS value of 0xd0.
- Scenario 3: ping requests are received with a TOS value of 0xd8.
- Scenario 4: ping requests are received with a TOS value of 0x00.
- Scenario 5: ping requests are received with a TOS value of 0x00.
- Scenario 6: ping requests are received with a TOS value of 0x00.
- Scenario 7: ping requests are received with a TOS value of 0xe8.
- Scenario 8: ping requests are received with a TOS value of 0xf0.
- Scenario 9: ping requests are received with a TOS value of 0xf8.
- Scenario 10: ping requests are received with a TOS value of 0x00.

- Scenario 11: ping requests are received with a TOS value of 0x00.
- Scenario 12: ping requests are received with a TOS value of 0x00.
- Scenario 13: ping requests are received with a TOS value of 0x88.
- Scenario 14: ping requests are received with a TOS value of 0x90.
- Scenario 15: ping requests are received with a TOS value of 0x98.
- Scenario 16: ping requests are received with a TOS value of 0x00.
- Scenario 17: ping requests are received with a TOS value of 0x00.
- Scenario 18: ping requests are received with a TOS value of 0x00.
- Scenario 19: ping requests are received with a TOS value of 0x88.
- Scenario 20: ping requests are received with a TOS value of 0x80.
- Scenario 21: ping requests are received with a TOS value of 0x98.
- Scenario 22: ping requests are received with a TOS value of 0x00.
- Scenario 23: ping requests are received with a TOS value of 0x00.
- Scenario 24: ping requests are received with a TOS value of 0x00.
- Scenario 25: ping requests are received with a TOS value of 0x28.
- Scenario 26: ping requests are received with a TOS value of 0x30.
- Scenario 27: ping requests are received with a TOS value of 0x38.
- Scenario 28: ping requests are received with a TOS value of 0x00.
- Scenario 29: ping requests are received with a TOS value of 0x00.
- Scenario 30: ping requests are received with a TOS value of 0x00.

Failure level : None Remarks : None

Test Reference: TB P1 FUNCT/DSSW/6

Test Purpose

: Verify DSCP swapping at egress of MESCAL43.

Procedure

: Configure local-QoS-classes of MESCAL43 as defined in testbed Configuration section. Practically, execute **qsa** script in MESCAL43.

#### Launch a traffic analyzer in:

- MESCAL41 that captures traffic going through eth3.
- MESCAL42 that captures traffic going through eth3.
- MESCAL61 that captures traffic going through eth1.

Execute successively the following commands from a bash terminal of MESCAL43:

- Scenario 1: ping –Q 0x88 41.41.41.5
- Scenario 2: ping –Q 0x90 41.41.41.5
- Scenario 3: ping –Q 0x98 41.41.41.5
- Scenario 4: ping 41.41.41.5
- Scenario 5: ping –Q 0x55 41.41.41.5
- Scenario 6: ping –Q 0x144 41.41.41.5
- Scenario 7: ping -Q 0x88 42.42.42.1
- Scenario 8: ping -Q 0x90 42.42.42.1
- Scenario 9: ping -Q 0x98 42.42.42.1
- Scenario 10: ping 42.42.42.1
- Scenario 11: ping –Q 0x55 42.42.42.1
- Scenario 12: ping -Q 0x144 42.42.42.1
- Scenario 13: ping –Q 0x88 43.43.43.2
- Scenario 14: ping –Q 0x90 43.43.43.2
- Scenario 15: ping –Q 0x98 43.43.43.2
- Scenario 16: ping 43.43.43.2
- Scenario 17: ping –Q 0x38 43.43.43.2

• Scenario 18: ping –Q 0x144 43.43.43.2

Expected result: Within the traffic analyzer, following results must be obtained:

- Scenario 1: ping requests are received with a TOS value of 0x88.
- Scenario 2: ping requests are received with a TOS value of 0x90.
- Scenario 3: ping requests are received with a TOS value of 0x98.
- Scenario 4: ping requests are received with a TOS value of 0x00.
- Scenario 5: ping requests are received with a TOS value of 0x00.
- Scenario 6: ping requests are received with a TOS value of 0x00.
- Scenario 7: ping requests are received with a TOS value of 0x88.
- Scenario 8: ping requests are received with a TOS value of 0x90.
- Scenario 9: ping requests are received with a TOS value of 0x98.
- Scenario 10: ping requests are received with a TOS value of 0x00.
- Scenario 11: ping requests are received with a TOS value of 0x00.
- Scenario 12: ping requests are received with a TOS value of 0x00.
- Scenario 13: ping requests are received with a TOS value of 0x48.
- Scenario 14: ping requests are received with a TOS value of 0x50.
- Scenario 15: ping requests are received with a TOS value of 0x58.
- Scenario 16: ping requests are received with a TOS value of 0x00.
- Scenario 17: ping requests are received with a TOS value of 0x00.
- Scenario 18: ping requests are received with a TOS value of 0x00.

Execution date: 15/09/04

Result : Obtained results are as follows:

- Scenario 1: ping requests are received with a TOS value of 0x88.
- Scenario 2: ping requests are received with a TOS value of 0x90.
- Scenario 3: ping requests are received with a TOS value of 0x98.
- Scenario 4: ping requests are received with a TOS value of 0x00.
- Scenario 5: ping requests are received with a TOS value of 0x00.
- Scenario 6: ping requests are received with a TOS value of 0x00.
- Scenario 7: ping requests are received with a TOS value of 0x88.
- Scenario 8: ping requests are received with a TOS value of 0x90.
- Scenario 9: ping requests are received with a TOS value of 0x98.
- Scenario 10: ping requests are received with a TOS value of 0x00.
- Scenario 11: ping requests are received with a TOS value of 0x00.
- Scenario 12: ping requests are received with a TOS value of 0x00.
  Scenario 13: ping requests are received with a TOS value of 0x48.
- Scenario 14: ping requests are received with a TOS value of 0x50.
- Section 14. ping requests are received with a 105 value of 0x50.
- Scenario 15: ping requests are received with a TOS value of 0x58.
  Scenario 16: ping requests are received with a TOS value of 0x00.
- Scenario 17: ping requests are received with a TOS value of 0x00.
- Scenario 18: ping requests are received with a TOS value of 0x00.

Failure level : None Remarks : None

Test Reference: TB P1 FUNCT/DSSW/7

Test Purpose : Verify DSCP swapping at egress of MESCAL51.

Procedure : Configure local-QoS-classes of MESCAL51 as defined in testbed Configuration

section. Practically, execute **qsa** script in MESCAL51.

Launch a traffic analyzer in:

- MESCAL21 that captures traffic going through eth5.
- MESCAL42 that captures traffic going through eth5.

Execute successively the following commands from a bash terminal of MESCAL51:

- Scenario 1: ping –Q 0xa8 2.2.2.5
- Scenario 2: ping –Q 0xb0 2.2.2.5
- Scenario 3: ping –Q 0xb8 2.2.2.5
- Scenario 4: ping 2.2.2.5
- Scenario 5: ping –Q 0x55 2.2.2.5
- Scenario 6: ping –Q 0x144 2.2.2.5
- Scenario 7: ping –Q 0xa8 42.42.42.5
- Scenario 8: ping –Q 0xb0 42.42.42.5
- Scenario 9: ping –Q 0xb8 42.42.42.5
- Scenario 10: ping 42.42.42.5
- Scenario 11: ping –Q 0x55 42.42.42.5
- Scenario 12: ping –Q 0x144 42.42.42.5

Expected result: Within the traffic analyzer, following results must be obtained:

- Scenario 1: ping requests are received with a TOS value of 0xe8.
- Scenario 2: ping requests are received with a TOS value of 0xf0.
- Scenario 3: ping requests are received with a TOS value of 0xf8.
- Scenario 4: ping requests are received with a TOS value of 0x00.
- Scenario 5: ping requests are received with a TOS value of 0x00.
- Scenario 6: ping requests are received with a TOS value of 0x00.
- Scenario 7: ping requests are received with a TOS value of 0x28.
- Scenario 8: ping requests are received with a TOS value of 0x30.
- Scenario 9: ping requests are received with a TOS value of 0x38.
- Scenario 10: ping requests are received with a TOS value of 0x00.
- Scenario 11: ping requests are received with a TOS value of 0x00.
- Scenario 12: ping requests are received with a TOS value of 0x00.

Execution date: 15/09/04

Result : Obtained results are as follows:

- Scenario 1: Cancelled
- Scenario 2: Cancelled
- Scenario 3: Cancelled
- Scenario 4: Cancelled
- Scenario 5: Cancelled
- Scenario 6: Cancelled
- Scenario 7: ping requests are received with a TOS value of 0x28.
- Scenario 8: ping requests are received with a TOS value of 0x30.
- Scenario 9: ping requests are received with a TOS value of 0x38.
- Scenario 10: ping requests are received with a TOS value of 0x00.
- Scenario 11: ping requests are received with a TOS value of 0x00.
- Scenario 12: ping requests are received with a TOS value of 0x00.

Failure level

: None

Remarks

: The scenarios cancelled above are obsolete since the link between MESCAL51 and MESCAL21 was broken.

Test Reference: TB P1 FUNCT/DSSW/8

Test Purpose : Verify DSCP swapping at egress of MESCAL61.

Procedure

: Configure local-QoS-classes of MESCAL61 as defined in testbed Configuration section. Practically, execute **qsa** script in MESCAL61.

Launch a traffic analyzer in:

- MESCAL41 that captures traffic going through eth5.
- MESCAL43 that captures traffic going through eth0.
- MESCAL71 that captures traffic going through eth1.
- MESCAL81 that captures traffic going through eth2.

Execute successively the following commands from a bash terminal of MESCAL61:

- Scenario 1: ping –Q 0xc8 41.41.41.1
- Scenario 2: ping –Q 0xd0 41.41.41.1
- Scenario 3: ping –Q 0xd8 41.41.41.1
- Scenario 4: ping 41.41.41.1
- Scenario 5: ping –Q 0x55 41.41.41.1
- Scenario 6: ping –Q 0x144 41.41.41.1
- Scenario 7: ping –Q 0xc8 43.43.43.1
- Scenario 8: ping –Q 0xd0 43.43.43.1
- Scenario 9: ping –Q 0xd8 43.43.43.1
- Scenario 10: ping 43.43.43.1
- Scenario 11: ping –Q 0x55 43.43.43.1
- Scenario 12: ping –Q 0x144 43.43.43.1
- Scenario 13: ping –Q 0xc8 6.6.6.2
- Scenario 14: ping –Q 0xd0 6.6.6.2
- Scenario 15: ping –Q 0xd8 6.6.6.2
- Scenario 16: ping 6.6.6.2
- Scenario 17: ping –Q 0x55 6.6.6.2
- Scenario 18: ping –Q 0x144 6.6.6.2
- Scenario 19: ping –Q 0xc8 6.6.6.6
- Scenario 20: ping –Q 0xd0 6.6.6.6
- Scenario 21: ping –Q 0xd8 6.6.6.6
- Scenario 22: ping 6.6.6.6
- Scenario 23: ping –Q 0x55 6.6.6.6
- Scenario 24: ping –Q 0x144 6.6.6.6

#### Expected result: Within the traffic analyzer, following results must be obtained:

- Scenario 1: ping requests are received with a TOS value of 0x48.
- Scenario 2: ping requests are received with a TOS value of 0x50.
- Scenario 3: ping requests are received with a TOS value of 0x58.
- Scenario 4: ping requests are received with a TOS value of 0x00.
- Scenario 5: ping requests are received with a TOS value of 0x00.
- Scenario 6: ping requests are received with a TOS value of 0x00.
- Scenario 7: ping requests are received with a TOS value of 0x48.
- Scenario 8: ping requests are received with a TOS value of 0x50.
- Scenario 9: ping requests are received with a TOS value of 0x58.
- Scenario 10: ping requests are received with a TOS value of 0x00.
- Scenario 11: ping requests are received with a TOS value of 0x00.
- Scenario 12: ping requests are received with a TOS value of 0x00.
- Scenario 13: ping requests are received with a TOS value of 0xa8.
- Scenario 14: ping requests are received with a TOS value of 0xb0.
- Scenario 15: ping requests are received with a TOS value of 0xb8.
- Scenario 16: ping requests are received with a TOS value of 0x00.

- Scenario 17: ping requests are received with a TOS value of 0x00.
- Scenario 18: ping requests are received with a TOS value of 0x00.
- Scenario 19: ping requests are received with a TOS value of 0xe8.
- Scenario 20: ping requests are received with a TOS value of 0xf0.
- Scenario 21: ping requests are received with a TOS value of 0xf8.
- Scenario 22: ping requests are received with a TOS value of 0x00.
- Scenario 23: ping requests are received with a TOS value of 0x00.
- Scenario 24: ping requests are received with a TOS value of 0x00.

*Result* : Obtained results are as follows:

- Scenario 1: ping requests are received with a TOS value of 0x48.
- Scenario 2: ping requests are received with a TOS value of 0x50.
- Scenario 3: ping requests are received with a TOS value of 0x58.
- Scenario 4: ping requests are received with a TOS value of 0x00.
- Scenario 5: ping requests are received with a TOS value of 0x00.
- Scenario 6: ping requests are received with a TOS value of 0x00.
- Scenario 7: ping requests are received with a TOS value of 0x48.
- Scenario 8: ping requests are received with a TOS value of 0x50.
- Scenario 9: ping requests are received with a TOS value of 0x58.
- Scenario 10: ping requests are received with a TOS value of 0x00.
- Scenario 11: ping requests are received with a TOS value of 0x00.
- Scenario 12: ping requests are received with a TOS value of 0x00.
- Scenario 13: ping requests are received with a TOS value of 0xa8.
- Scenario 14: ping requests are received with a TOS value of 0xb0.
- Scenario 15: ping requests are received with a TOS value of 0xb8.
- Scenario 16: ping requests are received with a TOS value of 0x00.
- Scenario 17: ping requests are received with a TOS value of 0x00.
- Scenario 18: ping requests are received with a TOS value of 0x00.
- Scenario 19: ping requests are received with a TOS value of 0xe8.
  Scenario 20: ping requests are received with a TOS value of 0xf0.
- Scenario 21: ping requests are received with a TOS value of 0xf8.
- Scenario 22: ping requests are received with a TOS value of 0x00.
- Scenario 23: ping requests are received with a TOS value of 0x00.
- Scenario 24: ping requests are received with a TOS value of 0x00.

Failure level : None Remarks : None

Test Reference: TB P1 FUNCT/DSSW/9

Test Purpose

: Verify DSCP swapping at egress of MESCAL71.

Procedure

: Configure local-QoS-classes of MESCAL71 as defined in testbed Configuration

section. Practically, execute **qsa** script in MESCAL71.

Launch a traffic analyzer in:

• MESCAL61 that captures traffic going through eth2.

Execute successively the following commands from a bash terminal of MESCAL71:

- Scenario 1: ping –Q 0xe8 6.6.6.1
- Scenario 2: ping –Q 0xf0 6.6.6.1
- Scenario 3: ping –Q 0xf8 6.6.6.1
- Scenario 4: ping 6.6.6.1

Scenario 5: ping –Q 0x55 6.6.6.1
Scenario 6: ping –Q 0x144 6.6.6.1

Expected result: Within the traffic analyzer, following results must be obtained:

- Scenario 1: ping requests are received with a TOS value of 0xa8.
- Scenario 2: ping requests are received with a TOS value of 0xb0.
- Scenario 3: ping requests are received with a TOS value of 0xb8.
- Scenario 4: ping requests are received with a TOS value of 0x00.
- Scenario 5: ping requests are received with a TOS value of 0x00.
- Scenario 6: ping requests are received with a TOS value of 0x00.

Execution date: 15/09/04

*Result* : Obtained results are as follows:

- Scenario 1: ping requests are received with a TOS value of 0xa8.
- Scenario 2: ping requests are received with a TOS value of 0xb0.
- Scenario 3: ping requests are received with a TOS value of 0xb8.
- Scenario 4: ping requests are received with a TOS value of 0x00.
- Scenario 5: ping requests are received with a TOS value of 0x00.
- Scenario 6: ping requests are received with a TOS value of 0x00.

Failure level : None Remarks : None

Test Reference: TB P1 FUNCT/DSSW/10

Test Purpose : Verify DSCP swapping at egress of MESCAL81.

Procedure : Configure local-QoS-classes of MESCAL81 as defined in testbed Configuration

section. Practically, execute qsa script in MESCAL81.

Launch a traffic analyzer in:

• MESCAL61 that captures traffic going through eth3.

Execute successively the following commands from a bash terminal of MESCAL81:

- Scenario 1: ping –Q 0xe8 6.6.6.5
- Scenario 2: ping –Q 0xf0 6.6.6.5
- Scenario 3: ping –Q 0xf8 6.6.6.5
- Scenario 4: ping 6.6.6.5
- Scenario 5: ping –Q 0x55 6.6.6.5
- Scenario 6: ping –Q 0x144 6.6.6.5

Expected result: Within the traffic analyzer, following results must be obtained:

- Scenario 1: ping requests are received with a TOS value of 0xe8.
- Scenario 2: ping requests are received with a TOS value of 0xf0.
- Scenario 3: ping requests are received with a TOS value of 0xf8.
- Scenario 4: ping requests are received with a TOS value of 0x00.
- Scenario 5: ping requests are received with a TOS value of 0x00.
- Scenario 6: ping requests are received with a TOS value of 0x00.

Execution date: 15/09/04

Result : Obtained results are as follows:

- Scenario 1: ping requests are received with a TOS value of 0xe8.
- Scenario 2: ping requests are received with a TOS value of 0xf0.

- Scenario 3: ping requests are received with a TOS value of 0xf8.
- Scenario 4: ping requests are received with a TOS value of 0x00.
- Scenario 5: ping requests are received with a TOS value of 0x00.
- Scenario 6: ping requests are received with a TOS value of 0x00.

Failure level : None Remarks : None

Test Reference: TB P1 FUNCT/DSSW/11

Test Purpose : Verify DSCP swapping at ingress of MESCAL11.

Procedure

: execute **qsde1** in both MESCAL31 and MESCAL21 and **qsi** in MESCAL11. Launch a traffic analyzer in MESCAL21 that captures traffic going through eth6. Also launch a traffic analyzer in MESCAL31 that captures traffic going through eth1. Ensure that BGPD is started between AS1 and AS2, AS1 and AS3.

Execute successively the following commands in MESCAL31; examine traffic going through interface eth0 of MESCAL11:

- Scenario 1: ping –Q 0x88 1.1.1.6
- Scenario 2: ping –Q 0x90 1.1.1.6
- Scenario 3: ping –Q 0x98 1.1.1.6
- Scenario 4: ping 1.1.1.6
- Scenario 5: ping –Q 0x53 1.1.1.6
- Scenario 6: ping –Q 0x144 1.1.1.6

Execute successively the following commands in MESCAL21; examine traffic going through interface eth1 of MESCAL11:

- Scenario 7: ping –Q 0x68 1.1.1.2
- Scenario 8: ping –Q 0x70 1.1.1.2
- Scenario 9: ping –Q 0x78 1.1.1.2
- Scenario 10: ping 1.1.1.6
- Scenario 11: ping –Q 0x98 1.1.1.2
- Scenario 12: ping –Q 0x144 1.1.1.2

Expected result: Within the traffic analyzer, following results must be obtained:

- Scenario 1: ping requests are received with a TOS value of 0x28.
- Scenario 2: ping requests are received with a TOS value of 0x30.
- Scenario 3: ping requests are received with a TOS value of 0x38.
- Scenario 4: ping requests are received with a TOS value of 0x00.
- Scenario 5: Unreachable destination.
- Scenario 6: Unreachable destination.
- Scenario 7: ping requests are received with a TOS value of 0x28.
- Scenario 8: ping requests are received with a TOS value of 0x30.
- Scenario 9: ping requests are received with a TOS value of 0x38.
- Scenario 10: ping requests are received with a TOS value of 0x00.
- Scenario 11: Unreachable destination.
- Scenario 12: Unreachable destination.

Execution date: 15/09/04

*Result* : Obtained results are as follows:

• Scenario 1: ping requests are received with a TOS value of 0x28.

- Scenario 2: ping requests are received with a TOS value of 0x30.
- Scenario 3: ping requests are received with a TOS value of 0x38.
- Scenario 4: ping requests are received with a TOS value of 0x00.
- Scenario 5: Unreachable destination.
- Scenario 6: Unreachable destination.
- Scenario 7: ping requests are received with a TOS value of 0x28.
- Scenario 8: ping requests are received with a TOS value of 0x30.
- Scenario 9: ping requests are received with a TOS value of 0x38.
- Scenario 10: ping requests are received with a TOS value of 0x00.
- Scenario 11: Unreachable destination.
- Scenario 12: Unreachable destination.

Test Reference: TB P1 FUNCT/DSSW/12

Test Purpose : Verify DSCP swapping at ingress of MESCAL21.

Procedure: Ensure that BGP sessions are activated between AS2 and AS1, AS2 and AS4 and AS2 and AS5. Execute qsa in MESCAL21 and qsdel script in:

- MESCAL11
- MESCAL42
- MESCAL51

Launch a traffic analyzer in the following interfaces:

- Eth1 of MESCAL11
- Eth4 of MESCAL42

Execute successively the following commands from a bash terminal of MESCAL11; examine traffic going through eth4 of MESCAL42:

- Scenario 1: ping –Q 0x68 2.2.2.2
- Scenario 2: ping –Q 0x70 2.2.2.2
- Scenario 3: ping –Q 0x78 2.2.2.2
- Scenario 4: ping 2.2.2.2
- Scenario 5: ping –Q 0x98 2.2.2.2
- Scenario 6: ping –Q 0x144 2.2.2.2

Execute successively the following commands from a bash terminal of MESCAL42; examine traffic going through eth1 of MESCAL1:

- Scenario 7: ping –Q 0xc8 1.1.1.5
- Scenario 8: ping –Q 0xd0 1.1.1.5
- Scenario 9: ping –Q 0xd8 1.1.1.5
- Scenario 10: ping 2.2.2.1
- Scenario 11: ping –Q 0x98 1.1.1.5
- Scenario 12: ping –Q 0x144 1.1.1.5

Execute successively the following commands from a bash terminal of MESCAL51; examine traffic going through eth1 of MESCAL11:

- Scenario 13: ping –Q 0xe8 1.1.1.5
- Scenario 14: ping –Q 0xf0 1.1.1.5
- Scenario 15: ping –Q 0xf8 1.1.1.5
- Scenario 16: ping 1.1.1.5

- Scenario 17: ping –Q 0x98 1.1.1.5
- Scenario 18: ping –Q 0x144 1.1.1.5

Expected result: Within the traffic analyzer, following results must be obtained:

- Scenario 1: ping requests are received with a TOS value of 0xc8.
- Scenario 2: ping requests are received with a TOS value of 0xd0.
- Scenario 3: ping requests are received with a TOS value of 0xd8.
- Scenario 4: ping requests are received with a TOS value of 0x00.
- Scenario 5: Unreachable destination.
- Scenario 6: Unreachable destination.
- Scenario 7: ping requests are received with a TOS value of 0x68.
- Scenario 8: ping requests are received with a TOS value of 0x70.
- Scenario 9: ping requests are received with a TOS value of 0x78.
- Scenario 10: ping requests are received with a TOS value of 0x00.
- Scenario 11: Unreachable destination.
- Scenario 12: Unreachable destination.
- Scenario 13: ping requests are received with a TOS value of 0x68.
- Scenario 14: ping requests are received with a TOS value of 0x70.
- Scenario 15: ping requests are received with a TOS value of 0x78.
- Scenario 16: ping requests are received with a TOS value of 0x00.
- Scenario 17: Unreachable destination.
- Scenario 18: Unreachable destination.

Execution date: 15/09/04

*Result* : Obtained results are as follows:

- Scenario 1: ping requests are received with a TOS value of 0xc8.
- Scenario 2: ping requests are received with a TOS value of 0xd0.
- Scenario 3: ping requests are received with a TOS value of 0xd8.
- Scenario 4: ping requests are received with a TOS value of 0x00.
- Scenario 5: Unreachable destination.
- Scenario 6: Unreachable destination.
- Scenario 7: ping requests are received with a TOS value of 0x68.
- Scenario 8: ping requests are received with a TOS value of 0x70.
- Scenario 9: ping requests are received with a TOS value of 0x78.
- Scenario 10: ping requests are received with a TOS value of 0x00.
- Scenario 11: Unreachable destination.
- Scenario 12: Unreachable destination.
- Scenario 13: Cancelled
- Scenario 14: Cancelled
- Scenario 15: Cancelled
- Scenario 16: Cancelled
- Scenario 17: Cancelled
- Scenario 18: Cancelled

Failure level : None

Remarks : The link between MESCAL51 and MESCAL21 was broken.

Test Reference: TB\_P1\_FUNCT/DSSW/13

Test Purpose : Verify DSCP swapping at ingress of MESCAL31.

Procedure: Ensure that BGP sessions are activated between AS3 and AS1 and AS3 and AS4.

Execute **qsa** in MESCAL21 and **qsdel** script in:

- MESCAL11
- MESCAL42
- MESCAL41

Launch a traffic analyzer in the following interfaces:

- Eth0 of MESCAL11
- Eth1 of MESCAL42

Execute successively the following commands from a bash terminal of MESCAL11; examine traffic going through eth1 of MESCAL42:

- Scenario 1: ping –Q 0x88 3.3.3.6
- Scenario 2: ping –Q 0x90 3.3.3.6
- Scenario 3: ping –Q 0x98 3.3.3.6
- Scenario 4: ping 3.3.3.6
- Scenario 5: ping –Q 0x55 3.3.3.6
- Scenario 6: ping –Q 0x144 3.3.3.6

Execute successively the following commands from a bash terminal of MESCAL41; examine traffic going through eth0 of MESCAL11:

- Scenario 7: ping –Q 0xe8 1.1.1.1
- Scenario 8: ping –Q 0xf0 1.1.1.1
- Scenario 9: ping –Q 0xf8 1.1.1.1
- Scenario 10: ping 1.1.1.1
- Scenario 11: ping –Q 0x98 1.1.1.1
- Scenario 12: ping –Q 0x144 1.1.1.1

Execute successively the following commands from a bash terminal of MESCAL42; examine traffic going through eth0 of MESCAL11:

- Scenario 13: ping –Q 0xe8 1.1.1.1
- Scenario 14: ping –Q 0xf0 1.1.1.1
- Scenario 15: ping –Q 0xf8 1.1.1.1
- Scenario 16: ping 1.1.1.1
- Scenario 17: ping –Q 0x98 1.1.1.1
- Scenario 18: ping –Q 0x144 1.1.1.1

Expected result: Within the traffic analyzer, following results must be obtained:

- Scenario 1: ping requests are received with a TOS value of 0xe8.
- Scenario 2: ping requests are received with a TOS value of 0xf0.
- Scenario 3: ping requests are received with a TOS value of 0xf8.
- Scenario 4: ping requests are received with a TOS value of 0x00.
- Scenario 5: Unreachable destination.
- Scenario 6: Unreachable destination.
- Scenario 7: ping requests are received with a TOS value of 0x88.
- Scenario 8: ping requests are received with a TOS value of 0x90.
- Scenario 9: ping requests are received with a TOS value of 0x98.
- Scenario 10: ping requests are received with a TOS value of 0x00.
- Scenario 11: Unreachable destination.
- Scenario 12: Unreachable destination.
- Scenario 13: ping requests are received with a TOS value of 0x88.
- Scenario 14: ping requests are received with a TOS value of 0x90.
- Scenario 15: ping requests are received with a TOS value of 0x98.
- Scenario 16: ping requests are received with a TOS value of 0x00.

- Scenario 17: Unreachable destination.
- Scenario 18: Unreachable destination.

Result : Obtained results are as follows:

- Scenario 1: ping requests are received with a TOS value of 0xe8.
- Scenario 2: ping requests are received with a TOS value of 0xf0.
- Scenario 3: ping requests are received with a TOS value of 0xf8.
- Scenario 4: ping requests are received with a TOS value of 0x00.
- Scenario 5: Unreachable destination.
- Scenario 6: Unreachable destination.
- Scenario 7: ping requests are received with a TOS value of 0x88.
- Scenario 8: ping requests are received with a TOS value of 0x90.
- Scenario 9: ping requests are received with a TOS value of 0x98.
- Scenario 10: ping requests are received with a TOS value of 0x00.
- Scenario 11: Unreachable destination.
- Scenario 12: Unreachable destination.
- Scenario 13: ping requests are received with a TOS value of 0x88.
- Scenario 14: ping requests are received with a TOS value of 0x90.
- Scenario 15: ping requests are received with a TOS value of 0x98.
- Scenario 16: ping requests are received with a TOS value of 0x00.
- Scenario 17: Unreachable destination.
- Scenario 18: Unreachable destination.

Failure level : None Remarks : None

Test Reference: TB P1 FUNCT/DSSW/14

Test Purpose : Verify DSCP swapping at ingress of MESCAL41.

Procedure

: Ensure that BGP is activated between AS4 and AS AS4 and AS6. Execute **qsdel** in MESCAL31 and MESCAL61. And execute **qsa** in MESCAL41.

Execute successively the following commands from a bash terminal of MESCAL61, check then what is received in eth6 of MESCAL31:

- Scenario 1: ping –Q 0x48 3.3.3.1
- Scenario 2: ping –Q 0x50 3.3.3.1
- Scenario 3: ping –Q 0x58 3.3.3.1
- Scenario 4: ping 3.3.3.1
- Scenario 5: ping –Q 0x70 3.3.3.1
- Scenario 6: ping –Q 0x144 3.3.3.1

Execute successively the following commands from a bash terminal of MESCAL31, check then what is received in eth4 of MESCAL61:

- Scenario 7: ping –Q 0xe8 41.41.41.2
- Scenario 8: ping –Q 0xf0 41.41.41.2
- Scenario 9: ping –Q 0xf8 41.41.41.2
- Scenario 10: ping 41.41.41.2
- Scenario 11: ping –Q 0x55 41.41.41.2
- Scenario 12: ping –Q 0x144 41.41.41.2

Expected result: Within the traffic analyzer, following results must be obtained:

• Scenario 1: ping requests are received with a TOS value of 0xe8.

- Scenario 2: ping requests are received with a TOS value of 0xf0.
- Scenario 3: ping requests are received with a TOS value of 0xf8.
- Scenario 4: ping requests are received with a TOS value of 0x00.
- Scenario 5: Unreachable destination.
- Scenario 6: Unreachable destination.
- Scenario 7: ping requests are received with a TOS value of 0x48.
- Scenario 8: ping requests are received with a TOS value of 0x50.
- Scenario 9: ping requests are received with a TOS value of 0x58.
- Scenario 10: ping requests are received with a TOS value of 0x00.
- Scenario 11: Unreachable destination.
- Scenario 12: Unreachable destination.

Result : Obtained results are as follows:

- Scenario 1: ping requests are received with a TOS value of 0xe8.
- Scenario 2: ping requests are received with a TOS value of 0xf0.
- Scenario 3: ping requests are received with a TOS value of 0xf8.
- Scenario 4: ping requests are received with a TOS value of 0x00.
- Scenario 5: Unreachable destination.
- Scenario 6: Unreachable destination.
- Scenario 7: ping requests are received with a TOS value of 0x48.
- Scenario 8: ping requests are received with a TOS value of 0x50.
- Scenario 9: ping requests are received with a TOS value of 0x58.
- Scenario 10: ping requests are received with a TOS value of 0x00.
- Scenario 11: Unreachable destination.
- Scenario 12: Unreachable destination.

Failure level : None Remarks : None

Test Reference: TB P1 FUNCT/DSSW/15

Test Purpose : Verify DSCP swapping at ingress of MESCAL42.

Procedure

: Ensure that BGP is activated between AS4 and AS3, AS4 and AS2 and AS4 and AS5. Execute **qsdel** in MESCAL21, MESCAL31 and MESCAL51. And execute **qsa** in MESCAL42.

Execute successively the following commands from a bash terminal of MESCAL31, check then what is received in eth0 of MESCAL21:

- Scenario 1: ping –Q 0xe8 2.2.2.1
- Scenario 2: ping –Q 0xf0 2.2.2.1
- Scenario 3: ping –Q 0xf8 2.2.2.1
- Scenario 4: ping 2.2.2.1
- Scenario 5: ping –Q 0x55 2.2.2.1
- Scenario 6: ping –Q 0x144 2.2.2.1

Execute successively the following commands from a bash terminal of MESCAL21, check then what is received in eth0 of MESCAL31:

- Scenario 7: ping –Q 0xc8 3.3.3.5
- Scenario 8: ping –Q 0xd0 3.3.3.5
- Scenario 9: ping –Q 0xd8 3.3.3.5
- Scenario 10: ping 2.2.2.1
- Scenario 11: ping –Q 0x55 3.3.3.5

• Scenario 12: ping –Q 0x144 3.3.3.5

Execute successively the following commands from a bash terminal of MESCAL51, and check what is received in eth0 of MESCAL31:

- Scenario 7: ping –Q 0x28 3.3.3.5
- Scenario 8: ping –Q 0x30 3.3.3.5
- Scenario 9: ping –Q 0x38 3.3.3.5
- Scenario 10: ping 3.3.3.5
- Scenario 11: ping –Q 0x55 3.3.3.5
- Scenario 12: ping –Q 0x144 3.3.3.5

Expected result: Within the traffic analyzer, following results must be obtained:

- Scenario 1: ping requests are received with a TOS value of 0xc8.
- Scenario 2: ping requests are received with a TOS value of 0xd0.
- Scenario 3: ping requests are received with a TOS value of 0xc8.
- Scenario 4: ping requests are received with a TOS value of 0x00.
- Scenario 5: Unreachable destination.
- Scenario 6: Unreachable destination.
- Scenario 7: ping requests are received with a TOS value of 0xe8.
- Scenario 8: ping requests are received with a TOS value of 0xf0.
- Scenario 9: ping requests are received with a TOS value of 0xf8.
- Scenario 10: ping requests are received with a TOS value of 0x00.
- Scenario 11: Unreachable destination.
- Scenario 12: Unreachable destination.
- Scenario 13: ping requests are received with a TOS value of 0xe8.
- Scenario 14: ping requests are received with a TOS value of 0xf0.
- Scenario 15: ping requests are received with a TOS value of 0xf8.
- Scenario 16: ping requests are received with a TOS value of 0x00.
- Scenario 17: Unreachable destination.
- Scenario 18: Unreachable destination.

Execution date: 15/09/04

- Scenario 1: ping requests are received with a TOS value of 0xc8.
- Scenario 2: ping requests are received with a TOS value of 0xd0.
- Scenario 3: ping requests are received with a TOS value of 0xc8.
- Scenario 4: ping requests are received with a TOS value of 0x00.
- Scenario 5: Unreachable destination.
- Scenario 6: Unreachable destination.
- Scenario 7: ping requests are received with a TOS value of 0xe8.
- Scenario 8: ping requests are received with a TOS value of 0xf0.
- Scenario 9: ping requests are received with a TOS value of 0xf8.
- Scenario 10: ping requests are received with a TOS value of 0x00.
- Scenario 11: Unreachable destination.
- Scenario 12: Unreachable destination.
- Scenario 13: ping requests are received with a TOS value of 0xe8.
- Scenario 14: ping requests are received with a TOS value of 0xf0.
- Scenario 15: ping requests are received with a TOS value of 0xf8.
- Scenario 16: ping requests are received with a TOS value of 0x00.
- Scenario 17: Unreachable destination.
- Scenario 18: Unreachable destination.

Test Reference: TB\_P1\_FUNCT/DSSW/16

Test Purpose : Verify DSCP swapping at ingress of MESCAL43.

Procedure: Ensure that BGP is activated between AS4 and AS6. Execute **qsdel** in MESCAL61 and **qsa** in MESCAL43.

Execute successively the following commands from a bash terminal of MESCAL61, and check what is received in eth3 of MESCAL41:

- Scenario 1: ping –Q 0x48 41.41.41.5
- Scenario 2: ping –Q 0x50 41.41.41.5
- Scenario 3: ping –Q 0x58 41.41.41.5
- Scenario 4: ping 41.41.41.5
- Scenario 5: ping –Q 0x55 41.41.41.5
- Scenario 6: ping –Q 0x144 41.41.41.5

Execute successively the following commands from a bash terminal of MESCAL61, and check what is received in eth3 of MESCAL42:

- Scenario 7: ping –Q 0x48 42.42.42.1
- Scenario 8: ping –Q 0x50 42.42.42.1
- Scenario 9: ping –Q 0x58 42.42.42.1
- Scenario 10: ping 42.42.42.1
- Scenario 11: ping –Q 0x55 42.42.42.1
- Scenario 12: ping –Q 0x144 42.42.42.1

Expected result: Within the traffic analyzer, following results must be obtained:

- Scenario 1: ping requests are received with a TOS value of 0x88.
- Scenario 2: ping requests are received with a TOS value of 0x90.
- Scenario 3: ping requests are received with a TOS value of 0x98.
- Scenario 4: ping requests are received with a TOS value of 0x00.
- Scenario 5: Unreachable destination.
- Scenario 6: Unreachable destination.
- Scenario 7: ping requests are received with a TOS value of 0x88
- Scenario 8: ping requests are received with a TOS value of 0x98
- Scenario 9: ping requests are received with a TOS value of 0x98
- Scenario 10: ping requests are received with a TOS value of 0x00.
- Scenario 11: Unreachable destination.
- Scenario 12: Unreachable destination.

Execution date: 15/09/04

- Scenario 1: ping requests are received with a TOS value of 0x88.
- Scenario 2: ping requests are received with a TOS value of 0x90.
- Scenario 3: ping requests are received with a TOS value of 0x98.
- Scenario 4: ping requests are received with a TOS value of 0x00.
- Scenario 5: Unreachable destination.
- Scenario 6: Unreachable destination.
- Scenario 7: ping requests are received with a TOS value of 0x88
- Scenario 8: ping requests are received with a TOS value of 0x98
- Scenario 9: ping requests are received with a TOS value of 0x98

- Scenario 10: ping requests are received with a TOS value of 0x00.
- Scenario 11: Unreachable destination.
- Scenario 12: Unreachable destination.

Test Reference: TB P1 FUNCT/DSSW/17

Test Purpose : Verify DSCP swapping at egress of MESCAL51.

Procedure: Ensure that BGP is activated between AS5 and AS2 and between AS4 and AS5. Execute **qsdel** in MESCAL21 and MESCAL42. And execute **qsa** in MESCAL51.

Execute successively the following commands from a bash terminal of MESCAL21, and check what is received in eth5 of MESCAL42:

- Scenario 1: ping –Q 0xe8 42.42.42.5
- Scenario 2: ping –Q 0xf0 42.42.42.5
- Scenario 3: ping –Q 0xf8 42.42.42.5
- Scenario 4: ping 42.42.42.5
- Scenario 5: ping –Q 0x55 42.42.42.5
- Scenario 6: ping –Q 0x144 42.42.42.5

Execute successively the following commands from a bash terminal of MESCAL42, and check what is received in eth5 of MESCAL21:

- Scenario 7: ping –Q 0x28 2.2.2.5
- Scenario 8: ping –Q 0x30 2.2.2.5
- Scenario 9: ping –Q 0x38 2.2.2.5
- Scenario 10: ping 2.2.2.5
- Scenario 11: ping –Q 0x55 2.2.2.5
- Scenario 12: ping –Q 0x144 2.2.2.5

Expected result: Within the traffic analyzer, following results must be obtained:

- Scenario 1: ping requests are received with a TOS value of 0x28.
- Scenario 2: ping requests are received with a TOS value of 0x30.
- Scenario 3: ping requests are received with a TOS value of 0x38.
- Scenario 4: ping requests are received with a TOS value of 0x00.
- Scenario 5: Unreachable destination.
- Scenario 6: Unreachable destination.
- Scenario 7: ping requests are received with a TOS value of 0xe8.
- Scenario 8: ping requests are received with a TOS value of 0xf0.
- Scenario 9: ping requests are received with a TOS value of 0xf8.
- Scenario 10: ping requests are received with a TOS value of 0x00.
- Scenario 11: Unreachable destination.
- Scenario 12: Unreachable destination.

Execution date: 15/09/04

- Scenario 1: ping requests are received with a TOS value of 0x28.
- Scenario 2: ping requests are received with a TOS value of 0x30.
- Scenario 3: ping requests are received with a TOS value of 0x38.
- Scenario 4: ping requests are received with a TOS value of 0x00.
- Scenario 5: Unreachable destination.
- Scenario 6: Unreachable destination

- Scenario 7: Cancelled
- Scenario 8: Cancelled
- Scenario 9: Cancelled
- Scenario 10: Cancelled
- Scenario 11: Cancelled
- Scenario 12: Cancelled

Test Reference: TB\_P1\_FUNCT/DSSW/18

Test Purpose : Verify DSCP swapping at egress of MESCAL61.

Procedure

: Ensure that BGP is activated between AS6 and AS7, AS6 and AS8 and between AS4 and AS6. Execute **qsdel** in MESCAL41, MESCAL43, MESCAL71 and MESCAL81. And execute **qsa** in MESCAL61.

Execute successively the following commands from a bash terminal of MESCAL41, and check what is received in eth2 of MESCAL81:

- Scenario 1: ping –Q 0x48 6.6.6.6.6
- Scenario 2: ping –Q 0x50 6.6.6.6.6
- Scenario 3: ping –Q 0x58 6.6.6.6.6
- Scenario 4: ping 6.6.6.6.6
- Scenario 5: ping –Q 0x55 6.6.6.6.6
- Scenario 6: ping –Q 0x144 6.6.6.6.6

Execute successively the following commands from a bash terminal of MESCAL43, and check what is received in eth2 of MESCAL81:

- Scenario 7: ping –Q 0x48 6.6.6.6.6
- Scenario 8: ping –Q 0x50 6.6.6.6.6
- Scenario 9: ping –Q 0x58 6.6.6.6.6
- Scenario 10: ping 6.6.6.6.6
- Scenario 11: ping –Q 0x55 6.6.6.6.6
- Scenario 12: ping –Q 0x144 6.6.6.6.6

Execute successively the following commands from a bash terminal of MESCAL71, and check what is received in eth2 of MESCAL81:

- Scenario 13: ping –Q 0xa8 6.6.6.6
- Scenario 14: ping –Q 0xa0 6.6.6.6
- Scenario 15: ping –Q 0xa8 6.6.6.6
- Scenario 16: ping 6.6.6.6
- Scenario 17: ping –Q 0x55 6.6.6.6
- Scenario 18: ping –Q 0x144 6.6.6.6

Execute successively the following commands from a bash terminal of MESCAL81, and check what is received in eth1 of MESCAL71:

- Scenario 19: ping –Q 0xe8 6.6.6.2
- Scenario 20: ping –Q 0xf0 6.6.6.2
- Scenario 21: ping –Q 0xf8 6.6.6.2
- Scenario 22: ping 6.6.6.2
- Scenario 23: ping –Q 0x55 6.6.6.2
- Scenario 24: ping –Q 0x144 6.6.6.2

Expected result: Within the traffic analyzer, following results must be obtained:

- Scenario 1: ping requests are received with a TOS value of 0xe8.
- Scenario 2: ping requests are received with a TOS value of 0xf0.
- Scenario 3: ping requests are received with a TOS value of 0xf8.
- Scenario 4: ping requests are received with a TOS value of 0x00.
- Scenario 5: Unreachable destination.
- Scenario 6: Unreachable destination.
- Scenario 7: ping requests are received with a TOS value of 0xe8.
- Scenario 8: ping requests are received with a TOS value of 0xf0.
- Scenario 9: ping requests are received with a TOS value of 0xf8.
- Scenario 10: ping requests are received with a TOS value of 0x00.
- Scenario 11: Unreachable destination.
- Scenario 12: Unreachable destination.
- Scenario 13: ping requests are received with a TOS value of 0xe8.
- Scenario 14: ping requests are received with a TOS value of 0xf0.
- Scenario 15: ping requests are received with a TOS value of 0xf8.
- Scenario 16: ping requests are received with a TOS value of 0x00.
- Scenario 17: Unreachable destination.
- Scenario 18: Unreachable destination.
- Scenario 19: ping requests are received with a TOS value of 0xa8.
- Scenario 20: ping requests are received with a TOS value of 0xb0.
- Scenario 21: ping requests are received with a TOS value of 0xb8.
- Scenario 22: ping requests are received with a TOS value of 0x00.
- Scenario 23: Unreachable destination.
- Scenario 24: Unreachable destination.

- Scenario 1: ping requests are received with a TOS value of 0xe8.
- Scenario 2: ping requests are received with a TOS value of 0xf0.
- Scenario 3: ping requests are received with a TOS value of 0xf8.
- Scenario 4: ping requests are received with a TOS value of 0x00.
- Scenario 5: Unreachable destination.
- Scenario 6: Unreachable destination.
- Scenario 7: ping requests are received with a TOS value of 0xe8.
- Scenario 8: ping requests are received with a TOS value of 0xf0.
- Scenario 9: ping requests are received with a TOS value of 0xf8.
- Scenario 10: ping requests are received with a TOS value of 0x00.
- Scenario 11: Unreachable destination.
- Scenario 12: Unreachable destination.
- Scenario 13: ping requests are received with a TOS value of 0xe8.
- Scenario 14: ping requests are received with a TOS value of 0xf0.
- Scenario 15: ping requests are received with a TOS value of 0xf8.
- Scenario 16: ping requests are received with a TOS value of 0x00.
- Scenario 17: Unreachable destination.
- Scenario 18: Unreachable destination.
- Scenario 19: ping requests are received with a TOS value of 0xa8.
- Scenario 20: ping requests are received with a TOS value of 0xb0.
- Scenario 21: ping requests are received with a TOS value of 0xb8.
- Scenario 22: ping requests are received with a TOS value of 0x00.
- Scenario 23: Unreachable destination.
- Scenario 24: Unreachable destination.

Test Reference: TB\_P1\_FUNCT/DSSW/19

Test Purpose : Verify DSCP swapping at egress of MESCAL71.

Procedure : Ensure that BGP is activated between AS6 and AS7. Execute qsdel in

MESCAL61. And execute qsa in MESCAL71.

Execute successively the following commands from a bash terminal of MESCAL61:

- Scenario 1: ping –Q 0xa8 6.6.6.2
- Scenario 2: ping –Q 0xb0 6.6.6.2
- Scenario 3: ping –Q 0xb8 6.6.6.2
- Scenario 4: ping 6.6.6.2
- Scenario 5: ping –Q 0x55 6.6.6.2
- Scenario 6: ping –Q 0x144 6.6.6.2

Expected result: Within the traffic analyzer, following results must be obtained:

- Scenario 1: ping requests are received with a TOS value of 0xa8.
- Scenario 2: ping requests are received with a TOS value of 0xb0.
- Scenario 3: ping requests are received with a TOS value of 0xb8.
- Scenario 4: ping requests are received with a TOS value of 0x00.
- Scenario 5: Unreachable destination.
- Scenario 6: Unreachable destination.

Execution date: 15/09/04

Result : Obtained results are as follows:

- Scenario 1: ping requests are received with a TOS value of 0xa8.
- Scenario 2: ping requests are received with a TOS value of 0xb0.
- Scenario 3: ping requests are received with a TOS value of 0xb8.
- Scenario 4: ping requests are received with a TOS value of 0x00.
- Scenario 5: Unreachable destination.
- Scenario 6: Unreachable destination.

Failure level : None Remarks : None

Test Reference: TB P1 FUNCT/DSSW/20

Test Purpose : Verify DSCP swapping at egress of MESCAL81.

Procedure: execute qsdel in MESCAL61. And execute qsa in MESCAL81.

Execute successively the following commands from a bash terminal of MESCAL61:

- Scenario 1: ping –Q 0xe8 6.6.6.6
- Scenario 2: ping –Q 0xf0 6.6.6.6
- Scenario 3: ping –Q 0xf8 6.6.6.6
- Scenario 4: ping 6.6.6.6
- Scenario 5: ping –Q 0x55 6.6.6.6
- Scenario 6: ping –Q 0x144 6.6.6.6

Expected result: Within the traffic analyzer, following results must be obtained:

- Scenario 1: ping requests are received with a TOS value of 0xe8.
- Scenario 2: ping requests are received with a TOS value of 0xf0.

- Scenario 3: ping requests are received with a TOS value of 0xf8.
- Scenario 4: ping requests are received with a TOS value of 0x00.
- Scenario 5: Unreachable destination.
- Scenario 6: Unreachable destination

*Result* : Obtained results are as follows:

- Scenario 1: ping requests are received with a TOS value of 0xe8.
- Scenario 2: ping requests are received with a TOS value of 0xf0.
- Scenario 3: ping requests are received with a TOS value of 0xf8.
- Scenario 4: ping requests are received with a TOS value of 0x00.
- Scenario 5: Unreachable destination.
- Scenario 6: Unreachable destination.

Failure level : None Remarks : None

Test Reference: TB P1 FUNCT/DSSW/21

Test Purpose Procedure : Verify the QoS configuration of the whole testbed.

Log to MESCAL11, then execute the **pfgping** script. The scenarios are linked together; the starting configuration of scenario N+1 is the one for Scenario N.

- Scenario 1: Execute **qsa** script in all router, or execute **initqos** from MESCAL ADM.
- Scenario 2: execute **qsdel** in MESCAL31 and MESCAL21.
- Scenario 3: execute qsi-eth1 in MESCAL31 and qsi-eth6 in MESCAL21.
- Scenario 4: execute **qsa** in MESCAL31 and MESCAL21.

Expected result: the following results must be obtained as output of pfgping script.

- Scenario 1: All destinations are reachable in all meta-QoS-class planes.
- Scenario 2: All destinations are reachable in best effort plane. But only MESCAL31 and MESCAL21 interfaces are reachable in the rest of meta-QoS-class planes.
- Scenario 3: All destinations are reachable in best effort plane. But only MESCAL31 and MESCAL21 interfaces are reachable in the rest of meta-QoS-class planes.
- Scenario 4: All destinations are reached in all meta-QoS-class planes.

Execution date: 15/09/04

Result : Obtained results are as follows:

- Scenario 1: All destinations are reachable in all meta-QoS-class planes.
- Scenario 2: All destinations are reachable in best effort plane. But only MESCAL31 and MESCAL21 interfaces are reachable in the rest of meta-OoS-class planes.
- Scenario 3: All destinations are reachable in best effort plane. But only MESCAL31 and MESCAL21 interfaces are reachable in the rest of meta-QoS-class planes.
- Scenario 4: All destinations are reached in all meta-QoS-class planes.

Failure level : None Remarks : None

# 10.1.3TB\_P1\_FUNCT/SHAP

Tests that are to be carried in this section assume that the following bandwidth configuration is deployed in testbed. Before beginning executing these tests, verify that TC scripts are conform to this configuration.<sup>4</sup>

| AS-AS   | MC         | BW (Mbit/s) →            | BW (Mbit/s)              |
|---------|------------|--------------------------|--------------------------|
| AS1-AS2 | MC1        | 1                        | 1                        |
|         | MC2        | 1                        | 1                        |
|         | MC3        | 1                        | 1                        |
|         | MC4        | Maximum is 5             | Maximum is 5             |
|         |            | Min is 2                 | Min is 2                 |
| AS1-AS3 | MC1        | 1                        | 1                        |
|         | MC2        | 1                        | 1                        |
|         | MC3        | 1                        | 1                        |
|         | MC4        | Maximum is 5<br>Min is 2 | Maximum is 5<br>Min is 2 |
| AS2-AS4 | MC1        | 1                        | 1                        |
|         | MC2        | 1                        | 1                        |
|         | MC3        | 1                        | 1                        |
|         | MC4        | Maximum is 7<br>Min is 4 | Maximum is 7<br>Min is 4 |
| AS2-AS5 | MC1        | 1                        | 1                        |
|         | MC2        | 1                        | 1                        |
|         | MC3        | 1                        | 1                        |
|         | MC4        | Maximum is 5             | Maximum is 5             |
|         |            | Min is 2                 | Min is 2                 |
| AS3-AS4 | MC1        | 1                        | 1                        |
|         | MC2        | 1                        | 1                        |
|         | MC3        | 1                        | 1                        |
|         | MC4        | Maximum is 7<br>Min is 4 | Maximum is 7<br>Min is 4 |
| AS4-AS5 | MC1        | 1                        | 1                        |
|         | MC2        | 1                        | 1                        |
|         | MC3        | 1                        | 1                        |
|         | MC4        | Maximum is 7             | Maximum is 7             |
|         |            | Min is 4                 | Min is 4                 |
| AS4-AS6 | MC1        | 3                        | 3                        |
|         | MC2        | 3                        | 3                        |
|         | MC3        | 3                        | 3                        |
|         | MC4        | Max is 10<br>Min is 1    | Max is 10<br>Min is 1    |
| 766-767 | MC1        | -                        |                          |
| AS6-AS7 | MC1<br>MC2 | 1                        | 1                        |
|         | MC3        | 1                        | 1                        |
|         | MC4        | Maximum is 5             | Maximum is 5             |
|         | 1101       | Min is 2                 | Min is 2                 |
| AS6-AS8 | MC1        | 1                        | 1                        |
|         | MC2        | 1                        | 1                        |
|         | MC3        | 1                        | 1                        |
|         | MC4        | Maximum is 5             | Maximum is 5             |
|         |            | Min is 2                 | Min is 2                 |

Table 36 - Bandwidth Threshold per meta-QoS-class

<sup>&</sup>lt;sup>4</sup> The link between AS2 and AS5 is no more alive. Thus, test related to the link between these two routers will be concelled.

Test Reference: TB P1 FUNCT/SHAP/1

Test Purpose : Verify shaping configuration in MESCAL11.

*Procedure* : Log to MESCAL11, Configure Smartbit to generate traffic as follows:

- Scenario 1: Stream with tos=0x00 and throughput = 5Mbit/s towards 21.0.0.2
- Scenario 2: Stream with tos=0x28 and throughput = 5Mbit/s towards 21.0.0.2
- Scenario 3: Stream with tos=0x30 and throughput = 5Mbit/s towards 21.0.0.2
- Scenario 4: Stream with tos=0x38 and throughput = 5Mbit/s towards 21.0.0.2
- Scenario 5: Stream with tos=0x00 and throughput = 5Mbit/s towards 31.0.0.2
- Scenario 6: Stream with tos=0x28 and throughput = 5Mbit/s towards 31.0.0.2
- Scenario 7: Stream with tos=0x30 and throughput = 5Mbit/s towards 31.0.0.2
- Scenario 8: Stream with tos=0x38 and throughput = 5Mbit/s towards 31.0.0.2

- Scenario 9: Stream with tos=0x00 and throughput = 0.5Mbit/s towards 21.0.0.2
- Scenario 10: Stream with tos=0x28 and throughput = 0.5Mbit/s towards 21.0.0.2
- Scenario 11: Stream with tos=0x30 and throughput = 0.5Mbit/s towards 21.0.0.2
- Scenario 12: Stream with tos=0x38 and throughput = 0.5Mbit/s towards 21.0.0.2
- Scenario 13: Stream with tos=0x00 and throughput = 5Mbit/s towards 21.0.0.2
- Scenario 14: Stream with tos=0x28 and throughput = 5Mbit/s towards 21.0.0.2
- Scenario 15: Stream with tos=0x30 and throughput = 5Mbit/s towards 21.0.0.2
- Scenario 16: Stream with tos=0x38 and throughput = 5Mbit/s towards 21.0.0.2
- Scenario 17: Stream with tos=0x00 and throughput = 1Mbit/s towards 21.0.0.2
- Scenario 18: Stream with tos=0x28 and throughput = 1Mbit/s towards 21.0.0.2
- Scenario 19: Stream with tos=0x30 and throughput = 1Mbit/s towards 21.0.0.2
- Scenario 20: Stream with tos=0x38 and throughput = 1Mbit/s towards 21.0.0.2
- Scenario 21: Stream with tos=0x00 and throughput = 7Mbit/s towards 21.0.0.2
- Scenario 22: Stream with tos=0x28 and throughput = 2Mbit/s towards 21.0.0.2
- Scenario 23: Stream with tos=0x30 and throughput = 2Mbit/s towards 21.0.0.2
- Scenario 24: Stream with tos=0x38 and throughput = 2Mbit/s towards 21.0.0.2

- Scenario 25: Stream with tos=0x00 and throughput = 0.5Mbit/s towards 31.0.0.2
- Scenario 26: Stream with tos=0x28 and throughput = 0.5Mbit/s towards 31.0.0.2
- Scenario 27: Stream with tos=0x30 and throughput = 0.5Mbit/s towards 31.0.0.2
- Scenario 28: Stream with tos=0x38 and throughput = 0.5Mbit/s towards 31.0.0.2
- Scenario 29: Stream with tos=0x00 and throughput = 5Mbit/s towards 31.0.0.2
- Scenario 30: Stream with tos=0x28 and throughput = 5Mbit/s towards 31.0.0.2
- Scenario 31: Stream with tos=0x30 and throughput = 5Mbit/s towards 31.0.0.2
- Scenario 32: Stream with tos=0x38 and throughput = 5Mbit/s towards 31.0.0.2
- Scenario 33: Stream with tos=0x00 and throughput = 1Mbit/s towards 31.0.0.2
- Scenario 34: Stream with tos=0x28 and throughput = 1Mbit/s towards 31.0.0.2
- Scenario 35: Stream with tos=0x30 and throughput = 1Mbit/s towards 31.0.0.2
- Scenario 36: Stream with tos=0x38 and throughput = 1Mbit/s towards 31.0.0.2
- Scenario 37: Stream with tos=0x00 and throughput = 7Mbit/s towards 31.0.0.2
- Scenario 38: Stream with tos=0x28 and throughput = 2Mbit/s towards 31.0.0.2
- Scenario 39: Stream with tos=0x30 and throughput = 2Mbit/s towards 31.0.0.2
- Scenario 40: Stream with tos=0x38 and throughput = 2Mbit/s towards 31.0.0.2

#### Expected result: The following results must be obtained:

- Scenario 1: No drop.
- Scenario 2: No drop.
- Scenario 3: No drop.
- Scenario 4: No drop.
- Scenario 5: No drop.
- Scenario 6: No drop.
- Scenario 7: No drop.
- Scenario 8: No drop.
- Scenario 9: No drop.
- Scenario 10: No drop.
- Scenario 11: No drop.
- Scenario 12: No drop.
- Scenario 13: No drop.
- Scenario 14: Accepted traffic has a rate of 1Mbit/s
- Scenario 15: Accepted traffic has a rate of 1Mbit/s
- Scenario 16: Accepted traffic has a rate of 1Mbit/s
- Scenario 17: No drop.
- Scenario 18: No drop.

- Scenario 19: No drop.
- Scenario 20: No drop.
- Scenario 21: Accepted traffic has a rate of 5Mbit/s
- Scenario 22: Accepted traffic has a rate of 1Mbit/s
- Scenario 23: Accepted traffic has a rate of 1Mbit/s
- Scenario 24: Accepted traffic has a rate of 1Mbit/s
- Scenario 25: No drop.
- Scenario 26: No drop.
- Scenario 27: No drop.
- Scenario 28: No drop.
- Scenario 29: No drop.
- Scenario 30: Accepted traffic has a rate of 1Mbit/s
- Scenario 31: Accepted traffic has a rate of 1Mbit/s
- Scenario 32: Accepted traffic has a rate of 1Mbit/s
- Scenario 33: No drop.
- Scenario 34: No drop.
- Scenario 35: No drop.
- Scenario 36: No drop.
- Scenario 37: Accepted traffic has a rate of 5Mbit/s
- Scenario 38: Accepted traffic has a rate of 1Mbit/s
- Scenario 39: Accepted traffic has a rate of 1Mbit/s
- Scenario 40: Accepted traffic has a rate of 1Mbit/s

- Scenario 1: No drop.
- Scenario 2: No drop.
- Scenario 3: No drop.
- Scenario 4: No drop.
- Scenario 5: No drop.
- Scenario 6: No drop.
- Scenario 7: No drop.
- Scenario 8: No drop.
- Scenario 9: No drop.
- Scenario 10: No drop.Scenario 11: No drop.
- C : 12 N 1
- Scenario 12: No drop.
- Scenario 13: No drop.
- Scenario 14: Accepted traffic has a rate of 1Mbit/s
- Scenario 15: Accepted traffic has a rate of 1Mbit/s
- Scenario 16: Accepted traffic has a rate of 1Mbit/s
- Scenario 17: No drop.
- Scenario 18: No drop.
- Scenario 19: No drop.
- Scenario 20: No drop.
- Scenario 21: Accepted traffic has a rate of 5Mbit/s
- Scenario 22: Accepted traffic has a rate of 1Mbit/s
- Scenario 23: Accepted traffic has a rate of 1Mbit/s
- Scenario 24: Accepted traffic has a rate of 1Mbit/s
- Scenario 25: No drop.
- Scenario 26: No drop.
- Scenario 27: No drop.
- Scenario 28: No drop.
- Scenario 29: No drop.

- Scenario 30: Accepted traffic has a rate of 1Mbit/s
- Scenario 31: Accepted traffic has a rate of 1Mbit/s
- Scenario 32: Accepted traffic has a rate of 1Mbit/s
- Scenario 33: No drop.
- Scenario 34: No drop.
- Scenario 35: No drop.
- Scenario 36: No drop.
- Scenario 37: Accepted traffic has a rate of 5Mbit/s
- Scenario 38: Accepted traffic has a rate of 1Mbit/s
- Scenario 39: Accepted traffic has a rate of 1Mbit/s
- Scenario 40: Accepted traffic has a rate of 1Mbit/s

Test Reference: TB\_P1\_FUNCT/SHAP/2

Test Purpose : Verify shaping configuration in MESCAL71.

*Procedure* : Log to MESCAL71, Configure Smartbit to generate traffic as follows:

- Scenario 1: Stream with tos=0x00 and throughput = 5Mbit/s towards 61.0.0.2
- Scenario 2: Stream with tos=0xe8 and throughput = 5Mbit/s towards 61.0.0.2
- Scenario 3: Stream with tos=0xf0 and throughput = 5Mbit/s towards 61.0.0.2
- Scenario 4: Stream with tos=0xf8 and throughput = 5Mbit/s towards 61.0.0.2

- Scenario 5: Stream with tos=0x00 and throughput = 0.5Mbit/s towards 61.0.0.2
- Scenario 6: Stream with tos=0xe8 and throughput = 0.5Mbit/s towards 61.0.0.2
- Scenario 7: Stream with tos=0xf0 and throughput = 0.5Mbit/s towards 61.0.0.2
- Scenario 8: Stream with tos=0xf8 and throughput = 0.5Mbit/s towards 61.0.0.2
- Scenario 9: Stream with tos=0x00 and throughput = 5Mbit/s towards 61.0.0.2
- Scenario 10: Stream with tos=0xe8 and throughput = 5Mbit/s towards 61.0.0.2
- Scenario 11: Stream with tos=0xf0 and throughput = 5Mbit/s towards 61.0.0.2
- Scenario 12: Stream with tos=0xf8 and throughput = 5Mbit/s towards 61.0.0.2
- Scenario 13: Stream with tos=0x00 and throughput = 1Mbit/s towards 61.0.0.2
- Scenario 14: Stream with tos=0xe8 and throughput = 1Mbit/s towards 61.0.0.2

- Scenario 15: Stream with tos=0xf0 and throughput = 1Mbit/s towards 61.0.0.2
- Scenario 16: Stream with tos=0xf8 and throughput = 1Mbit/s towards 61.0.0.2
- Scenario 17: Stream with tos=0x00 and throughput = 7Mbit/s towards 61.0.0.2
- Scenario 18: Stream with tos=0xe8 and throughput = 2Mbit/s towards 61.0.0.2
- Scenario 19: Stream with tos=0xf0 and throughput = 2Mbit/s towards 61.0.0.2
- Scenario 20: Stream with tos=0xf8 and throughput = 2Mbit/s towards 61.0.0.2

## Expected result:

- Scenario 1: No drop.
- Scenario 2: No drop.
- Scenario 3: No drop.
- Scenario 4: No drop.
- Scenario 5: No drop.
- Scenario 6: No drop.
- Scenario 7: No drop.
- Scenario 8: No drop.
- Scenario 9: No drop.
- Scenario 10: Accepted traffic has a rate of 1Mbit/s
- Scenario 11: Accepted traffic has a rate of 1Mbit/s
- Scenario 12: Accepted traffic has a rate of 1Mbit/s
- Scenario 13: No drop.
- Scenario 14: No drop.
- Scenario 15: No drop.
- Scenario 16: No drop.
- Scenario 17: Accepted traffic has a rate of 5Mbit/s.
- Scenario 18: Accepted traffic has a rate of 1Mbit/s.
- Scenario 19: Accepted traffic has a rate of 1Mbit/s.
- Scenario 20: Accepted traffic has a rate of 1Mbit/s.

Execution date: 15/09/04

- Scenario 1: No drop.
- Scenario 2: No drop.
- Scenario 3: No drop.

- Scenario 4: No drop.
- Scenario 5: No drop.
- Scenario 6: No drop.
- Scenario 7: No drop.
- Scenario 8: No drop.
- Scenario 9: No drop.
- Scenario 10: Accepted traffic has a rate of 1Mbit/s
- Scenario 11: Accepted traffic has a rate of 1Mbit/s
- Scenario 12: Accepted traffic has a rate of 1Mbit/s
- Scenario 13: No drop.
- Scenario 14: No drop.
- Scenario 15: No drop.
- Scenario 16: No drop.
- Scenario 17: Accepted traffic has a rate of 5Mbit/s.
- Scenario 18: Accepted traffic has a rate of 1Mbit/s.
- Scenario 19: Accepted traffic has a rate of 1Mbit/s.
- Scenario 20: Accepted traffic has a rate of 1Mbit/s.

Failure level Remarks : None

Test Reference: TB P1 FUNCT/SHAP/3

Test Purpose : Verify shaping configuration in MESCAL81.

*Procedure* : Log to MESCAL81, Configure Smartbit to generate traffic as follows:

- Scenario 1: Stream with tos=0x00 and throughput = 5Mbit/s towards 61.0.0.2
- Scenario 2: Stream with tos=0x28 and throughput = 5Mbit/s towards 61.0.0.2
- Scenario 3: Stream with tos=0x30 and throughput = 5Mbit/s towards 61.0.0.2
- Scenario 4: Stream with tos=0x38 and throughput = 5Mbit/s towards 61.0.0.2

- Scenario 5: Stream with tos=0x00 and throughput = 0.5Mbit/s towards 61.0.0.2
- Scenario 6: Stream with tos=0x28 and throughput = 0.5Mbit/s towards 61.0.0.2
- Scenario 7: Stream with tos=0x30 and throughput = 0.5Mbit/s towards 61.0.0.2
- Scenario 8: Stream with tos=0x38 and throughput = 0.5Mbit/s towards 61.0.0.2

- Scenario 9: Stream with tos=0x00 and throughput = 5Mbit/s towards 61.0.0.2
- Scenario 10: Stream with tos=0x28 and throughput = 5Mbit/s towards 61.0.0.2
- Scenario 11: Stream with tos=0x30 and throughput = 5Mbit/s towards 61.0.0.2
- Scenario 12: Stream with tos=0x38 and throughput = 5Mbit/s towards 61.0.0.2
- Scenario 13: Stream with tos=0x00 and throughput = 1Mbit/s towards 61.0.0.2
- Scenario 14: Stream with tos=0x28 and throughput = 1Mbit/s towards 61.0.0.2
- Scenario 15: Stream with tos=0x30 and throughput = 1Mbit/s towards 61.0.0.2
- Scenario 16: Stream with tos=0x38 and throughput = 1Mbit/s towards 61.0.0.2
- Scenario 17: Stream with tos=0x00 and throughput = 7Mbit/s towards 61.0.0.2
- Scenario 18: Stream with tos=0x28 and throughput = 2Mbit/s towards 61.0.0.2
- Scenario 19: Stream with tos=0x30 and throughput = 2Mbit/s towards 61.0.0.2
- Scenario 20: Stream with tos=0x38 and throughput = 2Mbit/s towards 61.0.0.2

#### Expected result:

- Scenario 1: No drop.
- Scenario 2: No drop.
- Scenario 3: No drop.
- Scenario 4: No drop.
- Scenario 5: No drop.
- Scenario 6: No drop.
- Scenario 7: No drop.
- Scenario 8: No drop.
- Scenario 9: No drop.
- Scenario 10: Accepted traffic has a rate of 1Mbit/s
- Scenario 11: Accepted traffic has a rate of 1Mbit/s
- Scenario 12: Accepted traffic has a rate of 1Mbit/s
- Scenario 13: No drop.
- Scenario 14: No drop.
- Scenario 15: No drop.

- Scenario 16: No drop.
- Scenario 17: Accepted traffic has a rate of 5Mbit/s.
- Scenario 18: Accepted traffic has a rate of 1Mbit/s.
- Scenario 19: Accepted traffic has a rate of 1Mbit/s.
- Scenario 20: Accepted traffic has a rate of 1Mbit/s.

*Result* : Obtained results are as follows:

- Scenario 1: No drop.
- Scenario 2: No drop.
- Scenario 3: No drop.
- Scenario 4: No drop.
- Scenario 5: No drop.
- Scenario 6: No drop.
- Scenario 7: No drop.
- Scenario 8: No drop.
- Scenario 9: No drop.
- Scenario 10: Accepted traffic has a rate of 1Mbit/s
- Scenario 11: Accepted traffic has a rate of 1Mbit/s
- Scenario 12: Accepted traffic has a rate of 1Mbit/s
- Scenario 13: No drop.
- Scenario 14: No drop.
- Scenario 15: No drop.
- Scenario 16: No drop.
- Scenario 17: Accepted traffic has a rate of 5Mbit/s.
- Scenario 18: Accepted traffic has a rate of 1Mbit/s.
- Scenario 19: Accepted traffic has a rate of 1Mbit/s.
- Scenario 20: Accepted traffic has a rate of 1Mbit/s.

Failure level : None Remarks : None

Test Reference: TB\_P1\_FUNCT/SHAP/4

Test Purpose : Verify shaping configuration in MESCAL51.

*Procedure* : Log to MESCAL51, Configure Smartbit to generate traffic as follows:

- Scenario 1: Stream with tos=0x00 and throughput = 5Mbit/s towards 21.0.0.2
- Scenario 2: Stream with tos=0xa8 and throughput = 5Mbit/s towards 21.0.0.2
- Scenario 3: Stream with tos=0xb0 and throughput = 5Mbit/s towards 21.0.0.2

- Scenario 4: Stream with tos=0xb8 and throughput = 5Mbit/s towards 21.0.0.2
- Scenario 5: Stream with tos=0x00 and throughput = 7Mbit/s towards 42.0.0.2
- Scenario 6: Stream with tos=0xa8 and throughput = 7Mbit/s towards 42.0.0.2
- Scenario 7: Stream with tos=0xb0 and throughput = 7Mbit/s towards 42.0.0.2
- Scenario 8: Stream with tos=0xb8 and throughput = 7Mbit/s towards 42.0.0.2

- Scenario 9: Stream with tos=0x00 and throughput = 0.5Mbit/s towards 21.0.0.2
- Scenario 10: Stream with tos=0xa8 and throughput = 0.5Mbit/s towards 21.0.0.2
- Scenario 11: Stream with tos=0xb0 and throughput = 0.5Mbit/s towards 21.0.0.2
- Scenario 12: Stream with tos=0xb8 and throughput = 0.5Mbit/s towards 21.0.0.2
- Scenario 13: Stream with tos=0x00 and throughput = 5Mbit/s towards 21.0.0.2
- Scenario 14: Stream with tos=0xa8 and throughput = 5Mbit/s towards 21.0.0.2
- Scenario 15: Stream with tos=0xb0 and throughput = 5Mbit/s towards 21.0.0.2
- Scenario 16: Stream with tos=0xb8 and throughput = 5Mbit/s towards 21.0.0.2
- Scenario 17: Stream with tos=0x00 and throughput = 1Mbit/s towards 21.0.0.2
- Scenario 18: Stream with tos=0xa8 and throughput = 1Mbit/s towards 21.0.0.2
- Scenario 19: Stream with tos=0xb0 and throughput = 1Mbit/s towards 21.0.0.2
- Scenario 20: Stream with tos=0xb8 and throughput = 1Mbit/s towards 21.0.0.2
- Scenario 21: Stream with tos=0x00 and throughput = 7Mbit/s towards 21.0.0.2
- Scenario 22: Stream with tos=0xa8 and throughput = 2Mbit/s towards 21.0.0.2
- Scenario 23: Stream with tos=0xb0 and throughput = 2Mbit/s towards 21.0.0.2
- Scenario 24: Stream with tos=0xb8 and throughput = 2Mbit/s towards 21.0.0.2

- Scenario 25: Stream with tos=0x00 and throughput = 0.5Mbit/s towards 42.0.0.2
- Scenario 26: Stream with tos=0xa8 and throughput = 0.5Mbit/s towards 42.0.0.2
- Scenario 27: Stream with tos=0xb0 and throughput = 0.5Mbit/s towards 42.0.0.2
- Scenario 28: Stream with tos=0xb8 and throughput = 0.5Mbit/s towards 42.0.0.2
- Scenario 29: Stream with tos=0x00 and throughput = 7Mbit/s towards 42.0.0.2
- Scenario 30: Stream with tos=0xa8 and throughput = 7Mbit/s towards 42.0.0.2
- Scenario 31: Stream with tos=0xb0 and throughput = 7Mbit/s towards 42.0.0.2
- Scenario 32: Stream with tos=0xb8 and throughput = 7Mbit/s towards 42.0.0.2
- Scenario 33: Stream with tos=0x00 and throughput = 1Mbit/s towards 42.0.0.2
- Scenario 34: Stream with tos=0xa8 and throughput = 1Mbit/s towards 42.0.0.2
- Scenario 35: Stream with tos=0xb0 and throughput = 1Mbit/s towards 42.0.0.2
- Scenario 36: Stream with tos=0xb8 and throughput = 1Mbit/s towards 42.0.0.2
- Scenario 37: Stream with tos=0x00 and throughput = 8Mbit/s towards 42.0.0.2
- Scenario 38: Stream with tos=0xa8 and throughput = 2Mbit/s towards 42.0.0.2
- Scenario 39: Stream with tos=0xb0 and throughput = 2Mbit/s towards 42.0.0.2
- Scenario 40: Stream with tos=0xb8 and throughput = 2Mbit/s towards 42.0.0.2

## Expected result:

- Scenario 1: No drop.
- Scenario 2: No drop.
- Scenario 3: No drop.
- Scenario 4: No drop.
- Scenario 5: No drop.
- Scenario 6: No drop.
- Scenario 7: No drop.
- Scenario 8: No drop.
- Scenario 9: No drop.
- Scenario 10: No drop.
- Scenario 11: No drop.
- Scenario 12: No drop.

- Scenario 13: No drop.
- Scenario 14: Accepted traffic has a rate of 1Mbit/s
- Scenario 15: Accepted traffic has a rate of 1Mbit/s
- Scenario 16: Accepted traffic has a rate of 1Mbit/s
- Scenario 17: No drop.
- Scenario 18: No drop.
- Scenario 19: No drop.
- Scenario 20: No drop.
- Scenario 21: Accepted traffic has a rate of 5Mbit/s
- Scenario 22: Accepted traffic has a rate of 1Mbit/s
- Scenario 23: Accepted traffic has a rate of 1Mbit/s
- Scenario 24: Accepted traffic has a rate of 1Mbit/s
- Scenario 25: No drop.
- Scenario 26: No drop.
- Scenario 27: No drop.
- Scenario 28: No drop.
- Scenario 29: No drop.
- Scenario 30: Accepted traffic has a rate of 1Mbit/s
- Scenario 31: Accepted traffic has a rate of 1Mbit/s
- Scenario 32: Accepted traffic has a rate of 1Mbit/s
- Scenario 33: No drop.
- Scenario 34: No drop.
- Scenario 35: No drop.
- Scenario 36: No drop.
- Scenario 37: Accepted traffic has a rate of 7Mbit/s
- Scenario 38: Accepted traffic has a rate of 1Mbit/s
- Scenario 39: Accepted traffic has a rate of 1Mbit/s
- Scenario 40: Accepted traffic has a rate of 1Mbit/s

- Scenario 1: Cancelled.
- Scenario 2: Cancelled.
- Scenario 3: Cancelled.
- Scenario 4: Cancelled.
- Scenario 5: No drop.
- Scenario 6: No drop.
- Scenario 7: No drop.
- Scenario 8: No drop.
- Scenario 9: Cancelled.
- Scenario 10: Cancelled.
- Scenario 11: Cancelled.
- Scenario 12: Cancelled.
- Scenario 13: Cancelled.
- Scenario 14: Cancelled
- Scenario 15: Cancelled
- Scenario 16: Cancelled
- Scenario 17: Cancelled.
- Scenario 18: Cancelled.
- Scenario 19: Cancelled.
- Scenario 20: Cancelled.
- Scenario 21: Cancelled
- Scenario 22: Cancelled
- Scenario 23: Cancelled

- Scenario 24: Cancelled
- Scenario 25: No drop.
- Scenario 26: No drop.
- Scenario 27: No drop.
- Scenario 28: No drop.
- Scenario 29: No drop.
- Scenario 30: Accepted traffic has a rate of 1Mbit/s
- Scenario 31: Accepted traffic has a rate of 1Mbit/s
- Scenario 32: Accepted traffic has a rate of 1Mbit/s
- Scenario 33: No drop.
- Scenario 34: No drop.
- Scenario 35: No drop.
- Scenario 36: No drop.
- Scenario 37: Accepted traffic has a rate of 7Mbit/s
- Scenario 38: Accepted traffic has a rate of 1Mbit/s
- Scenario 39: Accepted traffic has a rate of 1Mbit/s
- Scenario 40: Accepted traffic has a rate of 1Mbit/s

Test Reference: TB\_P1\_FUNCT/SHAP/5

Test Purpose : Verify shaping configuration in MESCAL43.

Procedure : Log to MESCAL43, Configure Smartbit to generate traffic as follows:

- Scenario 1: Stream with tos=0x00 and throughput = 5Mbit/s towards 61.0.0.2
- Scenario 2: Stream with tos=0x88 and throughput = 5Mbit/s towards 61.0.0.2
- Scenario 3: Stream with tos=0x90 and throughput = 5Mbit/s towards 61.0.0.2
- Scenario 4: Stream with tos=0x98 and throughput = 5Mbit/s towards 61.0.0.2

- Scenario 5: Stream with tos=0x00 and throughput = 0.5Mbit/s towards 61.0.0.2
- Scenario 6: Stream with tos=0x88 and throughput = 0.5Mbit/s towards 61.0.0.2
- Scenario 7: Stream with tos=0x90 and throughput = 0.5Mbit/s towards 61.0.0.2
- Scenario 8: Stream with tos=0x98 and throughput = 0.5Mbit/s towards 61.0.0.2
- Scenario 9: Stream with tos=0x00 and throughput = 9Mbit/s towards 61.0.0.2
- Scenario 10: Stream with tos=0x88 and throughput = 5Mbit/s towards 61.0.0.2
- Scenario 11: Stream with tos=0x90 and throughput = 5Mbit/s towards 61.0.0.2

- Scenario 12: Stream with tos=0x98 and throughput = 5Mbit/s towards 61.0.0.2
- Scenario 13: Stream with tos=0x00 and throughput = 1Mbit/s towards 61.0.0.2
- Scenario 14: Stream with tos=0x88 and throughput = 1Mbit/s towards 61.0.0.2
- Scenario 15: Stream with tos=0x90 and throughput = 1Mbit/s towards 61.0.0.2
- Scenario 16: Stream with tos=0x98 and throughput = 1Mbit/s towards 61.0.0.2
- Scenario 17: Stream with tos=0x00 and throughput = 15Mbit/s towards 61.0.0.2
- Scenario 18: Stream with tos=0x88 and throughput = 4Mbit/s towards 61.0.0.2
- Scenario 19: Stream with tos=0x90 and throughput = 4Mbit/s towards 61.0.0.2
- Scenario 20: Stream with tos=0x98 and throughput = 4Mbit/s towards 61.0.0.2

## Expected result:

- Scenario 1: No drop.
- Scenario 2: No drop.
- Scenario 3: No drop.
- Scenario 4: No drop.
- Scenario 5: No drop.
- Scenario 6: No drop.
- Scenario 7: No drop.
- Scenario 8: No drop.
- Scenario 9: No drop.
- Scenario 10: Accepted traffic has a rate of 3Mbit/s
- Scenario 11: Accepted traffic has a rate of 3Mbit/s
- Scenario 12: Accepted traffic has a rate of 3Mbit/s
- Scenario 13: No drop.
- Scenario 14: No drop.
- Scenario 15: No drop.
- Scenario 16: No drop.
- Scenario 17: Accepted traffic has a rate of 10Mbit/s
- Scenario 18: Accepted traffic has a rate of 3Mbit/s
- Scenario 19: Accepted traffic has a rate of 3Mbit/s
- Scenario 20: Accepted traffic has a rate of 3Mbit/s

*Result* : Obtained results are as follows:

- Scenario 1: No drop.
- Scenario 2: No drop.
- Scenario 3: No drop.
- Scenario 4: No drop.
- Scenario 5: No drop.
- Scenario 6: No drop.
- Scenario 7: No drop.
- Scenario 8: No drop.
- Scenario 9: No drop.
- Scenario 10: Accepted traffic has a rate of 3Mbit/s
- Scenario 11: Accepted traffic has a rate of 3Mbit/s
- Scenario 12: Accepted traffic has a rate of 3Mbit/s
- Scenario 13: No drop.
- Scenario 14: No drop.
- Scenario 15: No drop.
- Scenario 16: No drop.
- Scenario 17: Accepted traffic has a rate of 10Mbit/s
- Scenario 18: Accepted traffic has a rate of 3Mbit/s
- Scenario 19: Accepted traffic has a rate of 3Mbit/s
- Scenario 20: Accepted traffic has a rate of 3Mbit/s

Failure level : None Remarks : None

Test Reference: TB\_P1\_FUNCT/SHAP/6

Test Purpose : Verify shaping configuration in MESCAL41.

Procedure : Log to MESCAL41, Configure Smartbit to generate traffic as follows:

- Scenario 1: Stream with tos=0x00 and throughput = 7Mbit/s towards 31.0.0.2
- Scenario 2: Stream with tos=0x88 and throughput = 7Mbit/s towards 31.0.0.2
- Scenario 3: Stream with tos=0x90 and throughput = 7Mbit/s towards 31.0.0.2
- Scenario 4: Stream with tos=0x98 and throughput = 7Mbit/s towards 31.0.0.2
- Scenario 5: Stream with tos=0x00 and throughput = 7Mbit/s towards 61.0.0.2

- Scenario 6: Stream with tos=0x88 and throughput = 7Mbit/s towards 61.0.0.2
- Scenario 7: Stream with tos=0x90 and throughput = 7Mbit/s towards 61.0.0.2
- Scenario 8: Stream with tos=0x98 and throughput = 7Mbit/s towards 61.0.0.2

- Scenario 9: Stream with tos=0x00 and throughput = 0.5Mbit/s towards 31.0.0.2
- Scenario 10: Stream with tos=0x88 and throughput = 0.5Mbit/s towards 31.0.0.2
- Scenario 11: Stream with tos=0x90 and throughput = 0.5Mbit/s towards 31.0.0.2
- Scenario 12: Stream with tos=0x98 and throughput = 0.5Mbit/s towards 31.0.0.2
- Scenario 13: Stream with tos=0x00 and throughput = 7Mbit/s towards 31.0.0.2
- Scenario 14: Stream with tos=0x88 and throughput = 7Mbit/s towards 31.0.0.2
- Scenario 15: Stream with tos=0x90 and throughput = 7Mbit/s towards 31.0.0.2
- Scenario 16: Stream with tos=0x98 and throughput = 7Mbit/s towards 31.0.0.2
- Scenario 17: Stream with tos=0x00 and throughput = 1Mbit/s towards 31.0.0.2
- Scenario 18: Stream with tos=0x88 and throughput = 1Mbit/s towards 31.0.0.2
- Scenario 19: Stream with tos=0x90 and throughput = 1Mbit/s towards 31.0.0.2
- Scenario 20: Stream with tos=0x98 and throughput = 1Mbit/s towards 31.0.0.2
- Scenario 21: Stream with tos=0x00 and throughput = 9Mbit/s towards 31.0.0.2
- Scenario 22: Stream with tos=0x88 and throughput = 2Mbit/s towards 31.0.0.2
- Scenario 23: Stream with tos=0x90 and throughput = 2Mbit/s towards 31.0.0.2
- Scenario 24: Stream with tos=0x98 and throughput = 2Mbit/s towards 31.0.0.2
- Scenario 25: Stream with tos=0x00 and throughput = 0.5Mbit/s towards 61.0.0.2
- Scenario 26: Stream with tos=0x88 and throughput = 0.5Mbit/s towards 61.0.0.2

- Scenario 27: Stream with tos=0x90 and throughput = 0.5Mbit/s towards 61.0.0.2
- Scenario 28: Stream with tos=0x98 and throughput = 0.5Mbit/s towards 61.0.0.2
- Scenario 29: Stream with tos=0x00 and throughput = 7Mbit/s towards 61.0.0.2
- Scenario 30: Stream with tos=0x88 and throughput = 7Mbit/s towards 61.0.0.2
- Scenario 31: Stream with tos=0x90 and throughput = 7Mbit/s towards 61.0.0.2
- Scenario 32: Stream with tos=0x98 and throughput = 7Mbit/s towards 61.0.0.2
- Scenario 33: Stream with tos=0x00 and throughput = 1Mbit/s towards 61.0.0.2
- Scenario 34: Stream with tos=0x88 and throughput = 1Mbit/s towards 61.0.0.2
- Scenario 35: Stream with tos=0x90 and throughput = 1Mbit/s towards 61.0.0.2
- Scenario 36: Stream with tos=0x98 and throughput = 1Mbit/s towards 61.0.0.2
- Scenario 37: Stream with tos=0x00 and throughput = 10Mbit/s towards 61.0.0.2
- Scenario 38: Stream with tos=0x88 and throughput = 2Mbit/s towards 61.0.0.2
- Scenario 39: Stream with tos=0x90 and throughput = 2Mbit/s towards 61.0.0.2
- Scenario 40: Stream with tos=0x98 and throughput = 2Mbit/s towards 61.0.0.2

### Expected result:

- Scenario 1: No drop.
- Scenario 2: No drop.
- Scenario 3: No drop.
- Scenario 4: No drop.
- Scenario 5: No drop.
- Scenario 6: No drop.
- Scenario 7: No drop.
- Scenario 8: No drop.
- Scenario 9: No drop.
- Scenario 10: No drop.
- Scenario 11: No drop.
- Scenario 12: No drop.

- Scenario 13: No drop.
- Scenario 14: Accepted traffic has a rate of 1Mbit/s
- Scenario 15: Accepted traffic has a rate of 1Mbit/s
- Scenario 16: Accepted traffic has a rate of 1Mbit/s
- Scenario 17: No drop.
- Scenario 18: No drop.
- Scenario 19: No drop.
- Scenario 20: No drop.
- Scenario 21: Accepted traffic has a rate of 7Mbit/s
- Scenario 22: Accepted traffic has a rate of 1Mbit/s
- Scenario 23: Accepted traffic has a rate of 1Mbit/s.
- Scenario 24: Accepted traffic has a rate of 1Mbit/s.
- Scenario 25: No drop.
- Scenario 26: No drop.
- Scenario 27: No drop.
- Scenario 28: No drop.
- Scenario 29: No drop.
- Scenario 30: Accepted traffic has a rate of 3Mbit/s
- Scenario 31: Accepted traffic has a rate of 3Mbit/s
- Scenario 32: Accepted traffic has a rate of 3Mbit/s
- Scenario 33: No drop.
- Scenario 34: No drop.
- Scenario 35: No drop.
- Scenario 36: No drop.
- Scenario 37: Accepted traffic has a rate of 7Mbit/s
- Scenario 38: Accepted traffic has a rate of 3Mbit/s
- Scenario 39: Accepted traffic has a rate of 3Mbit/s
- Scenario 40: Accepted traffic has a rate of 3Mbit/s

- Scenario 1: No drop.
- Scenario 2: No drop.
- Scenario 3: No drop.
- Scenario 4: No drop.
- Scenario 5: No drop.
- Scenario 6: No drop.
- Scenario 7: No drop.

- Scenario 8: No drop.
- Scenario 9: No drop.
- Scenario 10: No drop.
- Scenario 11: No drop.
- Scenario 12: No drop.
- Scenario 13: No drop.
- Scenario 14: Accepted traffic has a rate of 1Mbit/s
- Scenario 15: Accepted traffic has a rate of 1Mbit/s
- Scenario 16: Accepted traffic has a rate of 1Mbit/s
- Scenario 17: No drop.
- Scenario 18: No drop.
- Scenario 19: No drop.
- Scenario 20: No drop.
- Scenario 21: Accepted traffic has a rate of 7Mbit/s
- Scenario 22: Accepted traffic has a rate of 1Mbit/s
- Scenario 23: Accepted traffic has a rate of 1Mbit/s.
- Scenario 24: Accepted traffic has a rate of 1Mbit/s.
- Scenario 25: No drop.
- Scenario 26: No drop.
- Scenario 27: No drop.
- Scenario 28: No drop.
- Scenario 29: No drop.
- Scenario 30: Accepted traffic has a rate of 3Mbit/s
- Scenario 31: Accepted traffic has a rate of 3Mbit/s
- Scenario 32: Accepted traffic has a rate of 3Mbit/s
- Scenario 33: No drop.
- Scenario 34: No drop.
- Scenario 35: No drop.
- Scenario 36: No drop.
- Scenario 37: Accepted traffic has a rate of 7Mbit/s
- Scenario 38: Accepted traffic has a rate of 3Mbit/s
- Scenario 39: Accepted traffic has a rate of 3Mbit/s
- Scenario 40: Accepted traffic has a rate of 3Mbit/s

Test Reference: TB P1 FUNCT/SHAP/7

Test Purpose : Verify shaping configuration in MESCAL42.

## Procedure : Log to MESCAL42, Configure Smartbit to generate traffic as follows:

- Scenario 1: Stream with tos=0x00 and throughput = 7Mbit/s towards 31.0.0.2
- Scenario 2: Stream with tos=0x88 and throughput = 7Mbit/s towards 31.0.0.2
- Scenario 3: Stream with tos=0x90 and throughput = 7Mbit/s towards 31.0.0.2
- Scenario 4: Stream with tos=0x98 and throughput = 7Mbit/s towards 31.0.0.2
- Scenario 5: Stream with tos=0x00 and throughput = 7Mbit/s towards 21.0.0.2
- Scenario 6: Stream with tos=0x88 and throughput = 7Mbit/s towards 21.0.0.2
- Scenario 7: Stream with tos=0x90 and throughput = 7Mbit/s towards 21.0.0.2
- Scenario 8: Stream with tos=0x98 and throughput = 7Mbit/s towards 21.0.0.2
- Scenario 9: Stream with tos=0x00 and throughput = 7Mbit/s towards 51.0.0.2
- Scenario 10: Stream with tos=0x88 and throughput = 7Mbit/s towards 51.0.0.2
- Scenario 11: Stream with tos=0x90 and throughput = 7Mbit/s towards 51.0.0.2
- Scenario 12: Stream with tos=0x98 and throughput = 7Mbit/s towards 51.0.0.2

- Scenario 13: Stream with tos=0x00 and throughput = 0.5Mbit/s towards 31.0.0.2
- Scenario 14: Stream with tos=0x88 and throughput = 0.5Mbit/s towards 31.0.0.2
- Scenario 15: Stream with tos=0x90 and throughput = 0.5Mbit/s towards 31.0.0.2
- Scenario 16: Stream with tos=0x98 and throughput = 0.5Mbit/s towards 31.0.0.2
- Scenario 17: Stream with tos=0x00 and throughput = 7Mbit/s towards 31.0.0.2
- Scenario 18: Stream with tos=0x88 and throughput = 7Mbit/s towards 31.0.0.2
- Scenario 19: Stream with tos=0x90 and throughput = 7Mbit/s towards 31.0.0.2
- Scenario 20: Stream with tos=0x98 and throughput = 7Mbit/s towards 31.0.0.2
- Scenario 21: Stream with tos=0x00 and throughput = 1Mbit/s towards 31.0.0.2

- Scenario 22: Stream with tos=0x88 and throughput = 1Mbit/s towards 31.0.0.2
- Scenario 23: Stream with tos=0x90 and throughput = 1Mbit/s towards 31.0.0.2
- Scenario 24: Stream with tos=0x98 and throughput = 1Mbit/s towards 31.0.0.2
- Scenario 25: Stream with tos=0x00 and throughput = 9Mbit/s towards 31.0.0.2
- Scenario 26: Stream with tos=0x88 and throughput = 2Mbit/s towards 31.0.0.2
- Scenario 27: Stream with tos=0x90 and throughput = 2Mbit/s towards 31.0.0.2
- Scenario 28: Stream with tos=0x98 and throughput = 2Mbit/s towards 31.0.0.2
- Scenario 30: Stream with tos=0x00 and throughput = 0.5Mbit/s towards 21.0.0.2
- Scenario 29: Stream with tos=0x88 and throughput = 0.5Mbit/s towards 21.0.0.2
- Scenario 31: Stream with tos=0x90 and throughput = 0.5Mbit/s towards 21.0.0.2
- Scenario 32: Stream with tos=0x98 and throughput = 0.5Mbit/s towards 21.0.0.2
- Scenario 33: Stream with tos=0x00 and throughput = 7Mbit/s towards 21.0.0.2
- Scenario 34: Stream with tos=0x88 and throughput = 7Mbit/s towards 21.0.0.2
- Scenario 35: Stream with tos=0x90 and throughput = 7Mbit/s towards 21.0.0.2
- Scenario 36: Stream with tos=0x98 and throughput = 7Mbit/s towards 21.0.0.2
- Scenario 37: Stream with tos=0x00 and throughput = 1Mbit/s towards 21.0.0.2
- Scenario 38: Stream with tos=0x88 and throughput = 1Mbit/s towards 21.0.0.2
- Scenario 39: Stream with tos=0x90 and throughput = 1Mbit/s towards 21.0.0.2
- Scenario 40: Stream with tos=0x98 and throughput = 1Mbit/s towards 21.0.0.2
- Scenario 41: Stream with tos=0x00 and throughput = 9Mbit/s towards 21.0.0.2
- Scenario 42: Stream with tos=0x88 and throughput = 2Mbit/s towards 21.0.0.2
- Scenario 43: Stream with tos=0x90 and throughput = 2Mbit/s towards 21.0.0.2

- Scenario 44: Stream with tos=0x98 and throughput = 2Mbit/s towards 21.0.0.2
- Scenario 45: Stream with tos=0x00 and throughput = 0.5Mbit/s towards 51.0.0.2
- Scenario 46: Stream with tos=0x88 and throughput = 0.5Mbit/s towards 51.0.0.2
- Scenario 47: Stream with tos=0x90 and throughput = 0.5Mbit/s towards 51.0.0.2
- Scenario 48: Stream with tos=0x98 and throughput = 0.5Mbit/s towards 51.0.0.2
- Scenario 49: Stream with tos=0x00 and throughput = 7Mbit/s towards 51.0.0.2
- Scenario 50: Stream with tos=0x88 and throughput = 7Mbit/s towards 51.0.0.2
- Scenario 51: Stream with tos=0x90 and throughput = 7Mbit/s towards 51.0.0.2
- Scenario 52: Stream with tos=0x98 and throughput = 7Mbit/s towards 51.0.0.2
- Scenario 53: Stream with tos=0x00 and throughput = 1Mbit/s towards 51.0.0.2
- Scenario 54: Stream with tos=0x88 and throughput = 1Mbit/s towards 51.0.0.2
- Scenario 55: Stream with tos=0x90 and throughput = 1Mbit/s towards 51.0.0.2
- Scenario 56: Stream with tos=0x98 and throughput = 1Mbit/s towards 51.0.0.2
- Scenario 57: Stream with tos=0x00 and throughput = 9Mbit/s towards 51.0.0.2
- Scenario 58: Stream with tos=0x88 and throughput = 2Mbit/s towards 51.0.0.2
- Scenario 59: Stream with tos=0x90 and throughput = 2Mbit/s towards 51.0.0.2
- Scenario 60: Stream with tos=0x98 and throughput = 2Mbit/s towards 51.0.0.2

Expected result: Following results must be obtained:

- Scenario 1: No drop.
- Scenario 2: No drop.
- Scenario 3: No drop.
- Scenario 4: No drop.
- Scenario 5: No drop.
- Scenario 6: No drop.
- Scenario 7: No drop.

- Scenario 8: No drop.
- Scenario 9: No drop.
- Scenario 10: No drop.
- Scenario 11: No drop.
- Scenario 12: No drop.
- Scenario 13: No drop.
- Scenario 14: No drop.
- Scenario 15: No drop.
- Scenario 16: No drop.
- Scenario 17: No drop.
- Scenario 18: Accepted traffic has a rate of 1Mbit/s
- Scenario 19: Accepted traffic has a rate of 1Mbit/s
- Scenario 20: Accepted traffic has a rate of 1Mbit/s
- Scenario 21: No drop.
- Scenario 22: No drop.
- Scenario 23: No drop.
- Scenario 24: No drop.
- Scenario 25: Accepted traffic has a rate of 7Mbit/s
- Scenario 26: Accepted traffic has a rate of 1Mbit/s
- Scenario 27: Accepted traffic has a rate of 1Mbit/s
- Scenario 28: Accepted traffic has a rate of 1Mbit/s
- Scenario 29: No drop.
- Scenario 30: No drop.
- Scenario 31: No drop.
- Scenario 32: No drop.
- Scenario 33: No drop.
- Scenario 34: Accepted traffic has a rate of 1Mbit/s
- Scenario 35: Accepted traffic has a rate of 1Mbit/s
- Scenario 36: Accepted traffic has a rate of 1Mbit/s
- Scenario 37: No drop.
- Scenario 38: No drop.
- Scenario 39: No drop.
- Scenario 40: No drop.
- Scenario 41: Accepted traffic has a rate of 7Mbit/s
- Scenario 42: Accepted traffic has a rate of 1Mbit/s
- Scenario 43: Accepted traffic has a rate of 1Mbit/s
- Scenario 44: Accepted traffic has a rate of 1Mbit/s

- Scenario 45: No drop.
- Scenario 46: No drop.
- Scenario 47: No drop.
- Scenario 48: No drop.
- Scenario 49: No drop.
- Scenario 50: Accepted traffic has a rate of 1Mbit/s
- Scenario 51: Accepted traffic has a rate of 1Mbit/s
- Scenario 52: Accepted traffic has a rate of 1Mbit/s
- Scenario 53: No drop.
- Scenario 54: No drop.
- Scenario 55: No drop.
- Scenario 56: No drop.
- Scenario 57: Accepted traffic has a rate of 7Mbit/s
- Scenario 58: Accepted traffic has a rate of 1Mbit/s
- Scenario 59: Accepted traffic has a rate of 1Mbit/s
- Scenario 60: Accepted traffic has a rate of 1Mbit/s

- Scenario 1: No drop.
- Scenario 2: No drop.
- Scenario 3: No drop.
- Scenario 4: No drop.
- Scenario 5: No drop.
- Scenario 6: No drop.
- Scenario 7: No drop.
- Scenario 8: No drop.
- Scenario 9: No drop.
- Scenario 10: No drop.
- Scenario 11: No drop.
- Scenario 12: No drop.
- Scenario 13: No drop.
- Scenario 14: No drop.
- Scenario 15: No drop.
- Scenario 16: No drop.
- Scenario 17: No drop.
- Scenario 18: Accepted traffic has a rate of 1Mbit/s
- Scenario 19: Accepted traffic has a rate of 1Mbit/s

- Scenario 20: Accepted traffic has a rate of 1Mbit/s
- Scenario 21: No drop.
- Scenario 22: No drop.
- Scenario 23: No drop.
- Scenario 24: No drop.
- Scenario 25: Accepted traffic has a rate of 7Mbit/s
- Scenario 26: Accepted traffic has a rate of 1Mbit/s
- Scenario 27: Accepted traffic has a rate of 1Mbit/s
- Scenario 28: Accepted traffic has a rate of 1Mbit/s
- Scenario 29: No drop.
- Scenario 30: No drop.
- Scenario 31: No drop.
- Scenario 32: No drop.
- Scenario 33: No drop.
- Scenario 34: Accepted traffic has a rate of 1Mbit/s
- Scenario 35: Accepted traffic has a rate of 1Mbit/s
- Scenario 36: Accepted traffic has a rate of 1Mbit/s
- Scenario 37: No drop.
- Scenario 38: No drop.
- Scenario 39: No drop.
- Scenario 40: No drop.
- Scenario 41: Accepted traffic has a rate of 7Mbit/s
- Scenario 42: Accepted traffic has a rate of 1Mbit/s
- Scenario 43: Accepted traffic has a rate of 1Mbit/s
- Scenario 44: Accepted traffic has a rate of 1Mbit/s
- Scenario 45: No drop.
- Scenario 46: No drop.
- Scenario 47: No drop.
- Scenario 48: No drop.
- Scenario 49: No drop.
- Scenario 50: Accepted traffic has a rate of 1Mbit/s
- Scenario 51: Accepted traffic has a rate of 1Mbit/s
- Scenario 52: Accepted traffic has a rate of 1Mbit/s
- Scenario 53: No drop.
- Scenario 54: No drop.
- Scenario 55: No drop.
- Scenario 56: No drop.

- Scenario 57: Accepted traffic has a rate of 7Mbit/s
- Scenario 58: Accepted traffic has a rate of 1Mbit/s
- Scenario 59: Accepted traffic has a rate of 1Mbit/s
- Scenario 60: Accepted traffic has a rate of 1Mbit/s

Failure level : None Remarks : None

Test Reference: TB\_P1\_FUNCT/SHAP/8

Test Purpose : Verify shaping configuration in MESCAL21.

*Procedure* : Log to MESCAL21, Configure Smartbit to generate traffic as follows:

- Scenario 1: Stream with tos=0x00 and throughput = 7Mbit/s towards 11.0.0.2
- Scenario 2: Stream with tos=0x48 and throughput = 7Mbit/s towards 11.0.0.2
- Scenario 3: Stream with tos=0x50 and throughput = 7Mbit/s towards 11.0.0.2
- Scenario 4: Stream with tos=0x58 and throughput = 7Mbit/s towards 11.0.0.2
- Scenario 5: Stream with tos=0x00 and throughput = 7Mbit/s towards 42.0.0.2
- Scenario 6: Stream with tos=0x48 and throughput = 7Mbit/s towards 42.0.0.2
- Scenario 7: Stream with tos=0x50 and throughput = 7Mbit/s towards 42.0.0.2
- Scenario 8: Stream with tos=0x58 and throughput = 7Mbit/s towards 42.0.0.2
- Scenario 9: Stream with tos=0x00 and throughput = 7Mbit/s towards 51.0.0.2
- Scenario 10: Stream with tos=0x48 and throughput = 7Mbit/s towards 51.0.0.2
- Scenario 11: Stream with tos=0x50 and throughput = 7Mbit/s towards 51.0.0.2
- Scenario 12: Stream with tos=0x58 and throughput = 7Mbit/s towards 51.0.0.2

Execute **qsa** script from a bash prompt.

- Scenario 13: Stream with tos=0x00 and throughput = 0.5Mbit/s towards 11.0.0.2
- Scenario 14: Stream with tos=0x48 and throughput = 0.5Mbit/s towards 11.0.0.2
- Scenario 15: Stream with tos=0x50 and throughput = 0.5Mbit/s towards 11.0.0.2
- Scenario 16: Stream with tos=0x58 and throughput = 0.5Mbit/s towards 11.0.0.2

- Scenario 17: Stream with tos=0x00 and throughput = 7Mbit/s towards 11.0.0.2
- Scenario 18: Stream with tos=0x48 and throughput = 7Mbit/s towards 11.0.0.2
- Scenario 19: Stream with tos=0x50 and throughput = 7Mbit/s towards 11.0.0.2
- Scenario 20: Stream with tos=0x58 and throughput = 7Mbit/s towards 11.0.0.2
- Scenario 21: Stream with tos=0x00 and throughput = 1Mbit/s towards 11.0.0.2
- Scenario 22: Stream with tos=0x48 and throughput = 1Mbit/s towards 11.0.0.2
- Scenario 23: Stream with tos=0x50 and throughput = 1Mbit/s towards 11.0.0.2
- Scenario 24: Stream with tos=0x58 and throughput = 1Mbit/s towards 11.0.0.2
- Scenario 25: Stream with tos=0x00 and throughput = 7Mbit/s towards 11.0.0.2
- Scenario 26: Stream with tos=0x48 and throughput = 2Mbit/s towards 11.0.0.2
- Scenario 27: Stream with tos=0x50 and throughput = 2Mbit/s towards 11.0.0.2
- Scenario 28: Stream with tos=0x58 and throughput = 2Mbit/s towards 11.0.0.2
- Scenario 30: Stream with tos=0x00 and throughput = 0.5Mbit/s towards 42.0.0.2
- Scenario 29: Stream with tos=0x48 and throughput = 0.5Mbit/s towards 42.0.0.2
- Scenario 31: Stream with tos=0x50 and throughput = 0.5Mbit/s towards 42.0.0.2
- Scenario 32: Stream with tos=0x58 and throughput = 0.5Mbit/s towards 42.0.0.2
- Scenario 33: Stream with tos=0x00 and throughput = 7Mbit/s towards 42.0.0.2
- Scenario 34: Stream with tos=0x48 and throughput = 7Mbit/s towards 42.0.0.2
- Scenario 35: Stream with tos=0x50 and throughput = 7Mbit/s towards 42.0.0.2
- Scenario 36: Stream with tos=0x58 and throughput = 7Mbit/s towards 42.0.0.2
- Scenario 37: Stream with tos=0x00 and throughput = 1Mbit/s towards 42.0.0.2
- Scenario 38: Stream with tos=0x48 and throughput = 1Mbit/s towards 42.0.0.2

- Scenario 39: Stream with tos=0x50 and throughput = 1Mbit/s towards 42.0.0.2
- Scenario 40: Stream with tos=0x58 and throughput = 1Mbit/s towards 42.0.0.2
- Scenario 41: Stream with tos=0x00 and throughput = 10Mbit/s towards 42.0.0.2
- Scenario 42: Stream with tos=0x48 and throughput = 2Mbit/s towards 42.0.0.2
- Scenario 43: Stream with tos=0x50 and throughput = 2Mbit/s towards 42.0.0.2
- Scenario 44: Stream with tos=0x58 and throughput = 2Mbit/s towards 42.0.0.2
- Scenario 45: Stream with tos=0x00 and throughput = 0.5Mbit/s towards 51.0.0.2
- Scenario 46: Stream with tos=0x48 and throughput = 0.5Mbit/s towards 51.0.0.2
- Scenario 47: Stream with tos=0x50 and throughput = 0.5Mbit/s towards 51.0.0.2
- Scenario 48: Stream with tos=0x58 and throughput = 0.5Mbit/s towards 51.0.0.2
- Scenario 49: Stream with tos=0x00 and throughput = 7Mbit/s towards 51.0.0.2
- Scenario 50: Stream with tos=0x48 and throughput = 7Mbit/s towards 51.0.0.2
- Scenario 51: Stream with tos=0x50 and throughput = 7Mbit/s towards 51.0.0.2
- Scenario 52: Stream with tos=0x58 and throughput = 7Mbit/s towards 51.0.0.2
- Scenario 53: Stream with tos=0x00 and throughput = 1Mbit/s towards 51.0.0.2
- Scenario 54: Stream with tos=0x48 and throughput = 1Mbit/s towards 51.0.0.2
- Scenario 55: Stream with tos=0x50 and throughput = 1Mbit/s towards 51.0.0.2
- Scenario 56: Stream with tos=0x58 and throughput = 1Mbit/s towards 51.0.0.2
- Scenario 57: Stream with tos=0x00 and throughput = 10Mbit/s towards 51.0.0.2
- Scenario 58: Stream with tos=0x48 and throughput = 2Mbit/s towards 51.0.0.2
- Scenario 59: Stream with tos=0x50 and throughput = 2Mbit/s towards 51.0.0.2
- Scenario 60: Stream with tos=0x58 and throughput = 2Mbit/s towards 51.0.0.2

- Scenario 1: No drop.
- Scenario 2: No drop.
- Scenario 3: No drop.
- Scenario 4: No drop.
- Scenario 5: No drop.
- Scenario 6: No drop.
- Scenario 7: No drop.
- Scenario 8: No drop.
- Scenario 9: No drop.
- Scenario 10: No drop.
- Scenario 11: No drop.
- Scenario 12: No drop.
- Scenario 13: No drop.
- Scenario 14: No drop.
- Scenario 15: No drop.
- Scenario 16: No drop.
- Scenario 17: No drop.
- Scenario 18: Accepted traffic has a rate of 1Mbit/s
- Scenario 19: Accepted traffic has a rate of 1Mbit/s
- Scenario 20: Accepted traffic has a rate of 1Mbit/s
- Scenario 21: No drop.
- Scenario 22: No drop.
- Scenario 23: No drop.
- Scenario 24: No drop.
- Scenario 25: Accepted traffic has a rate of 5Mbit/s
- Scenario 26: Accepted traffic has a rate of 1Mbit/s
- Scenario 27: Accepted traffic has a rate of 1Mbit/s
- Scenario 28: Accepted traffic has a rate of 1Mbit/s
- Scenario 29: No drop.
- Scenario 30: No drop.
- Scenario 31: No drop.
- Scenario 32: No drop.
- Scenario 33: No drop
- Scenario 34: Accepted traffic has a rate of 1Mbit/s
- Scenario 35: Accepted traffic has a rate of 1Mbit/s

- Scenario 36: Accepted traffic has a rate of 1Mbit/s
- Scenario 37: No drop.
- Scenario 38: No drop.
- Scenario 39: No drop.
- Scenario 40: No drop.
- Scenario 41: Accepted traffic has a rate of 7Mbit/s
- Scenario 42: Accepted traffic has a rate of 1Mbit/s
- Scenario 43: Accepted traffic has a rate of 1Mbit/s
- Scenario 44: Accepted traffic has a rate of 1Mbit/s
- Scenario 45: No drop.
- Scenario 46: No drop.
- Scenario 47: No drop.
- Scenario 48: No drop.
- Scenario 49: No drop
- Scenario 50: Accepted traffic has a rate of 1Mbit/s
- Scenario 51: Accepted traffic has a rate of 1Mbit/s
- Scenario 52: Accepted traffic has a rate of 1Mbit/s
- Scenario 53: No drop.
- Scenario 54: No drop.
- Scenario 55: No drop.
- Scenario 56: No drop.
- Scenario 57: Accepted traffic has a rate of 7Mbit/s
- Scenario 58: Accepted traffic has a rate of 1Mbit/s
- Scenario 59: Accepted traffic has a rate of 1Mbit/s
- Scenario 60: Accepted traffic has a rate of 1Mbit/s

Result : Obtained results are as follows:

- Scenario 1: No drop.
- Scenario 2: No drop.
- Scenario 3: No drop.
- Scenario 4: No drop.
- Scenario 5: No drop.
- Scenario 6: No drop.
- Scenario 7: No drop.
- Scenario 8: No drop.
- Scenario 9: No drop.
- Scenario 10: Cancelled.

- Scenario 11: Cancelled.
- Scenario 12: Cancelled.
- Scenario 13: No drop.
- Scenario 14: No drop.
- Scenario 15: No drop.
- Scenario 16: No drop.
- Scenario 17: No drop.
- Scenario 18: Accepted traffic has a rate of 1Mbit/s
- Scenario 19: Accepted traffic has a rate of 1Mbit/s
- Scenario 20: Accepted traffic has a rate of 1Mbit/s
- Scenario 21: No drop.
- Scenario 22: No drop.
- Scenario 23: No drop.
- Scenario 24: No drop.
- Scenario 25: Accepted traffic has a rate of 5Mbit/s
- Scenario 26: Accepted traffic has a rate of 1Mbit/s
- Scenario 27: Accepted traffic has a rate of 1Mbit/s
- Scenario 28: Accepted traffic has a rate of 1Mbit/s
- Scenario 29: No drop.
- Scenario 30: No drop.
- Scenario 31: No drop.
- Scenario 32: No drop.
- Scenario 33: No drop
- Scenario 34: Accepted traffic has a rate of 1Mbit/s
- Scenario 35: Accepted traffic has a rate of 1Mbit/s
- Scenario 36: Accepted traffic has a rate of 1Mbit/s
- Scenario 37: No drop.
- Scenario 38: No drop.
- Scenario 39: No drop.
- Scenario 40: No drop.
- Scenario 41: Accepted traffic has a rate of 7Mbit/s
- Scenario 42: Accepted traffic has a rate of 1Mbit/s
- Scenario 43: Accepted traffic has a rate of 1Mbit/s
- Scenario 44: Accepted traffic has a rate of 1Mbit/s
- Scenario 45: Cancelled.
- Scenario 46: Cancelled.
- Scenario 47: Cancelled.

- Scenario 48: Cancelled.
- Scenario 49: Cancelled
- Scenario 50: Cancelled
- Scenario 51: Cancelled
- Scenario 52: Cancelled
- Scenario 53: Cancelled.
- Scenario 54: Cancelled.
- Scenario 55: Cancelled.
- Scenario 56: Cancelled.
- Scenario 57: Cancelled
- Scenario 58: Cancelled
- Scenario 59: Cancelled
- Scenario 60: Cancelled

Failure level : None Remarks : None

Test Reference: TB\_P1\_FUNCT/SHAP/9

Test Purpose : Verify shaping configuration in MESCAL31.

Procedure : Log to MESCAL31, Configure Smartbit to generate traffic as follows:

- Scenario 1: Stream with tos=0x00 and throughput = 7Mbit/s towards 11.0.0.2
- Scenario 2: Stream with tos=0x68 and throughput = 7Mbit/s towards 11.0.0.2
- Scenario 3: Stream with tos=0x70 and throughput = 7Mbit/s towards 11.0.0.2
- Scenario 4: Stream with tos=0x78 and throughput = 7Mbit/s towards 11.0.0.2
- Scenario 5: Stream with tos=0x00 and throughput = 7Mbit/s towards 42.0.0.2
- Scenario 6: Stream with tos=0x68 and throughput = 7Mbit/s towards 42.0.0.2
- Scenario 7: Stream with tos=0x70 and throughput = 7Mbit/s towards 42.0.0.2
- Scenario 8: Stream with tos=0x78 and throughput = 7Mbit/s towards 42.0.0.2
- Scenario 9: Stream with tos=0x00 and throughput = 7Mbit/s towards 41.0.0.2
- Scenario 10: Stream with tos=0x68 and throughput = 7Mbit/s towards 41.0.0.2
- Scenario 11: Stream with tos=0x70 and throughput = 7Mbit/s towards 41.0.0.2

• Scenario 12: Stream with tos=0x78 and throughput = 7Mbit/s towards 41.0.0.2

Execute **qsa** script from a bash prompt.

- Scenario 13: Stream with tos=0x00 and throughput = 0.5Mbit/s towards 11.0.0.2
- Scenario 14: Stream with tos=0x68 and throughput = 0.5Mbit/s towards 11.0.0.2
- Scenario 15: Stream with tos=0x70 and throughput = 0.5Mbit/s towards 11.0.0.2
- Scenario 16: Stream with tos=0x78 and throughput = 0.5Mbit/s towards 11.0.0.2
- Scenario 17: Stream with tos=0x00 and throughput = 5Mbit/s towards 11.0.0.2
- Scenario 18: Stream with tos=0x68 and throughput = 7Mbit/s towards 11.0.0.2
- Scenario 19: Stream with tos=0x70 and throughput = 7Mbit/s towards 11.0.0.2
- Scenario 20: Stream with tos=0x78 and throughput = 7Mbit/s towards 11.0.0.2
- Scenario 21: Stream with tos=0x00 and throughput = 1Mbit/s towards 11.0.0.2
- Scenario 22: Stream with tos=0x68 and throughput = 1Mbit/s towards 11.0.0.2
- Scenario 23: Stream with tos=0x70 and throughput = 1Mbit/s towards 11.0.0.2
- Scenario 24: Stream with tos=0x78 and throughput = 1Mbit/s towards 11.0.0.2
- Scenario 25: Stream with tos=0x00 and throughput = 7Mbit/s towards 11.0.0.2
- Scenario 26: Stream with tos=0x68 and throughput = 2Mbit/s towards 11.0.0.2
- Scenario 27: Stream with tos=0x70 and throughput = 2Mbit/s towards 11.0.0.2
- Scenario 28: Stream with tos=0x78 and throughput = 2Mbit/s towards 11.0.0.2
- Scenario 30: Stream with tos=0x00 and throughput = 0.5Mbit/s towards 42.0.0.2
- Scenario 29: Stream with tos=0x68 and throughput = 0.5Mbit/s towards 42.0.0.2
- Scenario 31: Stream with tos=0x70 and throughput = 0.5Mbit/s towards 42.0.0.2
- Scenario 32: Stream with tos=0x78 and throughput = 0.5Mbit/s towards 42.0.0.2

- Scenario 33: Stream with tos=0x00 and throughput = 7Mbit/s towards 42.0.0.2
- Scenario 34: Stream with tos=0x68 and throughput = 7Mbit/s towards 42.0.0.2
- Scenario 35: Stream with tos=0x70 and throughput = 7Mbit/s towards 42.0.0.2
- Scenario 36: Stream with tos=0x78 and throughput = 7Mbit/s towards 42.0.0.2
- Scenario 37: Stream with tos=0x00 and throughput = 1Mbit/s towards 42.0.0.2
- Scenario 38: Stream with tos=0x68 and throughput = 1Mbit/s towards 42.0.0.2
- Scenario 39: Stream with tos=0x70 and throughput = 1Mbit/s towards 42.0.0.2
- Scenario 40: Stream with tos=0x78 and throughput = 1Mbit/s towards 42.0.0.2
- Scenario 41: Stream with tos=0x00 and throughput = 10Mbit/s towards 42.0.0.2
- Scenario 42: Stream with tos=0x68 and throughput = 2Mbit/s towards 42.0.0.2
- Scenario 43: Stream with tos=0x70 and throughput = 2Mbit/s towards 42.0.0.2
- Scenario 44: Stream with tos=0x78 and throughput = 2Mbit/s towards 42.0.0.2
- Scenario 45: Stream with tos=0x00 and throughput = 0.5Mbit/s towards 41.0.0.2
- Scenario 46: Stream with tos=0x68 and throughput = 0.5Mbit/s towards 41.0.0.2
- Scenario 47: Stream with tos=0x70 and throughput = 0.5Mbit/s towards 41.0.0.2
- Scenario 48: Stream with tos=0x78 and throughput = 0.5Mbit/s towards 41.0.0.2
- Scenario 49: Stream with tos=0x00 and throughput = 7Mbit/s towards 41.0.0.2
- Scenario 50: Stream with tos=0x68 and throughput = 7Mbit/s towards 41.0.0.2
- Scenario 51: Stream with tos=0x70 and throughput = 7Mbit/s towards 41.0.0.2
- Scenario 52: Stream with tos=0x78 and throughput = 7Mbit/s towards 41.0.0.2
- Scenario 53: Stream with tos=0x00 and throughput = 1Mbit/s towards 41.0.0.2
- Scenario 54: Stream with tos=0x68 and throughput = 1Mbit/s towards 41.0.0.2

- Scenario 55: Stream with tos=0x70 and throughput = 1Mbit/s towards 41.0.0.2
- Scenario 56: Stream with tos=0x78 and throughput = 1Mbit/s towards 41.0.0.2
- Scenario 57: Stream with tos=0x00 and throughput = 7Mbit/s towards 41.0.0.2
- Scenario 58: Stream with tos=0x68 and throughput = 2Mbit/s towards 41.0.0.2
- Scenario 59: Stream with tos=0x70 and throughput = 2Mbit/s towards 41.0.0.2
- Scenario 60: Stream with tos=0x78 and throughput = 2Mbit/s towards 41.0.0.2

## Expected result:

- Scenario 1: No drop.
- Scenario 2: No drop.
- Scenario 3: No drop.
- Scenario 4: No drop.
- Scenario 5: No drop.
- Scenario 6: No drop.
- Scenario 7: No drop.
- Scenario 8: No drop.
- Scenario 9: No drop.
- Scenario 10: No drop.
- Scenario 11: No drop.
- Scenario 12: No drop.
- Scenario 13: No drop.

Scenario 14: No drop.

- Scenario 15: No drop.
- Scenario 16: No drop.
- Scenario 17: No drop.
- Scenario 18: Accepted traffic has a rate of 1Mbit/s
- Scenario 19: Accepted traffic has a rate of 1Mbit/s
- Scenario 20: Accepted traffic has a rate of 1Mbit/s
- Scenario 21: No drop.
- Scenario 22: No drop.
- Scenario 23: No drop.
- Scenario 24: No drop.
- Scenario 25: Accepted traffic has a rate of 5Mbit/s

- Scenario 26: Accepted traffic has a rate of 1Mbit/s
- Scenario 27: Accepted traffic has a rate of 1Mbit/s
- Scenario 28: Accepted traffic has a rate of 1Mbit/s
- Scenario 29: No drop.
- Scenario 30: No drop.
- Scenario 31: No drop.
- Scenario 32: No drop.
- Scenario 33: No drop
- Scenario 34: Accepted traffic has a rate of 1Mbit/s
- Scenario 35: Accepted traffic has a rate of 1Mbit/s
- Scenario 36: Accepted traffic has a rate of 1Mbit/s
- Scenario 37: No drop.
- Scenario 38: No drop.
- Scenario 39: No drop.
- Scenario 40: No drop.
- Scenario 41: Accepted traffic has a rate of 7Mbit/s
- Scenario 42: Accepted traffic has a rate of 1Mbit/s
- Scenario 43: Accepted traffic has a rate of 1Mbit/s
- Scenario 44: Accepted traffic has a rate of 1Mbit/s
- Scenario 45: No drop.
- Scenario 46: No drop.
- Scenario 47: No drop.
- Scenario 48: No drop.
- Scenario 49: No drop
- Scenario 50: Accepted traffic has a rate of 1Mbit/s
- Scenario 51: Accepted traffic has a rate of 1Mbit/s
- Scenario 52: Accepted traffic has a rate of 1Mbit/s
- Scenario 53: No drop.
- Scenario 54: No drop.
- Scenario 55: No drop.
- Scenario 56: No drop.
- Scenario 57: Accepted traffic has a rate of 7Mbit/s
- Scenario 58: Accepted traffic has a rate of 1Mbit/s
- Scenario 59: Accepted traffic has a rate of 1Mbit/s
- Scenario 60: Accepted traffic has a rate of 1Mbit/s

Result : Obtained results are as follows:

- Scenario 1: No drop.
- Scenario 2: No drop.
- Scenario 3: No drop.
- Scenario 4: No drop.
- Scenario 5: No drop.
- Scenario 6: No drop.
- Scenario 7: No drop.
- Scenario 8: No drop.
- Scenario 9: No drop.
- Scenario 10: No drop.
- Scenario 11: No drop.
- Scenario 12: No drop.
- Scenario 13: No drop.
- Scenario 14: No drop.
- Scenario 15: No drop.
- Scenario 16: No drop.
- Scenario 17: No drop.
- Scenario 18: Accepted traffic has a rate of 1Mbit/s
- Scenario 19: Accepted traffic has a rate of 1Mbit/s
- Scenario 20: Accepted traffic has a rate of 1Mbit/s
- Scenario 21: No drop.
- Scenario 22: No drop.
- Scenario 23: No drop.
- Scenario 24: No drop.
- Scenario 25: Accepted traffic has a rate of 5Mbit/s
- Scenario 26: Accepted traffic has a rate of 1Mbit/s
- Scenario 27: Accepted traffic has a rate of 1Mbit/s
- Scenario 28: Accepted traffic has a rate of 1Mbit/s
- Scenario 29: No drop.
- Scenario 30: No drop.
- Scenario 31: No drop.
- Scenario 32: No drop.
- Scenario 33: No drop
- Scenario 34: Accepted traffic has a rate of 1Mbit/s
- Scenario 35: Accepted traffic has a rate of 1Mbit/s
- Scenario 36: Accepted traffic has a rate of 1Mbit/s
- Scenario 37: No drop.

- Scenario 38: No drop.
- Scenario 39: No drop.
- Scenario 40: No drop.
- Scenario 41: Accepted traffic has a rate of 7Mbit/s
- Scenario 42: Accepted traffic has a rate of 1Mbit/s
- Scenario 43: Accepted traffic has a rate of 1Mbit/s
- Scenario 44: Accepted traffic has a rate of 1Mbit/s
- Scenario 45: No drop.
- Scenario 46: No drop.
- Scenario 47: No drop.
- Scenario 48: No drop.
- Scenario 49: No drop
- Scenario 50: Accepted traffic has a rate of 1Mbit/s
- Scenario 51: Accepted traffic has a rate of 1Mbit/s
- Scenario 52: Accepted traffic has a rate of 1Mbit/s
- Scenario 53: No drop.
- Scenario 54: No drop.
- Scenario 55: No drop.
- Scenario 56: No drop.
- Scenario 57: Accepted traffic has a rate of 7Mbit/s
- Scenario 58: Accepted traffic has a rate of 1Mbit/s
- Scenario 59: Accepted traffic has a rate of 1Mbit/s
- Scenario 60: Accepted traffic has a rate of 1Mbit/s

Failure level : None Remarks : None

Test Reference: TB P1 FUNCT/SHAP/10

Test Purpose : Verify shaping configuration in MESCAL61.

Procedure : Log to MESCAL61, Configure Smartbit to generate traffic as follows:

- Scenario 1: Stream with tos=0x00 and throughput = 5Mbit/s towards 71.0.0.2
- Scenario 2: Stream with tos=0xc8 and throughput = 5Mbit/s towards 71.0.0.2
- Scenario 3: Stream with tos=0xd0and throughput = 5Mbit/s towards 71.0.0.2
- Scenario 4: Stream with tos=0xd8 and throughput = 5Mbit/s towards 71.0.0.2
- Scenario 5: Stream with tos=0x00 and throughput = 5Mbit/s towards 81.0.0.2

- Scenario 6: Stream with tos=0xc8 and throughput = 5Mbit/s towards 81.0.0.2
- Scenario 7: Stream with tos=0xd0and throughput = 5Mbit/s towards 81.0.0.2
- Scenario 8: Stream with tos=0xd8 and throughput = 5Mbit/s towards 81.0.0.2

## Execute **qsa** script from a bash prompt.

- Scenario 9: Stream with tos=0x00 and throughput = 0.5Mbit/s towards 71.0.0.2
- Scenario 10: Stream with tos=0xc8 and throughput = 0.5Mbit/s towards 71.0.0.2
- Scenario 11: Stream with tos=0xd0and throughput = 0.5Mbit/s towards 71.0.0.2
- Scenario 12: Stream with tos=0xd8 and throughput = 0.5Mbit/s towards 71.0.0.2
- Scenario 13: Stream with tos=0x00 and throughput = 5Mbit/s towards 71.0.0.2
- Scenario 14: Stream with tos=0xc8 and throughput = 5Mbit/s towards 71.0.0.2
- Scenario 15: Stream with tos=0xd0and throughput = 5Mbit/s towards 71.0.0.2
- Scenario 16: Stream with tos=0xd8 and throughput = 5Mbit/s towards 71.0.0.2
- Scenario 17: Stream with tos=0x00 and throughput = 1Mbit/s towards 71.0.0.2
- Scenario 18: Stream with tos=0xc8 and throughput = 1Mbit/s towards 71.0.0.2
- Scenario 19: Stream with tos=0xd0and throughput = 1Mbit/s towards 71.0.0.2
- Scenario 20: Stream with tos=0xd8 and throughput = 1Mbit/s towards 71.0.0.2
- Scenario 21: Stream with tos=0x00 and throughput = 7Mbit/s towards 71.0.0.2
- Scenario 22: Stream with tos=0xc8 and throughput = 2Mbit/s towards 71.0.0.2
- Scenario 23: Stream with tos=0xd0and throughput = 2Mbit/s towards 71.0.0.2
- Scenario 24: Stream with tos=0xd8 and throughput = 2Mbit/s towards 71.0.0.2
- Scenario 25: Stream with tos=0x00 and throughput = 0.5Mbit/s towards 81.0.0.2
- Scenario 26: Stream with tos=0xc8 and throughput = 0.5Mbit/s towards 81.0.0.2

- Scenario 27: Stream with tos=0xd0and throughput = 0.5Mbit/s towards 81.0.0.2
- Scenario 28: Stream with tos=0xd8 and throughput = 0.5Mbit/s towards 81.0.0.2
- Scenario 29: Stream with tos=0x00 and throughput = 5Mbit/s towards 81.0.0.2
- Scenario 30: Stream with tos=0xc8 and throughput = 5Mbit/s towards 81.0.0.2
- Scenario 31: Stream with tos=0xd0and throughput = 5Mbit/s towards 81.0.0.2
- Scenario 32: Stream with tos=0xd8 and throughput = 5Mbit/s towards 81.0.0.2
- Scenario 33: Stream with tos=0x00 and throughput = 1Mbit/s towards 81.0.0.2
- Scenario 34: Stream with tos=0xc8 and throughput = 1Mbit/s towards 81.0.0.2
- Scenario 35: Stream with tos=0xd0and throughput = 1Mbit/s towards 81.0.0.2
- Scenario 36: Stream with tos=0xd8 and throughput = 1Mbit/s towards 81.0.0.2
- Scenario 37: Stream with tos=0x00 and throughput = 5Mbit/s towards 81.0.0.2
- Scenario 38: Stream with tos=0xc8 and throughput = 2Mbit/s towards 81.0.0.2
- Scenario 39: Stream with tos=0xd0and throughput = 2Mbit/s towards 81.0.0.2
- Scenario 40: Stream with tos=0xd8 and throughput = 2Mbit/s towards 81.0.0.2

- Scenario 1: No drop.
- Scenario 2: No drop.
- Scenario 3: No drop.
- Scenario 4: No drop.
- Scenario 5: No drop.
- Scenario 6: No drop.
- Scenario 7: No drop.
- Scenario 8: No drop.
- Scenario 9: No drop.
- Scenario 10: No drop.
- Scenario 11: No drop.
- Scenario 12: No drop.

- Scenario 13: No drop.
- Scenario 14: Accepted traffic has a rate of 1Mbit/s
- Scenario 15: Accepted traffic has a rate of 1Mbit/s
- Scenario 16: Accepted traffic has a rate of 1Mbit/s
- Scenario 17: No drop.
- Scenario 18: No drop.
- Scenario 19: No drop.
- Scenario 20: No drop.
- Scenario 21: Accepted traffic has a rate of 5Mbit/s
- Scenario 22: Accepted traffic has a rate of 1Mbit/s
- Scenario 23: Accepted traffic has a rate of 1Mbit/s
- Scenario 24: Accepted traffic has a rate of 1Mbit/s
- Scenario 25: No drop.
- Scenario 26: No drop.
- Scenario 27: No drop.
- Scenario 28: No drop.
- Scenario 29: No drop.
- Scenario 30: Accepted traffic has a rate of 1Mbit/s
- Scenario 31: Accepted traffic has a rate of 1Mbit/s
- Scenario 32: Accepted traffic has a rate of 1Mbit/s
- Scenario 33: No drop.
- Scenario 34: No drop.
- Scenario 35: No drop.
- Scenario 36: No drop.
- Scenario 37: Accepted traffic has a rate of 2Mbit/s
- Scenario 38: Accepted traffic has a rate of 1Mbit/s
- Scenario 39: Accepted traffic has a rate of 1Mbit/s
- Scenario 40: Accepted traffic has a rate of 1Mbit/s

Result : Obtained results are as follows:

- Scenario 1: No drop.
- Scenario 2: No drop.
- Scenario 3: No drop.
- Scenario 4: No drop.
- Scenario 5: No drop.
- Scenario 6: No drop.
- Scenario 7: No drop.

- Scenario 8: No drop.
- Scenario 9: No drop.
- Scenario 10: No drop.
- Scenario 11: No drop.
- Scenario 12: No drop.
- Scenario 13: No drop.
- Scenario 14: Accepted traffic has a rate of 1Mbit/s
- Scenario 15: Accepted traffic has a rate of 1Mbit/s
- Scenario 16: Accepted traffic has a rate of 1Mbit/s
- Scenario 17: No drop.
- Scenario 18: No drop.
- Scenario 19: No drop.
- Scenario 20: No drop.
- Scenario 21: Accepted traffic has a rate of 5Mbit/s
- Scenario 22: Accepted traffic has a rate of 1Mbit/s
- Scenario 23: Accepted traffic has a rate of 1Mbit/s
- Scenario 24: Accepted traffic has a rate of 1Mbit/s
- Scenario 25: No drop.
- Scenario 26: No drop.
- Scenario 27: No drop.
- Scenario 28: No drop.
- Scenario 29: No drop.
- Scenario 30: Accepted traffic has a rate of 1Mbit/s
- Scenario 31: Accepted traffic has a rate of 1Mbit/s
- Scenario 32: Accepted traffic has a rate of 1Mbit/s
- Scenario 33: No drop.
- Scenario 34: No drop.
- Scenario 35: No drop.
- Scenario 36: No drop.
- Scenario 37: Accepted traffic has a rate of 2Mbit/s
- Scenario 38: Accepted traffic has a rate of 1Mbit/s
- Scenario 39: Accepted traffic has a rate of 1Mbit/s
- Scenario 40: Accepted traffic has a rate of 1Mbit/s

Failure level : None Remarks : None

Test Reference: TB P1 FUNCT/SHAP/11

Test Purpose : Verify shaping configuration in MESCAL61.

#### Procedure

: Log to MESCAL61, Configure Smartbit to generate traffic as follows:

- Scenario 1: Stream with tos=0x00 and throughput = 5Mbit/s towards 41.0.0.2
- Scenario 2: Stream with tos=0xc8 and throughput = 5Mbit/s towards 41.0.0.2
- Scenario 3: Stream with tos=0xd0and throughput = 5Mbit/s towards 41.0.0.2
- Scenario 4: Stream with tos=0xd8 and throughput = 5Mbit/s towards 41.0.0.2
- Scenario 5: Stream with tos=0x00 and throughput = 5Mbit/s towards 43.0.0.2
- Scenario 6: Stream with tos=0xc8 and throughput = 5Mbit/s towards 43.0.0.2
- Scenario 7: Stream with tos=0xd0and throughput = 5Mbit/s towards 43.0.0.2
- Scenario 8: Stream with tos=0xd8 and throughput = 5Mbit/s towards 43.0.0.2

## Execute **qsa** script from a bash prompt.

- Scenario 9: Stream with tos=0x00 and throughput = 0.5Mbit/s towards 41.0.0.2
- Scenario 10: Stream with tos=0xc8 and throughput = 0.5Mbit/s towards 41.0.0.2
- Scenario 11: Stream with tos=0xd0and throughput = 0.5Mbit/s towards 41.0.0.2
- Scenario 12: Stream with tos=0xd8 and throughput = 0.5Mbit/s towards 41.0.0.2
- Scenario 13: Stream with tos=0x00 and throughput = 10Mbit/s towards 41.0.0.2
- Scenario 14: Stream with tos=0xc8 and throughput = 5Mbit/s towards 41.0.0.2
- Scenario 15: Stream with tos=0xd0and throughput = 5Mbit/s towards 41.0.0.2
- Scenario 16: Stream with tos=0xd8 and throughput = 5Mbit/s towards 41.0.0.2
- Scenario 17: Stream with tos=0x00 and throughput = 1Mbit/s towards 41.0.0.2
- Scenario 18: Stream with tos=0xc8 and throughput = 1Mbit/s towards 41.0.0.2
- Scenario 19: Stream with tos=0xd0and throughput = 1Mbit/s towards 41.0.0.2
- Scenario 20: Stream with tos=0xd8 and throughput = 1Mbit/s towards 41.0.0.2
- Scenario 21: Stream with tos=0x00 and throughput = 12Mbit/s towards 41.0.0.2

- Scenario 22: Stream with tos=0xc8 and throughput = 4Mbit/s towards 41.0.0.2
- Scenario 23: Stream with tos=0xd0and throughput = 4Mbit/s towards 41.0.0.2
- Scenario 24: Stream with tos=0xd8 and throughput = 4Mbit/s towards 41.0.0.2
- Scenario 25: Stream with tos=0x00 and throughput = 0.5Mbit/s towards 43.0.0.2
- Scenario 26: Stream with tos=0xc8 and throughput = 0.5Mbit/s towards 43.0.0.2
- Scenario 27: Stream with tos=0xd0and throughput = 0.5Mbit/s towards 43.0.0.2
- Scenario 28: Stream with tos=0xd8 and throughput = 0.5Mbit/s towards 43.0.0.2
- Scenario 29: Stream with tos=0x00 and throughput = 5Mbit/s towards 43.0.0.2
- Scenario 30: Stream with tos=0xc8 and throughput = 5Mbit/s towards 43.0.0.2
- Scenario 31: Stream with tos=0xd0and throughput = 5Mbit/s towards 43.0.0.2
- Scenario 32: Stream with tos=0xd8 and throughput = 5Mbit/s towards 43.0.0.2
- Scenario 33: Stream with tos=0x00 and throughput = 1Mbit/s towards 43.0.0.2
- Scenario 34: Stream with tos=0xc8 and throughput = 1Mbit/s towards 43.0.0.2
- Scenario 35: Stream with tos=0xd0and throughput = 1Mbit/s towards 43.0.0.2
- Scenario 36: Stream with tos=0xd8 and throughput = 1Mbit/s towards 43.0.0.2
- Scenario 37: Stream with tos=0x00 and throughput = 15Mbit/s towards 43.0.0.2
- Scenario 38: Stream with tos=0xc8 and throughput = 6Mbit/s towards 43.0.0.2
- Scenario 39: Stream with tos=0xd0and throughput = 6Mbit/s towards 43.0.0.2
- Scenario 40: Stream with tos=0xd8 and throughput = 6Mbit/s towards 43.0.0.2

- Scenario 1: No drop.
- Scenario 2: No drop.
- Scenario 3: No drop.

- Scenario 4: No drop.
- Scenario 5: No drop.
- Scenario 6: No drop.
- Scenario 7: No drop.
- Scenario 8: No drop.
- Scenario 9: No drop.
- Scenario 10: No drop.
- Scenario 11: No drop.
- Scenario 12: No drop.
- Scenario 13: No drop.
- Scenario 14: Accepted traffic has a rate of 3Mbit/s
- Scenario 15: Accepted traffic has a rate of 3Mbit/s
- Scenario 16: Accepted traffic has a rate of 3Mbit/s
- Scenario 17: No drop.
- Scenario 18: No drop.
- Scenario 19: No drop.
- Scenario 20: No drop.
- Scenario 21: Accepted traffic has a rate of 10Mbit/s
- Scenario 22: Accepted traffic has a rate of 3Mbit/s
- Scenario 23: Accepted traffic has a rate of 3Mbit/s
- Scenario 24: Accepted traffic has a rate of 3Mbit/s
- Scenario 25: No drop.
- Scenario 26: No drop.
- Scenario 27: No drop.
- Scenario 28: No drop.
- Scenario 29: No drop
- Scenario 30: Accepted traffic has a rate of 3Mbit/s
- Scenario 31: Accepted traffic has a rate of 3Mbit/s
- Scenario 32: Accepted traffic has a rate of 3Mbit/s
- Scenario 33: No drop.
- Scenario 34: No drop.
- Scenario 35: No drop.
- Scenario 36: No drop.
- Scenario 37: Accepted traffic has a rate of 10Mbit/s
- Scenario 38: Accepted traffic has a rate of 3Mbit/s
- Scenario 39: Accepted traffic has a rate of 3Mbit/s
- Scenario 40: Accepted traffic has a rate of 3Mbit/s

*Result* : Obtained results are as follows:

- Scenario 1: No drop.
- Scenario 2: No drop.
- Scenario 3: No drop.
- Scenario 4: No drop.
- Scenario 5: No drop.
- Scenario 6: No drop.
- Scenario 7: No drop.
- Scenario 8: No drop.
- Scenario 9: No drop.
- Scenario 10: No drop.
- Scenario 11: No drop.
- Scenario 12: No drop.
- Scenario 13: No drop.
- Scenario 14: Accepted traffic has a rate of 3Mbit/s
- Scenario 15: Accepted traffic has a rate of 3Mbit/s
- Scenario 16: Accepted traffic has a rate of 3Mbit/s
- Scenario 17: No drop.
- Scenario 18: No drop.
- Scenario 19: No drop.
- Scenario 20: No drop.
- Scenario 21: Accepted traffic has a rate of 10Mbit/s
- Scenario 22: Accepted traffic has a rate of 3Mbit/s
- Scenario 23: Accepted traffic has a rate of 3Mbit/s
- Scenario 24: Accepted traffic has a rate of 3Mbit/s
- Scenario 25: No drop.
- Scenario 26: No drop.
- Scenario 27: No drop.
- Scenario 28: No drop.
- Scenario 29: No drop
- Scenario 30: Accepted traffic has a rate of 3Mbit/s
- Scenario 31: Accepted traffic has a rate of 3Mbit/s
- Scenario 32: Accepted traffic has a rate of 3Mbit/s
- Scenario 33: No drop.
- Scenario 34: No drop.
- Scenario 35: No drop.

- Scenario 36: No drop.
- Scenario 37: Accepted traffic has a rate of 10Mbit/s
- Scenario 38: Accepted traffic has a rate of 3Mbit/s
- Scenario 39: Accepted traffic has a rate of 3Mbit/s
- Scenario 40: Accepted traffic has a rate of 3Mbit/s

Failure level : None Remarks : None

# 10.1.4TB P1 FUNCT/POLI

Test Reference: TB\_P1\_FUNCT/POLI/1

Test Purpose : Verify policing configuration in MESCAL11.

Procedure : Log to MESCAL11, Configure Smartbit to generate traffic as follows:

- Scenario 1: Stream with tos=0x00 and throughput = 5Mbit/s towards 21.0.0.2
- Scenario 2: Stream with tos=0x28 and throughput = 5Mbit/s towards 21.0.0.2
- Scenario 3: Stream with tos=0x30 and throughput = 5Mbit/s towards 21.0.0.2
- Scenario 4: Stream with tos=0x38 and throughput = 5Mbit/s towards 21.0.0.2
- Scenario 5: Stream with tos=0x00 and throughput = 5Mbit/s towards 31.0.0.2
- Scenario 6: Stream with tos=0x28 and throughput = 5Mbit/s towards 31.0.0.2
- Scenario 7: Stream with tos=0x30 and throughput = 5Mbit/s towards 31.0.0.2
- Scenario 8: Stream with tos=0x38 and throughput = 5Mbit/s towards 31.0.0.2

Execute **qsa** script in immediate neighbours and **qsdel** in local router from a bash prompt.

- Scenario 9: Stream with tos=0x00 and throughput = 0.5Mbit/s towards 21.0.0.2
- Scenario 10: Stream with tos=0x28 and throughput = 0.5Mbit/s towards 21.0.0.2
- Scenario 11: Stream with tos=0x30 and throughput = 0.5Mbit/s towards 21.0.0.2
- Scenario 12: Stream with tos=0x38 and throughput = 0.5Mbit/s towards 21.0.0.2
- Scenario 13: Stream with tos=0x00 and throughput = 5Mbit/s towards 21 0 0 2
- Scenario 14: Stream with tos=0x28 and throughput = 5Mbit/s towards 21.0.0.2

- Scenario 15: Stream with tos=0x30 and throughput = 5Mbit/s towards 21.0.0.2
- Scenario 16: Stream with tos=0x38 and throughput = 5Mbit/s towards 21.0.0.2
- Scenario 17: Stream with tos=0x00 and throughput = 1Mbit/s towards 21.0.0.2
- Scenario 18: Stream with tos=0x28 and throughput = 1Mbit/s towards 21.0.0.2
- Scenario 19: Stream with tos=0x30 and throughput = 1Mbit/s towards 21.0.0.2
- Scenario 20: Stream with tos=0x38 and throughput = 1Mbit/s towards 21.0.0.2
- Scenario 21: Stream with tos=0x00 and throughput = 7Mbit/s towards 21.0.0.2
- Scenario 22: Stream with tos=0x28 and throughput = 2Mbit/s towards 21.0.0.2
- Scenario 23: Stream with tos=0x30 and throughput = 2Mbit/s towards 21.0.0.2
- Scenario 24: Stream with tos=0x38 and throughput = 2Mbit/s towards 21.0.0.2
- Scenario 25: Stream with tos=0x00 and throughput = 0.5Mbit/s towards 31.0.0.2
- Scenario 26: Stream with tos=0x28 and throughput = 0.5Mbit/s towards 31.0.0.2
- Scenario 27: Stream with tos=0x30 and throughput = 0.5Mbit/s towards 31.0.0.2
- Scenario 28: Stream with tos=0x38 and throughput = 0.5Mbit/s towards 31.0.0.2
- Scenario 29: Stream with tos=0x00 and throughput = 5Mbit/s towards 31.0.0.2
- Scenario 30: Stream with tos=0x28 and throughput = 5Mbit/s towards 31.0.0.2
- Scenario 31: Stream with tos=0x30 and throughput = 5Mbit/s towards 31.0.0.2
- Scenario 32: Stream with tos=0x38 and throughput = 5Mbit/s towards 31.0.0.2
- Scenario 33: Stream with tos=0x00 and throughput = 1Mbit/s towards 31.0.0.2
- Scenario 34: Stream with tos=0x28 and throughput = 1Mbit/s towards 31.0.0.2
- Scenario 35: Stream with tos=0x30 and throughput = 1Mbit/s towards 31.0.0.2
- Scenario 36: Stream with tos=0x38 and throughput = 1Mbit/s towards 31.0.0.2
- Scenario 37: Stream with tos=0x00 and throughput = 7Mbit/s towards 31.0.0.2
- Scenario 38: Stream with tos=0x28 and throughput = 2Mbit/s towards 31.0.0.2
- Scenario 39: Stream with tos=0x30 and throughput = 2Mbit/s towards 31.0.0.2
- Scenario 40: Stream with tos=0x38 and throughput = 2Mbit/s towards 31.0.0.2

## Expected result: The following results must be obtained:

- Scenario 1: No drop.
- Scenario 2: No drop.
- Scenario 3: No drop.
- Scenario 4: No drop.
- Scenario 5: No drop.
- Scenario 6: No drop.
- Scenario 7: No drop.
- Scenario 8: No drop.
- Scenario 9: No drop.
- Scenario 10: No drop.
- Scenario 11: No drop.
- Scenario 12: No drop.
- Scenario 13: No drop.
- Scenario 14: Accepted traffic has a rate of 1Mbit/s
- Scenario 15: Accepted traffic has a rate of 1Mbit/s
- Scenario 16: Accepted traffic has a rate of 1Mbit/s
- Scenario 17: No drop.
- Scenario 18: No drop.
- Scenario 19: No drop.
- Scenario 20: No drop.
- Scenario 21: Accepted traffic has a rate of 5Mbit/s
- Scenario 22: Accepted traffic has a rate of 1Mbit/s
- Scenario 23: Accepted traffic has a rate of 1Mbit/s
- Scenario 24: Accepted traffic has a rate of 1Mbit/s
- Scenario 25: No drop.
- Scenario 26: No drop.
- Scenario 27: No drop.
- Scenario 28: No drop.
- Scenario 29: No drop.
- Scenario 30: Accepted traffic has a rate of 1Mbit/s
- Scenario 31: Accepted traffic has a rate of 1Mbit/s
- Scenario 32: Accepted traffic has a rate of 1Mbit/s
- Scenario 33: No drop.
- Scenario 34: No drop.
- Scenario 35: No drop.
- Scenario 36: No drop.
- Scenario 37: Accepted traffic has a rate of 5Mbit/s
- Scenario 38: Accepted traffic has a rate of 1Mbit/s
- Scenario 39: Accepted traffic has a rate of 1Mbit/s
- Scenario 40: Accepted traffic has a rate of 1Mbit/s

Execution date: 15/09/04

*Result* : Obtained results are as follows:

- Scenario 1: No drop.
- Scenario 2: No drop.
- Scenario 3: No drop.
- Scenario 4: No drop.
- Scenario 5: No drop.
- Scenario 6: No drop.
- Scenario 7: No drop.
- Scenario 8: No drop.
- Scenario 9: No drop.
- Scenario 10: No drop.

- Scenario 11: No drop.
- Scenario 12: No drop.
- Scenario 13: No drop.
- Scenario 14: Accepted traffic has a rate of 1Mbit/s
- Scenario 15: Accepted traffic has a rate of 1Mbit/s
- Scenario 16: Accepted traffic has a rate of 1Mbit/s
- Scenario 17: No drop.
- Scenario 18: No drop.
- Scenario 19: No drop.
- Scenario 20: No drop.
- Scenario 21: Accepted traffic has a rate of 5Mbit/s
- Scenario 22: Accepted traffic has a rate of 1Mbit/s
- Scenario 23: Accepted traffic has a rate of 1Mbit/s
- Scenario 24: Accepted traffic has a rate of 1Mbit/s
- Scenario 25: No drop.
- Scenario 26: No drop.
- Scenario 27: No drop.
- Scenario 28: No drop.
- Scenario 29: No drop.
- Scenario 30: Accepted traffic has a rate of 1Mbit/s
- Scenario 31: Accepted traffic has a rate of 1Mbit/s
- Scenario 32: Accepted traffic has a rate of 1Mbit/s
- Scenario 33: No drop.
- Scenario 34: No drop.
- Scenario 35: No drop.
- Scenario 36: No drop.
- Scenario 37: Accepted traffic has a rate of 5Mbit/s
- Scenario 38: Accepted traffic has a rate of 1Mbit/s
- Scenario 39: Accepted traffic has a rate of 1Mbit/s
- Scenario 40: Accepted traffic has a rate of 1Mbit/s

Failure level : None. Remarks : None.

Test Reference: TB P1 FUNCT/POLI/2

Test Purpose : Verify policing configuration in MESCAL71.

Procedure : Log to MESCAL71, Configure Smartbit to generate traffic as follows:

- Scenario 1: Stream with tos=0x00 and throughput = 5Mbit/s towards 61.0.0.2
- Scenario 2: Stream with tos=0xe8 and throughput = 5Mbit/s towards 61.0.0.2
- Scenario 3: Stream with tos=0xf0 and throughput = 5Mbit/s towards 61.0.0.2
- Scenario 4: Stream with tos=0xf8 and throughput = 5Mbit/s towards 61.0.0.2

Execute **qsa** script in immediate neighbours and **qsde1** in local router from a bash prompt.

 Scenario 5: Stream with tos=0x00 and throughput = 0.5Mbit/s towards 61.0.0.2

- Scenario 6: Stream with tos=0xe8 and throughput = 0.5Mbit/s towards 61.0.0.2
- Scenario 7: Stream with tos=0xf0 and throughput = 0.5Mbit/s towards 61.0.0.2
- Scenario 8: Stream with tos=0xf8 and throughput = 0.5Mbit/s towards 61.0.0.2
- Scenario 9: Stream with tos=0x00 and throughput = 5Mbit/s towards 61.0.0.2
- Scenario 10: Stream with tos=0xe8 and throughput = 5Mbit/s towards 61.0.0.2
- Scenario 11: Stream with tos=0xf0 and throughput = 5Mbit/s towards 61.0.0.2
- Scenario 12: Stream with tos=0xf8 and throughput = 5Mbit/s towards 61.0.0.2
- Scenario 13: Stream with tos=0x00 and throughput = 1Mbit/s towards 61.0.0.2
- Scenario 14: Stream with tos=0xe8 and throughput = 1Mbit/s towards 61.0.0.2
- Scenario 15: Stream with tos=0xf0 and throughput = 1Mbit/s towards 61.0.0.2
- Scenario 16: Stream with tos=0xf8 and throughput = 1Mbit/s towards 61.0.0.2
- Scenario 17: Stream with tos=0x00 and throughput = 7Mbit/s towards 61.0.0.2
- Scenario 18: Stream with tos=0xe8 and throughput = 2Mbit/s towards 61.0.0.2
- Scenario 19: Stream with tos=0xf0 and throughput = 2Mbit/s towards 61.0.0.2
- Scenario 20: Stream with tos=0xf8 and throughput = 2Mbit/s towards 61.0.0.2

- Scenario 1: No drop.
- Scenario 2: No drop.
- Scenario 3: No drop.
- Scenario 4: No drop.
- Scenario 5: No drop.
- Scenario 6: No drop.
- Scenario 7: No drop.
- Scenario 8: No drop.
- Scenario 9: No drop.
- Scenario 10: Accepted traffic has a rate of 1Mbit/s

- Scenario 11: Accepted traffic has a rate of 1Mbit/s
- Scenario 12: Accepted traffic has a rate of 1Mbit/s
- Scenario 13: No drop.
- Scenario 14: No drop.
- Scenario 15: No drop.
- Scenario 16: No drop.
- Scenario 17: Accepted traffic has a rate of 5Mbit/s.
- Scenario 18: Accepted traffic has a rate of 1Mbit/s.
- Scenario 19: Accepted traffic has a rate of 1Mbit/s.
- Scenario 20: Accepted traffic has a rate of 1Mbit/s.

*Result* : Obtained results are as follows:

- Scenario 1: No drop.
- Scenario 2: No drop.
- Scenario 3: No drop.
- Scenario 4: No drop.
- Scenario 5: No drop.
- Scenario 6: No drop.
- Scenario 7: No drop.
- Scenario 8: No drop.
- Scenario 9: No drop.
- Scenario 10: Accepted traffic has a rate of 1Mbit/s
- Scenario 11: Accepted traffic has a rate of 1Mbit/s
- Scenario 12: Accepted traffic has a rate of 1Mbit/s
- Scenario 13: No drop.
- Scenario 14: No drop.
- Scenario 15: No drop.
- Scenario 16: No drop.
- Scenario 17: Accepted traffic has a rate of 5Mbit/s.
- Scenario 18: Accepted traffic has a rate of 1Mbit/s.
- Scenario 19: Accepted traffic has a rate of 1Mbit/s.
- Scenario 20: Accepted traffic has a rate of 1Mbit/s.

Failure level : None. Remarks : None.

Test Reference: TB P1 FUNCT/POLI/3

Test Purpose : Verify policing configuration in MESCAL81.

Procedure : Log to MESCAL81, Configure Smartbit to generate traffic as follows:

- Scenario 1: Stream with tos=0x00 and throughput = 5Mbit/s towards 61.0.0.2
- Scenario 2: Stream with tos=0x28 and throughput = 5Mbit/s towards 61.0.0.2
- Scenario 3: Stream with tos=0x30 and throughput = 5Mbit/s towards 61.0.0.2
- Scenario 4: Stream with tos=0x38 and throughput = 5Mbit/s towards 61.0.0.2

Execute **qsa** script in immediate neighbours and **qsdel** in local router from a bash prompt.

- Scenario 5: Stream with tos=0x00 and throughput = 0.5Mbit/s towards 61.0.0.2
- Scenario 6: Stream with tos=0x28 and throughput = 0.5Mbit/s towards 61.0.0.2
- Scenario 7: Stream with tos=0x30 and throughput = 0.5Mbit/s towards 61.0.0.2
- Scenario 8: Stream with tos=0x38 and throughput = 0.5Mbit/s towards 61.0.0.2
- Scenario 9: Stream with tos=0x00 and throughput = 5Mbit/s towards 61.0.0.2
- Scenario 10: Stream with tos=0x28 and throughput = 5Mbit/s towards 61.0.0.2
- Scenario 11: Stream with tos=0x30 and throughput = 5Mbit/s towards 61.0.0.2
- Scenario 12: Stream with tos=0x38 and throughput = 5Mbit/s towards 61.0.0.2
- Scenario 13: Stream with tos=0x00 and throughput = 1Mbit/s towards 61.0.0.2
- Scenario 14: Stream with tos=0x28 and throughput = 1Mbit/s towards 61.0.0.2
- Scenario 15: Stream with tos=0x30 and throughput = 1Mbit/s towards 61.0.0.2
- Scenario 16: Stream with tos=0x38 and throughput = 1Mbit/s towards 61.0.0.2
- Scenario 17: Stream with tos=0x00 and throughput = 7Mbit/s towards 61.0.0.2
- Scenario 18: Stream with tos=0x28 and throughput = 2Mbit/s towards 61.0.0.2
- Scenario 19: Stream with tos=0x30 and throughput = 2Mbit/s towards 61.0.0.2
- Scenario 20: Stream with tos=0x38 and throughput = 2Mbit/s towards 61.0.0.2

Check with Smartbit statistics if there is traffic drops.

- Scenario 1: No drop.
- Scenario 2: No drop.
- Scenario 3: No drop.
- Scenario 4: No drop.
- Scenario 5: No drop.
- Scenario 6: No drop.
- Scenario 7: No drop.
- Scenario 8: No drop.
- Scenario 9: No drop.
- Scenario 10: Accepted traffic has a rate of 1Mbit/s
- Scenario 11: Accepted traffic has a rate of 1Mbit/s
- Scenario 12: Accepted traffic has a rate of 1Mbit/s
- Scenario 13: No drop.
- Scenario 14: No drop.
- Scenario 15: No drop.
- Scenario 16: No drop.
- Scenario 17: Accepted traffic has a rate of 5Mbit/s.
- Scenario 18: Accepted traffic has a rate of 1Mbit/s.
- Scenario 19: Accepted traffic has a rate of 1Mbit/s.
- Scenario 20: Accepted traffic has a rate of 1Mbit/s.

Result : Obtained results are:

- Scenario 1: No drop.
- Scenario 2: No drop.
- Scenario 3: No drop.
- Scenario 4: No drop.
- Scenario 5: No drop.
- Scenario 6: No drop.
- Scenario 7: No drop.
- Scenario 8: No drop.
- Scenario 9: No drop.
- Scenario 10: Accepted traffic has a rate of 1Mbit/s
- Scenario 11: Accepted traffic has a rate of 1Mbit/s
- Scenario 12: Accepted traffic has a rate of 1Mbit/s
- Scenario 13: No drop.
- Scenario 14: No drop.
- Scenario 15: No drop.

- Scenario 16: No drop.
- Scenario 17: Accepted traffic has a rate of 5Mbit/s.
- Scenario 18: Accepted traffic has a rate of 1Mbit/s.
- Scenario 19: Accepted traffic has a rate of 1Mbit/s.
- Scenario 20: Accepted traffic has a rate of 1Mbit/s.

Failure level : None. Remarks : None.

Test Reference: TB P1 FUNCT/POLI/4

Test Purpose : Verify policing configuration in MESCAL51.

Procedure : Log to MESCAL51, Configure Smartbit to generate traffic as follows:

- Scenario 1: Stream with tos=0x00 and throughput = 5Mbit/s towards 21.0.0.2
- Scenario 2: Stream with tos=0xa8 and throughput = 5Mbit/s towards 21.0.0.2
- Scenario 3: Stream with tos=0xb0 and throughput = 5Mbit/s towards 21.0.0.2
- Scenario 4: Stream with tos=0xb8 and throughput = 5Mbit/s towards 21.0.0.2
- Scenario 5: Stream with tos=0x00 and throughput = 7Mbit/s towards 42.0.0.2
- Scenario 6: Stream with tos=0xa8 and throughput = 7Mbit/s towards 42.0.0.2
- Scenario 7: Stream with tos=0xb0 and throughput = 7Mbit/s towards 42.0.0.2
- Scenario 8: Stream with tos=0xb8 and throughput = 7Mbit/s towards 42.0.0.2

Execute **qsa** script in immediate neighbours and **qsde1** in local router from a bash prompt.

- Scenario 9: Stream with tos=0x00 and throughput = 0.5Mbit/s towards 21.0.0.2
- Scenario 10: Stream with tos=0xa8 and throughput = 0.5Mbit/s towards 21.0.0.2
- Scenario 11: Stream with tos=0xb0 and throughput = 0.5Mbit/s towards 21.0.0.2
- Scenario 12: Stream with tos=0xb8 and throughput = 0.5Mbit/s towards 21.0.0.2
- Scenario 13: Stream with tos=0x00 and throughput = 5Mbit/s towards 21.0.0.2
- Scenario 14: Stream with tos=0xa8 and throughput = 5Mbit/s towards 21.0.0.2

- Scenario 15: Stream with tos=0xb0 and throughput = 5Mbit/s towards 21.0.0.2
- Scenario 16: Stream with tos=0xb8 and throughput = 5Mbit/s towards 21.0.0.2
- Scenario 17: Stream with tos=0x00 and throughput = 1Mbit/s towards 21.0.0.2
- Scenario 18: Stream with tos=0xa8 and throughput = 1Mbit/s towards 21.0.0.2
- Scenario 19: Stream with tos=0xb0 and throughput = 1Mbit/s towards 21.0.0.2
- Scenario 20: Stream with tos=0xb8 and throughput = 1Mbit/s towards 21.0.0.2
- Scenario 21: Stream with tos=0x00 and throughput = 7Mbit/s towards 21.0.0.2
- Scenario 22: Stream with tos=0xa8 and throughput = 2Mbit/s towards 21.0.0.2
- Scenario 23: Stream with tos=0xb0 and throughput = 2Mbit/s towards 21.0.0.2
- Scenario 24: Stream with tos=0xb8 and throughput = 2Mbit/s towards 21.0.0.2
- Scenario 25: Stream with tos=0x00 and throughput = 0.5Mbit/s towards 42.0.0.2
- Scenario 26: Stream with tos=0xa8 and throughput = 0.5Mbit/s towards 42.0.0.2
- Scenario 27: Stream with tos=0xb0 and throughput = 0.5Mbit/s towards 42.0.0.2
- Scenario 28: Stream with tos=0xb8 and throughput = 0.5Mbit/s towards 42.0.0.2
- Scenario 29: Stream with tos=0x00 and throughput = 7Mbit/s towards 42.0.0.2
- Scenario 30: Stream with tos=0xa8 and throughput = 7Mbit/s towards 42.0.0.2
- Scenario 31: Stream with tos=0xb0 and throughput = 7Mbit/s towards 42.0.0.2
- Scenario 32: Stream with tos=0xb8 and throughput = 7Mbit/s towards 42.0.0.2
- Scenario 33: Stream with tos=0x00 and throughput = 1Mbit/s towards 42.0.0.2
- Scenario 34: Stream with tos=0xa8 and throughput = 1Mbit/s towards 42.0.0.2
- Scenario 35: Stream with tos=0xb0 and throughput = 1Mbit/s towards 42.0.0.2
- Scenario 36: Stream with tos=0xb8 and throughput = 1Mbit/s towards 42.0.0.2

- Scenario 37: Stream with tos=0x00 and throughput = 8Mbit/s towards 42.0.0.2
- Scenario 38: Stream with tos=0xa8 and throughput = 2Mbit/s towards 42.0.0.2
- Scenario 39: Stream with tos=0xb0 and throughput = 2Mbit/s towards 42.0.0.2
- Scenario 40: Stream with tos=0xb8 and throughput = 2Mbit/s towards 42.0.0.2

### Expected result:

- Scenario 1: No drop.
- Scenario 2: No drop.
- Scenario 3: No drop.
- Scenario 4: No drop.
- Scenario 5: No drop.
- Scenario 6: No drop.
- Scenario 7: No drop.
- Scenario 8: No drop.
- Scenario 9: No drop.
- Scenario 10: No drop.
- Scenario 11: No drop.
- Scenario 12: No drop.
- Scenario 13: No drop.
- Scenario 14: Accepted traffic has a rate of 1Mbit/s
- Scenario 15: Accepted traffic has a rate of 1Mbit/s
- Scenario 16: Accepted traffic has a rate of 1Mbit/s
- Scenario 17: No drop.
- Scenario 18: No drop.
- Scenario 19: No drop.
- Scenario 20: No drop.
- Scenario 21: Accepted traffic has a rate of 5Mbit/s
- Scenario 22: Accepted traffic has a rate of 1Mbit/s
- Scenario 23: Accepted traffic has a rate of 1Mbit/s
- Scenario 24: Accepted traffic has a rate of 1Mbit/s
- Scenario 25: No drop.
- Scenario 26: No drop.
- Scenario 27: No drop.
- Scenario 28: No drop.
- Scenario 29: No drop.
- Scenario 30: Accepted traffic has a rate of 1Mbit/s
- Scenario 31: Accepted traffic has a rate of 1Mbit/s
- Scenario 32: Accepted traffic has a rate of 1Mbit/s
- Scenario 33: No drop.
- Scenario 34: No drop.
- Scenario 35: No drop.
- Scenario 36: No drop.
- Scenario 37: Accepted traffic has a rate of 7Mbit/s
- Scenario 38: Accepted traffic has a rate of 1Mbit/s
- Scenario 39: Accepted traffic has a rate of 1Mbit/s
- Scenario 40: Accepted traffic has a rate of 1Mbit/s

Execution date: 15/09/04

Result : Obtained results are:

- Scenario 1: Cancelled.
- Scenario 2: Cancelled.
- Scenario 3: Cancelled.
- Scenario 4: Cancelled.
- Scenario 5: No drop.
- Scenario 6: No drop.
- Scenario 7: No drop.
- Scenario 8: No drop.
- Scenario 9: Cancelled.
- Scenario 10: Cancelled.
- Scenario 11: Cancelled.
- Scenario 12: Cancelled.
- Scenario 13: Cancelled.
- Scenario 14: Cancelled
- Scenario 15: Cancelled
- Scenario 16: Cancelled
- Scenario 17: Cancelled.
- Scenario 18: Cancelled.
- Scenario 19: Cancelled.
- Scenario 20: Cancelled.
- Scenario 21: Cancelled
- Scenario 22: Cancelled
- Scenario 23: Cancelled
- Scenario 24: Cancelled
- Scenario 25: No drop.
- Scenario 26: No drop.
- Scenario 27: No drop.
- Scenario 28: No drop.
- Scenario 29: No drop.
- Scenario 30: Accepted traffic has a rate of 1Mbit/s
- Scenario 31: Accepted traffic has a rate of 1Mbit/s
- Scenario 32: Accepted traffic has a rate of 1Mbit/s
- Scenario 33: No drop.
- Scenario 34: No drop.
- Scenario 35: No drop.
- Scenario 36: No drop.
- Scenario 37: Accepted traffic has a rate of 7Mbit/s
- Scenario 38: Accepted traffic has a rate of 1Mbit/s
- Scenario 39: Accepted traffic has a rate of 1Mbit/s
- Scenario 40: Accepted traffic has a rate of 1Mbit/s

Failure level : None. Remarks : None.

Test Reference: TB\_P1\_FUNCT/POLI/5

Test Purpose : Verify policing configuration in MESCAL43.

Procedure : Log to MESCAL43, Configure Smartbit to generate traffic as follows:

- Scenario 1: Stream with tos=0x00 and throughput = 5Mbit/s towards 61.0.0.2
- Scenario 2: Stream with tos=0x88 and throughput = 5Mbit/s towards 61.0.0.2

- Scenario 3: Stream with tos=0x90 and throughput = 5Mbit/s towards 61.0.0.2
- Scenario 4: Stream with tos=0x98 and throughput = 5Mbit/s towards 61.0.0.2

Execute **qsa** script in immediate neighbours and **qsde1** in local router from a bash prompt.

- Scenario 5: Stream with tos=0x00 and throughput = 0.5Mbit/s towards 61.0.0.2
- Scenario 6: Stream with tos=0x88 and throughput = 0.5Mbit/s towards 61.0.0.2
- Scenario 7: Stream with tos=0x90 and throughput = 0.5Mbit/s towards 61.0.0.2
- Scenario 8: Stream with tos=0x98 and throughput = 0.5Mbit/s towards 61.0.0.2
- Scenario 9: Stream with tos=0x00 and throughput = 9Mbit/s towards 61.0.0.2
- Scenario 10: Stream with tos=0x88 and throughput = 5Mbit/s towards 61.0.0.2
- Scenario 11: Stream with tos=0x90 and throughput = 5Mbit/s towards 61.0.0.2
- Scenario 12: Stream with tos=0x98 and throughput = 5Mbit/s towards 61.0.0.2
- Scenario 13: Stream with tos=0x00 and throughput = 1Mbit/s towards 61.0.0.2
- Scenario 14: Stream with tos=0x88 and throughput = 1Mbit/s towards 61.0.0.2
- Scenario 15: Stream with tos=0x90 and throughput = 1Mbit/s towards 61.0.0.2
- Scenario 16: Stream with tos=0x98 and throughput = 1Mbit/s towards 61.0.0.2
- Scenario 17: Stream with tos=0x00 and throughput = 15Mbit/s towards 61.0.0.2
- Scenario 18: Stream with tos=0x88 and throughput = 4Mbit/s towards 61.0.0.2
- Scenario 19: Stream with tos=0x90 and throughput = 4Mbit/s towards 61.0.0.2
- Scenario 20: Stream with tos=0x98 and throughput = 4Mbit/s towards 61.0.0.2

Check with Smartbit statistics if there is traffic drops.

- Scenario 1: No drop.
- Scenario 2: No drop.
- Scenario 3: No drop.

- Scenario 4: No drop.
- Scenario 5: No drop.
- Scenario 6: No drop.
- Scenario 7: No drop.
- Scenario 8: No drop.
- Scenario 9: No drop.
- Scenario 10: Accepted traffic has a rate of 3Mbit/s
- Scenario 11: Accepted traffic has a rate of 3Mbit/s
- Scenario 12: Accepted traffic has a rate of 3Mbit/s
- Scenario 13: No drop.
- Scenario 14: No drop.
- Scenario 15: No drop.
- Scenario 16: No drop.
- Scenario 17: Accepted traffic has a rate of 10Mbit/s
- Scenario 18: Accepted traffic has a rate of 3Mbit/s
- Scenario 19: Accepted traffic has a rate of 3Mbit/s
- Scenario 20: Accepted traffic has a rate of 3Mbit/s

Result : Obtained results are:

- Scenario 1: No drop.
- Scenario 2: No drop.
- Scenario 3: No drop.
- Scenario 4: No drop.
- Scenario 5: No drop.
- Scenario 6: No drop.
- Scenario 7: No drop.
- Scenario 8: No drop.
- Scenario 9: No drop.
- Scenario 10: Accepted traffic has a rate of 3Mbit/s
- Scenario 11: Accepted traffic has a rate of 3Mbit/s
- Scenario 12: Accepted traffic has a rate of 3Mbit/s
- Scenario 13: No drop.
- Scenario 14: No drop.
- Scenario 15: No drop.
- Scenario 16: No drop.
- Scenario 17: Accepted traffic has a rate of 10Mbit/s
- Scenario 18: Accepted traffic has a rate of 3Mbit/s

- Scenario 19: Accepted traffic has a rate of 3Mbit/s
- Scenario 20: Accepted traffic has a rate of 3Mbit/s

Failure level : None. Remarks : None.

Test Reference: TB P1 FUNCT/POLI/6

Test Purpose : Verify policing configuration in MESCAL41.

Procedure : Log to MESCAL41, Configure Smartbit to generate traffic as follows:

- Scenario 1: Stream with tos=0x00 and throughput = 7Mbit/s towards 31.0.0.2
- Scenario 2: Stream with tos=0x88 and throughput = 7Mbit/s towards 31.0.0.2
- Scenario 3: Stream with tos=0x90 and throughput = 7Mbit/s towards 31.0.0.2
- Scenario 4: Stream with tos=0x98 and throughput = 7Mbit/s towards 31.0.0.2
- Scenario 5: Stream with tos=0x00 and throughput = 7Mbit/s towards 61.0.0.2
- Scenario 6: Stream with tos=0x88 and throughput = 7Mbit/s towards 61.0.0.2
- Scenario 7: Stream with tos=0x90 and throughput = 7Mbit/s towards 61.0.0.2
- Scenario 8: Stream with tos=0x98 and throughput = 7Mbit/s towards 61.0.0.2

Execute **qsa** script in immediate neighbours and **qsdel** in local router from a bash prompt.

- Scenario 9: Stream with tos=0x00 and throughput = 0.5Mbit/s towards 31.0.0.2
- Scenario 10: Stream with tos=0x88 and throughput = 0.5Mbit/s towards 31.0.0.2
- Scenario 11: Stream with tos=0x90 and throughput = 0.5Mbit/s towards 31.0.0.2
- Scenario 12: Stream with tos=0x98 and throughput = 0.5Mbit/s towards 31.0.0.2
- Scenario 13: Stream with tos=0x00 and throughput = 7Mbit/s towards 31.0.0.2
- Scenario 14: Stream with tos=0x88 and throughput = 7Mbit/s towards 31.0.0.2
- Scenario 15: Stream with tos=0x90 and throughput = 7Mbit/s towards 31.0.0.2
- Scenario 16: Stream with tos=0x98 and throughput = 7Mbit/s towards 31.0.0.2
- Scenario 17: Stream with tos=0x00 and throughput = 1Mbit/s towards 31.0.0.2

- Scenario 18: Stream with tos=0x88 and throughput = 1Mbit/s towards 31.0.0.2
- Scenario 19: Stream with tos=0x90 and throughput = 1Mbit/s towards 31.0.0.2
- Scenario 20: Stream with tos=0x98 and throughput = 1Mbit/s towards 31.0.0.2
- Scenario 21: Stream with tos=0x00 and throughput = 9Mbit/s towards 31.0.0.2
- Scenario 22: Stream with tos=0x88 and throughput = 2Mbit/s towards 31.0.0.2
- Scenario 23: Stream with tos=0x90 and throughput = 2Mbit/s towards 31.0.0.2
- Scenario 24: Stream with tos=0x98 and throughput = 2Mbit/s towards 31.0.0.2
- Scenario 25: Stream with tos=0x00 and throughput = 0.5Mbit/s towards 61.0.0.2
- Scenario 26: Stream with tos=0x88 and throughput = 0.5Mbit/s towards 61.0.0.2
- Scenario 27: Stream with tos=0x90 and throughput = 0.5Mbit/s towards 61.0.0.2
- Scenario 28: Stream with tos=0x98 and throughput = 0.5Mbit/s towards 61.0.0.2
- Scenario 29: Stream with tos=0x00 and throughput = 7Mbit/s towards 61.0.0.2
- Scenario 30: Stream with tos=0x88 and throughput = 7Mbit/s towards 61.0.0.2
- Scenario 31: Stream with tos=0x90 and throughput = 7Mbit/s towards 61.0.0.2
- Scenario 32: Stream with tos=0x98 and throughput = 7Mbit/s towards 61.0.0.2
- Scenario 33: Stream with tos=0x00 and throughput = 1Mbit/s towards 61.0.0.2
- Scenario 34: Stream with tos=0x88 and throughput = 1Mbit/s towards 61.0.0.2
- Scenario 35: Stream with tos=0x90 and throughput = 1Mbit/s towards 61.0.0.2
- Scenario 36: Stream with tos=0x98 and throughput = 1Mbit/s towards 61.0.0.2
- Scenario 37: Stream with tos=0x00 and throughput = 10Mbit/s towards 61.0.0.2
- Scenario 38: Stream with tos=0x88 and throughput = 2Mbit/s towards 61.0.0.2
- Scenario 39: Stream with tos=0x90 and throughput = 2Mbit/s towards 61.0.0.2

Scenario 40: Stream with tos=0x98 and throughput = 2Mbit/s towards 61.0.0.2

Check with Smartbit statistics if there is traffic drops.

# Expected result:

- Scenario 1: No drop.
- Scenario 2: No drop.
- Scenario 3: No drop.
- Scenario 4: No drop.
- Scenario 5: No drop.
- Scenario 6: No drop.
- Scenario 7: No drop.
- Scenario 8: No drop.
- Scenario 9: No drop.
- Scenario 10: No drop.
- Scenario 11: No drop.
- Scenario 12: No drop.
- Scenario 13: No drop.
- Scenario 14: Accepted traffic has a rate of 1Mbit/s
- Scenario 15: Accepted traffic has a rate of 1Mbit/s
- Scenario 16: Accepted traffic has a rate of 1Mbit/s
- Scenario 17: No drop.
- Scenario 18: No drop.
- Scenario 19: No drop.
- Scenario 20: No drop.
- Scenario 21: Accepted traffic has a rate of 7Mbit/s
- Scenario 22: Accepted traffic has a rate of 1Mbit/s
- Scenario 23: Accepted traffic has a rate of 1Mbit/s.
- Scenario 24: Accepted traffic has a rate of 1Mbit/s.
- Scenario 25: No drop.
- Scenario 26: No drop.
- Scenario 27: No drop.
- Scenario 28: No drop.
- Scenario 29: No drop.
- Scenario 30: Accepted traffic has a rate of 3Mbit/s
- Scenario 31: Accepted traffic has a rate of 3Mbit/s
- Scenario 32: Accepted traffic has a rate of 3Mbit/s
- Scenario 33: No drop.
- Scenario 34: No drop.

- Scenario 35: No drop.
- Scenario 36: No drop.
- Scenario 37: Accepted traffic has a rate of 7Mbit/s
- Scenario 38: Accepted traffic has a rate of 3Mbit/s
- Scenario 39: Accepted traffic has a rate of 3Mbit/s
- Scenario 40: Accepted traffic has a rate of 3Mbit/s

- Scenario 1: No drop.
- Scenario 2: No drop.
- Scenario 3: No drop.
- Scenario 4: No drop.
- Scenario 5: No drop.
- Scenario 6: No drop.
- Scenario 7: No drop.
- Scenario 8: No drop.
- Scenario 9: No drop.
- Scenario 10: No drop.
- Scenario 11: No drop.
- Scenario 12: No drop.
- Scenario 13: No drop.
- Scenario 14: Accepted traffic has a rate of 1Mbit/s
- Scenario 15: Accepted traffic has a rate of 1Mbit/s
- Scenario 16: Accepted traffic has a rate of 1Mbit/s
- Scenario 17: No drop.
- Scenario 18: No drop.
- Scenario 19: No drop.
- Scenario 20: No drop.
- Scenario 21: Accepted traffic has a rate of 7Mbit/s
- Scenario 22: Accepted traffic has a rate of 1Mbit/s
- Scenario 23: Accepted traffic has a rate of 1Mbit/s.
- Scenario 24: Accepted traffic has a rate of 1Mbit/s.
- Scenario 25: No drop.
- Scenario 26: No drop.
- Scenario 27: No drop.
- Scenario 28: No drop.
- Scenario 29: No drop.

- Scenario 30: Accepted traffic has a rate of 3Mbit/s
- Scenario 31: Accepted traffic has a rate of 3Mbit/s
- Scenario 32: Accepted traffic has a rate of 3Mbit/s
- Scenario 33: No drop.
- Scenario 34: No drop.
- Scenario 35: No drop.
- Scenario 36: No drop.
- Scenario 37: Accepted traffic has a rate of 7Mbit/s
- Scenario 38: Accepted traffic has a rate of 3Mbit/s
- Scenario 39: Accepted traffic has a rate of 3Mbit/s
- Scenario 40: Accepted traffic has a rate of 3Mbit/s

Failure level Remarks

: None. : None.

Test Reference: TB\_P1\_FUNCT/POLI/7

Test Purpose : Verify policing configuration in MESCAL42.

Procedure : Log to MESCAL42, Configure Smartbit to generate traffic as follows:

- Scenario 1: Stream with tos=0x00 and throughput = 7Mbit/s towards 31.0.0.2
- Scenario 2: Stream with tos=0x88 and throughput = 7Mbit/s towards 31.0.0.2
- Scenario 3: Stream with tos=0x90 and throughput = 7Mbit/s towards 31.0.0.2
- Scenario 4: Stream with tos=0x98 and throughput = 7Mbit/s towards 31.0.0.2
- Scenario 5: Stream with tos=0x00 and throughput = 7Mbit/s towards 21.0.0.2
- Scenario 6: Stream with tos=0x88 and throughput = 7Mbit/s towards 21.0.0.2
- Scenario 7: Stream with tos=0x90 and throughput = 7Mbit/s towards 21.0.0.2
- Scenario 8: Stream with tos=0x98 and throughput = 7Mbit/s towards 21.0.0.2
- Scenario 9: Stream with tos=0x00 and throughput = 7Mbit/s towards 51.0.0.2
- Scenario 10: Stream with tos=0x88 and throughput = 7Mbit/s towards 51.0.0.2
- Scenario 11: Stream with tos=0x90 and throughput = 7Mbit/s towards 51.0.0.2
- Scenario 12: Stream with tos=0x98 and throughput = 7Mbit/s towards 51.0.0.2

Execute **qsa** script in immediate neighbours and **qsdel** in local router from a bash prompt.

- Scenario 13: Stream with tos=0x00 and throughput = 0.5Mbit/s towards 31.0.0.2
- Scenario 14: Stream with tos=0x88 and throughput = 0.5Mbit/s towards 31.0.0.2
- Scenario 15: Stream with tos=0x90 and throughput = 0.5Mbit/s towards 31.0.0.2
- Scenario 16: Stream with tos=0x98 and throughput = 0.5Mbit/s towards 31.0.0.2
- Scenario 17: Stream with tos=0x00 and throughput = 7Mbit/s towards 31.0.0.2
- Scenario 18: Stream with tos=0x88 and throughput = 7Mbit/s towards 31.0.0.2
- Scenario 19: Stream with tos=0x90 and throughput = 7Mbit/s towards 31.0.0.2
- Scenario 20: Stream with tos=0x98 and throughput = 7Mbit/s towards 31.0.0.2
- Scenario 21: Stream with tos=0x00 and throughput = 1Mbit/s towards 31.0.0.2
- Scenario 22: Stream with tos=0x88 and throughput = 1Mbit/s towards 31.0.0.2
- Scenario 23: Stream with tos=0x90 and throughput = 1Mbit/s towards 31.0.0.2
- Scenario 24: Stream with tos=0x98 and throughput = 1Mbit/s towards 31.0.0.2
- Scenario 25: Stream with tos=0x00 and throughput = 9Mbit/s towards 31.0.0.2
- Scenario 26: Stream with tos=0x88 and throughput = 2Mbit/s towards 31.0.0.2
- Scenario 27: Stream with tos=0x90 and throughput = 2Mbit/s towards 31.0.0.2
- Scenario 28: Stream with tos=0x98 and throughput = 2Mbit/s towards 31.0.0.2
- Scenario 30: Stream with tos=0x00 and throughput = 0.5Mbit/s towards 21.0.0.2
- Scenario 29: Stream with tos=0x88 and throughput = 0.5Mbit/s towards 21.0.0.2
- Scenario 31: Stream with tos=0x90 and throughput = 0.5Mbit/s towards 21.0.0.2
- Scenario 32: Stream with tos=0x98 and throughput = 0.5Mbit/s towards 21.0.0.2
- Scenario 33: Stream with tos=0x00 and throughput = 7Mbit/s towards 21.0.0.2

- Scenario 34: Stream with tos=0x88 and throughput = 7Mbit/s towards 21.0.0.2
- Scenario 35: Stream with tos=0x90 and throughput = 7Mbit/s towards 21.0.0.2
- Scenario 36: Stream with tos=0x98 and throughput = 7Mbit/s towards 21.0.0.2
- Scenario 37: Stream with tos=0x00 and throughput = 1Mbit/s towards 21.0.0.2
- Scenario 38: Stream with tos=0x88 and throughput = 1Mbit/s towards 21.0.0.2
- Scenario 39: Stream with tos=0x90 and throughput = 1Mbit/s towards 21.0.0.2
- Scenario 40: Stream with tos=0x98 and throughput = 1Mbit/s towards 21.0.0.2
- Scenario 41: Stream with tos=0x00 and throughput = 9Mbit/s towards 21.0.0.2
- Scenario 42: Stream with tos=0x88 and throughput = 2Mbit/s towards 21.0.0.2
- Scenario 43: Stream with tos=0x90 and throughput = 2Mbit/s towards 21.0.0.2
- Scenario 44: Stream with tos=0x98 and throughput = 2Mbit/s towards 21.0.0.2
- Scenario 45: Stream with tos=0x00 and throughput = 0.5Mbit/s towards 51.0.0.2
- Scenario 46: Stream with tos=0x88 and throughput = 0.5Mbit/s towards 51.0.0.2
- Scenario 47: Stream with tos=0x90 and throughput = 0.5Mbit/s towards 51.0.0.2
- Scenario 48: Stream with tos=0x98 and throughput = 0.5Mbit/s towards 51.0.0.2
- Scenario 49: Stream with tos=0x00 and throughput = 7Mbit/s towards 51.0.0.2
- Scenario 50: Stream with tos=0x88 and throughput = 7Mbit/s towards 51.0.0.2
- Scenario 51: Stream with tos=0x90 and throughput = 7Mbit/s towards 51.0.0.2
- Scenario 52: Stream with tos=0x98 and throughput = 7Mbit/s towards 51.0.0.2
- Scenario 53: Stream with tos=0x00 and throughput = 1Mbit/s towards 51.0.0.2
- Scenario 54: Stream with tos=0x88 and throughput = 1Mbit/s towards 51.0.0.2
- Scenario 55: Stream with tos=0x90 and throughput = 1Mbit/s towards 51.0.0.2

- Scenario 56: Stream with tos=0x98 and throughput = 1Mbit/s towards 51.0.0.2
- Scenario 57: Stream with tos=0x00 and throughput = 9Mbit/s towards 51.0.0.2
- Scenario 58: Stream with tos=0x88 and throughput = 2Mbit/s towards 51.0.0.2
- Scenario 59: Stream with tos=0x90 and throughput = 2Mbit/s towards 51.0.0.2
- Scenario 60: Stream with tos=0x98 and throughput = 2Mbit/s towards 51.0.0.2

Check with Smartbit statistics if there is traffic drops.

# Expected result: Following results must be obtained:

- Scenario 1: No drop.
- Scenario 2: No drop.
- Scenario 3: No drop.
- Scenario 4: No drop.
- Scenario 5: No drop.
- Scenario 6: No drop.
- Scenario 7: No drop.
- Scenario 8: No drop.
- Scenario 9: No drop.
- Scenario 10: No drop.
- Scenario 11: No drop.
- Scenario 13: No drop.

Scenario 12: No drop.

- Scenario 14: No drop.
- Scenario 15: No drop.
- Scenario 16: No drop.
- Scenario 17: No drop.
- Scenario 18: Accepted traffic has a rate of 1Mbit/s
- Scenario 19: Accepted traffic has a rate of 1Mbit/s
- Scenario 20: Accepted traffic has a rate of 1Mbit/s
- Scenario 21: No drop.
- Scenario 22: No drop.
- Scenario 23: No drop.
- Scenario 24: No drop.
- Scenario 25: Accepted traffic has a rate of 7Mbit/s
- Scenario 26: Accepted traffic has a rate of 1Mbit/s
- Scenario 27: Accepted traffic has a rate of 1Mbit/s

- Scenario 28: Accepted traffic has a rate of 1Mbit/s
- Scenario 29: No drop.
- Scenario 30: No drop.
- Scenario 31: No drop.
- Scenario 32: No drop.
- Scenario 33: No drop.
- Scenario 34: Accepted traffic has a rate of 1Mbit/s
- Scenario 35: Accepted traffic has a rate of 1Mbit/s
- Scenario 36: Accepted traffic has a rate of 1Mbit/s
- Scenario 37: No drop.
- Scenario 38: No drop.
- Scenario 39: No drop.
- Scenario 40: No drop.
- Scenario 41: Accepted traffic has a rate of 7Mbit/s
- Scenario 42: Accepted traffic has a rate of 1Mbit/s
- Scenario 43: Accepted traffic has a rate of 1Mbit/s
- Scenario 44: Accepted traffic has a rate of 1Mbit/s
- Scenario 45: No drop.
- Scenario 46: No drop.
- Scenario 47: No drop.
- Scenario 48: No drop.
- Scenario 49: No drop.
- Scenario 50: Accepted traffic has a rate of 1Mbit/s
- Scenario 51: Accepted traffic has a rate of 1Mbit/s
- Scenario 52: Accepted traffic has a rate of 1Mbit/s
- Scenario 53: No drop.
- Scenario 54: No drop.
- Scenario 55: No drop.
- Scenario 56: No drop.
- Scenario 57: Accepted traffic has a rate of 7Mbit/s
- Scenario 58: Accepted traffic has a rate of 1Mbit/s
- Scenario 59: Accepted traffic has a rate of 1Mbit/s
- Scenario 60: Accepted traffic has a rate of 1Mbit/s

- Scenario 1: No drop.
- Scenario 2: No drop.

- Scenario 3: No drop.
- Scenario 4: No drop.
- Scenario 5: No drop.
- Scenario 6: No drop.
- Scenario 7: No drop.
- Scenario 8: No drop.
- Scenario 9: No drop.
- Scenario 10: No drop.
- Scenario 11: No drop.
- Scenario 12: No drop.
- Scenario 13: No drop.
- Scenario 14: No drop.
- Scenario 15: No drop.
- Scenario 16: No drop.
- Scenario 17: No drop.
- Scenario 18: Accepted traffic has a rate of 1Mbit/s
- Scenario 19: Accepted traffic has a rate of 1Mbit/s
- Scenario 20: Accepted traffic has a rate of 1Mbit/s
- Scenario 21: No drop.
- Scenario 22: No drop.
- Scenario 23: No drop.
- Scenario 24: No drop.
- Scenario 25: Accepted traffic has a rate of 7Mbit/s
- Scenario 26: Accepted traffic has a rate of 1Mbit/s
- Scenario 27: Accepted traffic has a rate of 1Mbit/s
- Scenario 28: Accepted traffic has a rate of 1Mbit/s
- Scenario 29: No drop.
- Scenario 30: No drop.
- Scenario 31: No drop.
- Scenario 32: No drop.
- Scenario 33: No drop.
- Scenario 34: Accepted traffic has a rate of 1Mbit/s
- Scenario 35: Accepted traffic has a rate of 1Mbit/s
- Scenario 36: Accepted traffic has a rate of 1Mbit/s
- Scenario 37: No drop.
- Scenario 38: No drop.
- Scenario 39: No drop.

- Scenario 40: No drop.
- Scenario 41: Accepted traffic has a rate of 7Mbit/s
- Scenario 42: Accepted traffic has a rate of 1Mbit/s
- Scenario 43: Accepted traffic has a rate of 1Mbit/s
- Scenario 44: Accepted traffic has a rate of 1Mbit/s
- Scenario 45: No drop.
- Scenario 46: No drop.
- Scenario 47: No drop.
- Scenario 48: No drop.
- Scenario 49: No drop.
- Scenario 50: Accepted traffic has a rate of 1Mbit/s
- Scenario 51: Accepted traffic has a rate of 1Mbit/s
- Scenario 52: Accepted traffic has a rate of 1Mbit/s
- Scenario 53: No drop.
- Scenario 54: No drop.
- Scenario 55: No drop.
- Scenario 56: No drop.
- Scenario 57: Accepted traffic has a rate of 7Mbit/s
- Scenario 58: Accepted traffic has a rate of 1Mbit/s
- Scenario 59: Accepted traffic has a rate of 1Mbit/s
- Scenario 60: Accepted traffic has a rate of 1Mbit/s

Failure level : None. Remarks : None.

Test Reference: TB\_P1\_FUNCT/POLI/8

Test Purpose : Verify policing configuration in MESCAL21.

Procedure : Log to MESCAL21, Configure Smartbit to generate traffic as follows:

- Scenario 1: Stream with tos=0x00 and throughput = 7Mbit/s towards 11.0.0.2
- Scenario 2: Stream with tos=0x48 and throughput = 7Mbit/s towards 11.0.0.2
- Scenario 3: Stream with tos=0x50 and throughput = 7Mbit/s towards 11.0.0.2
- Scenario 4: Stream with tos=0x58 and throughput = 7Mbit/s towards 11.0.0.2
- Scenario 5: Stream with tos=0x00 and throughput = 7Mbit/s towards 42.0.0.2
- Scenario 6: Stream with tos=0x48 and throughput = 7Mbit/s towards 42.0.0.2

- Scenario 7: Stream with tos=0x50 and throughput = 7Mbit/s towards 42.0.0.2
- Scenario 8: Stream with tos=0x58 and throughput = 7Mbit/s towards 42.0.0.2
- Scenario 9: Stream with tos=0x00 and throughput = 7Mbit/s towards 51.0.0.2
- Scenario 10: Stream with tos=0x48 and throughput = 7Mbit/s towards 51.0.0.2
- Scenario 11: Stream with tos=0x50 and throughput = 7Mbit/s towards 51.0.0.2
- Scenario 12: Stream with tos=0x58 and throughput = 7Mbit/s towards 51.0.0.2

Execute **qsa** script in immediate neighbours and **qsde1** in local router from a bash prompt.

- Scenario 13: Stream with tos=0x00 and throughput = 0.5Mbit/s towards 11.0.0.2
- Scenario 14: Stream with tos=0x48 and throughput = 0.5Mbit/s towards 11.0.0.2
- Scenario 15: Stream with tos=0x50 and throughput = 0.5Mbit/s towards 11.0.0.2
- Scenario 16: Stream with tos=0x58 and throughput = 0.5Mbit/s towards 11.0.0.2
- Scenario 17: Stream with tos=0x00 and throughput = 7Mbit/s towards 11.0.0.2
- Scenario 18: Stream with tos=0x48 and throughput = 7Mbit/s towards 11.0.0.2
- Scenario 19: Stream with tos=0x50 and throughput = 7Mbit/s towards 11.0.0.2
- Scenario 20: Stream with tos=0x58 and throughput = 7Mbit/s towards 11.0.0.2
- Scenario 21: Stream with tos=0x00 and throughput = 1Mbit/s towards 11.0.0.2
- Scenario 22: Stream with tos=0x48 and throughput = 1Mbit/s towards 11.0.0.2
- Scenario 23: Stream with tos=0x50 and throughput = 1Mbit/s towards 11.0.0.2
- Scenario 24: Stream with tos=0x58 and throughput = 1Mbit/s towards 11.0.0.2
- Scenario 25: Stream with tos=0x00 and throughput = 7Mbit/s towards 11.0.0.2
- Scenario 26: Stream with tos=0x48 and throughput = 2Mbit/s towards 11.0.0.2
- Scenario 27: Stream with tos=0x50 and throughput = 2Mbit/s towards 11.0.0.2

- Scenario 28: Stream with tos=0x58 and throughput = 2Mbit/s towards 11.0.0.2
- Scenario 30: Stream with tos=0x00 and throughput = 0.5Mbit/s towards 42.0.0.2
- Scenario 29: Stream with tos=0x48 and throughput = 0.5Mbit/s towards 42.0.0.2
- Scenario 31: Stream with tos=0x50 and throughput = 0.5Mbit/s towards 42.0.0.2
- Scenario 32: Stream with tos=0x58 and throughput = 0.5Mbit/s towards 42.0.0.2
- Scenario 33: Stream with tos=0x00 and throughput = 7Mbit/s towards 42.0.0.2
- Scenario 34: Stream with tos=0x48 and throughput = 7Mbit/s towards 42.0.0.2
- Scenario 35: Stream with tos=0x50 and throughput = 7Mbit/s towards 42.0.0.2
- Scenario 36: Stream with tos=0x58 and throughput = 7Mbit/s towards 42.0.0.2
- Scenario 37: Stream with tos=0x00 and throughput = 1Mbit/s towards 42.0.0.2
- Scenario 38: Stream with tos=0x48 and throughput = 1Mbit/s towards 42.0.0.2
- Scenario 39: Stream with tos=0x50 and throughput = 1Mbit/s towards 42.0.0.2
- Scenario 40: Stream with tos=0x58 and throughput = 1Mbit/s towards 42.0.0.2
- Scenario 41: Stream with tos=0x00 and throughput = 10Mbit/s towards 42.0.0.2
- Scenario 42: Stream with tos=0x48 and throughput = 2Mbit/s towards 42.0.0.2
- Scenario 43: Stream with tos=0x50 and throughput = 2Mbit/s towards 42.0.0.2
- Scenario 44: Stream with tos=0x58 and throughput = 2Mbit/s towards 42.0.0.2
- Scenario 45: Stream with tos=0x00 and throughput = 0.5Mbit/s towards 51.0.0.2
- Scenario 46: Stream with tos=0x48 and throughput = 0.5Mbit/s towards 51.0.0.2
- Scenario 47: Stream with tos=0x50 and throughput = 0.5Mbit/s towards 51.0.0.2
- Scenario 48: Stream with tos=0x58 and throughput = 0.5Mbit/s towards 51.0.0.2
- Scenario 49: Stream with tos=0x00 and throughput = 7Mbit/s towards 51.0.0.2

- Scenario 50: Stream with tos=0x48 and throughput = 7Mbit/s towards 51.0.0.2
- Scenario 51: Stream with tos=0x50 and throughput = 7Mbit/s towards 51.0.0.2
- Scenario 52: Stream with tos=0x58 and throughput = 7Mbit/s towards 51.0.0.2
- Scenario 53: Stream with tos=0x00 and throughput = 1Mbit/s towards 51.0.0.2
- Scenario 54: Stream with tos=0x48 and throughput = 1Mbit/s towards 51.0.0.2
- Scenario 55: Stream with tos=0x50 and throughput = 1Mbit/s towards 51.0.0.2
- Scenario 56: Stream with tos=0x58 and throughput = 1Mbit/s towards 51.0.0.2
- Scenario 57: Stream with tos=0x00 and throughput = 10Mbit/s towards 51.0.0.2
- Scenario 58: Stream with tos=0x48 and throughput = 2Mbit/s towards 51.0.0.2
- Scenario 59: Stream with tos=0x50 and throughput = 2Mbit/s towards 51.0.0.2
- Scenario 60: Stream with tos=0x58 and throughput = 2Mbit/s towards 51.0.0.2

Check with Smartbit statistics if there is traffic drops.

#### Expected result:

- Scenario 1: No drop.
- Scenario 2: No drop.
- Scenario 3: No drop.
- Scenario 4: No drop.
- Scenario 5: No drop.
- Scenario 6: No drop.
- Scenario 7: No drop.
- Scenario 8: No drop.
- Scenario 9: No drop.
- Scenario 10: No drop.
- Scenario 11: No drop.
- Scenario 12: No drop.
- Scenario 13: No drop.
- Scenario 14: No drop.
- Scenario 15: No drop.
- Scenario 16: No drop.
- Scenario 17: No drop.

- Scenario 18: Accepted traffic has a rate of 1Mbit/s
- Scenario 19: Accepted traffic has a rate of 1Mbit/s
- Scenario 20: Accepted traffic has a rate of 1Mbit/s
- Scenario 21: No drop.
- Scenario 22: No drop.
- Scenario 23: No drop.
- Scenario 24: No drop.
- Scenario 25: Accepted traffic has a rate of 5Mbit/s
- Scenario 26: Accepted traffic has a rate of 1Mbit/s
- Scenario 27: Accepted traffic has a rate of 1Mbit/s
- Scenario 28: Accepted traffic has a rate of 1Mbit/s
- Scenario 29: No drop.
- Scenario 30: No drop.
- Scenario 31: No drop.
- Scenario 32: No drop.
- Scenario 33: No drop
- Scenario 34: Accepted traffic has a rate of 1Mbit/s
- Scenario 35: Accepted traffic has a rate of 1Mbit/s
- Scenario 36: Accepted traffic has a rate of 1Mbit/s
- Scenario 37: No drop.
- Scenario 38: No drop.
- Scenario 39: No drop.
- Scenario 40: No drop.
- Scenario 41: Accepted traffic has a rate of 7Mbit/s
- Scenario 42: Accepted traffic has a rate of 1Mbit/s
- Scenario 43: Accepted traffic has a rate of 1Mbit/s
- Scenario 44: Accepted traffic has a rate of 1Mbit/s
- Scenario 45: No drop.
- Scenario 46: No drop.
- Scenario 47: No drop.
- Scenario 48: No drop.
- Scenario 49: No drop
- Scenario 50: Accepted traffic has a rate of 1Mbit/s
- Scenario 51: Accepted traffic has a rate of 1Mbit/s
- Scenario 52: Accepted traffic has a rate of 1Mbit/s
- Scenario 53: No drop.
- Scenario 54: No drop.

- Scenario 55: No drop.
- Scenario 56: No drop.
- Scenario 57: Accepted traffic has a rate of 7Mbit/s
- Scenario 58: Accepted traffic has a rate of 1Mbit/s
- Scenario 59: Accepted traffic has a rate of 1Mbit/s
- Scenario 60: Accepted traffic has a rate of 1Mbit/s

- Scenario 1: No drop.
- Scenario 2: No drop.
- Scenario 3: No drop.
- Scenario 4: No drop.
- Scenario 5: No drop.
- Scenario 6: No drop.
- Scenario 7: No drop.
- Scenario 8: No drop.
- Scenario 9: No drop.
- Scenario 10: Cancelled.
- Scenario 11: Cancelled.
- Scenario 12: Cancelled.
- Scenario 13: No drop.
- Scenario 14: No drop.
- Scenario 15: No drop.
- Scenario 16: No drop.
- Scenario 17: No drop.
- Scenario 18: Accepted traffic has a rate of 1Mbit/s
- Scenario 19: Accepted traffic has a rate of 1Mbit/s
- Scenario 20: Accepted traffic has a rate of 1Mbit/s
- Scenario 21: No drop.
- Scenario 22: No drop.
- Scenario 23: No drop.
- Scenario 24: No drop.
- Scenario 25: Accepted traffic has a rate of 5Mbit/s
- Scenario 26: Accepted traffic has a rate of 1Mbit/s
- Scenario 27: Accepted traffic has a rate of 1Mbit/s
- Scenario 28: Accepted traffic has a rate of 1Mbit/s
- Scenario 29: No drop.

- Scenario 30: No drop.
- Scenario 31: No drop.
- Scenario 32: No drop.
- Scenario 33: No drop
- Scenario 34: Accepted traffic has a rate of 1Mbit/s
- Scenario 35: Accepted traffic has a rate of 1Mbit/s
- Scenario 36: Accepted traffic has a rate of 1Mbit/s
- Scenario 37: No drop.
- Scenario 38: No drop.
- Scenario 39: No drop.
- Scenario 40: No drop.
- Scenario 41: Accepted traffic has a rate of 7Mbit/s
- Scenario 42: Accepted traffic has a rate of 1Mbit/s
- Scenario 43: Accepted traffic has a rate of 1Mbit/s
- Scenario 44: Accepted traffic has a rate of 1Mbit/s
- Scenario 45: Cancelled.
- Scenario 46: Cancelled.
- Scenario 47: Cancelled.
- Scenario 48: Cancelled.
- Scenario 49: Cancelled
- Scenario 50: Cancelled
- Scenario 51: Cancelled
- Scenario 52: Cancelled
- Scenario 53: Cancelled.
- Scenario 54: Cancelled.
- Scenario 55: Cancelled.
- Scenario 56: Cancelled.
- Scenario 57: Cancelled
- Scenario 58: Cancelled
- Scenario 59: Cancelled
- Scenario 60: Cancelled

Failure level : None. Remarks : None.

Test Reference: TB P1 FUNCT/POLI/9

Test Purpose : Verify policing configuration in MESCAL31.

Procedure : Log to MESCAL31, Configure Smartbit to generate traffic as follows:

- Scenario 1: Stream with tos=0x00 and throughput = 7Mbit/s towards 11.0.0.2
- Scenario 2: Stream with tos=0x68 and throughput = 7Mbit/s towards 11.0.0.2
- Scenario 3: Stream with tos=0x70 and throughput = 7Mbit/s towards 11.0.0.2
- Scenario 4: Stream with tos=0x78 and throughput = 7Mbit/s towards 11.0.0.2
- Scenario 5: Stream with tos=0x00 and throughput = 7Mbit/s towards 42.0.0.2
- Scenario 6: Stream with tos=0x68 and throughput = 7Mbit/s towards 42.0.0.2
- Scenario 7: Stream with tos=0x70 and throughput = 7Mbit/s towards 42.0.0.2
- Scenario 8: Stream with tos=0x78 and throughput = 7Mbit/s towards 42.0.0.2
- Scenario 9: Stream with tos=0x00 and throughput = 7Mbit/s towards 41.0.0.2
- Scenario 10: Stream with tos=0x68 and throughput = 7Mbit/s towards 41.0.0.2
- Scenario 11: Stream with tos=0x70 and throughput = 7Mbit/s towards 41.0.0.2
- Scenario 12: Stream with tos=0x78 and throughput = 7Mbit/s towards 41.0.0.2

Execute **qsa** script in immediate neighbours and **qsde1** in local router from a bash prompt.

- Scenario 13: Stream with tos=0x00 and throughput = 0.5Mbit/s towards 11.0.0.2
- Scenario 14: Stream with tos=0x68 and throughput = 0.5Mbit/s towards 11.0.0.2
- Scenario 15: Stream with tos=0x70 and throughput = 0.5Mbit/s towards 11.0.0.2
- Scenario 16: Stream with tos=0x78 and throughput = 0.5Mbit/s towards 11.0.0.2
- Scenario 17: Stream with tos=0x00 and throughput = 5Mbit/s towards 11.0.0.2
- Scenario 18: Stream with tos=0x68 and throughput = 7Mbit/s towards 11.0.0.2
- Scenario 19: Stream with tos=0x70 and throughput = 7Mbit/s towards 11.0.0.2
- Scenario 20: Stream with tos=0x78 and throughput = 7Mbit/s towards 11.0.0.2
- Scenario 21: Stream with tos=0x00 and throughput = 1Mbit/s towards 11.0.0.2

- Scenario 22: Stream with tos=0x68 and throughput = 1Mbit/s towards 11.0.0.2
- Scenario 23: Stream with tos=0x70 and throughput = 1Mbit/s towards 11.0.0.2
- Scenario 24: Stream with tos=0x78 and throughput = 1Mbit/s towards 11.0.0.2
- Scenario 25: Stream with tos=0x00 and throughput = 7Mbit/s towards 11.0.0.2
- Scenario 26: Stream with tos=0x68 and throughput = 2Mbit/s towards 11.0.0.2
- Scenario 27: Stream with tos=0x70 and throughput = 2Mbit/s towards 11.0.0.2
- Scenario 28: Stream with tos=0x78 and throughput = 2Mbit/s towards 11.0.0.2
- Scenario 30: Stream with tos=0x00 and throughput = 0.5Mbit/s towards 42.0.0.2
- Scenario 29: Stream with tos=0x68 and throughput = 0.5Mbit/s towards 42.0.0.2
- Scenario 31: Stream with tos=0x70 and throughput = 0.5Mbit/s towards 42.0.0.2
- Scenario 32: Stream with tos=0x78 and throughput = 0.5Mbit/s towards 42.0.0.2
- Scenario 33: Stream with tos=0x00 and throughput = 7Mbit/s towards 42.0.0.2
- Scenario 34: Stream with tos=0x68 and throughput = 7Mbit/s towards 42.0.0.2
- Scenario 35: Stream with tos=0x70 and throughput = 7Mbit/s towards 42.0.0.2
- Scenario 36: Stream with tos=0x78 and throughput = 7Mbit/s towards 42.0.0.2
- Scenario 37: Stream with tos=0x00 and throughput = 1Mbit/s towards 42.0.0.2
- Scenario 38: Stream with tos=0x68 and throughput = 1Mbit/s towards 42.0.0.2
- Scenario 39: Stream with tos=0x70 and throughput = 1Mbit/s towards 42.0.0.2
- Scenario 40: Stream with tos=0x78 and throughput = 1Mbit/s towards 42.0.0.2
- Scenario 41: Stream with tos=0x00 and throughput = 10Mbit/s towards 42.0.0.2
- Scenario 42: Stream with tos=0x68 and throughput = 2Mbit/s towards 42.0.0.2
- Scenario 43: Stream with tos=0x70 and throughput = 2Mbit/s towards 42.0.0.2

- Scenario 44: Stream with tos=0x78 and throughput = 2Mbit/s towards 42.0.0.2
- Scenario 45: Stream with tos=0x00 and throughput = 0.5Mbit/s towards 41.0.0.2
- Scenario 46: Stream with tos=0x68 and throughput = 0.5Mbit/s towards 41.0.0.2
- Scenario 47: Stream with tos=0x70 and throughput = 0.5Mbit/s towards 41.0.0.2
- Scenario 48: Stream with tos=0x78 and throughput = 0.5Mbit/s towards 41.0.0.2
- Scenario 49: Stream with tos=0x00 and throughput = 7Mbit/s towards 41.0.0.2
- Scenario 50: Stream with tos=0x68 and throughput = 7Mbit/s towards 41.0.0.2
- Scenario 51: Stream with tos=0x70 and throughput = 7Mbit/s towards 41.0.0.2
- Scenario 52: Stream with tos=0x78 and throughput = 7Mbit/s towards 41.0.0.2
- Scenario 53: Stream with tos=0x00 and throughput = 1Mbit/s towards 41.0.0.2
- Scenario 54: Stream with tos=0x68 and throughput = 1Mbit/s towards 41.0.0.2
- Scenario 55: Stream with tos=0x70 and throughput = 1Mbit/s towards 41.0.0.2
- Scenario 56: Stream with tos=0x78 and throughput = 1Mbit/s towards 41.0.0.2
- Scenario 57: Stream with tos=0x00 and throughput = 7Mbit/s towards 41.0.0.2
- Scenario 58: Stream with tos=0x68 and throughput = 2Mbit/s towards 41.0.0.2
- Scenario 59: Stream with tos=0x70 and throughput = 2Mbit/s towards 41.0.0.2
- Scenario 60: Stream with tos=0x78 and throughput = 2Mbit/s towards 41.0.0.2

Check with Smartbit statistics if there is traffic drops.

## Expected result:

- Scenario 1: No drop.
- Scenario 2: No drop.
- Scenario 3: No drop.
- Scenario 4: No drop.
- Scenario 5: No drop.
- Scenario 6: No drop.
- Scenario 7: No drop.

- Scenario 8: No drop.
- Scenario 9: No drop.
- Scenario 10: No drop.
- Scenario 11: No drop.
- Scenario 12: No drop.
- Scenario 13: No drop.
- Scenario 14: No drop.
- Scenario 15: No drop.
- Scenario 16: No drop.
- Scenario 17: No drop.
- Scenario 18: Accepted traffic has a rate of 1Mbit/s
- Scenario 19: Accepted traffic has a rate of 1Mbit/s
- Scenario 20: Accepted traffic has a rate of 1Mbit/s
- Scenario 21: No drop.
- Scenario 22: No drop.
- Scenario 23: No drop.
- Scenario 24: No drop.
- Scenario 25: Accepted traffic has a rate of 5Mbit/s
- Scenario 26: Accepted traffic has a rate of 1Mbit/s
- Scenario 27: Accepted traffic has a rate of 1Mbit/s
- Scenario 28: Accepted traffic has a rate of 1Mbit/s
- Scenario 29: No drop.
- Scenario 30: No drop.
- Scenario 31: No drop.
- Scenario 32: No drop.
- Scenario 33: No drop
- Scenario 34: Accepted traffic has a rate of 1Mbit/s
- Scenario 35: Accepted traffic has a rate of 1Mbit/s
- Scenario 36: Accepted traffic has a rate of 1Mbit/s
- Scenario 37: No drop.
- Scenario 38: No drop.
- Scenario 39: No drop.
- Scenario 40: No drop.
- Scenario 41: Accepted traffic has a rate of 7Mbit/s
- Scenario 42: Accepted traffic has a rate of 1Mbit/s
- Scenario 43: Accepted traffic has a rate of 1Mbit/s
- Scenario 44: Accepted traffic has a rate of 1Mbit/s

- Scenario 45: No drop.
- Scenario 46: No drop.
- Scenario 47: No drop.
- Scenario 48: No drop.
- Scenario 49: No drop
- Scenario 50: Accepted traffic has a rate of 1Mbit/s
- Scenario 51: Accepted traffic has a rate of 1Mbit/s
- Scenario 52: Accepted traffic has a rate of 1Mbit/s
- Scenario 53: No drop.
- Scenario 54: No drop.
- Scenario 55: No drop.
- Scenario 56: No drop.
- Scenario 57: Accepted traffic has a rate of 7Mbit/s
- Scenario 58: Accepted traffic has a rate of 1Mbit/s
- Scenario 59: Accepted traffic has a rate of 1Mbit/s
- Scenario 60: Accepted traffic has a rate of 1Mbit/s

- Scenario 1: No drop.
- Scenario 2: No drop.
- Scenario 3: No drop.
- Scenario 4: No drop.
- Scenario 5: No drop.
- Scenario 6: No drop.
- Scenario 7: No drop.
- Scenario 8: No drop.
- Scenario 9: No drop.
- Scenario 10: No drop.
- Scenario 11: No drop.
- Scenario 12: No drop.
- Scenario 13: No drop.
- Scenario 14: No drop.
- Scenario 15: No drop.
- Scenario 16: No drop.
- Scenario 17: No drop.
- Scenario 18: Accepted traffic has a rate of 1Mbit/s
- Scenario 19: Accepted traffic has a rate of 1Mbit/s

- Scenario 20: Accepted traffic has a rate of 1Mbit/s
- Scenario 21: No drop.
- Scenario 22: No drop.
- Scenario 23: No drop.
- Scenario 24: No drop.
- Scenario 25: Accepted traffic has a rate of 5Mbit/s
- Scenario 26: Accepted traffic has a rate of 1Mbit/s
- Scenario 27: Accepted traffic has a rate of 1Mbit/s
- Scenario 28: Accepted traffic has a rate of 1Mbit/s
- Scenario 29: No drop.
- Scenario 30: No drop.
- Scenario 31: No drop.
- Scenario 32: No drop.
- Scenario 33: No drop
- Scenario 34: Accepted traffic has a rate of 1Mbit/s
- Scenario 35: Accepted traffic has a rate of 1Mbit/s
- Scenario 36: Accepted traffic has a rate of 1Mbit/s
- Scenario 37: No drop.
- Scenario 38: No drop.
- Scenario 39: No drop.
- Scenario 40: No drop.
- Scenario 41: Accepted traffic has a rate of 7Mbit/s
- Scenario 42: Accepted traffic has a rate of 1Mbit/s
- Scenario 43: Accepted traffic has a rate of 1Mbit/s
- Scenario 44: Accepted traffic has a rate of 1Mbit/s
- Scenario 45: No drop.
- Scenario 46: No drop.
- Scenario 47: No drop.
- Scenario 48: No drop.
- Scenario 49: No drop
- Scenario 50: Accepted traffic has a rate of 1Mbit/s
- Scenario 51: Accepted traffic has a rate of 1Mbit/s
- Scenario 52: Accepted traffic has a rate of 1Mbit/s
- Scenario 53: No drop.
- Scenario 54: No drop.
- Scenario 55: No drop.
- Scenario 56: No drop.

- Scenario 57: Accepted traffic has a rate of 7Mbit/s
- Scenario 58: Accepted traffic has a rate of 1Mbit/s
- Scenario 59: Accepted traffic has a rate of 1Mbit/s
- Scenario 60: Accepted traffic has a rate of 1Mbit/s

Failure level : None. Remarks : None.

Test Reference: TB\_P1\_FUNCT/POLI/10

Test Purpose : Verify policing configuration in MESCAL61.

Procedure : Log to MESCAL61, Configure Smartbit to generate traffic as follows:

- Scenario 1: Stream with tos=0x00 and throughput = 5Mbit/s towards 71.0.0.2
- Scenario 2: Stream with tos=0xc8 and throughput = 5Mbit/s towards 71.0.0.2
- Scenario 3: Stream with tos=0xd0and throughput = 5Mbit/s towards 71.0.0.2
- Scenario 4: Stream with tos=0xd8 and throughput = 5Mbit/s towards 71.0.0.2
- Scenario 5: Stream with tos=0x00 and throughput = 5Mbit/s towards 81.0.0.2
- Scenario 6: Stream with tos=0xc8 and throughput = 5Mbit/s towards 81.0.0.2
- Scenario 7: Stream with tos=0xd0and throughput = 5Mbit/s towards 81.0.0.2
- Scenario 8: Stream with tos=0xd8 and throughput = 5Mbit/s towards 81.0.0.2

Execute **qsa** script in immediate neighbours and **qsdel** in local router from a bash prompt.

- Scenario 9: Stream with tos=0x00 and throughput = 0.5Mbit/s towards 71.0.0.2
- Scenario 10: Stream with tos=0xc8 and throughput = 0.5Mbit/s towards 71.0.0.2
- Scenario 11: Stream with tos=0xd0and throughput = 0.5Mbit/s towards 71.0.0.2
- Scenario 12: Stream with tos=0xd8 and throughput = 0.5Mbit/s towards 71.0.0.2
- Scenario 13: Stream with tos=0x00 and throughput = 5Mbit/s towards 71.0.0.2
- Scenario 14: Stream with tos=0xc8 and throughput = 5Mbit/s towards 71.0.0.2
- Scenario 15: Stream with tos=0xd0and throughput = 5Mbit/s towards 71.0.0.2

- Scenario 16: Stream with tos=0xd8 and throughput = 5Mbit/s towards 71.0.0.2
- Scenario 17: Stream with tos=0x00 and throughput = 1Mbit/s towards 71.0.0.2
- Scenario 18: Stream with tos=0xc8 and throughput = 1Mbit/s towards 71.0.0.2
- Scenario 19: Stream with tos=0xd0and throughput = 1Mbit/s towards 71.0.0.2
- Scenario 20: Stream with tos=0xd8 and throughput = 1Mbit/s towards 71.0.0.2
- Scenario 21: Stream with tos=0x00 and throughput = 7Mbit/s towards 71.0.0.2
- Scenario 22: Stream with tos=0xc8 and throughput = 2Mbit/s towards 71.0.0.2
- Scenario 23: Stream with tos=0xd0and throughput = 2Mbit/s towards 71.0.0.2
- Scenario 24: Stream with tos=0xd8 and throughput = 2Mbit/s towards 71.0.0.2
- Scenario 25: Stream with tos=0x00 and throughput = 0.5Mbit/s towards 81.0.0.2
- Scenario 26: Stream with tos=0xc8 and throughput = 0.5Mbit/s towards 81.0.0.2
- Scenario 27: Stream with tos=0xd0and throughput = 0.5Mbit/s towards 81.0.0.2
- Scenario 28: Stream with tos=0xd8 and throughput = 0.5Mbit/s towards 81.0.0.2
- Scenario 29: Stream with tos=0x00 and throughput = 5Mbit/s towards 81.0.0.2
- Scenario 30: Stream with tos=0xc8 and throughput = 5Mbit/s towards 81.0.0.2
- Scenario 31: Stream with tos=0xd0and throughput = 5Mbit/s towards 81.0.0.2
- Scenario 32: Stream with tos=0xd8 and throughput = 5Mbit/s towards 81.0.0.2
- Scenario 33: Stream with tos=0x00 and throughput = 1Mbit/s towards 81.0.0.2
- Scenario 34: Stream with tos=0xc8 and throughput = 1Mbit/s towards 81.0.0.2
- Scenario 35: Stream with tos=0xd0and throughput = 1Mbit/s towards 81.0.0.2
- Scenario 36: Stream with tos=0xd8 and throughput = 1Mbit/s towards 81.0.0.2
- Scenario 37: Stream with tos=0x00 and throughput = 5Mbit/s towards 81.0.0.2

- Scenario 38: Stream with tos=0xc8 and throughput = 2Mbit/s towards 81.0.0.2
- Scenario 39: Stream with tos=0xd0and throughput = 2Mbit/s towards 81.0.0.2
- Scenario 40: Stream with tos=0xd8 and throughput = 2Mbit/s towards 81.0.0.2

Check with Smartbit statistics if there is traffic drops.

## Expected result:

- Scenario 1: No drop.
- Scenario 2: No drop.
- Scenario 3: No drop.
- Scenario 4: No drop.
- Scenario 5: No drop.
- Scenario 6: No drop.
- Scenario 7: No drop.
- Scenario 8: No drop.
- Scenario 9: No drop.
- Scenario 10: No drop.
- Scenario 11: No drop.
- Scenario 12: No drop.
- Scenario 13: No drop.
- Scenario 14: Accepted traffic has a rate of 1Mbit/s
- Scenario 15: Accepted traffic has a rate of 1Mbit/s
- Scenario 16: Accepted traffic has a rate of 1Mbit/s
- Scenario 17: No drop.
- Scenario 18: No drop.
- Scenario 19: No drop.
- Scenario 20: No drop.
- Scenario 21: Accepted traffic has a rate of 5Mbit/s
- Scenario 22: Accepted traffic has a rate of 1Mbit/s
- Scenario 23: Accepted traffic has a rate of 1Mbit/s
- Scenario 24: Accepted traffic has a rate of 1Mbit/s
- Scenario 25: No drop.
- Scenario 26: No drop.
- Scenario 27: No drop.
- Scenario 28: No drop.
- Scenario 29: No drop.
- Scenario 30: Accepted traffic has a rate of 1Mbit/s

- Scenario 31: Accepted traffic has a rate of 1Mbit/s
- Scenario 32: Accepted traffic has a rate of 1Mbit/s
- Scenario 33: No drop.
- Scenario 34: No drop.
- Scenario 35: No drop.
- Scenario 36: No drop.
- Scenario 37: Accepted traffic has a rate of 2Mbit/s
- Scenario 38: Accepted traffic has a rate of 1Mbit/s
- Scenario 39: Accepted traffic has a rate of 1Mbit/s
- Scenario 40: Accepted traffic has a rate of 1Mbit/s

- Scenario 1: No drop.
- Scenario 2: No drop.
- Scenario 3: No drop.
- Scenario 4: No drop.
- Scenario 5: No drop.
- Scenario 6: No drop.
- Scenario 7: No drop.
- Scenario 8: No drop.
- Scenario 9: No drop.
- Scenario 10: No drop.
- Scenario 11: No drop.
- Scenario 12: No drop.
- Scenario 13: No drop.
- Scenario 14: Accepted traffic has a rate of 1Mbit/s
- Scenario 15: Accepted traffic has a rate of 1Mbit/s
- Scenario 16: Accepted traffic has a rate of 1Mbit/s
- Scenario 17: No drop.
- Scenario 18: No drop.
- Scenario 19: No drop.
- Scenario 20: No drop.
- Scenario 21: Accepted traffic has a rate of 5Mbit/s
- Scenario 22: Accepted traffic has a rate of 1Mbit/s
- Scenario 23: Accepted traffic has a rate of 1Mbit/s
- Scenario 24: Accepted traffic has a rate of 1Mbit/s
- Scenario 25: No drop.

- Scenario 26: No drop.
- Scenario 27: No drop.
- Scenario 28: No drop.
- Scenario 29: No drop.
- Scenario 30: Accepted traffic has a rate of 1Mbit/s
- Scenario 31: Accepted traffic has a rate of 1Mbit/s
- Scenario 32: Accepted traffic has a rate of 1Mbit/s
- Scenario 33: No drop.
- Scenario 34: No drop.
- Scenario 35: No drop.
- Scenario 36: No drop.
- Scenario 37: Accepted traffic has a rate of 2Mbit/s
- Scenario 38: Accepted traffic has a rate of 1Mbit/s
- Scenario 39: Accepted traffic has a rate of 1Mbit/s
- Scenario 40: Accepted traffic has a rate of 1Mbit/s

Failure level Remarks

: None. : None.

Test Reference: TB\_P1\_FUNCT/POLI/11

Test Purpose : Verify policing configuration in MESCAL61.

*Procedure* : Log to MESCAL61, Configure Smartbit to generate traffic as follows:

- Scenario 1: Stream with tos=0x00 and throughput = 5Mbit/s towards 41.0.0.2
- Scenario 2: Stream with tos=0xc8 and throughput = 5Mbit/s towards 41.0.0.2
- Scenario 3: Stream with tos=0xd0and throughput = 5Mbit/s towards 41.0.0.2
- Scenario 4: Stream with tos=0xd8 and throughput = 5Mbit/s towards 41.0.0.2
- Scenario 5: Stream with tos=0x00 and throughput = 5Mbit/s towards 43.0.0.2
- Scenario 6: Stream with tos=0xc8 and throughput = 5Mbit/s towards 43.0.0.2
- Scenario 7: Stream with tos=0xd0and throughput = 5Mbit/s towards 43.0.0.2
- Scenario 8: Stream with tos=0xd8 and throughput = 5Mbit/s towards 43.0.0.2

Execute **qsa** script in immediate neighbours and **qsde1** in local router from a bash prompt.

• Scenario 9: Stream with tos=0x00 and throughput = 0.5Mbit/s towards 41.0.0.2

- Scenario 10: Stream with tos=0xc8 and throughput = 0.5Mbit/s towards 41.0.0.2
- Scenario 11: Stream with tos=0xd0and throughput = 0.5Mbit/s towards 41.0.0.2
- Scenario 12: Stream with tos=0xd8 and throughput = 0.5Mbit/s towards 41.0.0.2
- Scenario 13: Stream with tos=0x00 and throughput = 10Mbit/s towards 41.0.0.2
- Scenario 14: Stream with tos=0xc8 and throughput = 5Mbit/s towards 41.0.0.2
- Scenario 15: Stream with tos=0xd0and throughput = 5Mbit/s towards 41.0.0.2
- Scenario 16: Stream with tos=0xd8 and throughput = 5Mbit/s towards 41.0.0.2
- Scenario 17: Stream with tos=0x00 and throughput = 1Mbit/s towards 41.0.0.2
- Scenario 18: Stream with tos=0xc8 and throughput = 1Mbit/s towards 41.0.0.2
- Scenario 19: Stream with tos=0xd0and throughput = 1Mbit/s towards 41.0.0.2
- Scenario 20: Stream with tos=0xd8 and throughput = 1Mbit/s towards 41.0.0.2
- Scenario 21: Stream with tos=0x00 and throughput = 12Mbit/s towards 41.0.0.2
- Scenario 22: Stream with tos=0xc8 and throughput = 4Mbit/s towards 41.0.0.2
- Scenario 23: Stream with tos=0xd0and throughput = 4Mbit/s towards 41.0.0.2
- Scenario 24: Stream with tos=0xd8 and throughput = 4Mbit/s towards 41.0.0.2
- Scenario 25: Stream with tos=0x00 and throughput = 0.5Mbit/s towards 43.0.0.2
- Scenario 26: Stream with tos=0xc8 and throughput = 0.5Mbit/s towards 43.0.0.2
- Scenario 27: Stream with tos=0xd0and throughput = 0.5Mbit/s towards 43.0.0.2
- Scenario 28: Stream with tos=0xd8 and throughput = 0.5Mbit/s towards 43.0.0.2
- Scenario 29: Stream with tos=0x00 and throughput = 5Mbit/s towards 43.0.0.2
- Scenario 30: Stream with tos=0xc8 and throughput = 5Mbit/s towards 43.0.0.2
- Scenario 31: Stream with tos=0xd0and throughput = 5Mbit/s towards 43.0.0.2

- Scenario 32: Stream with tos=0xd8 and throughput = 5Mbit/s towards 43.0.0.2
- Scenario 33: Stream with tos=0x00 and throughput = 1Mbit/s towards 43.0.0.2
- Scenario 34: Stream with tos=0xc8 and throughput = 1Mbit/s towards 43.0.0.2
- Scenario 35: Stream with tos=0xd0and throughput = 1Mbit/s towards 43.0.0.2
- Scenario 36: Stream with tos=0xd8 and throughput = 1Mbit/s towards 43.0.0.2
- Scenario 37: Stream with tos=0x00 and throughput = 15Mbit/s towards 43.0.0.2
- Scenario 38: Stream with tos=0xc8 and throughput = 6Mbit/s towards 43.0.0.2
- Scenario 39: Stream with tos=0xd0and throughput = 6Mbit/s towards 43.0.0.2
- Scenario 40: Stream with tos=0xd8 and throughput = 6Mbit/s towards 43.0.0.2

Check with Smartbit statistics if there is traffic drops.

# Expected result:

- Scenario 1: No drop.
- Scenario 2: No drop.
- Scenario 3: No drop.
- Scenario 4: No drop.
- Scenario 5: No drop.

Scenario 6: No drop.

Scenario 8: No drop.

- Scenario 7: No drop.
- Scenario 9: No drop.
- Scenario 10: No drop.
- Scenario 11: No drop.
- Scenario 12: No drop.
- Scenario 13: No drop.
- Scenario 14: Accepted traffic has a rate of 3Mbit/s
- Scenario 15: Accepted traffic has a rate of 3Mbit/s
- Scenario 16: Accepted traffic has a rate of 3Mbit/s
- Scenario 17: No drop.
- Scenario 18: No drop.
- Scenario 19: No drop.
- Scenario 20: No drop.

- Scenario 21: Accepted traffic has a rate of 10Mbit/s
- Scenario 22: Accepted traffic has a rate of 3Mbit/s
- Scenario 23: Accepted traffic has a rate of 3Mbit/s
- Scenario 24: Accepted traffic has a rate of 3Mbit/s
- Scenario 25: No drop.
- Scenario 26: No drop.
- Scenario 27: No drop.
- Scenario 28: No drop.
- Scenario 29: No drop
- Scenario 30: Accepted traffic has a rate of 3Mbit/s
- Scenario 31: Accepted traffic has a rate of 3Mbit/s
- Scenario 32: Accepted traffic has a rate of 3Mbit/s
- Scenario 33: No drop.
- Scenario 34: No drop.
- Scenario 35: No drop.
- Scenario 36: No drop.
- Scenario 37: Accepted traffic has a rate of 10Mbit/s
- Scenario 38: Accepted traffic has a rate of 3Mbit/s
- Scenario 39: Accepted traffic has a rate of 3Mbit/s
- Scenario 40: Accepted traffic has a rate of 3Mbit/s

- Scenario 1: No drop.
- Scenario 2: No drop.
- Scenario 3: No drop.
- Scenario 4: No drop.
- Scenario 5: No drop.
- Scenario 6: No drop.
- Scenario 7: No drop.
- Scenario 8: No drop.
- Scenario 9: No drop.
- Scenario 10: No drop.
- Scenario 11: No drop.
- Scenario 12: No drop.
- Scenario 13: No drop.
- Scenario 14: Accepted traffic has a rate of 3Mbit/s
- Scenario 15: Accepted traffic has a rate of 3Mbit/s

- Scenario 16: Accepted traffic has a rate of 3Mbit/s
- Scenario 17: No drop.
- Scenario 18: No drop.
- Scenario 19: No drop.
- Scenario 20: No drop.
- Scenario 21: Accepted traffic has a rate of 10Mbit/s
- Scenario 22: Accepted traffic has a rate of 3Mbit/s
- Scenario 23: Accepted traffic has a rate of 3Mbit/s
- Scenario 24: Accepted traffic has a rate of 3Mbit/s
- Scenario 25: No drop.
- Scenario 26: No drop.
- Scenario 27: No drop.
- Scenario 28: No drop.
- Scenario 29: No drop
- Scenario 30: Accepted traffic has a rate of 3Mbit/s
- Scenario 31: Accepted traffic has a rate of 3Mbit/s
- Scenario 32: Accepted traffic has a rate of 3Mbit/s
- Scenario 33: No drop.
- Scenario 34: No drop.
- Scenario 35: No drop.
- Scenario 36: No drop.
- Scenario 37: Accepted traffic has a rate of 10Mbit/s
- Scenario 38: Accepted traffic has a rate of 3Mbit/s
- Scenario 39: Accepted traffic has a rate of 3Mbit/s
- Scenario 40: Accepted traffic has a rate of 3Mbit/s

Failure level : None. Remarks : None.

# 10.1.5TB\_P1\_FUNCT/BWMA

Test Reference: TB\_P1\_FUNCT/BWMA/1

Test Purpose : Verify bandwidth management configuration in MESCAL11.

Procedure : Log to MESCAL11, Configure Smartbit to generate traffic as follows:

Scenario 1:

- o Stream with tos=0x00 and throughput = 8Mbit/s towards 21.0.0.2
- o Stream with tos=0x28 and throughput = 8Mbit/s towards 21.0.0.2
- $\circ$  Stream with tos=0x30 and throughput = 8Mbit/s towards 21.0.0.2

- o Stream with tos=0x38 and throughput = 8Mbit/s towards 21.0.0.2
- Scenario 2:
  - $\circ$  Stream with tos=0x00 and throughput = 8Mbit/s towards 31.0.0.2
  - o Stream with tos=0x28 and throughput = 8Mbit/s towards 31.0.0.2
  - o Stream with tos=0x30 and throughput = 8Mbit/s towards 31.0.0.2
  - o Stream with tos=0x38 and throughput = 8Mbit/s towards 31.0.0.2

# Execute qsa script from a bash prompt.

#### Scenario 3:

- o Stream with tos=0x00 and throughput = 0.5Mbit/s towards 21.0.0.2
- O Stream with tos=0x28 and throughput = 0.5Mbit/s towards 21.0.0.2
- O Stream with tos=0x30 and throughput = 0.5Mbit/s towards 21.0.0.2
- O Stream with tos=0x38 and throughput = 0.5Mbit/s towards 21.0.0.2

## ■ Scenario 4:

- o Stream with tos=0x00 and throughput = 5Mbit/s towards 21.0.0.2
- o Stream with tos=0x28 and throughput = 5Mbit/s towards 21.0.0.2
- o Stream with tos=0x30 and throughput = 5Mbit/s towards 21.0.0.2
- Stream with tos=0x38 and throughput = 5Mbit/s towards 21.0.0.2

#### Scenario 5:

- $\circ$  Stream with tos=0x00 and throughput = 5Mbit/s towards 21.0.0.2
- $\circ$  Stream with tos=0x30 and throughput = 5Mbit/s towards 21.0.0.2
- o Stream with tos=0x38 and throughput = 5Mbit/s towards 21.0.0.2

#### Scenario 6:

- o Stream with tos=0x00 and throughput = 5Mbit/s towards 21.0.0.2
- Stream with tos=0x28 and throughput = 5Mbit/s towards 21.0.0.2

#### Scenario 7:

- O Stream with tos=0x00 and throughput = 0.5Mbit/s towards 31.0.0.2
- O Stream with tos=0x28 and throughput = 0.5Mbit/s towards 31.0.0.2
- O Stream with tos=0x30 and throughput = 0.5Mbit/s towards 31.0.0.2
- O Stream with tos=0x38 and throughput = 0.5Mbit/s towards 31.0.0.2

# Scenario 8:

 $\circ$  Stream with tos=0x00 and throughput = 5Mbit/s towards 31.0.0.2

- o Stream with tos=0x28 and throughput = 5Mbit/s towards 31.0.0.2
- o Stream with tos=0x30 and throughput = 5Mbit/s towards 31.0.0.2
- o Stream with tos=0x38 and throughput = 5Mbit/s towards 31.0.0.2

#### Scenario 9:

- o Stream with tos=0x00 and throughput = 5Mbit/s towards 31.0.0.2
- o Stream with tos=0x28 and throughput = 5Mbit/s towards 31.0.0.2
- o Stream with tos=0x30 and throughput = 5Mbit/s towards 31.0.0.2

#### Scenario 10:

- O Stream with tos=0x00 and throughput = 5Mbit/s towards 31.0.0.2
- o Stream with tos=0x28 and throughput = 5Mbit/s towards 31.0.0.2

Check with Smartbit statistics if there is traffic drops.

# Expected result:

- Scenario 1: No drop.
- Scenario 2: No drop.
- Scenario 3: No drop.
- Scenario 4:
  - o Received traffic has a throughput of 5Mbit/s
  - o Stream with tos=0x00 is received with a throughput of 2Mbit/s
  - o Stream with tos=0x28 is received with a throughput of 1Mbit/s
  - o Stream with tos=0x30 is received with a throughput of 1Mbit/s
  - o Stream with tos=0x38 is received with a throughput of 1Mbit/s

#### Scenario 5:

- o Received traffic has a throughput of 5Mbit/s
- o Stream with tos=0x00 is received with a throughput of 3Mbit/s
- o Stream with tos=0x30 is received with a throughput of 1Mbit/s
- o Stream with tos=0x38 is received with a throughput of 1Mbit/s

## Scenario 6:

- Received traffic has a throughput of 5Mbit/s
- o Stream with tos=0x00 is received with a throughput of 4Mbit/s
- o Stream with tos=0x28 is received with a throughput of 1Mbit/s
- Scenario 7: No drop.
- Scenario 8:
  - o Received traffic has a throughput of 5Mbit/s
  - o Stream with tos=0x00 is received with a throughput of 2Mbit/s
  - o Stream with tos=0x28 is received with a throughput of 1Mbit/s
  - o Stream with tos=0x30 is received with a throughput of 1Mbit/s
  - O Stream with tos=0x38 is received with a throughput of 1Mbit/s

#### Scenario 9:

- o Received traffic has a throughput of 5Mbit/s
- o Stream with tos=0x00 is received with a throughput of 3Mbit/s
- o Stream with tos=0x30 is received with a throughput of 1Mbit/s
- o Stream with tos=0x38 is received with a throughput of 1Mbit/s

## Scenario 10:

- o Received traffic has a throughput of 5Mbit/s
- o Stream with tos=0x00 is received with a throughput of 4Mbit/s
- O Stream with tos=0x28 is received with a throughput of 1Mbit/s

Execution date: 15/09/04

*Result* : Obtained results are:

- Scenario 1: No drop.
- Scenario 2: No drop.
- Scenario 3: No drop.
- Scenario 4:
  - o Received traffic has a throughput of 5Mbit/s
  - o Stream with tos=0x00 is received with a throughput of 2Mbit/s
  - o Stream with tos=0x28 is received with a throughput of 1Mbit/s
  - o Stream with tos=0x30 is received with a throughput of 1Mbit/s
  - o Stream with tos=0x38 is received with a throughput of 1Mbit/s

#### Scenario 5:

- o Received traffic has a throughput of 5Mbit/s
- o Stream with tos=0x00 is received with a throughput of 3Mbit/s
- o Stream with tos=0x30 is received with a throughput of 1Mbit/s
- o Stream with tos=0x38 is received with a throughput of 1Mbit/s

#### Scenario 6:

- o Received traffic has a throughput of 5Mbit/s
- o Stream with tos=0x00 is received with a throughput of 4Mbit/s
- o Stream with tos=0x28 is received with a throughput of 1Mbit/s
- Scenario 7: No drop.
- Scenario 8:
  - o Received traffic has a throughput of 5Mbit/s
  - o Stream with tos=0x00 is received with a throughput of 2Mbit/s
  - o Stream with tos=0x28 is received with a throughput of 1Mbit/s
  - o Stream with tos=0x30 is received with a throughput of 1Mbit/s
  - o Stream with tos=0x38 is received with a throughput of 1Mbit/s
- Scenario 9:

- o Received traffic has a throughput of 5Mbit/s
- o Stream with tos=0x00 is received with a throughput of 3Mbit/s
- o Stream with tos=0x30 is received with a throughput of 1Mbit/s
- o Stream with tos=0x38 is received with a throughput of 1Mbit/s

#### ■ Scenario 10:

- o Received traffic has a throughput of 5Mbit/s
- o Stream with tos=0x00 is received with a throughput of 4Mbit/s
- o Stream with tos=0x28 is received with a throughput of 1Mbit/s

Failure level : None. Remarks : None.

Test Reference: TB\_P1\_FUNCT/BWMA/2

Test Purpose : Verify bandwidth management configuration in MESCAL71.

Procedure : Log to MESCAL71, Configure Smartbit to generate traffic as follows:

## Scenario 1:

- o Stream with tos=0x00 and throughput = 8Mbit/s towards 61.0.0.2
- o Stream with tos=0xe8 and throughput = 8Mbit/s towards 61.0.0.2
- o Stream with tos=0xf0 and throughput = 8Mbit/s towards 61.0.0.2
- o Stream with tos=0xf8 and throughput = 8Mbit/s towards 61.0.0.2

Execute qsa script from a bash prompt.

#### Scenario 2:

- o Stream with tos=0x00 and throughput = 0.5Mbit/s towards 61.0.0.2
- O Stream with tos=0xe8 and throughput = 0.5Mbit/s towards 61.0.0.2
- Stream with tos=0xf0 and throughput = 0.5Mbit/s towards 61.0.0.2
- O Stream with tos=0xf8 and throughput = 0.5Mbit/s towards 61.0.0.2

## Scenario 3:

- Stream with tos=0x00 and throughput = 5Mbit/s towards 61.0.0.2
- o Stream with tos=0xe8 and throughput = 5Mbit/s towards 61.0.0.2
- o Stream with tos=0xf0 and throughput = 5Mbit/s towards 61.0.0.2
- o Stream with tos=0xf8 and throughput = 5Mbit/s towards 61.0.0.2

#### Scenario 4:

- O Stream with tos=0x00 and throughput = 5Mbit/s towards 61.0.0.2
- Stream with tos=0xf0 and throughput = 5Mbit/s towards 61.0.0.2
- o Stream with tos=0xf8 and throughput = 5Mbit/s towards 61.0.0.2

### Scenario 5:

- o Stream with tos=0x00 and throughput = 5Mbit/s towards 61.0.0.2
- Stream with tos=0xe8 and throughput = 1Mbit/s towards 61.0.0.2
   Check with Smartbit statistics if there is traffic drops.

## Expected result:

- Scenario 1: No drop.
- Scenario 2: No drop.
- Scenario 3:
  - o Received traffic has a throughput of 5Mbit/s
  - o Stream with tos=0x00 is received with a throughput of 2Mbit/s
  - o Stream with tos=0xe8 is received with a throughput of 1Mbit/s
  - o Stream with tos=0xf0 is received with a throughput of 1Mbit/s
  - o Stream with tos=0xf8 is received with a throughput of 1Mbit/s
- Scenario 4:
  - o Received traffic has a throughput of 5Mbit/s
  - o Stream with tos=0x00 is received with a throughput of 3Mbit/s
  - o Stream with tos=0xf0 is received with a throughput of 1Mbit/s
  - o Stream with tos=0xf8 is received with a throughput of 1Mbit/s
- Scenario 5:
  - o Received traffic has a throughput of 5Mbit/s
  - o Stream with tos=0x00 is received with a throughput of 4Mbit/s
  - o Stream with tos=0xe8 is received with a throughput of 1Mbit/s

Execution date: 15/09/04

*Result* : Obtained results are:

- Scenario 1: No drop.
- Scenario 2: No drop.
- Scenario 3:
  - o Received traffic has a throughput of 5Mbit/s
  - o Stream with tos=0x00 is received with a throughput of 2Mbit/s
  - o Stream with tos=0xe8 is received with a throughput of 1Mbit/s
  - o Stream with tos=0xf0 is received with a throughput of 1Mbit/s
  - Stream with tos=0xf8 is received with a throughput of 1Mbit/s

### Scenario 4:

- o Received traffic has a throughput of 5Mbit/s
- o Stream with tos=0x00 is received with a throughput of 3Mbit/s
- o Stream with tos=0xf0 is received with a throughput of 1Mbit/s
- o Stream with tos=0xf8 is received with a throughput of 1Mbit/s

#### Scenario 5:

- o Received traffic has a throughput of 5Mbit/s
- o Stream with tos=0x00 is received with a throughput of 4Mbit/s
- o Stream with tos=0xe8 is received with a throughput of 1Mbit/s

Failure level : None. Remarks : None.

Test Reference: TB\_P1\_FUNCT/BWMA/3

Test Purpose : Verify bandwidth management configuration in MESCAL81.

Procedure : Log to MESCAL81, Configure Smartbit to generate traffic as follows:

### Scenario 1:

- o Stream with tos=0x00 and throughput = 5Mbit/s towards 61.0.0.2
- o Stream with tos=0x28 and throughput = 5Mbit/s towards 61.0.0.2
- o Stream with tos=0x30 and throughput = 5Mbit/s towards 61.0.0.2
- o Stream with tos=0x38 and throughput = 5Mbit/s towards 61.0.0.2

Execute qsa script from a bash prompt.

#### Scenario 2:

- o Stream with tos=0x00 and throughput = 0.5Mbit/s towards 61.0.0.2
- O Stream with tos=0x28 and throughput = 0.5Mbit/s towards 61.0.0.2
- O Stream with tos=0x30 and throughput = 0.5Mbit/s towards 61.0.0.2
- O Stream with tos=0x38 and throughput = 0.5Mbit/s towards 61.0.0.2

### Scenario 3:

- o Stream with tos=0x00 and throughput = 5Mbit/s towards 61.0.0.2
- o Stream with tos=0x28 and throughput = 5Mbit/s towards 61.0.0.2
- o Stream with tos=0x30 and throughput = 5Mbit/s towards 61.0.0.2
- o Stream with tos=0x38 and throughput = 5Mbit/s towards 61.0.0.2

### ■ Scenario 4:

- o Stream with tos=0x00 and throughput = 5Mbit/s towards 61.0.0.2
- Stream with tos=0x30 and throughput = 5Mbit/s towards 61.0.0.2
- o Stream with tos=0x38 and throughput = 5Mbit/s towards 61.0.0.2

### Scenario 5:

- $\circ$  Stream with tos=0x00 and throughput = 5Mbit/s towards 61.0.0.2
- o Stream with tos=0x28 and throughput = 5Mbit/s towards 61.0.0.2

Check with Smartbit statistics if there is traffic drops.

# Expected result:

- Scenario 1: No drop.
- Scenario 2: No drop.
- Scenario 3:
  - o Received traffic has a throughput of 5Mbit/s
  - o Stream with tos=0x00 is received with a throughput of 2Mbit/s
  - o Stream with tos=0x28 is received with a throughput of 1Mbit/s
  - o Stream with tos=0x30 is received with a throughput of 1Mbit/s
  - o Stream with tos=0x38 is received with a throughput of 1Mbit/s

## Scenario 4:

- o Received traffic has a throughput of 5Mbit/s
- o Stream with tos=0x00 is received with a throughput of 3Mbit/s
- o Stream with tos=0x30 is received with a throughput of 1Mbit/s
- o Stream with tos=0x38 is received with a throughput of 1Mbit/s

#### Scenario 5:

- o Received traffic has a throughput of 5Mbit/s
- o Stream with tos=0x00 is received with a throughput of 4Mbit/s
- o Stream with tos=0x28 is received with a throughput of 1Mbit/s

Execution date: 15/09/04

*Result* : Obtained results are:

- Scenario 1: No drop.
- Scenario 2: No drop.
- Scenario 3:
  - o Received traffic has a throughput of 5Mbit/s
  - o Stream with tos=0x00 is received with a throughput of 2Mbit/s
  - O Stream with tos=0x28 is received with a throughput of 1Mbit/s
  - o Stream with tos=0x30 is received with a throughput of 1Mbit/s
  - o Stream with tos=0x38 is received with a throughput of 1Mbit/s

### Scenario 4:

- o Received traffic has a throughput of 5Mbit/s
- o Stream with tos=0x00 is received with a throughput of 3Mbit/s
- o Stream with tos=0x30 is received with a throughput of 1Mbit/s
- o Stream with tos=0x38 is received with a throughput of 1Mbit/s

# Scenario 5:

- Received traffic has a throughput of 5Mbit/s
- o Stream with tos=0x00 is received with a throughput of 4Mbit/s
- o Stream with tos=0x28 is received with a throughput of 1Mbit/s

Failure level : None. Remarks : None.

Test Reference: TB\_P1\_FUNCT/BWMA/4

Test Purpose : Verify bandwidth management configuration in MESCAL51.

Procedure : Log to MESCAL51, Configure Smartbit to generate traffic as follows:

### Scenario 1:

- o Stream with tos=0x00 and throughput = 8Mbit/s towards 21.0.0.2
- o Stream with tos=0xa8 and throughput = 8Mbit/s towards 21.0.0.2
- o Stream with tos=0xb0 and throughput = 8Mbit/s towards 21.0.0.2
- o Stream with tos=0xb8 and throughput = 8Mbit/s towards 21.0.0.2

#### Scenario 2:

- o Stream with tos=0x00 and throughput = 8Mbit/s towards 42.0.0.2
- O Stream with tos=0xa8 and throughput = 8Mbit/s towards 42.0.0.2
- O Stream with tos=0xb0 and throughput = 8Mbit/s towards 42.0.0.2
- o Stream with tos=0xb8 and throughput = 8Mbit/s towards 42.0.0.2

Execute qsa script from a bash prompt.

#### Scenario 3:

- O Stream with tos=0x00 and throughput = 0.5Mbit/s towards 21.0.0.2
- O Stream with tos=0xa8 and throughput = 0.5Mbit/s towards 21.0.0.2
- O Stream with tos=0xb0 and throughput = 0.5Mbit/s towards 21.0.0.2
- O Stream with tos=0xb8 and throughput = 0.5Mbit/s towards 21.0.0.2

# ■ Scenario 4:

- o Stream with tos=0x00 and throughput = 5Mbit/s towards 21.0.0.2
- Stream with tos=0xa8 and throughput = 5Mbit/s towards 21.0.0.2
- o Stream with tos=0xb0 and throughput = 5Mbit/s towards 21.0.0.2
- o Stream with tos=0xb8 and throughput = 5Mbit/s towards 21.0.0.2

#### Scenario 5:

- o Stream with tos=0x00 and throughput = 5Mbit/s towards 21.0.0.2
- Stream with tos=0xb0 and throughput = 5Mbit/s towards 21.0.0.2
- Stream with tos=0xb8 and throughput = 5Mbit/s towards 21.0.0.2

# Scenario 6:

- o Stream with tos=0x00 and throughput = 5Mbit/s towards 21.0.0.2
- o Stream with tos=0xa8and throughput = 5Mbit/s towards 21.0.0.2

### Scenario 7:

- O Stream with tos=0x00 and throughput = 0.5Mbit/s towards 42.0.0.2
- O Stream with tos=0xa8 and throughput = 0.5Mbit/s towards 42.0.0.2
- O Stream with tos=0xb0 and throughput = 0.5Mbit/s towards 42.0.0.2
- O Stream with tos=0xb8 and throughput = 0.5Mbit/s towards 42.0.0.2

### Scenario 8:

- $\circ$  Stream with tos=0x00 and throughput = 7Mbit/s towards 42.0.0.2
- Stream with tos=0xa8 and throughput = 7Mbit/s towards 42.0.0.2
- o Stream with tos=0xb0 and throughput = 7Mbit/s towards 42.0.0.2
- o Stream with tos=0xb8 and throughput = 7Mbit/s towards 42.0.0.2

## Scenario 9:

- $\circ$  Stream with tos=0x00 and throughput = 7Mbit/s towards 42.0.0.2
- Stream with tos=0xb0 and throughput = 7Mbit/s towards 42.0.0.2
- o Stream with tos=0xb8 and throughput = 7Mbit/s towards 42.0.0.2

### Scenario 10:

- $\circ$  Stream with tos=0x00 and throughput = 7Mbit/s towards 42.0.0.2
- o Stream with tos=0xa8 and throughput = 7Mbit/s towards 42.0.0.2

Check with Smartbit statistics if there is traffic drops.

### Expected result:

- Scenario 1: No drop.
- Scenario 2: No drop.
- Scenario 3: No drop.
- Scenario 4:
  - o Received traffic has a throughput of 5Mbit/s
  - o Stream with tos=0x00 is received with a throughput of 2Mbit/s
  - o Stream with tos=0xa8 is received with a throughput of 1Mbit/s
  - o Stream with tos=0xb0 is received with a throughput of 1Mbit/s
  - o Stream with tos=0xb8 is received with a throughput of 1Mbit/s

# Scenario 5:

- o Received traffic has a throughput of 5Mbit/s
- o Stream with tos=0x00 is received with a throughput of 3Mbit/s
- o Stream with tos=0xb0 is received with a throughput of 1Mbit/s
- o Stream with tos=0xb8 is received with a throughput of 1Mbit/s

### Scenario 6:

- o Received traffic has a throughput of 5Mbit/s
- o Stream with tos=0x00 is received with a throughput of 4Mbit/s

- o Stream with tos=0xa8 is received with a throughput of 1Mbit/s
- Scenario 7: No drop.
- Scenario 8:
  - o Received traffic has a throughput of 7Mbit/s
  - o Stream with tos=0x00 is received with a throughput of 4Mbit/s
  - o Stream with tos=0xa8 is received with a throughput of 1Mbit/s
  - o Stream with tos=0xb0 is received with a throughput of 1Mbit/s
  - o Stream with tos=0xb8 is received with a throughput of 1Mbit/s
- Scenario 9:
  - o Received traffic has a throughput of 7Mbit/s
  - o Stream with tos=0x00 is received with a throughput of 5Mbit/s
  - o Stream with tos=0xb0 is received with a throughput of 1Mbit/s
  - o Stream with tos=0xb8 is received with a throughput of 1Mbit/s
- Scenario 10:
  - o Received traffic has a throughput of 7Mbit/s
  - o Stream with tos=0x00 is received with a throughput of 6Mbit/s
  - o Stream with tos=0xa8 is received with a throughput of 1Mbit/s

Execution date: 15/09/04

Result : Obtained results are:

- Scenario 1: Cancelled.
- Scenario 2: No drop.
- Scenario 3: Cancelled.
- Scenario 4: Cancelled
- Scenario 5: Cancelled
- Scenario 6: Cancelled
- Scenario 7: No drop.
- Scenario 8:
  - o Received traffic has a throughput of 7Mbit/s
  - o Stream with tos=0x00 is received with a throughput of 4Mbit/s
  - o Stream with tos=0xa8 is received with a throughput of 1Mbit/s
  - o Stream with tos=0xb0 is received with a throughput of 1Mbit/s
  - Stream with tos=0xb8 is received with a throughput of 1Mbit/s
- Scenario 9:
  - o Received traffic has a throughput of 7Mbit/s
  - o Stream with tos=0x00 is received with a throughput of 5Mbit/s
  - o Stream with tos=0xb0 is received with a throughput of 1Mbit/s
  - o Stream with tos=0xb8 is received with a throughput of 1Mbit/s

# Scenario 10:

- o Received traffic has a throughput of 7Mbit/s
- o Stream with tos=0x00 is received with a throughput of 6Mbit/s

o Stream with tos=0xa8 is received with a throughput of 1Mbit/s

Failure level : None. Remarks : None.

Test Reference: TB\_P1\_FUNCT/BWMA/5

Test Purpose : Verify bandwidth management configuration in MESCAL43.

Procedure : Log to MESCAL43, Configure Smartbit to generate traffic as follows:

# ■ Scenario 1:

- $\circ$  Stream with tos=0x00 and throughput = 5Mbit/s towards 61.0.0.2
- o Stream with tos=0x88 and throughput = 5Mbit/s towards 61.0.0.2
- o Stream with tos=0x90 and throughput = 5Mbit/s towards 61.0.0.2
- o Stream with tos=0x98 and throughput = 5Mbit/s towards 61.0.0.2

Execute qsa script from a bash prompt.

#### Scenario 2:

- o Stream with tos=0x00 and throughput = 0.5Mbit/s towards 61.0.0.2
- O Stream with tos=0x88 and throughput = 0.5Mbit/s towards 61.0.0.2
- O Stream with tos=0x90 and throughput = 0.5Mbit/s towards 61.0.0.2
- O Stream with tos=0x98 and throughput = 0.5Mbit/s towards 61.0.0.2

### Scenario 3:

- O Stream with tos=0x00 and throughput = 10Mbit/s towards 61.0.0.2
- o Stream with tos=0x88 and throughput = 5Mbit/s towards 61.0.0.2
- o Stream with tos=0x90 and throughput = 5Mbit/s towards 61.0.0.2
- o Stream with tos=0x98 and throughput = 5Mbit/s towards 61.0.0.2

### Scenario 4:

- O Stream with tos=0x00 and throughput = 10Mbit/s towards 61.0.0.2
- o Stream with tos=0x90 and throughput = 5Mbit/s towards 61.0.0.2
- Stream with tos=0x98 and throughput = 5Mbit/s towards 61.0.0.2

## Scenario 5:

O Stream with tos=0x00 and throughput = 10Mbit/s towards 61.0.0.2

 $\circ$  Stream with tos=0x88 and throughput = 5Mbit/s towards 61.0.0.2 Check with Smartbit statistics if there is traffic drops.

# Expected result:

- Scenario 1: No drop.
- Scenario 2: No drop.
- Scenario 3:
  - o Received traffic has a throughput of 10Mbit/s
  - o Stream with tos=0x00 is received with a throughput of 1Mbit/s
  - o Stream with tos=0x88 is received with a throughput of 3Mbit/s
  - o Stream with tos=0x90 is received with a throughput of 3Mbit/s
  - o Stream with tos=0x98 is received with a throughput of 3Mbit/s
- Scenario 4:
  - o Received traffic has a throughput of 10Mbit/s
  - o Stream with tos=0x00 is received with a throughput of 4Mbit/s
  - o Stream with tos=0x90 is received with a throughput of 3Mbit/s
  - o Stream with tos=0x98 is received with a throughput of 3Mbit/s
- Scenario 5:
  - o Received traffic has a throughput of 10Mbit/s
  - o Stream with tos=0x00 is received with a throughput of 7Mbit/s
  - o Stream with tos=0x88 is received with a throughput of 3Mbit/s

Execution date: 15/09/04

Result : Obtained results are:

- Scenario 1: No drop.
- Scenario 2: No drop.
- Scenario 3:
  - o Received traffic has a throughput of 10Mbit/s
  - o Stream with tos=0x00 is received with a throughput of 1Mbit/s
  - o Stream with tos=0x88 is received with a throughput of 3Mbit/s
  - o Stream with tos=0x90 is received with a throughput of 3Mbit/s
  - o Stream with tos=0x98 is received with a throughput of 3Mbit/s
- Scenario 4:
  - o Received traffic has a throughput of 10Mbit/s
  - o Stream with tos=0x00 is received with a throughput of 4Mbit/s
  - o Stream with tos=0x90 is received with a throughput of 3Mbit/s
  - o Stream with tos=0x98 is received with a throughput of 3Mbit/s
- Scenario 5:
  - o Received traffic has a throughput of 10Mbit/s

- o Stream with tos=0x00 is received with a throughput of 7Mbit/s
- o Stream with tos=0x88 is received with a throughput of 3Mbit/s

Failure level : None. Remarks : None.

Test Reference: TB\_P1\_FUNCT/BWMA/6

Test Purpose : Verify bandwidth management configuration in MESCAL41.

Procedure : Log to MESCAL41, Configure Smartbit to generate traffic as follows:

#### Scenario 1:

- o Stream with tos=0x00 and throughput = 7Mbit/s towards 31.0.0.2
- Stream with tos=0x88 and throughput = 7Mbit/s towards 31.0.0.2
- o Stream with tos=0x90 and throughput = 7Mbit/s towards 31.0.0.2
- O Stream with tos=0x98 and throughput = 7Mbit/s towards 31.0.0.2

### ■ Scenario 2:

- $\circ$  Stream with tos=0x00 and throughput = 7Mbit/s towards 61.0.0.2
- o Stream with tos=0x88 and throughput = 7Mbit/s towards 61.0.0.2
- o Stream with tos=0x90 and throughput = 7Mbit/s towards 61.0.0.2
- o Stream with tos=0x98 and throughput = 7Mbit/s towards 61.0.0.2

Execute qsa script from a bash prompt.

#### Scenario 3:

- O Stream with tos=0x00 and throughput = 0.5Mbit/s towards 31.0.0.2
- O Stream with tos=0x88 and throughput = 0.5Mbit/s towards 31.0.0.2
- O Stream with tos=0x90 and throughput = 0.5Mbit/s towards 31.0.0.2
- O Stream with tos=0x98 and throughput = 0.5Mbit/s towards 31.0.0.2

### Scenario 4:

- O Stream with tos=0x00 and throughput = 10Mbit/s towards 31.0.0.2
- O Stream with tos=0x88 and throughput = 7Mbit/s towards 31.0.0.2
- Stream with tos=0x90 and throughput = 7Mbit/s towards 31.0.0.2
- o Stream with tos=0x98 and throughput = 7Mbit/s towards 31.0.0.2

#### Scenario 5:

- O Stream with tos=0x00 and throughput = 10Mbit/s towards 31.0.0.2
- Stream with tos=0x90 and throughput = 7Mbit/s towards 31.0.0.2
- o Stream with tos=0x98 and throughput = 7Mbit/s towards 31.0.0.2

### Scenario 6:

- o Stream with tos=0x00 and throughput = 10Mbit/s towards 31.0.0.2
- o Stream with tos=0x88 and throughput = 7Mbit/s towards 31.0.0.2

#### Scenario 7:

- O Stream with tos=0x00 and throughput = 0.5Mbit/s towards 61.0.0.2
- O Stream with tos=0x88 and throughput = 0.5Mbit/s towards 61.0.0.2
- Stream with tos=0x90 and throughput = 0.5Mbit/s towards 61.0.0.2
- O Stream with tos=0x98 and throughput = 0.5Mbit/s towards 61.0.0.2

### Scenario 8:

- O Stream with tos=0x00 and throughput = 12Mbit/s towards 61.0.0.2
- Stream with tos=0x88 and throughput = 7Mbit/s towards 61.0.0.2
- Stream with tos=0x90 and throughput = 7Mbit/s towards 61.0.0.2
- Stream with tos=0x98 and throughput = 7Mbit/s towards 61.0.0.2

#### Scenario 9:

- O Stream with tos=0x00 and throughput = 12Mbit/s towards 61.0.0.2
- Stream with tos=0x90 and throughput = 7Mbit/s towards 61.0.0.2
- o Stream with tos=0x98 and throughput = 7Mbit/s towards 61.0.0.2

# ■ Scenario 10:

- O Stream with tos=0x00 and throughput = 12Mbit/s towards 61.0.0.2
- $\circ$  Stream with tos=0x88 and throughput = 7Mbit/s towards 61.0.0.2 Check with Smartbit statistics if there is traffic drops.

# Expected result:

- Scenario 1: No drop.
- Scenario 2: No drop.

#### Scenario 3:

- o Received traffic has a throughput of 7Mbit/s
- o Stream with tos=0x00 is received with a throughput of 4Mbit/s
- o Stream with tos=0x88 is received with a throughput of 1Mbit/s
- o Stream with tos=0x90 is received with a throughput of 1Mbit/s
- o Stream with tos=0x98 is received with a throughput of 1Mbit/s

### Scenario 4:

o Received traffic has a throughput of 7Mbit/s

- o Stream with tos=0x00 is received with a throughput of 5Mbit/s
- o Stream with tos=0x90 is received with a throughput of 1Mbit/s
- o Stream with tos=0x98 is received with a throughput of 1Mbit/s

### Scenario 5:

- o Received traffic has a throughput of 7Mbit/s
- o Stream with tos=0x00 is received with a throughput of 6Mbit/s
- o Stream with tos=0x88 is received with a throughput of 1Mbit/s.
- Scenario 6: No drop.
- Scenario 7: No drop.
- Scenario 8:
  - o Received traffic has a throughput of 10Mbit/s
  - o Stream with tos=0x00 is received with a throughput of 1Mbit/s
  - o Stream with tos=0x88 is received with a throughput of 3Mbit/s
  - o Stream with tos=0x90 is received with a throughput of 3Mbit/s
  - o Stream with tos=0x98 is received with a throughput of 3Mbit/s

### Scenario 9:

- o Received traffic has a throughput of 10Mbit/s
- o Stream with tos=0x00 is received with a throughput of 4Mbit/s
- o Stream with tos=0x90 is received with a throughput of 3Mbit/s
- o Stream with tos=0x98 is received with a throughput of 3Mbit/s

### Scenario 10:

- o Received traffic has a throughput of 10Mbit/s
- o Stream with tos=0x00 is received with a throughput of 7Mbit/s
- o Stream with tos=0x88 is received with a throughput of 3Mbit/s

Execution date: 15/09/04

*Result* : Obtained results are:

- Scenario 1: No drop.
- Scenario 2: No drop.
- Scenario 3:
  - o Received traffic has a throughput of 7Mbit/s
  - o Stream with tos=0x00 is received with a throughput of 4Mbit/s
  - o Stream with tos=0x88 is received with a throughput of 1Mbit/s
  - o Stream with tos=0x90 is received with a throughput of 1Mbit/s
  - o Stream with tos=0x98 is received with a throughput of 1Mbit/s

### Scenario 4:

- o Received traffic has a throughput of 7Mbit/s
- o Stream with tos=0x00 is received with a throughput of 5Mbit/s

- o Stream with tos=0x90 is received with a throughput of 1Mbit/s
- o Stream with tos=0x98 is received with a throughput of 1Mbit/s

### Scenario 5:

- o Received traffic has a throughput of 7Mbit/s
- o Stream with tos=0x00 is received with a throughput of 6Mbit/s
- o Stream with tos=0x88 is received with a throughput of 1Mbit/s.
- Scenario 6: No drop.
- Scenario 7: No drop.
- Scenario 8:
  - o Received traffic has a throughput of 10Mbit/s
  - o Stream with tos=0x00 is received with a throughput of 1Mbit/s
  - o Stream with tos=0x88 is received with a throughput of 3Mbit/s
  - o Stream with tos=0x90 is received with a throughput of 3Mbit/s
  - o Stream with tos=0x98 is received with a throughput of 3Mbit/s

#### Scenario 9:

- o Received traffic has a throughput of 10Mbit/s
- o Stream with tos=0x00 is received with a throughput of 4Mbit/s
- o Stream with tos=0x90 is received with a throughput of 3Mbit/s
- o Stream with tos=0x98 is received with a throughput of 3Mbit/s

### Scenario 10:

- Received traffic has a throughput of 10Mbit/s
- o Stream with tos=0x00 is received with a throughput of 7Mbit/s
- o Stream with tos=0x88 is received with a throughput of 3Mbit/s

Failure level : None. Remarks : None.

Test Reference: TB\_P1\_FUNCT/BWMA/7

Test Purpose : Verify bandwidth management configuration in MESCAL42.

Procedure : Log to MESCAL42, Configure Smartbit to generate traffic as follows:

### Scenario 1:

- o Stream with tos=0x00 and throughput = 9Mbit/s towards 31.0.0.2
- o Stream with tos=0x88 and throughput = 9Mbit/s towards 31.0.0.2
- o Stream with tos=0x90 and throughput = 9Mbit/s towards 31.0.0.2
- O Stream with tos=0x98 and throughput = 9Mbit/s towards 31.0.0.2

### Scenario 2:

- O Stream with tos=0x00 and throughput = 9Mbit/s towards 21.0.0.2
- o Stream with tos=0x88 and throughput = 9Mbit/s towards 21.0.0.2

- o Stream with tos=0x90 and throughput = 9Mbit/s towards 21.0.0.2
- o Stream with tos=0x98 and throughput = 9Mbit/s towards 21.0.0.2

### Scenario 3:

- o Stream with tos=0x00 and throughput = 9Mbit/s towards 51.0.0.2
- O Stream with tos=0x88 and throughput = 9Mbit/s towards 51.0.0.2
- O Stream with tos=0x90 and throughput = 9Mbit/s towards 51.0.0.2
- o Stream with tos=0x98 and throughput = 9Mbit/s towards 51.0.0.2

Execute qsa script from a bash prompt.

### Scenario 4:

- O Stream with tos=0x00 and throughput = 0.5Mbit/s towards 31.0.0.2
- O Stream with tos=0x88 and throughput = 0.5Mbit/s towards 31.0.0.2
- Stream with tos=0x90 and throughput = 0.5Mbit/s towards 31.0.0.2
- Stream with tos=0x98 and throughput = 0.5Mbit/s towards 31.0.0.2

### Scenario 5:

- Stream with tos=0x00 and throughput = 9Mbit/s towards 31.0.0.2
- Stream with tos=0x88 and throughput = 7Mbit/s towards 31.0.0.2
- o Stream with tos=0x90 and throughput = 7Mbit/s towards 31.0.0.2
- o Stream with tos=0x98 and throughput = 7Mbit/s towards 31.0.0.2

### Scenario 6:

- o Stream with tos=0x00 and throughput = 9Mbit/s towards 31.0.0.2
- o Stream with tos=0x90 and throughput = 7Mbit/s towards 31.0.0.2
- o Stream with tos=0x98 and throughput = 7Mbit/s towards 31.0.0.2

### Scenario 7:

- o Stream with tos=0x00 and throughput = 9Mbit/s towards 31.0.0.2
- o Stream with tos=0x88 and throughput = 7Mbit/s towards 31.0.0.2

# Scenario 8:

- O Stream with tos=0x00 and throughput = 0.5Mbit/s towards 21.0.0.2
- O Stream with tos=0x88 and throughput = 0.5Mbit/s towards 21.0.0.2
- O Stream with tos=0x90 and throughput = 0.5Mbit/s towards 21.0.0.2
- O Stream with tos=0x98 and throughput = 0.5Mbit/s towards 21.0.0.2

# Scenario 9:

 $\circ$  Stream with tos=0x00 and throughput = 9Mbit/s towards 21.0.0.2

- o Stream with tos=0x88 and throughput = 7Mbit/s towards 21.0.0.2
- o Stream with tos=0x90 and throughput = 7Mbit/s towards 21.0.0.2
- Stream with tos=0x98 and throughput = 7Mbit/s towards 21.0.0.2

### Scenario 10:

- $\circ$  Stream with tos=0x00 and throughput = 9Mbit/s towards 21.0.0.2
- o Stream with tos=0x90 and throughput = 7Mbit/s towards 21.0.0.2
- o Stream with tos=0x98 and throughput = 7Mbit/s towards 21.0.0.2

#### Scenario 11:

- O Stream with tos=0x00 and throughput = 9Mbit/s towards 21.0.0.2
- o Stream with tos=0x88 and throughput = 7Mbit/s towards 21.0.0.2

#### Scenario 12:

- O Stream with tos=0x00 and throughput = 0.5Mbit/s towards 51.0.0.2
- o Stream with tos=0x88 and throughput = 0.5Mbit/s towards 51.0.0.2
- O Stream with tos=0x90 and throughput = 0.5Mbit/s towards 51.0.0.2
- O Stream with tos=0x98 and throughput = 0.5Mbit/s towards 51.0.0.2

#### Scenario 13:

- o Stream with tos=0x00 and throughput = 9Mbit/s towards 51.0.0.2
- O Stream with tos=0x88 and throughput = 7Mbit/s towards 51.0.0.2
- o Stream with tos=0x90 and throughput = 7Mbit/s towards 51.0.0.2
- Stream with tos=0x98 and throughput = 7Mbit/s towards 51.0.0.2

### Scenario 14:

- O Stream with tos=0x00 and throughput = 9Mbit/s towards 51.0.0.2
- Stream with tos=0x90 and throughput = 7Mbit/s towards 51.0.0.2
- O Stream with tos=0x98 and throughput = 7Mbit/s towards 51.0.0.2

### ■ Scenario 15:

- O Stream with tos=0x00 and throughput = 9Mbit/s towards 51.0.0.2
- o Stream with tos=0x88 and throughput = 7Mbit/s towards 51.0.0.2

Check with Smartbit statistics if there is traffic drops.

# Expected result: Following results must be obtained:

- Scenario 1: No drop.
- Scenario 2: No drop.
- Scenario 3: No drop.
- Scenario 4: No drop.
- Scenario 5:
  - o Received traffic has a throughput of 7Mbit/s

- o Stream with tos=0x00 is received with a throughput of 4Mbit/s
- o Stream with tos=0x88 is received with a throughput of 1Mbit/s
- o Stream with tos=0x90 is received with a throughput of 1Mbit/s
- o Stream with tos=0x98 is received with a throughput of 1Mbit/s

### Scenario 6:

- o Received traffic has a throughput of 7Mbit/s
- o Stream with tos=0x00 is received with a throughput of 5Mbit/s
- o Stream with tos=0x90 is received with a throughput of 1Mbit/s
- o Stream with tos=0x98 is received with a throughput of 1Mbit/s

### ■ Scenario 7:

- o Received traffic has a throughput of 7Mbit/s
- o Stream with tos=0x00 is received with a throughput of 6Mbit/s
- o Stream with tos=0x88 is received with a throughput of 1Mbit/s
- Scenario 8: No drop.
- Scenario 9:
  - o Received traffic has a throughput of 7Mbit/s
  - o Stream with tos=0x00 is received with a throughput of 4Mbit/s
  - o Stream with tos=0x88 is received with a throughput of 1Mbit/s
  - o Stream with tos=0x90 is received with a throughput of 1Mbit/s
  - o Stream with tos=0x98 is received with a throughput of 1Mbit/s

### Scenario 10:

- o Received traffic has a throughput of 7Mbit/s
- o Stream with tos=0x00 is received with a throughput of 5Mbit/s
- o Stream with tos=0x90 is received with a throughput of 1Mbit/s
- o Stream with tos=0x98 is received with a throughput of 1Mbit/s

### Scenario 11:

- o Received traffic has a throughput of 7Mbit/s
- o Stream with tos=0x00 is received with a throughput of 6Mbit/s
- o Stream with tos=0x88 is received with a throughput of 1Mbit/s
- Scenario 12: No drop.
- Scenario 13:
  - o Received traffic has a throughput of 7Mbit/s
  - o Stream with tos=0x00 is received with a throughput of 4Mbit/s
  - o Stream with tos=0x88 is received with a throughput of 1Mbit/s
  - o Stream with tos=0x90 is received with a throughput of 1Mbit/s
  - O Stream with tos=0x98 is received with a throughput of 1Mbit/s

# ■ Scenario 14:

- o Received traffic has a throughput of 7Mbit/s
- o Stream with tos=0x00 is received with a throughput of 5Mbit/s
- o Stream with tos=0x90 is received with a throughput of 1Mbit/s
- o Stream with tos=0x98 is received with a throughput of 1Mbit/s

### Scenario 15:

- o Received traffic has a throughput of 7Mbit/s
- o Stream with tos=0x00 is received with a throughput of 6Mbit/s
- o Stream with tos=0x88 is received with a throughput of 1Mbit/s

Execution date: 15/09/04

*Result* : Obtained results are:

- Scenario 1: No drop.
- Scenario 2: No drop.
- Scenario 3: No drop.
- Scenario 4: No drop.
- Scenario 5:
  - o Received traffic has a throughput of 7Mbit/s
  - o Stream with tos=0x00 is received with a throughput of 4Mbit/s
  - o Stream with tos=0x88 is received with a throughput of 1Mbit/s
  - o Stream with tos=0x90 is received with a throughput of 1Mbit/s
  - o Stream with tos=0x98 is received with a throughput of 1Mbit/s

#### Scenario 6:

- o Received traffic has a throughput of 7Mbit/s
- o Stream with tos=0x00 is received with a throughput of 5Mbit/s
- o Stream with tos=0x90 is received with a throughput of 1Mbit/s
- o Stream with tos=0x98 is received with a throughput of 1Mbit/s

### Scenario 7:

- o Received traffic has a throughput of 7Mbit/s
- o Stream with tos=0x00 is received with a throughput of 6Mbit/s
- o Stream with tos=0x88 is received with a throughput of 1Mbit/s
- Scenario 8: No drop.
- Scenario 9:
  - o Received traffic has a throughput of 7Mbit/s
  - o Stream with tos=0x00 is received with a throughput of 4Mbit/s
  - o Stream with tos=0x88 is received with a throughput of 1Mbit/s
  - o Stream with tos=0x90 is received with a throughput of 1Mbit/s
  - o Stream with tos=0x98 is received with a throughput of 1Mbit/s
- Scenario 10:

- o Received traffic has a throughput of 7Mbit/s
- o Stream with tos=0x00 is received with a throughput of 5Mbit/s
- o Stream with tos=0x90 is received with a throughput of 1Mbit/s
- o Stream with tos=0x98 is received with a throughput of 1Mbit/s

### Scenario 11:

- o Received traffic has a throughput of 7Mbit/s
- o Stream with tos=0x00 is received with a throughput of 6Mbit/s
- o Stream with tos=0x88 is received with a throughput of 1Mbit/s
- Scenario 12: No drop.
- Scenario 13:
  - o Received traffic has a throughput of 7Mbit/s
  - o Stream with tos=0x00 is received with a throughput of 4Mbit/s
  - o Stream with tos=0x88 is received with a throughput of 1Mbit/s
  - o Stream with tos=0x90 is received with a throughput of 1Mbit/s
  - o Stream with tos=0x98 is received with a throughput of 1Mbit/s

### Scenario 14:

- o Received traffic has a throughput of 7Mbit/s
- o Stream with tos=0x00 is received with a throughput of 5Mbit/s
- o Stream with tos=0x90 is received with a throughput of 1Mbit/s
- o Stream with tos=0x98 is received with a throughput of 1Mbit/s

### Scenario 15:

- o Received traffic has a throughput of 7Mbit/s
- o Stream with tos=0x00 is received with a throughput of 6Mbit/s
- o Stream with tos=0x88 is received with a throughput of 1Mbit/s

Failure level : None.
Remarks : None.

Test Reference: TB\_P1\_FUNCT/BWMA/8

Test Purpose : Verify bandwidth management configuration in MESCAL21.

Procedure : Log to MESCAL21, Configure Smartbit to generate traffic as follows:

### ■ Scenario 1:

- O Stream with tos=0x00 and throughput = 9Mbit/s towards 11.0.0.2
- Stream with tos=0x48 and throughput = 9Mbit/s towards 11.0.0.2
- o Stream with tos=0x50 and throughput = 9Mbit/s towards 11.0.0.2
- o Stream with tos=0x58 and throughput = 9Mbit/s towards 11.0.0.2

### Scenario 2:

 $\circ$  Stream with tos=0x00 and throughput = 9Mbit/s towards 42.0.0.2

- o Stream with tos=0x48 and throughput = 9Mbit/s towards 42.0.0.2
- o Stream with tos=0x50 and throughput = 9Mbit/s towards 42.0.0.2
- o Stream with tos=0x58 and throughput = 9Mbit/s towards 42.0.0.2

### Scenario 3:

- o Stream with tos=0x00 and throughput = 9Mbit/s towards 51.0.0.2
- O Stream with tos=0x48 and throughput = 9Mbit/s towards 51.0.0.2
- o Stream with tos=0x50 and throughput = 9Mbit/s towards 51.0.0.2
- O Stream with tos=0x58 and throughput = 9Mbit/s towards 51.0.0.2

Execute qsa script from a bash prompt.

### Scenario 4:

- O Stream with tos=0x00 and throughput = 0.5Mbit/s towards 11.0.0.2
- O Stream with tos=0x48 and throughput = 0.5Mbit/s towards 11.0.0.2
- O Stream with tos=0x50 and throughput = 0.5Mbit/s towards 11.0.0.2
- O Stream with tos=0x58 and throughput = 0.5Mbit/s towards 11.0.0.2

#### Scenario 5:

- Stream with tos=0x00 and throughput = 7Mbit/s towards 11.0.0.2
- o Stream with tos=0x48 and throughput = 7Mbit/s towards 11.0.0.2
- $\circ$  Stream with tos=0x50 and throughput = 7Mbit/s towards 11.0.0.2
- o Stream with tos=0x58 and throughput = 7Mbit/s towards 11.0.0.2

# Scenario 6:

- $\circ$  Stream with tos=0x00 and throughput = 7Mbit/s towards 11.0.0.2
- o Stream with tos=0x50 and throughput = 7Mbit/s towards 11.0.0.2
- Stream with tos=0x58 and throughput = 7Mbit/s towards 11.0.0.2

# Scenario 7:

- $\circ$  Stream with tos=0x00 and throughput = 7Mbit/s towards 11.0.0.2
- Stream with tos=0x48 and throughput = 7Mbit/s towards 11.0.0.2

### Scenario 8:

- O Stream with tos=0x00 and throughput = 0.5Mbit/s towards 42.0.0.2
- O Stream with tos=0x48 and throughput = 0.5Mbit/s towards 42.0.0.2
- O Stream with tos=0x50 and throughput = 0.5Mbit/s towards 42.0.0.2
- O Stream with tos=0x58 and throughput = 0.5Mbit/s towards 42.0.0.2

### Scenario 9:

- o Stream with tos=0x00 and throughput = 9Mbit/s towards 42.0.0.2
- o Stream with tos=0x48 and throughput = 7Mbit/s towards 42.0.0.2
- $\circ$  Stream with tos=0x50 and throughput = 7Mbit/s towards 42.0.0.2
- O Stream with tos=0x58 and throughput = 7Mbit/s towards 42.0.0.2

### ■ Scenario 10:

- o Stream with tos=0x00 and throughput = 9Mbit/s towards 42.0.0.2
- o Stream with tos=0x50 and throughput = 7Mbit/s towards 42.0.0.2
- $\circ$  Stream with tos=0x58 and throughput = 7Mbit/s towards 42.0.0.2

#### Scenario 11:

- o Stream with tos=0x00 and throughput = 9Mbit/s towards 42.0.0.2
- $\circ$  Stream with tos=0x48 and throughput = 7Mbit/s towards 42.0.0.2

### ■ Scenario 12:

- O Stream with tos=0x00 and throughput = 0.5Mbit/s towards 51.0.0.2
- O Stream with tos=0x48 and throughput = 0.5Mbit/s towards 51.0.0.2
- O Stream with tos=0x50 and throughput = 0.5Mbit/s towards 51.0.0.2
- O Stream with tos=0x58 and throughput = 0.5Mbit/s towards 51.0.0.2

### Scenario 13:

- $\circ$  Stream with tos=0x00 and throughput = 7Mbit/s towards 51.0.0.2
- o Stream with tos=0x48 and throughput = 7Mbit/s towards 51.0.0.2
- Stream with tos=0x50 and throughput = 7Mbit/s towards 51.0.0.2
- O Stream with tos=0x58 and throughput = 7Mbit/s towards 51.0.0.2

# Scenario 14:

- O Stream with tos=0x00 and throughput = 7Mbit/s towards 51.0.0.2
- $\circ$  Stream with tos=0x50 and throughput = 7Mbit/s towards 51.0.0.2
- $\circ$  Stream with tos=0x58 and throughput = 7Mbit/s towards 51.0.0.2

# ■ Scenario 15:

- O Stream with tos=0x00 and throughput = 7Mbit/s towards 51.0.0.2
- O Stream with tos=0x48 and throughput = 7Mbit/s towards 51.0.0.2

Check with Smartbit statistics if there is traffic drops.

# Expected result:

- Scenario 1: No drop.
- Scenario 2: No drop.
- Scenario 3: No drop.
- Scenario 4: No drop.
- Scenario 5:

- o Received traffic has a throughput of 5Mbit/s
- o Stream with tos=0x00 is received with a throughput of 2Mbit/s
- o Stream with tos=0x48 is received with a throughput of 1Mbit/s
- o Stream with tos=0x50 is received with a throughput of 1Mbit/s
- o Stream with tos=0x58 is received with a throughput of 1Mbit/s

# Scenario 6:

- o Received traffic has a throughput of 5Mbit/s
- o Stream with tos=0x00 is received with a throughput of 3Mbit/s
- o Stream with tos=0x50 is received with a throughput of 1Mbit/s
- o Stream with tos=0x58 is received with a throughput of 1Mbit/s

#### Scenario 7:

- o Received traffic has a throughput of 5Mbit/s
- o Stream with tos=0x00 is received with a throughput of 4Mbit/s
- o Stream with tos=0x48 is received with a throughput of 1Mbit/s
- Scenario 8: No drop.

### Scenario 9:

- o Received traffic has a throughput of 7Mbit/s
- o Stream with tos=0x00 is received with a throughput of 4Mbit/s
- o Stream with tos=0x48 is received with a throughput of 1Mbit/s
- o Stream with tos=0x50 is received with a throughput of 1Mbit/s
- o Stream with tos=0x58 is received with a throughput of 1Mbit/s

### Scenario 10:

- o Received traffic has a throughput of 7Mbit/s
- o Stream with tos=0x00 is received with a throughput of 5Mbit/s
- o Stream with tos=0x50 is received with a throughput of 1Mbit/s
- o Stream with tos=0x58 is received with a throughput of 1Mbit/s

### ■ Scenario 11:

- o Received traffic has a throughput of 7Mbit/s
- o Stream with tos=0x00 is received with a throughput of 6Mbit/s
- o Stream with tos=0x48 is received with a throughput of 1Mbit/s
- Scenario 12: No drop.

### Scenario 13:

- o Received traffic has a throughput of 5Mbit/s
- o Stream with tos=0x00 is received with a throughput of 2Mbit/s
- o Stream with tos=0x48 is received with a throughput of 1Mbit/s
- o Stream with tos=0x50 is received with a throughput of 1Mbit/s
- o Stream with tos=0x58 is received with a throughput of 1Mbit/s

# ■ Scenario 14:

- o Received traffic has a throughput of 5Mbit/s
- o Stream with tos=0x00 is received with a throughput of 3Mbit/s
- o Stream with tos=0x50 is received with a throughput of 1Mbit/s
- o Stream with tos=0x58 is received with a throughput of 1Mbit/s

### ■ Scenario 15:

- o Received traffic has a throughput of 5Mbit/s
- o Stream with tos=0x00 is received with a throughput of 4Mbit/s
- O Stream with tos=0x48 is received with a throughput of 1Mbit/s

Execution date: 15/09/04

Result : Obtained results are:

- Scenario 1: No drop.
- Scenario 2: No drop.
- Scenario 3: Cancelled.
- Scenario 4: No drop.
- Scenario 5:
  - o Received traffic has a throughput of 5Mbit/s
  - o Stream with tos=0x00 is received with a throughput of 2Mbit/s
  - o Stream with tos=0x48 is received with a throughput of 1Mbit/s
  - o Stream with tos=0x50 is received with a throughput of 1Mbit/s
  - o Stream with tos=0x58 is received with a throughput of 1Mbit/s

### Scenario 6:

- o Received traffic has a throughput of 5Mbit/s
- o Stream with tos=0x00 is received with a throughput of 3Mbit/s
- o Stream with tos=0x50 is received with a throughput of 1Mbit/s
- O Stream with tos=0x58 is received with a throughput of 1Mbit/s

### ■ Scenario 7:

- o Received traffic has a throughput of 5Mbit/s
- o Stream with tos=0x00 is received with a throughput of 4Mbit/s
- o Stream with tos=0x48 is received with a throughput of 1Mbit/s
- Scenario 8: No drop.
- Scenario 9:
  - o Received traffic has a throughput of 7Mbit/s
  - o Stream with tos=0x00 is received with a throughput of 4Mbit/s
  - o Stream with tos=0x48 is received with a throughput of 1Mbit/s
  - o Stream with tos=0x50 is received with a throughput of 1Mbit/s
  - o Stream with tos=0x58 is received with a throughput of 1Mbit/s

- Scenario 10:
  - o Received traffic has a throughput of 7Mbit/s
  - o Stream with tos=0x00 is received with a throughput of 5Mbit/s
  - o Stream with tos=0x50 is received with a throughput of 1Mbit/s
  - o Stream with tos=0x58 is received with a throughput of 1Mbit/s
- Scenario 11:
  - o Received traffic has a throughput of 7Mbit/s
  - o Stream with tos=0x00 is received with a throughput of 6Mbit/s
  - o Stream with tos=0x48 is received with a throughput of 1Mbit/s
- Scenario 12: Cancelled.
- Scenario 13: Cancelled
- Scenario 14: Cancelled
- Scenario 15: Cancelled

Failure level : None. Remarks : None.

Test Reference: TB\_P1\_FUNCT/BWMA/9

Test Purpose : Verify bandwidth management configuration in MESCAL31.

Procedure : Log to MESCAL31, Configure Smartbit to generate traffic as follows:

- Scenario 1:
  - $\circ$  Stream with tos=0x00 and throughput = 9Mbit/s towards 11.0.0.2
  - o Stream with tos=0x68 and throughput = 9Mbit/s towards 11.0.0.2
  - $\circ$  Stream with tos=0x70 and throughput = 9Mbit/s towards 11.0.0.2
  - Stream with tos=0x78 and throughput = 9Mbit/s towards 11.0.0.2
- Scenario 2:
  - $\circ$  Stream with tos=0x00 and throughput = 9Mbit/s towards 42.0.0.2
  - o Stream with tos=0x68 and throughput = 9Mbit/s towards 42.0.0.2
  - o Stream with tos=0x70 and throughput = 9Mbit/s towards 42.0.0.2
  - o Stream with tos=0x78 and throughput = 9Mbit/s towards 42.0.0.2
- Scenario 3:
  - $\circ$  Stream with tos=0x00 and throughput = 9Mbit/s towards 41.0.0.2
  - o Stream with tos=0x68 and throughput = 9Mbit/s towards 41.0.0.2
  - $\circ$  Stream with tos=0x70 and throughput = 9Mbit/s towards 41.0.0.2
  - o Stream with tos=0x78 and throughput = 9Mbit/s towards 41.0.0.2

Execute qsa script from a bash prompt.

- Scenario 4:
  - $\circ$  Stream with tos=0x00 and throughput = 0.5Mbit/s towards 11.0.0.2

- O Stream with tos=0x68 and throughput = 0.5Mbit/s towards 11.0.0.2
- O Stream with tos=0x70 and throughput = 0.5Mbit/s towards 11.0.0.2
- O Stream with tos=0x78 and throughput = 0.5Mbit/s towards 11.0.0.2

### Scenario 5:

- o Stream with tos=0x00 and throughput = 9Mbit/s towards 11.0.0.2
- o Stream with tos=0x68 and throughput = 7Mbit/s towards 11.0.0.2
- O Stream with tos=0x70 and throughput = 7Mbit/s towards 11.0.0.2
- Stream with tos=0x78 and throughput = 7Mbit/s towards 11.0.0.2

### Scenario 6:

- $\circ$  Stream with tos=0x00 and throughput = 9Mbit/s towards 11.0.0.2
- Stream with tos=0x70 and throughput = 7Mbit/s towards 11.0.0.2
- Stream with tos=0x78 and throughput = 7Mbit/s towards 11.0.0.2

#### Scenario 7:

- o Stream with tos=0x00 and throughput = 9Mbit/s towards 11.0.0.2
- o Stream with tos=0x68 and throughput = 7Mbit/s towards 11.0.0.2

#### Scenario 8:

- O Stream with tos=0x00 and throughput = 0.5Mbit/s towards 42.0.0.2
- o Stream with tos=0x68 and throughput = 0.5Mbit/s towards 42.0.0.2
- Stream with tos=0x70 and throughput = 0.5Mbit/s towards 42.0.0.2
- O Stream with tos=0x78 and throughput = 0.5Mbit/s towards 42.0.0.2

# Scenario 9:

- o Stream with tos=0x00 and throughput = 9Mbit/s towards 42.0.0.2
- o Stream with tos=0x68 and throughput = 7Mbit/s towards 42.0.0.2
- O Stream with tos=0x70 and throughput = 7Mbit/s towards 42.0.0.2
- o Stream with tos=0x78 and throughput = 7Mbit/s towards 42.0.0.2

#### Scenario 10:

- $\circ$  Stream with tos=0x00 and throughput = 9Mbit/s towards 42.0.0.2
- o Stream with tos=0x70 and throughput = 7Mbit/s towards 42.0.0.2
- $\circ$  Stream with tos=0x78 and throughput = 7Mbit/s towards 42.0.0.2

### Scenario 11:

- o Stream with tos=0x00 and throughput = 9Mbit/s towards 42.0.0.2
- o Stream with tos=0x68 and throughput = 7Mbit/s towards 42.0.0.2

### ■ Scenario 12:

- O Stream with tos=0x00 and throughput = 0.5Mbit/s towards 41.0.0.2
- O Stream with tos=0x68 and throughput = 0.5Mbit/s towards 41.0.0.2
- O Stream with tos=0x70 and throughput = 0.5Mbit/s towards 41.0.0.2
- O Stream with tos=0x78 and throughput = 0.5Mbit/s towards 41.0.0.2

### Scenario 13:

- $\circ$  Stream with tos=0x00 and throughput = 9Mbit/s towards 41.0.0.2
- $\circ$  Stream with tos=0x68 and throughput = 7Mbit/s towards 41.0.0.2
- $\circ$  Stream with tos=0x70 and throughput = 7Mbit/s towards 41.0.0.2
- Stream with tos=0x78 and throughput = 7Mbit/s towards 41.0.0.2

## ■ Scenario 14:

- $\circ$  Stream with tos=0x00 and throughput = 9Mbit/s towards 41.0.0.2
- Stream with tos=0x70 and throughput = 7Mbit/s towards 41.0.0.2
- o Stream with tos=0x78 and throughput = 7Mbit/s towards 41.0.0.2

#### Scenario 15:

- $\circ$  Stream with tos=0x00 and throughput = 9Mbit/s towards 41.0.0.2
- o Stream with tos=0x68 and throughput = 7Mbit/s towards 41.0.0.2

Check with Smartbit statistics if there is traffic drops.

### Expected result:

- Scenario 1: No drop.
- Scenario 2: No drop.
- Scenario 3: No drop.
- Scenario 4: No drop.

# Scenario 5:

- o Received traffic has a throughput of 5Mbit/s
- o Stream with tos=0x00 is received with a throughput of 2Mbit/s
- o Stream with tos=0x48 is received with a throughput of 1Mbit/s
- o Stream with tos=0x50 is received with a throughput of 1Mbit/s
- o Stream with tos=0x58 is received with a throughput of 1Mbit/s

# Scenario 6:

- o Received traffic has a throughput of 5Mbit/s
- o Stream with tos=0x00 is received with a throughput of 3Mbit/s
- o Stream with tos=0x50 is received with a throughput of 1Mbit/s
- o Stream with tos=0x58 is received with a throughput of 1Mbit/s

#### Scenario 7:

o Received traffic has a throughput of 5Mbit/s

- o Stream with tos=0x00 is received with a throughput of 4Mbit/s
- O Stream with tos=0x48 is received with a throughput of 1Mbit/s
- Scenario 8: No drop.
- Scenario 9:
  - o Received traffic has a throughput of 7Mbit/s
  - o Stream with tos=0x00 is received with a throughput of 4Mbit/s
  - o Stream with tos=0x48 is received with a throughput of 1Mbit/s
  - o Stream with tos=0x50 is received with a throughput of 1Mbit/s
  - o Stream with tos=0x58 is received with a throughput of 1Mbit/s

### Scenario 10:

- o Received traffic has a throughput of 7Mbit/s
- o Stream with tos=0x00 is received with a throughput of 5Mbit/s
- o Stream with tos=0x50 is received with a throughput of 1Mbit/s
- o Stream with tos=0x58 is received with a throughput of 1Mbit/s

#### Scenario 11:

- o Received traffic has a throughput of 7Mbit/s
- o Stream with tos=0x00 is received with a throughput of 6Mbit/s
- o Stream with tos=0x48 is received with a throughput of 1Mbit/s
- Scenario 12: No drop.
- Scenario 13:
  - Received traffic has a throughput of 7Mbit/s
  - o Stream with tos=0x00 is received with a throughput of 4Mbit/s
  - o Stream with tos=0x48 is received with a throughput of 1Mbit/s
  - o Stream with tos=0x50 is received with a throughput of 1Mbit/s
  - o Stream with tos=0x58 is received with a throughput of 1Mbit/s

### Scenario 14:

- o Received traffic has a throughput of 7Mbit/s
- o Stream with tos=0x00 is received with a throughput of 5Mbit/s
- o Stream with tos=0x50 is received with a throughput of 1Mbit/s
- o Stream with tos=0x58 is received with a throughput of 1Mbit/s

## Scenario 15:

- Received traffic has a throughput of 7Mbit/s
- o Stream with tos=0x00 is received with a throughput of 6Mbit/s
- o Stream with tos=0x48 is received with a throughput of 1Mbit/s

Execution date: 15/09/04

*Result* : Obtained results are:

Scenario 1: No drop.

- Scenario 2: No drop.
- Scenario 3: No drop.
- Scenario 4: No drop.
- Scenario 5:
  - o Received traffic has a throughput of 5Mbit/s
  - o Stream with tos=0x00 is received with a throughput of 2Mbit/s
  - o Stream with tos=0x48 is received with a throughput of 1Mbit/s
  - o Stream with tos=0x50 is received with a throughput of 1Mbit/s
  - o Stream with tos=0x58 is received with a throughput of 1Mbit/s

### Scenario 6:

- o Received traffic has a throughput of 5Mbit/s
- o Stream with tos=0x00 is received with a throughput of 3Mbit/s
- o Stream with tos=0x50 is received with a throughput of 1Mbit/s
- o Stream with tos=0x58 is received with a throughput of 1Mbit/s

### ■ Scenario 7:

- o Received traffic has a throughput of 5Mbit/s
- o Stream with tos=0x00 is received with a throughput of 4Mbit/s
- o Stream with tos=0x48 is received with a throughput of 1Mbit/s
- Scenario 8: No drop.
- Scenario 9:
  - Received traffic has a throughput of 7Mbit/s
  - o Stream with tos=0x00 is received with a throughput of 4Mbit/s
  - o Stream with tos=0x48 is received with a throughput of 1Mbit/s
  - o Stream with tos=0x50 is received with a throughput of 1Mbit/s
  - o Stream with tos=0x58 is received with a throughput of 1Mbit/s

### Scenario 10:

- o Received traffic has a throughput of 7Mbit/s
- o Stream with tos=0x00 is received with a throughput of 5Mbit/s
- o Stream with tos=0x50 is received with a throughput of 1Mbit/s
- o Stream with tos=0x58 is received with a throughput of 1Mbit/s

## Scenario 11:

- o Received traffic has a throughput of 7Mbit/s
- o Stream with tos=0x00 is received with a throughput of 6Mbit/s
- o Stream with tos=0x48 is received with a throughput of 1Mbit/s
- Scenario 12: No drop.
- Scenario 13:
  - o Received traffic has a throughput of 7Mbit/s

- o Stream with tos=0x00 is received with a throughput of 4Mbit/s
- O Stream with tos=0x48 is received with a throughput of 1Mbit/s
- o Stream with tos=0x50 is received with a throughput of 1Mbit/s
- o Stream with tos=0x58 is received with a throughput of 1Mbit/s

### ■ Scenario 14:

- o Received traffic has a throughput of 7Mbit/s
- o Stream with tos=0x00 is received with a throughput of 5Mbit/s
- o Stream with tos=0x50 is received with a throughput of 1Mbit/s
- O Stream with tos=0x58 is received with a throughput of 1Mbit/s

### Scenario 15:

- o Received traffic has a throughput of 7Mbit/s
- o Stream with tos=0x00 is received with a throughput of 6Mbit/s
- o Stream with tos=0x48 is received with a throughput of 1Mbit/s

Failure level : None Remarks : None

Test Reference: TB\_P1\_FUNCT/BWMA/10

Test Purpose : Verify bandwidth management configuration in MESCAL61.

Procedure : Log to MESCAL61, Configure Smartbit to generate traffic as follows:

### Scenario 1:

- $\circ$  Stream with tos=0x00 and throughput = 7Mbit/s towards 71.0.0.2
- o Stream with tos=0xc8 and throughput = 7Mbit/s towards 71.0.0.2
- o Stream with tos=0xd0and throughput = 7Mbit/s towards 71.0.0.2
- Stream with tos=0xd8 and throughput = 7Mbit/s towards 71.0.0.2

# Scenario 2:

- $\circ$  Stream with tos=0x00 and throughput = 7Mbit/s towards 81.0.0.2
- o Stream with tos=0xc8 and throughput = 7Mbit/s towards 81.0.0.2
- Stream with tos=0xd0and throughput = 7Mbit/s towards 81.0.0.2
- o Stream with tos=0xd8 and throughput = 7Mbit/s towards 81.0.0.2

Execute qsa script from a bash prompt.

### Scenario 3:

- o Stream with tos=0x00 and throughput = 0.5Mbit/s towards 71.0.0.2
- Stream with tos=0xc8 and throughput = 0.5Mbit/s towards 71.0.0.2
- O Stream with tos=0xd0and throughput = 0.5Mbit/s towards 71.0.0.2
- O Stream with tos=0xd8 and throughput = 0.5Mbit/s towards 71.0.0.2

### Scenario 4:

- o Stream with tos=0x00 and throughput = 7Mbit/s towards 71.0.0.2
- o Stream with tos=0xc8 and throughput = 5Mbit/s towards 71.0.0.2
- o Stream with tos=0xd0and throughput = 5Mbit/s towards 71.0.0.2
- o Stream with tos=0xd8 and throughput = 5Mbit/s towards 71.0.0.2

# Scenario 5:

- o Stream with tos=0x00 and throughput = 7Mbit/s towards 71.0.0.2
- o Stream with tos=0xd0and throughput = 5Mbit/s towards 71.0.0.2
- Stream with tos=0xd8 and throughput = 5Mbit/s towards 71.0.0.2

### Scenario 6:

- $\circ$  Stream with tos=0x00 and throughput = 7Mbit/s towards 71.0.0.2
- o Stream with tos=0xc8 and throughput = 5Mbit/s towards 71.0.0.2

### ■ Scenario 7:

- O Stream with tos=0x00 and throughput = 0.5Mbit/s towards 81.0.0.2
- Stream with tos=0xc8 and throughput = 0.5Mbit/s towards 81.0.0.2
- Stream with tos=0xd0and throughput = 0.5Mbit/s towards 81.0.0.2
- O Stream with tos=0xd8 and throughput = 0.5Mbit/s towards 81.0.0.2

### Scenario 8:

- $\circ$  Stream with tos=0x00 and throughput = 7Mbit/s towards 81.0.0.2
- o Stream with tos=0xc8 and throughput = 5Mbit/s towards 81.0.0.2
- o Stream with tos=0xd0and throughput = 5Mbit/s towards 81.0.0.2
- o Stream with tos=0xd8 and throughput = 5Mbit/s towards 81.0.0.2

# Scenario 9:

- $\circ$  Stream with tos=0x00 and throughput = 7Mbit/s towards 81.0.0.2
- Stream with tos=0xd0and throughput = 5Mbit/s towards 81.0.0.2
- Stream with tos=0xd8 and throughput = 5Mbit/s towards 81.0.0.2

### Scenario 10:

- $\circ$  Stream with tos=0x00 and throughput = 7Mbit/s towards 81.0.0.2
- o Stream with tos=0xc8 and throughput = 5Mbit/s towards 81.0.0.2

Check with Smartbit statistics if there is traffic drops.

### Expected result:

- Scenario 1: No drop.
- Scenario 2: No drop.
- Scenario 3: No drop.
- Scenario 4:

- o Received traffic has a throughput of 5Mbit/s
- o Stream with tos=0x00 is received with a throughput of 2Mbit/s
- o Stream with tos=0xc8 is received with a throughput of 1Mbit/s
- o Stream with tos=0xd0 is received with a throughput of 1Mbit/s
- o Stream with tos=0xd8 is received with a throughput of 1Mbit/s

# Scenario 5:

- o Received traffic has a throughput of 5Mbit/s
- o Stream with tos=0x00 is received with a throughput of 3Mbit/s
- o Stream with tos=0xd0 is received with a throughput of 1Mbit/s
- o Stream with tos=0xd8 is received with a throughput of 1Mbit/s

#### Scenario 6:

- o Received traffic has a throughput of 5Mbit/s
- o Stream with tos=0x00 is received with a throughput of 4Mbit/s
- o Stream with tos=0xc8 is received with a throughput of 1Mbit/s
- Scenario 7: No drop.

### Scenario 8:

- o Received traffic has a throughput of 5Mbit/s
- o Stream with tos=0x00 is received with a throughput of 2Mbit/s
- o Stream with tos=0xc8 is received with a throughput of 1Mbit/s
- o Stream with tos=0xd0 is received with a throughput of 1Mbit/s
- o Stream with tos=0xd8 is received with a throughput of 1Mbit/s

### Scenario 9:

- o Received traffic has a throughput of 5Mbit/s
- o Stream with tos=0x00 is received with a throughput of 3Mbit/s
- o Stream with tos=0xd0 is received with a throughput of 1Mbit/s
- o Stream with tos=0xd8 is received with a throughput of 1Mbit/s

### Scenario 10:

- Received traffic has a throughput of 5Mbit/s
- o Stream with tos=0x00 is received with a throughput of 4Mbit/s
- o Stream with tos=0xc8 is received with a throughput of 1Mbit/s.

Execution date: 15/09/04

*Result* : Obtained results are:

- Scenario 1: No drop.
- Scenario 2: No drop.
- Scenario 3: No drop.
- Scenario 4:
  - o Received traffic has a throughput of 5Mbit/s

- o Stream with tos=0x00 is received with a throughput of 2Mbit/s
- O Stream with tos=0xc8 is received with a throughput of 1Mbit/s
- o Stream with tos=0xd0 is received with a throughput of 1Mbit/s
- o Stream with tos=0xd8 is received with a throughput of 1Mbit/s

### Scenario 5:

- o Received traffic has a throughput of 5Mbit/s
- o Stream with tos=0x00 is received with a throughput of 3Mbit/s
- o Stream with tos=0xd0 is received with a throughput of 1Mbit/s
- o Stream with tos=0xd8 is received with a throughput of 1Mbit/s

### Scenario 6:

- o Received traffic has a throughput of 5Mbit/s
- o Stream with tos=0x00 is received with a throughput of 4Mbit/s
- o Stream with tos=0xc8 is received with a throughput of 1Mbit/s
- Scenario 7: No drop.
- Scenario 8:
  - o Received traffic has a throughput of 5Mbit/s
  - o Stream with tos=0x00 is received with a throughput of 2Mbit/s
  - o Stream with tos=0xc8 is received with a throughput of 1Mbit/s
  - o Stream with tos=0xd0 is received with a throughput of 1Mbit/s
  - o Stream with tos=0xd8 is received with a throughput of 1Mbit/s

### Scenario 9:

- o Received traffic has a throughput of 5Mbit/s
- o Stream with tos=0x00 is received with a throughput of 3Mbit/s
- o Stream with tos=0xd0 is received with a throughput of 1Mbit/s
- o Stream with tos=0xd8 is received with a throughput of 1Mbit/s

### Scenario 10:

- o Received traffic has a throughput of 5Mbit/s
- o Stream with tos=0x00 is received with a throughput of 4Mbit/s
- o Stream with tos=0xc8 is received with a throughput of 1Mbit/s

Failure level : None Remarks : None

Test Reference: TB\_P1\_FUNCT/BWMA/11

Test Purpose : Verify bandwidth management configuration in MESCAL61.

*Procedure* : Log to MESCAL61, Configure Smartbit to generate traffic as follows:

Scenario 1:

O Stream with tos=0x00 and throughput = 12Mbit/s towards 41.0.0.2

- o Stream with tos=0xc8 and throughput = 5Mbit/s towards 41.0.0.2
- o Stream with tos=0xd0and throughput = 5Mbit/s towards 41.0.0.2
- o Stream with tos=0xd8 and throughput = 5Mbit/s towards 41.0.0.2

### Scenario 2:

- O Stream with tos=0x00 and throughput = 12Mbit/s towards 43.0.0.2
- o Stream with tos=0xc8 and throughput = 5Mbit/s towards 43.0.0.2
- o Stream with tos=0xd0and throughput = 5Mbit/s towards 43.0.0.2
- Stream with tos=0xd8 and throughput = 5Mbit/s towards 43.0.0.2

Execute qsa script from a bash prompt.

### Scenario 3:

- O Stream with tos=0x00 and throughput = 0.5Mbit/s towards 41.0.0.2
- O Stream with tos=0xc8 and throughput = 0.5Mbit/s towards 41.0.0.2
- O Stream with tos=0xd0and throughput = 0.5Mbit/s towards 41.0.0.2
- O Stream with tos=0xd8 and throughput = 0.5Mbit/s towards 41.0.0.2

#### Scenario 4:

- O Stream with tos=0x00 and throughput = 12Mbit/s towards 41.0.0.2
- o Stream with tos=0xc8 and throughput = 5Mbit/s towards 41.0.0.2
- o Stream with tos=0xd0and throughput = 5Mbit/s towards 41.0.0.2
- o Stream with tos=0xd8 and throughput = 5Mbit/s towards 41.0.0.2

## Scenario 5:

- O Stream with tos=0x00 and throughput = 12Mbit/s towards 41.0.0.2
- Stream with tos=0xd0and throughput = 5Mbit/s towards 41.0.0.2
- O Stream with tos=0xd8 and throughput = 5Mbit/s towards 41.0.0.2

### Scenario 6:

- O Stream with tos=0x00 and throughput = 12Mbit/s towards 41.0.0.2
- o Stream with tos=0xc8 and throughput = 8Mbit/s towards 41.0.0.2

#### Scenario 7:

- o Stream with tos=0x00 and throughput = 0.5Mbit/s towards 43.0.0.2
- O Stream with tos=0xc8 and throughput = 0.5Mbit/s towards 43.0.0.2
- O Stream with tos=0xd0and throughput = 0.5Mbit/s towards 43.0.0.2

O Stream with tos=0xd8 and throughput = 0.5Mbit/s towards 43.0.0.2

#### Scenario 8:

- O Stream with tos=0x00 and throughput = 12Mbit/s towards 43.0.0.2
- o Stream with tos=0xc8 and throughput = 5Mbit/s towards 43.0.0.2
- o Stream with tos=0xd0and throughput = 5Mbit/s towards 43.0.0.2
- Stream with tos=0xd8 and throughput = 5Mbit/s towards 43.0.0.2

### Scenario 9:

- $\circ$  Stream with tos=0x00 and throughput = 12Mbit/s towards 43.0.0.2
- o Stream with tos=0xd0and throughput = 5Mbit/s towards 43.0.0.2
- o Stream with tos=0xd8 and throughput = 5Mbit/s towards 43.0.0.2

### Scenario 10:

- O Stream with tos=0x00 and throughput = 12Mbit/s towards 43.0.0.2
- $\circ$  Stream with tos=0xc8 and throughput = 5Mbit/s towards 43.0.0.2 Check with Smartbit statistics if there is traffic drops.

# Expected result:

- Scenario 1: No drop.
- Scenario 2: No drop.
- Scenario 3: No drop.
- Scenario 4:
  - o Received traffic has a throughput of 10Mbit/s
  - o Stream with tos=0x00 is received with a throughput of 1Mbit/s
  - o Stream with tos=0xc8 is received with a throughput of 3Mbit/s
  - o Stream with tos=0xd0 is received with a throughput of 3Mbit/s
  - o Stream with tos=0xd8 is received with a throughput of 3Mbit/s

### Scenario 5:

- o Received traffic has a throughput of 10Mbit/s
- o Stream with tos=0x00 is received with a throughput of 4Mbit/s
- o Stream with tos=0xd0 is received with a throughput of 3Mbit/s
- o Stream with tos=0xd8 is received with a throughput of 3Mbit/s

#### Scenario 6:

- o Received traffic has a throughput of 10Mbit/s
- o Stream with tos=0x00 is received with a throughput of 7Mbit/s
- o Stream with tos=0xc8 is received with a throughput of 3Mbit/s
- Scenario 7: No drop.
- Scenario 8:

- o Received traffic has a throughput of 10Mbit/s
- o Stream with tos=0x00 is received with a throughput of 1Mbit/s
- o Stream with tos=0xc8 is received with a throughput of 3Mbit/s
- o Stream with tos=0xd0 is received with a throughput of 3Mbit/s
- o Stream with tos=0xd8 is received with a throughput of 3Mbit/s

# ■ Scenario 9:

- o Received traffic has a throughput of 10Mbit/s
- o Stream with tos=0x00 is received with a throughput of 4Mbit/s
- o Stream with tos=0xd0 is received with a throughput of 3Mbit/s
- o Stream with tos=0xd8 is received with a throughput of 3Mbit/s

#### Scenario 10:

- o Received traffic has a throughput of 10Mbit/s
- o Stream with tos=0x00 is received with a throughput of 7Mbit/s
- Stream with tos=0xc8 is received with a throughput of 3Mbit/s

Execution date: 15/09/04

*Result* : Obtained results are:

- Scenario 1: No drop.
- Scenario 2: No drop.
- Scenario 3: No drop.
- Scenario 4:
  - o Received traffic has a throughput of 10Mbit/s
  - o Stream with tos=0x00 is received with a throughput of 1Mbit/s
  - o Stream with tos=0xc8 is received with a throughput of 3Mbit/s
  - o Stream with tos=0xd0 is received with a throughput of 3Mbit/s
  - o Stream with tos=0xd8 is received with a throughput of 3Mbit/s

### Scenario 5:

- o Received traffic has a throughput of 10Mbit/s
- o Stream with tos=0x00 is received with a throughput of 4Mbit/s
- o Stream with tos=0xd0 is received with a throughput of 3Mbit/s
- o Stream with tos=0xd8 is received with a throughput of 3Mbit/s

### Scenario 6:

- o Received traffic has a throughput of 10Mbit/s
- o Stream with tos=0x00 is received with a throughput of 7Mbit/s
- o Stream with tos=0xc8 is received with a throughput of 3Mbit/s
- Scenario 7: No drop.
- Scenario 8:
  - o Received traffic has a throughput of 10Mbit/s

- o Stream with tos=0x00 is received with a throughput of 1Mbit/s
- o Stream with tos=0xc8 is received with a throughput of 3Mbit/s
- o Stream with tos=0xd0 is received with a throughput of 3Mbit/s
- o Stream with tos=0xd8 is received with a throughput of 3Mbit/s

### Scenario 9:

- o Received traffic has a throughput of 10Mbit/s
- o Stream with tos=0x00 is received with a throughput of 4Mbit/s
- o Stream with tos=0xd0 is received with a throughput of 3Mbit/s
- o Stream with tos=0xd8 is received with a throughput of 3Mbit/s

### ■ Scenario 10:

- o Received traffic has a throughput of 10Mbit/s
- o Stream with tos=0x00 is received with a throughput of 7Mbit/s
- o Stream with tos=0xc8 is received with a throughput of 3Mbit/s

Failure level : None. Remarks : None.

# **10.2Phase 2**

The "null" value means no value.

# 10.2.1TB\_P2\_FUNCT/CMES

Test Reference: TB\_P2\_FUNCT/CMES/1
Test Purpose: Verify the capability length.

Procedure : Configure MESCAL11 to send the following QoS service capability to MESCAL21

Group 1 Group 2

*Expected result*: The capability length must be set to 2.

Execution date: 22/09/04

*Result* : The capability length is set to 2.

```
⊞ Frame 10 (109 bytes on wire, 109 bytes captured)
⊞ Ethernet II, Src: 00:d0:b7:21:50:bd, Dst: 00:50:04:48:c3:63
⊞ Internet Protocol, Src Addr: 1.1.1.5 (1.1.1.5), Dst Addr: 1.1.1.6 (1.1.1.6)
⊞ Transmission Control Protocol, Src Port: 53966 (53966), Dst Port: bgp (179), Seq: 2217784803, Ack: 2247019363, Len: 43
☐ Border Gateway Protocol
   ☐ OPEN Message
         Marker: 16 bytes
         Length: 43 bytes
         Type: OPEN Message (1)
         Version: 4
         My AS: 1
         Hold time: 15
         BGP identifier: 11.11.11.1
         Optional parameters length: 14 bytes
       ⊟ Optional parameters
          ☐ Capabilities Advertisement (8 bytes)
                Parameter type: Capabilities (2)
                Parameter length: 6 bytes
             ☐ Multiprotocol extensions capability (6 bytes)
                   Capability code: Multiprotocol extensions (1)
                   Capability length: 4 bytes
                 □ Capability value
                      Address family identifier: IPv4 (1)
                      Reserved: 1 byte
                      Subsequent address family identifier: Unicast (1)
          ☐ Capabilities Advertisement (6 bytes)
                Parameter type: Capabilities (2)
              Parameter length: 4 bytes
∃ Unknown capability (4 bytes)
                   Capability code: Private use (129)
                   Capability length: 2 bytes
                   Capability value: Unknown
0000
                               b7 21 50 bd 08 00 45 00
94 6e 01 01 01 05 01 01
     00 50 04 48 c3 63 00 d0
                                                          .P.H.c.. .!P...E.
0010 00 5f e1 1e 40 00 01 06
                                                          ._..@... .n.....
0020 01 06 d2 ce 00 b3 84 30
                               b5 e3 85 ee cb 63 80 18
                                                          .....0 .....c..
0030 16 d0 95 9e 00 00 01 01
                               08 0a 03 fa 54 fe 03 18
                                                          .....T...
                                                          .D.....
0040 d4 44 ff ff ff ff ff
                               ff ff ff ff ff ff ff
     ff ff 00 2b 01 04 00 01
                               00 Of Ob Ob Ob O1 Oe O2
                                                         ...+...
     06 01 04 00 01 00 01 02
                               04 81 02 00 ff
```

Failure level : None Remarks : None

Test Reference: TB P2 FUNCT/CMES/2

Test Purpose : Verify the QoS service capability field length.

Procedure : Configure MESCAL11 to send the following QoS service capability to MESCAL21

Group 1Group 2

Expected result: The length of the QoS service capability must be 2 bytes.

Execution date: 22/09/04

*Result* : The length of the QoS service capability is 2 bytes.

Failure level : None Remarks : None

Test Reference: TB\_P2\_FUNCT/CMES/3

Test Purpose : Verify that Group 1 QoS service capability is supported.

Procedure : Configure MESCAL11 to send a QoS service capability G1 to MESCAL21.

Expected result: QoS service capability field is two bytes. The first byte must be set to 0xFF.

Result : The first byte is set to 0xFF.

Failure level : None Remarks : None

Test Reference: TB P2 FUNCT/CMES/4

Test Purpose : Verify that Group 2 QoS service capability is supported.

Procedure : Configure MESCAL11 to send a QoS service capability G2 to MESCAL21.

Expected result: QoS service capability field is two bytes. The second byte is set to 0xFF.

Execution date: 22/09/04

*Result* : The second byte is set to 0xFF

```
⊞ Frame 10 (109 bytes on wire, 109 bytes captured)
⊞ Ethernet II, Src: 00:d0:b7:21:50:bd, Dst: 00:50:04:48:c3:63
⊞ Internet Protocol, Src Addr: 1.1.1.5 (1.1.1.5), Dst Addr: 1.1.1.6 (1.1.1.6)
⊞ Transmission Control Protocol, Src Port: 53966 (53966), Dst Port: bgp (179), Seq: 2217784803, Ack: 2247019363, Len: 43
☐ Border Gateway Protocol
   ☐ OPEN Message
        Marker: 16 bytes
        Length: 43 bytes
        Type: OPEN Message (1)
        Version: 4
        My AS: 1
        Hold time: 15
        BGP identifier: 11.11.11.1
        Optional parameters length: 14 bytes
      ☐ Optional parameters
          ☐ Capabilities Advertisement (8 bytes)
               Parameter type: Capabilities (2)
               Parameter length: 6 bytes
             □ Multiprotocol extensions capability (6 bytes)
                  Capability code: Multiprotocol extensions (1)
                  Capability length: 4 bytes
                □ Capability value
                      Address family identifier: IPv4 (1)
                      Reserved: 1 byte
                      Subsequent address family identifier: Unicast (1)
         ☐ Capabilities Advertisement (6 bytes)
               Parameter type: Capabilities (2)
               Parameter length: 4 bytes
             □ Unknown capability (4 bytes)
                  Capability code: Private use (129)
                  Capability length: 2 bytes
                  Capability value: Unknow
```

Failure level : None Remarks : None

Test Reference: TB P2 FUNCT/CMES/5

Test Purpose : Validate the conformance of QoS information length.

Procedure : Configure MESCAL11 to send BGP UPDATE message with QoS information codes

to MESCAL21.

The following QoS information is to be configured. The value of the QoS Information length is to be checked with a traffic analyzer:

- Scenario 1: no QoS information
- Scenario 2: reserved rate 52
- Scenario 3: loss rate 60
- Scenario 4: reserved rate 52 and loss rate 60
- Scenario 5: minimum one way delay 50 and reserved rate 52
- Scenario 6: minimum one way delay 50 and loss rate 60
- Scenario 7: minimum one way delay 50, loss rate 60 and reserved rate 52
- Scenario 8: minimum one way delay 50, maximum one way delay 150 and loss rate 60
- Scenario 9: minimum one way delay 50, average one way delay 100 and loss rate 60
- Scenario 10: minimum one way delay 50, average one way delay 100 and reserved rate 52
- Scenario 11: minimum one way delay 50, average one way delay 100, maximum one way delay 150 and loss rate 60
- Scenario 12: minimum one way delay 50, average one way delay 100, loss rate 60 and reserved rate 52
- Scenario 13: minimum one way delay 50, maximum one way delay 150, average one way delay 100, loss rate 60 and reserved rate 52
- Scenario 14: minimum one way delay 50, maximum one way delay 150, average one way delay 100, loss rate 60 and jitter 5

Expected result: QoS information length is one byte field. The value checked within a traffic analyzer must be set as follows:

- Scenario 1: 0
- Scenario 2: 1
- Scenario 3: 1
- Scenario 4: 2
- Scenario 5: 2
- Scenario 6: 2
- Scenario 7: 3
- Scenario 8: 3
- Scenario 9: 3
- Scenario 10: 3Scenario 11: 4
- Scenario 12: 4
- Scenario 12: 4
   Scenario 13: 5
- Scenario 14: 5

Execution date: 22/09/04

*Result* : The value checked within a traffic analyzer are set as follows:

- Scenario 1: 0
- Scenario 2: 1
- Scenario 3: 1
- Scenario 4: 2
- Scenario 5: 2
- Scenario 6: 2
- Scenario 7: 3
- Scenario 8: 3
- Scenario 9: 3
- Scenario 10: 3
- Scenario 11: 4
- Scenario 12: 4
- Scenario 13: 5

Scenario 14: 5

Failure level : None Remarks : None

Test Reference: TB P2 FUNCT/CMES/6

Test Purpose Procedure : Verify that "Packet Rate QoS Code" and its associated Sub-codes are supported.
: Configure MESCAL11 to send BGP UPDATE message with following QoS information to MESCAL21:

- Scenario 1: loss rate 30
- Scenario 2: reserved rate 25
- Scenario 3: available rate 25
- Scenario 4: loss rate 45 and reserved rate 454
- Scenario 5: loss rate 55 and available rate 100
- Scenario 6: reserved rate 52 and available rate 100
- Scenario 7: loss rate 60, available rate 100 and reserved rate 52

A traffic analyzer must be launched in the egress of MESCAL11 in order to examine the values of QoS information Codes and QoS information Sub-Codes.

Expected result: In all Scenario listed above, QoS information field is coded in 4 bits and QoS information Sub Code is also coded in 4 bits. The values of these fields must be as follows depending on the scenarios listed above:

- Scenario 1: QoS information Code = 1, QoS information Sub Code = 3
- Scenario 2: QoS information Code = 1, QoS information Sub Code = 1
- Scenario 3: QoS information Code = 1, QoS information Sub Code = 2
- Scenario 4:
  - QoS information Code = 1, QoS information Sub Code = 3
  - o QoS information Code = 1, QoS information Sub Code = 1
- Scenario 5:
  - o QoS information Code = 1, QoS information Sub Code = 3
  - o OoS information Code = 1, OoS information Sub Code = 2
- Scenario 6:
  - QoS information Code = 1, QoS information Sub Code = 1
  - O QoS information Code = 1, QoS information Sub Code = 2
- Scenario 7:
  - o QoS information Code = 1, QoS information Sub Code = 1
  - OoS information Code = 1, OoS information Sub Code = 2
  - o QoS information Code = 1, QoS information Sub Code = 3

Execution date: 22/09/04

Result : Obtained results are as follows:

- Scenario 1: QoS information Code = 1, QoS information Sub Code = 3
- Scenario 2: QoS information Code = 1, QoS information Sub Code = 1
- Scenario 3: QoS information Code = 1, QoS information Sub Code = 2
- Scenario 4:
  - o QoS information Code = 1, QoS information Sub Code = 3
  - o QoS information Code = 1, QoS information Sub Code = 1
- Scenario 5:
  - o QoS information Code = 1, QoS information Sub Code = 3
  - o QoS information Code = 1, QoS information Sub Code = 2
- Scenario 6:
  - o QoS information Code = 1, QoS information Sub Code = 1
  - o QoS information Code = 1, QoS information Sub Code = 2

## ■ Scenario 7:

- o QoS information Code = 1, QoS information Sub Code = 1
- O QoS information Code = 1, QoS information Sub Code = 2
- O QoS information Code = 1, QoS information Sub Code = 3

```
⊞ Frame 24 (139 bytes on wire, 139 bytes captured)
⊞ Ethernet II, Src: 00:d0:b7:21:50:bd, Dst: 00:50:04:48:c3:63
⊞ Internet Protocol, Src Addr: 1.1.1.5 (1.1.1.5), Dst Addr: 1.1.1.6 (1.1.1.6)
⊞ Transmission Control Protocol, Src Port: 54348 (54348), Dst Port: bgp (179), Seq: 4123177748, Ack: 4118484193, Len: 73
☐ Border Gateway Protocol
   ☐ UPDATE Message
        Marker: 16 bytes
        Length: 73 bytes
        Type: UPDATE Message (2)
        Unfeasible routes length: 0 bytes
        Total path attribute length: 50 bytes
      ☐ Path attributes
         ⊞ ORIGIN: IGP (4 bytes)
         ⊞ AS_PATH: 1 (7 bytes)
         ⊞ COMMUNITIES: 1:1 (7 bytes)
         ☐ Unknown (25 bytes)
            Type code: Unknown (17)
              Length: 22 bytes
              Unknown (22 bytes)
```

#### ∢| 0000 00 50 04 48 c3 63 00 d0 0010 00 7d be d9 40 00 01 06 b7 21 50 bd 08 00 45 00 b6 95 01 01 01 05 01 01 .P.H.c.. .!P...E. .}..@... ... b3 14 f5 7b 14 e1 80 18 0020 01 06 d4 4c 00 b3 f5 c2 ٠٠٠٤٠٠٠٠ -٠٠٠٤٠٠٠٠ 0030 43 e0 db 75 00 00 01 01 08 0a 03 fd 0c d9 03 1b C..u.... 0040 8b b8 ff ff ff ff ff ff ff ff ff ff ff ff ff ff 00 49 02 00 00 00 32 40 01 01 00 40 02 04 02 01 00 01 40 03 04 01 01 01 05 c0 08 04 00 01 00 01 c0 11 16 03 12 00 00 00 01 01 01 01 01 05 0070 64 13 00 3c 11 00 34 1a

Failure level : None Remarks : None

Test Reference: TB P2 FUNCT/CMES/7

Test Purpose : Validate that "One Way Delay QoS Code" and its associated Sub-codes are

supported.

Procedure

: Configure MESCAL11 to send BGP UPDATE message with following QoS information to MESCAL21.

- Scenario 1: minimum one-way delay 50
- Scenario 2: maximum one-way delay 150
- Scenario 3: average one-way delay 100
- Scenario 4: minimum one-way delay 50 and maximum one-way delay 150
- Scenario 5: minimum one-way delay 50 and average one-way delay 100
- Scenario 6: maximum one-way delay 150 and average one-way delay 100
- Scenario 7: minimum one-way delay 50, maximum one-way delay 150 and average one-way delay 100.

A traffic analyzer must be launched in the egress of MESCAL11 in order to examine the values that are set in QoS information Code and QoS information Sub-Code.

Expected result: In all Scenario listed above, QoS information field is coded in 4 bits and QoS information Sub Code is also coded in 4 bits. The values of these fields must be as follows depending on the scenarios listed above:

Scenario 1: QoS information Code = 2, QoS information Sub Code = 4

- Scenario 2: QoS information Code = 2, QoS information Sub Code = 5
- Scenario 3: QoS information Code = 2, QoS information Sub Code = 6
- Scenario 4:
  - o QoS information Code = 2, QoS information Sub Code = 4
  - o QoS information Code = 2, QoS information Sub Code = 5
- Scenario 5:
  - o QoS information Code = 2, QoS information Sub Code = 4
  - o QoS information Code = 2, QoS information Sub Code = 6
- Scenario 6:
  - o QoS information Code = 2, QoS information Sub Code = 5
  - o QoS information Code = 2, QoS information Sub Code = 6
- Scenario 7:
  - QoS information Code = 2, QoS information Sub Code = 4
  - o QoS information Code = 2, QoS information Sub Code = 5
  - O QoS information Code = 2, QoS information Sub Code = 6

Execution date: 22/09/04

Result : Obtained results are as follows:

- Scenario 1: QoS information Code = 2, QoS information Sub Code = 4
- Scenario 2: QoS information Code = 2, QoS information Sub Code = 5
- Scenario 3: QoS information Code = 2, QoS information Sub Code = 6
- Scenario 4:
  - O QoS information Code = 2, QoS information Sub Code = 4
  - o QoS information Code = 2, QoS information Sub Code = 5
- Scenario 5:
  - o QoS information Code = 2, QoS information Sub Code = 4
  - o QoS information Code = 2, QoS information Sub Code = 6
- Scenario 6:
  - O QoS information Code = 2, QoS information Sub Code = 5
  - o QoS information Code = 2, QoS information Sub Code = 6
- Scenario 7:
  - O QoS information Code = 2, QoS information Sub Code = 4
  - O QoS information Code = 2, QoS information Sub Code = 5
  - o QoS information Code = 2, QoS information Sub Code = 6

Failure level : None Remarks : None

Test Reference: TB P2 FUNCT/CMES/8

Test Purpose : Validate that "Inter-Packet Delay Variation QoS Code" and its associated Sub-codes

are supported.

Procedure : Configure MESCAL11 to send BGP UPDATE message with following QoS

information to MESCAL21: jitter 5

Expected result: QoS information field is coded in 4 bits and QoS information Sub Code is also coded

in 4 bits. The value of these two fields must be:

QoS information Code = 3, QoS information Sub Code = 0

Execution date: 22/09/04

Result : The value of these two fields are: QoS information Code = 3, QoS information Sub

Code = 0

Failure level : None Remarks : None

Test Reference: TB P2 FUNCT/CMES/9

Test Purpose : Validate the QoS information value.

Procedure : Configure MESCAL11 to send BGP UPDATE message with following QoS

information to MESCAL21.

- Scenario 1: minimum one-way delay 50, maximum one-way delay 150 and average one-way delay 100
- Scenario 2: reserved rate 100, available rate 100
- Scenario 3: reserved rate 1
- Scenario 4: jitter 5
- Scenario 5: minimum one-way delay -50, maximum one-way delay -150 and average one-way delay -100
- Scenario 6: reserved rate -100, available rate -100

A traffic analyzer must be launched in the egress of MESCAL11 in order to examine the values of QoS information Value field of QoS\_NLRI attribute.

Expected result: QoS Information value must be coded in 2 bytes. The value of this field must be as follows (depending on the scenarios listed above)

- Scenario 1:
  - o QoS Information Value = 50
  - o QoS Information Value = 150
  - o QoS Information Value = 100
- Scenario 2:
  - o QoS Information Value = 100
  - o QoS Information Value = 100
- Scenario 3: QoS Information Value = 1
- Scenario 4: jitter 5
- Scenario 5: Error messages must be returned.
- Scenario 6: Error messages must be returned.

Execution date: 22/09/04

*Result* : Obtained results are as follows:

- Scenario 1:
  - o QoS Information Value = 50
  - o QoS Information Value = 150
  - o QoS Information Value = 100

```
⊞ Frame 30 (139 bytes on wire, 139 bytes captured)
⊞ Ethernet II, Src: 00:d0:b7:21:50:bd, Dst: 00:50:04:48:c3:63
⊞ Internet Protocol, Src Addr: 1.1.1.5 (1.1.1.5), Dst Addr: 1.1.1.6 (1.1.1.6)
⊞ Transmission Control Protocol, Src Port: 54465 (54465), Dst Port: bgp (179), Seq: 421938161, Ack: 411281136, Len: 73
□ Border Gateway Protocol
   ☐ UPDATE Message
         Marker: 16 bytes
         Length: 73 bytes
         Type: UPDATE Message (2)
         Unfeasible routes length: 0 bytes
         Total path attribute length: 50 bytes
       ☐ Path attributes
          ⊞ ORIGIN: IGP (4 bytes)
          ⊞ AS_PATH: 1 (7 bytes)
          ⊞ COMMUNITIES: 1:1 (7 bytes)
          □ Unknown (25 bytes)
             ⊞ Flags: OxcO (Optional, Transitive, Complete)
                Type code: Unknown (17)
                Length: 22 bytes
               Unknown (22 bytes)
∢|
0000
      00 50 04 48 c3 63 00 d0 b7 21 50 bd 08 00 45 00
                                                          .P.H.c.. .!P...E.
      00 7d a6 b0 40 00 01 06 ce be 01 01 01 05 01 01
0010
                                                          .}..@...
      01 06 d4 c1 00 b3 19 26 43 f1 18 83 a6 f0 80 18
                                                          .....& C......
0030
      43 e0 9a c2 00 00 01 01
                               08 0a 03 fd e5 97 03 1c
                                                          C.....
0040
      64 74 ff ff ff ff ff ff
                               ff ff ff ff ff ff ff
0050
      ff ff 00 49 02 00 00 00 32 40 01 01 00 40 02 04
                                                              .... 20...0..
     02 01 00 01 40 03 04 01 01 05 c0 08 04 00 01 00 01 c0 11 16 03 26 00 64 25 00 96 24 00 32 1a
0060
                                                               .&. d%.
                               64 25 00
0a 0b 00
0070
                                     00 96 24 00 32 1a
      00 00 01 01 01 01 01 05
0080
                            Scenario 2:
                                     QoS Information Value = 100
                                     QoS Information Value = 100
                            Scenario 3: QoS Information Value = 1
                            Scenario 4: jitter 5
⊞ Frame 26 (133 bytes on wire, 133 bytes captured)
⊞ Ethernet II, Src: 00:d0:b7:21:50:bd, Dst: 00:50:04:48:c3:63
⊞ Internet Protocol, Src Addr: 1.1.1.5 (1.1.1.5), Dst Addr: 1.1.1.6 (1.1.1.6)
⊞ Transmission Control Protocol, Src Port: 54531 (54531), Dst Port: bgp (179), Seq: 723472046, Ack: 718170805, Len: 67
☐ Border Gateway Protocol
   ☐ UPDATE Message
         Marker: 16 bytes
         Length: 67 bytes
         Type: UPDATE Message (2)
         Unfeasible routes length: 0 bytes
         Total path attribute length: 44 bytes
       ☐ Path attributes
          ⊞ ORIGIN: IGP (4 bytes)
          ⊞ AS_PATH: 1 (7 bytes)

    ⊞ COMMUNITIES: 1:1 (7 bytes)

          ☐ Unknown (19 bytes)
             ⊞ Flags: OxcO (Optional, Transitive, Complete)
                Type code: Unknown (17)
                Length: 16 bytes
               Unknown (16 bytes)
∢ |
     00 50 04 48 c3 63 00 d0 b7 21 50 bd 08 00 45 00 00 77 16 0f 40 00 01 06 5f 66 01 01 01 05 01 01
0000
                                                          .P.H.c.. .!P...E.
                                                         .w..@... _f.....
.....+. N.*.j...
0010
      01 06 d5 03 00 b3 2b 1f
0020
                               4e ae 2a ce 6a b5 80 18
0030
     43 e0 79 47 00 00 01 01 08 0a 03 fe 58 b5 03 1c
                                                         C.yG.... ....X...
     d7 92 ff ff ff ff ff ff
                               ff ff ff ff ff ff ff
0050
      ff ff 00 43 02 00 00 00 2c 40 01 01 00 40 02 04
                                                          ...C....,@...@..
0060
      02 01 00 01 40 03 04 01 01 01 05 c0 08 04 00 01
0070
      00 01 c0 11 10 01 30 00 05 1a 00 00 01 01 01 01
                                                              .0. ......
0080 <mark>01 05 0a 0b 00</mark>
```

Scenario 5: "Unknown command" message is returned.
 Scenario 6: "Unknown command" message is returned.

Failure level : None Remarks : None

Test Reference: TB\_P2\_FUNCT/CMES/10

Test Purpose : Validate the QoS information codes, sub-codes and values.

Procedure : Configure MESCAL11 to send BGP UPDATE message with following QoS

information to MESCAL21:

available rate 130, average one-way delay 100, jitter 5, loss rate 60, maximum one-way delay 150, minimum one-way delay 50 and reserved rate 95

A traffic analyzer must be launched in the egress of MESCAL11 in order to examine the values of QoS information code, sub-codes and value field of QoS\_NLRI attribute.

Expected result: The value of the QoS information length field must be 0x07. There must be 7 QoS Informations each composed of a QoS information code (1 byte), sub-code (1 byte) and value (2 byte) fields. The following unordered QoS Informations must be announced:

- QoS Information code = 1, QoS Information code = 2, QoS Information value
   = 0x0082
- QoS Information code = 2, QoS Information code = 6, QoS Information value = 0x0064
- QoS Information code = 3, QoS Information code = 0, QoS Information value = 0x0005
- QoS Information code = 1, QoS Information code = 3, QoS Information value = 0x003c
- QoS Information code = 2, QoS Information code = 5, QoS Information value = 0x0096
- QoS Information code = 2, QoS Information code = 4, QoS Information value = 0x0032
- QoS Information code = 1, QoS Information code = 1, QoS Information value = 0x005f

Execution date: 22/09/04

Result : The following unordered QoS Informations are announced:

- QoS Information code = 1, QoS Information code = 2, QoS Information value = 0x0082
- QoS Information code = 2, QoS Information code = 6, QoS Information value = 0x0064
- QoS Information code = 3, QoS Information code = 0, QoS Information value = 0x0005
- QoS Information code = 1, QoS Information code = 3, QoS Information value = 0x003c
- QoS Information code = 2, QoS Information code = 5, QoS Information value
   = 0x0096
- QoS Information code = 2, QoS Information code = 4, QoS Information value = 0x0032

QoS Information code = 1, QoS Information code = 1, QoS Information value

```
⊞ Frame 20 (151 bytes on wire, 151 bytes captured)
⊞ Ethernet II, Src: 00:d0:b7:21:50;bd, Dst: 00:50:04:48:c3:63
⊞ Internet Protocol, Src Addr: 1.1.1.5 (1.1.1.5), Dst Addr: 1.1.1.6 (1.1.1.6)
⊞ Transmission Control Protocol, Src Port: 51956 (51956), Dst Port: bgp (179), Seq: 2781780667, Ack: 2777790318, Len: 85
□ Border Gateway Protocol
   ☐ UPDATE Message
         Marker: 16 bytes
         Length: 85 bytes
         Type: UPDATE Message (2)
         Unfeasible routes length: 0 bytes
         Total path attribute length: 62 bytes
      oxedsymbol{\square} Path attributes
          ☐ ORIGIN: IGP (4 bytes)
             ⊞ Flags: 0x40 (Well-known, Transitive, Complete)
                Type code: ORIGIN (1)
                Length: 1 byte
                Origin: IGP (0)
          ☐ AS_PATH: 1 (7 bytes)
             ⊞ Flags: 0x40 (Well-known, Transitive, Complete)
                Type code: AS_PATH (2)
                Length: 4 bytes
             ⊞ AS path: 1
          ☐ NEXT_HOP: 1,1,1,5 (7 bytes)
              ⊞ Flags: 0x40 (Well-known, Transitive, Complete)
                Type code: NEXT_HOP (3)
                Length: 4 bytes
                Next hop: 1.1.1.5
          ☐ COMMUNITIES: 1:1 (7 bytes)
              ⊞ Flags: OxcO (Optional, Transitive, Complete)
                Type code: COMMUNITIES (8)
                Length: 4 bytes
              ⊞ Communities: 1:1
          ☐ Unknown (37 bytes)
              ⊞ Flags: OxcO (Optional, Transitive, Complete)
                Type code: Unknown (17)
                Length: 34 bytes
                Unknown (34 bytes)
      02 01 00 01 40 03 04 01 01 01 05 c0 08 04 00 01 00 01 c0 11 22 07 12 00 82 26 00 64 30 00 05 13
0060
```

Failure level : None Remarks : None

01 01 01 05 0a 0b 00

Test Reference: TB P2 FUNCT/CMES/11

Test Purpose Procedure

0090

: Verify that QoS class identifier can be set to a value that is between 0 and 63.

: Configure MESCAL11 to send BGP UPDATE messages to MESCAL21 in the following meta-QoS-class plans:

Plan 1: 0

Plan 2: -1

Plan 3: 25

Plan 4: 63

Plan 5: 70

Plan 6: 55

Plan 7: 33

Traffic must be sniffed in the egress of MESCAL11 or in ingress of MESCAL21 to verify the value of QoS class identifier in BGP UPDATE messages.

Expected result: QoS class identifier is coded in one byte and must be set to the value that is indicated bellow or an error message must be returned to the administrator:

- Plan 1: 0
- Plan 2: An error message must be returned to the administrator
- Plan 3: 25
- Plan 4: 63
- Plan 5: An error message must be returned to the administrator
- Plan 6: 54
- Plan 7: 33

Execution date: 22/09/04

Result

: Obtained results are as follows:

- Plan 1: The OoS class identifier is set to 0.
- Plan 2: "Unknown command" message is returned.
- Plan 3: The QoS class identifier is set to 25.
- Plan 4: The QoS class identifier is set to 63.
- Plan 5: "Unknown command" message is returned.
- Plan 6: The QoS class identifier is set to 55.
- Plan 7: The QoS class identifier is set to 33.

Failure level : None Remarks : None

Test Reference : TB\_P2\_FUNCT/CMES/12

Test Purpose

: Validate the QoS Origin field.

Procedure

: Clear the network prefixes announced by MESCAL11. And then make the following operations:

Configure a route static towards 193.251.128.0/19 via eth1

Add the following command lines in MESCAL11 BGP configuration "network

212.167.0.0/21" and "network 62.42.0.0/16"

Add the following commands "redistribute connected" and "redistribute static"

Under BGP router configuration, add the following line

Neighbour 1.1.1.6 route-map SetOrigin out

Define this prefix-list:

ip prefix-list test11 permit 62.42.0.0/16 ip prefix-list test11 deny any

Define this route-map:

route-map SetOrigin permit 10
match ip address prefix-list test11
set origin egp
route-map SetOrigin permit 20

Note that a BGP session must be activated between MESCAL11 and MESCAL12.

Expected result: Execute this CLI command in MESCAL11: "sh ip bgp". The value of the origin value must be positioned as follows:

For 212.167.0.0/21 entry origin must be IGP For 62.42.0.0/16 entry origin value must be IGP For 1.1.1.0/30 entry origin value must be incomplete For 193.251.128.0/19 origin value must be incomplete

Execute this CLI command in MESCAL21: "sh ip bgp". The value of the origin value must be positioned as follows:

For 212.167.0.0/21 entry origin must be IGP For 62.42.0.0/16 entry origin value must be EGP

For 193.251.128.0/19 origin value must be incomplete

Execution date: 22/09/04

Result : The command "sh ip bgp" in MESCAL11 shows that:

212.167.0.0/21 entry origin is IGP 62.42.0.0/16 entry origin value is IGP 1.1.1.0/30 entry origin value is incomplete 193.251.128.0/19 origin value is incomplete

The command "sh ip bgp" in MESCAL11 shows that:

**212.167.0.0/21** entry origin is IGP **62.42.0.0/16** entry origin value is EGP **193.251.128.0/19** origin value is incomplete

Failure level : None Remarks : None

Test Reference: TB\_P2\_FUNCT/CMES/13

Test Purpose : Check the validity of Address Family Identifier (AFI). For information, the value of

this field could be as follows:

Number Description

0 Reserved

1 IP (IP version 4)

2 IP6 (IP version 6)

3 NSAP

4 HDLC (8-bit multidrop)

5 BBN 1822

6 802

7 E.163

8 E.164 (SMDS, Frame Relay, ATM)

9 F.69 (Telex)

10 X.121 (X.25, Frame Relay)

11 IPX

12 Appletalk

13 Decnet IV

14 Banyan Vines

65535 Reserved

Procedure : Configuration of MESCAL11 is the same as for the previous test. Launch a traffic

analyzer in MESCAL11. Execute the following command "clear ip bgp \*".

Expected result: Within the traffic analyzer, Check the value of AFI field of QoS NLRI attribute. The

value of AFI must be: 1.

Execution date: 22/09/04

*Result* : The value of AFI in the QoS NLRI attribute is 1.

Failure level : None Remarks : None

Test Reference: TB\_P2\_FUNCT/CMES/14

Test Purpose

: Check the validity of Subsequent Address Family Identifier (SAFI). For information, the value of this field could be as follows:

- 1: Network Layer Reachability Information used for unicast forwarding
- 2: Network Layer Reachability Information used for multicast forwarding
- 3: Network Layer Reachability Information used for both unicast and multicast forwarding

Procedure

: Configuration of MESCAL11 is the same as for the previous test. Launch a traffic analyzer in MESCAL11. Execute the following command "clear ip bgp \*".

Expected result: Within the traffic analyzer, Check the value of SAFI field of QoS\_NLRI attribute. The value of this field must be: 1. Multicast is out of scope.

Execution date: 22/09/04

*Result* : The value of SAFI in the QoS NLRI attribute is 1.

Failure level : None Remarks : None

Test Reference: TB\_P2\_FUNCT/CMES/15

Test Purpose

: Check the validity of Network Address of Next Hop.

Procedure

: Configuration of MESCAL11 is the same as for the previous test. Log to MESCAL21 and execute the following command line "sh ip bgp".

Configure MESCAL31 to send the following network "216.191.64.0/20". Log to MESCAL41 and execute the following command line "sh ip bgp". Also log to MESCAL43 and execute the following command line "sh ip bgp". The BGP session between MESCAL31 and MESCAL42 must be down.

Expected result: When executing the command above in MESCAL21, in Next Hop column, the following IP address must be present:

For 212.167.0.0/21 entry 1.1.1.5 For 62.42.0.0/16 entry 1.1.1.5 For 1.1.1.0/30 entry 1.1.1.5

When executing the command above in MESCAL41, in Next Hop column, the following IP address must be present:

For 216.191.64.0/20 entry 3.3.3.1

When executing the command above in MESCAL43, in Next Hop column, the following IP address must be present:

For 216.191.64.0/20 entry 3.3.3.1

Execution date: 22/09/04

Result

: When executing the command above in MESCAL21, in Next Hop column, the following IP address are present:

Tonowing it address are present.

For **212.167.0.0/21** entry **1.1.1.5** 

For **62.42.0.0/16** entry **1.1.1.5** For **1.1.1.0/30** entry **1.1.1.5** 

When executing the command above in MESCAL41, in Next Hop column, the following IP address are present:

For 216.191.64.0/20 entry 3.3.3.1

When executing the command above in MESCAL43, in Next Hop column, the following IP address is present:

For 216.191.64.0/20 entry 3.3.3.1

Failure level : None Remarks : None

Test Reference: TB\_P2\_FUNCT/CMES/16

Test Purpose : Verify the conformance of NLRI field.

Procedure : Log to MESCAL11 and define three local-QoS-classes for MESCAL11.

Scenario 1: Add the following commands:

- 193.251.128.0/19 local-qos-class 0
- 212.167.0.0/21 local-qos-class 0
- 62.42.0.0/16 local-gos-class 0
- 193.251.240.0/20 local-qos-class 0

Scenario 2: Add the following commands:

- 193.251.128.0/19 local-qos-class 1
- 212.167.0.0/21 local-qos-class 1
- 62.42.0.0/16 local-qos-class 1
- 193.251.240.0/20 local-gos-class 1

Scenario 3: Add the following commands:

- 193.251.128.0/19 local-qos-class 0 1 2
- 212.167.0.0/21 local-gos-class 0 1 2
- 62.42.0.0/16 local-gos-class 0 1 2
- 193.251.240.0/20 local-qos-class 0 1 2

Scenario 4: Add the following commands:

- 193.251.128.0/19 local-qos-class 0
- 212.167.0.0/21 local-qos-class 1 2
- 62.42.0.0/16 local-qos-class 2
- 193.251.240.0/20 local-qos-class 0 1

A traffic analyser must be launched in MESCAL11 and capture the traffic that is sent in interface used to connect to MESCAL21.

Expected result: With the traffic analyzer, we must visualize the following results according to the Scenario we are studing:

• Scenario 1: Only one QoS\_NLRI message is sent to MESCAL21. The NLRI field contains the following prefixes: 193.251.0/19, 212.167.0.0/21, 62.42.0.0/16 and 193.251.240.0/20.

- Scenario 2: Only one QoS\_NLRI message is sent to MESCAL21. The NLRI field contains the following prefixes: 193.251.0/19, 212.167.0.0/21, 62.42.0.0/16 and 193.251.240.0/20.
- Scenario 3: Three QoS\_NLRI messages are sent to MESCAL21. The NLRI field of each QoS\_NLRI message contains the following prefixes: 193.251.0/19, 212.167.0.0/21, 62.42.0.0/16 and 193.251.240.0/20.
- Scenario 4: Three QoS NLRI messages are sent to MESCAL21.
  - o The NLRI field of the first message contains 193.251.0/19 and 193.251.240.0/20.
  - o The NLRI field of the second message contains 212.167.0.0/21 and 62.42.0.0/16.
  - o The NLRI field of the third message contains 212.167.0.0/21 and 193.251.240.0/20.

Execution date: 22/09/04

Result : Obtained results are as follows:

- Scenario 1: Only one QoS\_NLRI message is sent to MESCAL21. The NLRI field contains the following prefixes: 193.251.0/19, 212.167.0.0/21, 62.42.0.0/16 and 193.251.240.0/20.
- Scenario 2: Only one QoS\_NLRI message is sent to MESCAL21. The NLRI field contains the following prefixes: 193.251.0/19, 212.167.0.0/21, 62.42.0.0/16 and 193.251.240.0/20.

```
☐ Border Gateway Protocol
  ☐ UPDATE Message
       Marker: 16 bytes
       Length: 76 bytes
       Type: UPDATE Message (2)
       Unfeasible routes length: 0 bytes
       Total path attribute length: 53 bytes
     ☐ Path attributes
        ⊞ ORIGIN: IGP (4 bytes)
        ⊞ AS_PATH: 1 (7 bytes)

    ⊞ COMMUNITIES: 1:1 (7 bytes)

        ☐ Unknown (28 bytes)
           Type code: Unknown (17)
             Length: 25 bytes
             Unknown (25 bytes)
```

```
∢|
0000
      00 50 04 48 c3 63 00 d0
                                b7 21 50 bd 08 00 45 00
                                                            .P.H.c.. .!P...E.
      00 80 82 c3 40 00 01 06
                                f2 a8 01 01 01 05 01 01
0010
                                                            ....@... ...
     01 06 00 b3 d9 6a e4 0a
                                f7 6d e5 21 5b 5c 80 18
0020
                                                            .....j.. .m.![\..
                                08 0a 04 15 76 0f 03 33
     16 a0 4e cc 00 00 01 01 f4 cd ff ff ff ff ff ff
0030
                                                            ..N..... ....v..3
0040
                                ff ff ff ff ff ff ff
                                                                .... 50...0..
0050 ff ff 00 4c 02 00 00 00
                                35 40 01 01 00 40 02 04
      02 01 00 01 40 03 04 01
                                01 01 05 c0 08 04 00 01
      00 01 c0 11 19 00
      3e 2a 15 d4 a7 00 14 c1
                                fb f0 13 c1 fb 80
```

- Scenario 3: Three QoS\_NLRI messages are sent to MESCAL21. The NLRI field of each QoS\_NLRI message contains the following prefixes: 193.251.0/19, 212.167.0.0/21, 62.42.0.0/16 and 193.251.240.0/20.
- Scenario 4: Three QoS\_NLRI messages are sent to MESCAL21.
  - The NLRI field of the first message contains 193.251.0/19 and 193.251.240.0/20.

- The NLRI field of the second message contains 212.167.0.0/21 and 62.42.0.0/16.
- The NLRI field of the third message contains 212.167.0.0/21 and 193.251.240.0/20.

Failure level : None Remarks : None

# 10.2.2TB\_P2\_FUNCT/DSCP

Test Reference: TB P2 FUNCT/DSCP/1

Test Purpose : Validate that egress DSCP swapping operation is correctly achieved when receiving

BGP UPDATE messages.

Procedure : Configure MESCAL11'q-BGP process to be instantiated in the local QoS classes bellow:

• Lqc0.dscp = 0

- Lqc1.dscp = 10
- Lqc2.dscp = 12
- Lqc3.dscp = 14
- Lqc4.dscp = 26
- Lqc5.dscp = 13
- Lqc6.dscp = 63

In addition, the following mapping between local QoS classes and meta-QoS-classes is also configured in MESCAL11:

- 0 is mapped to 0
- 10 is mapped to 26
- 12 is mapped to 28
- 14 is mapped to 30

MESCAL11 Network prefixes are to be announced to MESCAL21 in the local QoS classes as specified bellow:

Scenario 1: **193.251.128.0/19** is to be announced in lqc0

Scenario 2: **193.251.128.0/19** is to be announced in lqc0, lqc1, lqc2 and lqc3 Scenario 3: **193.251.128.0/19** is to be announced in lqc0, lqc4, lqc5 and lqc6 Scenario 4: **193.251.128.0/19** is to be announced in lqc0, lqc1, lqc2 and lqc6

A traffic analyzer must be used in the egress of MESCAL11 in order to verify the value carried in q-BGP UPDATE messages.

Expected result: In egress of MESCAL11, QoS class identifier of QoS\_NLRI attribute must be set to the value that is listed below:

- Scenario 1: QoS\_NLRI message must have a QoS class identifier set to 0 for the prefix 193.251.128.0/19
- Scenario 2: Four q-BGP UPDATE messages for the prefix 193.251.128.0/19 must be sent to MESCAL21 with different QoS\_NLRI attributes. QoS class identifier of the first q-BGP UPDATE message is set to 0. QoS class identifier of the second q-BGP UPDATE message is set to 26. QoS class identifier of the third q-BGP UPDATE message is set to 28 and QoS class identifier of the fourth q-BGP UPDATE message is set to 30.

- Scenario 3: Only one q-BGP UPDATE message for the prefix 193.251.128.0/19 must be sent to MESCAL21. QoS class identifier value in QoS NLRI attribute is 0.
- Scenario 4: Three q-BGP UPDATE messages for the prefix 193.251.128.0/19 must be sent to MESCAL21 with different QoS\_NLRI attributes. QoS class identifier of the first q-BGP UPDATE message is set to 0. QoS class identifier of the second q-BGP UPDATE message is set to 26. QoS class identifier of the third q-BGP UPDATE message is set to 28.

Execution date: 22/09/04

*Result* : Obtained results are as follows:

- Scenario 1: QoS\_NLRI message has a QoS class identifier set to 0 for the prefix 193.251.128.0/19
- Scenario 2: Four q-BGP UPDATE messages for the prefix 193.251.128.0/19 are sent to MESCAL21 with different QoS\_NLRI attributes. QoS class identifier of the first q-BGP UPDATE message is set to 0. QoS class identifier of the second q-BGP UPDATE message is set to 26. QoS class identifier of the third q-BGP UPDATE message is set to 28 and QoS class identifier of the fourth q-BGP UPDATE message is set to 30.
- Scenario 3: Only one q-BGP UPDATE message for the prefix 193.251.128.0/19 is sent to MESCAL21. QoS class identifier value in QoS NLRI attribute is 0.
- Scenario 4: Three q-BGP UPDATE messages for the prefix 193.251.128.0/19 are sent to MESCAL21 with different QoS\_NLRI attributes. QoS class identifier of the first q-BGP UPDATE message is set to 0. QoS class identifier of the second q-BGP UPDATE message is set to 26. QoS class identifier of the third q-BGP UPDATE message is set to 28.

Failure level : None Remarks : None

Test Reference: TB P2 FUNCT/DSCP/2

Test Purpose : Validate that ingress DSCP swapping operation is correctly achieved when receiving

BGP UPDATE messages.

**Procedure** 

: Configure MESCAL21'q-BGP process to be instantiated in the local QoS classes bellow:

- Lqc0.dscp = 0
- Lqc1.dscp = 18
- Lqc2.dscp = 20
- Lqc3.dscp = 22
- Lqc4.dscp = 26Lqc5.dscp = 13
- Lqc6.dscp = 63

Configure MESCAL11'q-BGP process to be instantiated in the local QoS classes bellow:

- Lqc0.dscp = 0
- Lqc1.dscp = 26
- Lqc2.dscp = 28
- Lqc3.dscp = 30
- Lqc4.dscp = 44
- Lqc5.dscp = 63

■ Lqc6.dscp = 55

The following mapping between local QoS classes and meta-QoS-classes is also configured in MESCAL21:

- 0 is mapped to 0
- 18 is mapped to 26
- 20 is mapped to 28
- 22 is mapped to 30

Network prefixes are to be announced to MESCAL21 in the local QoS classes as specified bellow:

- Scenario 1: **193.251.128.0/19** is to be announced in lqc0
- Scenario 2: 193.251.128.0/19 is to be announced in lqc0, lqc1, lqc2 and lqc3
- Scenario 3: **193.251.128.0/19** is to be announced in lqc4, lqc5 and lqc6
- Scenario 4: 193.251.128.0/19 is to be announced in lqc1, lqc2, lqc3 and lqc6

A traffic analyzer must be used in the egress of MESCAL11 in order to verify the value carried in q-BGP UPDATE messages.

In MESCAL21, the following 'sh ip route' or 'sh ip bgp' commands must be executed in order to verify the existence of the network prefix announced by MESCAL11 in the appropriate local QoS class.

Expected result: when executing the 'sh ip route' command in MESCAL21, the 193.251.128.0/19 entry must be in the appropriate local QoS class.

- Scenario 1: The prefix **193.251.128.0/19** exists only in the local QoS class 0
- Scenario 2: The prefix 193.251.128.0/19 exists in the following local-QoS-class planes:
  - $\circ$  Lqc0= 0
  - o Lqc1= 18
  - $\circ$  Lqc2= 20
  - $\circ$  Lqc3= 22
- Scenario 3: The prefix 193.251.128.0/19 does not exist in any local QoS class
- Scenario 4: The prefix 193.251.128.0/19 exists in the following local-QoS-class planes:
  - o Lqc1= 18
  - $\circ$  Lqc2= 20
  - $\circ$  Lqc3= 22

Execution date: 22/09/04

*Result* : Obtained results are as follows:

- Scenario 1: The prefix 193.251.128.0/19 exists only in the local QoS class 0
- Scenario 2: The prefix 193.251.128.0/19 exists only in the following local-QoS-class planes:
  - o Lqc0=0
  - o Lqc1=18
  - $\circ$  Lqc2= 20
  - o Lqc3=22
- Scenario 3: The prefix 193.251.128.0/19 does not exist in any local QoS class

Scenario 4: The prefix 193.251.128.0/19 exists only in the following local-QoS-class planes:

```
Lqc1= 18Lqc2= 20Lqc3= 22
```

```
MESCAL21# sh ip bgp
No BGP network in the local-gos-class 0 exists
BGP table version is 0, local router ID is 21.21.21.1
Status codes: s suppressed, d damped, h history, p stale, * valid, > best, i - internal
Origin codes: i - IGP, e - EGP, ? - incomplete
local-qos-class 1 (loose solution options) :
Network QC-id Next Hop Metric LocPrf Weight Path
*> 193.251.128.0/19 18 1.1 1 5
                                                                  0 1 i
Total number of prefixes in the local-qos-class 1 : 1
local-qos-class 2 (loose solution options) :
                  QC-id Next Hop
  Network
                                               Metric LocPrf Weight Path
*> 193.251.128.0/19
                         20 1.1.1.5
                                                                  0 1 i
Total number of prefixes in the local-qos-class 2 : 1
local-qos-class 3 (loose solution options) :
                  QC-id Next Hop
                                              Metric LocPrf Weight Path
  Network
*> 193.251.128.0/19
                          22 1.1.1.5
                                                            0 1 i
Total number of prefixes in the local-qos-class 3 : 1
No BGP network in the local-qos-class 4 exists
No BGP network in the local-qos-class 5 exists
No BGP network in the local-gos-class 6 exists
```

Failure level : None Remarks : None

# 10.2.3TB P2 FUNCT/QCMP

Conformance status is optional for all attributes in the following tests.

```
Test Reference: TB P2 FUNCT/QCMP/1
```

Test Purpose :

Check that the <u>reserved-rate</u> QoS parameter is correctly computed by the receiving ASBR.

Procedure

Establish a pSLS between AS1 and AS2 for exchanging MC1 traffic. Successively carry out the following elementary tests with the following parameters values:

```
A - Set 1-QC11.reserved-rate = 500 and 1-QC21.reserved-rate = 250.
```

B - Set l-QC11.reserved-rate = 250 and l-QC21.reserved-rate = 500.

C - Set l-QC11.reserved-rate = 0 and l-QC21.reserved-rate = 250.

D - Set l-QC11.reserved-rate = 500 and l-QC21.reserved-rate = 0.

E - Set l-QC11.reserved-rate = 65535 and l-QC21.reserved-rate = 250.

F - Set I-QC11.reserved-rate = 500 and I-QC21.reserved-rate = 65535.

G - Set I-QC11.reserved-rate = 65535 and I-QC21.reserved-rate = 65535.

H - Set I-QC11.reserved-rate = 0 and I-QC21.reserved-rate = 65535.

I - Set l-QC11.reserved-rate = null and l-QC21.reserved-rate = 500.

J - Set l-QC11.reserved-rate = 500 and l-QC21.reserved-rate = null.

K - Set l-QC11.reserved-rate = null and l-QC21.reserved-rate = null.

All other QoS parameters are un-valued. Configure q-BGP so that AS2 announces

network 194.52.168.0/21. Note on AS1 the value of the computed reserved-rate QoS parameter for this network.

## Expected result:

A - reserved-rate = 250
B - reserved-rate = 250
C - reserved-rate = 0
D - reserved-rate = 0
E - reserved-rate = 250
F - reserved-rate = 500
G - reserved-rate = 65535
H - reserved-rate = 0
I - reserved-rate = null
J - reserved-rate = null

K - reserved-rate = null

Execution date: 22/09/04

Result : Obtained results are as follows:

A - reserved-rate = 250
B - reserved-rate = 250
C - reserved-rate = 0
D - reserved-rate = 0
E - reserved-rate = 250
F - reserved-rate = 500
G - reserved-rate = 65535
H - reserved-rate = 0
I - reserved-rate = null
J - reserved-rate = null
K - reserved-rate = null

Failure level : None Remarks : None

Test Reference: TB P2 FUNCT/QCMP/2

Test Purpose

Check that invalid <u>reserved-rate</u> values are rejected by the command-line interface.

Procedure

Specify the following invalid values on AS1:

A - Set 1-OC11.reserved-rate = 65736

C - Set 1-QC11.reserved-rate = -1

D - Set l-QC11.reserved-rate = -65736

E - Set l-QC11.reserved-rate = string

F - Set 1-QC11.reserved-rate = 1string

Expected result:

All the above values must be rejected by the command-line interface.

Execution date: 22/09/04

*Result* : All the above values are rejected by the command-line interface.

Failure level : None Remarks : None

Test Reference: TB\_P2\_FUNCT/QCMP/3

Test Purpose :

Check that the <u>available-rate</u> QoS parameter is correctly computed by the receiving

ASBR.

Procedure

Establish a pSLS between AS1 and AS2 for exchanging MC1 traffic. Successively carry out the following elementary tests with the following parameters values:

A - Set l-QC11.available-rate = 500 and l-QC21.available-rate = 250.

B - Set l-QC11.available-rate = 250 and l-QC21.available-rate = 500.

C - Set l-QC11.available-rate = 0 and l-QC21.available-rate = 250.

D - Set l-QC11.available-rate = 500 and l-QC21.available-rate = 0.

E - Set l-QC11.available-rate = 65535 and l-QC21.available-rate = 250.

F - Set l-OC11.available-rate = 500 and l-OC21.available-rate = 65535.

G - Set l-QC11.available-rate = 65535 and l-QC21.available-rate = 65535.

H - Set l-QC11.available-rate = 0 and l-QC21.available-rate = 65535.

I - Set l-QC11.available-rate = null and l-QC21.available-rate = 500.

J - Set l-QC11.available-rate = 500 and l-QC21.available-rate = null.

K - Set l-QC11.available-rate = null and l-QC21.available-rate = null.

All other QoS parameters are un-valued. Configure q-BGP so that AS2 announces network 194.52.168.0/21. Note on AS1 the value of the computed available-rate QoS parameter for this network.

#### Expected result:

A - available-rate = 250

B - available-rate = 250

C - available-rate = 0

D - available-rate = 0

E - available-rate = 250

F - available-rate = 500

G - available-rate = 65535

H - available-rate = 0

I - available-rate = null

J - available-rate = null

K - available-rate = null

## Execution date: 22/09/04

Result

: Obtained results are as follows:

A - available-rate = 250

B - available-rate = 250

C - available-rate = 0

D - available-rate = 0

E - available-rate = 250

F - available-rate = 500

G - available-rate = 65535

H - available-rate = 0

I - available-rate = null

J - available-rate = null

K - available-rate = null

Failure level : None Remarks : None

Test Reference: TB\_P2\_FUNCT/QCMP/4

Test Purpose :

Check that invalid available-rate values are rejected by the command-line interface.

Procedure

Specify the following invalid values on AS1:

A - Set l-QC11.available-rate = 65736

C - Set l-QC11.available-rate = -1

D - Set l-QC11.available-rate = -65736

E - Set l-QC11.available-rate = string

F - Set l-QC11.available-rate = 1string

## Expected result:

All the above values must be rejected by the command-line interface.

Execution date: 22/09/04

*Result* : All the above values are rejected by the command-line interface.

Failure level : None Remarks : None

Test Reference: TB\_P2\_FUNCT/QCMP/5

Test Purpose

Check that the **min-owd** (minimum one-way-delay) QoS parameter is correctly

computed by the receiving ASBR.

Procedure

Establish a pSLS between AS1 and AS2 for exchanging MC1 traffic. Successively carry out the following elementary tests with the following parameters values:

A - Set 1-QC11.min-owd = 500 and 1-QC21.min-owd = 250.

B - Set l-QC11.min-owd = 250 and l-QC21.min-owd = 500.

C - Set 1-QC11.min-owd = 0 and 1-QC21.min-owd = 250.

D - Set 1-QC11.min-owd = 500 and 1-QC21.min-owd = 0.

E - Set 1-QC11.min-owd = 65535 and 1-QC21.min-owd = 250.

F - Set l-QC11.min-owd = 500 and l-QC21.min-owd = 65535.

G - Set 1-QC11.min-owd = 65535 and 1-QC21.min-owd = 65535.

H - Set l-QC11.min-owd = 0 and l-QC21.min-owd = 65535.

I - Set l-QC11.min-owd = null and l-QC21.min-owd = 500.

J - Set l-QC11.min-owd = 500 and l-QC21.min-owd = null.

K - Set l-QC11.min-owd = null and l-QC21.min-owd = null.

All other QoS parameters are un-valued. Configure q-BGP so that AS2 announces network 194.52.168.0/21. Note on AS1 the value of the computed min-owd QoS parameter for this network.

#### Expected result:

A - min-owd = 750

B - min-owd = 750

C - min-owd = 250

D - min-owd = 500

E - min-owd = 65535

F - min-owd = 65535

G - min-owd = 65535

H - min-owd = 65535

I - min-owd = null

J - min-owd = null

K - min-owd = null

Execution date: 22/09/04

*Result* : Obtained results are as follows:

A - min-owd = 750

B - min-owd = 750

C - min-owd = 250 D - min-owd = 500 E - min-owd = 65535 F - min-owd = 65535 G - min-owd = 65535 H - min-owd = null J - min-owd = null K - min-owd = null

Failure level : None Remarks : None

Test Reference: TB P2 FUNCT/QCMP/6

Test Purpose

Check that invalid **min-owd** values are rejected but the command-line interface.

Procedure

Specify the following invalid values on AS1:

A - Set l-QC11.min-owd = 65736

C - Set l-QC11.min-owd = -1 D - Set l-QC11.min-owd = -65736 E - Set l-QC11.min-owd = string F - Set l-QC11.min-owd = 1string

Expected result:

All the above values must be rejected by the command-line interface.

Execution date: 22/09/04

*Result* : All the above values are rejected by the command-line interface.

Failure level : None Remarks : None

Test Reference: TB P2 FUNCT/QCMP/7

Test Purpose :

Check that the **max-owd** (maximum one-way-delay) QoS parameter is correctly

computed by the receiving ASBR.

Procedure

Same procedure as TB P2 FUNCT/QCMP/5. Replace min-owd by max-owd.

Expected result:

A - max-owd = 750 B - max-owd = 750 C - max-owd = 250 D - max-owd = 500 E - max-owd = 65535 F - max-owd = 65535 G - max-owd = 65535 H - max-owd = null J - max-owd = null K - max-owd = null

Execution date: 22/09/04

Result : Obtained results are as follows:

A - max-owd = 750B - max-owd = 750 C - max-owd = 250 D - max-owd = 500 E - max-owd = 65535 F - max-owd = 65535 G - max-owd = 65535 H - max-owd = null J - max-owd = null K - max-owd = null

Failure level : None Remarks : None

Test Reference: TB P2 FUNCT/QCMP/8

Test Purpose :

Check that invalid **max-owd** values are rejected by the command-line interface.

Procedure

Same procedure as TB P2 FUNCT/QCMP/6. Replace min-owd by max-owd.

Expected result:

All the above values must be rejected by the command-line interface.

Execution date: 22/09/04

*Result* : All the above values are rejected by the command-line interface.

Failure level : None Remarks : None

Test Reference: TB\_P2\_FUNCT/QCMP/9

Test Purpose

Check that the <u>average-owd</u> (average one-way-delay) QoS parameter is correctly

computed by the receiving ASBR.

Procedure :

Same procedure as TB\_P2\_FUNCT/QCMP/5. Replace min-owd by **average-owd**.

Expected result:

A - average-owd = 750 B - average -owd = 750 C - average -owd = 250 D - average -owd = 500 E - average -owd = 65535 F - average -owd = 65535 G - average -owd = 65535

H - average -owd = 65535 I - average -owd = null J - average -owd = null

K - average -owd = null

Execution date: 22/09/04

*Result* : Obtained results are as follows:

A - average-owd = 750
B - average -owd = 750
C - average -owd = 250
D - average -owd = 500
E - average -owd = 65535
F - average -owd = 65535
G - average -owd = 65535

H - average -owd = 65535 I - average -owd = null J - average -owd = null K - average -owd = null

Failure level : None Remarks : None

Test Reference: TB P2 FUNCT/QCMP/10

Test Purpose

Check that invalid <u>average-owd</u> values are rejected by the command-line interface.

Procedure

Same procedure as TB P2 FUNCT/QCMP/6. Replace min-owd by average-owd.

Expected result:

All the above values must be rejected by the command-line interface.

Execution date: 22/09/04

*Result* : All the above values are rejected by the command-line interface.

Failure level : None Remarks : None

Test Reference: TB\_P2\_FUNCT/QCMP/11

Test Purpose

Check that the **loss-rate** QoS parameter is correctly computed by the receiving ASBR.

Procedure

Establish a pSLS between AS1 and AS2 for exchanging MC1 traffic. Successively carry out the following elementary tests with the following parameters values:

A - Set 1-OC11.loss-rate = 500 and 1-OC21.loss-rate = 250.

B - Set l-QC11.loss-rate = 250 and l-QC21.loss-rate = 500.

C - Set 1-QC11.loss-rate = 0 and 1-QC21.loss-rate = 250.

D - Set l-QC11.loss-rate = 500 and l-QC21.loss-rate = 0.

E - Set l-QC11.loss-rate = 65535 and l-QC21.loss-rate = 250.

F - Set 1-QC11.loss-rate = 500 and 1-QC21.loss-rate = 65535.

G - Set I-OC11.loss-rate = 65535 and I-OC21.loss-rate = 65535.

H - Set l-QC11.loss-rate = 0 and l-QC21.loss-rate = 65535.

I - Set l-QC11.loss-rate = null and l-QC21.loss-rate = 500.

J - Set l-QC11.loss-rate = 500 and l-QC21.loss-rate = null.

K - Set l-QC11.loss-rate = null and l-QC21.loss-rate = null.

All other QoS parameters are un-valued. Configure q-BGP so that AS2 announces network 194.52.168.0/21. Note on AS1 the value of the computed loss-rate QoS parameter for this network.

A loss-rate = 1 means 0.001%

Expected result:

A - loss-rate = 748 or 749 depending on the round-off

B - loss-rate = 748 or 749 depending on the round-off

C - loss-rate = 250

D - loss-rate = 500

E - loss-rate = 65535

F - loss-rate = 65535

G - loss-rate = 65535

H - loss-rate = 65535

I - loss-rate = null

J - loss-rate = null

K - loss-rate = null

Execution date: 22/09/04

*Result* : Obtained results are as follows:

A - loss-rate = 748
B - loss-rate = 748
C - loss-rate = 250
D - loss-rate = 500
E - loss-rate = 65535
F - loss-rate = 65535
G - loss-rate = 65535
H - loss-rate = 65535
I - loss-rate = null
J - loss-rate = null

Failure level : None Remarks : None

Test Reference: TB P2 FUNCT/QCMP/12

K - loss-rate = null

Test Purpose :

Check that invalid **loss-rate** values are rejected by the command-line interface.

Procedure

Specify the following invalid values on AS1:

A - Set l-QC11.loss-rate to 65736

B - Set l-QC11.loss-rate to 9999999999999999

C - Set l-QC11.loss-rate to -1 D - Set l-QC11.loss-rate to -65736 E - Set l-QC11.loss-rate to string F - Set l-QC11.loss-rate to 1string

Expected result:

All the above values must be rejected by the command-line interface.

Execution date: 22/09/04

*Result* : All the above values are rejected by the command-line interface.

Failure level : None Remarks : None

Test Reference: TB\_P2\_FUNCT/QCMP/13

Test Purpose :

Check that the **jitter** QoS parameter is correctly computed by the receiving ASBR.

Procedure

Establish a pSLS between AS1 and AS2 for exchanging MC1 traffic. Successively carry out the following elementary tests with the following parameters values:

carry out the following elementary tests with the following parameters A - Set I-QC11.jitter = 500 and I-QC21.jitter = 250.

B - Set l-QC11.jitter = 250 and l-QC21.jitter = 500. C - Set l-QC11.jitter = 0 and l-QC21.jitter = 250. D - Set l-QC11.jitter = 500 and l-QC21.jitter = 0. E - Set l-QC11.jitter = 65535 and l-QC21.jitter = 250. F - Set l-QC11.jitter = 500 and l-QC21.jitter = 65535. G - Set l-QC11.jitter = 65535 and l-QC21.jitter = 65535. H - Set l-QC11.jitter = 0 and l-QC21.jitter = 65535.

I - Set I-QC11.jitter = 0 and I-QC21.jitter = 500.

J - Set l-QC11.jitter = 500 and l-QC21.jitter = null. K - Set l-QC11.jitter = null and l-QC21.jitter = null. All other QoS parameters are un-valued. Configure q-BGP so that AS2 announces network 194.52.168.0/21. Note on AS1 the value of the computed jitter QoS parameter for this network.

## Expected result:

- A jitter = 750
- B jitter = 750
- C jitter = 250
- D jitter = 500
- E iitter = 65535
- F jitter = 65535
- G jitter = 65535
- H jitter = 65535
- I jitter = null
- J jitter = null
- K jitter = null

## Execution date: 22/09/04

Result

: Obtained results are as follows:

- A jitter = 750
- B jitter = 750
- C jitter = 250
- D jitter = 500
- E jitter = 65535
- F jitter = 65535
- G iitter = 65535
- H jitter = 65535
- I jitter = null
- J jitter = null
- K jitter = null

Failure level : None Remarks : None

Test Reference: TB P2 FUNCT/QCMP/14

Test Purpose

Check that invalid <u>jitter</u> values are rejected by the command-line interface.

Procedure

Specify the following invalid values on AS1:

- A Set 1-QC11.jitter = 65736
- C Set l-QC11.jitter = -1
- D Set 1-QC11.jitter = -65736
- E Set 1-QC11.jitter = string
- F Set 1-QC11.jitter = 1string

Expected result:

All the above values must be rejected by the command-line interface.

Execution date: 22/09/04

*Result* : All the above values are rejected by the command-line interface.

Failure level : None Remarks : None

Failure level : None

: None

Remarks

```
Test Reference: TB P2 FUNCT/QCMP/15
Test Purpose
                 Check that the receiving ASBR is able to compute multiple QoS parameters contained
                 in an announcement.
Procedure
                 Establish a pSLS between AS1 and AS2 for exchanging MC1 traffic.
                 Set the I-QC11 parameter values as follow:
                     Set 1-QC11.reserved-rate = 500.
                     Set 1-QC11.available-rate = 200.
                     Set 1-QC11.loss-rate = 1000.
                     Set 1-QC11.min-owd = 10.
                     Set 1-QC11.max-owd = 25.
                     Set l-QC11.average-owd = 15.
                     Set 1-QC11.jitter = 5.
                 Set the I-QC21 parameter values as follow:
                     Set 1-QC21.reserved-rate = 300.
                     Set 1-QC21.available-rate = 250.
                     Set 1-QC21.loss-rate = 2500.
                     Set 1-QC21.min-owd = 30.
                     Set 1-QC21.max-owd = 60.
                     Set 1-QC21.average-owd = 55.
                     Set 1-QC21.jitter = 15.
                 Configure q-BGP so that AS2 announces network 194.52.168.0/21. Note on AS1 the
                 value of the computed QoS parameters for this network.
Expected result:
                  reserved-rate = 300.
                  available-rate = 200.
                 loss-rate = 3475.
                 min-owd = 40.
                 max-owd = 85.
                 average-owd = 70.
                 jitter = 20.
Execution date: 22/09/04
Result
                 : Obtained results are as follows:
                 reserved-rate = 300.
                  available-rate = 200.
                 loss-rate = 3475.
                 min-owd = 40.
                 max-owd = 85.
                 average-owd = 70.
                 jitter = 20.
MESCAL11# sh ip bgp local-qos-class 11
BGP table version is 0, local router ID is 11.11.11.1
Status codes: s suppressed, d damped, h history, p stale, * valid, > best, i - internal Origin codes: i - IGP, e - EGP, ? - incomplete
local-gos-class 11 (loose solution options) :
Network QC-id Next Hop
*> 194.52.168.0/21 63 1 1 1 0
                                    Metric LocPrf Weight reserved-rate available-rate loss-rate min-owd max-owd avg-owd jitter Path
                                                             300
                                                                        200 3475 40
                                                                                            85
Total number of prefixes in the local-gos-class 11 : 1
```

Test Reference: TB\_P2\_FUNCT/QCMP/16

Test Purpose :

Check that the receiving ASBR is able to compute multiple QoS parameters for a same prefix announced within different meta-QoS-planes.

Procedure :

Establish a pSLS between AS1 and AS2 for exchanging MC1, MC2 and MC3

traffic.

Configure l-QC12 and l-QC13 with the same QoS parameter values as l-QC11. Configure l-QC22 and l-QC23 with the same QoS parameter values as l-QC21. Configure q-BGP so that AS2 announces network 194.52.168.0/21 on meta-QoS-

planes MC1, MC2 and MC3.

Note on AS1 the value of the computed QoS parameters for this network and per

meta-QoS-plane.

Expected result:

Announcements received for this prefix within the 3 meta-QoS-class planes must have

the same values as expected in TB\_P2\_FUNCT/QCMP/15.

Execution date: 22/09/04

Result : Announcements received for this prefix within the 3 meta-QoS-class planes have the

same values as expected in TB\_P2\_FUNCT/QCMP/15.

Failure level : None Remarks : None

## 10.2.4TB P2 FUNCT/RSEL

#### **Sub-group preamble**

Unless specified, tests hereafter described involve AS1, AS2, AS3 and AS4. Peering need to be set-up between: AS1 & AS2, AS1 & AS3, AS3 & AS4, AS2 & AS4 as described in the testbed configuration section. Only Mescal-42 ASBR from AS4 is involved in this series of tests.

pSLSs established between ASs concern MC1 and Best-effort only.

AS1 announces only the network prefix 193.251.128.0/19 within MC1. Others ASs propagate the route but do not announce any of their own networks.

QoS guarantees of l-QC implementing MC1 in each AS are defined as follow:

| Attributes     | Priority | I-QC11 | I-QC21 | I-QC31 | I-QC41 |
|----------------|----------|--------|--------|--------|--------|
| Reserved-rate  | 1        | 600    | 800    | 400    | 2000   |
| Available-rate | 2        | 500    | 400    | 600    | 2000   |
| Loss-rate      | 3        | 1000   | 500    | 1500   | 200    |
| Min-owd        | 4        | 10     | 15     | 25     | 5      |
| Max-owd        | 5        | 50     | 25     | 10     | 15     |
| Average-owd    | 6        | 30     | 20     | 15     | 10     |
| Jitter         | 7        | 20     | 4      | 5      | 5      |

**Table 37: Local QoS Class Characteristics** 

The priority level and the conformance (mandatory/optional) status of each QoS attribute is specified by each test.

The precision is set to 0%, for all attributes of all l-QCs, unless it is explicitly specified.

Group 2 QoS Service Capability is also configured unless explicit related configuration is recommended by a given test.

Test Reference: TB\_P2\_FUNCT/RSEL/1

Test Purpose

Check that several ASs involved in the loose service option are able to exchange route updates containing correctly computed QoS information.

Procedure

Start as defined by this sub-group preamble.

Conformance status is mandatory for all attributes.

Check the number of route received by AS4 for the network prefix

193.251.128.0/19.

Check that a route has been selected.

Check that QoS parameters have the expected values.

Expected result:

## Route431 via AS4,AS3,AS1:

reserved-rate = 400.

available-rate = 500.

loss-rate = 2680.

min-owd = 40.

max-owd = 75.

average-owd = 55.

jitter = 30.

## Route421 via AS4,AS2,AS1:

reserved-rate = 600.

available-rate = 400.

loss-rate = 1692.

min-owd = 30.

max-owd = 90.

average-owd = 60.

jitter = 29.

#### AS4 must select route421

Execution date: 22/09/04

*Result* : Obtained results are as follows:

## Route431 via AS4,AS3,AS1:

reserved-rate = 400. available-rate = 500. loss-rate = 2680. min-owd = 40. max-owd = 75. average-owd = 55.

jitter = 30.

#### Route421 via AS4,AS2,AS1:

reserved-rate = 600. available-rate = 400. loss-rate = 1692. min-owd = 30. max-owd = 90. average-owd = 60. jitter = 29.

#### Route421 is selected.

MESCAL42# sh ip bgp local-qos-class 41 BGP table version is 0, local router ID is 42.42.42.1 Status codes: s suppressed, d damped, h history, p stale, \* valid, > best, i - internal Origin codes: i - IGP, e - EGP, ? - incomplete local-qos-class 41 (loose solution options) : QC-id Next Hop Metric LocPrf Weight reserved-rate available-rate loss-rate min-owd max-owd avg-owd jitter Path \*> 193.251.128.0/19 60 29 2 1 i 55 30 3 1 i 34 2.2.2.1 0 600 400 1692 30 90 75 34 3.3.3.5 0 400 500 2680 Total number of prefixes in the local-qos-class 41 : 1

Failure level : None Remarks : None

Test Reference: TB P2 FUNCT/RSEL/2

Test Purpose

Check, in simple Scenarios, that the route selection process takes into account the

priority level of each QoS attribute.

Procedure

As defined by this sub-group preamble.

Conformance status is mandatory for all attributes.

Using the table described in the preamble as a reference for each sub-test, exchange the priority value of:

- Scenario A1 Reserved-rate and the available-rate QoS parameter
- Scenario B1 Reserved-rate and the loss-rate QoS parameter
- Scenario C1 Reserved-rate and the min-owd QoS parameter
- Scenario D1 Reserved-rate and the max-owd QoS parameter
- Scenario E1 Reserved-rate and the average-owd QoS parameter
- Scenario F1 Reserved-rate and the jitter QoS parameter

One performed, exchange the QoS attribute values of 1-QC21 and 1-QC31. Perform the 6 tests again (A2-F2)

## Expected result:

- Scenario A1 Route431 is selected
- Scenario B1 Route421 is selected
- Scenario C1 Route421 is selected
- Scenario D1 Route431 is selected
- Scenario E1 Route431 is selected
- Scenario F1 Route421 is selected
- Scenario A2 Route421 is selected
- Scenario B2 Route431 is selected
- Scenario C2 Route431 is selected
- Scenario D2 Route421 is selected
- Scenario E2 Route421 is selected
- Scenario F2 Route431 is selected

Execution date: 22/09/04

Result : Obtained results are as follows:

- Scenario A1 Route431 is selected
- Scenario B1 Route421 is selected
- Scenario C1 Route421 is selected
- Scenario D1 Route431 is selected
- Scenario E1 Route431 is selected
- Scenario F1 Route421 is selected
- Scenario A2 Route421 is selected
- Scenario B2 Route431 is selected
- Scenario C2 Route431 is selected
- Scenario D2 Route421 is selected
- Scenario E2 Route421 is selected
- Scenario F2 Route431 is selected

Failure level : None Remarks : None

Test Reference: TB\_P2\_FUNCT/RSEL/3

Test Purpose :

Check that the route selection process takes into account the QoS attributes which have a lower priority when the previous attributes (with higher priority) are equivalent.

Procedure

Start as defined by this sub-group preamble. Conformance status is mandatory for all attributes. Give I-QC31 the same values as I-QC21. Then, perform the following sub-tests:

- Scenario A Set l-QC31.available-rate=450
- Scenario B Set l-QC31.available-rate=350
- Scenario C Set l-OC31.available-rate=400 and set l-OC31.loss-rate=400
- Scenario D Set l-QC31.available-rate=400 and set l-QC31.loss-rate=600
- Scenario E Set 1-QC31.loss-rate=500 and set 1-QC31.min-owd=20
- Scenario F Set l-QC31.loss-rate=500 and set l-QC31.min-owd=10
- Scenario G Set l-QC31.min-owd=15 and set l-QC31.max-owd=30
- Scenario H Set l-QC31.min-owd=15 and set l-QC31.max-owd=20
- Scenario I Set 1-QC31.max-owd=25 and set 1-QC31.average-owd=25
- Scenario J Set l-QC31.max-owd=25 and set l-QC31.average-owd=15
- Scenario K Set l-QC31.average-owd=20 and set l-QC31.jitter=5
- Scenario L Set l-QC31.average-owd=20 and set l-QC31.jitter=3

## Expected result:

For each sub-test, check that AS4 received 2 routes with the same QoS attribute values except one of them. One of them must have selected.

- Scenario A Available-rate is different Route via AS3 must be selected
- Scenario B Available-rate is different Route via AS2 must be selected
- Scenario C Loss-rate is different Route via AS3 must be selected
- Scenario D Loss-rate is different Route via AS2 must be selected
- Scenario E Min-owd is different Route via AS2 must be selected
- Scenario F Min-owd is different Route via AS3 must be selected
- Scenario G Max-owd is different Route via AS2 must be selected
- Scenario H Max-owd is different Route via AS3 must be selected
- Scenario I Average-owd is different Route via AS2 must be selected
- Scenario J Average-owd is different Route via AS3 must be selected
- Scenario K Jitter is different Route via AS2 must be selected
- Scenario L Jitter is different Route via AS3 must be selected

## Execution date: 22/09/04

Total number of prefixes in the local-gos-class 41 : 1

#### Result

: Obtained results are as follows:

- Scenario A Available-rate is different Route via AS3 is selected
- Scenario B Available-rate is different Route via AS2 is selected
- Scenario C Loss-rate is different Route via AS3 is selected
- Scenario D Loss-rate is different Route via AS2 is selected
- Scenario E Min-owd is different Route via AS2 is selected
- Scenario F Min-owd is different Route via AS3 is selected
- Scenario G Max-owd is different Route via AS2 is selected
- Scenario H Max-owd is different Route via AS3 is selected
- Scenario I Average-owd is different Route via AS2 is selected
- Scenario J Average-owd is different Route via AS3 is selected
- Scenario K Jitter is different Route via AS2 is selected

```
MESCAL42# sh ip bgp local-qos-class 41
BGF table version is 0, local router ID is 42.42.42.1
Status codes: s suppressed, d damped, h history, p stale, * valid, > best, i - internal
Origin codes: i - IGP, e - EGP, ? - incomplete

local-qos-class 41 (loose solution options):
Network QC-id Next Hop Metric LocPrf Weight reserved-rate available-rate loss-rate min-owd max-owd avg-owd jitter Path
* 193.251.128.0/19 34 3.3.3.5 0 600 400 1692 30 90 60 30 3 1 :
*> 34 2.2.2.1 0 600 400 1692 30 90 60 29 2 1 :
```

Scenario L – Jitter is different - Route via AS3 is selected

```
MESCAL42# sh ip bgp local-qos-class 41
BGP table version is 0, local router ID is 42.42.42.1
Status codes: s suppressed, d damped, h history, p stale, * valid, > best, i - internal
Origin codes: i - IGP, e - EGP, ? - incomplete
local-qos-class 41 (loose solution options) :
                                                          Metric LocPrf Weight reserved-rate available-rate loss-rate min-owd max-owd avg-owd jitter Path
*> 193.251.128.0/19
                               34 3.3.3.5
                                                                                            600
                                                                                                             400
                                                                                                                       1692
                                                                                                                                  30
                                                                                                                                           90
                                                                                                                                                    60
                                34 2.2.2.1
                                                                               0
                                                                                            600
                                                                                                             400
                                                                                                                       1692
                                                                                                                                  30
                                                                                                                                           90
                                                                                                                                                    60
                                                                                                                                                            29
Total number of prefixes in the local-qos-class 41 : 1
```

Failure level : None Remarks : None

# Test Reference: TB\_P2\_FUNCT/RSEL/4

Test Purpose

Check that the precision command line parameter is correctly handled for the

reserved-rate QoS attribute.

Procedure

Start as defined by this sub-group preamble.

Conformance status is mandatory for all attributes.

- Scenario 1: Set the precision for l-QC41.reserved-rate=50%. The related QoS attribute of the 2 routes overlap.
- Scenario 2: Set the precision for l-QC41.reserved-rate=10%. The related QoS attribute of the 2 routes DO NOT overlap.

#### Expected result:

- Scenario 1: Route via AS3 must be selected (the decision is enforced by the available-rate)
- Scenario 2: Route via AS2 must be selected (the decision is enforced by the reserved-rate)

Execution date: 22/09/04

Result : Obtained results are as follows:

Scenario 1: Route via AS3 is selected

```
MESCAL42# sh ip bgp local-qos-class 41
BGP table version is 0, local router ID is 42.42.42.1
Status codes: s suppressed, d damped, h history, p stale, * valid, > best, i - internal Origin codes: i - IGP, e - EGP, ? - incomplete
local-qos-class 41 (loose solution options) :
                            QC-id Next Hop
   Network
                                                        Metric LocPrf Weight reserved-rate available-rate loss-rate min-owd max-owd avg-owd jitter Path
*> 193.251.128.0/19
                                                                                                               2680
                               34 3.3.3.5
                                                                                         400
                                                                                                          500
                                                                                                                                                             2 1 i
                                                                                          600
                                                                                                          400
                                                                                                                   1692
                                                                                                                              30
                                                                                                                                       90
                                                                                                                                                60
                                                                                                                                                       29
Total number of prefixes in the local-qos-class 41 : 1
```

# • Scenario 2: Route via AS2 is selected

```
MESCAL42# sh ip bgp local-qos-class 41
BGP table version is 0, local router ID is 42.42.42.1
Status codes: s suppressed, d damped, h history, p stale, * valid, > best, i - internal
Origin codes: i - IGP, e - EGP, ? - incomplete
local-qos-class 41 (loose solution options) :
  Network
                         QC-id Next Hop
                                                   Metric LocPrf Weight reserved-rate available-rate loss-rate min-owd max-owd avg-owd jitter Path
                          34 3.3.3.5
                           34 2.2.2.1
                                                                      0
                                                                                  600
                                                                                                400
                                                                                                         1692
                                                                                                                   30
                                                                                                                           90
                                                                                                                                   60
                                                                                                                                          29
                                                                                                                                               2 1 i
Total number of prefixes in the local-qos-class 41 : 1
```

Failure level : None Remarks : None

Test Reference: TB\_P2\_FUNCT/RSEL/5

Test Purpose

: Check that the precision command line parameter is correctly handled for the available-rate QoS attribute.

Procedure

: Start as defined by this sub-group preamble. Conformance status is mandatory for all attributes.

Set the precision for l-OC41.reserved-rate=50%. The related OoS attribute of the 2 routes overlap.

- Scenario 1: Set the precision for 1-QC41.available-rate=50%. The related QoS attribute of the 2 routes overlap.
- Scenario 2: Set the precision for 1-QC41.available-rate=10%. The related QoS attribute of the 2 routes DO NOT overlap.

Expected result: The following results must be obtained:

- Scenario 1: Route via AS2 must be selected (the decision is enforced by the loss-
- Scenario 2: Route via AS3 must be selected (the decision is enforced by the available-rate)

Execution date: 22/09/04

Result

: Obtained results are as follows:

- Scenario 1: Route via AS2 is selected
- Scenario 2: Route via AS3 is selected

Failure level

: None

Remarks : None

Test Reference: TB P2 FUNCT/RSEL/6

Test Purpose

: Check that the precision command line parameter is correctly handled for the lossrate QoS attribute.

Procedure

: Start as defined by this sub-group preamble. Conformance status is mandatory for all attributes.

Set the precision for l-QC41.reserved-rate=50%. The related QoS attribute of the 2 routes overlap.

Set the precision for 1-QC41.available-rate=50%. The related QoS attribute of the 2 routes overlap.

- Scenario 1: Set the precision for 1-QC41.loss-rate=50%. The related QoS attribute of the 2 routes overlap.
- Scenario 2: Set the precision for 1-QC41.loss-rate=10%. The related QoS attribute of the 2 routes DO NOT overlap.

*Expected result*: The following results must be obtained:

- Scenario 1: Route via AS2 must be selected (the decision is enforced by the min-
- Scenario 2: Route via AS2 must be selected (the decision is enforced by the lossrate)

Execution date: 22/09/04

*Result* : Obtained results are as follows:

Scenario 1: Route via AS2 is selectedScenario 2: Route via AS2 is selected

Failure level : None Remarks : None

Test Reference: TB P2 FUNCT/RSEL/7

Test Purpose : Check that the precision command line parameter is correctly handled for the min-

owd QoS attribute.

Procedure : Start as defined by this sub-group preamble.

Conformance status is mandatory for all attributes.

Set the precision for l-QC41.reserved-rate=50%. The related QoS attribute of the 2 routes overlap.

Set the precision for l-QC41.available-rate=50%. The related QoS attribute of the 2 routes overlap.

Set the precision for l-QC41.loss-rate=50%. The related QoS attribute of the 2 routes overlap.

- Scenario 1: Set the precision for l-QC41.min-owd=20%. The related QoS attribute of the 2 routes overlap.
- Scenario 2: Set the precision for l-QC41.min-owd=5%. The related QoS attribute of the 2 routes DO NOT overlap.

Expected result: The following results must be obtained:

- Scenario 1: Route via AS3 must be selected (the decision is enforced by the maxowd)
- Scenario 2: Route via AS2 must be selected (the decision is enforced by the minowd)

Execution date: 22/09/04

Result : Obtained results are as follows:

• Scenario 1: Route via AS3 is selected

Scenario 2: Route via AS2 is selected

Failure level : None Remarks : None

Test Reference: TB P2 FUNCT/RSEL/8

Test Purpose : Check that the precision command line parameter is correctly handled for the

max-owd QoS attribute.

Procedure

: Start as defined by this sub-group preamble. Conformance status is mandatory for all attributes.

Set the precision for l-QC41.reserved-rate=50%. The related QoS attribute of the 2 routes overlap.

Set the precision for l-QC41.available-rate=50%. The related QoS attribute of the 2 routes overlap.

Set the precision for 1-QC41.loss-rate=50%. The related QoS attribute of the 2 routes overlap.

Set the precision for l-QC41.min-owd=20%. The related QoS attribute of the 2 routes overlap.

- Scenario 1: Set the precision for 1-QC41.max-owd=50%. The related QoS attribute of the 2 routes overlap.
- Scenario 2: Set the precision for l-QC41.max-owd=5%. The related QoS attribute of the 2 routes DO NOT overlap.

*Expected result*: The following results must be obtained:

- Scenario 1: Route via AS3 must be selected (the decision is enforced by the average-owd)
- Scenario 2: Route via AS3 must be selected (the decision is enforced by the maxowd)

Execution date: 22/09/04

Result

: Obtained results are as follows:

Scenario 1: Route via AS3 is selected

Scenario 2: Route via AS3 is selected

Failure level Remarks

: None : None

Test Reference: TB P2 FUNCT/RSEL/9

Test Purpose

: Check that the precision command line parameter is correctly handled for the average-owd QoS attribute.

Procedure

: Start as defined by this sub-group preamble. Conformance status is mandatory for all attributes.

Set the precision for l-QC41.reserved-rate=50%. The related QoS attribute of the 2 routes overlap.

Set the precision for l-QC41.available-rate=50%. The related QoS attribute of the 2 routes overlap.

Set the precision for l-QC41.loss-rate=50%. The related QoS attribute of the 2 routes overlap.

Set the precision for l-QC41.min-owd=20%. The related QoS attribute of the 2 routes

overlap.

Set the precision for l-QC41.max-owd=50%. The related QoS attribute of the 2 routes overlap.

- Scenario 1: Set the precision for 1-QC41.average-owd=50%. The related QoS attribute of the 2 routes overlap.
- Scenario 2: Set the precision for 1-QC41.average-owd=2%. The related QoS attribute of the 2 routes DO NOT overlap.

Expected result: The following results must be obtained:

- Scenario 1: Route via AS2 must be selected (the decision is enforced by the jitter)
- Scenario 2: Route via AS3 must be selected (the decision is enforced by the average-owd)

Execution date: 22/09/04

*Result* : Obtained results are as follows:

Scenario 1: Route via AS2 is selected

```
MESCAL42# sh local-qos-class 41
local qos-class 41
   qos-class-id: 34
    available-rate 2000 priority 2 mandatory precision 50
    average-owd 10 priority 6 mandatory precision 50 jitter 5 priority 7 mandatory
    loss-rate 200 priority 3 mandatory precision 50
    max-owd 15 priority 5 mandatory precision 50 min-owd 5 priority 4 mandatory precision 20
    reserved-rate 2000 priority 1 mandatory precision 50
   solution-option: loose
MESCAL42# sh ip bgp local-qos-class 41
BGP table version is 0, local router ID is 42.42.42.1
Status codes: s suppressed, d damped, h history, p stale, * valid, > best, i - internal
Origin codes: i - IGP, e - EGP, ? - incomplete
local-qos-class 41 (loose solution options) :
                                 QC-id Next Hop
34 2.2.2.1
                                                                  Metric LocPrf Weight reserved-rate available-rate loss-rate min-owd max-owd avg-owd jitter Path
*> 193.251.128.0/19
                                                                                                                                         1692
                                     34 3.3.3.5
                                                                                           0
                                                                                                          400
                                                                                                                             500
                                                                                                                                         2680
                                                                                                                                                     40
                                                                                                                                                                75
                                                                                                                                                                          55
```

Total number of prefixes in the local-qos-class 41 : 1  $\,$ 

## Scenario 2: Route via AS3 is selected

```
MESCAL42# sh local-qos-class 41
local qos-class 41
qos-class-id: 34
    available-rate 2000 priority 2 mandatory precision 50
    average-owd 10 priority 6 mandatory precision 2
    jitter 5 priority 7 mandatory
   loss-rate 200 priority 3 mandatory precision 50 max-owd 15 priority 5 mandatory precision 50
    min-owd 5 priority 4 mandatory precision 20 reserved-rate 2000 priority 1 mandatory precision 50
  solution-option: loose
MESCAL42# sh ip bgp local-qos-class 41
BGP table version is 0, local router ID is 42.42.42.1
Status codes: s suppressed, d damped, h history, p stale, * valid, > best, i - internal
Origin codes: i - IGP, e - EGP, ? - incomplete
local-qos-class 41 (loose solution options) :
                               QC-id Next Hop
                                                                Metric LocPrf Weight reserved-rate available-rate loss-rate min-owd max-owd avg-owd jitter Path
  193.251.128.0/19
                                                                                                                                                   30
                                34 2.2.2.1
34 3.3.3.5
                                                                                                         600
                                                                                                               400 1692
500 2680
                                                                                                                                                             90
                                                                                                                                                                        60
Total number of prefixes in the local-qos-class 41:1
```

Failure level : None

Remarks : None

Test Reference: TB P2 FUNCT/RSEL/10

Test Purpose : Check that the precision command line parameter is correctly handled for the jitter

QoS attribute.

Procedure : Start as defined by this sub-group preamble.

Conformance status is mandatory for all attributes.

Set the precision for l-QC41.reserved-rate=50%. The related QoS attribute of the 2 routes overlap.

Set the precision for l-QC41.available-rate=50%. The related QoS attribute of the 2 routes overlap.

Set the precision for l-QC41.loss-rate=50%. The related QoS attribute of the 2 routes overlap.

Set the precision for l-QC41.min-owd=20%. The related QoS attribute of the 2 routes overlap.

Set the precision for l-QC41.max-owd=50%. The related QoS attribute of the 2 routes overlap.

Set the precision for l-QC41.average-owd=50%. The related QoS attribute of the 2 routes overlap.

- Scenario 1: Set the precision for l-QC41.jitter=10%. The related QoS attribute of the 2 routes overlap.
- Scenario 2: Set the precision for l-QC41.jitter=1%. The related QoS attribute of the 2 routes DO NOT overlap.

Expected result: The following results must be obtained:

- Scenario 1: The same Route in best effort and in l-QC41 plan must be selected (depends on BGP route selection process)
- Scenario 2: Route via AS2 must be selected (the decision is enforced by the jitter)

Execution date: 22/09/04

*Result* : Obtained results are as follows:

- Scenario 1: Route via AS2 is selected in best effort and in l-QC41 plan.
- Scenario 2: Route via AS2 is selected

Failure level

: None

Remarks

: The default bestpath selection configured compare router-id for identical q-eBGP paths. The router-id of MESCAL21 is set to 21.21.21.1 and the router-id of MESCAL31 is set to 31.31.31.1. So route via AS2 is selected in scenario 1.

Test Reference: TB\_P2\_FUNCT/RSEL/11

Test Purpose : Validate the behaviour of q-BGP when mandatory parameters aren't received.

Procedure

q-BGP configuration will be update as specified in the description of each scenario:

Set the conformance status of reserved rate to mandatory:

- Scenario 1: Configure AS1, AS2 and AS3 to send reserved-rate as described in the introduction of this test group.
- Scenario 2: Configure only AS1 and AS3 to send reserved-rate as described in the introduction of this test group.
- Scenario 3: Configure only AS1 and AS2 to send reserved-rate as described in the introduction of this test group.
- Scenario 4: Configure only AS2 and AS3 to send reserved-rate as described in the introduction of this test group.

## Expected result: The following results must be obtained:

- Scenario 1: Two routes are received by AS4, from AS3 and AS2. Selected route is R421.
- Scenario 2: Only one Route is received from AS3. This route is selected.
- Scenario 3: Only one Route is received from AS2. This route is selected.
- Scenario 4: No route has been received for the specified prefix.

Execution date: 22/09/04

Result : Obtained results are as follows:

- Scenario 1: Two routes are received by AS4, from AS3 and AS2. Selected route is R421.
- Scenario 2: Only one Route is received from AS3. This route is selected.
- Scenario 3: Only one Route is received from AS2. This route is selected.
- Scenario 4: No route has been received for the specified prefix

Failure level Remarks : None

\_ \_ \_

Test Reference: TB P2 FUNCT/RSEL/12

Test Purpose

: Validate the behaviour of q-BGP when mandatory parameters aren't received.

#### Procedure

q-BGP configuration will be update as specified in the description of each scenario: Set the conformance status of available rate to mandatory:

- Scenario 1: Configure AS1, AS2 and AS3 to send available-rate as described in the introduction of this test group.
- Scenario 2: Configure only AS1 and AS3 to send available -rate as described in the introduction of this test group.
- Scenario 3: Configure only AS1 and AS2 to send available -rate as described in the introduction of this test group.
- Scenario 4: Configure only AS2 and AS3 to send available -rate as described in the introduction of this test group.

### Expected result: The following results must be obtained:

- Scenario 1: Two routes are received by AS4, from AS3 and AS2. Route Route421 is selected.
- Scenario 2: Only one Route is received from AS3. This route is selected.
- Scenario 3: Only one Route is received from AS2. This route is selected.

Scenario 4: No route has been received for the specified prefix.

Execution date: 22/09/04

Result

: Obtained results are as follows:

- Scenario 1: Two routes are received by AS4, from AS3 and AS2. Route Route421 is selected.
- Scenario 2: Only one Route is received from AS3. This route is selected.
- Scenario 3: Only one Route is received from AS2. This route is selected.
- Scenario 4: No route has been received for the specified prefix.

Failure level Remarks

: None : None

Test Reference: TB P2 FUNCT/RSEL/13

Test Purpose : Validate the behaviour of q-BGP when mandatory parameters aren't received.

#### Procedure

q-BGP configuration will be update as specified in the description of each scenario: Set the conformance status of loss rate to mandatory:

- Scenario 1: Configure AS1, AS2 and AS3 to send loss-rate as described in the introduction of this test group.
- Scenario 2: Configure only AS1 and AS3 to send loss-rate as described in the introduction of this test group.
- Scenario 3: Configure only AS1 and AS2 to send loss-rate as described in the introduction of this test group.
- Scenario 4: Configure only AS2 and AS3 to send loss-rate as described in the introduction of this test group.

Expected result: The following results must be obtained:

- Scenario 1: Two routes are received by AS4, from AS3 and AS2. Route Route421 is selected
- Scenario 2: Only one Route is received from AS3. This route is selected.
- Scenario 3: Only one Route is received from AS2. This route is selected.
- Scenario 4: No route has been received for the specified prefix.

Execution date : 22/09/04

Result

: Obtained results are as follows:

- Scenario 1: Two routes are received by AS4, from AS3 and AS2. Route Route421 is selected.
- Scenario 2: Only one Route is received from AS3. This route is selected.
- Scenario 3: Only one Route is received from AS2. This route is selected.
- Scenario 4: No route has been received for the specified prefix.

Failure level

: None

Remarks : None

Test Reference: TB P2 FUNCT/RSEL/14

Test Purpose : Validate the behaviour of q-BGP when mandatory parameters aren't received.

#### Procedure

q-BGP configuration will be update as specified in the description of each scenario: Set the conformance status of min-owd to mandatory:

- Scenario 1: Configure AS1, AS2 and AS3 to send min-owd as described in the introduction of this test group.
- Scenario 2: Configure only AS1 and AS3 to send min-owd as described in the introduction of this test group.
- Scenario 3: Configure only AS1 and AS2 to send min-owd as described in the introduction of this test group.
- Scenario 4: Configure only AS2 and AS3 to send min-owd as described in the introduction of this test group.

Expected result: The following results must be obtained:

- Scenario 1: Two routes are received by AS4, from AS3 and AS2. Route Route421 is selected.
- Scenario 2: Only one Route is received from AS3. This route is selected.
- Scenario 3: Only one Route is received from AS2. This route is selected.
- Scenario 4: No route has been received for the specified prefix.

Execution date: 22/09/04

Result

: Obtained results are as follows:

- Scenario 1: Two routes are received by AS4, from AS3 and AS2. Route Route421 is selected.
- Scenario 2: Only one Route is received from AS3. This route is selected.
- Scenario 3: Only one Route is received from AS2. This route is selected.
- Scenario 4: No route has been received for the specified prefix.

Failure level

Remarks

: None : None

Test Reference: TB P2 FUNCT/RSEL/15

Test Purpose : Validate the behaviour of q-BGP when mandatory parameters aren't received.

#### Procedure

q-BGP configuration will be update as specified in the description of each scenario: Set the conformance status of max-owd to mandatory:

- Scenario 1: Configure AS1, AS2 and AS3 to send max-owd as described in the introduction of this test group.
- Scenario 2: Configure only AS1 and AS3 to send max-owd as described in the introduction of this test group.
- Scenario 3: Configure only AS1 and AS2 to send max-owd as described in the introduction of this test group.
- Scenario 4: Configure only AS2 and AS3 to send max-owd as described in the introduction of this test group.

Expected result: The following results must be obtained:

- Scenario 1: Two routes are received by AS4, from AS3 and AS2. Route Route421 is selected.
- Scenario 2: Only one Route is received from AS3. This route is selected.
- Scenario 3: Only one Route is received from AS2. This route is selected.
- Scenario 4: No route has been received for the specified prefix.

Execution date: 22/09/04

*Result* : Obtained results are as follows:

- Scenario 1: Two routes are received by AS4, from AS3 and AS2. Route Route421 is selected.
- Scenario 2: Only one Route is received from AS3. This route is selected.
- Scenario 3: Only one Route is received from AS2. This route is selected.
- Scenario 4: No route has been received for the specified prefix.

Failure level Remarks : None : None

Test Reference: TB\_P2\_FUNCT/RSEL/16

Test Purpose : Validate the behaviour of q-BGP when mandatory parameters aren't received.

Procedure

q-BGP configuration will be update as specified in the description of each scenario: Set the conformance status of average-owd to mandatory:

- Scenario 1: Configure AS1, AS2 and AS3 to send average-owd as described in the introduction of this test group.
- Scenario 2: Configure only AS1 and AS3 to send average-owd as described in the introduction of this test group.
- Scenario 3: Configure only AS1 and AS2 to send average-owd as described in the introduction of this test group.
- Scenario 4: Configure only AS2 and AS3 to send average-owd as described in the introduction of this test group.

Expected result: The following results must be obtained:

- Scenario 1: Two routes are received by AS4, from AS3 and AS2. Route Route421 is selected.
- Scenario 2: Only one Route is received from AS3. This route is selected.
- Scenario 3: Only one Route is received from AS2. This route is selected.
- Scenario 4: No route has been received for the specified prefix.

Execution date: 22/09/04

Result : Obtained results are as follows:

- Scenario 1: Two routes are received by AS4, from AS3 and AS2. Route Route421 is selected.
- Scenario 2: Only one Route is received from AS3. This route is selected.
- Scenario 3: Only one Route is received from AS2. This route is selected.

Scenario 4: No route has been received for the specified prefix.

Failure level Remarks

: None : None

Test Reference: TB P2 FUNCT/RSEL/17

Test Purpose : Validate the behaviour of q-BGP when mandatory parameters aren't received.

#### Procedure

q-BGP configuration will be update as specified in the description of each scenario: Set the conformance status of jitter to mandatory:

- Scenario 1: Configure AS1, AS2 and AS3 to send jitter as described in the introduction of this test group.
- Scenario 2: Configure only AS1 and AS3 to send jitter as described in the introduction of this test group.
- Scenario 3: Configure only AS1 and AS2 to send jitter as described in the introduction of this test group.
- Scenario 4: Configure only AS2 and AS3 to send jitter as described in the introduction of this test group.

Expected result: The following results must be obtained:

- Scenario 1: Two routes are received by AS4, from AS3 and AS2. Route Route421 is selected.
- Scenario 2: Only one Route is received from AS3. This route is selected.
- Scenario 3: Only one Route is received from AS2. This route is selected.
- Scenario 4: No route has been received for the specified prefix.

Execution date: 22/09/04

Result

: Obtained results are as follows:

- Scenario 1: Two routes are received by AS4, from AS3 and AS2. Route Route421 is selected
- Scenario 2: Only one Route is received from AS3. This route is selected.
- Scenario 3: Only one Route is received from AS2. This route is selected.
- Scenario 4: No route has been received for the specified prefix.

Failure level Remarks

: None · None

Test Reference: TB P2 FUNCT/RSEL/18

Test Purpose : Validate the behaviour of q-BGP when optional parameters aren't received.

#### Procedure

q-BGP configuration will be update as specified in the description of each scenario: Set the conformance status of reserved rate to optional:

- Scenario 1: Configure AS1, AS2 and AS3 to send reserved-rate as described in the introduction of this test group.
- Scenario 2: Configure only AS1 and AS3 to send reserved-rate as described in the introduction of this test group.

- Scenario 3: Configure only AS1 and AS2 to send reserved-rate as described in the introduction of this test group.
- Scenario 4: Configure only AS2 and AS3 to send reserved-rate as described in the introduction of this test group.

Expected result: The following results must be obtained:

- Scenario 1: Two routes are received by AS4, from AS3 and AS2. R421 is selected
- Scenario 2: Two routes are received by AS4, from AS3 and AS2. R431 is selected.
- Scenario 3: Two routes are received by AS4, from AS3 and AS2. R421 is selected.
- Scenario 4: Two routes are received by AS4, from AS3 and AS2. R431 is selected.

Execution date: 22/09/04

Result : Obtained results are as follows:

- Scenario 1: Two routes are received by AS4, from AS3 and AS2. R421 is selected.
- Scenario 2: Two routes are received by AS4, from AS3 and AS2. R431 is selected.

```
MESCAL42# sh ip bgp local-qos-class 41
BGP table version is 0, local router ID is 42.42.42.1
Status codes: s suppressed, d damped, h history, p stale, * valid, > best, i - internal Origin codes: i - IGP, e - EGP, ? - incomplete
local-qos-class 41 (loose solution options) :
                                                               Metric LocPrf Weight reserved-rate available-rate loss-rate min-owd max-owd avg-owd jitter Path
    Network
                                OC-id Next Hop
* 193.251.128.0/19
                                   34 2.2.2.1
                                                                                                                         400
                                                                                                                                   1692
                                                                                                                                                30
                                   34 3.3.3.5
                                                                                                      400
                                                                                                                                                         75
                                                                                                                                                                            30
                                                                                                                        500
                                                                                                                                   2680
                                                                                                                                                40
```

 Scenario 3: Two routes are received by AS4, from AS3 and AS2. R421 is selected.

```
MESCAL42# sh ip bgp local-qos-class 41
BGP table version is 0, local router ID is 42.42.42.1
Status codes: s suppressed, d damped, h history, p stale, * valid, > best, i - internal Origin codes: i - IGP, e - EGP, ? - incomplete
local-gos-class 41 (loose solution options) :
                                                          Metric LocPrf Weight reserved-rate available-rate loss-rate min-owd max-owd avg-owd jitter Path
*> 193.251.128.0/19
                                34 2.2.2.1
                                                                                           600
                                                                                                            400
                                                                                                                      1692
                                                                                                                                                          30 3 1 i
                                34 3.3.3.5
                                                                              0
                                                                                                            500
                                                                                                                      2680
                                                                                                                                 40
                                                                                                                                          75
                                                                                                                                                  55
```

Total number of prefixes in the local-qos-class  $41\,:\,1$ 

Total number of prefixes in the local-qos-class 41 : 1

 Scenario 4: Two routes are received by AS4, from AS3 and AS2. R431 is selected.

```
MESCAL42# sh ip bgp local-qos-class 41
BGP table version is 0, local router ID is 42.42.42.1
Status codes: s suppressed, d damped, h history, p stale, * valid, > best, i - internal
Origin codes: i - IGP, e - EGP, ? - incomplete

local-qos-class 41 (loose solution options):
Network QC-id Next Hop Metric LocPrf Weight reserved-rate available-rate loss-rate min-owd max-owd avg-owd jitter Path
* 193.251.128.0/19 34 2.2.2.1 0 - 400 1692 30 90 60 29 2 1 i
*> 34 3.3.3.5 0 - 500 2680 40 75 55 30 3 1 i

Total number of prefixes in the local-qos-class 41: 1
```

The state of presents in the rotal got cra

Failure level : None Remarks : None

Test Reference: TB P2 FUNCT/RSEL/19

Test Purpose : Validate the behaviour of q-BGP when optional parameters aren't received.

#### Procedure

q-BGP configuration will be update as specified in the description of each scenario: Set the conformance status of available rate to optional:

- Scenario 1: Configure AS1, AS2 and AS3 to send available-rate as described in the introduction of this test group.
- Scenario 2: Configure only AS1 and AS3 to send available -rate as described in the introduction of this test group.
- Scenario 3: Configure only AS1 and AS2 to send available -rate as described in the introduction of this test group.
- Scenario 4: Configure only AS2 and AS3 to send available -rate as described in the introduction of this test group.

Expected result: The following results must be obtained:

- Scenario 1: Two routes are received by AS4, from AS3 and AS2. R421 is selected.
- Scenario 2: Two routes are received by AS4, from AS3 and AS2. R421 is selected.
- Scenario 3: Two routes are received by AS4, from AS3 and AS2. R421 is selected.
- Scenario 4: Two routes are received by AS4, from AS3 and AS2. R421 is selected.

Execution date: 22/09/04

Result

: Obtained results are as follows:

- Scenario 1: Two routes are received by AS4, from AS3 and AS2. R421 is selected.
- Scenario 2: Two routes are received by AS4, from AS3 and AS2. R421 is selected.
- Scenario 3: Two routes are received by AS4, from AS3 and AS2. R421 is selected.
- Scenario 4: Two routes are received by AS4, from AS3 and AS2. R421 is selected.

Failure level Remarks

: None : None

Test Reference: TB P2 FUNCT/RSEL/20

Test Purpose

: Validate the behaviour of q-BGP when optional parameters aren't received.

Procedure

q-BGP configuration will be update as specified in the description of each scenario: Set the conformance status of loss rate to optional:

- Scenario 1: Configure AS1, AS2 and AS3 to send loss-rate as described in the introduction of this test group.
- Scenario 2: Configure only AS1 and AS3 to send loss-rate as described in the introduction of this test group.

- Scenario 3: Configure only AS1 and AS2 to send loss-rate as described in the introduction of this test group.
- Scenario 4: Configure only AS2 and AS3 to send loss-rate as described in the introduction of this test group.

Expected result: The following results must be obtained:

- Scenario 1: Two routes are received by AS4, from AS3 and AS2. R421 is selected.
- Scenario 2: Two routes are received by AS4, from AS3 and AS2. R421 is selected.
- Scenario 3: Two routes are received by AS4, from AS3 and AS2. R421 is selected.
- Scenario 4: Two routes are received by AS4, from AS3 and AS2. R421 is selected.

Execution date: 22/09/04

Result

: Obtained results are as follows:

- Scenario 1: Two routes are received by AS4, from AS3 and AS2. R421 is selected.
- Scenario 2: Two routes are received by AS4, from AS3 and AS2. R421 is selected.
- Scenario 3: Two routes are received by AS4, from AS3 and AS2. R421 is selected.
- Scenario 4: Two routes are received by AS4, from AS3 and AS2. R421 is selected.

Failure level Remarks : None : None

Test Reference: TB P2 FUNCT/RSEL/21

Test Purpose : Validate the behaviour of q-BGP when optional parameters aren't received.

#### Procedure

:

q-BGP configuration will be update as specified in the description of each scenario: Set the conformance status of min-owd to optional:

- Scenario 1: Configure AS1, AS2 and AS3 to send min-owd as described in the introduction of this test group.
- Scenario 2: Configure only AS1 and AS3 to send min-owd as described in the introduction of this test group.
- Scenario 3: Configure only AS1 and AS2 to send min-owd as described in the introduction of this test group.
- Scenario 4: Configure only AS2 and AS3 to send min-owd as described in the introduction of this test group.

Expected result: The following results must be obtained:

 Scenario 1: Two routes are received by AS4, from AS3 and AS2. R421 is selected.

- Scenario 2: Two routes are received by AS4, from AS3 and AS2. R421 is selected.
- Scenario 3: Two routes are received by AS4, from AS3 and AS2. R421 is selected.
- Scenario 4: Two routes are received by AS4, from AS3 and AS2. R421 is selected.

Execution date: 22/09/04

*Result* : Obtained results are as follows:

- Scenario 1: Two routes are received by AS4, from AS3 and AS2. R421 is selected.
- Scenario 2: Two routes are received by AS4, from AS3 and AS2. R421 is selected.
- Scenario 3: Two routes are received by AS4, from AS3 and AS2. R421 is selected.
- Scenario 4: Two routes are received by AS4, from AS3 and AS2. R421 is selected.

Failure level Remarks : None : None

Test Reference: TB\_P2\_FUNCT/RSEL/22

Test Purpose : Validate the behaviour of q-BGP when optional parameters aren't received.

#### Procedure

q-BGP configuration will be update as specified in the description of each scenario: Set the conformance status of max-owd to optional:

- Scenario 1: Configure AS1, AS2 and AS3 to send max-owd as described in the introduction of this test group.
- Scenario 2: Configure only AS1 and AS3 to send max-owd as described in the introduction of this test group.
- Scenario 3: Configure only AS1 and AS2 to send max-owd as described in the introduction of this test group.
- Scenario 4: Configure only AS2 and AS3 to send max-owd as described in the introduction of this test group.

Expected result: The following results must be obtained:

- Scenario 1: Two routes are received by AS4, from AS3 and AS2. R421 is selected.
- Scenario 2: Two routes are received by AS4, from AS3 and AS2. R421 is selected.
- Scenario 3: Two routes are received by AS4, from AS3 and AS2. R421 is selected.
- Scenario 4: Two routes are received by AS4, from AS3 and AS2. R421 is selected.

Execution date: 22/09/04

*Result* : Obtained results are as follows:

- Scenario 1: Two routes are received by AS4, from AS3 and AS2. R421 is selected.
- Scenario 2: Two routes are received by AS4, from AS3 and AS2. R421 is selected.
- Scenario 3: Two routes are received by AS4, from AS3 and AS2. R421 is selected.
- Scenario 4: Two routes are received by AS4, from AS3 and AS2. R421 is selected.

Failure level : None Remarks : None

Test Reference: TB P2 FUNCT/RSEL/23

Test Purpose : Validate the behaviour of q-BGP when optional parameters aren't received.

Procedure

q-BGP configuration will be update as specified in the description of each scenario: Set the conformance status of average-owd to optional:

- Scenario 1: Configure AS1, AS2 and AS3 to send average-owd as described in the introduction of this test group.
- Scenario 2: Configure only AS1 and AS3 to send average-owd as described in the introduction of this test group.
- Scenario 3: Configure only AS1 and AS2 to send average-owd as described in the introduction of this test group.
- Scenario 4: Configure only AS2 and AS3 to send average-owd as described in the introduction of this test group.

Expected result: The following results must be obtained:

- Scenario 1: Two routes are received by AS4, from AS3 and AS2. R421 is selected.
- Scenario 2: Two routes are received by AS4, from AS3 and AS2. R421 is selected.
- Scenario 3: Two routes are received by AS4, from AS3 and AS2. R421 is selected.
- Scenario 4: Two routes are received by AS4, from AS3 and AS2. R421 is selected.

Execution date: 22/09/04

*Result* : Obtained results are as follows:

- Scenario 1: Two routes are received by AS4, from AS3 and AS2. R421 is selected.
- Scenario 2: Two routes are received by AS4, from AS3 and AS2. R421 is selected.
- Scenario 3: Two routes are received by AS4, from AS3 and AS2. R421 is selected.
- Scenario 4: Two routes are received by AS4, from AS3 and AS2. R421 is selected.

Failure level : None Remarks : None

Test Reference: TB\_P2\_FUNCT/RSEL/24

Test Purpose : Validate the behaviour of q-BGP when optional parameters aren't received.

#### Procedure

q-BGP configuration will be update as specified in the description of each scenario: Set the conformance status of jitter to optional:

- Scenario 1: Configure AS1, AS2 and AS3 to send jitter as described in the introduction of this test group.
- Scenario 2: Configure only AS1 and AS3 to send jitter as described in the introduction of this test group.
- Scenario 3: Configure only AS1 and AS2 to send jitter as described in the introduction of this test group.
- Scenario 4: Configure only AS2 and AS3 to send jitter as described in the introduction of this test group.

Expected result: The following results must be obtained:

- Scenario 1: Two routes are received by AS4, from AS3 and AS2. R421 is selected.
- Scenario 2: Two routes are received by AS4, from AS3 and AS2. R421 is selected.
- Scenario 3: Two routes are received by AS4, from AS3 and AS2. R421 is selected.
- Scenario 4: Two routes are received by AS4, from AS3 and AS2. R421 is selected.

Execution date: 22/09/04

*Result* : Obtained results are as follows:

- Scenario 1: Two routes are received by AS4, from AS3 and AS2. R421 is selected.
- Scenario 2: Two routes are received by AS4, from AS3 and AS2. R421 is selected.
- Scenario 3: Two routes are received by AS4, from AS3 and AS2. R421 is selected.
- Scenario 4: Two routes are received by AS4, from AS3 and AS2. R421 is selected.

Failure level : None Remarks : None

# 10.2.5TB\_P2\_FUNCT/INT

Test Reference: TB\_P2\_FUNCT/INT/1

Test Purpose : Validate the behaviour of a BGP speaker when receiving unsupported capability.

#### Procedure

:

q-BGPD process is activated in MESCAL11. BGPD is activated in MESCAL21.

- Scenario 1: Configure MESCAL11 as a neighbor of MESCAL21. MESCAL21 is to be configured in MESCAL11 as a neighbor. Configure MESCAL11 to support QoS Service Capability Group 1. Check the messages exchanged between MESCAL21 and MESCAL31 with a traffic analyzer.
- Scenario 2: Configure MESCAL11 as a neighbor of MESCAL21. MESCAL21 is to be configured in MESCAL11 as a neighbor. Configure MESCAL11 to support QoS Service Capability Group 2. Check the messages exchanged between MESCAL21 and MESCAL31 with a traffic analyzer.
- Scenario 3: Configure MESCAL11 as a neighbor of MESCAL21. MESCAL21 is to be configured in MESCAL11 as a neighbor. Configure MESCAL11 to support QoS Service Capability Group 1 and Group 2. Check the messages exchanged between MESCAL21 and MESCAL31 with a traffic analyzer.

Expected result: The following results must be obtained:

- Scenario 1: MESCAL21 has to send a notification message with the Error Sub Code set to Unsupported Capability. MESCAL11 should re-attempt to open a BGP session with MESCAL21 but without sending to the peer the Capabilities Optional Parameter.
- Scenario 2: MESCAL21 has to send a notification message with the Error Sub Code set to Unsupported Capability. MESCAL11 should re-attempt to open a BGP session with MESCAL21 but without sending to the peer the Capabilities Optional Parameter.
- Scenario 3: MESCAL21 has to send a notification message with the Error Sub Code set to Unsupported Capability. MESCAL11 should re-attempt to open a BGP session with MESCAL21 but without sending to the peer the Capabilities Optional Parameter.

Execution date: 22/09/04

Result

: Obtained results are as follows:

- Scenario 1: The BGP session is established and MESCAL21 has not sent any notification message.
- Scenario 2: The BGP session is established and MESCAL21 has not sent any notification message.
- Scenario 3: The BGP session is established and MESCAL21 has not sent any notification message.

Failure level

: None

Remarks

: ZeboS BGP process has been implemented so that unknown capabilities are by default ignored. In order to validate the test, MESCAL11 must be configured as a neighbor of MESCAL21 with the "strict capability match" command. This command permits to close the BGP connection if capability value does not completely match to remote peer. If this command is used and if an unknown capability is received, the behaviour of BGP depends on the code of the unknown capability. If the capability code is greater or equal to 128, the capability is a "for private use" capability and is only ignored. If the capability code is lower than 128, a notification message with the Error Sub Code set to Unsupported Capability is sent. In this case the results of the tests match the expected ones.

Test Reference: TB\_P2\_FUNCT/INT/2

Test Purpose : Validate the behaviour of a q-BGP speaker when receiving notification set to

unsupported capabilities from BGP speaker.

Procedure

q-BGPD process is activated in MESCAL11. BGPD is activated in MESCAL21.

Configure local-QoS-class in MESCAL11 as specified in the introduction of the previous test group. Also AS1 networks that are listed in testbed configuration are also to be announced by MESCAL11 in l-QC1 and best effort.

AS2 Networks that are listed in testbed configuration are also to be announced by MESCAL21.

Launch a traffic analyzer in eth1 of MESCAL11. Check the messages that are exchanges between MESCAL11 and MESCAL12.

Expected result: MESCAL11 must not send QoS\_NLRI messages to MESCAL21.

MESCAL21 must send NLRI information to MESCAL11. MESCAL11 must send NLRI information to MESCAL21.

Execution date: 22/09/04

Result

MESCAL11 does not send any QoS\_NLRI messages to MESCAL21.

MESCAL21 sends NLRI information to MESCAL11. MESCAL11 sends NLRI information to MESCAL21.

Failure level : None Remarks : None

Test Reference: TB P2 FUNCT/INT/3

Test Purpose : Validate the q-BGP router installs routes received from BGP speaker in best effort

plane.

Procedure :

q-BGPD process is activated in MESCAL11. BGPD is activated in MESCAL21.

Configure local-QoS-class in MESCAL11 as specified in the introduction of the previous test group. Also AS1 networks that are listed in testbed configuration are also to be announced by MESCAL11 in l-QC1 and best effort.

to be dimodified by MESCHETT III I QCI did best effort.

AS2 Networks that are listed in testbed configuration are also to be announced by

MESCAL21.

Log to MESCAL11 and execute this command line: "sh ip bgp". Check if

MESCAL21 networks are listed.

Expected result: All MESCAL21's networks must be present in the MESCAL11 best effort RIB.

Execution date: 22/09/04

Result : All MESCAL21's networks are present in the MESCAL11 best effort RIB.

Failure level : None Remarks : None

Test Reference: TB P2 FUNCT/INT/4

Test Purpose : Validate the BGP router installs routes received from q-BGP speaker.

Procedure :

q-BGPD process is activated in MESCAL11. BGPD is activated in MESCAL21.

Configure local-QoS-class in MESCAL11 as specified in the introduction of the previous test group. Also AS1 networks that are listed in testbed configuration are also to be announced by MESCAL11 in l-QC1 and best effort.

AS2 Networks that are listed in testbed configuration are also to be announced by MESCAL21.

Log to MESCAL21 and execute this command line: "sh ip bgp". Check if MESCAL11 networks are listed.

Expected result: All MESCAL11's networks must be present in the MESCAL21 BGP RIB.

Execution date: 22/09/04

*Result* : All MESCAL11's networks are present in the MESCAL21 BGP RIB.

Failure level : None Remarks : None

## **10.3Phase 3**

The "null" value means no value.

## 10.3.1TB\_P3\_FUNCT/CMES

#### 10.3.1.1 Reminder

Each PCP message consists of the PCP header followed by a number of arguments depending on the nature of the operation.

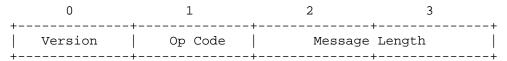

## **10.3.1.1.1 Open message**

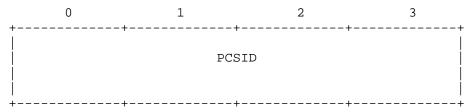

### **10.3.1.1.2** Accept message

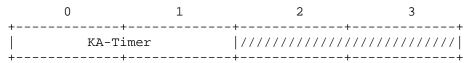

#### **10.3.1.1.3** Close message

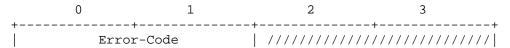

10.3.1.1.4 Path Error message 2 bytes L1 PATH-COMPUTATION-ID -----//------REQ-REFERENCE-ID 2 bytes \_\_\_\_\_//\_\_\_/ REASON-CODE 1 bytes| **10.3.1.1.5** Cancel message 2 bytes PATH-COMPUTATION-ID REQ-REFERENCE-ID 2 bytes

### 10.3.1.1.6 Acknowledge message

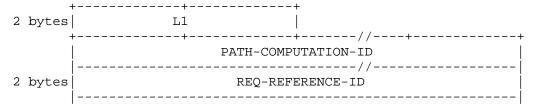

## 10.3.1.1.7 Request message

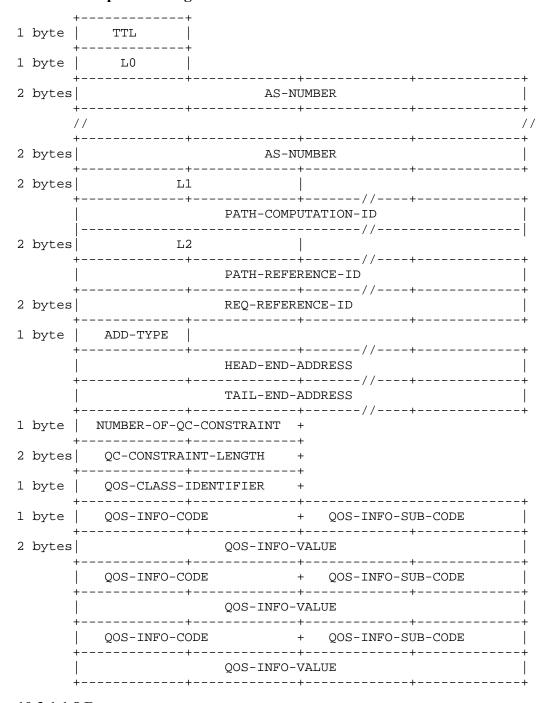

## 10.3.1.1.8 Response message

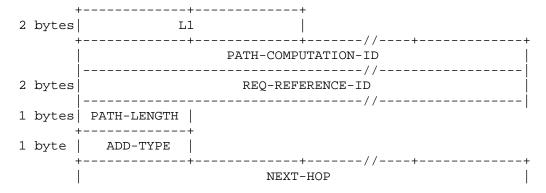

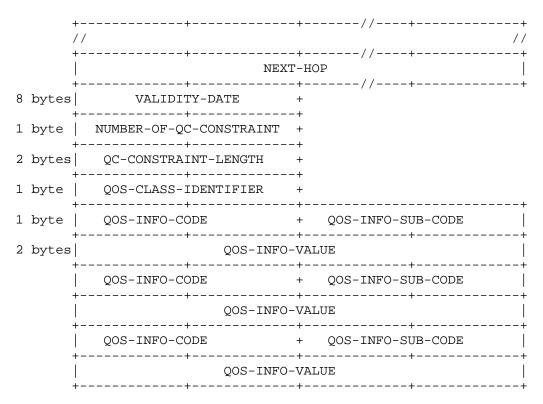

## 10.3.1.2 pSLS agreement

Configure the following pSLS between AS1 and AS2 (AS2 offers this pSLS to AS1):

- List of Meta-QoS-classes and bandwidth:
  - MQ1: TOS value 0x68 bandwidth 1Mbit
  - MQ2: TOS value 0x71 bandwidth 1Mbit
  - MQ3: TOS value 0x78 bandwidth 1Mbit
  - MQ4: TOS value 0x00 bandwidth 2Mbit
- Total bandwidth: 5Mbit
- MESCAL11'PCSID: 11.11.11.11
- MESCAL21'PCSID: 21.21.21.21

Test Reference: TB\_P3\_FUNCT/CMES/1

Test Purpose : Check the format of OPEN, CLOSE and ACCEPT messages.

Procedure

Launch a traffic analyzer that captures MESCAL11' eth1 traffic.

Establish a PCP session between MESCAL11'PCS and MESCAL21'PCS.

When session is accepted by MESCAL21'PCS, close the session.

Verify that OPEN, CLOSE and ACCEPT messages are conform to [D1.2] specifications. For more details see introduction of this test group.

## Expected result:

MESCAL21'PCS should answer with CLOSE or ACCEPT message to OPEN request received from MESCAL11'PCS.

OPEN, CLOSE and ACCEPT messages should have a format as indicated in introduction of this test group.

Op Code contained in common header is:

■ 1: OPEN

2: ACCEPT

■ 3: CLOSE

Execution date: 21/04/05

Result

: The format of the exchanged messages is aligning with the specifications. Opcode of recived messaged are as follows:

1: OPEN

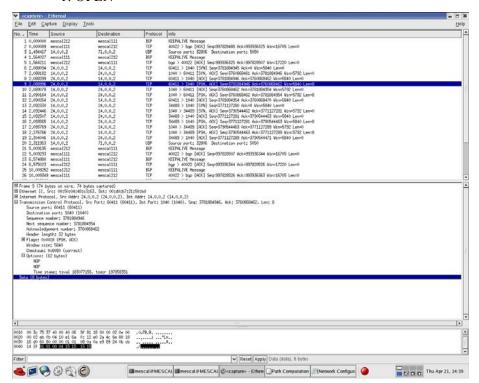

2: ACCEPT

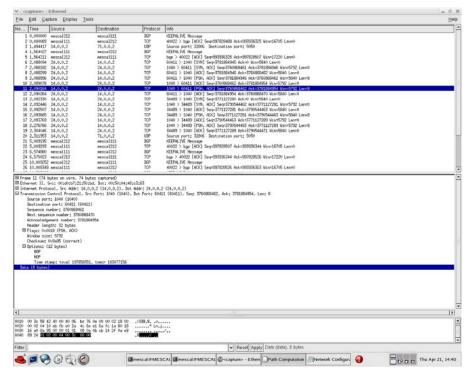

## ■ 3: CLOSE

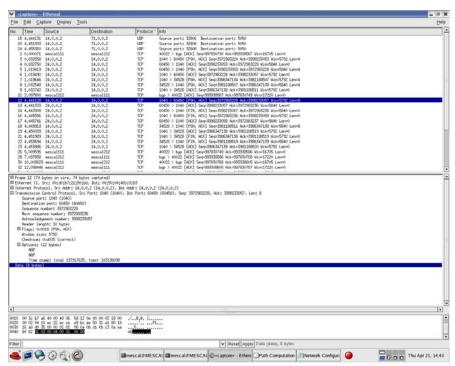

Failure level : None. Remarks : None

Test Reference: TB\_P3\_FUNCT/CMES/2

Test Purpose: Check the format of REQUEST, RESPONSE PATH-ERROR and

ACKNOWLEDGE messages.

Procedure

Launch a traffic analyzer that captures MESCAL11' eth1 traffic.

Establish a PCP session between MESCAL11'PCS and MESCAL21'PCS.

- Scenario 1: When PCP session is accepted by MESCAL21'PCS, configure MESCAL11'PCS to send a request for an LSP terminating in 2.2.2.1 in MC1 and a bandwidth of 1Mbit. No QoS parameters to be included in the request.
- Scenario 2: Configure MESCAL11'PCS to send a request for an LSP terminating in 2.2.2.1 in MC2 and a bandwidth of 2Mbit. No QoS parameters to be included in the request.

Verify that REQUEST, RESPONSE, PATH-ERROR and ACKNOWLEDGE messages are conform to [D1.2] specifications. For more details see introduction of this test group.

## Expected result:

- Scenario 1:
  - MESCAL21'PCS should answer with CLOSE or ACCEPT message to OPEN request received from MESCAL11'PCS.
  - MESCAL21'PCS should send a RESPONSE-PATH to MESCAL11
  - REQUEST, RESPONSE and ACKNOWLEDGE messages should have a format as indicated in introduction of this test group. Op Code contained in common header is:
    - 4: REQUEST
    - 5: RESPONSE
    - 8: ACKNOWLEDGE
- Scenario 2:
  - o MESCAL12'PCS should send a PATH-ERROR to MESCAL11.

Execution date: 21/04/05

*Result* : Obtained results are as follows:

- Scenario 1:
  - MESCAL21'PCS sent an ACCEPT message to OPEN request received from MESCAL11'PCS.
  - MESCAL21'PCS sent a RESPONSE-PATH to MESCAL11
  - REQUEST, RESPONSE and ACKNOWLEDGE messages have a format as indicated in introduction of this test group. Op Code contained in common header is:
    - 4: REQUEST

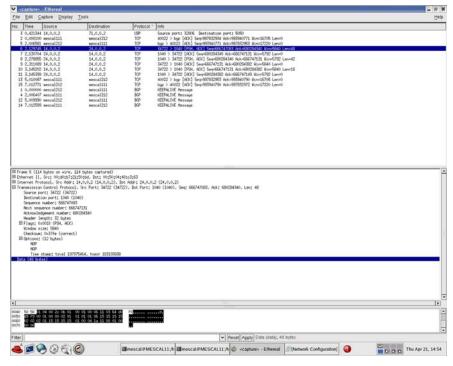

## 5: RESPONSE

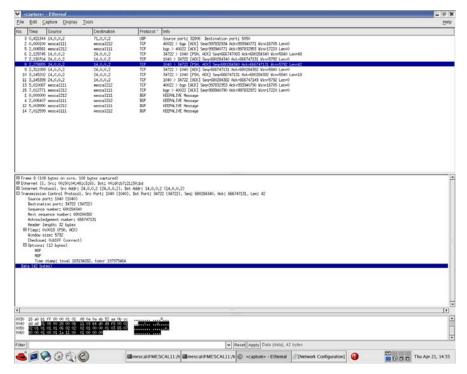

8: ACKNOWLEDGE

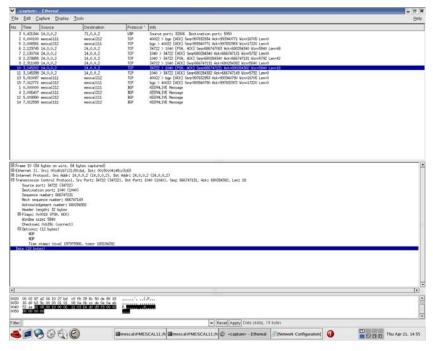

### Scenario 2:

• MESCAL21'PCS sent an PATH-ERROR to MESCAL11 as shown in the figure below:

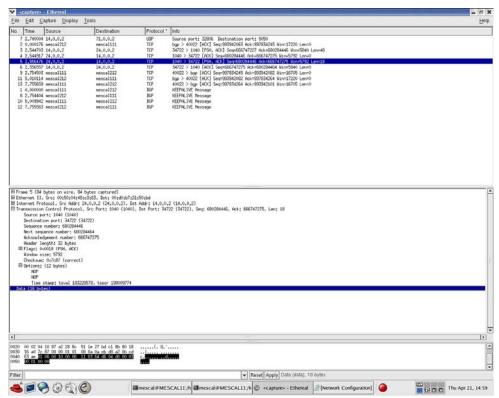

Failure level : None. Remarks : None.

Test Reference: TB\_P3\_FUNCT/CMES/3

Test Purpose : Validate the REQ-REFERNCE-ID and PATH-COMPUTATION-ID

Procedure

Same configure as for scenario 1 of TB P3 FUNCT/CMES/2

## Expected result:

REQ-REFERNCE-ID and PATH-COMPUTATION-ID that have been inserted in CANCEL, ACKNOWLEDGE and RESPONSE-PATH messages received from MESCAL21'PCS are identical to what have been inserted in REQUEST-PATH sent by MESCAL11'PCS.

Execution date: 21/04/05

Result : The REQ-REFERNCE-ID and PATH-COMPUTATION-ID that have been inserted

in CANCEL, ACKNOWLEDGE and RESPONSE-PATH messages received from MESCAL21'PCS are identical to what have been inserted in REQUEST-PATH sent

by MESCAL11'PCS.

Failure level : None. Remarks : None.

Test Reference: TB P3 FUNCT/CMES/4

Test Purpose : Validate QoS information contained in REQUEST-PATH message

Procedure

Configure MESCAL11' PCS to send a REQUEST message to MESCAL21' PCS.

Execute tests TB\_P2\_FUNCT/CMES/5 until TB\_P2\_FUNCT/CMES/10

Expected result: Same results as TB\_P2\_FUNCT/CMES/5 until TB\_P2\_FUNCT/CMES/10

Execution date: 21/04/05

Result : Obtained results are those of TB P2 FUNCT/CMES/5 until

TB P2 FUNCT/CMES/10.

Failure level : None. Remarks : None.

Test Reference: TB P3\_FUNCT/CMES/5

Test Purpose : Validate QoS information contained in RESPONSE-PATH message

Procedure

Configure MESCAL11' PCS to send a REQUEST message to MESCAL21' PCS.

Execute tests TB\_P2\_FUNCT/CMES/5 until TB\_P2\_FUNCT/CMES/10

Expected result: Same results as TB\_P2\_FUNCT/CMES/5 until TB\_P2\_FUNCT/CMES/10

Execution date: 21/04/05

Result : Obtained results are those of P2\_FUNCT/CMES/5 until

TB P2 FUNCT/CMES/10

Failure level : None.

Remarks : None.

Test Reference: TB P3 FUNCT/CMES/6

Test Purpose : Check the format of PATH-ERROR and messages.

Procedure

.

Establish a PCP communication between MESCAL11'PSCA and MESCAL21'PCS.

Scenario 1: Force PATH-COMPUTATION-ID in REQUEST-PATH message to a value that already exists between the two peers.

Scenario 2: Force REF-COMPUTATION-ID in REQUEST-PATH message to a value already that has been handled.

Launch a traffic analyzer that captures MESCAL11' eth1 traffic.

Expected result: in both scenarios, PATH-ERROR message should be sent by MESCAL21'PCS to MESCAL11'PCS.

Execution date: 21/04/05

Result

: A PATH-ERROR message has been sent by MESCAL21 to MESCAL11. The figure below is a capture of the received message (Note that the reason code value is set to

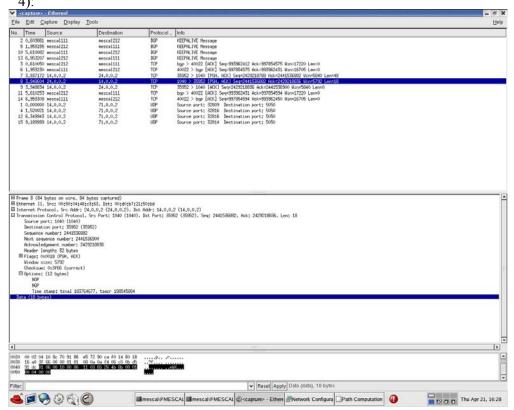

Failure level : None. Remarks : None

Test Reference: TB P3 FUNCT/CMES/7

Test Purpose : Check the format of CANCEL and messages.

Procedure :

Establish a PCP communication between MESCAL11'PSC and MESCAL21'PCS.

Configuration is the same as for scenario 1 of TB\_P3\_FUNCT/CMES/2.

Configure MESCAL11'PCS to send a CANCEL message to MESCAL21'PCS during path negotiation.

Launch a traffic analyzer that captures MESCAL11' eth1 traffic.

Expected result: CANCEL message should be as specified in introduction if this test group. PATH-COMPUTATION-ID and REQ-REFERENCE-ID must be the same as what have been used in the REQUEST message.

Execution date: 21/04/05

Result

: The format of the CANCEL message is conform to D1.2 specifications. PATH-COMPUTATION-ID and REQ-REFERENCE-ID are the same as what have been used in the REQUEST message as illustrated by the figures below: the first one is for the REQUEST message, and the second one for the CANCEL message:

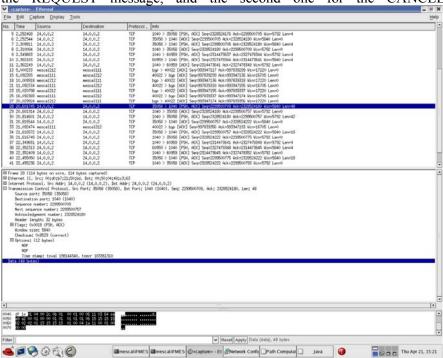

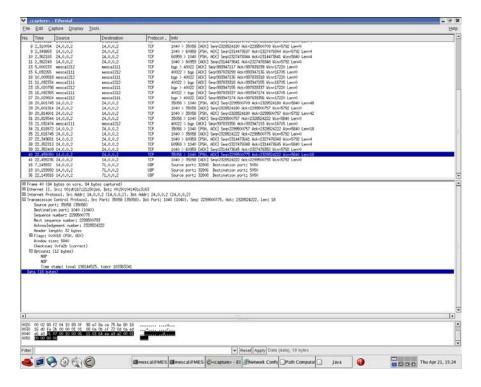

Failure level : None. Remarks : None.

Test Reference: TB\_P3\_FUNCT/CMES/8

Test Purpose : Check operational behaviours when receiving REQUEST messages.

Procedure :

Launch a traffic analyzer that captures MESCAL11' eth1 traffic.

Establish a PCP session between MESCAL11'PCS and MESCAL21'PCS.

- Scenario 1: When PCP session is accepted by MESCAL21'PCS, configure MESCAL11'PCS to send a request for an LSP with a head-end-address 1.1.1.6 and tail-end-address in 2.2.2.1 in MC1 and a bandwidth of 1Mbit. TTL is to be set to 0.
- Scenario 2: When PCP session is accepted by MESCAL21'PCS, configure MESCAL11'PCS to send a request for an LSP with a head-end-address 3.3.3.1 and tail-end-address in 2.2.2.1 in MC1 and a bandwidth of 1Mbit.
- Scenario 3: When PCP session is accepted by MESCAL21'PCS, configure MESCAL11'PCS to send a request for an LSP with a head-end-address 1.1.1.6 and tail-end-address in 2.2.2.1 in MC1 and a bandwidth of 5Mbit.

Examine the messages exchanged between the two PCS.

#### Expected result:

- Scenario 1: MESCAL21' PCS must send a ERROR-PATH message to MESCAL11'
   PCS with TTL expired error (value = 5)
- Scenario 2: MESCAL21'PCS must send a ERROR-PATH message to MESCAL11'PCS (value = 3)

 Scenario 3: MESCAL21's must send a ERROR-PATH message to MESCAL11'PCS (value = 1)

Execution date: 21/04/05

*Result* : Obtained results are as follows:

Scenario 1: MESCAL21' PCS sent a ERROR-PATH message to MESCAL11'PCS with TTL expired error (value = 5)

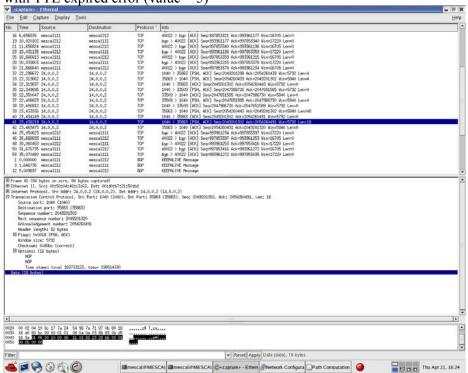

 Scenario 2: MESCAL21'PCS sent a ERROR-PATH message to MESCAL11'PCS (value = 3)

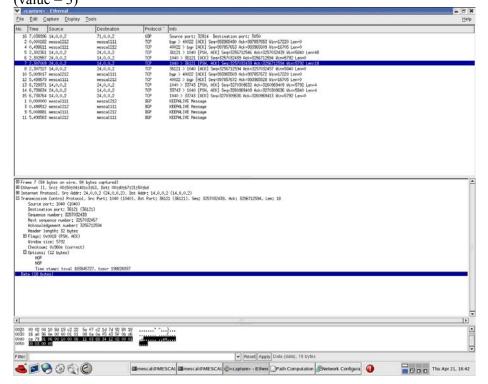

## CENTRAL STATE | CANADA | CANADA | CANADA | CANADA | CANADA | CANADA | CANADA | CANADA | CANADA | CANADA | CANADA | CANADA | CANADA | CANADA | CANADA | CANADA | CANADA | CANADA | CANADA | CANADA | CANADA | CANADA | CANADA | CANADA | CANADA | CANADA | CANADA | CANADA | CANADA | CANADA | CANADA | CANADA | CANADA | CANADA | CANADA | CANADA | CANADA | CANADA | CANADA | CANADA | CANADA | CANADA | CANADA | CANADA | CANADA | CANADA | CANADA | CANADA | CANADA | CANADA | CANADA | CANADA | CANADA | CANADA | CANADA | CANADA | CANADA | CANADA | CANADA | CANADA | CANADA | CANADA | CANADA | CANADA | CANADA | CANADA | CANADA | CANADA | CANADA | CANADA | CANADA | CANADA | CANADA | CANADA | CANADA | CANADA | CANADA | CANADA | CANADA | CANADA | CANADA | CANADA | CANADA | CANADA | CANADA | CANADA | CANADA | CANADA | CANADA | CANADA | CANADA | CANADA | CANADA | CANADA | CANADA | CANADA | CANADA | CANADA | CANADA | CANADA | CANADA | CANADA | CANADA | CANADA | CANADA | CANADA | CANADA | CANADA | CANADA | CANADA | CANADA | CANADA | CANADA | CANADA | CANADA | CANADA | CANADA | CANADA | CANADA | CANADA | CANADA | CANADA | CANADA | CANADA | CANADA | CANADA | CANADA | CANADA | CANADA | CANADA | CANADA | CANADA | CANADA | CANADA | CANADA | CANADA | CANADA | CANADA | CANADA | CANADA | CANADA | CANADA | CANADA | CANADA | CANADA | CANADA | CANADA | CANADA | CANADA | CANADA | CANADA | CANADA | CANADA | CANADA | CANADA | CANADA | CANADA | CANADA | CANADA | CANADA | CANADA | CANADA | CANADA | CANADA | CANADA | CANADA | CANADA | CANADA | CANADA | CANADA | CANADA | CANADA | CANADA | CANADA | CANADA | CANADA | CANADA | CANADA | CANADA | CANADA | CANADA | CANADA | CANADA | CANADA | CANADA | CANADA | CANADA | CANADA | CANADA | CANADA | CANADA | CANADA | CANADA | CANADA | CANADA | CANADA | CANADA | CANADA | CANADA | CANADA | CANADA | CANADA | CANADA | CANADA | CANADA | CANADA | CANADA | CANADA | CANADA | CANADA | CANADA | CANADA | CANADA | CANADA | CANADA | CANADA | CANADA | CANADA | CANADA | CANADA | CANADA | CANADA | CANADA | CANADA | CANADA | C

 Scenario 3: MESCAL21' PCS sent a ERROR-PATH message to MESCAL11'PCS (value = 1)

Failure level : None. Remarks : None.

## 10.3.2TB\_P3\_FUNCT/QAGG

Only AS1, AS2 and AS3 are used to run this tests group. pSLSs are established between AS1 and AS2 and between AS1 and AS3 in order to extend Hard Solution Option of each domain.

• AS1 offers a pSLS to AS2

• MQC1: 0x68 bandwidth: 1Mbit

• MQC0: 0x00 minimum bandwidth: 2Mbit maximum bandwidth: 3Mbit

AS3 offers a pSLS to AS1

• MQC1: 0x88 bandwidth: 1Mbit

• MQC0: 0x00 minimum bandwidth: 2Mbit maximum bandwidth: 3Mbit

QoS capabilities of each AS are those described in 10.2.4

Test Reference: TB\_P3\_FUNCT/QAGG/1

Test Purpose : Check QoS aggregation operation

Procedure :

Launch a traffic analyzer that captures MESCAL11' eth1 and MESCAL21' eth1

traffic.

Establish a PCP session between MESCAL11'PCS and MESCAL21'PCS. Establish a PCP session between MESCAL11'PCS and MESCAL31'PCS.

- Scenario 1: When PCP session is established between MESCAL11'PCS and MESCAL21'PCS, configure MESCAL21'PCS to send a request for an LSP with a head-end-address 1.1.1.5 and tail-end-address in 3.3.3.1 in MC1 and a bandwidth of 1Mbit. TTL is to be set to 30. No QoS parameters are to be inserted in the request.
- Scenario 2: When PCP session is established between MESCAL11'PCS and MESCAL21'PCS, configure MESCAL21'PCS to send a request for an LSP with a head-end-address 1.1.1.5 and tail-end-address in 3.3.3.1 in MC1 and a bandwidth of 5Mbit. TTL is to be set to 30. No QoS parameters are to be inserted in the request.
- Scenario 3: When PCP session is established between MESCAL11'PCS and MESCAL21'PCS, configure MESCAL21'PCS to send a request for an LSP with a head-end-address 1.1.1.5 and tail-end-address in 3.3.3.1 in MC1 and a bandwidth of 1Mbit. TTL is to be set to 30. Set minimum one-way delay to 45.
- Scenario 4: When PCP session is established between MESCAL11'PCS and MESCAL21'PCS, configure MESCAL21'PCS to send a request for an LSP with a head-end-address 1.1.1.5 and tail-end-address in 3.3.3.1 in MC1 and a bandwidth of 1Mbit. TTL is to be set to 30. Set minimum one-way delay to 25.
- Scenario 5: When PCP session is established between MESCAL11'PCS and MESCAL21'PCS, configure MESCAL21'PCS to send a request for an LSP with a head-end-address 1.1.1.5 and tail-end-address in 3.3.3.1 in MC1 and a bandwidth of 1Mbit. TTL is to be set to 30. Set maximum one-way delay to 80.
- Scenario 6: When PCP session is established between MESCAL11'PCS and MESCAL21'PCS, configure MESCAL21'PCS to send a request for an LSP with a head-end-address 1.1.1.5 and tail-end-address in 3.3.3.1 in MC1 and a bandwidth of 1Mbit. TTL is to be set to 30. Set maximum one-way delay to 60.
- Scenario 7: When PCP session is established between MESCAL11'PCS and MESCAL21'PCS, configure MESCAL21'PCS to send a request for an LSP with a head-end-address 1.1.1.5 and tail-end-address in 3.3.3.1 in MC1 and a bandwidth of 1Mbit. TTL is to be set to 30. Set average one-way delay to 40.
- Scenario 8: When PCP session is established between MESCAL11'PCS and MESCAL21'PCS, configure MESCAL21'PCS to send a request for an LSP with a head-end-address 1.1.1.5 and tail-end-address in 3.3.3.1 in MC1 and a bandwidth of 1Mbit. TTL is to be set to 30. Set average one-way delay to 50.
- Scenario 9: When PCP session is established between MESCAL11'PCS and MESCAL21'PCS, configure MESCAL21'PCS to send a request for an LSP with a head-end-address 1.1.1.5 and tail-end-address in 3.3.3.1 in MC1 and a bandwidth of 1Mbit. TTL is to be set to 30. Set jitter to 20.
- Scenario 10: When PCP session is established between MESCAL11'PCS and MESCAL21'PCS, configure MESCAL21'PCS to send a request for an LSP with a head-end-address 1.1.1.5 and tail-end-address in 3.3.3.1 in MC1 and a bandwidth of 1Mbit. TTL is to be set to 30. Set jitter one-way delay to 30.

Examine the messages exchanged between MESCAL11 and MESCAL21 and between MESCAL11 and MESCAL31.

### Expected result:

• Scenario 1: MESCAL11'PCS must forward this request to MESCAL31'PCS. This request is for an LSP with a head-end-address 1.1.1.2 and tail-end-address in 3.3.3.1 in MC1 and a bandwidth of 1Mbit. TTL is to be set to 29. No QoS parameters are to be inserted in the request.

- Scenario 2: MESCAL11's must send a ERROR-PATH message to MESCAL21'PCS (value = 1)
- Scenario 3: MESCAL11'PCS must forward this request to MESCAL31'PCS. This request is for an LSP with a head-end-address 1.1.1.2 and tail-end-address in 3.3.3.1 in MC1 and a bandwidth of 1Mbit. TTL is to be set to 29. Minimum one-way delay is set to a value less than 35.
- Scenario 4: MESCAL11's must send a ERROR-PATH message to MESCAL21'PCS (value = 1)
- Scenario 5: MESCAL11'PCS must forward this request to MESCAL31'PCS. This request is for an LSP with a head-end-address 1.1.1.2 and tail-end-address in 3.3.3.1 in MC1 and a bandwidth of 1Mbit. TTL is to be set to 29. Maximum one-way delay is set to a value less than 30.
- Scenario 6: MESCAL11's must send a ERROR-PATH message to MESCAL21'PCS (value = 1)
- Scenario 7: MESCAL11's must send a ERROR-PATH message to MESCAL21'PCS (value = 1)
- Scenario 8: MESCAL11'PCS must forward this request to MESCAL31'PCS. This request is for an LSP with a head-end-address 1.1.1.2 and tail-end-address in 3.3.3.1 in MC1 and a bandwidth of 1Mbit. TTL is to be set to 29. Average one-way delay is set to a value less than 20.
- Scenario 9: MESCAL11's must send a ERROR-PATH message to MESCAL21'PCS (value = 1)
- Scenario 10: MESCAL11'PCS must forward this request to MESCAL31'PCS. This request is for an LSP with a head-end-address 1.1.1.2 and tail-end-address in 3.3.3.1 in MC1 and a bandwidth of 1Mbit. TTL is to be set to 29. Jitter is set to a value less than 10.

Execution date: 22/04/05

Result

: Obtained results are as follows:

Scenario 1: MESCAL11'PCS forwards the request to MESCAL31'PCS. This request is for an LSP with a head-end-address 1.1.1.2 and tail-end-address in 3.3.3.1 in MC1 and a bandwidth of 1Mbit. TTL is set to 29. No QoS parameters are inserted in the request.

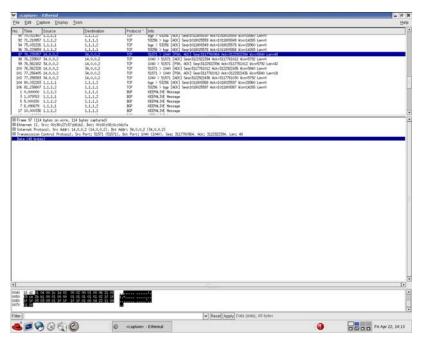

 Scenario 2: MESCAL11' PCS sent a ERROR-PATH message to MESCAL21'PCS (value = 1)

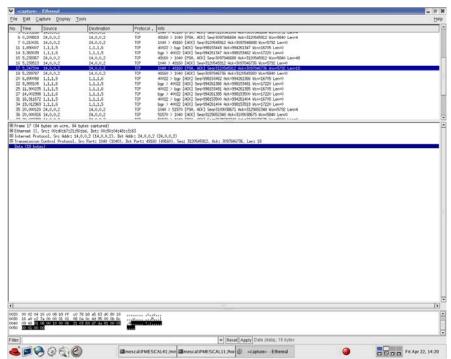

• Scenario 3: MESCAL11'PCS forwards the request to MESCAL31'PCS. This request is for an LSP with a head-end-address 1.1.1.2 and tail-end-address in 3.3.3.1 in MC1 and a bandwidth of 1Mbit. TTL is set to 29. Minimum one-way delay is set to a value less than 35.

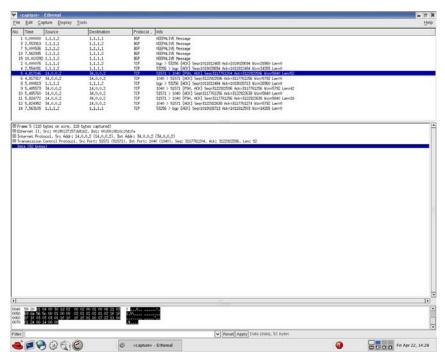

 Scenario 4: MESCAL11' PCS sent a ERROR-PATH message to MESCAL21'PCS (value = 1)

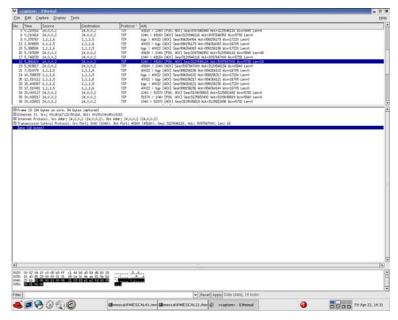

• Scenario 5: MESCAL11'PCS forwards the request to MESCAL31'PCS. This request is for an LSP with a head-end-address 1.1.1.2 and tail-end-address in 3.3.3.1 in MC1 and a bandwidth of 1Mbit. TTL is set to 29. Maximum one-way delay is set to a value less than 30.

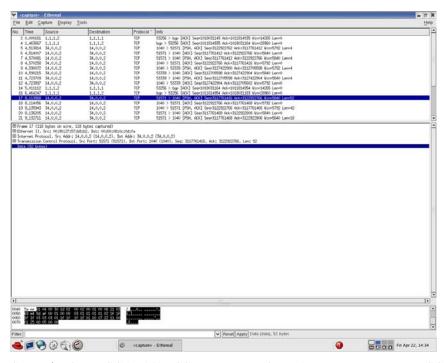

 Scenario 6: MESCAL11' PCS sent a ERROR-PATH message to MESCAL21'PCS (value = 1)

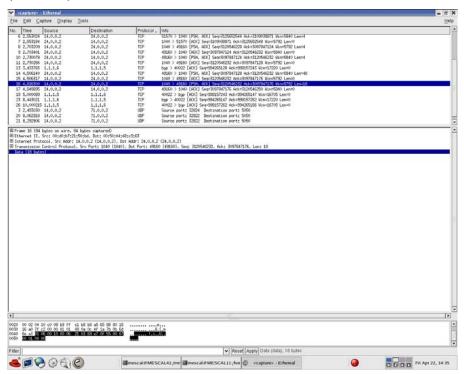

 Scenario 7: MESCAL11'PCS sent a ERROR-PATH message to MESCAL21'PCS (value = 1)

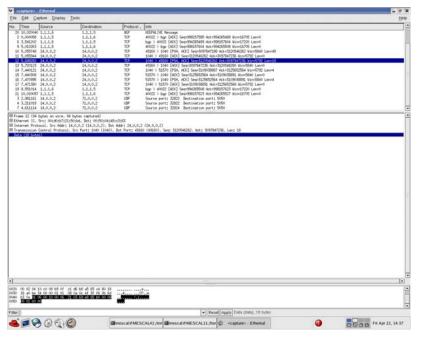

• Scenario 8: MESCAL11'PCS forwards the request to MESCAL31'PCS. This request is for an LSP with a head-end-address 1.1.1.2 and tail-end-address in 3.3.3.1 in MC1 and a bandwidth of 1Mbit. TTL is set to 29. Average one-way delay is set to a value less than 20.

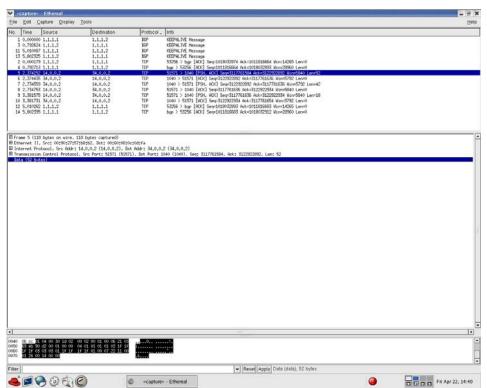

 Scenario 9: MESCAL11' PCS send a ERROR-PATH message to MESCAL21'PCS (value = 1)

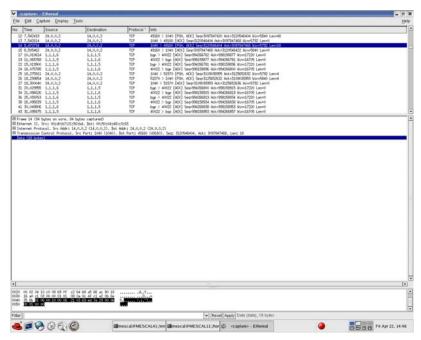

• Scenario 10: MESCAL11'PCS forwards this request to MESCAL31'PCS. This request is for an LSP with a head-end-address 1.1.1.2 and tail-end-address in 3.3.3.1 in MC1 and a bandwidth of 1Mbit. TTL is set to 29. Jitter is set to a value less than 10.

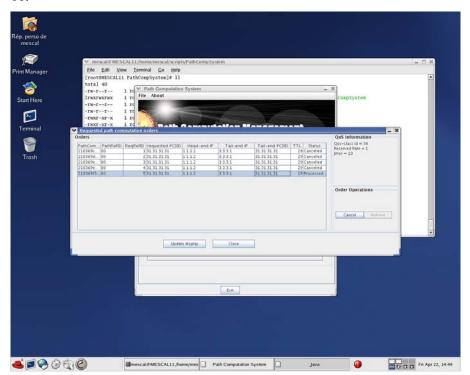

Failure level : None. Remarks : None.

# 10.3.3TB P3 FUNCT/RESAV

## Sub-group preamble

The established pSLSs between ASs concern only MC1 and Best-effort planes.

QoS guarantees of 1-QC implementing MC1 in each AS are configured as follows:

| Attributes         | Priority | I-QC11 | I-QC21 | I-QC31 | I-QC41 | I-QC51 | I-QC61 | I-QC71 | I-QC81 |
|--------------------|----------|--------|--------|--------|--------|--------|--------|--------|--------|
| Average-owd        | 1        | 10     | 13     | 12     | 15     | 8      | 9      | 10     | 12     |
| Jitter             | 2        | 1      | 2      | 3      | 4      | 2      | 3      | 2      | 1      |
| Max-owd            | 3        | 15     | 19     | 18     | 23     | 13     | 14     | 15     | 18     |
| Loss-rate          | 4        | 70     | 100    | 110    | 185    | 80     | 90     | 80     | 75     |
| Reserved-rate      | 5        | 18     | 22     | 23     | 35     | 24     | 33     | 24     | 21     |
| Available-<br>rate | 6        | 20     | 28     |        | 39     |        | 35     |        | 23     |
| Min-owd            | 7        | 7      |        | 9      | 8      |        |        |        |        |

**Table 38: Local QoS Class Characteristics** 

| Psls | PCE1 | PCE2 | PCE3  | PCE4  | PCE5 | PCE6  | PCE7 | PCE8 |
|------|------|------|-------|-------|------|-------|------|------|
| PCE1 |      | 15   | 15    |       |      |       |      |      |
| PCE2 | 15   |      |       | 20    |      |       |      |      |
| PCE3 | 15   |      |       | 10+10 |      |       |      |      |
| PCE4 |      | 20   | 10+10 |       | 20   | 15+15 |      |      |
| PCE5 |      |      |       | 20    |      |       | 18   |      |
| PCE6 |      |      |       | 15+15 |      |       | 20   | 20   |
| PCE7 |      |      |       |       | 18   | 20    |      |      |
| PCE8 |      |      |       |       |      | 20    |      |      |

Table 39: Maximum bandwidth allowed for MC1

The PCSID of AS8's PCE is set to 81.81.81.81.

Test Reference: TB\_P3\_FUNCT/RESAV/1
Test Purpose: Check resource reservation

Procedure

: Configure three path computation orders to be sent by PCE1 (AS1). The tail-end PCSID of these requests is set to 81.81.81.81(AS8) and the QoS constraints are: loss-rate=550, max-owd=90, average-owd=60, jitter=13. The requested bandwidths are 8, 8 and 6 Mb/s.

Expected result: The result of each request must be as follows:

- The first path computation order must be successfully achieved. The computed path must contain MESCAL11, MESCAL31, MESCAL41, MESCAL61 and MESCAL81.
- The second path computation order must be successfully achieved. The computed path must contain MESCAL11, MESCAL21, MESCAL42, MESCAL43, MESCAL61 and MESCAL81.
- The third path computation order must fail because of a lack or resources available in the inter-domain link between MESCAL61 and MESCAL81. AS6 must receive 4 orders from AS4 and cancel all of them because of the lack of resources available (REASON-CODE=1). No orders must be sent to MESCAL51 because of the requested QoS constraints.

Execution date: 27/05/05

Result : Obtained results are as follows:

• The first path computation order is successfully achieved and the computed path contains MESCAL11, MESCAL31, MESCAL41, MESCAL61 and MESCAL81.

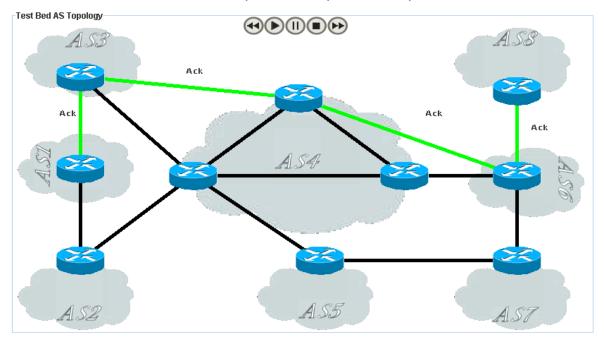

■ The second path computation order is successfully achieved. The computed path contains MESCAL11, MESCAL21, MESCAL42, MESCAL43, MESCAL61 and MESCAL81.

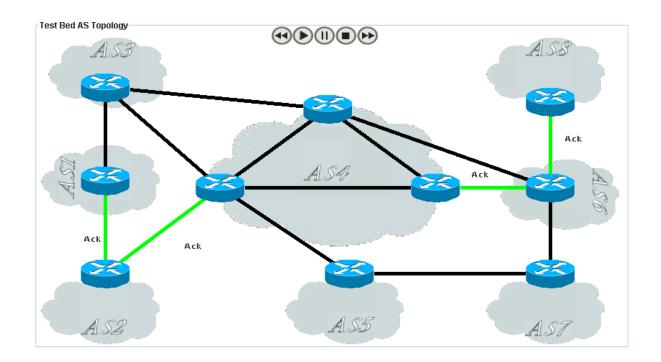

• The third path computation order has failed because of a lack or resources available in the inter-domain link between MESCAL61 and MESCAL81. AS6 has

Path error
Path-error
Path-error
Path-error
Path-error
Path-error
Path-error

received 4 orders from AS4 and has canceled all of them because of the lack of resources available (REASON-CODE=1). No order has been sent to MESCAL51.

Failure level Remarks : None.

: For the third order, there is no resource available between AS6 and AS8, and no suborder with the requested bandwidth could be satisfied. It could be useful to have a more precise description of the error in the path-error message and to use this information to exclude for instance AS6 in the next requests. In this case AS4 would have sent only one request to AS6 and AS1 would not have sent any request to AS2 because whatever the path is, the order would be rejected by AS6.

Test Reference: TB P3 FUNCT/RESAV/2

Test Purpose : Check Resource release when an order is canceled by a requestor.

Procedure : The following tasks must be done:

- A first computation order must be sent by PCE1 with the tail-end PCSID set to 81.81.81.81. The requested bandwidth is 10 Mb/s.
- A second computation order must be sent by PCE1 with the tail-end PCSID set to 81.81.81.81. The requested bandwidth is 15 Mb/s.
- The first order must be canceled by PCE1.
- An order with the same characteristics as the second one must be sent.

*Expected result*: The result of each task must be:

- The first order must be successfully computed and resources pre-reserved along the computed path.
- The second order must fail because there is no resource available between AS6 and AS8.
- Cancel Messages must be propagated along the path and resources must be released.
- The last order must be successfully computed and resources pre-reserved along the computed path.

Execution date: 30/05/05

*Result* : Obtained results are as follows:

• The first order has been successfully computed and resources have been prereserved along the computed path.

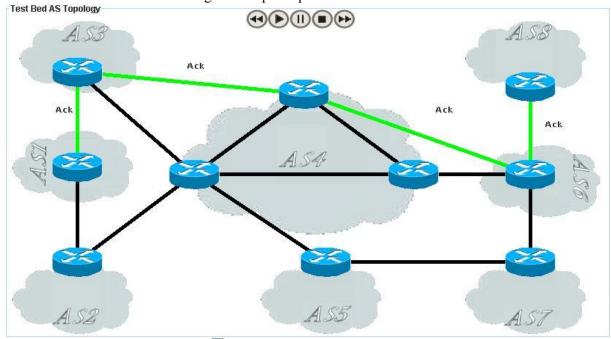

• The second order has failed because there is no resource available between AS6 and AS8.

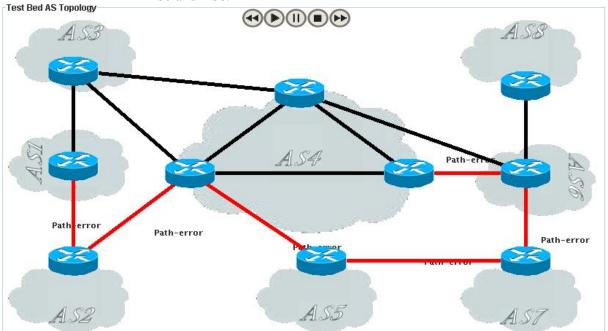

 Cancel Messages have been propagated along the path and resources have been released.

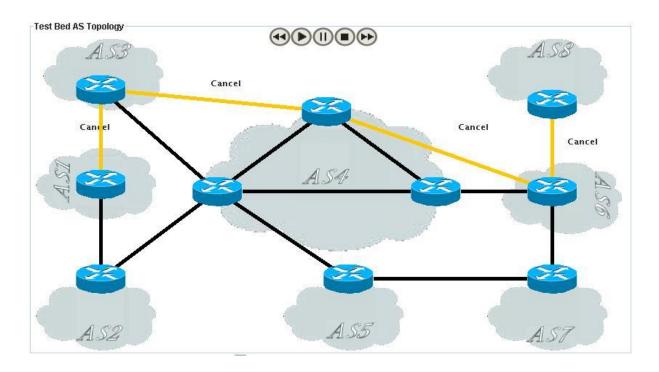

• The last order has been successfully computed and resources have been prereserved along the computed path.

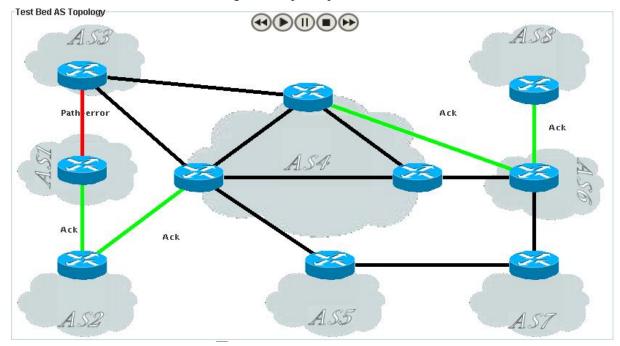

Failure level : None. Remarks : None

 $\textit{Test Reference}\ : \textbf{TB\_P3\_FUNCT/RESAV/3}$ 

Test Purpose : Check if an expired order is correctly canceled along the path.

Procedure : The PCE of the AS4 must be configured to set the validy date of computed order to 1 minute after the computation date. The other PCEs are configured to set the validity

date to 1 hour after the computation date. An order must be sent by PCE1 with the tail-

end PCSID set to 81.81.81 and the requested bandwidth set to 1 Mb/s. Wait until the validity date received in the path-response message expired.

Expected result: The order must be successfully computed and the validity date must be set to 1

minute after the computation date. When this validity date expires, the order must be canceled in each PCE. The order could be canceled by the local PCE because the

validity date expired or by a neighbor PCE.

Execution date: 30/05/05

Result : The order has been successfully computed and the validity date was set to 1 minute

after the computation date. 1 minute later, the validity date expired and the AS4 sent

cancel messages which have been then propagated along the computed path.

Failure level : None.

Remarks : If the AS4 had not sent cancel messages to its neighbours concerned by the order,

each PCE would have canceled locally the order because each PCE has a validity date

associated to this order.